**Compaq NonStop Kernel MQSeries**

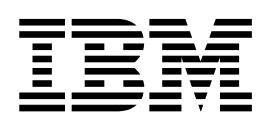

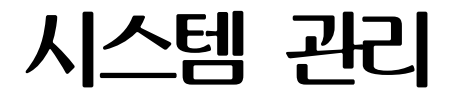

버전 5 릴리스 1

**Compaq NonStop Kernel MQSeries**

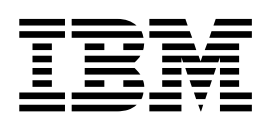

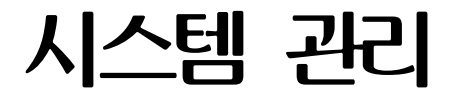

버전 5 릴리스 1

이 정보 및 이 정보가 지원하는 제품을 사용하기 전에 [435](#page-456-0) 페이지의 『부록Q. 주의사항』의 일반 정보를 반드시 읽으십시오.

**(2001 6)**

**!**

이 서적은 새 서적에 별도로 명시되지 않으면 Compaq NSK용 MQSeries, 버전 5.1 및 모든 후속 릴리스와 수정판에 적용됩니다.

**© Copyright International Business Machines Corporation 1993, 2001. All rights reserved.**

# 목차

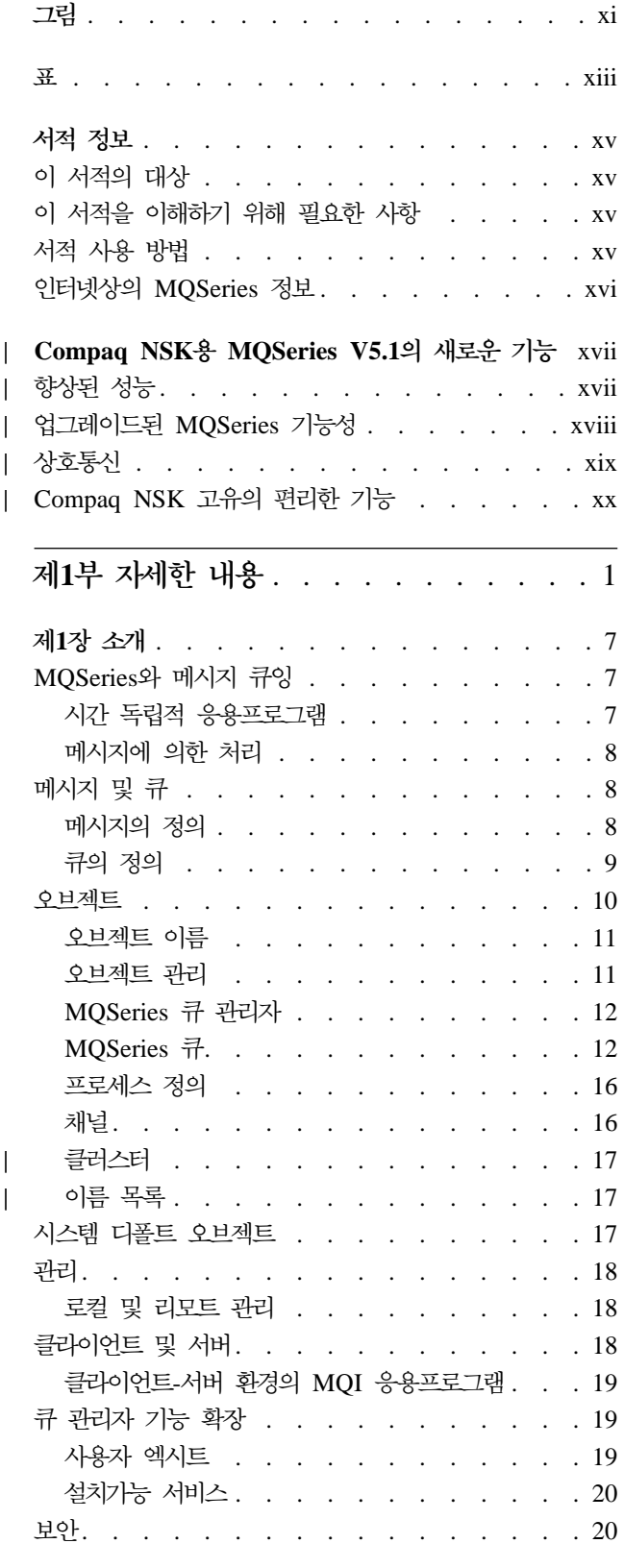

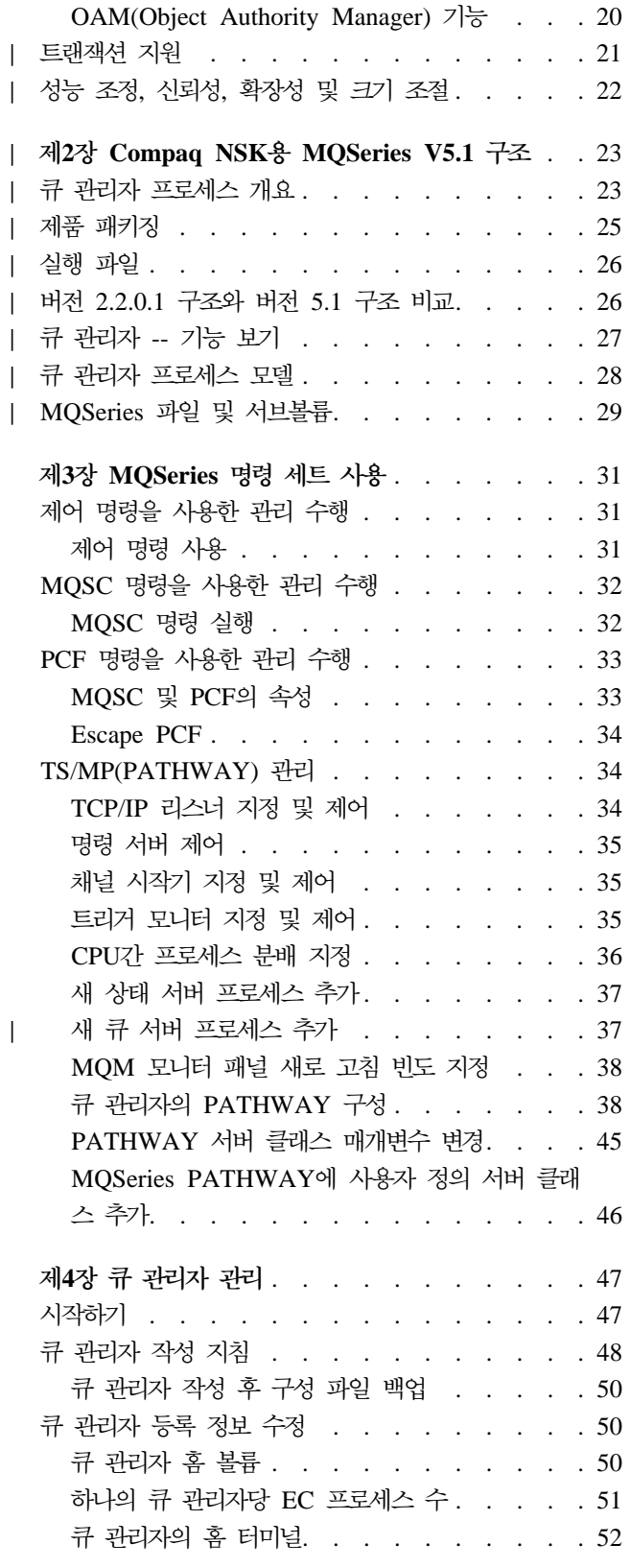

 $\mathbf{I}$ 

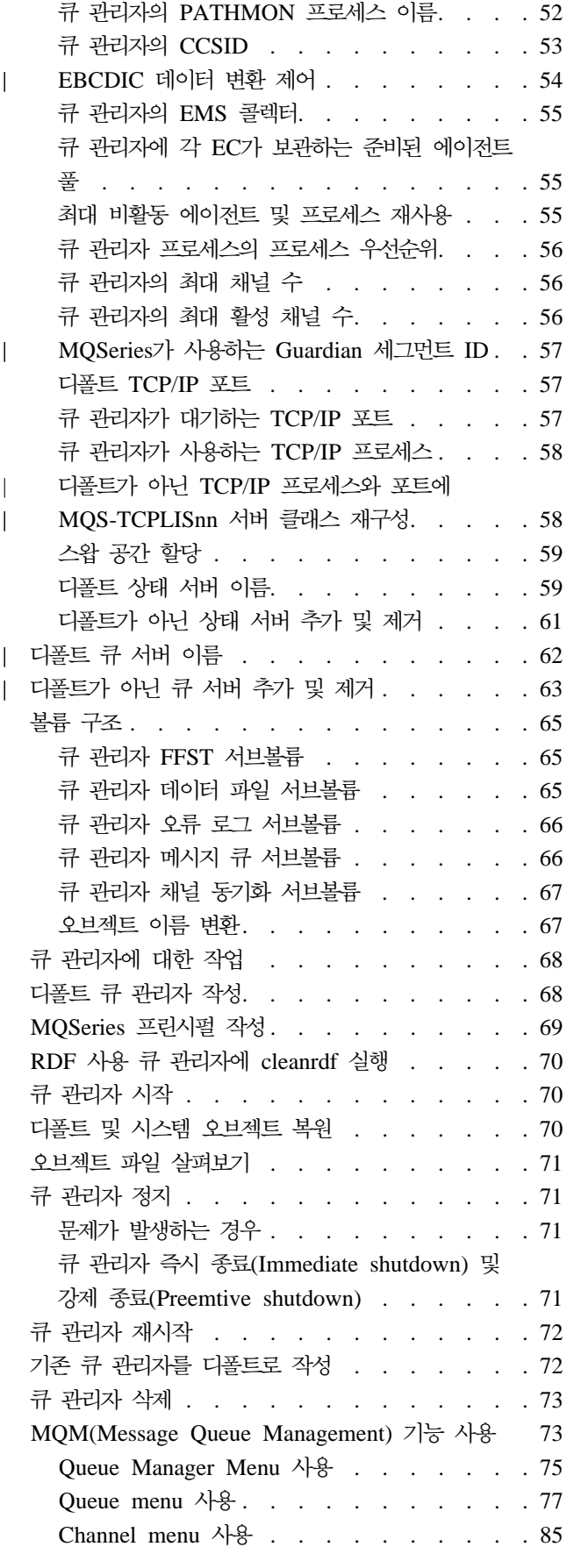

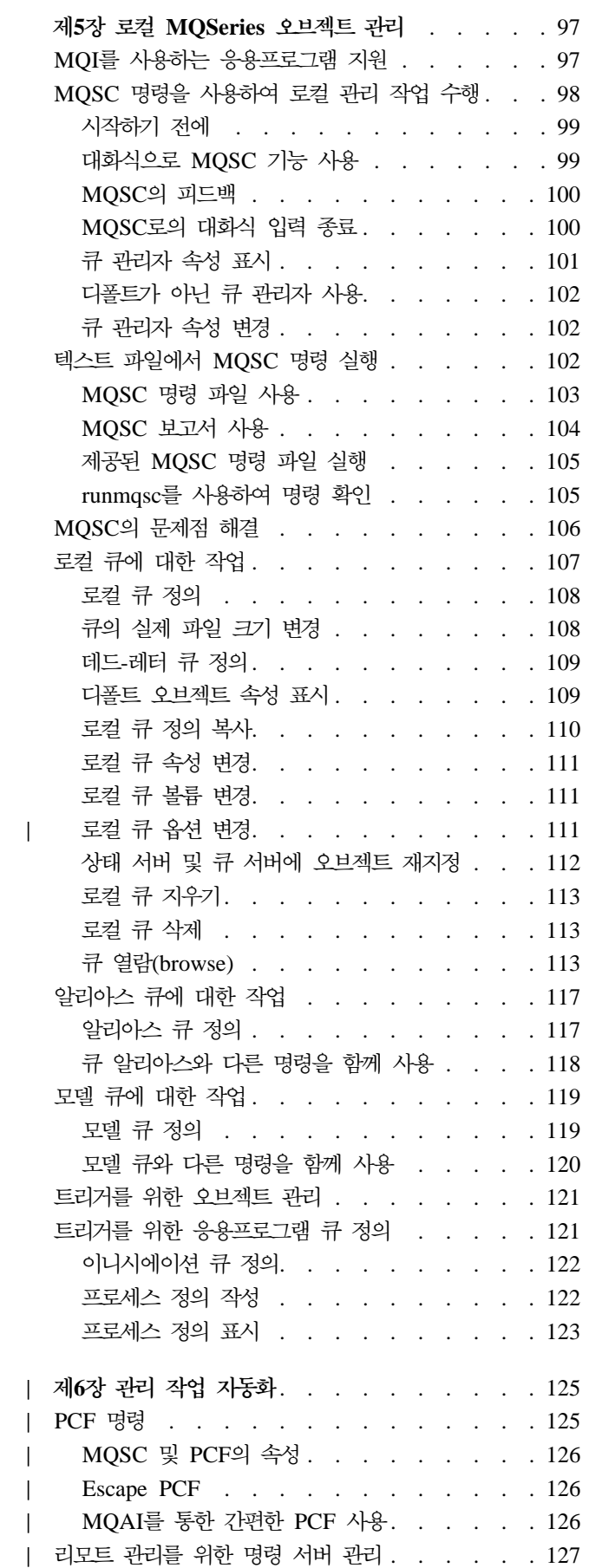

|<br>|<br>|<br>|<br>|<br>|<br>|

 $\mathbf{L}$  $\begin{array}{c} \hline \end{array}$  $\begin{array}{c} \hline \end{array}$  $\overline{1}$ 

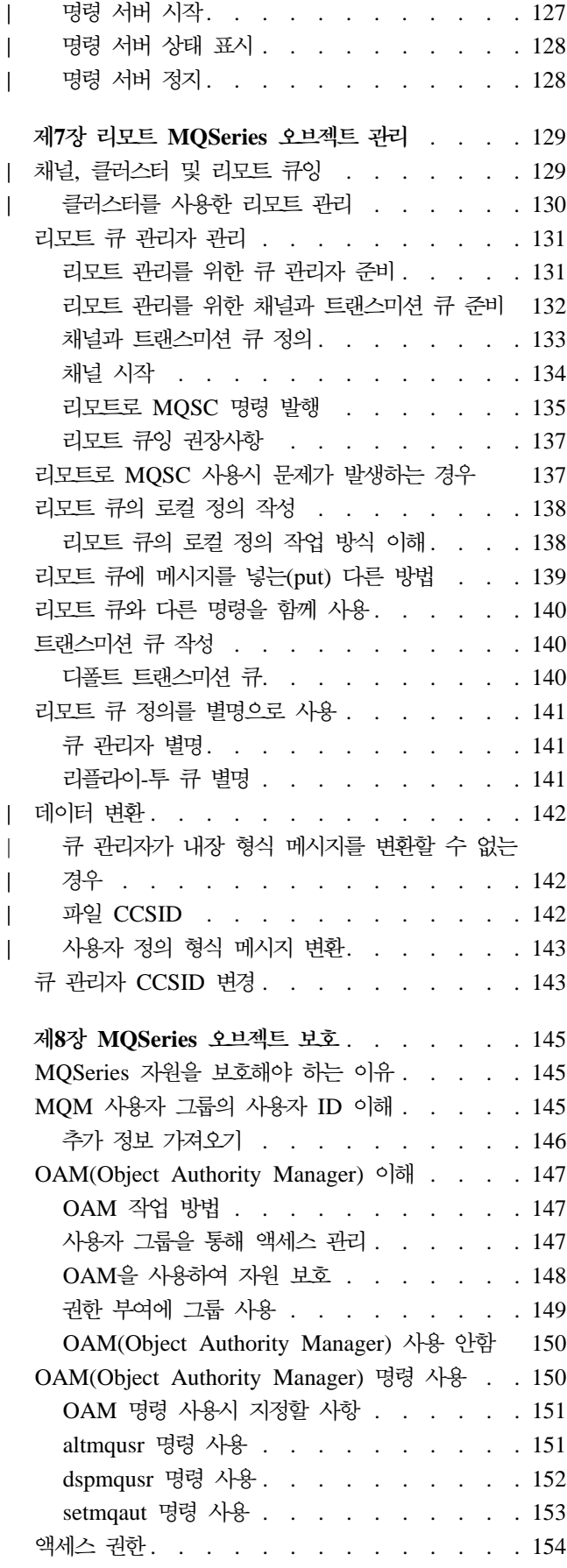

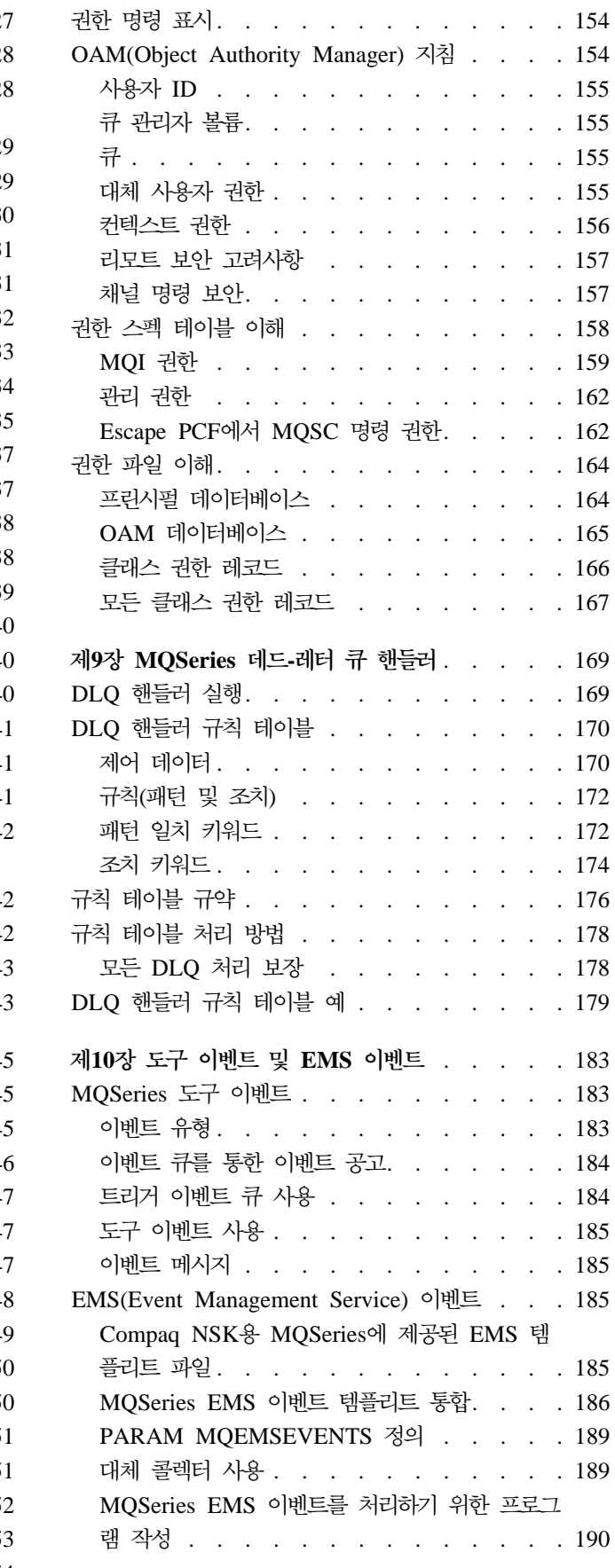

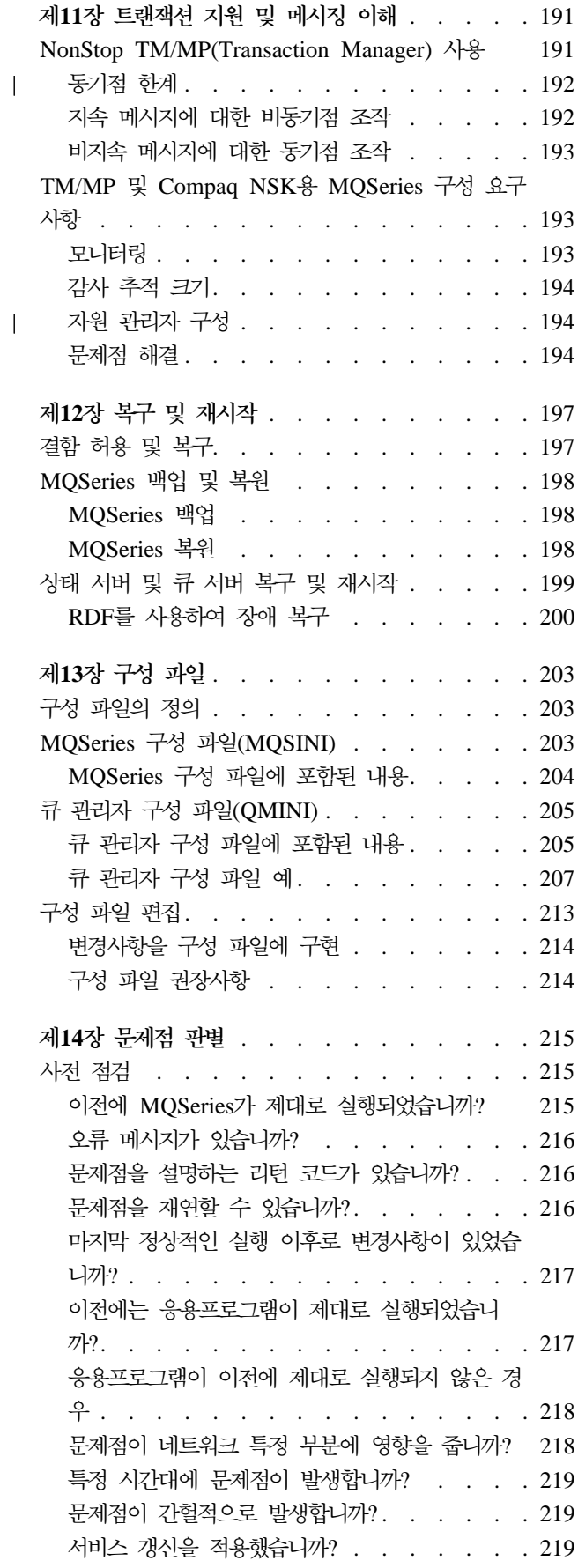

||

 $\overline{\phantom{a}}$ 

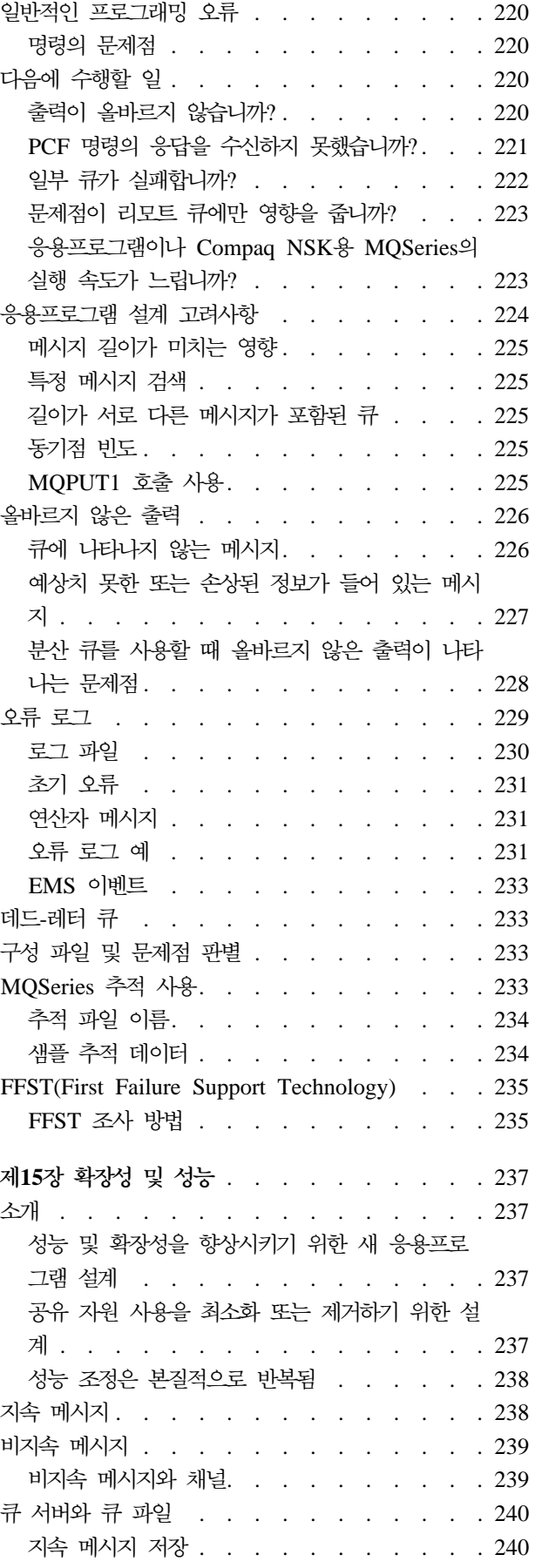

||

 $\, \vert \,$  $\overline{1}$ 

> | | |

 $\overline{\phantom{a}}$  $\overline{\phantom{a}}$ 

|<br>|<br>|<br>|<br>|<br>|

 $\overline{\phantom{a}}$  $\overline{\phantom{a}}$  $\overline{\phantom{a}}$  $\overline{\phantom{a}}$ 

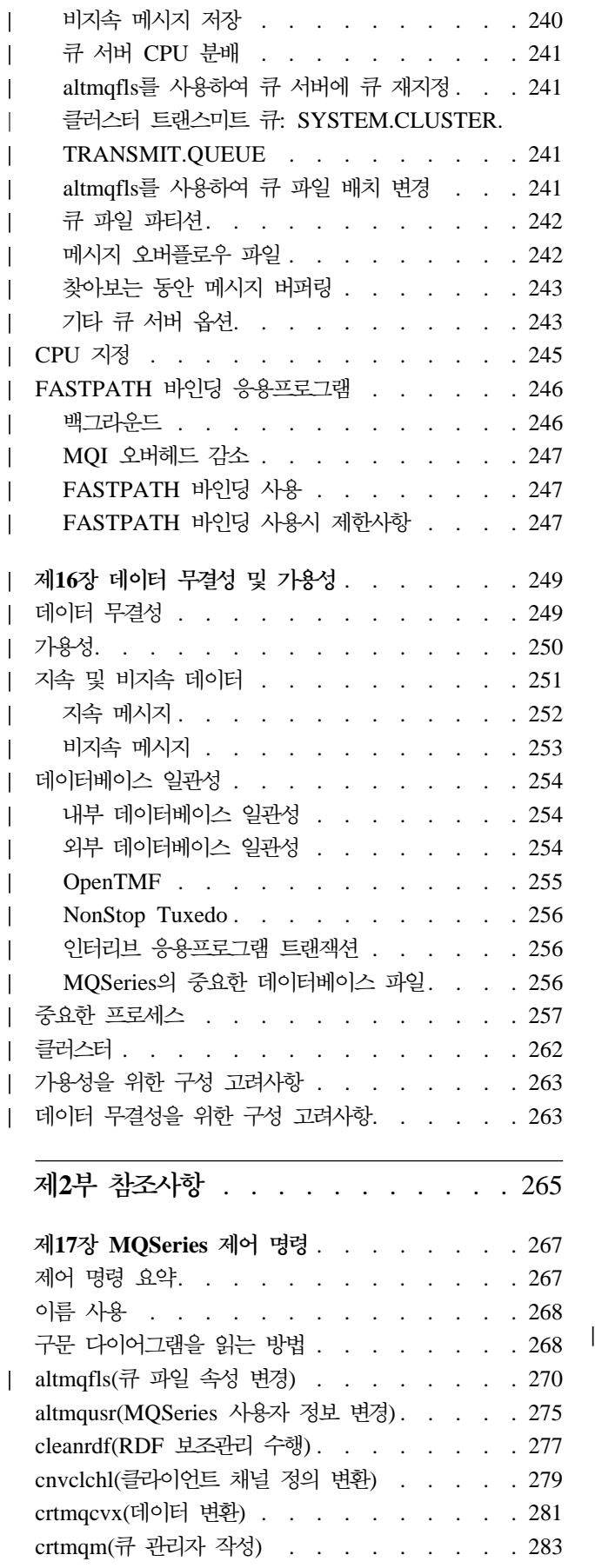

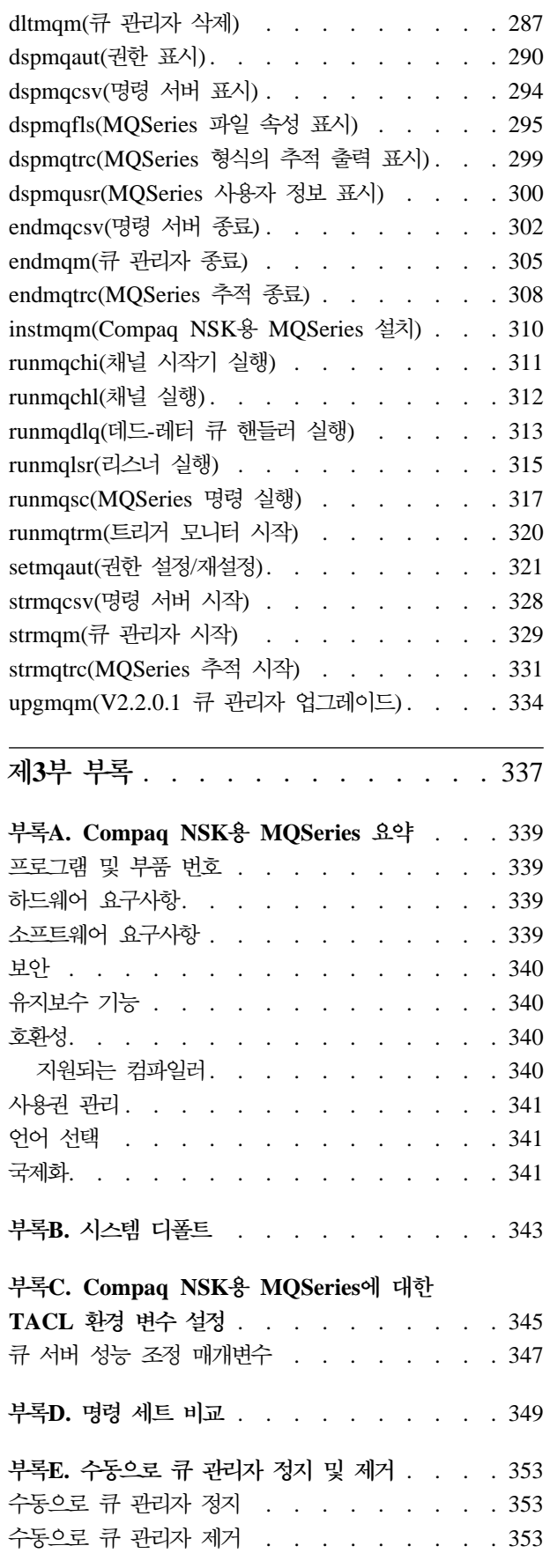

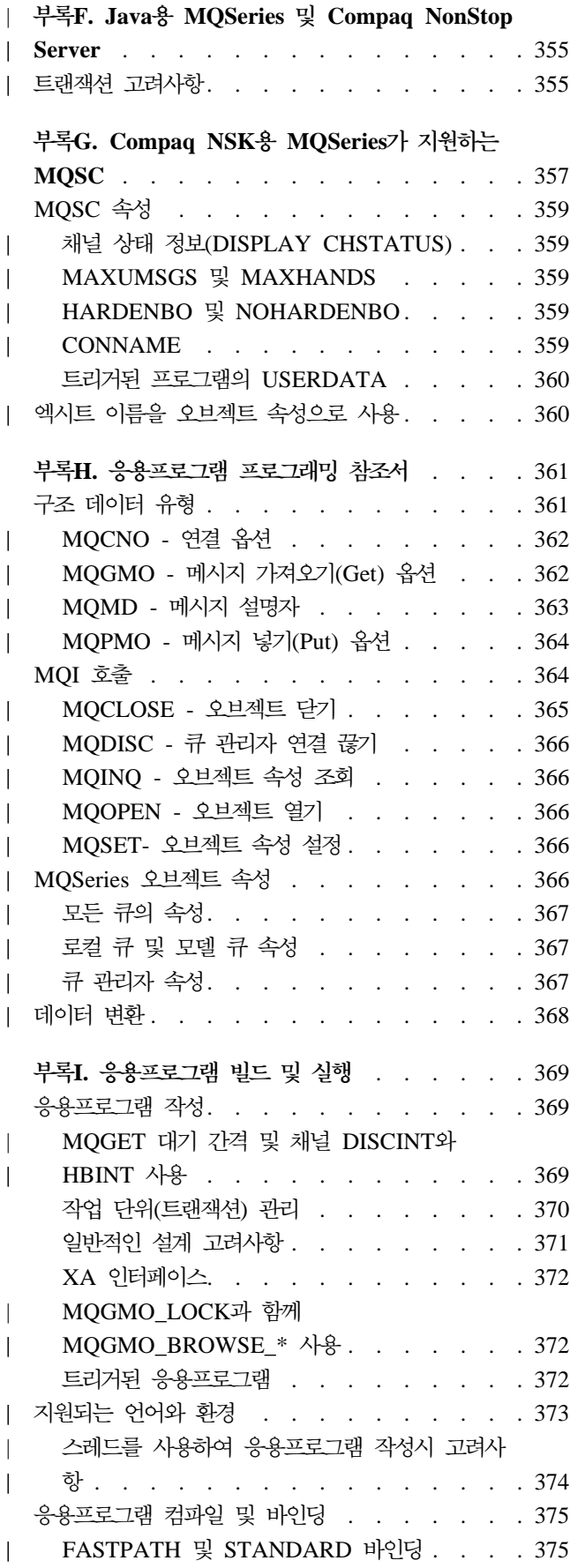

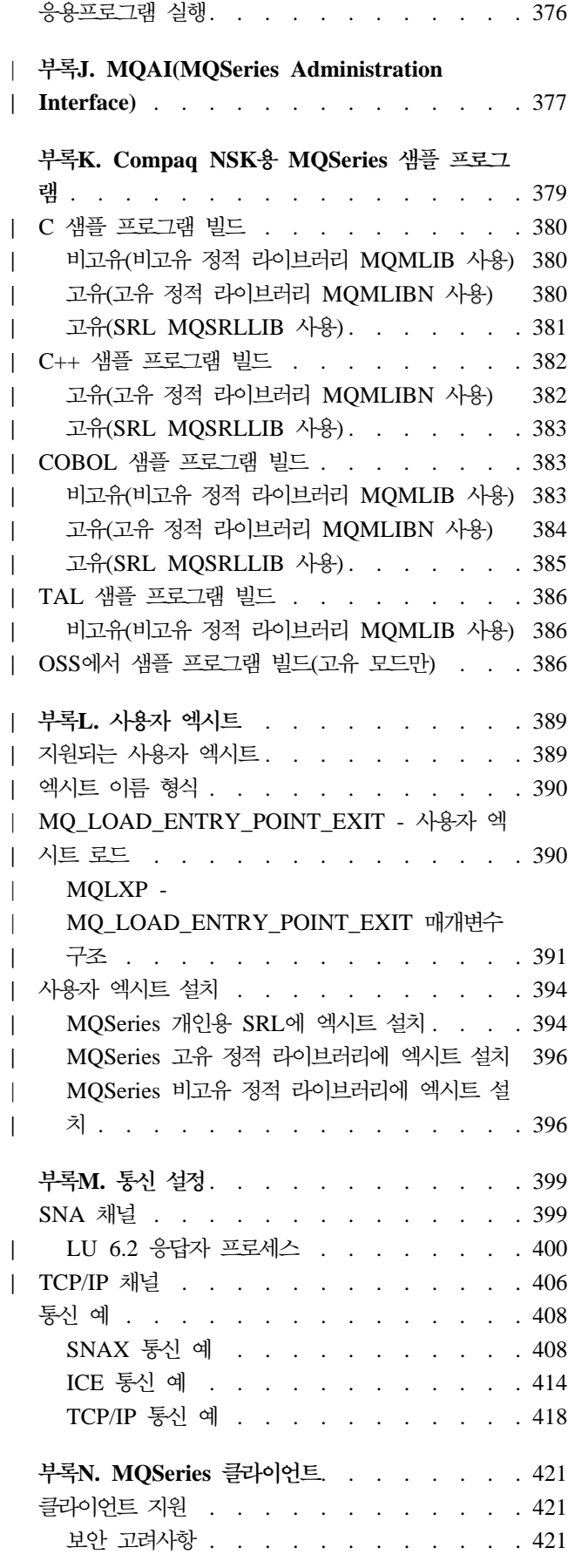

||<br>|<br>||<br>||||||||<br>||||||||

 $\overline{1}$  $\overline{1}$  $\overline{\phantom{a}}$ 

 $\overline{1}$ 

 $\overline{1}$  $\overline{\phantom{a}}$ 

 $\begin{array}{c} \hline \end{array}$  $\overline{1}$  $\overline{1}$ 

> | | | |

 $\overline{\phantom{a}}$  $\overline{a}$  $\overline{1}$ 

||||

 $\overline{1}$  $\overline{1}$ 

|

 $\overline{\phantom{a}}$ 

|||

 $\|$ 

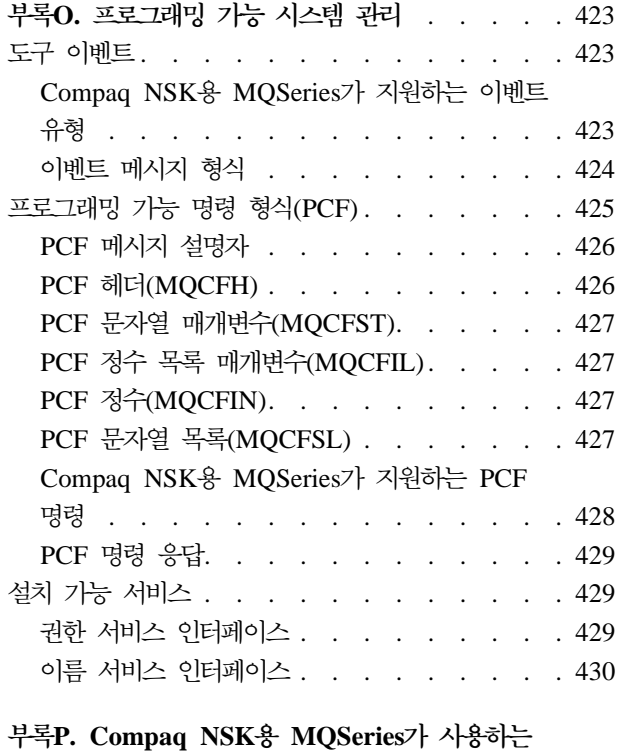

**EMS - -** [. . . . . . . . . . 431](#page-452-0)

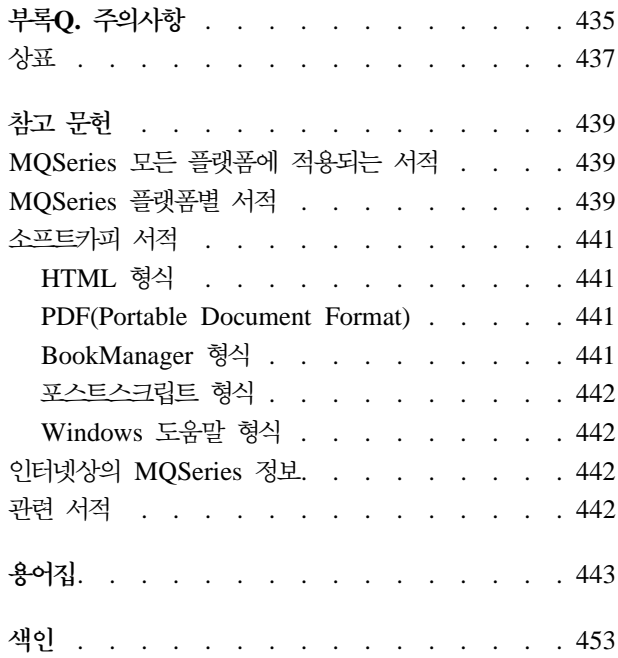

# <span id="page-12-0"></span>그림

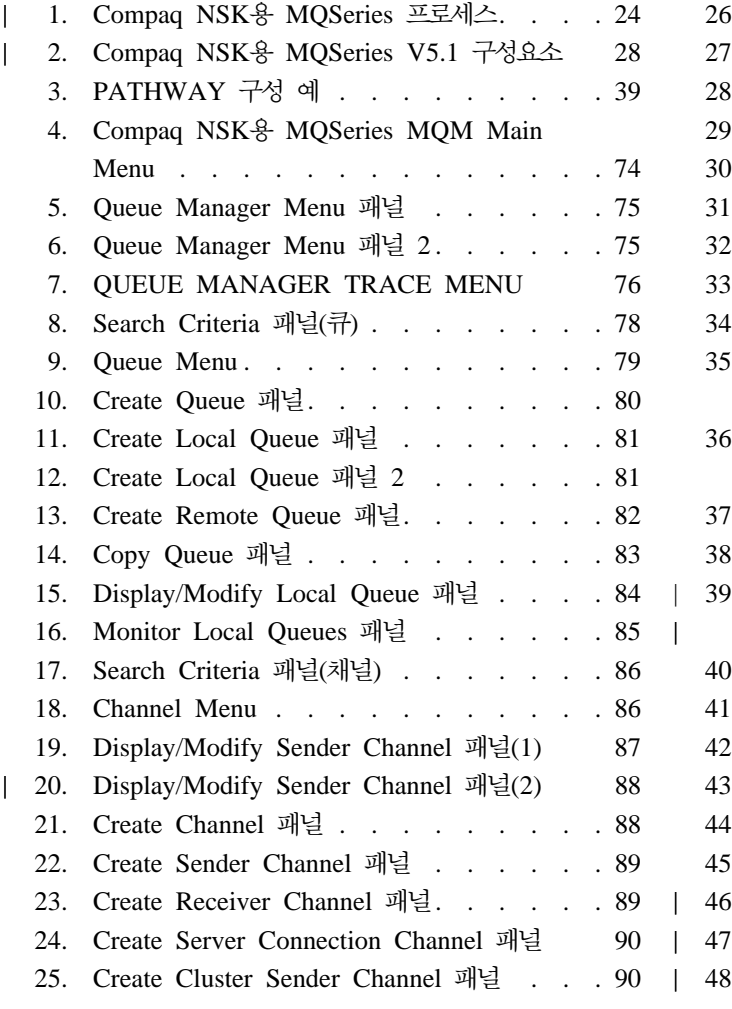

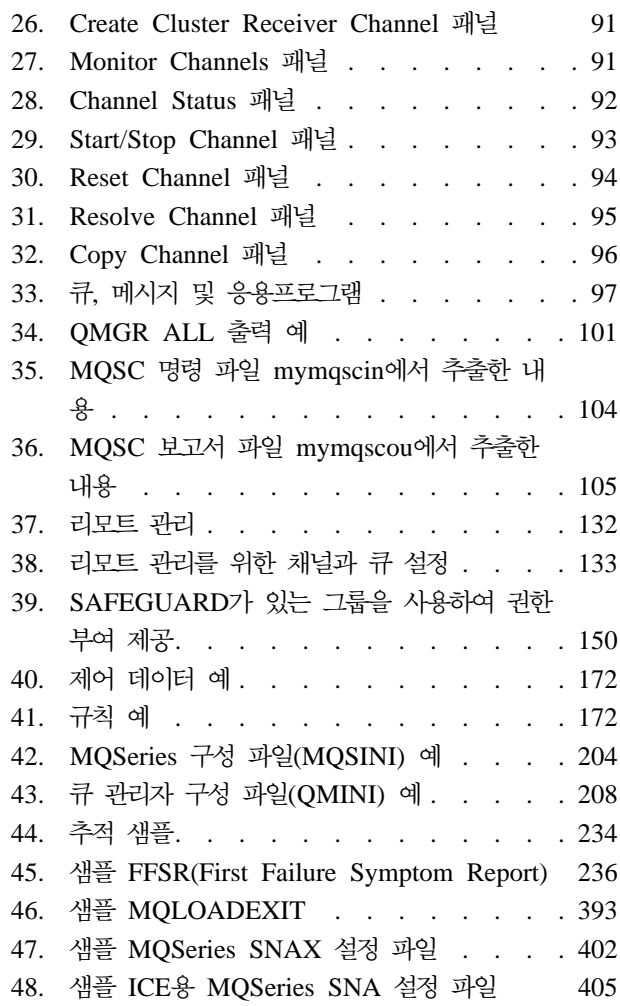

# <span id="page-14-0"></span>표

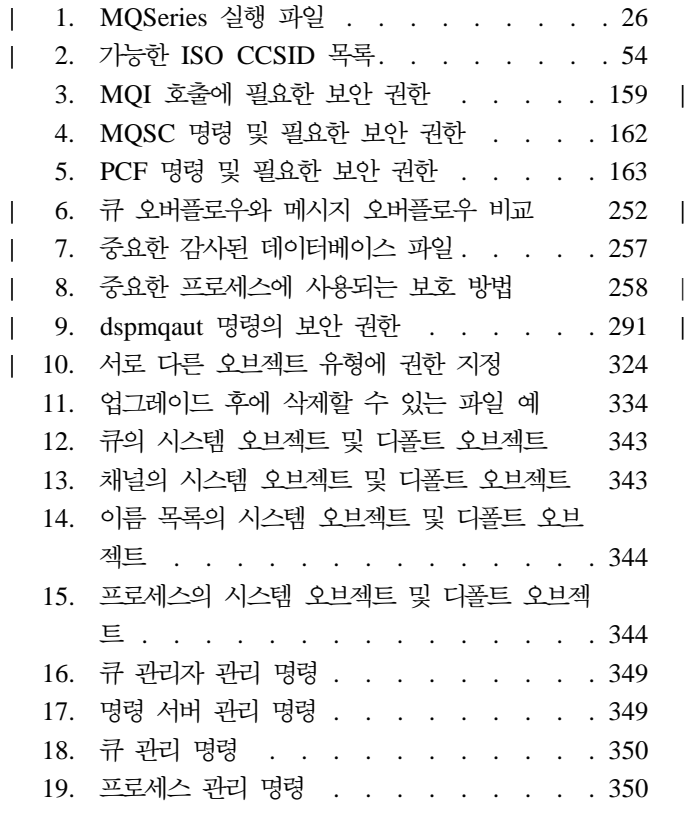

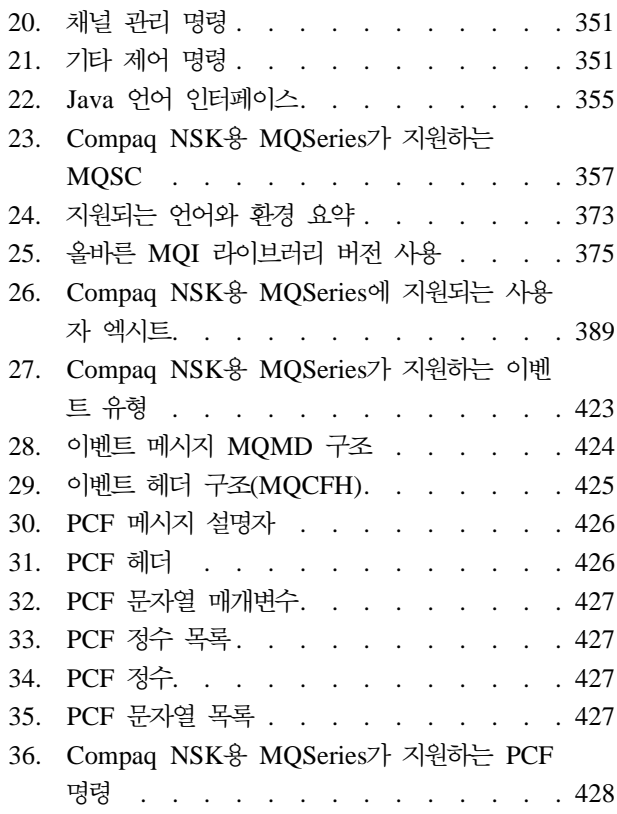

# <span id="page-16-0"></span>서적 정보

이 서적에서 Compaq NSK용 MQSeries 또는 MQSeries라고도 하는 Compaq NonStop Kernel용 MQSeries, 버전 5 릴리스 1은 MQSeries 제품군의 일부입니다. 이 제품들 은 메시지 큐를 사용하여 응용프로그램간의 통신을 가능하게 하는 응용프로그램 프로 그래밍 서비스를 제공합니다. 이러한 통신 형식을 상용 메시징이라고 합니다. 통신에 참 여하는 응용프로그램은 다양한 시스템 및 운영 체제 유형의 서로 다른 노드에 있을 수 있습니다. 이러한 경우, 각 시스템과 운영 체제에서 MQI(Message Queue Interface) 라는 공통 응용프로그램 프로그래밍 인터페이스를 사용하여 한 플랫폼에서 개발한 프로 그램을 다른 플랫폼으로 즉시 전송할 수 있습니다.

이 서적에서는 Compaq NSK용 MQSeries, 버전 5 릴리스 1의 시스템 관리와 이 프 로그램이 Compaq NSK 환경에서 상용 메시징을 지원하기 위해 제공하는 서비스에 대 해 설명합니다. 여기에는 응용프로그램이 메시지 수신에 사용하는 큐에 대한 관리 및 응용프로그램이 자신에게 필요한 큐에 액세스할 수 있도록 하는 작업 등이 포함됩니다.

# **이 서적의 대상**

기본적으로 이 서적은 MQSeries 구성 및 관리 작업을 수행하는 시스템 프로그래머와 시스템 관리자를 대상으로 합니다. 또한, MQSeries 관리 작업에 대한 지식을 어느 정 도 가지고 있는 응용프로그램 프로그래머에게도 유용합니다.

## 이 서적을 이해하기 위해 필요한 사항

이 서적을 사용하려면 Compaq NSK 운영 체제 및 이 운영 체제와 연관된 유틸리티를 잘 이해하고 있어야 합니다. 이전에 메시지 큐잉 제품을 사용하여 작업한 경험은 없다

고 하더라도 메시징 큐잉의 기본 개념에 대해서는 이해하고 있어야 합니다.

## 서적 사용 방법

이 서적의 본문 내용은 다음과 같습니다.

- MQSeries 소개
- Compaq NonStop Kernel용 MQSeries 시스템의 일상적인 관리 작업 설명, 로컬 MQSeries 오브젝트 및 리모트 MQSeries 오브젝트 관리, 보안, 트랜잭션 지원, 문 제점 판단 등의 주제에 대한 설명

# <span id="page-17-0"></span>인터넷상의 MQSeries 정보

- MQSeries URL -

MQSeries 제품군 홈 페이지의 URL은 다음과 같습니다.

http://www.ibm.com/software/mqseries/

# Compaq NSK용 MQSeries V5.1의 새로운 기능

이 Compaq NSK용 MQSeries V5.1 시스템 관리 안내서에서는 다음 새 기능에 대해 설명합니다.

# 향상된 성능

<span id="page-18-0"></span>|

|

| |

> | |

| | | | | |

> | | | | |

> | |

 $\overline{\phantom{a}}$ 

| | | | | |

| | | | | |

### 새로운 큐 서버 프로세스

하나 이상의 로컬 큐에 메시지 저장영역을 제공하고 해당 큐에서 대한 모든 가 져오기(GET) 및 넣기(PUT) 조작을 관리하는 새로운 큐 서버 프로세스가 큐 관 리자에 도입되었습니다. 이 프로세스는 비지속 메시징에 효율적인 구현을 제공 하고 버전 5.1에 새 메시징 기능을 지원합니다. 자세한 정보는 [23](#page-44-0) 페이지의 『제 2장 Compaq NSK용 [MQSeries V5.1](#page-44-0) 구조』를 참조하십시오.

### 상태 서버 운영상 변경사항

상태 서버는 파일 기반 접근법을 채널 상태로 바꿉니다. 따라서 로컬 큐가 아 닌 해당 오브젝트의 상태 정보가 지원되며 채널 상태 정보에 효율적으로 액세 스할 수 있습니다. 자세한 정보는 23 페이지의 『제2장 [Compaq NSK](#page-44-0)용 [MQSeries V5.1](#page-44-0) 구조』를 참조하십시오.

### 비지속 메시지

이제 비지속 메시지가 제공하는 향상된 성능을 활용할 수 있습니다.

### 트러스트 응용프로그램에 대한 FASTPATH 바인딩 지원

응용프로그램이 적당한 경우, FASTPATH 바인딩을 사용하여 큐 관리자에 연 결하면 성능을 상당히 향상시킬 수 있습니다. FASTPATH 응용프로그램은 특 정 방법으로 제한되며, 이 바인딩 형식을 사용하면 큐 관리자의 중요한 내부 데 이터 보호가 저하되기 때문에 올바르게 사용해야 합니다. 자세한 정보는 [369](#page-390-0) 페이지의 『부록I. 응용프로그램 빌드 및 실행』을 참조하십시오.

### 지속 메시지의 디스크 저장영역 향상

새로운 큐 서버 구조의 일부로 디스크의 지속 메시지 저장영역이 수정되어 모 든 크기의 메시지에 향상된 성능을 제공할 수 있게 되었습니다. 큐 파일에 대 체 키 파일이 필요 없으며, 아주 큰 메시지를 저장할 수 있도록 새 디스크 저 장영역 유형이 도입되어 메시지를 최대 100MB까지 저장할 수 있도록 효율성 이 극대화되었습니다.

# **--- MQSeries ---**

<span id="page-19-0"></span>| |

| | | | | | | | | |

| |

| | | | | |

| | | | | |

| |

| | |

| | |

| |

#### $\mathbf{MQS}$ eries 큐 관리자 클러스터

MQSeries 큐 관리자는 연결되어 큐 관리자 클러스터를 구성할 수 있습니다. 클 러스터 내에서 큐 관리자는 자신이 호스트하는 큐를 다른 모든 큐 관리자가 사 용할 수 있도록 합니다. 클러스터의 모든 큐 관리자는 명확한 채널 정의, 리모 트 큐 정의 또는 각 목적지에 대한 트랜스미션 큐 없이 같은 클러스터에 있는 다른 모든 큐 관리자에 메시지를 송신할 수 있습니다. MQSeries 클러스터를 사용하여 얻을 수 있는 주요 이점은 다음과 같습니다.

- 시스템 관리 작업 감소
- 사용 가능성 증가
- 워크로드 밸런스 유지

이 기능에 대한 자세한 설명은 MQSeries Queue Manager Clusters를 참조 하십시오.

#### **MQAI(MQSeries Administration Interface)**

Compaq NSK용 MQSeries V5.1에서는 MQSeries 구성시 간단하게 PCF 메 시지를 사용할 수 있도록, MQAI(MQSeries Application Interface) 프로그래 밍 인터페이스를 지원합니다. 모든 명령에 대한 설명을 포함하여 MQAI에 대 *MQSeries Administration Interface Programming Guide and Reference*를 참조하십시오.

#### 향상된 MOI 지원

Compaq NSK용 MQSeries V5.1에서는 다른 플랫폼의 버전 5.0 및 버전 5.1 MQSeries 릴리스에 제공된 고급 메시지 기능을 지원합니다. 여기에는 분배 목 록 처리, 참조 메시지, 세그먼트 메시지 및 기타 다수의 새 옵션이 포함됩니다. *MQSeries Application Programming Guide* - *MQSeries* Application Programming Reference를 참조하십시오.

### 증가된 메시지 크기 및 메시지 큐 크기

메시지는 최대 100MB까지 가능하며, 메시지 큐의 최대 크기는 4GB입니다.

#### 디폴트 오브젝트 자동 작성

crtmqm 명령을 사용하여 큐 관리자를 작성하면, 시스템 디폴트 오브젝트가 자 동으로 작성됩니다.

#### 큐 관리자의 제어된 동기 종료

endmqm 명령에 큐 관리자를 제어된 방법으로 동기 종료할 수 있는 새 옵션 이 추가되었습니다.

**Java**

Compaq NSK용 MQSeries V5.1에서는 이제 Java 컴파일러를 사용하여 응용

프로그램을 Java로 코드화할 수 있습니다. 자세한 정보는 [355](#page-376-0) 페이지의 『부록 F. Java용 MQSeries 및 [Compaq NonStop Server](#page-376-0)』를 참조하십시오. OSS 응용프로그램 지원 Compaq NSK용 MQSeries V5.1에서는 이제 C, C++, Cobol 및 Java를 사 용하여 NSK OSS 응용프로그램에 대한 작업을 할 수 있습니다. 웹 관리 Microsoft Windows NT 시스템에서 Netscape Navigator나 Microsoft Internet Explorer와 같은 HTML 브라우저를 사용하여 Compaq NSK용 MQSeries V5.1 에 대한 다음 작업을 수행할 수 있습니다. • MQSeries 관리자로 로그온 • 큐 관리자 선택 및 큐 관리자에 MQSC 명령 실행 • MQSC 스크립트 작성, 편집 및 삭제

향상된 사용자 엑시트 메커니즘

MQSeries에서 사용되는 사용자 엑시트 코드 바인딩 및 구성 메커니즘이 상당 히 향상되어 모든 엑시트에 대해 표준의 공통 메커니즘에 보다 가까운 인터페 이스를 제공할 수 있게 되었습니다. 자세한 내용은 [389](#page-410-0) 페이지의 『부록L. 사 용자 엑시트』를 참조하십시오.

# 상호통신

<span id="page-20-0"></span>| |

> | | |

> > | | | | | | |

> > | | | | |

> > | |

 $\overline{1}$ 

 $\overline{\phantom{a}}$  $\overline{\phantom{a}}$ 

> | | | | | |

 $\overline{\phantom{a}}$ 

|

 $\overline{\phantom{a}}$ 

| | | | | |

| |

| | |

### **TCP/IP**

Compaq NSK용 MQSeries V5.1에서는 하나의 큐 관리자가 다중 Guardian TCP/IP 서버 프로세스를 사용할 수 있습니다. 이것은 네트워크 하드웨어간 로 드 밸런스 유지와 네트워크 연결시 큐 관리자와 응용 프로그램에 대한 중복 구 성이 향상되었음을 의미합니다. 자세한 정보는 [399](#page-420-0) 페이지의 『부록M. 통신 설 정』을 참조하십시오.

### **SNA**

Compaq NSK용 MQSeries V5.1에서는 SNA 전송 프로토콜 채널 리모트 시 작을 관리하고 제어하는 메커니즘이 향상되었습니다. 이 새 메커니즘은 PATHWAY에서 실행되는 리스너 프로세스를 사용하며, SNAX와 InSession ICE 제품 모두에 지원됩니다. 비표준 채널 속성 AUTOSTART는 더 이상 지 원되지 않습니다. 자세한 정보는 [399](#page-420-0) 페이지의 『부록M. 통신 설정』을 참조하 십시오.

채널 이 제 채널은 하트비트와 작업 단위 외의 비지속 메시지를 전송하는 기능을 지 원하여 보다 나은 성능을 제공합니다.

> Compaq NSK용 MQSeries V5.1에서는 다른 큐 관리자나 클라이언트에서 리 모트로 시작되는 채널에 대해 자동으로 채널을 정의할 수 있는 옵션을 지원합 니다.

# $\blacksquare$ Compaq NSK 고유의 편리한 기능

<span id="page-21-0"></span>| |

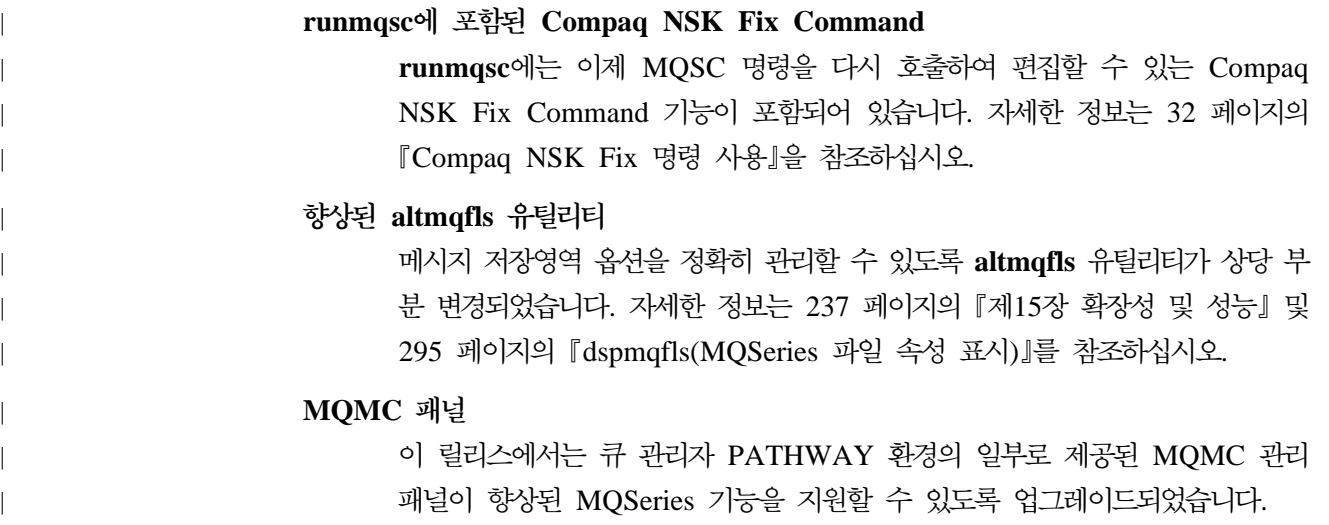

# 제1부 자세한 내용

 $\begin{array}{c} \hline \end{array}$  $\begin{array}{c} \hline \end{array}$  $\overline{\phantom{a}}$ 

 $\overline{\phantom{a}}$ 

 $\overline{\phantom{a}}$ 

<span id="page-22-0"></span> $\overline{\phantom{a}}$ 

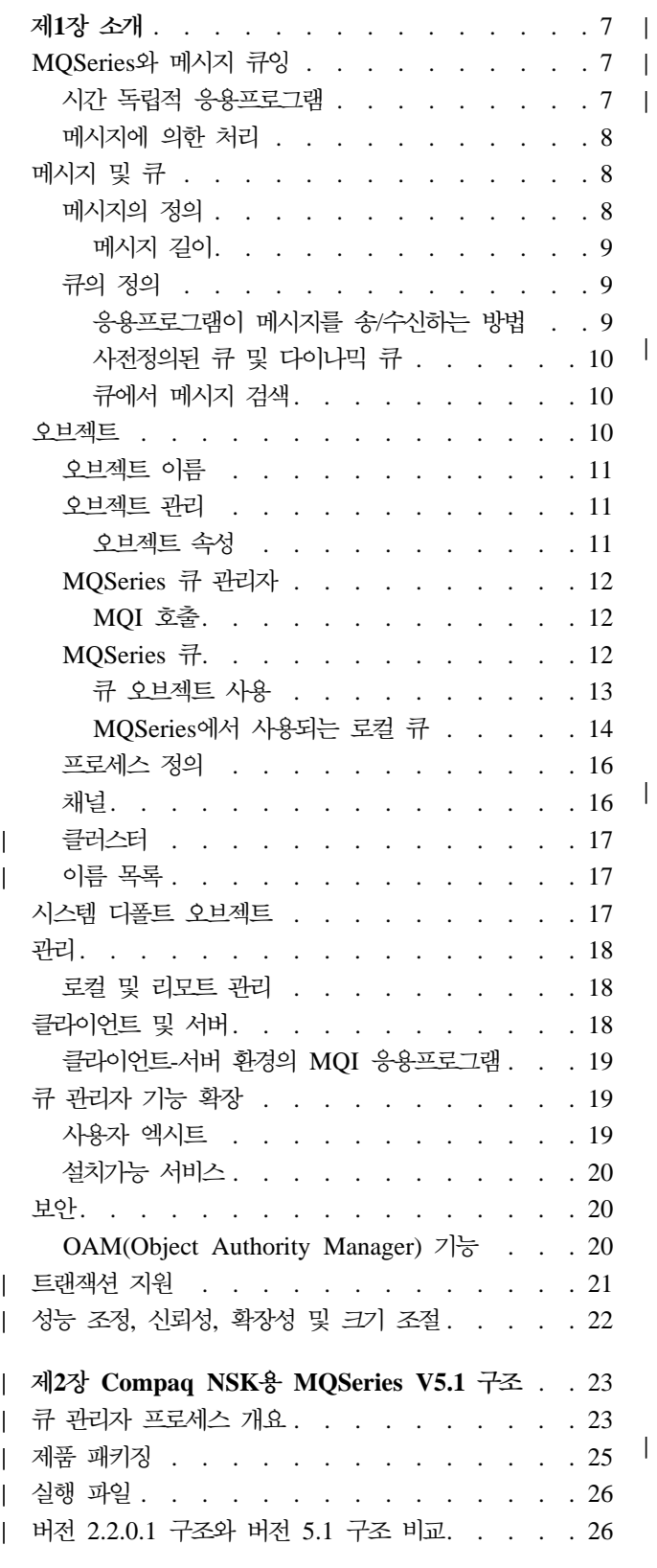

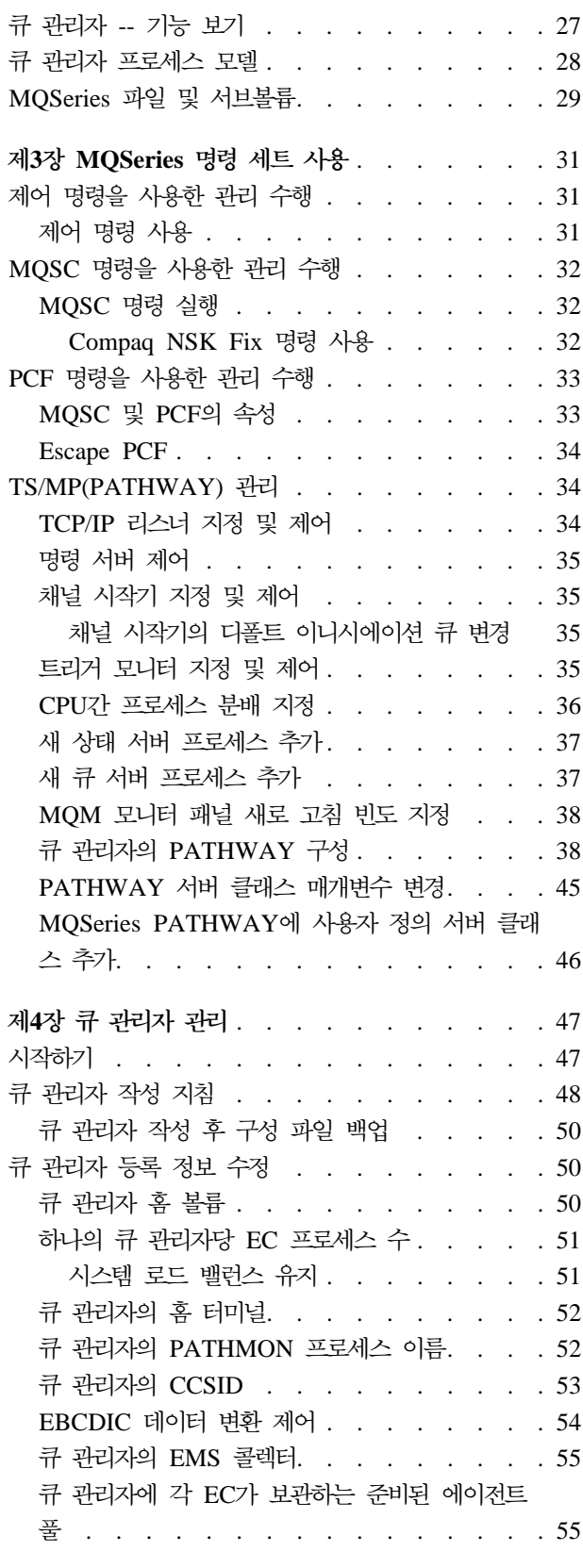

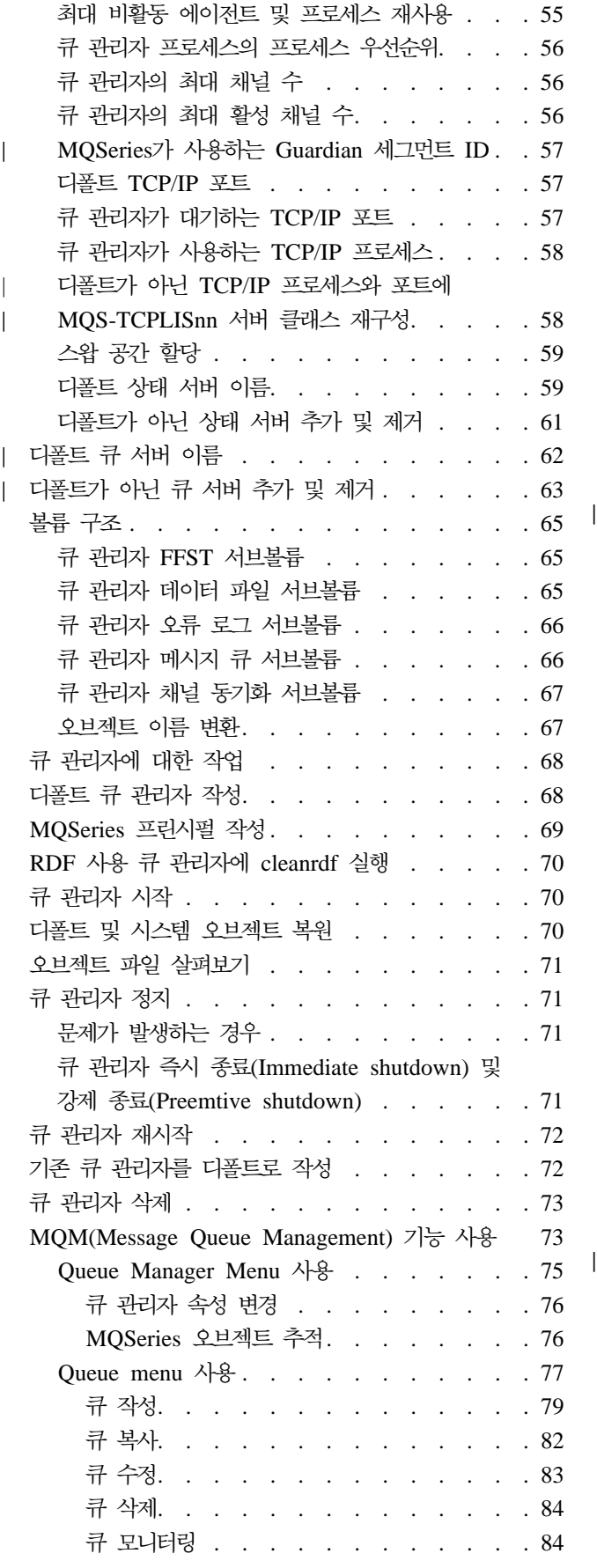

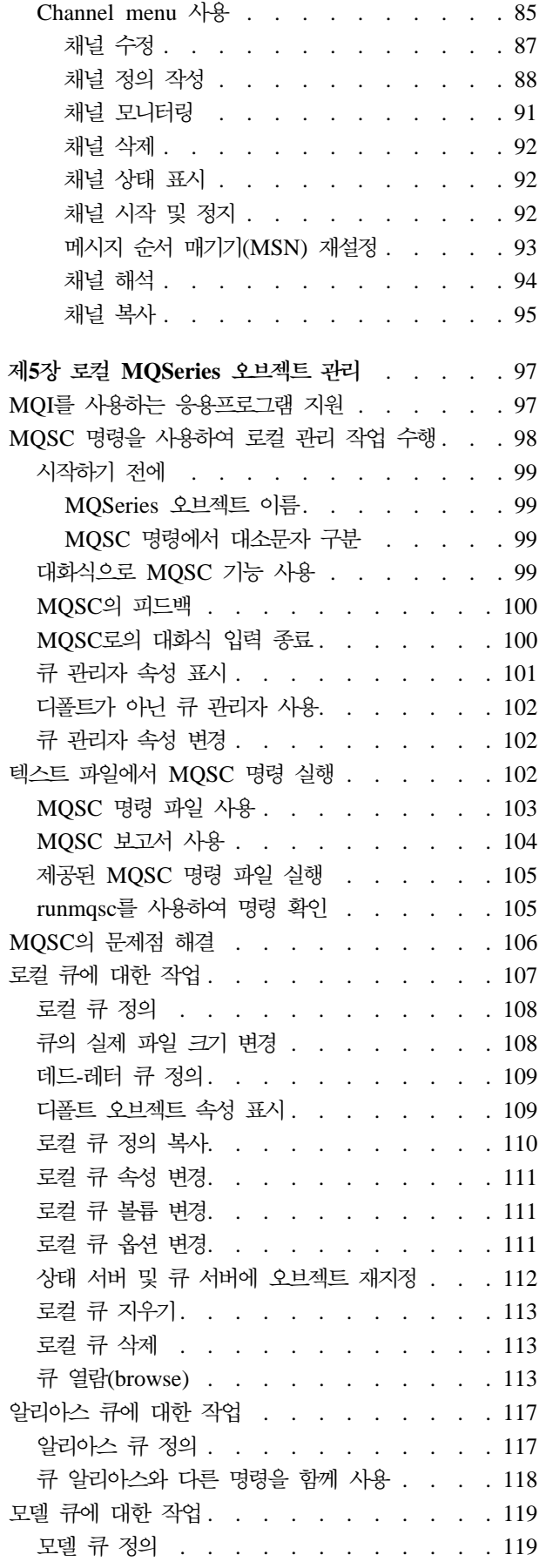

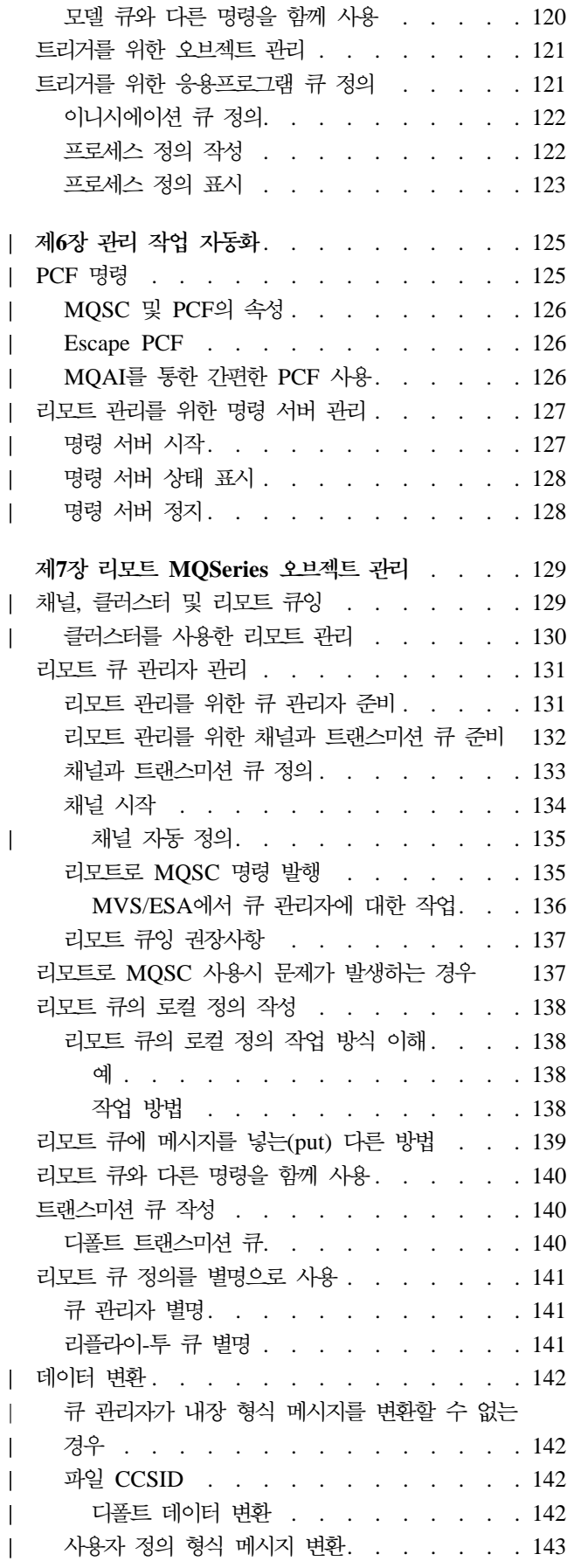

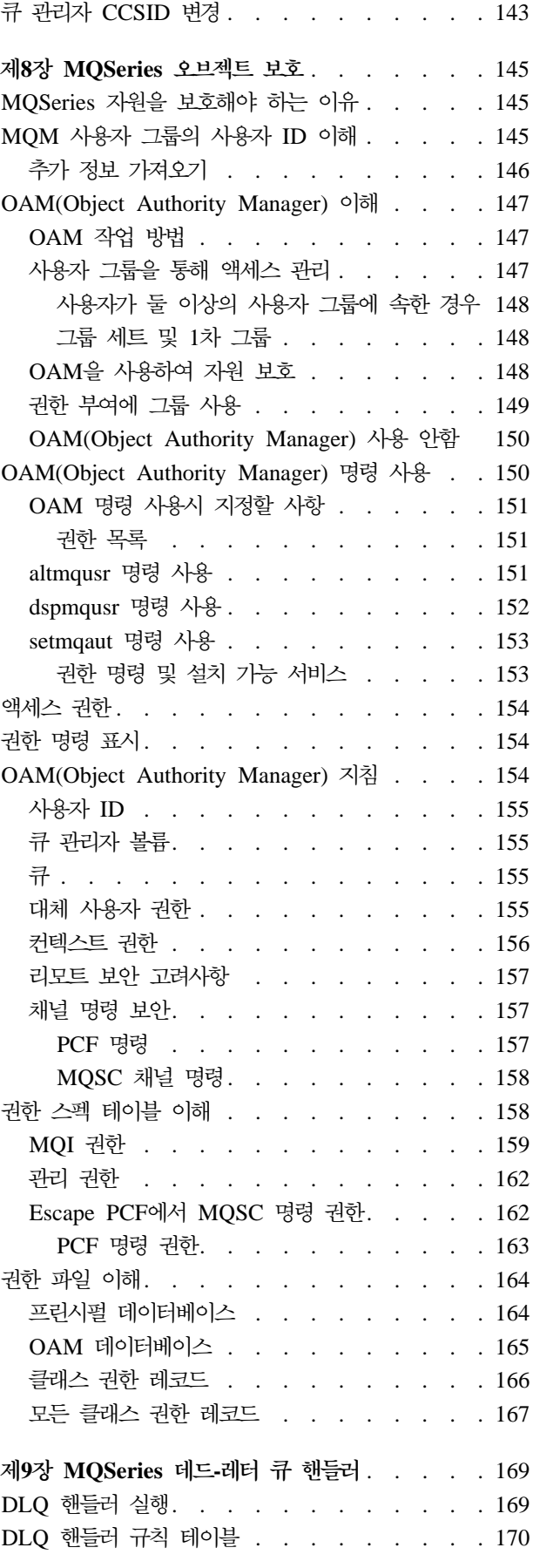

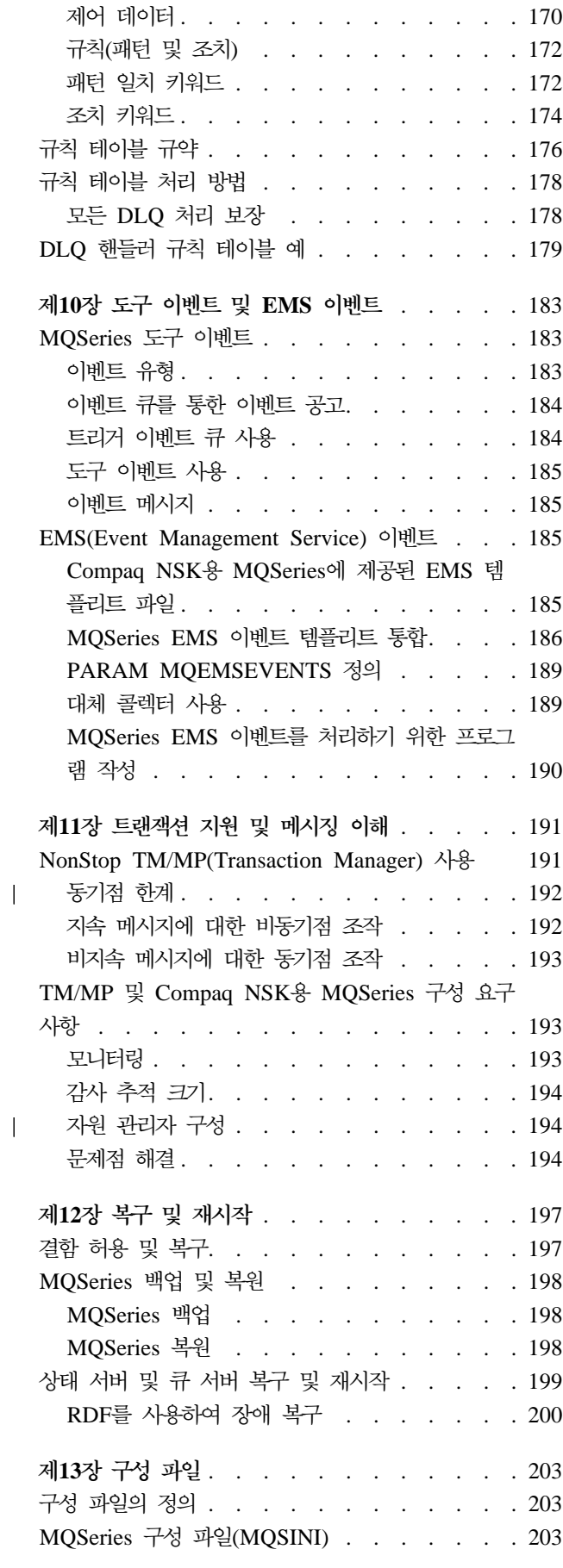

||

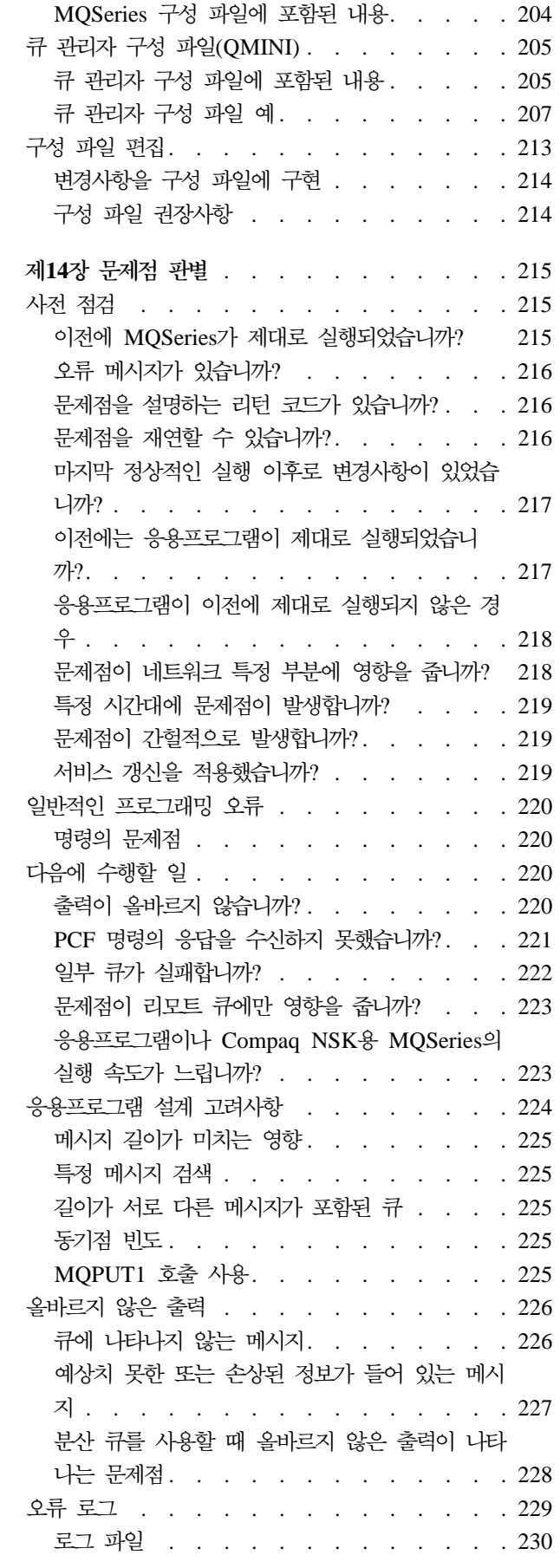

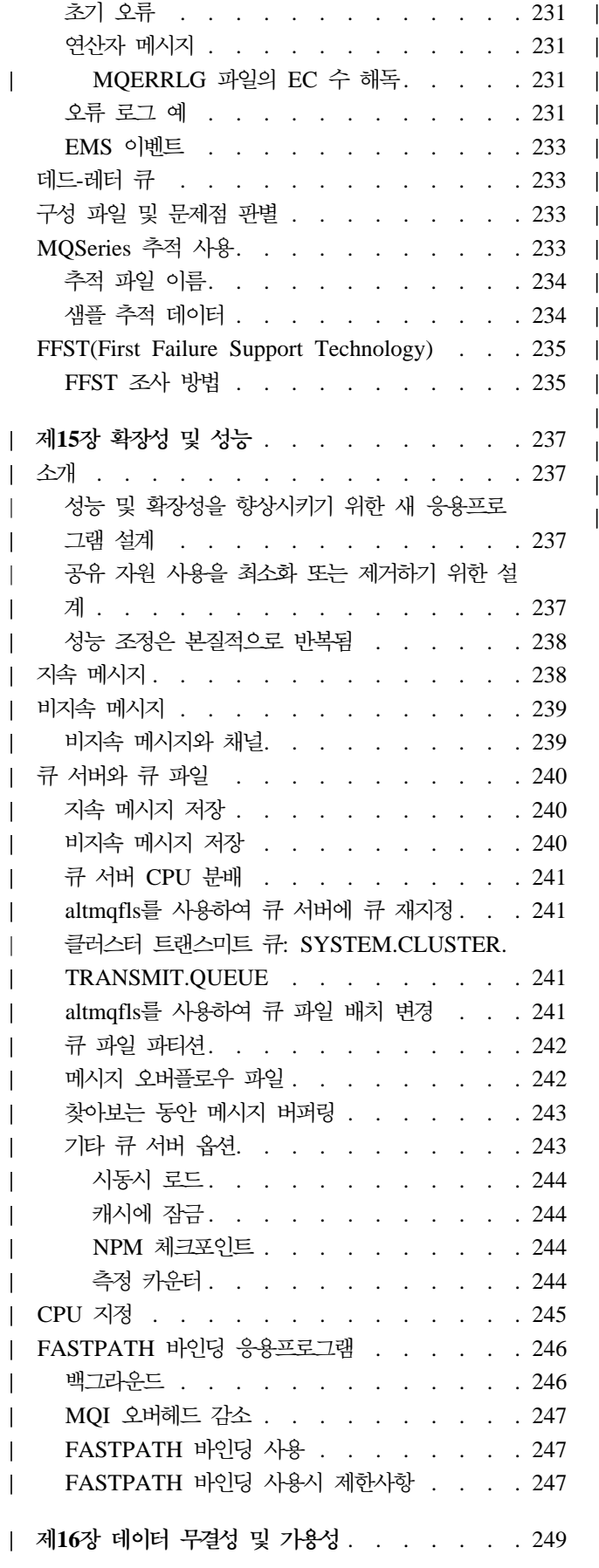

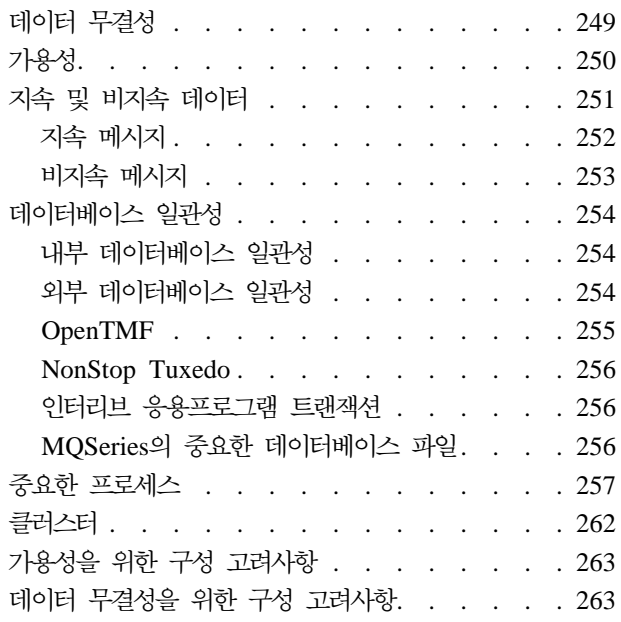

# <span id="page-28-0"></span>**제1장 소개**

이 장에서는 관리자의 입장에서 Compaq NonStop Kernel용 MQSeries 버전 5.1(Compaq NSK용 MQSeries V5.1)을 소개합니다. MQSeries 및 메시징의 기본 개 념에 대해 설명합니다.이 장은 다음 절로 구성되어 있습니다.

- 『MQSeries와 메시지 큐잉』
- 8 페이지의 『메시지 및 큐』
- [10](#page-31-0) 페이지의 『오브젝트』
- 12 페이지의 『[MQSeries](#page-33-0) 큐』
- [16](#page-37-0) 페이지의 『프로세스 정의』
- [16](#page-37-0) 페이지의 『채널』
- 17 페이지의 『시스템 디폴트 오브젝트』
- [18](#page-39-0) 페이지의 『관리』
- [18](#page-39-0) 페이지의 『클라이언트 및 서버』
- 19 페이지의 『큐 관리자 기능 확장』
- 20 페이지의 『보안』
- [21](#page-42-0) 페이지의 『트랜잭션 지원』
- 22 페이지의 『성능 조정, 신뢰성, 확장성 및 크기 조절』

## MQSeries와 메시지 큐잉

MQSeries에서는 응용프로그램이 메시지 큐잉을 사용하여 메시지에 의한 처리에 참여 할 수 있습니다. 응용프로그램은 적절한 메시지 큐잉 소프트웨어 제품을 사용하여 서로 다른 플랫폼 사이에서 통신할 수 있습니다. 예를 들면 Compaq NSK와 MVS/ESA 응 용프로그램은 각각 Compaq NSK용 MQSeries와 OS/390용 MQSeries를 통해 통신 할 수 있습니다. 이 응용프로그램은 기저의 통신 메커니즘으로부터 보호됩니다.

MQSeries 제품은 응용프로그램이 실행되는 플랫폼에 상관 없이 MQI(Message Queue Interface)로 알려진 공통 응용프로그램 프로그래밍 인터페이스(API)를 구현합니다. 따 라서 한 플랫폼에서 다른 플랫폼으로 응용프로그램을 쉽게 이동할 수 있습니다.

MQI는 *MQSeries Application Programming Reference*에 자세히 설명되어 있습니다.

### 시간 독립적 응용프로그램

메시지 큐잉을 사용하면 시간에 관계 없이 송/수신 프로그램 간에 메시지가 교환됩니 다. 이것은 송신 응용프로그램과 수신 응용프로그램이 분리되어 있기 때문에 송신자는 수신자의 메시지 수신확인을 기다리지 않고도 처리를 계속할 수 있다는 것을 뜻합니다. 실제로, 메시지가 송신될 때 대상 응용프로그램을 실행하지 않아도 됩니다. 응용프로그 램이 시작된 후에 메시지를 검색할 수 있습니다.

### <span id="page-29-0"></span>**메시지에 의한 처리**

큐에 도착한 메시지는 트리거리는 메커니즘을 사용하여 응용프로그램을 자동으로 시작 할 수 있습니다. 필요하면 메시지가 처리될 때 응용프로그램을 정지할 수 있습니다.

### **메시지 및 큐**

| | | | | | | | | 메시지 및 큐는 메시지 큐잉 시스템의 기본 구성요소입니다.

### **메시지의 정의**

메시지는 메시지를 사용하는 응용프로그램에 적용되는 바이트로 된 문자열입니다. 메시 지는 한 응용프로그램에서 다른 응용프로그램(또는 동일한 응용프로그램의 다른 부분) 으로 데이터를 전송하는 데 사용됩니다. 응용프로그램은 같은 플랫폼 또는 서로 다른 플랫폼에서 실행될 수 있습니다.

MQSeries 메시지는 다음 두 부분으로 구성되어 있습니다.

• 응용프로그램 데이터

응용프로그램 데이터의 내용과 구조는 데이터를 사용하는 응용프로그램에 의해 정의 됩니다.

• 메시지 설명자

메시지 설명자는 메시지를 식별해주며, 메시지 유형 및 송신자 응용프로그램이 메시 지에 할당한 우선순위와 같은 기타 제어 정보가 있습니다.

메시지 설명자 형식은 MQSeries에 의해 정의됩니다. 메시지 설명자에 대한 자세한 설명은 MQSeries Application Programming Reference 안내서를 참조하십시오.

메시지 설명자 형식은 MQSeries에 의해 정의됩니다. 메시지 설명자에 대한 자세한 설 명은 MQSeries Application Programming Reference를 참조하십시오.

메시지 유형은 지속 메시지와 비지속 메시지 두 가지입니다. 이 두 유형의 차이점은 다 음과 같습니다.

- 지속 메시지는 큐 관리자를 재시작해도 계속됩니다. 비지속 메시지는 큐 관리자를 재 시작하면 계속되지 않습니다.
- 비지속 메시지는 일반적으로 디스크에 기록되지 않기 때문에 지속 메시지보다 빠르 며 큐에서 삭제 및 추가될 자원을 덜 사용합니다.
- 장애 상황이 발생한 경우, 비지속 메시지는 지속 메시지에 비해 신뢰성이 떨어집니 다.
- 지속 메시지는 템포러리 다이나믹 큐에 넣을(put) 수 없습니다.

### **메시지 길이**

<span id="page-30-0"></span>| |

| |

| |

| | | | | |

 $\mathbf{I}$  $\overline{1}$  $\mathbf{I}$ 

> | | |

 $\overline{1}$  $\overline{1}$  $\overline{1}$ 

|

 $\overline{1}$ 

MQSeries에서 최대 메시지 길이는 100MB(여기에서 1MB는 1 048 576 바이트)입니 다. 메시지 길이는 다음에 의해 제한될 수 있습니다. • 리시브 큐에 정의된 최대 메시지 길이 • 큐 관리자에 정의된 최대 메시지 길이 • 송신 또는 수신 응용프로그램에 의해 정의된 최대 메시지 길이 • 메시지에 사용 가능한 저장영역 크기 응용프로그램에 필요한 모든 정보를 송신하려면 여러 메시지가 필요할 수도 있습니다. 최대 메시지 길이를 늘리면 부정적인 결과가 발생할 수 있습니다. 또한 큐나 큐 관리자 에 비해 메시지가 너무 커질 수도 있습니다. 이런 경우, 메시지를 세그먼트로 분할한 후 논리 메시지로 다시 그룹화할 수 있습니다. 메시지를 논리 그룹화하면 응용프로그램이 유사한 메시지를 그룹화하여 메시지 순서를 확보할 수 있습니다. 메시지 세그먼트화 및 그룹화에 대한 자세한 정보는 MQSeries Application Programming Guide를 참조하 십시오.

### **큐의 정의**

큐는 메시지를 저장하는 데 사용되는 데이터 구조입니다. 응용프로그램이나 큐 관리자 를 조작하여 메시지를 큐에 넣을(put) 수 있습니다.

큐 관리자가 각 큐를 소유합니다. 큐 관리자는 자체 소유한 큐를 유지보수하고, 수신하 는 모든 메시지를 적절한 큐에 저장합니다.

최대 큐 크기는 4GB입니다. 큐에 필요한 저장영역 크기에 대한 정보는 MQSeries 계 획 안내서를 참조하거나 다음 웹 사이트를 방문하여 플랫폼별 성능 보고서를 참조하십 시오.

http://www.ibm.com/software/mqseries/txppacs/txpm1.html

### 응용프로그램이 메시지를 송/수신하는 방법

응용프로그램은 MQI 호출을 사용하여 메시지를 송/수신합니다. 예를 들면 큐에 메시지 를 넣기(put) 위해 응용프로그램은 다음을 수행합니다.

- 1. MQI MQOPEN 호출을 발행하여 필요한 큐를 엽니다.
- 2. MQI MQPUT 호출을 발행하여 큐에 메시지를 넣습니다(put).
- 3. 다른 응용프로그램이 MQI MQGET 호출을 발행하여 동일한 큐에서 메시지를 검 색할 수 있습니다.

MQI 호출에 대한 자세한 정보는 *MQSeries Application Programming Reference*를 참조하십시오.

### <span id="page-31-0"></span>사전정의된 큐 및 다이나믹 큐

큐는 작성 방법에 따라 다음과 같은 특징이 있습니다.

- 사전정의된 큐는 관리자가 적절한 명령 세트를 사용하여 작성합니다. 예를 들면 MQSC 명령 DEFINE QLOCAL은 사전정의된 로컬 큐를 작성합니다. 사전정의된 큐는 퍼 머넌트 큐로서, 이 큐를 사용하는 응용프로그램과 관계 없이 존재하며 MQSeries가 재시작될 때 계속됩니다.
- 다이나믹 큐는 응용프로그램이 모델 큐 이름을 지정하는 OPEN 요청을 발행할 때 작성됩니다. 작성된 큐는 모델 큐인 템플리트 큐 정의를 기반으로 합니다. MQSC 명 령 DEFINE QMODEL을 사용하여 모델 큐를 작성할 수 있습니다. 모델 큐의 속성 (예: 모델 큐에 저장할 수 있는 최대 메시지 수)은 모델 큐 작성 기반인 다이나믹 큐의 속성을 상속합니다.

모델 큐에는 다이나믹 큐가 퍼머넌트 큐인지 템포러리 큐인지 여부를 지정하는 속성 이 있습니다. 퍼머넌트 큐는 응용프로그램과 큐 관리자를 재시작해도 계속되며, 템포 러리 큐는 재시작 시 손실됩니다.

### 큐에서 메시지 검색

MQSeries에서, 적절한 권한이 부여된 응용프로그램은 다음 검색 알고리즘에 따라 큐 에서 메시지를 검색할 수 있습니다.

- FIFO(First-In-First-Out)
- 메시지 설명자에 정의된 메시지 우선순위. 우선순위가 동일한 메시지는 FIFO 기준으 로 검색됩니다.
- 특정 메시지에 대한 프로그램 요청

응용프로그램의 MQGET 요청이 사용된 메소드를 판별합니다.

### **-**

| |

이 서적에서 설명하는 작업의 대부분이 MQSeries 오브젝트 조작과 관련되어 있습니다. MQSeries 버전 5.1의 오브젝트 유형에는 큐 관리자, 큐, 프로세스 정의, 채널, 클러스 터, 이름 목록 등이 포함됩니다.

오브젝트 조작 또는 관리에는 다음이 포함됩니다.

- 큐 관리자 시작 및 정지
- 응용프로그램에 대해 오브젝트(특히, 큐) 작성
- 다른(리모트) 시스템의 큐 관리자에 대한 통신 경로를 작성하기 위한 채널 작업. 여 기에 대해서는 MQSeries 상호통신에 자세히 설명되어 있습니다.
- 전체 관리 프로세스를 단순화하거나 워크로드 밸런스를 유지하기 위한 큐 관리자의 클러스터 작성
- 이 서적의 다음 장에 자세한 관리 정보가 있습니다.
- <span id="page-32-0"></span>• 31 페이지의 『제3장 [MQSeries](#page-52-0) 명령 세트 사용』
- [47](#page-68-0) 페이지의 『제4장 큐 관리자 관리』
- 97 페이지의 『제5장 로컬 [MQSeries](#page-118-0) 오브젝트 관리』
- 129 페이지의 『제7장 리모트 [MQSeries](#page-150-0) 오브젝트 관리』

### 오브젝트 이름

큐 관리자의 각 인스턴스에는 오브젝트 이름이 있습니다. 이 오브젝트 이름은 메시지가 송신되는 타겟 큐 관리자를 올바로 식별할 수 있도록 큐 관리자 네트워크 내에서 고유 해야 합니다.

오브젝트 이름은 한 가지 큐 관리자 및 오브젝트 유형 내에서 고유해야 합니다. 예를 들어 큐와 프로세스의 이름이 같을 수는 있지만 두 개의 큐가 같은 이름을 가질 수는 없습니다.

오브젝트 이름은 최대 48자이며, 채널의 경우는 예외입니다. 채널 오브젝트는 최대 20 자까지 가능합니다. 이름에 대한 자세한 정보는 [268](#page-289-0) 페이지의 『이름 사용』을 참조하십 시오.

#### 오브젝트 관리

MQSeries는 오브젝트 작성, 대체, 표시 및 삭제 기능을 제공합니다. 이 기능은 다음과 같습니다.

- 키보드에서 입력하거나 파일에서 읽을 수 있는 MQSC 명령(MQSC)
- MQM(화면 기반 인터페이스)
- 프로그램이 사용할 수 있는 프로그래밍 가능 명령 형식(PCF)
- 운영 체제 명령행에서 대화식으로 입력할 수 있는 제어 명령

자세한 정보는 31 페이지의 『제3장 [MQSeries](#page-52-0) 명령 세트 사용』을 참조하십시오.

#### 오브젝트 속성

오브젝트 등록 정보는 오브젝트 속성에 의해 정의됩니다. 일부 오브젝트 속성은 지정하 거나 변경할 수 있지만 다른 속성은 볼 수만 있습니다. 예를 들면 큐가 수용할 수 있는 최대 메시지 길이는 MaxMsgLength 속성에 의해 정의됩니다. 큐를 작성할 때 이 오브 젝트 속성을 지정할 수 있습니다. DefinitionType 속성은 큐가 작성되는 방법을 지정 합니다. DefinitionType 속성은 표시만 할 수 있습니다.

MQSeries에서 오브젝트 속성을 참조하는 방법에는 다음과 같이 두 가지가 있습니다.

- PCF 이름(예: MaxMsgLength) 사용. PCF 이름은 공식 속성 이름입니다.
- MQSC 이름(예: MAXMSGL) 사용

<span id="page-33-0"></span><u>오브젝트</u>

속성의 공식 이름은 PCF 이름입니다. MQSC 기능을 사용하는 것이 이 서적의 중요한 부분이기 때문에 주어진 속성의 PCF 이름을 사용하기보다 예에 있는 MQSC 이름을 참조하도록 하십시오.

### **MQSeries**

큐 관리자는 응용프로그램에 대한 메시지 큐잉 서비스를 제공합니다. 큐 관리자는 다음 을 보장합니다.

- 수신된 명령에 따라 오브젝트 속성을 변경
- 적절한 조건이 충족될 때 특수 이벤트(예: 트리거 이벤트 또는 도구 이벤트) 생성
- MQPUT 호출을 하는 응용프로그램이 요청한 대로 메시지를 해당 큐에 넣음(put). 이것을 수행할 수 없으면 응용프로그램에 통지되고 적절한 이유 코드가 제공됩니다.

각각의 큐는 하나의 큐 관리자에 속하며 그 큐 관리자에 대해 로컬 큐라고 부릅니다. 응용프로그램이 연결된 큐 관리자는 그 응용프로그램에 대한 로컬 큐 관리자라고 합니 다. 응용프로그램에 있어서, 해당 로컬 큐 관리자에 속하는 큐는 로컬 큐입니다.

리모트 큐는 다른 큐 관리자에 속한 큐입니다.

리모트 큐 관리자는 로컬 큐 관리자 외의 모든 큐 관리자입니다. 리모트 큐 관리자는 네트워크를 건너 리모트 기계에 존재할 수도 있고 로컬 큐 관리자와 동일한 컴퓨터에 존재할 수도 있습니다.

MQSeries는 동일한 시스템에서 여러 큐 관리자를 지원합니다.

### $M$ QI 호출

여러 MQI 호출에 큐 관리자 오브젝트를 사용할 수 있습니다. 예를 들면 MQINQ MQI 호출을 사용하여 오브젝트 속성을 조회할 수 있습니다.

주: 메시지는 항상 큐 관리자 오브젝트가 아닌 큐 오브젝트에 넣어집니다(put). 큐 관 리자 오브젝트에는 메시지를 넣을(put) 수 없습니다.

### **MQSeries** 큐

큐는 다음을 사용하여 Compaq NSK용 MQSeries에 대해 정의됩니다.

- MQSC DEFINE 명령
- Compaq NSK용 MQSeries의 MQM(Message Queue Management) 기능
- PCF 명령 Create Oueue
- MQAI 명령

이 명령들은 큐 유형과 오브젝트 속성을 지정합니다. 예를 들면 로컬 큐에는 응용프로 그램이 MQI 호출 시 해당 큐를 참조할 때 지정하는 오브젝트 속성이 있습니다. 오브 젝트 속성 예는 다음과 같습니다.

|

- <span id="page-34-0"></span>• 응용프로그램이 큐에서 메시지를 검색할 수 있는지(GET 사용 가능) 여부
- 응용프로그램이 메시지를 큐에 넣을(put) 수 있는지(PUT 사용 가능) 여부
- 큐에 대한 액세스가 한 응용프로그램에 독점적인지 아니면 응용프로그램 간에 공유 되는지 여부
- 동시에 큐에 저장될 수 있는 최대 메시지 수(최대 큐 용량)
- 큐에 넣을(put) 수 있는 최대 메시지 크기

자세한 정보는 다음을 참조하십시오.

- MQSC 정보는 *MQSeries MQSC 명령 참조서* 참조
- MQM 정보는 73 페이지의 『[MQM\(Message Queue Management\)](#page-94-0) 기능 사용』참 圣
- PCF 명령 정보는 MOSeries Programmable System Management 참조

#### 큐 오브젝트 사용

MQSeries에는 여러 큐 오브젝트 유형이 있습니다. 각 오브젝트 유형은 제품 명령으로 조작할 수 있으며, 다음과 같이 여러 가지 방법으로 실제 큐와 연관됩니다.

• 로컴 큐 오브젝트

로컬 큐 오브젝트는 응용프로그램이 연결된 큐 관리자에 속한 로컬 큐를 식별합니다. 모든 큐는 하나의 큐 관리자에 속한다는 의미에서 로컬 큐이며, 해당 큐 관리자에 대 해서 큐는 로컬 큐입니다.

• 리모트 큐 오브젝트

| | | |

 $\overline{1}$  $\mathbf{I}$  리모트 큐 오브젝트는 다른 큐 관리자에 속한 큐를 식별합니다. 이 큐는 해당 큐 관 리자에 대한 로컬 큐로 정의되어야 합니다. 리모트 큐 오브젝트를 정의할 때 사용자 가 지정하는 정보는 로컬 큐 관리자가 리모트 큐 관리자를 찾아서, 리모트 큐에 대 해 정의된 모든 메시지가 올바른 큐 관리자를 찾아갈 수 있도록 합니다.

응용프로그램이 다른 큐 관리자의 큐로 메시지를 송신하기 전에, 하나 이상의 큐 관 리자를 하나의 클러스터로 그룹화한 경우를 제외하고 큐 관리자 간에 트랜스미션 큐 와 채널을 미리 정의해 두어야 합니다. 클러스터에 대한 자세한 정보는 [130](#page-151-0) 페이지 의 『클러스터를 사용한 리모트 관리』를 참조하십시오.

• 알리아스 큐 오브젝트

알리아스 큐 오브젝트를 사용하여 응용프로그램은 MQI 호출 시 간접적으로 큐를 참 조하여 그 큐에 액세스할 수 있습니다. MQI 호출에 알리아스 큐가 사용될 때, 이름 은 런타임 시 로컬 또는 리모트 큐의 이름으로 해석됩니다. 이렇게 하면 사용자가 응 용프로그램을 변경하지 않고도 응용프로그램이 사용하는 큐를 변경할 수 있습니다. 알 리아스가 해석하는 새 큐의 이름을 반영하도록 알리아스 큐 정의를 변경하기만 하면 됩니다.

알리아스 큐는 큐가 아니라 다른 큐에 액세스하는 데 사용할 수 있는 오브젝트입니 다.

<span id="page-35-0"></span>• 모델 큐 오브젝트

모델 큐 오브젝트는 다이나믹 큐를 작성하기 위한 템플리트로 사용되는 일련의 큐 속 성을 정의합니다. 다이나믹 큐는 응용프로그램이 모델 큐 이름인 큐 이름을 지정하 는 MOOPEN 요청을 발행할 때 큐 관리자에 의해 작성됩니다. 이런 방법으로 작성 되는 다이나믹 큐는 모델 큐 정의에서 속성을 취하는 로컬 큐입니다. 다이나믹 큐 이 름은 응용프로그램에 의해 지정될 수 있으며, 큐 관리자가 이름을 생성하여 응용프 로그램에 리턴할 수도 있습니다.

이런 방법으로 정의된 다이나믹 큐는 제품 재시작 시 계속되지 않는 템포러리 큐일 수도 있고, 제품 재시작 시에도 계속되는 퍼머넌트 큐일 수도 있습니다.

#### MQSeries에서 사용되는 로컬 큐

MOSeries는 조작과 관련된 특정 목적에 여러 로컬 큐를 사용합니다. MOSeries를 사 용하기 전에 반드시 이 로컬 큐를 정의해야 합니다.

<del>응용프로그램</del> 큐: 응용프로그램이 MQI를 통해 사용하는 큐를 응용프로그램 큐라고 합니다. 이 큐는 응용프로그램이 연결된 큐 관리자의 로컬 큐일 수도 있고, 다른 큐 관 리자가 소유한 리모트 큐일 수도 있습니다.

응용프로그램은 로컬 큐나 리모트 큐에 메시지를 넣을(put) 수 있습니다. 그러나 로컬 큐에서만 메시지를 가져올 수 있습니다.

**이니시에이션 큐:** 이니시에이션 큐는 트리거에 사용되는 큐입니다. 큐 관리자는 트리 거 이벤트가 발생할 때 이니시에이션 큐에 트리거 메시지를 넣습니다(put). 트리거 이 벤트는 큐 관리자가 감지한 조건을 논리적으로 결합한 것입니다. 예를 들면 트리거 이 벤트는 큐의 메시지 수가 사전정의된 용량에 도달하면 생성됩니다. 이 이벤트는 큐 관 리자가 지정된 이니시에이션 큐에 트리거 메시지를 넣도록(put) 합니다. 이 트리거 메시 지는 이니시에이션 큐를 모니터하는 특수 응용프로그램인 트리거 모니터에 의해 검색됩 니다. 그런 다음 트리거 모니터는 트리거 메시지에 지정된 응용프로그램을 시작합니다.

큐 관리자가 트리거를 사용할 경우. 하나 이상의 이니시에이션 큐가 해당 큐 관리자에 대해 정의되어야 합니다.

121 페이지의 『트리거를 위한 오브젝트 관리』 부분을 참조하십시오. 트리거에 대한 자 세한 정보는 MQSeries Application Programming Guide를 참조하십시오.

**트랜스미션 큐:** 트랜스미션 큐는 리모트 큐 관리자가 목적지인 메시지를 임시로 저장 합니다. 로컬 큐 관리자가 메시지를 직접 송신할 각 리모트 큐 관리자에 대해 하나 이 상의 트랜스미션 큐를 정의해야 합니다. 이 큐는 리모트 관리에서도 사용됩니다. 131 페이지의 『리모트 큐 관리자 관리』 부분을 참조하십시오. 분산 큐잉에서 트랜스미션 큐 사용에 관한 정보는 MQSeries 상호통신을 참조하십시오.

 $\overline{\phantom{a}}$
클러스터 트랜스미션 큐: 클러스터의 각 큐 관리자에는 SYSTEM.CLUSTER. TRANSMIT.QUEUE라는 클러스터 트랜스미션 큐가 있습니다. 이 큐에 대한 정의는 모든 큐 관리자에서 디폴트로 작성됩니다.

| | |

| |

| | |

| | | |

> | | |

 $\overline{1}$  $\overline{1}$  $\overline{\phantom{a}}$ 

 $\mathbf{I}$ 

클러스터의 일부인 큐 관리자는 클러스터 트랜스미션 큐의 메시지를 동일한 클러스터에 있는 다른 큐 관리자로 송신할 수 있습니다.

클러스터 큐 관리자는 클러스터의 일부가 아닌 큐 관리자와 통신할 수 있습니다. 이를 위해 큐 관리자는 일반적인 분산 큐잉 환경에서와 동일한 방법으로 다른 큐 관리자에 대해 채널과 트랜스미션 큐를 정의해야 합니다.

이름 해석을 하는 동안 클러스터 트랜스미션 큐는 디폴트 트랜스미션 큐에 우선합니다. 클러스터의 일부가 아닌 큐 관리자가 리모트 큐에 메시지를 넣을(put) 때, 데스티네이 션 큐 관리자와 동일한 이름을 가진 트랜스미션 큐가 없는 경우 다폴트 조치는 다폴트 트랜스미션 큐를 사용하게 됩니다.

큐 관리자가 클러스터의 일부인 경우, 데스티네이션 큐 관리자가 클러스터의 일부가 아 닌 경우를 제외하고 디폴트 조치는 SYSTEM.CLUSTER.TRANSMIT.QUEUE를 사 용하게 됩니다.

**데드-레터 큐:** 데드-레터 큐는 올바른 목적지로 라우트할 수 없는 메시지를 저장합니 다. 예를 들어 데스티네이션 큐가 가득 찰 때 이 이벤트가 발생합니다. 제공된 데드-레 터 큐를 SYSTEM.DEAD.LETTER.QUEUE라고 합니다. 다른 플랫폼에서는 이 큐를 미배달 메시지 큐라고도 합니다.

분산 큐잉의 경우, 각 활성 큐 관리자에 데드-레터 큐를 정의해야 합니다.

**커맨드 큐:** SYSTEM.ADMIN.COMMAND.QUEUE로 이름 지정된 커맨드 큐는 적 절한 권한이 부여된 응용프로그램이 처리를 위해 Compaq NSK용 MQSeries 명령을 송신할 수 있는 로컬 큐입니다. 그런 다음 명령 서버라고 하는 MQSeries 구성요소가 이 명령들을 검색합니다. 명령 서버는 명령을 유효화하고, 올바른 명령을 큐 관리자에 전달하여 처리되도록 하며, 적절한 리플라이-투 큐에 응답을 리턴합니다.

리플라이-투 큐: 응용프로그램이 요청 메시지를 송신할 때, 이 메시지를 수신하는 응 용프로그램은 송신 응용프로그램으로 응답 메시지를 송신할 수 있습니다. 이 메시지는 리플라이-투 큐에 넣어지는데(put), 이 큐는 일반적으로 송신 응용프로그램에 대해 로 컬 큐입니다. 리플라이-투 큐의 이름은 메시지 설명자의 일부로 송신 응용프로그램에 의 해 지정됩니다.

**이벤트 큐:** Compaq NSK용 MQSeries는 MQI 응용프로그램과 관계 없이 큐 관리 자를 모니터하는 데 사용할 수 있는 도구 이벤트를 지원합니다. 도구 이벤트는 다음과 같은 몇 가지 방법으로 생성될 수 있습니다.

#### **MQSeries** 큐

- 사용할 수 없거나 존재하지 않는 큐에 메시지를 넣으려고(put) 시도하는 응용프로그 램
- 가득 찬 큐
- 시작된 채널

도구 이벤트가 발생하면 큐 관리자는 이벤트 메시지를 이벤트 큐에 넣습니다(put). 그 러면, 관리자에게 알리거나 이벤트에 문제점이 있을 경우 즉각적인 조치를 시작할 수 있 는 모니터링 응용프로그램이 이 메시지를 읽을 수 있습니다.

주: 트리거 이벤트는 동일한 조건에 의해 발생하지 않는다는 점에서 도구 이벤트와 다 르며, 이벤트 메시지를 생성하지 않습니다.

도구 이벤트에 대한 자세한 정보는 MQSeries Programmable System Management를 참조하십시오.

### 프로세스 정의

프로세스 정의 오브젝트는 Compaq NSK용 MQSeries 큐 관리자의 트리거 이벤트에 응답하여 시작될 응용프로그램을 정의합니다. 자세한 정보는 [14](#page-35-0) 페이지의 『이니시에이 션 큐』를 참조하십시오

프로세스 정의 속성에는 응용프로그램 ID, 응용프로그램 유형, 응용프로그램 고유의 데 이터가 포함됩니다.

프로세스 정의를 작성하려면 MQSC 명령 DEFINE PROCESS 또는 PCF 명령 Create Process를 사용하십시오.

### 채널

| |

채널은 하나의 큐 관리자에서 다른 큐 관리자로 통신 경로를 제공하는 오브젝트입니다. 채널은 분산 메시지 큐잉의 하나의 큐 관리자에서 다른 큐 관리자로 메시지를 이동하 는 데 사용됩니다. 채널은 기저의 통신 프로토콜에서 응용프로그램을 보호합니다. 큐 관 리지는 동일한 플랫폼 또는 서로 다른 여러 플랫폼에 있을 수 있습니다. 큐 관리자가 다른 큐 관리자와 통신할 수 있도록 하려면 메시지를 송신할 큐 관리자와 메시지를 수 신할 큐 관리자에 각각 다른 채널 오브젝트를 정의해야 합니다.

Compaq NSK용 MQSeries는 TCP/IP 및 SNA LU6.2(SNAX 또는 ICE) 전송 프로 토콜을 지원합니다.

채널 정보 및 채널 사용 방법에 대한 정보는 MQSeries 상호통신 및 [132](#page-153-0) 페이지의 『<mark>리</mark> 모트 관리를 위한 채널과 트랜스미션 큐 준비』를 참조하십시오.

### 클러스터

|

| | | |

|  $\mathbb{I}$ |

| |

> | | | | | | | |

 $\overline{\phantom{a}}$  $\overline{\phantom{a}}$ 

 $\overline{\phantom{a}}$ 

 $\overline{1}$ 

| |

 $\overline{1}$  $\overline{1}$ 

 $\mathbf{I}$ 

| |

 $\overline{\phantom{a}}$  $\overline{1}$ 

> | |

분산 큐잉을 사용하는 일반 MQSeries 네트워크에서 모든 큐 관리자는 독립적입니다. 하나의 큐 관리자가 다른 큐 관리자로 메시지를 송신해야 하는 경우, 큐 관리자는 리모 트 큐 관리자에 대해 채널 및 트랜스미션 큐, 메시지를 송신할 모든 큐에 대해 리모<mark>트</mark> 큐를 미리 정의해 두어야 합니다.

클러스터는 큐 관리자가 복잡한 트랜스미션 큐, 채널 및 큐를 정의할 필요 없이 단일 네트워크를 통해 다른 큐 관리자와 직접 통신할 수 있도록 설정된 큐 관리자 그룹입니 다

클러스터에 대한 정보는 129 페이지의 『제7장 리모트 [MQSeries](#page-150-0) 오브젝트 관리』 및 *MQSeries Queue Manager Clusters*를 참조하십시오.

### **이름 목록**

이름 목록은 다른 MQSeries 오브젝트 목록이 들어 있는 MQSeries 오브젝트입니다. 일반적으로 이름 목록은 트리거 모니터와 같은 응용프로그램에 사용됩니다. 여기서 이 들 응용프로그램은 큐 그룹을 식별하는 데 사용됩니다. 이름 목록을 사용할 경우의 장 점은 이름 목록이 응용프로그램과 관계 없이 유지보수된다는 점입니다. 즉, 이름 목록 을 사용하는 응용프로그램을 정지하지 않고도 이름 목록을 갱신할 수 있습니다. 또한 응용프로그램이 실패하는 경우에도 이름 목록은 영향을 받지 않으며, 다른 응용프로그 램이 이름 목록을 계속 사용할 수 있습니다.

이름 목록은 둘 이상의 MQSeries 오브젝트가 참조하는 클러스터 목록을 유지보수할 수 있도록 큐 관리자 클러스터와 함께 사용할 수도 있습니다.

## 시스템 디폴트 오브젝트

시스템 디폴트 오브젝트는 큐 관리자가 작성될 때 각 큐 관리자에 대해 자동으로 작성 되는 일련의 오브젝트 정의입니다.

디폴트 오브젝트 이름에는 SYSTEM.DEF가 있습니다. 예를 들면 디폴트 로컬 큐는 SYSTEM.DEFAULT.LOCAL.QUEUE이고 디폴트 수신자 채널은 SYSTEM.DEF. RECEIVER입니다. 이 오브젝트 이름은 바꿀 수 없으며, 이 이름의 디폴트 오브젝트는 필수입니다.

오브젝트를 정의할 때, 사용자가 명시적으로 지정하지 않은 모든 속성은 적절한 디폴트 오브젝트에서 복사됩니다. 예를 들어 로컬 큐를 정의할 때 사용자가 지정하지 않은 속 성은 디폴트 큐 SYSTEM.DEFAULT.LOCAL.QUEUE에서 가져오게 됩니다.

큐 관리자가 작성된 후에 runmqsc 명령을 사용하여 디폴트 값을 다른 정의로 바꿀 수 있습니다.

#### 시스템 디폴트 오브젝트

시스템 디폴트 값에 대한 자세한 정보는 343 페이지의 『부록B. 시스템 디폴트』를 참조 하십시오.

### 관리

MQSeries에서 사용자는 명령을 발행하여 관리 작업을 실행합니다. 네 개의 명령 세트 를 사용할 수 있습니다. 사용할 명령 세트는 사용자가 수행할 작업과 작업 수행 방법 에 따라 다릅니다. 명령 세트는 31 페이지의 『제3장 [MQSeries](#page-52-0) 명령 세트 사용』에 설 명되어 있습니다. 관리 작업은 다음과 같습니다.

- 큐 관리자 시작 및 정지
- 응용프로그램에 대해 오브젝트(특히, 큐) 작성
- 다른(리모트) 시스템의 큐 관리자에 대한 통신 경로를 작성하기 위한 채널 작업. 이 프로세스는 MQSeries 상호통신에 자세히 설명되어 있습니다.

#### 로컬 및 리모트 관리

로컬 관리는 로컬 시스템에 정의한 큐 관리자에 대해 관리 작업을 수행하는 것을 의미 합니다. 예를 들어 TCP/IP 터미널 에뮬레이션 프로그램 Telnet을 통해 다른 시스템에 액세스하여 그곳에서 관리 작업을 수행할 수 있습니다. MQSeries에서는 이것을 로컬 관리로 생각할 수 있는데, 관련된 채널이 없기 때문에 즉, 운영 체제가 통신을 관리하 기 때문입니다.

MQSeries는 리모트 관리를 통해 한 지점의 관리를 지원합니다. 이를 통해 사용자는 다 른 시스템에서 처리되는 명령을 로컬 시스템에서 발행할 수 있습니다. 적절한 채널을 정 의해야 하는 경우에도 해당 시스템에 로그온하지 않아도 됩니다. 대상 시스템의 큐 관 리자와 명령 서버가 실행되고 있어야 합니다. 예를 들어 리모트 명령을 발행하여 리모 트 큐 관리자에서 큐 정의를 변경할 수 있습니다.

이런 방법으로 발행할 수 없는 명령이 있는데, 특히 큐 관리자 작성 또는 시작 및 명령 서버 시작 명령은 이런 방법으로 발행할 수 없습니다. 이런 유형의 작업을 수행하려면 리모트 시스템에 로그온하여 그곳에서 명령을 발행하거나 사용자를 대신하여 명령을 발 행할 수 있는 프로세스를 작성해야 합니다.

# 클라이언트 및 서버

Compaq NSK용 MQSeries는 MQI 응용프로그램에 클라이언트-서버 구성을 지원합니 다. Compaq NSK용 MQSeries에는 클라이언트가 없고 서버만 있지만, 다른 플랫폼의 클라이언트가 Compaq NSK용 MQSeries 서버에 연결할 수 있습니다.

클라이언트 및 서버

MQI 클라이언트는 응용프로그램의 MQI 호출을 승인하여 MQI 서버 시스템으로 전달 하기 위해 시스템에 설치된 MQSeries 제품의 일부입니다. 서버에서 해당 큐 관리자에 의해 처리됩니다. 일반적으로 클라이언트와 서버는 서로 다른 시스템에 상주하지만 동 일한 시스템에 있을 수도 있습니다.

MQI 서버는 하나 이상의 클라이언트에 큐잉 서비스를 제공하는 큐 관리자입니다. 모 든 MQSeries 오브젝트(예: 큐)는 큐 관리자 시스템 즉, MQI 서버 시스템에만 있습니 다. 서버는 일반적인 로컬 MQI 응용프로그램도 지원할 수 있습니다.

자세한 정보는 MQSeries 상호통신 및 MQSeries *클라*이언트를 참조하십시오.

### 클라이언트-서버 환경의 MQI 응용프로그램

서버에 링크될 때, MQI 클라이언트 응용프로그램은 로컬 응용프로그램과 동일한 방법 으로 MQI 호출을 발행할 수 있습니다. 클라이언트 응용프로그램은 MQCONN 호출을 발행하여 지정된 큐 관리자에 연결합니다. 그런 다음, 이 큐 관리자는 연결 요청으로부 터 리턴된 연결 핸들을 지정하는 MQI 호출을 처리합니다.

응용프로그램을 적절한 클라이언트 라이브러리에 링크해야 합니다. 자세한 정보는 *MQSeries Application Programming Guide*를 참조하십시오. 현재 Compaq NSK에 제공되는 MQI 클라이언트는 없지만 Compaq NSK가 MQI 서버이기 때문에 다른 플 랫폼에서 실행되는 MQSeries MQI 클라이언트의 연결은 승인합니다.

# 큐 관리자 기능 확장

|

큐 관리자가 제공하는 기능은 다음을 통해 확장할 수 있습니다.

- 사용자 엑시트
- 설치가능 서비스

### 사용자 엑시트

사용자 엑시트를 사용하여 고유 프로그래밍 코드를 큐 관리자 기능에 삽입할 수 있습 니다. 다음과 같이 세 가지 유형의 사용자 엑시트가 지원됩니다.

• 채널 엑시트

이 엑시트는 채널 운영 방법을 변경합니다. 채널 엑시트는 MQSeries 상호통신에 설 명되어 있습니다.

• 데이터 변환 엑시트

이 엑시트는 한 형식에서 다른 형식으로 데이터를 변환하기 위해 응용프로그램에 넣 을(put) 수 있는 소스 코드 단편을 작성합니다. 데이터 변환 엑시트는 MQSeries Application Programming Guide에 설명되어 있습니다.

• 클러스터 워크로드 엑시트

| | | 이 엑시트는 클러스터의 큐 관리자가 리모트 큐의 다중 인스턴스 간에 선택하는 방 법을 변경하는 데 사용할 수 있습니다. 호출 정의 정보는 MQSeries Queue Manager Clusters에 있습니다.

주: MQSeries에서 사용자 엑시트를 사용 가능하게 하는 메커니즘은 버전 5.1에서 변 경되었습니다. 엑시트 메커니즘에 대한 설명을 자세히 검토하여, 이전 Compaq NSK용 MQSeries 버전의 사용자 엑시트 코드를 이주하기 위해 작성할 변경사항 을 판별하십시오.

이 엑시트에 대한 자세한 정보는 [389](#page-410-0) 페이지의 『부록L. 사용자 엑시트』를 참조하십시 ـــو<br>.

### 설치가능 사비스

설치가능 서비스는 다중 시작점을 가진 응용프로그램 프로그래밍 인터페이스(API)를 형 식화한다는 점에서 사용자 엑시트보다 광범위합니다.

설치가능 서비스를 구현한 것을 서비스 구성요소라고 합니다. 제품과 함께 제공된 구성 요소를 사용하거나 고유 구성요소를 작성하여 필요한 기능을 수행할 수 있습니다. 현재 제공되는 설치가능 서비스는 다음과 같습니다.

• 권한 서비스

권한 서비스는 고유 보안 기능을 빌드할 수 있도록 합니다.

서비스를 구현하는 디폴트 서비스 구성요소는 OAM(Object Authority Manager)이 며, 제품과 함께 제공됩니다. 디폴트로 OAM을 사용할 수 있습니다. 권한 서비스 인 터페이스를 사용하여 다른 구성요소를 작성하면 OAM을 바꾸거나 증대시킬 수 있 습니다. OAM에 대한 자세한 정보는 145 페이지의 『제8장 [MQSeries](#page-166-0) 오브젝트 보 호』를 참조하십시오.

• 이름 서비스

이름 서비스를 사용하면 응용프로그램이 리모트 큐를 로컬 큐인 것처럼 식별할 수 있 도록 하여 큐 관리자는 큐를 공유할 수 있게 됩니다.

고유의 이름 서비스 구성요소를 작성할 수 있습니다. 자세한 정보는 MQSeries *Programmable System Management*를 참조하십시오.

### 보안

| |

> | |

> |

Compaq NSK용 MQSeries에서는 OAM(Object Authority Manager)을 통해 보안을 제공합니다.

### **OAM(Object Authority Manager)**

OAM(Object Authority Manager)은 MQI 호출 및 명령 사용 권한과 오브젝트 액세 스 권한을 부여하는데, 디폴트로 이것을 사용할 수 있습니다. MQSeries 엔티티에 대한 액세스는 Compaq NSK용 MQSeries 프린시펄, 사용자 그룹 및 OAM을 통해 제어됩 니다. OAM이 지원하는 프린시펄 및 그룹 이름은 Compaq NSK 사용자 및 그룹 이 름으로 해석됩니다. 버전 5.1에서 모든 MQSeries 사용자는 Compaq NSK 사용자 이 름에 맵핑하는 프린시펄 이름을 갖고 있어야 합니다. OAM 사용 여부에 관계 없이 이 것은 필수입니다. 명령행 인터페이스가 제공되어 있기 때문에 프린시펄을 추가 및 삭제 할 수 있으며, 필요하면 권한을 부여하거나 취소할 수 있습니다.

또한 Compaq NSK 보안 기능을 사용하여 MQSeries 명령 및 데이터베이스 파일에 대 한 액세스를 제어할 수도 있습니다. SAFEGUARD를 설치하면 MQSeries와 호환 가 능하며 제공되는 일부 확장 기능을 활용할 수 있습니다. 자세한 정보는 [145](#page-166-0) 페이지의 『제8장 [MQSeries](#page-166-0) 오브젝트 보호』를 참조하십시오.

# $\parallel$  트랜잭션 지원

| | | | | |

> | | | |

 $\overline{1}$  $\overline{1}$  $\overline{1}$  $\overline{1}$ 

> | | | |

 $\overline{1}$  $\overline{1}$ 

> | |

 $\mathbf{I}$  $\overline{1}$ 

 $\overline{1}$ 

| | | |

 $\overline{1}$  $\overline{\phantom{a}}$  $\overline{\phantom{a}}$ 

| | | | | | |

|

응용프로그램은 작업 단위에 일련의 갱신 내용을 그룹화할 수 있습니다. 이러한 갱신들 은 대개 논리적으로 관련되어 있으며, 데이터 무결성을 보존하기 위해 모두 성공되어야 합니다. 한 가지 갱신은 성공하고 다른 한 가지 갱신에는 실패하면 데이터 무결성이 손 실됩니다.

성공적으로 완료되면 작업 단위는 <mark>확약(commit</mark>)됩니다. 이 때, 이 작업 단위 내에서 작 성된 모든 갱신은 영구적이며 되돌릴 수 없습니다. 작업 단위가 실패하면 모든 갱신이 백아웃됩니다. 동기점 통합은 무결성을 가지도록 작업 단위를 확약 또는 백아웃하는 프 로세스입니다.

로컬 작업 단위는 MQSeries 큐 관리자에 속한 자원만 갱신되는 작업 단위입니다. 여 기에서 1단계 확약 프로세스를 사용하여 큐 관리자가 동기점 통합을 제공합니다.

전역 작업 단위는 XA 호환 데이터베이스와 같이 다른 자원 관리자에 속한 자원도 갱 신되는 단위입니다. 여기서는 2단계 확약 프로시저를 사용해야 하며, 작업 단위는 큐 관리자가 자체로 통합하거나 IBM CICS, Transarc Encina 또는 BEA Tuxedo와 같 은 다른 XA 호환 트랜잭션 관리자에 의해 외부에서 통합할 수 있습니다.

Compaq NSK용 MQSeries에서 모든 작업 단위는 TM/MP 또는, 자체적으로 TM/MP 를 사용하는 호환 가능한 계층 제품(예: OSS 환경의 NonStop Tuxedo)을 통해 통합 됩니다. 응용프로그램은 MQSeries 메시지는 물론 TM/MP와 호환 가능한 모든 자원 에 대한 갱신 내용이 포함된 작업 단위를 TM/MP를 사용하여 통합할 수 있습니다. Compaq NSK 환경에는 XA 호환 데이터베이스는 없지만 이와 유사한 인터페이스가 구현됩니다. 예를 들어 NonStop SQL 데이터베이스나 ENSCRIBE 파일의 갱신 내용 을 MQSeries 메시징 조작과 통합하여 데이터베이스 무결성을 유지보수할 수 있습니다.

자세한 정보는 [191](#page-212-0) 페이지의 『제11장 트랜잭션 지원 및 메시징 이해』를 참조하십시오.

|

| | | | | | | | |

|

# 성능 조정, 신뢰성, 확장성 및 크기 조절

크기 조절이 가능하고 신뢰할 수 있는 고성능의 응용프로그램 인프라 스트럭처를 제공 하는 CompaqNSK 하드웨어 및 소프트웨어 기능을 Compaq NSK용 MQSeries에서 사용할 수 있도록 여러 기능이 제공됩니다. 그 기능은 다음과 같습니다.

- CPU와 디스크를 병렬로 늘려 큐 관리자와 오브젝트를 구성하는 유연성
- 한 지점에 장애가 있어도 서비스가 일시적으로 중단되는 선에서 그치고 전체 서비스 를 자동 복구하는 소프트웨어 기능
- 소프트웨어 및 근본적인 트랜잭션 파일 시스템에 의해 보호되는 데이터베이스 무결 성
- 피해 복구에 대한 보호를 제공하는 제품과의 호환성
- 자세한 정보는 [237](#page-258-0) 페이지의 『제15장 확장성 및 성능』을 참조하십시오.

# $\mid$  **제2장 Compaq NSK용 MQSeries V5.1 구조**

이 장에서는 Compaq NSK용 MQSeries V5.1의 전반적인 구조를 설명합니다. 이 장 은 다음 절로 구성되어 있습니다.

- 『큐 관리자 프로세스 개요』
- [25](#page-46-0) 페이지의 『제품 패키징』
- [26](#page-47-0) 페이지의 『실행 파일』
- 26 페이지의 『버전 [2.2.0.1](#page-47-0) 구조와 버전 5.1 구조 비교』
- [27](#page-48-0) 페이지의 『큐 관리자 -- 기능 보기』
- [28](#page-49-0) 페이지의 『큐 관리자 프로세스 모델』
- 29 페이지의 『[MQSeries](#page-50-0) 파일 및 서브볼륨』

이 정보는 운영 환경에 맞는 최적의 제품 구성을 설정하는 데 도움을 줍니다.

[237](#page-258-0) 페이지의 『제15장 확장성 및 성능』 및 [249](#page-270-0) 페이지의 『제16장 데이터 무결성 및 가용성』 또한 이 구조 정보의 컨텍스트에 대한 자세한 특정 구성 내용을 제공합니다.

# 큐 관리자 프로세스 개요

|

| | | | | | | | |

|

 $\mathbf{I}$ 

| |

 $\overline{\phantom{a}}$  $\mathbf{I}$ 

> | |

 $\mathbf{L}$ 

| | | |

 $\overline{1}$  $\overline{\phantom{a}}$  $\overline{\phantom{a}}$  $\overline{1}$  아래 그림은 MQSeries 큐 관리자를 구성하는 프로세스를 표시한 것입니다. (큐 관리 자가 PATHWAY에서 실행되기 때문에 PATHMON을 표시하였습니다.) 이 그림은 프 로세스 IPC 상호 작용에 대한 개요도 제공합니다.

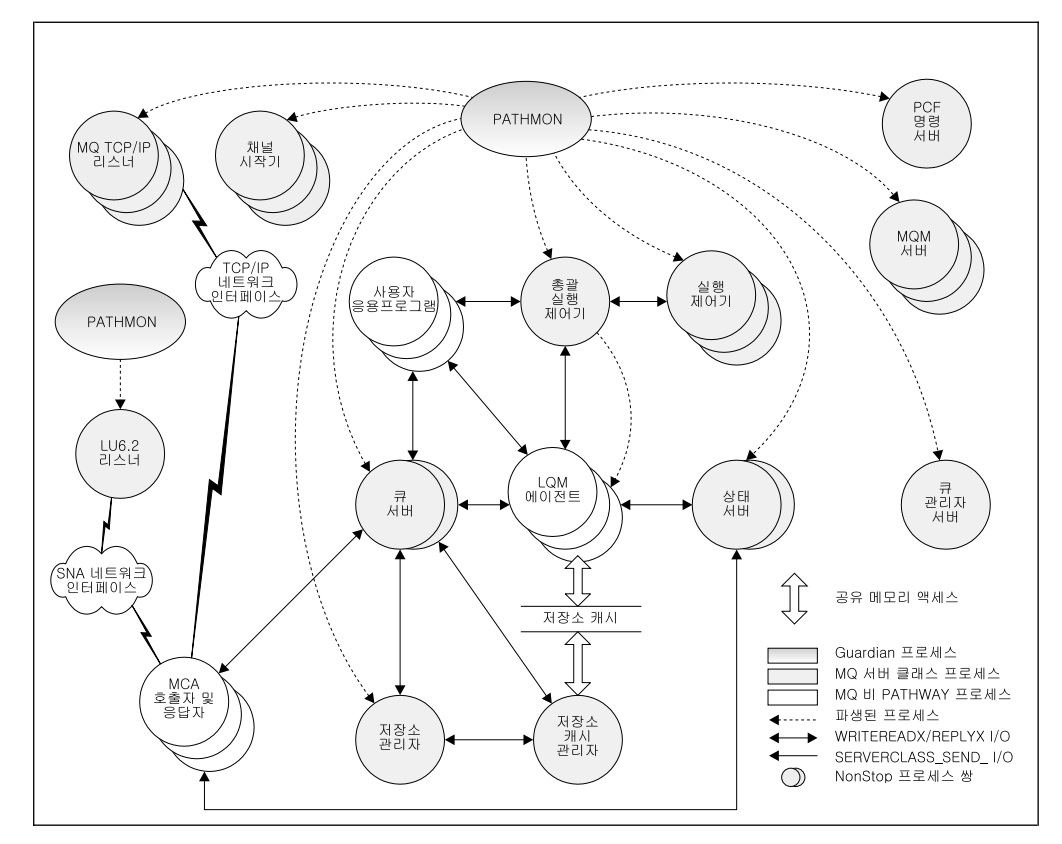

그림 1. Compaq NSK용 MQSeries 프로세스

큐 관리자가 시작되면 PATHWAY는 키 큐 관리자 프로세스를 작성합니다. 디폴트 구 성에서, PATHMON은 ECBoss(총괄 실행 제어기), EC(실행 제어기), 상태 서버 및 큐 서버, 저장소 관리자를 시작합니다.

ECBoss(총괄 실행 제어기)는 수신되는 모든 MQCONN 요청을 핸들링하고 사용 가능 한 EC(Execution Controllers)에 요청을 분배합니다. ECBoss(총괄 실행 제어기)는 최 소한의 연결을 제공하는 EC를 선택하여 로드 밸런스 유지 기능을 제공합니다.

EC는 다른 큐 관리자 프로세스와 MQI 응용프로그램을 관리하고 모니터합니다.

LQMA(Local Queue Manager Agent)는 응용프로그램을 대신하여 MQI 호출 처리에 필요한 조작을 수행합니다. 이 에이전트는 MQI를 지원하는 코드의 대부분을 실행합니 다. 에이전트의 1차 목적은 큐 관리자의 중요 자원에서 응용프로그램을 분리하여, 결함 이 있거나 유해한 응용프로그램으로부터 보호하는 것입니다.

에이전트 프로세스 수는 연결된 응용프로그램 수와 QMINI 파일에 지정된 MinIdleLQMAgents에 따라 다릅니다. 큐 관리자가 시작될 때, 각 EC(Execution Controller)가 지정된 수의 비활동 에이전트를 시작합니다. 에이전트가 활성화되면, EC(Execution Controller)가 새 에이전트를 시작하여 최소한의 비활동 에이전트를 유 지보수합니다.

|

| | | | | | |

| | |

|

| | | |

| | | | |  $MQS$ eries 버전 5.1 구조의 중심은 *큐 서버*입니다. 큐 서버는 로컬 큐에 대한 모든 메 시징 조작을 지원하는 NonStop 프로세스 쌍입니다. 처음 큐 관리자가 작성될 때 큐 관 리자에는 하나의 디폴트 큐 서버가 있습니다. 시스템 구성과 성능 요구사항에 따라 큐 서버를 추가로 구성하여 로컬 큐를 지정할 수 있습니다.

상태 서버는 로컬 큐 이외의 모든 오브젝트에 대한 상태 정보를 핸들링합니다. 이 서버 는 버전 2.2.0.1에 사용된 MQSS 서버 기능을 포함합니다. 또한, 디폴트 상태 서버는 큐 관리자의 채널 상태 정보를 핸들링합니다. 처음 큐 관리자가 작성될 때 큐 관리자에 는 단일 디폴트 상태 서버가 있습니다. 시스템 구성과 성능 요구사항에 따라 상태 서버 를 추가로 구성하여 MQSeries 오브젝트를 지정할 수 있습니다.

큐 관리자는 시작될 때 채널 시작기 서버 클래스를 자동으로 시작합니다. 이것은 수동 으로 채널 시작기를 시작하지 않고도 클러스터링 조작이 기능하도록 하기 위한 것입니 다.

버전 5.1에 새로운 사항은 클러스터 큐를 핸들링하기 위한 저장소 관리자 및 저장소 캐 시 서버 프로세스입니다. EC가 실행 중인 각 CPU에는 하나의 저장소 관리자 프로세 스가 있습니다. 시작 프로세스 중 첫번째 프로세스는 저장소 관리자 역할을 하여 큐 관 리자에 걸쳐 저장소 활동을 통합합니다. 후속 프로세스는 프로세스가 실행되고 있는 CPU 의 저장소 캐시가 들어 있는 공유 메모리 세그먼트를 관리합니다. 각 CPU마다 오직 하 나의 저장소 관리자가 있습니다. 저장소 캐시에는 클러스터의 다른 큐 관리자와 큐를 포함하여 클러스터된 MQSeries 오브젝트 정보가 포함되어 있습니다.

또한 버전 5.1의 새로운 사항으로 *큐 관리자 서버*가 있습니다. 이 서버는 만기된 메시 지와 보고서를 핸들링합니다.

MCA(Message Channel Agent)는 다른 큐 관리자 간에 메시지를 전송합니다. Compaq NSK용 MQSeries V5.1에서, MCA는 효율성을 위해 FASTPATH 바운드됩니다. [FASTPATH](#page-267-0) 응용프로그램에 대한 자세한 정보는 246 페이지의 『FASTPATH 바인딩 응용프로그램』을 참조하십시오.

분리 PATHWAY 환경에서 실행되는 LU6.2 리스너는 버전 5.1의 새로운 사항입니다. [399](#page-420-0) 페이지의 『부록M. 통신 설정』에는 리스너 및 리스너 환경 구성 및 조작에 대한 자세한 정보가 소개되어 있습니다.

# 제품 패키징

<span id="page-46-0"></span>| | | |

| | | | |

> | | |

> > | | | | | | |

 $\overline{\phantom{a}}$  $\overline{\phantom{a}}$ 

> | |

 $\mathsf{I}$  $\overline{1}$ 

 $\mathbf{I}$  $\overline{1}$  $\overline{1}$ 

> | | | |

 $\mathbf{I}$  $\mathsf{I}$  $\overline{1}$  $\overline{1}$ 

| | |

| |

| |

> | | |

Compaq NSK용 MQSeries V5.1은 고유 동적, 고유 정적 및 비고유 바인딩의 세 가 지 유형의 바인딩을 제공합니다.

고유 동적 바인딩의 경우, MQSeries는 고유 모드 공유 자원 라이브러리(MQSRLLIB) 를 제공합니다. Compaq NSK용 MQSeries V5.1의 설계 목표 중 하나는 가능한 많은 제품을 SRL(Shared Resource Library)에 통합하여 제품 밑면적을 최소화하는 것이었 습니다. 고유 동적 바인딩을 사용하면 시스템 자원을 가장 효율적으로 사용할 수 있기 때문에 MQSeries에서 자주 사용됩니다. 이것은 OSS 환경에서 지원되는 유일한 바인 딩입니다.

공유 정적 바인딩의 경우, Compaq NSK용 MQSeries는 다시 연결할 수 있는 라이브 러리(MQSRLLNK)를 제공합니다. 이 라이브러리는 이미 SRL을 사용하고 있어 MQSeries SRL을 사용할 수 없는 고객을 위해 제공됩니다.

MQSeries는 고유 모드 바인딩을 사용할 수 없는 레거시 응용프로그램과의 호환성을 위 해 비고유 정적 라이브러리를 제공합니다.

# 실행 파일

<span id="page-47-0"></span>| | |

| | |

| |

| |

|

|

|||||||||||||||

|

| |

| | | | |

| | | 다음 표는 MQSeries 실행 파일을 표시한 것입니다.

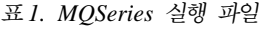

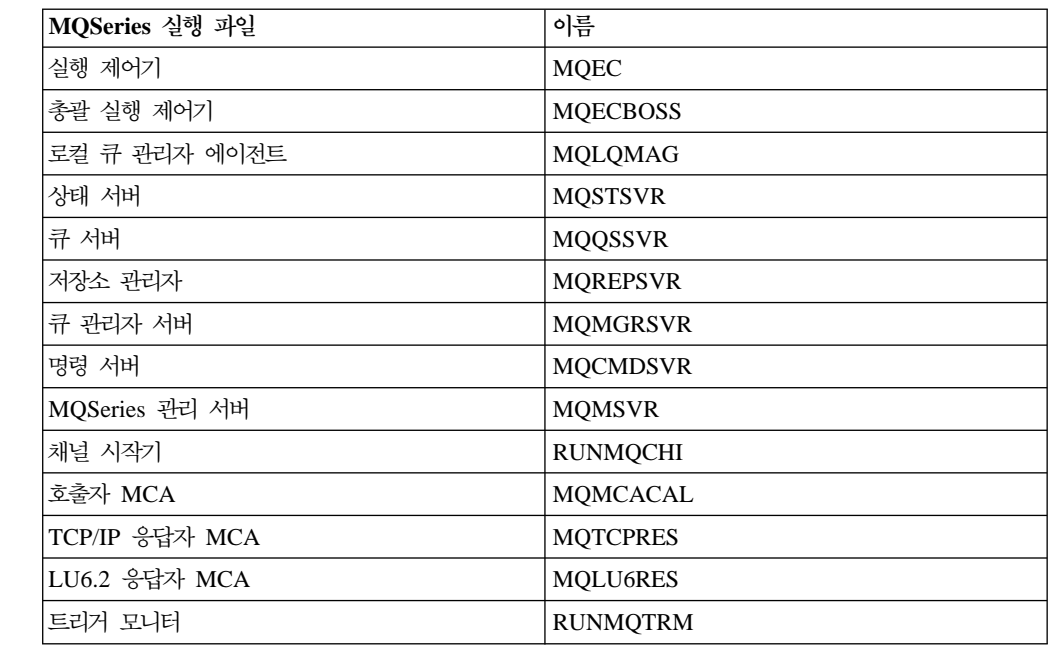

# **H전 2.2.0.1 구조와 버전 5.1 구조 비교**

MQSeries 버전 2.2.0.1과 버전 5.1에서 가장 중요한 구조적 변화는 큐 서버가 소개되 었다는 점입니다. 각 큐 서버는 하나 이상의 로컬 큐 오브젝트와 연관된 데이터와 파일 을 유지보수합니다. 처음 큐 관리자가 작성될 때 큐 관리자에는 큐 관리자와 연관된 모 든 로컬 큐를 담당하는 하나의 디폴트 큐 서버가 있습니다. PATHWAY를 사용하여 큐 서버를 추가한 다음 **altmqfls**를 사용하여 큐 서버에 큐를 지정할 수 있습니다.

큐 서버는 NonStop 프로세스 쌍으로 로컬 큐에 대한 모든 메시징 조작을 지원합니다. 큐 서버는 또한 전적으로 메모리 기반의 비지속 메시지를 지원하여 버전 2.2.0.1에 비 해 상당히 향상된 성능을 제공합니다. MQSeries는 TM/MP에 대한 내부 인터페이스 를 사용하여 이 메모리 기반의 메시지를 트랜잭션에 통합하여, 비지속 메시지를 디스크 에 기록하는 오버헤드 없이 지속 메시지와 비지속 메시지 모두가 동일한 트랜잭션에 포 함될 수 있도록 합니다. 큐 서버는 로컬 큐에 대해서만 버전 2.2.0.1 MQSS 서버의 기 능을 그대로 유지합니다.

MQSS 서버는 상태 서버로 대체되어 왔습니다. 상태 서버는 로컬 큐 이외의 오브젝트 에 대한 상태 정보를 유지보수하는 NonStop 프로세스 쌍입니다.

구조상 두 번째 중요한 변화는 공유 메모리 세그먼트가 소개되었다는 점입니다. 큐 관 리자 초기화 파일은 읽기 전용 공유 메모리를 사용하여 큐 관리자에 분배됩니다. 이로 인해 큐 관리자에 연결할 때 성능이 향상됩니다. 클러스터링 기능의 구현에 사용되는 MQSeries 저장소 캐시는 MQSeries 프로세스가 실행 중인 각 CPU에서 읽기/쓰기 공 유 메모리 세그먼트를 사용합니다.

버전 5.1에서는 LU6.2 채널에 대한 보다 투명한 지원을 구체화합니다. 이 버전에서는 LU6.2 응답자를 시작하는 LU6.2 리스너를 사용합니다. 이 결과, LU6.2 채널의 "AUTOSTART" 속성이 제거되었습니다.

# 큐 관리자 -- 기능 보기

<span id="page-48-0"></span>| | | |

> | |

| | | | |

> | | |

 $\mathbf{I}$  $\overline{1}$  $\overline{1}$ 

> | |

 $\mathbf{I}$ 

|

 $\mathbf{I}$ 

| |

 $\mathbf{I}$  $\overline{1}$ 

> | |

 $\overline{\phantom{a}}$ 

| | |

 $\mathbf{I}$  $\overline{\phantom{a}}$  $\overline{1}$ 

> | | |

| | | |

| | |

큐 관리자의 주요 구성요소는 다음과 같습니다.

#### <mark>응용프로그램 인터페이스</mark>

MQI 호출 실행을 위한 환경과 메커니즘을 제공합니다.

#### 큐 관리자 커널

대부분의 MQI 기능을 제공합니다. 예를 들면, 트리거가 여기서 구현됩니다.

#### **OAM(Object Authority Manager)**

큐 관리자와 자원에 대한 액세스 제어를 제공합니다. 허용되는 사용자와 그룹 스펙이 자원에 대응하는 조작을 수행할 수 있도록 합니다.

#### **DAP(Data Abstraction and Persistence)**

큐 관리자가 보유하는 데이터 복구 및 저장영역을 제공합니다. DAP는 메시지 를 보유합니다.

#### 메시지 채널 에이전트

대다수의 조작에 MQI를 사용하는 특수 응용프로그램입니다. 큐 관리자 간의 신뢰할 수 있는 메시지 전송과 관련됩니다. MCA는 FASTPATH 바운드되어 있습니다.

#### 명령 서버

명령 서버는 큐 관리자를 관리하기 위한 명령을 포함하는 메시지 처리에 관계 하는 특수 MQI 응용프로그램입니다.

공통 서비스

|

| |

<span id="page-49-0"></span>| | |

| | | |

|

| |

| | | | |

|

나머지 큐 관리자를 운영 체제로부터 분리합니다. 운영 체제와 유사한 일련의 서비스(예: 저장영역 관리, 일련화 및 프로세스 관리)를 제공합니다.

그림2는 구성요소간 관계를 표시합니다.

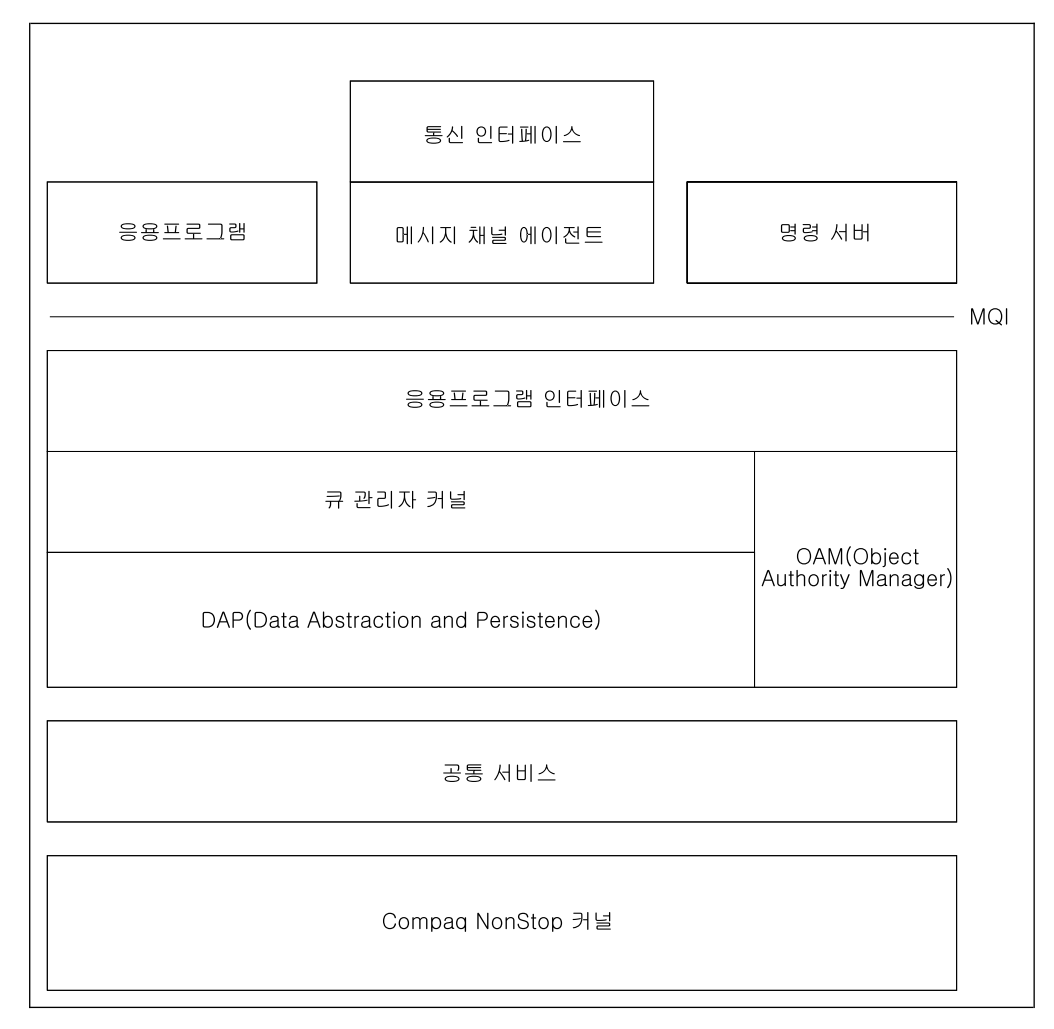

그림 2. Compaq NSK용 MQSeries V5.1 구성요소

# 큐 관리자 프로세스 모델

응용프로그램은 에이전트에 연결해야 할 때 ECBoss(총괄 실행 제어기)와 통신합니다. ECBoss(총괄 실행 제어기)는 연결된 응용프로그램 수가 가장 적은(가장 덜 사용되는) EC(실행 제어기)를 선택하여 해당 EC로 연결 요청을 전달합니다. EC는 비활동 LQMA(Local Queue Manager Agent)를 선택합니다. EC는 ECBoss(총괄 실행 제어 기)를 통해 응용프로그램에 응답을 리턴한 다음, 선택한 LQMA에 연결합니다.

응용프로그램 인터페이스는 두 부분으로 나뉩니다.

<span id="page-50-0"></span>| |

| | |

> | | | | |

| | | |

 $\overline{1}$  $\overline{1}$ 

> | |

 $\mathbf{I}$ 

| |

 $\mathbf{I}$  $\mathbf{I}$ 

|

 $\mathbf{I}$ 

| |

 $\overline{1}$ 

| |

 $\overline{\phantom{a}}$ 

| |

 $\overline{\phantom{a}}$  $\overline{\phantom{a}}$ 

| |

| |

| | |

| | |

- MQI 응용프로그램 스터브는 MQ 요청을 패키지화하여 IPCC(Inter-Process Communication Component)를 사용하는 에이전트 프로세스에 전달합니다.
- IPCC는 MQI 응용프로그램, 에이전트, EC와 ECBoss(총괄 실행 제어기)간 메시지 전달 인터페이스를 제공합니다. 근본적인 MQSeries IPCC 구성요소는 표준 GUARDIAN IPC입니다.

응용프로그램은 IPCC를 통해 해당 에이전트 프로세스와 통신합니다. 에이전트 프로세 스는 응용프로그램을 대신하여 MQI 호출을 수행합니다. 응용프로그램과 에이전트간 IPCC 교환은 동기 요청-응답 메시지입니다. 에이전트와 통신하는 것 이외에도, 응용프 로그램은 MQPUT 및 MQGET 조작을 수행할 때 큐를 담당하는 큐 서버로 직접 메시 지 데이터를 전송합니다.

FASTPATH 바운드 응용프로그램의 경우, MQSeries 코드는 사용자 응용프로그램과 직 접 링크됩니다. 이로 인해 성능이 향상되는 장점이 있지만, 결함이 있는 응용프로그램 이 큐 관리자의 조작을 중단시켜 자료 손실이나 기타 문제점을 발생시킬 위험이 있습니 다.

# **MQSeries**

MQSeries는 다수의 Compaq NonStop ENSCRIBE 파일을 사용합니다. 파일 위치와 이름은 아래 요약되어 있습니다.

MQSeries 큐 관리자와 연관된 파일은 다수의 서브볼륨에 걸쳐 분산됩니다.

**<qmgr> D**

데이터 서브볼륨. 큐 관리자 전역 정보를 보유하는 파일에 사용됩니다.

**<qmgr> M**

메시지 데이터 서브볼륨. 메시지 데이터와 연관된 파일에 사용됩니다.

**<qmgr> L**

오류 로그.

**<qmgr> S**

채널 동기화 파일.

**<qmgr>**

FFST 파일.

<u>오브젝트 카탈로그</u>

오브젝트 카탈로그(OBJCAT)에는 MQSeries 오브젝트와 관련된 정보가 들어 있습니다. 오브젝트 카탈로그는 큐 관리자 데이터 서브볼륨에 있습니다.

큐 파일

각 로컬 큐에는 큐 파일, 큐 오버플로우 파일, 로컬 큐와 연관된 touch 파일이 있습니다. 파일에는 각각 Q, O, T 접두부가 있으며, 나머지 이름은 오브젝트 의 MQSeries 이름 부분이거나 시스템에서 생성된 이름입니다. 특정 큐와 연관 된 파일을 찾으려면 **dspmqfls** 유틸리티를 사용하십시오. 큐가 작성될 때, 큐 관리자는 큐 관리자 메시지 서브볼륨(<qmgr>M)에 연관된 파일을 작성합니다. altmqfls는 성능이나 공간상의 이유로 필요한 경우 이 파일들을 다른 볼륨으 로 다시 배치하는 기능을 제공합니다.

큐 관리자는 큐에 구성된 메시지 오버플로우 임계값보다 더 큰 각 메시지에 대 해 메시지 오버플로우 파일을 작성합니다. 메시지 오버플로우 파일은 디폴<mark>트로</mark> 큐 서버 서브볼륨에 위치합니다. 큐 서버가 메시지 오버플로우 파일을 작성하 는 서브<del>볼륨을</del> 변경해야 하는 경우, altmqfls 유틸리티를 사용하십시오. 메시 지 오버플로우 파일은 구조화되지 않은 비감사 파일로 특정 메시지에 한정되어 사용됩니다(큐 파일 구성에 대한 자세한 내용은 [240](#page-261-0) 페이지의 『큐 서버와 큐 파일』을 참조하십시오). 효율적인 데이터 전송을 위해, 데이터는 56KB 세그먼 트로 응용프로그램 프로세스 메모리에서 직접 전송할 수 있는 대형 전송 모드 (SETMODE141)를 사용하는 메시지 오버플로우 파일에 기록됩니다.

약 3KB 미만인 지속 메시지의 경우, 메시지 데이터는 큐 파일에 저장됩니다. 크기가 3KB부터 큐에 대해 구성된 메시지 오버플로우 임계값 사이인 지속 메 시지의 경우, 큐 서버는 큐 오버플로우 파일에 추가레코드를 기록합니다. 메시 지 오버플로우 임계값을 초과하는 지속 메시지의 경우, 큐 서버는 메시지 오버 플로우 파일을 작성하여 메시지를 저장합니다.

크기나 성능상의 이유로 큐 또는 큐 오버플로우 파일을 파티션해야 하는 경우, 242 페이지의 『큐 파일 파티션』에서 파티션하는 방법을 참조하십시오. 파일을파티션하면 MQSeries는 파티션에 메시지 데이터를 균등하게 분해하여 최적의 성능을 제공합니다.

[237](#page-258-0) 페이지의 『제15장 확장성 및 성능』은 큐 및 큐 파일과 관련된 성능 조정 옵션에 대한 자세한 정보를 제공합니다.

알리아스 및 리모트

알리아스 및 리모트 큐에는 이와 연관된 touch 파일이 있습니다. touch 파일 은 접두부 T로 시작하며, 큐 관리자 데이터 서브볼륨에 위치합니다.

**이**름 목록 파일

각 이름 목록에는 이와 연관된 구조화되지 않은 파일이 있습니다. 이 파일은 접 두부 L로 시작하며, 큐 관리자 데이터 서브볼륨에 위치합니다. 나머지 파일 이 름은 MQSeries 오브젝트 이름의 부분이거나 시스템에서 생성된 값입니다. 특 정 이름 목록과 연관된 파일 이름<del>을</del> 찾으려면 dspmqfls 유틸리티를 사용하십 시오.

| | | | |

| | | | | | | | |

| | | | |

| | | |

| |

| | |

| | | | | |

# $\overline{\mathsf{M}}$ 3장 MQSeries 명령 세트 사용

<span id="page-52-0"></span>|

 $\overline{1}$ |

이 장에서는 MQSeries 오브젝트에 대해 시스템 관리 작업을 수행하는 데 사용할 수 있는 명령을 설명합니다. 관리 작업에는 큐 관리자, 큐, 프로세스 및 채널의 작성, 시 작, 변경, 보기, 정지 및 삭제 등이 포함됩니다. 이런 작업을 수행하려면 적절한 명령을 선택해야 합니다.

Compaq NSK용 MQSeries V5.1에서는 관리 작업을 수행하기 위해 다음 명령 세트 를 제공합니다.

- MQSC(MQSeries 명령)
- PCF(프로그램 가능 명령 형식) 명령
- 제어 명령
- MOAI(MOSeries Administrator Interface)

또한.

- 일부 TS/MP(PATHWAY) 명령이 관리 목적으로 사용됩니다.
- 일부 관리 작업에 MQM(Message Queue Management) 기능이 지원됩니다. MQM은 73 페이지의 『[MQM\(Message Queue Management\)](#page-94-0) 기능 사용』에 설명되어 있습 니다.

이 장에서는 MQSC, PCF 및 제어 명령 세트를 소개합니다. 각 명령 세트가 지원하는 함수는 [349](#page-370-0) 페이지의 『부록D. 명령 세트 비교』에 요약되어 있습니다. TS/MP 명령 사 용 방법은 34 페이지의 『[TS/MP\(PATHWAY\)](#page-55-0) 관리』를 참조하십시오.

# 제어 명령을 사용한 관리 수행

사용 가능한 제어 명령 유형은 다음과 같습니다.

- 큐 관리자 작성, 시작, 정지 및 삭제 명령
- 명령 서버 시작, 정지 및 표시 명령
- 연관된 유틸리티 명령(예: MQSC 명령 실행, MQSeries 오브젝트에 대한 액세스 관 리, MQSeries 추적 시작 및 정지, 트리거 모니터 실행과 연관된 명령)

### 제어 명령 사용

Compaq TACL 프롬프트에서 제어 명령을 실행하십시오. 명령 이름은 대소문자를 구 분하지 않습니다(그러나 해당 큐 관리자 이름은 대소문자를 구분합니다). 예를 들면, 다 음과 같습니다.

runmqsc

267 페이지의 『제17장 [MQSeries](#page-288-0) 제어 명령』에서는 각 명령의 구문과 목적을 설명합 니다.

# MQSC 명령을 사용한 관리 수행

MQSC 명령을 사용하여 큐 관리자, 채널, 큐, 프로세스 정의 등의 큐 관리자 오브젝트 를 관리할 수 있습니다. 예를 들면, MQSC 명령을 사용하여 지정한 큐를 정의, 변경, 표시 및 삭제할 수 있습니다.

DISPLAY QUEUE 명령으로 큐를 표시하면, 큐 속성을 표시합니다. 예를 들어, MAXMSGL 속성은 큐에 넣을 수 있는 메시지의 최대 길이를 지정합니다. 이 명령은 큐에 있는 메시지를 나타내지는 않습니다. 이 명령에 대해서는 [349](#page-370-0) 페이지의 『부록D. 명령 세트 비교』에 요약되어 있습니다. MQSC 명령에 대한 자세한 정보는 *MQSeries MQSC 명령 참조서*를 참조하십시오.

#### **MQSC** 명령 실행

Compaq TACL 프롬프트에서 제어 명령 **runmqsc**를 호출하거나 로컬 큐 관리자가 실 행 중일 때 스크립트를 실행하여 대화식으로 MQSC를 실행할 수 있습니다. runmqsc 명령은 세 가지 모드로 실행할 수 있는데, 명령에 설정된 플래그에 따라 다릅니다.

- 확인 모드. 여기서 MQSC 명령은 로컬 큐 관리자에서 확인되지만 실행되지는 않습 니다.
- 직접 모드. 여기서 MQSC 명령은 로컬 큐 관리자에서 실행됩니다.
- 간접 모드. 여기서 MQSC 명령은 리모트 큐 관리자에서 실행됩니다.

MQSC 기능과 텍스트 파일 사용에 대한 자세한 정보는 99 페이지의 『대화식으로 [MQSC](#page-120-0) 기능 사용』을 참조하십시오. runmqsc 명령에 대한 자세한 정보는 [317](#page-338-0) 페이 지의 『[runmqsc\(MQSeries](#page-338-0) 명령 실행)』를 참조하십시오. MQSC 명령은 [349](#page-370-0) 페이지의 『부록[D.](#page-370-0) 명령 세트 비교』에 요약되어 있습니다.

#### **Compaq NSK Fix 명령 사용**

runmqsc를 대화식으로(NSK TACL 프롬프트에서) 실행할 경우, MQSC 명령을 다시 호출하여 편집할 수 있는 Compaq NSK Fix 명령 기능을 사용할 수도 있습니다. 예를 들면, 다음과 같습니다.

- history 또는 h를 입력하면 최근의 10개 명령 목록이 생성됩니다.
- !n(여기서, n은 명령 번호)을 입력하면 그 명령을 다시 실행하게 됩니다.
- h n 또는 history n(여기서, n은 숫자)을 입력하면 최근의 n개 명령이 나열됩니다.

| | | | | | |

#### **MQSeries --**

• fc를 입력하면 편집할 수 있도록 입력한 마지막 명령이 나타납니다. fc n(여기서, n 은 명령 번호)을 입력하면 편집할 수 있도록 그 명령이 나타납니다. fc *string*(여기 서, string은 이전에 입력한 명령의 시작 부분 또는 전부)을 입력하면 편집할 수 있 도록 해당 명령의 마지막 명령이 나타납니다. 구문은 NSK 표준입니다. 예를 들어, 문자를 삭제하려면 d를, 문자를 삽입하려면 i를, 문자를 바꾸려면 r을 입력하십시오.

# PCF 명령을 사용한 관리 수행

| | | | |

|

PCF 명령을 사용하여 관리 작업을 응용프로그램이나 관리 프로그램에 프로그래밍할 수 있습니다. PCF 명령은 MQSC 기능이 제공하는 것과 같은 범주의 기능을 갖습니다. 단 일 노드에서 네트워크의 임의의 큐 관리자에 PCF 명령을 발행하는 프로그램을 작성할 수 있습니다. 또한 관리 작업을 집중화하고 자동화할 수도 있습니다.

각 PCF 명령은 MQSeries 메시지의 응용프로그램 데이터 부분에 임베드된 데이터 구 조입니다. 각 명령은 MQI 함수 MQPUT을 사용하여 타겟 큐 관리자에게 송신됩니다. 메시지를 수신하는 큐 관리자의 명령 서버는 이를 명령 메시지로 해석하여 명령을 실행 합니다. 응답을 가져오기 위해 응용프로그램은 MQGET 호출을 발행하고, 응답 데이터 는 MQSeries 메시지의 응용프로그램 데이터 부분의 데이터 구조로 리턴됩니다. 그러면 응용프로그램은 응답을 처리하고 그에 따라 조치를 취할 수 있습니다.

주: MQSC 명령과는 달리, PCF 명령 및 응답은 읽을 수 있는 텍스트 형식이 아닙니 다.

PCF 명령 메시지를 작성하려면 다음 항목을 지정해야 합니다.

메시지 설명자

이것은 표준 MQSeries 메시지 설명자입니다. 여기서 메시지 유형(MsgType)은 MQMT\_REQUEST입니다. 메시지 형식(Format)은 MQFMT\_ADMIN입니다.

<mark>응용프로그램 데이터</mark>

PCF 헤더를 포함하는 PCF 메시지가 들어 있습니다. 여기서,

PCF 메시지 유형(Type)은 MQCFT\_COMMAND를 지정합니다.

명령 ID는 명령을 지정합니다(예: ChangeQueue(MQCMD\_CHANGE\_Q)).

PCF 데이터 구조와 구현 방법에 대한 자세한 설명은 MQSeries Programmable System *Management*를 참조하십시오.

### **MQSC PCF**

MQSC에 지정된 오브젝트 속성은 대소문자를 구분하지 않지만 대문자로 되어 있습니 다(예: RQMNAME). 이 속성 이름은 8자로 제한됩니다(예: QDPHIEV). PCF의 오브 젝트 속성은 기울임체로 표시되며, 8자로 제한되지 않습니다. RQMNAME에 해당하는 PCF는 *RemoteQMgrName이*고, QDPHIEV에 해당하는 것은 *QDepthHighEvent*입니다.

# <span id="page-55-0"></span>**Escape PCF**

Escape PCF는 메시지 텍스트 내에 MQSC 명령이 포함된 PCF 명령입니다. PCF를 사용하여 리모트 큐 관리자에 명령을 송신할 수 있습니다. Escape PCF 사용에 대한 자세한 정보는 MQSeries Programmable System Management를 참조하십시오.

MQAI는 MQSeries 관리 인터페이스로서, 이제는 Compaq NSK 플랫폼에서 사용할 수 있습니다. MQAI를 사용하면, 고유 PCF 메시지를 작성하지 않아도 되고 따라서 복 잡한 데이터 구조와 연관된 문제점을 피할 수 있기 때문에 MQSeries를 쉽게 관리할 수 있습니다. [MQAI](#page-147-0) 사용에 대한 자세한 정보는 126 페이지의 『MQAI를 통한 간편 한 [PCF](#page-147-0) 사용』을 참조하십시오.

# **TS/MP(PATHWAY)**

큐 관리자에 대한 대부분의 조작은 TACL에서 MQSeries 제어 명령을 실행하여 수행 됩니다. 그러나 일부 조작은 PATHCOM을 사용하여 TS/MP 서버 클래스에서 직접 조 작해야 합니다. 또한, 시스템 구성의 변경으로 TS/MP 구성 자체에서 관리 작업을 수 행해야 하는 경우도 있습니다.

이 절에서는 다음과 같은 활동을 요약합니다.

# $\sf{TCP/IP}$  리스너 지정 및 제어

MQSeries 제어 명령 **runmqlsr**(315 페이지의 『[runmqlsr\(](#page-336-0)리스너 실행)』에서 설명)을 사용하거나 PATHCOM 명령 THAW SERVER 및 START SERVER를 사용하여 TCP/IP 리스너를 시작할 수 있습니다. TCP/IP 리스너를 정지하려면, PATHCOM 명 령 FREEZE SERVER 및 STOP SERVER를 사용하십시오. 실행 중인 TCP/IP 리스 너 수와 그 프로세스 이름을 표시하려면 PATHCOM 명령 STATUS SERVER를 사 용하십시오.

디폴트로 각 큐 관리자는 MQS-TCPLIS00 서버 클래스에 하나의 리스너를 가지고 있 습니다. TCP/IP 리스너 서버를 추가로 작성하여 둘 이상의 TCP/IP 포트에 서비스를 제공하려면 PATHCOM 명령 ADD SERVER를 사용하십시오. 각 TCP/IP 리스너는 유연성을 최대로 발휘할 수 있도록 고유 TS/MP 서버 클래스에서 구성해야 합니다. [TCP/IP](#page-78-0) 리스너를 추가하는 경우에는 57 페이지의 『큐 관리자가 대기하는 TCP/IP 포 트』에 설명되어 있는 것과 같이 큐 관리자 초기화 파일(QMINI)에 TCP/IP 포트 정의 도 추가해야 합니다. 시작될 첫번째 리스너는 QMINI에 정의된 첫번째 리스너 포트를 사용하고, 두 번째 리스너는 두 번째 리스너 포트를 사용하는 방식으로 계속됩니다. 여 러 개의 리스너를 지원하는 데 필요한 QMINI 입력 항목 예는 [420](#page-441-0) 페이지의 『다중 TCP/IP 리스너를 지원하도록 [QMINI](#page-441-0) 구성』을 참조하십시오.

 $\blacksquare$ | | | |

### 명령 서버 제어

| |

 $\overline{\phantom{a}}$  $\mathbb{I}$ 

> | | |

 $\overline{1}$ 

 $\overline{\phantom{a}}$ 

명령 서버는 TS/MP 서버 클래스 MQS-CMDSERV00으로 작성됩니다. 제어 명령  $strmqcsv$ , endmqcsv 및 dspmqcsv 대신에 PATHCOM 명령 THAW SERVER, START SERVER, FREEZE SERVER, STOP SERVER 및 STATUS SERVER를 사용할 수 있습니다.

### 채널 시작기 지정 및 제어

디폴트 채널 시작기는 TS/MP 서버 클래스 MQS-CHANINIT00으로 작성됩니다. runmqchi 제어 명령(311 페이지의 『[runmqchi\(](#page-332-0)채널 시작기 실행)』에 설명)을 사용하 는 대신 PATHCOM 명령 THAW SERVER, START SERVER, FREEZE SERVER, STOP SERVER 및 STATUS SERVER를 사용하여 채널 시작기 상태를 제어하고 표 시할 수 있습니다. 디폴트 채널 시작기는 디폴트 채널 이니시에이션 큐 SYSTEM.CHANNEL.INITQ를 처리합니다.

#### 채널 시작기의 디폴트 이니시에이<mark>션 큐 변경</mark>

버전 5.1에서 큐 관리자는 채널 시작기를 자동으로 시작합니다. 클러스터 조작을 지원 하려면 다폴트 채널 시작기가 실행중이어야 합니다.

디폴트 이니시에이션 큐(SYSTEM.CHANNEL.INITQ) 이외의 이니시에이션 큐를 사 용하려면 PATHWAY 구성을 변경해야 합니다.

주: 큐 관리자가 클러스터의 일부인 경우에는 이니시에이션 큐를 변경해서는 안됩니다. 다폴트 채널 시작기의 다폴트 이니시에이션 큐를 변경하면 클러스터를 지원할 수 없 습니다.

큐 관리자가 실행되는 동안 디폴트 이니시에이션 큐를 변경할 수는 있지만, 채널 시작 기 서버 클래스가 정지되어야 합니다. PATHCOM에서, 큐 관리자의 PATHWAY 구 성에 대응하는 다음 명령을 발행하십시오.

ALTER SERVER MQS-CHANINIT00, STARTUP "-q<*init-queue*>"

여기서, <init-queue>는 대체 이니시에이션 큐의 이름입니다. 이제, 채널 시작기를 시 작하고 PATHCOM을 종료할 수 있습니다.

### 트리거 모니터 지정 및 제어

단일 디폴트 트리거 모니터가 TS/MP 서버 클래스 MQS-TRIGMON00으로 작성됩니 다. PATHCOM 명령 THAW SERVER, START SERVER, FREEZE SERVER, STOP SERVER 및 STATUS SERVER를 사용하여 이 서버 클래스를 관리할 수 있 습니다. 트리거 모니터가 추가로 필요한 경우, MQS-TRIGMON00을 템플리트로 사용 하여 트리거 모니터를 추가 서버 클래스로 구성할 수 있습니다. 유연성을 최대화할 수

| | |

| | | | |

| | | | | 있도록 별도의 서버 클래스 오브젝트를 사용하는 것이 좋습니다. 트리거 모니터를 제어 하기 위해 TS/MP를 사용하지 않아도 됩니다. 예를 들면, 제어 명령 runmqtrm을 사 용하여 TACL에서 트리거 모니터를 실행할 수 있습니다.

디폴트 트리거 모니터는 디폴트 이니시에이션 큐 SYSTEM.DEFAULT.INITIATION. QUEUE를 처리합니다. 트리거 모니터를 보유하고 있는 서버 클래스의 STARTUP 메 시지를 변경하거나 추가하여 이를 변경할 수 있습니다. 큐 관리자에 둘 이상의 트리거 모니터가 구성된 경우에 이를 수행해야 합니다. STARTUP 속성을 추가하거나 변경하 려면 PATHCOM ALTER SERVER 명령을 사용하십시오.

### CPU간 프로세스 분배 지정

CPU간 작업 분배의 중요한 측면은 큐 관리자의 각 EC에 지정된 CPU에 있습니다. 각 EC는 고유 CPU에서만 일련의 에이전트 프로세스를 작성하여 관리합니다. 따라서, EC 프로세스가 시스템의 CPU에 분배되는 경우 에이전트 프로세스도 유사하게 분배됩니다.

여러 개의 EC가 지정되는 경우, EC 프로세스(각 별도 서버 클래스)는 디폴트로 시스템 에서 사용 가능한 CPU에 가능한 균등하게 분배됩니다. 큐 관리자에서 EC 프로세스 수 에 대한 내장 한계는 없습니다. 필요한 EC 프로세스 수는 전적으로 큐 관리자가 핸들 링하는 로드에 따라 달라집니다. 디폴트로, 큐 관리자에는 하나의 EC 프로세스가 있습 니다.

디폴트 EC 서버를 MQS-EC00이라고 합니다. 둘 이상의 EC를 가진 큐 관리자를 작성 하려면 **crtmqm** 명령에 -e 플래그를 지정하십시오. EC 프로세스 서버 클래스를 추가 또는 삭제하고, QMINI 파일의 ECBoss(총괄 실행 제어기) 스탠자에서 ExpectedNumECs 입력 항목을 이에 맞게 수정하여 큐 관리자를 작성하고 나면 EC 프 로세스의 수를 변경할 수 있습니다.

각 EC 프로세스는 반드시 고유 서버 클래스에 있어야 합니다. 추가 EC 프로세스를 수 동으로 작성해야 하는 경우, MQS-EC00 서버 클래스를 템플리트로 사용하십시오.

EC를 호스트하는 각 CPU는 저장소 관리자도 호스트해야 합니다. 큐 관리자가 작성될 때, MQSeries는 각 EC에 대해 MQS-REPSVR00 형식의 이름을 가진 저장소 관리자 서버 클래스를 작성합니다. 이전에 EC를 호스트하지 않았던 CPU에서 EC서버 클래스 를 수동으로 추가하는 경우, MQS-REPSVR00 서버 클래스를 템플리트로 사용하여 새 CPU에 새 저장소 관리자 서버 클래스를 작성해야 합니다.

MQSeries에는 다음 중 하나에 해당하는 각 CPU에 저장소 관리자 서버 클래스가 있 어야 합니다.

- EC를 호스트하는 CPU.
- MQS-QMGRSVR00 서버 클래스를 호스트하는 CPU.
- FASTPATH 바운드 응용프로그램을 실행하는 CPU.

• CPU 사용자가 MQSeries 응용프로그램 runmqsc, runmqchi, runmqchl 또는 **mqrepdmp** 중 하나를 실행.

EC 프로세스 또는 다른 서버 클래스에 CPU가 디폴트로 지정한 사항은 CPU 속성과 함께 PATHCOM ALTER SERVER 명령을 사용하여 변경할 수 있습니다.

디폴트 상태 서버는 MQS-STATUS00 서버 클래스에서 crtmqm에 의해 자동으로 작 성됩니다. 디폴트로, 작성되는 CPU 지정사항은 기본이 CPU 0, 백업이 CPU 1, 또는 CPUS(0:1)입니다. MQS-STATUS00 서버에 대한 CPU 지정사항은 PATHCOM ALTER SERVER 명령을 사용하여 변경할 수 있습니다. 두 개의 CPU 번호를 콜론으 로 구분하여(예: CPUS(2:12)) 상태 서버에 특정 백업 CPU를 지정할 수 있습니다. 이 경우, PATHMON은 CPU 2에 기본 CPU를, CPU 12에 백업 CPU를 작성합니다. 특 정 백업 CPU가 제공되지 않은 경우, Compaq NSK 운영 체제가 백업 CPU 작성 위 치를 결정합니다.

디폴트 큐 서버도 MQS-QUEUE00 서버 클래스에서 crtmqm에 의해 자동으로 작성 됩니다. 디폴트로, 작성되는 CPU 지정사항은 기본이 CPU 0, 백업이 CPU 1, 또는 CPUS(0:1)입니다. MQS-QUEUE00 서버에 대한 CPU 지정사항은 PATHCOM ALTER SERVER 명령을 사용하여 변경할 수 있습니다. 두 개의 CPU 번호를 콜론으로 구분 하여(예: CPUS(2:12)) 큐 서버에 특정 백업 CPU를 지정할 수 있습니다. 이 경우, PATHMON은 CPU 2에 기본 CPU를, CPU 12에 백업 CPU를 작성합니다. 특정 백 업 CPU가 제공되지 않은 경우, Compaq NSK 운영 체제가 백업 CPU 작성 위치를 결정합니다.

#### **새 상태 서버 프로세스 추가**

| |

> | |

> | | | | | | | |

> > | | | | | | | |

 $\overline{\phantom{a}}$  $\overline{\phantom{a}}$  $\mathbf{I}$  $\overline{\phantom{a}}$  $\mathbf{I}$  $\overline{1}$  $\overline{\phantom{a}}$  $\overline{1}$ 

| | | 큐 관리자에 상태 서버를 추가하려면, 디폴트 상태 서버 클래스 MQS-STATUS00을 템 플리트로 사용하여 서버 클래스를 작성하십시오.

새 상태 서버 클래스 이름은 MQS-STATUS 문자열로 시작해야 합니다. 서버 클래스 이름이 이 이름 지정 규칙을 따르지 않는 경우, strmqm은 큐 관리자 시작시 서버 클 래스를 자동으로 시작하지 않으며, 이 상태 서버 클래스에 대해 구성된 모든 오브젝트 에 액세스할 수 없습니다.

상태 서버를 추가로 구성하려는 경우에는 각각 고유 프로세스 이름이 있어야 합니다. 상태 서버 구조가 제공하는 확장성을 활용하려면 서로 다른 CPU에서 실행되도록 구성 하는 것이 좋습니다.

#### 새 큐 서버 프로세스 추가

큐 관리자에 큐 서버를 추가하려면, 디폴트 큐 서버 클래스 MQS-QUEUE00을 템플리 트로 사용하여 서버 클래스를 작성하십시오.

### **TS/MP -**

| | | |

| | |

| | |

 $\overline{\phantom{a}}$  $\overline{\phantom{a}}$  새 큐 서버 이름은 MQS-QUEUE 문자열로 시작해야 합니다. 서버 클래스 이름이 이 이름 지정 규칙을 따르지 않는 경우, strmqm은 큐 관리자 시작시 서버 클래스를 자동 으로 시작하지 않으며, 이 큐 서버 클래스에 대해 구성된 모든 오브젝트에 액세스할 수 없습니다.

큐 서버를 추가로 구성하는 경우에는 각각 고유 프로세스 이름이 있어야 합니다. 큐 서 버 구조가 제공하는 확장성을 활용하려면 서로 다른 CPU에서 실행되도록 구성하는 것 이 좋습니다.

### **MQM - -**

MQS-MQMSVR00의 MQMQMREFRESHINT PATHWAY 매개변수는 채널과 큐의 모니터 화면이 새로 고침되는 빈도를 결정합니다. 디폴트 빈도는 30초 간격입니다. 예 를 들어, 빈도를 10초 간격으로 변경하려면, 큐 관리자의 PATHWAY에서 다음을 입 력하십시오.

ALTER SERVER MQS-MQMSVR00, PARAM MQMQMREFRESHINT 10

### 큐 관리자의 PATHWAY 구성

다음은 큐 관리자의 PATHWAY 구성 예입니다. 이 예는 디폴트 큐 관리자 구성에서 오브젝트에 대한 INFO 명령을 순차로 발행하여 생성된 것입니다.

TCP MQS-TCP-01 AUTORESTART 0 CHECK-DIRECTORY OFF CODEAREALEN 80000 CPUS 0:1 DEBUG OFF DUMP OFF HIGHPIN ON HOMETERM \RAPTOR.\$ZTN0.#PTY001C INSPECT OFF MAXINPUTMSGLEN 6000 MAXINPUTMSGS 0 MAXPATHWAYS 0 MAXREPLY 32000 MAXSERVERCLASSES 1 MAXSERVERPROCESSES 10 MAXTERMDATA 500000 MAXTERMS 10 NONSTOP 0 POWERONRECOVERY ON PRI 175 PROGRAM \RAPTOR.\$SYSTEM.SYSTEM.PATHTCP2 SERVERPOOL 32000 STATS OFF TCLPROG \RAPTOR.\$DEV.ZMQSEXE.POBJ TERMBUF 1500 TERMPOOL 10000

- *3. PATHWAY (1/13)*

PROGRAM MQMC ERROR-ABORT OFF OWNER \RAPTOR.44,1 SECURITY "N" TCP MQS-TCP-01 TMF ON TYPE T16-6520 (BREAK OFF,ECHO ON,EXCLUSIVE OFF,INITIAL MAINC,IOPROTOCOL 0,MAXINPUTMSGS 0,TRAILINGBLANKS ON)

- *3. PATHWAY (2/13)*

SERVER MQS-CHANINIT00 PROCESSTYPE GUARDIAN AUTORESTART 10 CPUS (0,1) CREATEDELAY 1 MINS DEBUG OFF DELETEDELAY 10 MINS HIGHPIN ON HOMETERM \RAPTOR.\$ZTN0.#PTY001C LINKDEPTH 255 MAXSERVERS 1 NUMSTATIC 1 OUT \RAPTOR.\$ZTN0.#PTY001C OWNER \RAPTOR.44,1 PARAM MQQUEMGRNAME "p101" PARAM MQMACHINIFILE "\$DATA1.p101D.UMQSINI" PARAM MQDEFAULTPREFIX "\$DEV" PRI 175 PROGRAM \RAPTOR.\$DEV.ZMQSEXE.RUNMQCHI SECURITY "N" TMF ON VOLUME \RAPTOR.\$DATA1.P101D - *3. PATHWAY (3/13)* SERVER MQS-CMDSERV00 PROCESSTYPE GUARDIAN AUTORESTART 10 CPUS (0,1) CREATEDELAY 1 MINS DEBUG OFF DELETEDELAY 10 MINS HIGHPIN ON HOMETERM \RAPTOR.\$ZTN0.#PTY001C LINKDEPTH 255 MAXSERVERS 1 NUMSTATIC 1 OUT \RAPTOR.\$ZTN0.#PTY001C OWNER \RAPTOR.44,1 PARAM MQQUEMGRNAME "p101" PARAM MQMACHINIFILE "\$DATA1.p101D.UMQSINI" PARAM MQDEFAULTPREFIX "\$DEV" PRI 175 PROGRAM \RAPTOR.\$DEV.ZMQSEXE.MQCMDSVR SECURITY "N" TMF ON VOLUME \RAPTOR.\$DATA1.P101D

- *3. PATHWAY (4/13)*

SERVER MQS-EC00 PROCESSTYPE GUARDIAN AUTORESTART 10 CPUS  $(0,1)$ CREATEDELAY 1 MINS DEBUG OFF DELETEDELAY 10 MINS HIGHPIN ON HOMETERM \RAPTOR.\$ZTN0.#PTY001C LINKDEPTH 255 MAXSERVERS 1 NUMSTATIC 1 OUT \RAPTOR.\$ZTN0.#PTY001C OWNER \RAPTOR.44,1 PARAM MQQUEMGRNAME "p101" PARAM MQMACHINIFILE "\$DATA1.p101D.UMQSINI" PARAM MQDEFAULTPREFIX "\$DEV" PRI 175 PROGRAM \RAPTOR.\$DEV.ZMQSEXE.MQEC SECURITY "N" TMF ON VOLUME \RAPTOR.\$DATA1.P101D - *3. PATHWAY (5/13)* SERVER MQS-ECBOSS PROCESSTYPE GUARDIAN AUTORESTART 10 CPUS  $(0,1)$ CREATEDELAY 1 MINS DEBUG OFF DELETEDELAY 10 MINS HIGHPIN ON HOMETERM \RAPTOR.\$ZTN0.#PTY001C LINKDEPTH 255 MAXSERVERS 1 NUMSTATIC 1 OUT \RAPTOR.\$ZTN0.#PTY001C OWNER \RAPTOR.44,1 PARAM MQQUEMGRNAME "p101" PARAM MQMACHINIFILE "\$DATA1.p101D.UMQSINI" PARAM MQDEFAULTPREFIX "\$DEV" PRI 175 PROGRAM \RAPTOR.\$DEV.ZMQSEXE.MQECBOSS SECURITY "N" TMF ON VOLUME \RAPTOR.\$DATA1.P101D

- *3. PATHWAY (6/13)*

SERVER MQS-MQMSVR00 PROCESSTYPE GUARDIAN AUTORESTART 0 CPUS (0,1) CREATEDELAY 1 MINS DEBUG OFF DELETEDELAY 10 MINS HIGHPIN ON HOMETERM \RAPTOR.\$ZTN0.#PTY001C LINKDEPTH 255 MAXSERVERS 1 NUMSTATIC 1 OUT \RAPTOR.\$ZTN0.#PTY001C OWNER \RAPTOR.44,1 PARAM MQQUEMGRNAME "p101" PARAM MQMACHINIFILE "\$DATA1.p101D.UMQSINI" PARAM MQDEFAULTPREFIX "\$DEV" PARAM MQMPAGESTORETRIEVE "20" PRI 175 PROGRAM \RAPTOR.\$DEV.ZMQSEXE.MQMSVR SECURITY "N" TMF ON VOLUME \RAPTOR.\$DATA1.P101D - *3. PATHWAY (7/13)* SERVER MQS-STATUS00 PROCESSTYPE GUARDIAN AUTORESTART 0 CPUS (0:1) CREATEDELAY 1 MINS DEBUG OFF DELETEDELAY 10 MINS HIGHPIN ON HOMETERM \RAPTOR.\$ZTN0.#PTY001C LINKDEPTH 255 MAXSERVERS 1 NUMSTATIC 1 OUT \RAPTOR.\$ZTN0.#PTY001C OWNER \RAPTOR.44,1 PARAM MQQUEMGRNAME "p101" PARAM MQMACHINIFILE "\$DATA1.p101D.UMQSINI" PARAM MQDEFAULTPREFIX "\$DEV" PRI 176 PROCESS \$P01S PROGRAM \RAPTOR.\$DEV.ZMQSEXE.MQSTSVR SECURITY "N" TMF ON VOLUME \RAPTOR.\$DATA1.P101D

- *3. PATHWAY (8/13)*

|

SERVER MQS-TCPLIS00 PROCESSTYPE GUARDIAN AUTORESTART 10 CPUS  $(0,1)$ CREATEDELAY 1 MINS DEBUG OFF DELETEDELAY 10 MINS HIGHPIN ON HOMETERM \RAPTOR.\$ZTN0.#PTY001C LINKDEPTH 255 MAXSERVERS 1 NUMSTATIC 1 OUT \RAPTOR.\$ZTN0.#PTY001C OWNER \RAPTOR.44,1 PARAM MQQUEMGRNAME "p101" PARAM MQMACHINIFILE "\$DATA1.p101D.UMQSINI" PARAM MQDEFAULTPREFIX "\$DEV" PRI 175 PROGRAM \RAPTOR.\$DEV.ZMQSEXE.RUNMQLSR SECURITY "N" TMF ON VOLUME \RAPTOR.\$DATA1.P101D

- *3. PATHWAY (9/13)*

SERVER MQS-TRIGMON00 PROCESSTYPE GUARDIAN AUTORESTART 10 CPUS  $(0,1)$ CREATEDELAY 1 MINS DEBUG OFF DELETEDELAY 10 MINS HIGHPIN ON HOMETERM \RAPTOR.\$ZTN0.#PTY001C LINKDEPTH 255 MAXSERVERS 1 NUMSTATIC 1 OUT \RAPTOR.\$ZTN0.#PTY001C OWNER \RAPTOR.44,1 PARAM MQQUEMGRNAME "p101" PARAM MQMACHINIFILE "\$DATA1.p101D.UMQSINI" PARAM MQDEFAULTPREFIX "\$DEV" PRI 175 PROGRAM \RAPTOR.\$DEV.ZMQSEXE.RUNMQTRM SECURITY "N" TMF ON VOLUME \RAPTOR.\$DATA1.P101D

- *3. PATHWAY (10/13)*

| | | | | | | | | | | | | | | | | | | | | | |

|

| | | | | | | | | | | | | | | | | | | | | |

|

SERVER MQS-QUEUE00 PROCESSTYPE GUARDIAN AUTORESTART 10 CPUS (0:1) CREATEDELAY 1 MINS DEBUG OFF DELETEDELAY 10 MINS HIGHPIN ON HOMETERM \RAPTOR.\$ZTN0.#PTY001C LINKDEPTH 255 MAXSERVERS 1 NUMSTATIC 1 OUT \RAPTOR.\$ZTN0.#PTY001C OWNER \RAPTOR.44,1 PARAM MQQUEMGRNAME "p101" PARAM MQMACHINIFILE "\$DATA1.p101D.UMQSINI" PARAM MQDEFAULTPREFIX "\$DEV" PRI 176 PROGRAM \RAPTOR.\$DEV.ZMQSEXE.MQQSSVR SECURITY "N" TMF ON VOLUME \RAPTOR.\$DATA1.P101D

- *3. PATHWAY (11/13)*

SERVER MQS-QMGRSVR PROCESSTYPE GUARDIAN AUTORESTART 10 CPUS  $(0,1)$ CREATEDELAY 1 MINS DEBUG OFF DELETEDELAY 10 MINS HIGHPIN ON HOMETERM \RAPTOR.\$ZTN0.#PTY001C LINKDEPTH 255 MAXSERVERS 1 NUMSTATIC 1 OUT \RAPTOR.\$ZTN0.#PTY001C OWNER \RAPTOR.44,1 PARAM MQQUEMGRNAME "p101" PARAM MQMACHINIFILE "\$DATA1.p101D.UMQSINI" PARAM MQDEFAULTPREFIX "\$DEV" PRI 175 PROGRAM \RAPTOR.\$DEV.ZMQSEXE.MQMGRSVR SECURITY "N" TMF ON VOLUME \RAPTOR.\$DATA1.P101D

- *3. PATHWAY (12/13)*

SERVER MQS-REPSVR00 PROCESSTYPE GUARDIAN AUTORESTART 10 CPUS  $(0,1)$ CREATEDELAY 1 MINS DEBUG OFF DELETEDELAY 10 MINS HIGHPIN ON HOMETERM \RAPTOR.\$ZTN0.#PTY001C LINKDEPTH 255 MAXSERVERS 1 NUMSTATIC 1 OUT \RAPTOR.\$ZTN0.#PTY001C OWNER \RAPTOR.44,1 PARAM MQQUEMGRNAME "p101" PARAM MQMACHINIFILE "\$DATA1.p101D.UMQSINI" PARAM MQDEFAULTPREFIX "\$DEV" PARAM MQREPMANAGER "YES" PRI 175 PROGRAM \RAPTOR.\$DEV.ZMQSEXE.MQREPSVR SECURITY "N" TMF ON VOLUME \RAPTOR.\$DATA1.P101D

- *3. PATHWAY (13/13)*

# PATHWAY 서버 클래스 매개변수 변경

| | | | | | | | | | | | | | | | | | | | | | |

|

PATHWAY 서버 클래스를 변경하려면 다음을 수행하십시오.

- 1. endmqm 명령을 발행하여 큐 관리자를 정지하십시오. 이 명령을 발행하면 PATHMON 프로세스도 정지됩니다.
- 2. PATHCTL 파일이 들어 있는 queue managerD 서브볼륨으로 이동하십시오. 예를 들면, 다음과 같습니다.

>VOLUME \$DATA2.MT01D

3. NOWAIT 옵션을 사용하여 큐 관리자의 PATHMON과 동일한 이름을 가진 PATHMON을 시작하십시오. 예를 들면, 다음과 같습니다.

>PATHMON /NAME \$MT01, NOWAIT/

4. 새 PATHMON에 대응하는 PATHCOM을 시작하십시오. 예를 들면, 다음과 같습 니다.

>PATHCOM \$MT01

5. PATHCOM 프롬프트에서 다음 명령을 발행하여 큐 관리자의 기존 PATHWAY 구 성을 로드하십시오.

>START PATHWAY COOL

- 6. PATHCOM 명령을 사용하여 필요한 변경을 수행하십시오.
- 7. 다음 명령을 발행하여 PATHWAY 시스템을 종료하십시오.

>SHUTDOWN2

8. **strmqm** 명령을 사용하여 큐 관리자를 시작하십시오.

### $M$ QSeries PATHWAY에 사용자 정의 서버 클래스 추가

PATHCOM을 사용하여 MQSeries PATHWAY 구성에 사용자 고유의 서버 클래스 정 의를 추가할 수 있습니다. 그러나 이를 권장하지는 않습니다. 서버는 반드시 올바로 작 동되어야 합니다. 그렇지 않으면, endmqm이 올바로 기능하지 않습니다. 큐 관리자를 삭제하면 사용자 정의 서버 클래스 정의도 손실된다는 점을 기억하십시오. 불편을 최소 화하려면 재사용 가능한 스크립트를 작성하는 것이 좋습니다.

# 제4장 큐 관리자 관리

이 장에서는 MQSeries 큐 관리자의 모든 관리 측면을 설명합니다.

- 이 장은 다음 절로 이루어져 있습니다.
- 『시작하기』
- •48 페이지의 『큐 관리자 작성 지침』
- 50 페이지의 『큐 관리자 등록 정보 수정』
- 62 페이지의 『디폴트 큐 서버 이름』
- 63 페이지의 『디폴트가 아닌 큐 서버 추가 및 제거』
- [65](#page-86-0) 페이지의 『볼륨 구조』
- [68](#page-89-0) 페이지의 『큐 관리자에 대한 작업』
- •68 페이지의 『디폴트 큐 관리자 작성』
- 69 페이지의 『[MQSeries](#page-90-0) 프린시펄 작성』
- 62 페이지의 『디폴트 큐 서버 이름』
- 70 페이지의 『RDF 사용 큐 관리자에 [cleanrdf](#page-91-0) 실행』
- [70](#page-91-0) 페이지의 『큐 관리자 시작』
- 70 페이지의 『디폴트 및 시스템 오브젝트 복원』
- •71 페이지의 『오브젝트 파일 살펴보기』
- 71 페이지의 『큐 관리자 정지』
- •72 페이지의 『큐 관리자 재시작』
- 72 페이지의 『기존 큐 관리자를 디폴트로 작성』
- [73](#page-94-0) 페이지의 『큐 관리자 삭제』
- 73 페이지의 『[MQM\(Message Queue Management\)](#page-94-0) 기능 사용』

# 시작하기

| | | | 메시지와 큐를 사용하기 전에 최소한 하나의 큐 관리자를 작성해야 합니다. 설치 프로 세스가 완료되면 MQSeries 제어 명령을 사용하여 큐 관리자를 작성하고, MQSeries 프 린시펄을 작성한 다음 큐 관리자를 시작할 수 있습니다.

큐 관리자를 작성하면, 필수 디폴트 오브젝트와 시스템 오브젝트가 자동으로 작성됩니 다. 디폴트 오브젝트는 사용자가 작성하는 오브젝트 정의의 기초를 이루며, 시스템 오 브젝트는 큐 관리자 조작에 필요합니다. 디폴트 시스템 오브젝트 복원 정보는 [70](#page-91-0) 페이 지의 『디폴트 및 시스템 오브젝트 복원』을 참조하십시오.

Compaq NSK용 MQSeries에 사용할 수 있는 명령 및 명령을 호출하는 기타 방법에 대한 자세한 정보는 31 페이지의 『제3장 [MQSeries](#page-52-0) 명령 세트 사용』을 참조하십시오.

# <span id="page-69-0"></span>큐 관리자 작성 지침

큐 관리자는 연관된 자원(예: 큐 관리자를 소유하는 큐)을 관리합니다. 큐 관리자는 MQI(Message Queue Interface) 호출 및 명령으로 MQSeries 오브젝트를 작성, 수정, 표시 및 삭제할 수 있도록 응용프로그램에 큐잉 서비스를 제공합니다. crtmqm 명령을 사용하여 큐 관리자를 작성하십시오. 다음은 큐 관리자를 작성할 때 고려할 항목의 목 록입니다.

• 큐 관리자 이름을 지정하십시오.

큐 관리자를 작성할 때, 다른 큐 관리자가 네트워크에서 동일한 이름을 갖지 않도록 해야 합니다. 큐 관리자 이름은 작성시에 점검되지 않으며, 이름이 고유하지 않으면 분산 큐잉에 대해 채널을 작성할 수 없습니다.

각 큐 관리자 이름 앞에 고유 노드 이름을 붙이면 고유성을 유지할 수 있습니다. 예 를 들어, 노드가 accounts이면 큐 관리자 이름을 accounts.saturn.queue.manager 라고 할 수 있습니다. 여기서 saturn은 특정 큐 관리자를 식별하며, queue.manager 는 모든 큐 관리자에 부여할 수 있는 확장자입니다. 또는, 이 확장자를 생략할 수 있습니다. 그러나 accounts.saturn과 accounts.saturn.queue.manager는 서로 다른 큐 관리자 이름입니다.

- 주: 제어 명령에서 큐 관리자 이름은 대소문자를 구분하지 않습니다. 예를 들면, 같 은 이름으로 두 개의 큐 관리자를 작성할 수 있습니다(예: jupiter.queue. manager 및 JUPITER.queue.manager).
- 큐 관리자 수를 제한하십시오.

Compaq NSK용 MQSeries에서는 자원이 허용하는 한 많은 큐 관리자를 작성할 수 있습니다. 그러나 각 큐 관리자에는 고유 자원이 필요하기 때문에, 각각 10개의 큐 를 가진 10개의 큐 관리자 보다는 100개의 큐를 가진 하나의 큐 관리자를 갖는 것 이 보다 효율적인 경우가 많습니다. 하나의 큐 관리자로 다수의 노드를 실행할 수 있 지만, 대형 서버는 여러 개의 큐 관리자로 실행할 수 있습니다. 성능상 또는 기능상 여러 개의 큐 관리자가 필요한 특별한 요구사항이 있을 수 있습니다.

• 디폴트 큐 관리자를 지정하십시오.

큐 관리자가 없어도 노드에 MQSeries를 구성할 수는 있지만, 각 노드에는 디폴트 큐 관리자가 있어야 합니다.

디폴트 큐 관리자는 응용프로그램이 MQCONN 호출시 큐 관리자 이름을 지정하지 않는 한 응용프로그램이 연결되는 큐 관리자입니다. 또한 큐 관리자 이름을 지정하 지 않고 runmqsc 명령을 호출할 때 MQSC 명령을 처리하는 큐 관리자이기도 합 니다.

큐 관리자를 디폴트로 지정하면 노드의 기존 디폴트 큐 관리자 스펙이 바뀝니다. 디폴트 큐 관리자를 변경하면, 다른 사용자나 응용프로그램에 영향을 줄 수 있습니 다. 현재 연결된 응용프로그램은 향후 MQI 호출시 원래 연결 호출의 핸들을 사용할 수 있기 때문에 변경사항은 현재 연결된 응용프로그램에는 영향을 주지 않습니다. 이

해들은 호출이 동일한 큐 관리자에게 전달되도록 합니다. 변경 이후에 연결하는 응 용프로그램은 새 디폴트 큐 관리자에 연결됩니다.

디폴트 큐 관리자를 작성하려면, crtmqm 명령에 -q 플래그를 지정하십시오. 이 명 령과 매개변수에 대한 자세한 설명은 283 페이지의 『crtmgm(큐 관리자 작성)』을 참 조하십시오.

• 데드-레터 큐를 지정하십시오.

데드-레터 큐는 올바른 목적지로 메시지를 라우팅할 수 없을 경우 메시지를 넣는(put) 로컬 큐입니다.

주의: 네트워크의 각 큐 관리자에 데드-레터 큐가 있어야 합니다. 그렇지 않으면, 응 용프로그램에 오류가 발생하여 채널이 닫히고 관리 명령에 응답하지 못할 수 있습니 다. 예를 들어, 응용프로그램이 다른 큐 관리자의 큐에 메시지를 넣으려고(put) 시도 하지만 올바르지 않은 큐 이름이 주어진 경우, 채널이 정지되고 메시지는 트랜스미션 큐에 남게 됩니다. 그렇게 되면 다른 응용프로그램이 메시지에 이 채널을 사용할 수 없게 됩니다.

큐 관리자에 데드-레터 큐가 있으면 채널은 영향을 받지 않습니다. 미배달 메시지는 수신 엔드에서 데드-레터 큐에 넣어지며(put), 채널과 해당 트랜스미션 큐는 사용할 수 있습니다.

따라서, 큐 관리자를 작성할 때는 -u 플래그를 사용하여 데드-레터 큐 이름을 지정해 야 합니다. MQSC 명령을 사용하여 큐 관리자 속성을 대체하고 사용될 데드-레터 큐를 지정할 수도 있습니다. MQSC ALTER 명령 예는 102 페이지의 『큐 관리자 속성 변경』을 참조하십시오.

데드-레터 큐에서 메시지를 찾을 때, 데드-레터 큐 핸들러를 사용하여 메시지를 처리 할 수 있습니다. 데드-레터 큐 핸들러는 MQSeries와 함께 제공됩니다. 데드-레터 큐 핸들러, 데드-레터 큐에 배치될 메시지 수를 줄이는 방법에 대한 추가 정보는 169 페이지의 『제9장 MQSeries 데드-레터 큐 핸들러』를 참조하십시오.

• 디폴트 트랜스미션 큐를 지정하십시오.

트랜스미션 큐는 리모트 큐 관리자로 전송되는 메시지가 보류 중 트랜스미션에 큐잉 되는 로컬 큐입니다. 디폴트 트랜스미션 큐는 트랜스미션 큐가 명시적으로 정의되지 않은 경우 사용되는 큐입니다. 각 큐 관리자에 디폴트 트랜스미션 큐를 지정할 수 있 습니다.

\_큐 관리자를 작성할 때 -d 플래그를 사용하여 디폴트 트랜스미션 큐 이름을 지정해 야 합니다. -d 플래그는 실제로 큐를 작성하지 않으므로 나중에 큐를 작성해야 합니 다. 자세한 정보는 107 페이지의 『로컬 큐에 대한 작업』을 참조하십시오.

<span id="page-71-0"></span>• 큐 관리자를 작성한 후 구성 파일을 백업하십시오.

MQSeries 구성 파일(MQSINI)은 MQSeries를 설치할 때 작성됩니다. 이 파일에는 큐 관리자를 작성하거나 삭제할 때마다 갱신되는 큐 관리자 목록이 들어 있습니다. 설치할 때마다 하나의 MQSINI 파일이 생깁니다. 디폴트로, MQSINI는 \$SYSTEM.ZMQSSYS에 있습니다.

큐 관리자 구성 파일(QMINI)은 새 큐 관리자를 작성할 때 자동으로 작성됩니다. 이 파일에는 큐 관리자 구성 매개변수가 들어 있습니다.

이 파일들을 백업해야 합니다. 다른 큐 관리자를 작성하여 문제가 발생하는 경우, 문 제 원인을 제거한 후 백업 내용을 복원할 수 있습니다. 새 큐 관리자를 작성할 때마 다 구성 파일을 백업해야 합니다.

구성 파일에 대한 자세한 정보는 [203](#page-224-0) 페이지의 『제13장 구성 파일』을 참조하십시 오.

#### *큐* 관리자 작성 후 구성 파일 백업

백업할 구성 파일은 MQSINI와 QMINI 두 개입니다.

- 1. MQSeries 구성 파일(MQSINI)은 MQSeries를 설치할 때 작성됩니다. 이 파일에 는 큐 관리자를 작성하거나 삭제할 때마다 갱신되는 큐 관리자 목록이 들어 있습니 다. 설치할 때마다 하나의 MQSINI 파일이 생깁니다. 디폴트로, MQSINI은 \$SYSTEM.ZMQSSYS에 있습니다.
- 2. 큐 관리자 구성 파일(QMINI)은 새 큐 관리자를 작성할 때 자동으로 작성됩니다. 이 파일에는 큐 관리자 구성 매개변수가 들어 있습니다.

이 파일들을 백업해야 합니다. 다른 큐 관리자를 작성하여 문제가 발생하는 경우, 문제 원인을 제거한 후 백업 내용을 복원할 수 있습니다. 새 큐 관리자를 작성할 때마다 구 성 파일을 백업해야 합니다.

# 큐 관리자 등록 정보 수정

큐 관리자가 작성될 때 다수의 큐 관리자 등록 정보를 수정할 수 있습니다. 큐 관리자 가 작성된 후에 변경할 수 있는 등록 정보도 일부 있지만, 대개 변경사항이 적용되려면, 큐 관리자를 정지한 후 재시작해야 합니다.

이 절의 뒷 부분에서는 변경할 일부 큐 관리자 등록 정보에 대해 설명합니다.

#### 큐 관리자 홈 볼륨

이 볼륨에는 큐를 포함한 모든 데이터베이스가 작성됩니다(그러나 [270](#page-291-0) 페이지의 『[altmqfls\(](#page-291-0)큐 파일 속성 변경)』에 설명되어 있는 것처럼 큐 관리자를 작성한 후에 altmqfls 제어 명령을 사용하여 다른 볼륨으로 개별 큐를 이동할 수 있습니다).
디폴트 값은 MOSINI 파일에 있는 AllQueueManagers 스태자의 OMDefaultVolume 입력 항목에서 취합니다. 지정된 경우, 이 값은 crtmqm 명령의 -p DefaultPrefix 매 개변수로 대체됩니다.

큐 관리자가 작성될 때만 홈 볼륨을 지정할 수 있습니다. 큐 관리자를 작성한 후에는 변경할 수 없습니다.

# 하나의 큐 관리자당 **EC** 프로세스 수

디폴트로, 각 큐 관리자에는 하나의 EC 프로세스가 있습니다. crtmqm 명령의 -e *NumECs* 매개변수에 큐 관리자의 EC 프로세스 수를 지정하십시오.

각 EC는 EC 자체와 동일한 CPU에서 응용프로그램과 채널에 대한 메시징과 큐잉을 수행하는 서버 프로세스 서브세트를 담당합니다. EC마다 응용프로그램 수가 많은 경우 를 제외하고 CPU미다 하나의 EC를 갖는 것이 좋습니다. 응용프로그램 수가 많은 경 우에는 CPU에서 EC가 추가로 실행되도록 하면 도움이 됩니다. 예를 들어, 대형 설치 의 경우 많은 수의 응용프로그램과 채널이 동시에 핸들링될 수 있도록 EC 프로세스가 많은 것이 바람직합니다(여러 CPU에 걸쳐 분배되기도 합니다).

큐 관리자가 작성되는 동안 crtmqm 명령에 지정된 각 EC에 대해 TS/MP 서버 클래 스가 작성됩니다. 지정된 EC 서버 클래스는 시스템의 모든 CPU에 걸쳐 차례대로 분 배됩니다. 예를 들어, CPU가 네 개인 시스템에 여덟 개의 EC 프로세스를 지정하면 디 폴트로 CPU마다 두 개의 EC 프로세스가 분배됩니다.

큐 관리자의 QMINI 파일에 있는 ECBoss(총괄 실행 제어기) 스탠자의 ExpectedNumECs 필드는 작성될 때 지정된 EC 프로세스 수로 설정됩니다. 이 값은 항 상 TS/MP 구성과 일치해야 합니다.

TS/MP 서버 클래스를 추가하거나 삭제하고, QMINI 파일에 있는 ECBoss(총괄 실 행 제어기) 스탠자의 ExpectedNumECs 입력 항목을 수정하여 큐 관리자를 작성한 후 에 큐 관리자의 EC 프로세스 수를 변경할 수 있습니다. 큐 관리자가 정지된 동안에만 변경할 수 있습니다.

### 시스템 로드 밸런스 유지

EC Boss(총괄 실행 제어기)는 큐 관리자의 워크로드를 EC 간에 분배하는 역할을 담 당합니다. EC가 적절히 구성된 경우, 큐 관리자의 처리 로드를 여러 CPU에 걸쳐 골고 루 분배할 수 있습니다.

로컬 응용프로그램으로부터 새 연결 요청이 도착하거나 채널이 시작될 때, EC Boss(총 괄 실행 제어기)는 최소의 활성 LQMA와 MCA를 사용하여 EC에 요청을 할당합니다.

### **-**

# 큐 관리자의 홈 터미널

큐 관리자 서버 프로세스를 포함하여 모든 Compaq NSK 프로세스에는 홈 터미널이 있습니다. 반드시 홈 터미널이 있어야 하며, 일시정지 상태여야 합니다. 일반적으로, 큐 관리자 홈 터미널은 출력에는 사용되지 않습니다. Compaq VHS(Virtual Hometerm Service) 제품을 포함하여 모든 올바른 터미널 디바이스가 홈 터미널이 될 수 있습니 다.

Compaq NonStop 커널은 최대 255개의 기본 opener가 있는 물리적 터미널을 허용합 니다. 따라서, 이 한계를 초과하지 않도록 조심스럽게 계획해야 합니다. 255개가 넘는 opener를 지원해야 하는 경우, Compaq의 VHS 제품을 사용하는 것이 좋습니다.

**crtmqm** 명령의 -o *HomeTerminalName* 매개변수에서 큐 관리자의 홈 터미널을 식별 하십시오. 디폴트 값은 없지만, 이 매개변수는 필수입니다.

모든 TS/MP 서버 클래스의 HOMETERM 및 OUT 속성은 지정된 터미널 디바이스로 설정됩니다. 서버 클래스가 정지 상태일 때(일반적으로, 큐 관리자가 정지되었을 때) 언 제든 이 속성들을 대체할 수 있습니다.

큐 관리자의 홈 터미널을 변경하려면 QMINI 파일에 있는 Configuration 스탠자의 HomeTerminalName 입력 항목도 수정해야 합니다.

## 큐 관리자의 **PATHMON** 프로세스 이름

각 큐 관리자는 고유 TS/MP(Pathway) 구성에서 실행됩니다. 이를 제어하는 프로세스 가 PATHMON 프로세스입니다. 각 큐 관리자에 고유 이름을 지정해야 합니다. 또한, 이 이름은 시스템 내에서 고유해야 합니다.

**crtmqm** 명령의 -n *PATHMONProcessName* 매개변수에 PATHMON 프로세스 이름을 지정하십시오. 디폴트 값은 없지만, 이 매개변수는 필수입니다.

시스템에서 고유하면서도 제어하는 큐 관리자와 연관시키기 쉬운 프로세스 이름을 지정 하십시오.

다음과 같이 큐 관리자의 PATHMON 프로세스 이름을 변경할 수 있습니다.

- 1. 큐 관리자를 정지하십시오.
- 2. 디폴트 볼륨과 서브볼륨을 큐 관리자 데이터 파일 위치(보통, <QMgr name>D)로 설 정하십시오.
- 3. 큐 관리자의 QMINI 파일에서 PathmonProcName 입력 항목을 수정하여 새 프로 세스 이름을 지정하십시오.
- 4. 새 프로세스 이름을 사용하여 큐 관리자에 대해 PATHMON을 실행하십시오. TACL에서, 다음 명령을 실행하십시오.

PATHMON /name \$<newname>, nowait/

5. 새로 이름 지정된 PATHMON에 대응하는 PATHCOM을 실행하십시오. TACL에서, 다음 명령을 실행하십시오.

PATHCOM \$<newname>

6. 큐 관리자 Pathway 구성을 로드하고 PATHMON 프로세스 이름 변경을 확인하십 시오.

PATHCOM에서, 다음 명령을 실행하십시오.

START PATHWAY COOL

구성이 로드되면서, 새 PATHMON 프로세스 이름이 구성 파일에 저장된 프로세스 이름과 다르다는 경고가 표시됩니다. 그 다음에는 계속 진행할 것인지를 물어봅니 다. 프롬프트에 y를 입력하면 구성 로드가 완료됩니다.

7. 새 PATHWAY 구성 정보를 다시 데이터베이스에 저장하십시오.

PATHCOM에서, 다음 명령을 실행하십시오.

```
SHUTDOWN2
EXIT
```
QMINI 파일의 Configuration 스탠자에 있는 PathmonProcName 입력 항목도 변경 되어야 합니다.

이제 PATHMON 프로세스 이름 변경이 완료되었습니다. 다음 strmqm은 새 PATHMON 프로세스 이름을 사용하여 큐 관리자를 시작합니다.

## 큐 관리자의 CCSID

이것은 큐 관리자가 메시지 정보를 저장하는 데 사용하는 문자 세트의 CCSID(Coded Character Set ID)입니다.

crtmqm 명령의 -1 CCSID 매개변수에 CCSID를 지정하십시오. 디폴트 값은 819입니 다.

큐 관리자가 작성된 후에 runmqsc, MQM 기능 또는 PCF 명령을 사용하여 언제든 큐 관리자의 CCSID를 변경할 수 있습니다.

|

| | |

| | | | |

| | | |

| | | | |

| | |

|

|

|||||||||

|

| |

| |

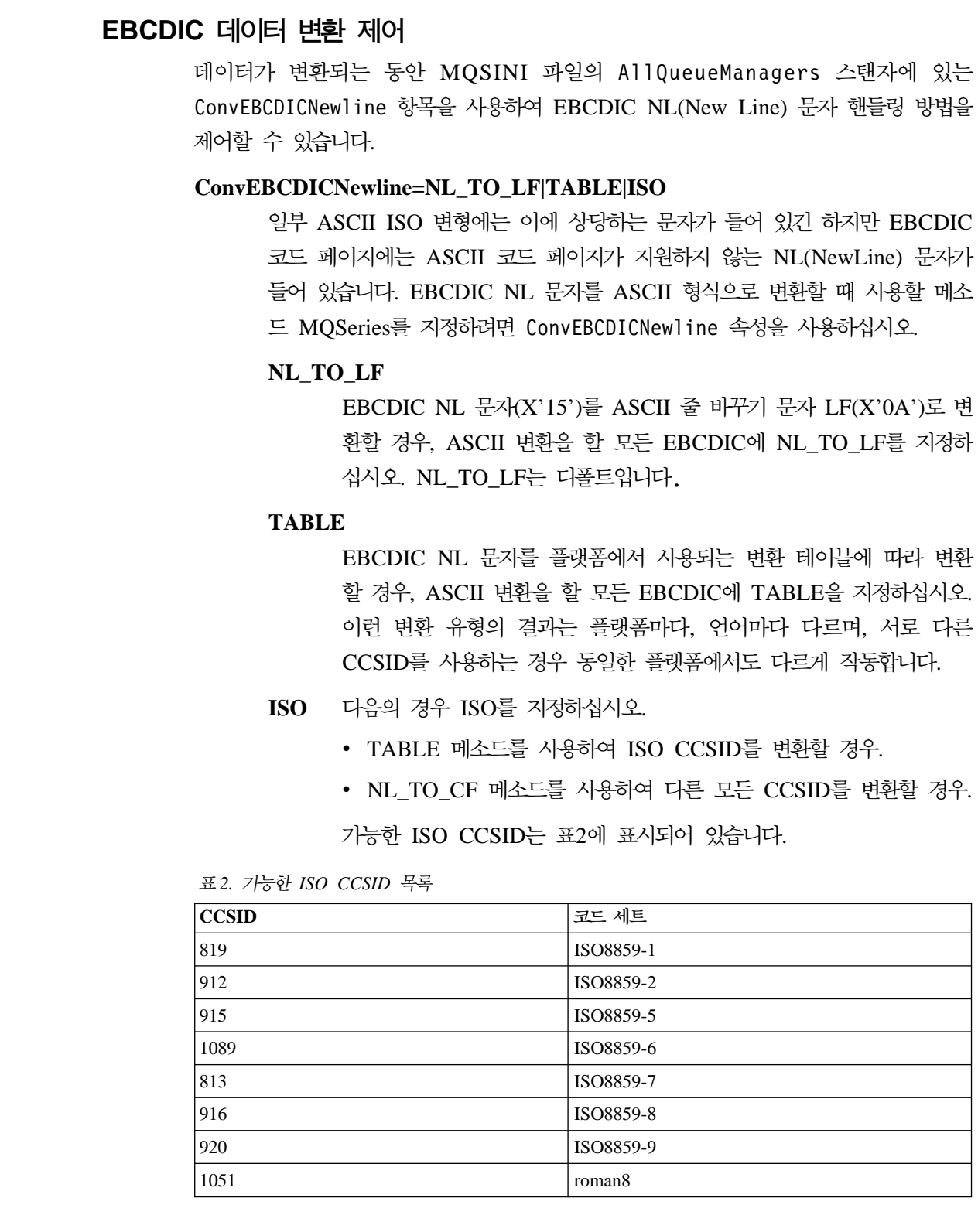

ASCII CCSID가 ISO 서브세트가 아닌 경우, ConvEBCDICNewline은 디폴트 값으로 NL\_TO\_LF입니다.

데이터 변환에 대한 자세한 정보는 MQSeries Application Programming Guide를 참 조하십시오.

## 큐 관리자의 **EMS** 콜렉터

필요하면 대체 콜렉터를 사용하도록 큐 관리자를 구성할 수 있습니다. EMS 이벤트는 디폴트로 \$0으로 송신됩니다. QMINI 파일에 있는 Configuration 스탠자의 EMSCollectorName 입력 항목은 이 큐 관리자의 EMS 콜렉터 이름을 지정합니다.

이 입력 항목 값을 수정하면 언제든 EMS 콜렉터를 변경할 수 있습니다. 단, 큐 관리 자를 재시작해야 변경사항이 적용됩니다.

# 큐 관리자에 각 **EC**가 보관하는 준비된 에이전트 풀

네 개의 기본 에이전트 유형 각각에 대해 EC는 새 작업에 즉시 지정할 수 있도록 비 활동 에이전트 프로세스 풀을 유지보수할 수 있습니다. 새 작업에 대한 응답 시간과 자 원 활용 간에 적절한 밸런스를 유지하도록 이 풀 크기를 구성할 수 있습니다. QMINI 파일에 있는 Configuration 스탠자의 다음 필드 값을 수정하여 서로 다른 수의 프로 세스가 비활동 상태로 보관되도록 지정할 수 있습니다.

#### *MinIdleMCALU62Responders*

비활동 상태로 유지보수할 SNA LU 6.2 응답자 MCA의 최소 수를 지정합니 다. 다폴트 값은 0입니다.

#### *MinIdleMCATCPResponders*

비활동 상태로 유지보수할 TCP/IP 응답자 MCA의 최소 수를 지정합니다. 디 폴트 값은 0입니다.

#### *MinIdleMCACallers*

비활동 상태로 유지보수할 호출자 MCA(프로토콜 특정이 아닌)의 최소 수를 지 정합니다. 다폴트 값은 0입니다.

#### *MinIdleLQMAgents*

비활동 상태로 유지보수할 로컬 큐 관리자 에이전트(LQMA)의 최소 수를 지 정합니다. 다폴트 값은 1입니다.

이 필드에 지정된 프로세스 수는 각 큐 관리자가 아닌 각 EC에 적용됩니다. 따라서, 두 개의 EC 큐 관리자의 경우 디폴트로 최소 두 개의 비활동 LQMA가 있습니다.

이 값은 언제든 변경할 수 있습니다. 단, 큐 관리자를 재시작해야 변경사항이 적용됩니 다.

# 최대 비활동 에이전트 및 프로세스 재사용

디폴트로, 큐 관리자에는 비활동 상태가 될 각 유형별로 최대 10개의 에이전트 프로세 스가 허용됩니다. QMINI 파일의 Configuration 스탠자에 있는 MaxIdleAgents 입 력 항목이 이 값을 제어합니다.

MaxIdleAgentReuse 입력 항목은 새 에이전트 프로세스로 바뀌기 전에 에이전트 프 로세스를 재사용할 수 있는 횟수를 판별합니다. 디폴트로, MaxIdleAgentReuse는 10 으로 설정됩니다.

## 큐 관리자 프로세스의 프로세스 우선순위

MQSeries와 다른 응용프로그램 간에 자원 밸런스를 유지하려면 우선순위를 변경해야 합니다. 큐 관리자가 정지되었을 때 TS/MP 오브젝트를 대체하면 TS/MP 서버 클래스 의 프로세스 우선순위를 변경할 수 있습니다.

QMINI 파일의 EC 스탠자의 MCAAgentPriority 및 LQMAgentPriority 필드를 편 집하면 에이전트 프로세스의 프로세스 우선순위를 변경할 수 있습니다.

디폴트 프로세스 우선순위가 176인 상태 서버 및 큐 서버와 별도로 TS/MP 구성 프로 세스에는 175의 다폴트 우선순위가 부여됩니다. 디폴트로, MCA와 LQMA의 프로세스 우선순위는 165입니다.

상태 서버와 큐 서버가 최고 우선순위를 갖고, 그 다음으로 EC Boss(총괄 실행 제어 기)와 EC가 높은 우선순위를 갖도록 하십시오. 그 다음으로는 EC Boss(총괄 실행 제 어기)와 EC가 MCA와 LQMA 보다 높은 프로세스 우선순위를 가져야 합니다.

# 큐 관리자의 최대 채널 수

동시에 제어할 수 있는 큐 관리자 채널 수에는 제한이 있습니다. 채널 수 한계를 너무 높게 설정하면, 이 매개변수가 수많은 검색 조작이 수행되는 채널 상태 테이블 크기를 지시하기 때문에 성능에 영향을 줄 수 있습니다. 한계를 너무 낮게 설정하면, 응용프로 그램에 사용할 충분한 채널을 제어할 수 없습니다. QMINI 파일에 있는 Channels 스 탠자의 MaxChannels 필드가 동시에 제어할 수 있는 최대 채널 수를 정의합니다.

큐 관리자가 작성될 때 디폴트 값은 10입니다. 작성시 디폴트 값을 대체하는 방법은 없 습니다.

언제든 QMINI 파일에 있는 Channels 스탠자의 MaxChannels 입력 항목을 변경할 수 있습니다. 단, 큐 관리자를 재시작해야 변경사항이 적용됩니다.

## 큐 관리자의 최대 활성 채널 수

큐 관리자에서 동시에 활성(실행 중)인 채널 수가 제한되어 있습니다. 이 제한을 사용 하여 채널의 시스템 자원 최대 요구를 제어할 수 있습니다. QMINI 파일에 있는 Channels 스탠자의 MaxActiveChannels 필드가 큐 관리자의 최대 활성 채널 수를 정 의합니다.

큐 관리자가 작성될 때 디폴트 값은 10입니다. 작성시 디폴트 값을 대체하는 방법은 없 습니다.

언제든 QMINI 파일의 MaxActiveChannels 입력 항목을 변경할 수 있습니다. 단, 큐 관리자를 재시작해야 변경사항이 적용됩니다.

## **MQSeries Guardian ID**

MQSeries는 고유 프로세스와 응용프로그램 프로세스 모두에서 Guardian 메모리 세그 먼트를 할당합니다. 이 세그먼트에 MQSeries가 사용하는 Guardian 세그먼트 ID는 MQSINI 구성 파일에 정의된 범위 내에서 할당됩니다. MQSINI 구성 파일의 AllQueueManagers 스탠자에 있는 NSKSegidRange 항목이 메모리 세그먼트를 할당 할 때 MQSeries가 사용하는 세그먼트 ID 범위를 정의합니다.

MQSeries가 설치될 때, 이 범위는 디폴트로 NSKSegidRange=10-20으로 설정됩니다.

이 메모리 세그먼트는 응용프로그램 프로세스에서도 할당되기 때문에 응용프로그램이 이 범위의 세그먼트를 할당하지 않도록 해야 합니다. MQSINI 파일의 NSKSegidRange 항 목을 편집하여 MQSeries가 다른 범위의 세그먼트를 할당하도록 할 수 있습니다. 이 항 목을 편집한 후, 새 값을 적용하려면 모든 큐 관리자를 정지했다가 재시작해야 합니다.

NSKSegidRange 매개변수에 의해 정의된 범위는 전적으로 Guardian 세그먼트 ID 한 계(0-1023) 내에 있어야 합니다. NSKSegidRange 매개변수는 MQSeries가 사용할 최 소 10개의 세그먼트 ID가 들어 있는 범위를 정의해야 합니다.

# **- TCP/IP**

| |  $\blacksquare$ | | |

|

| | | |

 $\overline{1}$  $\mathbf{I}$ 

> | | |

 $\overline{1}$  $\mathbf{I}$  $\overline{1}$ 

> QMINI 파일에 있는 TCPConfig 스탠자의 TCPPort 입력 항목이 보내는 채널의 디폴 트 포트 번호를 정의합니다. 디폴트로, 포트 번호 1414가 사용됩니다. 이 디폴트 값은 CONNAME 필드에 지정된 채널의 포트 번호 값으로 대체됩니다.

### 큐 관리자가 대기하는 **TCP/IP** 포트

TCP/IP를 사용하여 큐 관리자가 하나 이상의 TCP/IP 포트에서 수신되는 연결을 대기 하도록 구성할 수 있습니다. QMINI 파일에 있는 TCPConfig 스탠자의 입력 항목과 TCPNumListenerPorts가 이 큐 관리자에 지정된 포트 수와 대기할 포트 수를 정의합 니다. QMINI 입력 항목 예는 418 페이지의 『[TCP/IP](#page-439-0) 통신 예』를 참조하십시오.

하나의 시스템에 큐 관리자가 여러 개일 수 있습니다. 시스템의 각 큐 관리자에는 대기 할 TCP/IP 포트 세트가 겹치지 않게 지정되어야 합니다. 각 큐 관리자의 TCP/IP 포트 세트가 하나만 있을 수 있는데, 이 경우 수신되는 TCP/IP 연결 요청 비율이 낮으며 대 형 구성의 경우 포트가 두 개 이상일 수 있습니다. 디폴트 값으로 디폴트 TCP/IP 포트 는 1414이며, 큐 관리자는 이 포트에서만 대기하게 됩니다.

QMINI 파일의 TCPConfig 스탠자를 편집한 후 큐 관리자를 재시작하여 대기 포트 목 록을 변경할 수 있습니다. 둘 이상의 포트에서 대기하도록 하려면, TS/MP를 사용하는 추가 TCP/IP 리스너 서버 클래스를 사용하여 큐 관리자를 구성해야 합니다. 이 조작은 PATHCOM을 사용하여 수동으로 수행됩니다.

| | | |

| | | | | | |

|

| | | | |

| | |

|

| | 또는, **runmqlsr** 명령(315 페이지의 『[runmqlsr\(](#page-336-0)리스너 실행)』에서 설명)에 포트 번호 를 지정할 수도 있습니다. 매개변수 MQLISTENPORTNUM이 해당 리스너 프로그램 환경에 있는 경우, TCPListenerPort 값은 리스너 서버 클래스 프로그램으로 대체됩 니다.

# 큐 관리자가 사용하는 **TCP/IP** 프로세스

Compaq TCP/IP 제품과의 인터페이스는 TCP/IP 프로세스로 알려진 서버 프로세스를 통해 이루어집니다. 디폴트로, 시스템 디폴트 \$ZTC0가 사용됩니다. 큐 관리자가 작성 될 때 이 디폴트 값을 대체하는 방법은 없습니다. 시스템 디폴트가 부<mark>족한</mark> 경우, 특정 TCP/IP 프로세스를 사용하도록 큐 관리자 채널을 구성할 수 있습니다. 시스템 디폴트 TCP/IP 프로세스(\$ZTC0)가 부족하거나 올바르지 않으면, TCP/IP 리스너의 TS/MP 서 버 클래스 구성을 수동으로 변경해야 합니다. 이 서버 클래스 구성도 수동으로 변경하 여 리스너가 특정 포트에서 대기하도록 하고 QMINI 파일에 정의된 포트도 대체할 수 있습니다.

서버 클래스 MQS-TCPLIS00에는 필수 대체 TCP/IP 프로세스 이름을 참조하도록 DEFINE TCPIP^PROCESS^NAME이 추가되어 있어야 합니다. EC가 여러 개인 경 우에는 모든 EC를 갱신해야 합니다. 자세한 정보는 Compaq NSK TCP/IP 제품 매뉴 얼을 참조하십시오.

큐 관리자가 정지된 경우에만 TS/MP 서버 클래스를 변경할 수 있습니다.

Compaq NSK용 MQSeries는 각 큐 관리자에 다중 TCP/IP 프로세스를 지원할 수 있 습니다. 또한 다중 TCP/IP 포트와 리스너 프로세스도 지원됩니다.

# 디폴트가 아닌 TCP/IP 프로세스와 포트에 MQS-TCPLISnn 서버 클래스 재 구성

디폴트가 아닌 TCP/IP 프로세스와 포트에 MQS-TCPLISnn 서버 클래스를 재구성하 려면, 45 페이지의 『[PATHWAY](#page-66-0) 서버 클래스 매개변수 변경』의 일반 지시사항을 따르 십시오.

디폴트가 아닌 TCP/IP 프로세스를 지정하려면, 다음 PATHCOM 명령을 사용하십시 오.

ALTER SERVER MOS-TCPLIS00, (DEFINE =TCPIP<sup>^</sup>PROCESS<sup>^</sup>NAME, FILE \$ZZZZ)

여기서, \$ZZZZ는 필수 TCP/IP 프로세스 이름입니다.

특정 포트를 지정하려면, 다음 PATHCOM 명령을 사용하십시오.

ALTER SERVER MQS-TCPLIS00, PARAM MQLISTENPORTNUM "nnnn"

여기서, nnnn은 대기할 포트의 번호입니다.

TACL(**runmqlsr**)에서 실행 중인 디폴트 \$ZTC0와 다른 TCP/IP 프로세스 이름이 필 요한 리스너의 경우, 리스너가 실행될 TACL 환경에 다음을 추가하십시오.

ADD DEFINE =TCPIP<sup>^</sup>PROCESS<sup>^</sup>NAME, FILE \$ZZZZ)

여기서, \$ZZZZ는 필수 TCP/IP 프로세스 이름입니다.

주: 개별 TCP/IP 리스너 서버 클래스가 각 포트에 서로 다른 TCP/IP 프로세스를 사 용할 경우, 서버 클래스 인스턴스에 포트와 TCP/IP 프로세스 이름을 모두 정의해 야 합니다. 그렇지 않으면, QMINI 파일에 정의된 포트가 어느 TCP/IP 프로세스 를 사용할지 알 수 없습니다.

매개변수 MQLISTENPORTNUM이 리스너 프로그램 환경에 정의되지 않은 경우, 리스너는 QMINI 파일의 포트를 취합니다.

# 스왑 공간 할당

| | |

|

| | |

| | |

|

| | | |

 $\mathbf{I}$  $\overline{\phantom{a}}$ 

> | |

 $\overline{\phantom{a}}$  $\overline{1}$ 

|

 $\mathbf{I}$ 

| | |

| |

| |

Compaq NSK용 MQSeries는 QMINI 구성 파일에 있는 여러 실행 파일의 ExtPoolSize 값에 따라 스왑 공간을 할당합니다. 따라서, 큐 관리자가 디폴트로 각 실 행 파일에 300KB를 할당하는 디폴트 QMINI 파일을 사용하고 있고 10개 아웃바운드 채널, 20개 에이전트, 10개 TCP 응답자를 실행하고 있는 경우, 최소 12MB(40 \* 300KB)의 스왑 공간이 필요합니다. QMINI 파일 값을 낮춰 이 요구사항을 줄일 수 있습니다. ExtPoolSize 값은 초기 메모리 할당이 고갈된 경우 할당된 최소 추가 메모 리입니다. 이 값은 큐 관리자의 최대 메시지 크기보다 크지 않아도 됩니다.

MQSeries 실행 파일의 스왑 할당을 제어하는 방법은 다음을 추가하여 MQ Pathway 서버 클래스를 변경하는 것입니다.

DEFINE =\_DEFAULTS, CLASS DEFAULTS, VOLUME *volume.qmD subvolume*, SWAP *volume*

DEFINE을 추가하면, EC 서버가 작성한 에이전트 프로세스도 정의된 스왑 볼륨을 상 속하므로 다중 EC 서버 클래스가 사용될 때 스왑활용의 확장성을 높일 수 있습니다.

## 디폴트 상태 서버 이름

큐 관리자를 작성할 때, 디폴트 상태 서버 프로세스 쌍에 고유 프로세스 이름을 지정해 야 합니다. crtmqm 명령의 필수 -s StatusServerName 매개변수에 디폴트 상태 서버 이름을 지정하십시오. 이 매개변수의 다폴트 값은 없습니다. 시스템에서 고유하면서도 이 름이 속한 큐 관리자와 연관시키기 쉬운 프로세스 이름을 지정하십시오.

다음과 같이 큐 관리자의 디폴트 상태 서버 프로세스 이름을 변경할 수 있습니다.

- 1. 큐 관리자를 정지하십시오.
- 2. 디폴트 볼륨과 서브볼륨을 큐 관리자 데이터 파일 위치(보통, <QMgrName>D)로 설정하십시오.
- 3. 큐 관리자의 QMINI 파일의 Configuration 스탠자에 있는 DefaultStatusServerName 입력 항목을 수정하여 새 프로세스 이름을 기록하십 시오.
- 4. TACL에서 다음 명령을 입력하여 큐 관리자에 PATHMON을 실행하십시오.

PATHMON /name \$<pmon>, nowait/

여기서, <pmon>은 큐 관리자의 PATHMON 프로세스 이름입니다.

5. TACL에서 다음 명령을 입력하여 PATHMON 프로세스에 대응하는 PATHCOM 을 실행하십시오.

PATHCOM \$<pmon>

6. PATHCOM에서 다음 명령을 입력하여 큐 관리자 Pathway 구성을 로드하십시오.

START PATHWAY COOL

7. PATHCOM에서 다음 명령을 입력하여 서버 MQS-STATUS00을 변경하고 프로세 스를 재설정하십시오.

ALTER SERVER MQS-STATUS00, DELETE PROCESS \$<oldname> ALTER SERVER MQS-STATUS00, PROCESS \$<newname>

8. PATHCOM에서 다음 명령을 입력하여 변경된 구성을 다시 디스크에 저장하십시오.

SHUTDOWN2 EXIT

이제 디폴트 상태 서버 프로세스 이름 변경이 완료되었습니다. 다음 strmqm 명령은 새 디폴트 상태 서버 프로세스 이름을 사용하여 큐 관리자를 시작합니다.

## 디폴트가 아닌 상태 서버 추가 및 제거

상태 서버를 추가하려면, 기존 디폴트 상태 서버를 템플리트로 사용하십시오. 큐 관리자 를 정지하지 않아도 새 상태 서버를 추가할 수 있습니다.

다음 프로시저는 새 상태 서버를 추가합니다.

- 주: 이 프로시저는 큐 관리자가 실행 중이라고 가정합니다. 큐 관리자가 실행 중이 아 니면, 이 프로시저를 시작하기 전에 PATHMON을 시작하여 PATHWAY 구성을 로드해야 합니다. [64](#page-85-0) 페이지의 5 단계를 생략하고 SHUTDOWN2 명령을 사용하 여 종료시 Pathway 구성을 디스크에 저장해야 합니다.
	- 1. TACL에서 다음 명령을 입력하여 PATHMON 프로세스에 대응하는 PATHCOM을 실행하십시오.

PATHCOM \$<pmon>

2. PATHCOM에서 다음 명령을 입력하여 다폴트 상태 서버 클래스를 기반으로 속 성 작업 세트를 템플리트로 작성하십시오.

RESET SERVER SET LIKE MQS-STATUS00

3. PATHCOM에서 다음 명령을 입력하여 새 서버의 작업 세트를 수정하십시오.

SET SERVER CPUS(n:m) RESET SERVER PROCESS \$<default status server process name> SET SERVER PROCESS \$<new status server name>

4. PATHCOM에서 다음 명령을 입력하여 새 서버 클래스를 추가한 다음 새 서 버 클래스 이름을 부여하십시오.

ADD SERVER MQS-STATUSxx

5. 상태 서버를 사용할 수 있도록 시작하고, 다음 명령을 입력하여 PATHCOM을 종료하십시오.

START SERVER MQS-STATUSxx EXIT

추가 서버 클래스에 권장하는 이름 지정 규칙은 MQS-STATUS01, MQS-STATUS02 등의 형식입니다. 그러나 이 규약을 반드시 사용해야 하는 것은 아닙니다. 서버 클래스 이름이 문자열 MQS-STATUS로 시작하면, 서버 클래스는 strmqm으로 시작됩니다.

상태 서버를 추가하여 시작했으면(명확하게 PATHCOM을 사용하건 암시적으로 strmqm 을 사용하건), altmqfls를 사용하여 새 상태 서버에 오브젝트를 재지정할 수 있습니다. 오브젝트재지정에 대한 자세한 정보는 112 페이지의 『상태 서버 및 큐 서버에 오브젝 트 재지정』을 참조하십시오.

상태 서버를 제거하기 전에, 이 상태 서버에 대응하여 구성된 모든 오브젝트가 삭제되 었거나 다른 상태 서버에 재지정되었는지 점검하십시오. 디폴트 상태 서버를 삭제해서 는 안됩니다. 삭제하는 경우에는 큐 관리자가 올바로 작동하지 않습니다.

# 디폴트 큐 서버 이름

|

| | | |

| | | | | | | |

| | | | 큐 관리자를 작성할 때, 디폴트 큐 서버 프로세스 쌍에 고유 프로세스 이름을 지정해야 합니다. crtmqm 명령의 필수 -v QueueServer 매개변수에 디폴트 큐 서버 이름을 지 정하십시오. 이 매개변수의 디폴트 값은 없습니다. 시스템에서 고유하면서도 이름이 속 한 큐 관리자와 연관시키기 쉬운 프로세스 이름을 지정하십시오.

다음과 같이 큐 관리자의 디폴트 큐 서버 프로세스 이름을 변경할 수 있습니다.

- 1. 큐 관리자를 정지하십시오.
- 2. 디폴트 볼륨과 서브볼륨을 큐 관리자 데이터 파일 위치(보통, <QMgrName>D)로 설정하십시오.
- 3. 큐 관리자의 QMINI 파일의 Configuration 스탠자에 있는 DefaultQueueServerName 입력 항목을 수정하여 새 프로세스 이름을 기록하십시오.
- 4. TACL에서 다음 명령을 입력하여 큐 관리자에 PATHMON을 실행하십시오.

PATHMON /name \$<pmon>, nowait/

여기서, <pmon>은 큐 관리자의 PATHMON 프로세스 이름입니다.

5. TACL에서 다음 명령을 입력하여 PATHMON 프로세스에 대응하는 PATHCOM 을 실행하십시오.

PATHCOM \$<pmon>

| | |

| | |

| | |

| |

| | | |

| | | |

| |

|

 $\mathbf{L}$ 

| |

 $\overline{\phantom{a}}$ I

|

 $\overline{\phantom{a}}$ 

| | | | | | |

| |

| | | 6. PATHCOM에서 다음 명령을 입력하여 큐 관리자 Pathway 구성을 로드하십시오.

START PATHWAY COOL

7. PATHCOM에서 다음 명령을 입력하여 서버 mqs-queuenn을 변경하고 프로세스를 재설정하십시오.

ALTER SERVER MQS-QUEUEnn, DELETE PROCESS \$<oldname> ALTER SERVER MQS-QUEUEnn, PROCESS \$<newname>

8. PATHCOM에서 다음 명령을 입력하여 변경된 구성을 다시 디스크에 저장하십시오.

SHUTDOWN2 EXIT

이제 디폴트 상태 서버 프로세스 이름 변경이 완료되었습니다. 다음 strmqm 명령은 새 디폴트 상태 서버 프로세스 이름을 사용하여 큐 관리자를 시작합니다.

# 디폴트가 아닌 큐 서버 추가 및 제거

큐 서버를 추가하려면, 기존 디폴트 큐 서버를 템플리트로 사용하십시오. 큐 관리자를 정지하지 않아도 새 큐 서버를 추가할 수 있습니다.

다음 프로시저는 새 큐 서버를 추가합니다.

- 주: 이 프로시저는 큐 관리자가 실행 중이라고 가정합니다. 큐 관리자가 실행 중이 아 니면, 이 프로시저를 시작하기 전에 PATHMON을 시작하여 PATHWAY 구성을 로드해야 합니다. [64](#page-85-0) 페이지의 5 단계를 생략하고 SHUTDOWN2 명령을 사용하 여 종료시 PATHWAY 구성을 디스크에 저장해야 합니다.
	- 1. TACL에서 다음 명령을 입력하여 PATHMON 프로세스에 대응하는 PATHCOM을 실행하십시오.

PATHCOM \$<pmon>

| | | |

<span id="page-85-0"></span>| | |

| | | | |

| |

| | |

| | |

| | |

| | | |

| | |

| | | |

| | | 2. PATHCOM에서 다음 명령을 입력하여 다폴트 큐 서버 클래스를 기반으로 속 성 작업 세트를 템플리트로 작성하십시오.

RESET SERVER SET LIKE MQS-QUEUEnn

3. PATHCOM에서 다음 명령을 입력하여 새 서버의 작업 세트를 수정하십시오.

```
SET SERVER CPUS(n:m)
RESET SERVER PROCESS $<default queue server process name>
SET SERVER PROCESS $<new queue server name>
```
4. PATHCOM에서 다음 명령을 입력하여 새 서버 클래스를 추가한 다음 새 서 버 클래스 이름을 부여하십시오.

ADD SERVER MQS-QUEUEnn

5. 큐 서버를 사용할 수 있도록 시작하고, 다음 명령을 입력하여 PATHCOM을 종 료하십시오.

START SERVER MQS-QUEUEnn EXIT

추가 서버 클래스에 권장하는 이름 지정 규칙은 MQS-QUEUE01, MQS-QUEUE02 등 의 형식입니다. 그러나 이 규약을 반드시 사용해야 하는 것은 아닙니다. 서버 클래스 이름이 문자열 MQS-QUEUE로 시작하면, 서버 클래스는 strmqm으로 시작됩니다.

큐 서버를 추가하여 시작했으면(명확하게 PATHCOM을 사용하건 암시적으로 strmqm 을 사용하건), altmqfls를 사용하여 새 큐 서버에 오브젝트를 재지정할 수 있습니다. 오 브젝트재지정에 대한 자세한 정보는 112 페이지의 『상태 서버 및 큐 서버에 오브젝트 재지정』을 참조하십시오.

큐 서버를 제거하기 전에, 이 큐 서버에 대응하여 구성된 모든 오브젝트가 삭제되었거 나 다른 큐 서버에 재지정되었는지 점검하십시오. 디폴트 큐 서버를 삭제해서는 <mark>안됩니</mark> 다. 삭제하는 경우에는 큐 관리자가 올바로 작동하지 않습니다.

# 볼륨 구조

||

 $\overline{1}$ 

|

 $\overline{1}$ 

|

Compaq NSK용 MQSeries 파일은 몇 개 서브볼륨에 걸쳐 분배됩니다. 이 서브볼륨이 상주하는 볼륨은 큐 관리자를 작성할 때 선택됩니다. MQSINI 파일의 디폴트 볼륨을 취하거나 crtmqm 명령의 -p DefaultPrefix 매개변수에 지정된 볼륨이 됩니다.

각 큐 관리자에는 다섯 개의 서브볼륨이 있습니다. 서브볼륨 내용은 서브볼륨 이름의 마 지막 문자로 판별됩니다. 예를 들어, 볼륨 \$DATA에 상주하는 QMGR이라는 큐 관리 자에는 다음 서브볼륨이 있습니다.

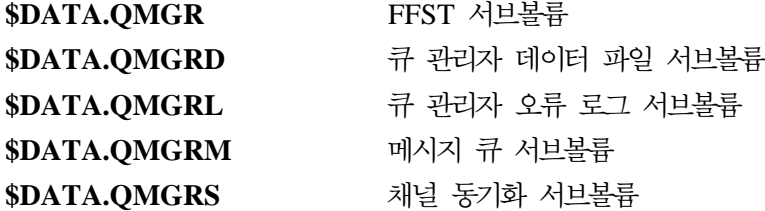

큐 관리자 이름이 7개 문자를 넘는 경우, 서브볼륨 이름은 변환되거나 단축됩니다. 큐 관리자에 MQSINI 파일 스탠자 QMVolume과 QMSubvolume이 사용되어 이 서브볼륨의 위치와 이름을 기록합니다.

# 큐 관리자 FFST 서브볼륨

FFST 서브볼륨에는 FFS(First Failure Support) 파일이 들어 있습니다. 이 파일에는 문자 FD가 접두부로 붙어 있습니다. MQSeries 시스템에 심각한 문제(예: 자원 부족, 내부 MQSeries 오류)가 있거나 Compaq NSK 시스템에 문제가 있음을 표시합니다.

## 큐 관리자 데이터 파일 서브볼륨

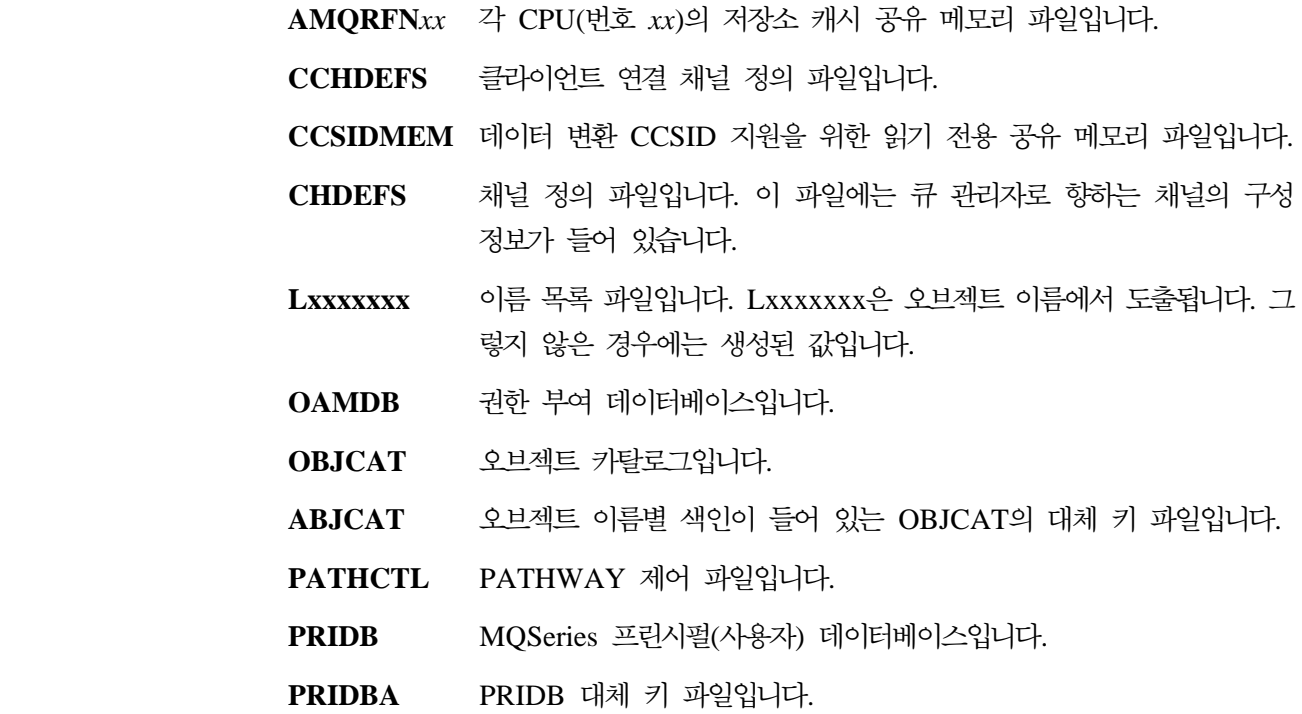

||

 $\overline{1}$ 

 $\overline{\phantom{a}}$ 

| | |

 $\mathbf{\mathcal{L}}$ 

| | |

**QMINI** -자 초기화 파일입니다.

### QMINIMEM 큐 관리자 전역 정적 구성 정보용 읽기 전용 공유 메모리 파일입니다.

- REPMGR 다중 저장소 서버 프로세스 시<del>동을</del> 통합하는 데 사용되는 파일입니다.
	- RDFPURGE 결국 cleanrdf로 제거될 논리적으로 삭제된 파일을 기록하기 위해 큐 관리자가 사용하는 파일입니다.
	- RUNTIME ECBOSS 및 EC 복구 통합 파일입니다.
	- SHUTDOWN endmqm을 제어하는 파일입니다.
	- STATABLE 체널 상태 테이블 파일입니다. 이 파일에는 채널 상태와 연관된 동적 정보가 들어 있습니다. 큐 관리자 종료 및 재시작 동안 채널 상태 정 보를 저장하는 데 사용됩니다.
	- TRACEOPT TRACEOPT 파일에는 큐 관리자의 현재 추적 설정이 형식화되지 않 은 비트맵 레코드 형식으로 들어 있습니다. 제어 명령 strmqtrc 및 endmqtrc가 파일 내용을 수정하며, CONTROL 27 메커니즘을 사용 하여 모든 갱신 프로세스를 알립니다.
	- **UMQSINI** -자 시동시 구조화되지 않은 MQSINI 파일 스냅샷입니다.

### <del>큐</del> 관리자 오류 로그 서브볼륨

오류 로그 서브볼륨에는 오류 로그와 추적 로그 파일이 들어 있습니다. TR 접두부는 추적 파일을 식별합니다(QMINI 파일의 TracePrefix 입력 항목을 편집하여 접두부를 변경할 수 있습니다). 추적 파일에는 진단 정보가 들어 있으며, MQM 기능이나 strmqtrc 제어 명령 사용시 추적이 전환된 경우에만 작성됩니다.

오류 로그 이름은 MQERRLGn(여기서, n은 1, 2 또는 3) 형식입니다. MQERRLG1 은 항상 현재 오류 로그입니다. MQERRLG1이 가득 차면 오류 로그 내용이 MQERRLG2로 이동하며, 다음에 MQERRLG1이 비워지면 MQERRLG2는 MQERRLG3으로 이동됩니다. 필요하면, MQERRLG3은 겹쳐써집니다. 오류 로그가 네 개 이상이어서는 안되므로, 유용한 오류 정보가 유실되지 않도록 크기를 올바로 조정해 야 합니다.

## 큐 관리자 메시지 큐 서브볼륨

메시지 서브볼륨에는 로컬 큐의 메시지 저장영역과 연관된 파일이 들어 있습니다. 파일 이름은 다음 형식으로 되어 있습니다.

Qxxxxxxx - 큐 파일 자체로 지속 메시지가 들어 있습니다.

Txxxxxxx Touch 파일입니다. 오브젝트가 변경되면, Touch 파일이 오브젝트 날 짜 소인을 변경합니다. Txxxxxxx는 오브젝트 이름에서 도출됩니다. 그 렇지 않은 경우에는 생성된 값입니다.

 $O$ xxxxxx 큐 오버플로우 파일입니다.

#### 고유한, 단축 이름인 경우 큐 이름입니다. 그렇지 않은 경우에는 생성 **YYYYYYY** 된 값입니다(『오브젝트 이름 변환』을 참조하십시오).

앞서 설명한 파일 외에 특정 파일 이름 접두부 문자를 가진 메시지 오버플로우 파일이 메시지 큐 서브볼륨에 디폴트로 작성됩니다. 메시지 오버플로우 파일은 특정 이름 접두 부를 갖긴 하지만 대형 메시지를 저장하기 위해 작성되며, 감사되지 않고 구조화되지 않 은 파일이기 때문에 즉시 식별할 수 있습니다. 새 메시지 오버플로우 파일 위치는 --msgofsubvol 매개변수를 지정하여 큐별로 altmqfls를 사용하여 변경할 수 있습니다 (자세한 정보는 295 페이지의 『dspmqfls(MQSeries 파일 속성 표시)』를 참조하십시오).

## 큐 관리자 채널 동기화 서브볼륨

<span id="page-88-0"></span> $\overline{\phantom{a}}$ 

 $\overline{\phantom{a}}$ 

 $\overline{1}$ 

 $\mathbf{I}$ 

 $\overline{1}$ 

 $\overline{1}$ 

 $\overline{\phantom{a}}$ 

 $\overline{1}$ 

 $\overline{\phantom{a}}$ 

 $\overline{\phantom{a}}$ 

 $\mathbf{I}$ 

 $\overline{1}$ 

큐 관리자 동기화 서브볼륨에는 큐 관리자가 소유한 채널을 통해 전송되거나 수신된 작

- 업 단위(또는 메시지 배치) 상태를 기록하는 내부 데이터베이스가 들어 있습니다.
- 큐 관리자에서 채널이 사용되면, 서브볼륨에는 다음 파일이 포함됩니다.

#### **SYNCHIDX**

동기화 색인 파일. 큐 관리자가 작성한 각 동기화 파일에 대한 입력 항목이 들 어 있습니다.

#### **SXXXXXXX**

개별 동기화 파일. 큐 관리자에서 사용된 로컬 및 리모트 채널 각 고유 결합에 대해 하나의 파일이 있습니다. 이 파일은 메시지 배치 내에 전송되거나 수신된 메시지 ID를 기록합니다. 이 정보는 장애가 발생한 후 채널 재동기화와 인다 우트(in-doubt) 채널 분석에 사용됩니다.

### 오브젝트 이름 변환

오브젝트 이름이 반드시 올바른 파일 시스템 이름인 것은 아닙니다. 따라서, 오브젝트 이름을 변환해야 하는 경우가 있습니다. 사용되는 메소드는 큐 관리자 이름에 사용된 메소드와 다른데, 각 시스템마다 아주 극소수의 큐 관리자가 있더라도 각 큐 관리자의 다른 오브젝트 수는 아주 많을 수 있기 때문입니다. 프로세스 정의, 이름 목록, 큐만 별 도 파일을 사용하여 파일 시스템에 표시됩니다. 채널과 다른 오브젝트는 다중 오브젝트 정의를 보유하는 데이터베이스에 레코드로 저장되기 때문에 이 고려사항의 영향을 받지 않습니다.

변환 프로세스에 의해 새 이름이 생성될 때, 원래 오브젝트 이름과는 아무 관계가 없습 니다. dspmqfls 명령을 사용하여 실재 오브젝트 이름과 변환된 오브젝트 이름간 변환 을 할 수 있습니다. dspmqfls는 MQSeries 오브젝트와 연관된 기본 파일 이름을 표시 합니다.

# 큐 관리자에 대한 작업

MQSeries는 큐 관리자를 작성, 시작, 종료 및 삭제하는 제어 명령을 제공합니다. MQSC 명령 DISPLAY QMGR을 사용하여 큐 관리자의 속성을 표시하고 ALTER QMGR을 사용하여 속성을 변경할 수도 있습니다. [101](#page-122-0) 페이지의 『큐 관리자 속성 표시』 및 [102](#page-123-0) 페이지의 『큐 관리자 속성 변경』을 참조하십시오.

제어 명령 사용을 시도하기 전에 환경 변수 PMSEARCHLIST가 MQSeries 실행 파 일 위치를 지정하도록 하십시오. 이 환경 변수에 대한 자세한 정보는 [345](#page-366-0) 페이지의 『부 록[C. Compaq NSK](#page-366-0)용 MQSeries에 대한 TACL 환경 변수 설정』을 참조하십시오.

# **디폴트 큐 관리자 작성**

crtmqm 명령을 사용하여 디폴트 큐 관리자를 작성하십시오. crtmqm 명령은 -q 플래 그로 지정했습니다.

- saturn.queue.manager라고 하는 다폴트 큐 관리자를 작성합니다.
- 디폴트 및 시스템 오브젝트를 작성합니다.
- 디폴트 트랜스미션 큐와 데드 레터 큐 모두의 이름을 지정합니다.

crtmqm -q -d MY.DEF.XMITQ -u SYSTEM.DEAD.LETTER.QUEUE -n \$PMON -o \$TRM01 -s \$MQSS -v \$MQQS saturn.queue.manager

여기서

```
-q -
     이 큐 관리자가 디폴트 큐 관리자임을 나타냅니다.
```
#### **-d MY.DEF.XMIT.Q**

디폴트 트랜스미션 큐의 이름입니다.

### **-u SYSTEM.DEAD.LETTER.QUEUE**

데드-레터 큐(DLQ)의 이름입니다.

### **-n \$PMON**

큐 관리자의 PATHMON 프로세스 이름입니다.

**-o \$TRM01**

홈 터미널 이름입니다(일시정지되어야 합니다).

#### **-s \$MQSS**

디폴트 상태 서버의 프로세스 이름입니다.

#### **-v \$MQQS**

디폴트 큐 서버의 프로세스 이름입니다.

| |

#### **saturn.queue.manager**

큐 관리자의 이름입니다. **crtmqm**의 경우, 이 이름은 명령의 마지막 매개변수 여야 합니다.

사용자가 지정한 이름과 옵션을 사용하여 큐 관리자가 작성됩니다. 큐 관리자를 작성하 여 다음도 자동으로 작성했습니다.

- 큐 관리자 작성자의 MQSeries 디폴트 프린시펄
- 큐 관리자의 상태 서버
- 큐 관리자의 큐 서버
- 큐 관리자의 구성 파일

이제 큐 관리자를 시작할 수 있습니다. 자세한 정보는 [70](#page-91-0) 페이지의 『큐 관리자 시작』 을 참조하십시오.

큐 관리자의 일부 속성을 변경할 수 있습니다. [MQM](#page-96-0) 또는 제어 명령 [strmqm](#page-350-0)을 사용 하여 변경할 수 있습니다. 자세한 정보는 [75](#page-96-0) 페이지의 그림5 또는 [329](#page-350-0) 페이지의 『[strmqm\(](#page-350-0)큐 관리자 시작)』을 참조하십시오.

큐 관리자가 작성될 때 작성된 두 개의 구성 파일을 백업해야 합니다. 다른 큐 관리자 를 작성하여 문제가 발생하는 경우, 백업 내용을 회복할 수 있습니다. 자세한 정보는 [5](#page-71-0) 0페이지의 『큐 관리자 작성 후 구성 파일 백업』을 참조하십시오.

# MQSeries 프린시펄 작성

crtmqm 명령은 큐 관리자를 작성한 사용자의 프린시펄을 자동으로 작성합니다. 이 프 린시펄(디폴트 프린시펄이라고도 함)은 다른 MQSeries 구현과의 호환성을 위해 항상 mqm이라고 합니다.

큐 관리자를 작성했으면 다른 MQSeries 사용자를 위해 프린시펄을 정의할 수 있습니 다. 이 단계는 언제든(큐 관리자가 시작되었는지 여부에 상관 없이) 수행할 수 있습니 다. 큐 관리자에 다른 사용자가 필요하지 않으면, 이 단계를 생략할 수 있습니다.

Compaq NSK 사용자 MQM.MQUSER에 해당하는 MQPRINCIPAL이라는 이름의 MQSeries 프린시펄을 작성하려면, 다음 명령을 입력하십시오.

```
altmqusr -m saturn.queue.manager -p MQPRINCIPAL -u MQM.MQUSER
```
현재 작성된 모든 프린시펄을 표시하려면, 다음 명령을 입력하십시오.

dspmqusr -m saturn.queue.manager

### <span id="page-91-0"></span>큐 관리자에 대한 작업

| | | | 사용자의 프린시펄 입력 항목을 작성하지 않은 경우, 해당 사용자가(OAM 사용 여부 에 상관 없이) 큐 관리자에 액세스하려고 시도하면 권한 오류가 발생한다는 점을 기억 하십시오. 이 변경사항은 Compaq NSK용 MQSeries 버전 2.2.0.1에 도입되었으며, 이 후 버전에도 해당됩니다.

# $R$ DF 사용 큐 관리자에 cleanrdf 실행

RDF 환경에서 큐 관리자를 실행 중이고 MQRDF PARAM을 사용하여 RDF 특정 작 동을 사용해 온 경우, 다음과 같이 정기적으로 cleanrdf 유틸리티를 실행해야 합니다.

- 구성을 변경(예: 오브젝트 작성 또는 삭제, QMINI 파일 변경 등)한 후, cleanrdf를 실행해야 합니다.
- 응용프로그램이 정상 조작의 일부로 오브젝트를 작성하고 삭제하는 경우 특히, 다이 나믹 큐를 사용하는 경우, 오브젝트 삭제율에 따른 빈도로 정상 조작 중 cleanrdf를 실행해야 합니다. NetBatch 또는 다른 스케줄링 소프트웨어를 사용해야 합니다.

# 큐 관리자 시작

큐 관리자를 작성했더라도 시작하지 않으면 명령이나 MQI 호출을 처리할 수 없습니다. 다음 명령을 입력하여 큐 관리자를 시작하십시오.

strmqm saturn.queue.manager

strmqm 명령은 큐 관리자가 시작하여 연결 요청을 받아들일 준비가 될 때까지는 제어 를 리턴하지 않습니다.

# 디폴트 및 시스템 오브젝트 복원

디폴트 및 시스템 오브젝트는 큐 관리자가 작성될 때 자동으로 작성되지만, 오브젝트는 언제든 다른 오브젝트 정의로 대체할 수 있습니다. 디폴트 및 시스템 오브젝트를 saturn.queue.manager로 이름 지정된 큐 관리자에 복원하려면, **strmqm** 명령을 -c 옵 션과 함께 발행하십시오.

strmqm -c saturn.queue.manager

큐 관리자가 시작될 때, 큐 관리자가 작성될 때 작성된 디폴트 및 시스템 오브젝트가 복원된 다음 큐 관리자가 정지됩니다.

# 오브젝트 파일 살펴보기

각 MQSeries 큐, 큐 관리자 또는 프로세스 오브젝트는 파일로 표시됩니다. 이 오브젝 트의 이름이 반드시 올바른 파일 이름은 아니기 때문에 오브젝트는 필요하면 오브젝트 이름을 올바른 파일 이름으로 변환합니다. 이 프로세스는 [67](#page-88-0) 페이지의 『오브젝트 이름 변환』에 설명되어 있습니다.

# 큐 관리자 정지

큐 관리자를 정지하려면 endmqm 명령을 사용하십시오. 예를 들어 saturn.queue. manager라고 불리는 큐 관리자를 정지하려면 다음 명령을 사용하십시오.

endmqm saturn.queue.manager

디폴트로, 이 명령은 지정된 큐 관리자에 *제어된 또는 정지 종*료를 수행합니다. 이 프 로세스가 완료되려면 다소 시간이 걸립니다. 연결된 응용프로그램 연결이 모두 끊기고 실행 중인 채널이 모두 정지될 때까지 제어된 종료는 기다립니다.

『큐 관리자 즉시 종료(Immediate shutdown) 및 강제 종료(Preemtive shutdown)』에 서는 종료 수행 방법을 지정하는 endmqm 명령의 선택적 플래그를 설명합니다.

# 문제가 발생하는 경우

큐 관리자를 종료할 때 응용프로그램으로 인해 종종 문제가 발생합니다. 예를 들면, 다 음 경우에 발생합니다.

- 응용프로그램이 MQI 리턴 코드를 올바로 점검하지 않는 경우.
- 응용프로그램이 정지 공고를 요청하지 않는 경우.

# **(Immediate shutdown) (Preemtive shutdown)**

큐 관리자 종료가 너무 느리거나 큐 관리자가 정지되지 않으면, BREAK 다음에 STOP 을 사용하여 endmqm 명령을 중단할 수 있습니다. 그런 다음, 또 다른 endmqm 명 령을 발행할 수 있지만 이번에는 즉시 종료(Immediate shutdown)나 강제 종료(Preemtive shutdown)를 지정하는 플래그를 사용하십시오.

즉시 종료(Immediate shutdown)의 경우 현재 MQI 호출을 종료되지만 새 호출은 실 패합니다. 즉시 종료(Immediate shutdown)는 응용프로그램이 큐 관리자로부터 연결 끊 기를 기다리지 않습니다. 즉시 종료(Immediate shutdown) 명령은 다음과 같습니다.

endmqm -i saturn.queue.manager

즉시 종료(Immediate shutdown)가 작동되지 않으면, -p 플래그를 지정하여 선제 종료 를 시도하십시오. 예를 들면, 다음과 같습니다.

endmqm -p saturn.queue.manager

**-**

endmqm 명령을 사용하는 다른 모든 큐 관리자 정지 시도가 실패하지 않은 이 상 이 방식을 사용하지 마십시오. 이 방식은 연결된 응용프로그램에 대해 예측가 능하지 않은 결과를 가질 수 있습니다.

이 메소드도 작동하지 않으면, 353 페이지의 『수동으로 큐 관리자 정지』를 참조하여 대 안을 찾으십시오.

endmqm 명령과 옵션에 대한 자세한 설명은 305 페이지의 『[endmqm\(](#page-326-0)큐 관리자 종료)』 을 참조하십시오.

# 큐 관리자 재시작

큐 관리자를 재시작하려면 다음 명령을 사용하십시오.

strmqm saturn.queue.manager

# 기존 큐 관리자를 디폴트로 작성

디폴트 큐 관리자를 작성할 때, 디폴트 큐 관리자의 이름이 MQSeries 구성 파일 (MQSINI)의 DefaultQueueManager 스탠자에 삽입됩니다. 스탠자가 없으면, 스탠자 와 스탠자의 내용이 자동으로 작성됩니다.

- 이 스탠자를 편집해야 할 경우가 있습니다.
- 기존 큐 관리자를 디폴트로 작성. 이 작업을 수행하려면 이 스탠자에서 큐 관리자 이 름을 새 디폴트 큐 관리자 이름으로 변경해야 합니다. 텍스트 편집기를 사용하여 수 동으로 이 단계를 수행해야 합니다.
- 노드에 다폴트 큐 관리자가 없고 기존 큐 관리자를 다폴트로 작성할 경우. 이 작업 을 수행하려면 DefaultQueueManager 스탠자--필수 이름을 사용하여--를 직접 작성 해야 합니다.
- 실수로 다른 큐 관리자를 다폴트 큐 관리자로 작성한 다음 원래 다폴트 큐 관리자로 복귀하려는 경우. 이 작업을 수행하려면 MQSeries 구성 파일의  $\mathit{Default}$ QueueManager 스탠자를 편집하여 원하지 않는 다폴트 큐 관리자 이름을 원 하는 큐 관리자 이름으로 대체하십시오.

디폴트 큐 관리자가 지정된 큐 관리자로 변경됩니다. 응용프로그램이 큐 관리자를 지정 하지 않는 모든 후속 연결은 새 디폴트 큐 관리자에 연결됩니다.

구성 파일에 대한 자세한 정보는 [203](#page-224-0) 페이지의 『제13장 구성 파일』을 참조하십시오.

스탠자에 필수 정보가 들어 있으면 큐 관리자를 정지한 후 재시작하십시오.

# 큐 관리자 삭제

| |

큐 관리자를 삭제하려면, 먼저 큐 관리자를 정지한 후 다음 명령을 사용하십시오.

dltmqm saturn.queue.manager

**-**

큐 관리자를 삭제하면 모든 큐와 큐 메시지 및 오브젝트 정의를 포함하여 큐 관 리자와 연관된 모든 자원도 삭제되기 때문에 주의하여 사용하십시오. 또한, 큐 관 리자 서브볼륨에 있는 모든 파일도 제거됩니다(MQSeries에 의해 작성되지 않았 어도 제거됨).

dltmqm 명령과 옵션에 대한 설명은 287 페이지의 『[dltmqm\(](#page-308-0)큐 관리자 삭제)』을 참조 하십시오. 신뢰할 수 있는 관리자만 이 명령을 사용할 수 있도록 해야 합니다.

큐 관리자를 삭제하는 일반적인 방법이 작동하지 않으면, [353](#page-374-0) 페이지의 『수동으로 큐 관리자 제거』를 참조하여 대안을 찾으십시오.

# MQM(Message Queue Management) 기능 사용

Compaq NSK용 MQSeries V5.1의 MQM(Message Queue Management) 기능은 TCP(Terminal Control Process)에서 PATHWAY SCOBOL 요청자로 실행됩니다. C 언어 API를 호출하는 MQM 서버 클래스를 사용합니다.

각 큐 관리자가 고유 PATHWAY 구성하에서 제어되기 때문에 시스템에는 각 큐 관리 자에 대해 별도로 구성된 MQM 인스턴스가 있습니다. 따라서, MQM은 MQM이 속한 큐 관리자 관리로 제한됩니다.

주: 디폴트로 최대 10명의 사용자가 동시에 MQM 기능을 사용할 수 있습니다. 예를 들어, 이 한계를 20으로 변경하려면, 큐 관리자의 PATHWAY에서 다음을 입력하 십시오.

ALTER TCP MQS-TCP-01, MAXTERMS 20

자세한 정보는 31 페이지의 『제3장 [MQSeries](#page-52-0) 명령 세트 사용』을 참조하십시오.

**:**

MQM을 실행하려면 큐 관리자의 PATHCOM 프롬프트에서 run mqmc를 입력하십시 ـــو<br>.

MQM Main Menu는 다음과 같습니다.

IBM MQSeries for Compaq NonStop Kernel Version 5.1 \*\* Main Menu \*\* Enter Choice: 1. Queue Manager 2. Queues 3. Channels F1 - Enter F16 - Return (C) Copyright IBM Corp. 1993, 2001 All Rights Reserved.

- *4. Compaq NSK*- *MQSeries MQM Main Menu*

MQM Main Menu에서 다음 서브메뉴를 선택할 수 있습니다.

- 1. Queue Manager
- 2. Queues
- 3. Channels

<span id="page-96-0"></span>이 서브메뉴에 대해서는 이 장의 뒷 부분에서 설명합니다. Alt+F6을 누르면 언제든 MQM Main Menu로 되돌아갈 수 있습니다. Return 키(F16)를 누르면 이전 화면으로 되돌아갈 수 있습니다. MQM Main Menu에서 F16을 선택하면 MQM 기능이 종료됩 니다.

# **Queue Manager Menu 사용**

Queue Manager 옵션을 선택하려면 MQM Main Menu에서 Enter Choice 필드에 1 을 입력한 후 Enter 키(F1)를 누르십시오. Queue Manager Menu 패널이 표시됩니다.

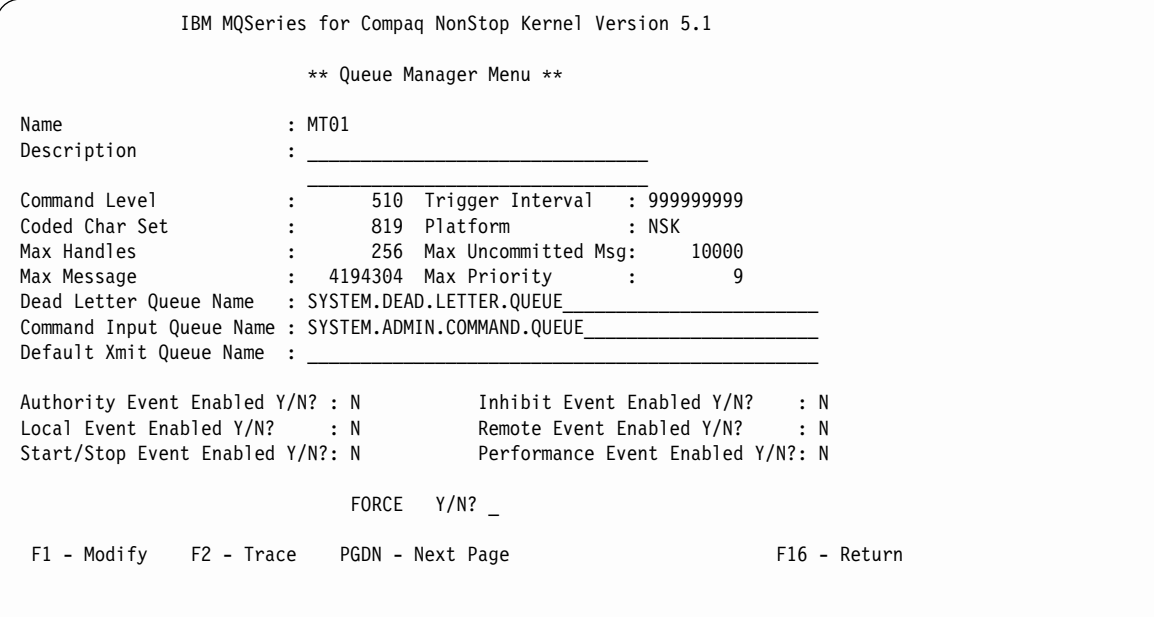

그림5. Queue Manager Menu 패널

두 번째 패널 정보를 표시하려면 PGDN 키를 누르십시오.

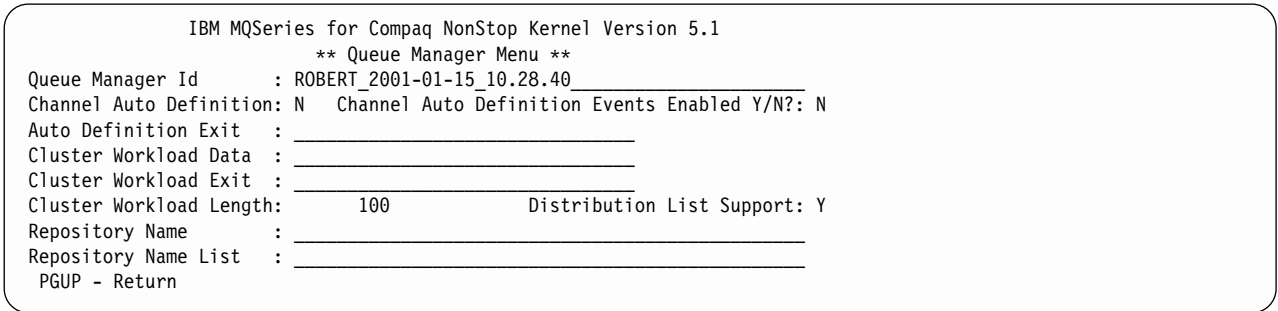

그림6. Queue Manager Menu 패널 2

Queue Manager Menu 패널을 사용하여 다음을 수행할 수 있습니다.

- 큐 관리자의 일부 속성 변경
- MQSeries 오브젝트 추적 제어

## 큐 관리자 속성 변경

Queue Manager Menu 패널에서 변경할 속성을 덮어쓴 다음 Modify 키(F1)를 누르 십시오. 수정할 수 없는 속성은 덮어쓸 수 없습니다.

### **MQSeries**

Trace 키(F2)를 눌러 QUEUE MANAGER TRACE MENU를 표시하십시오.

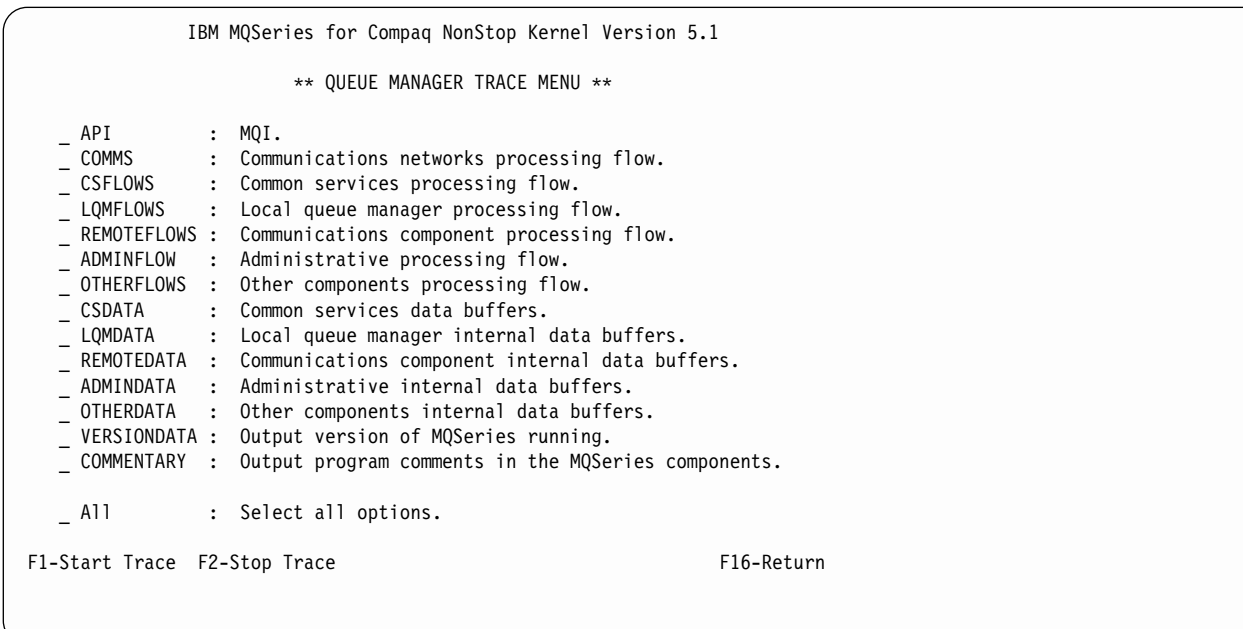

#### - *7. QUEUE MANAGER TRACE MENU*

사용 가능한 추적 옵션은 다음과 같습니다.

- API MQI 및 주요 큐 관리자 구성요소와 연관된 추적점에 대한 데이터 출 력.
- **COMMS** -신 네트워크를 통해 흐르는 데이터와 연관된 추적점에 대한 데이터 출력.
- **CSFLOWS** 통 서비스의 처리 플로우와 연관된 추적점에 대한 데이터 출력.

LQMFLOWS 로컬 큐 관리자의 처리 플로우와 연관된 추적점에 대한 데이터 출력.

#### **REMOTEFLOWS**

통신 구성요소의 처리 플로우와 연관된 추적점에 대한 데이터 출력.

#### **ADMINFLOW**

관리 내부 데이터 버퍼와 연관된 추적점에 대한 데이터 출력.

#### **OTHERFLOWS**

다른 구성요소의 처리 플로우와 연관된 추적점에 대한 데이터 출력.

**CSDATA** 통 서비스의 내부 데이터 버퍼와 연관된 추적점에 대한 데이터 출력.

LQMDATA 로컬 큐 관리자의 내부 데이터 버퍼와 연관된 추적점에 대한 데이터 출 력.

#### **REMOTEDATA**

통신 구성요소의 내부 데이터 버퍼와 연관된 추적점에 대한 데이터 출 력.

### **ADMINDATA**

통신 구성요소의 내부 데이터 버퍼와 연관된 추적점에 대한 데이터 출 력.

### **OTHERDATA**

다른 구성요소의 내부 데이터 버퍼와 연관된 추적점에 대한 데이터 출 력.

### **VERSIONDATA**

실행 중인 MQSeries 버전과 연관된 추적점에 대한 데이터 출력.

#### **COMMENTARY**

MQSeries 구성요소의 주석과 연관된 추적점에 대한 데이터 출력.

**ALL** - -- - -.

추적을 시작(또는 정지)할 구성요소 이름에 대응하는 문자를 입력하십시오.

선택한 구성요소 추적을 시작하려면, Start Trace 키(F1)를 누르십시오. 선택한 구성요 소 추적을 정지하려면, Stop Trace 키(F2)를 누르십시오.

### **Queue menu**

Queues 옵션을 선택하려면 MQM Main Menu에서 Enter Choice 필드에 2를 입력한 후 Enter 키(F1)를 누르십시오. Search Criteria 패널이 표시됩니다.

```
IBM MQSeries for Compaq NonStop Kernel Version 5.1
                     ** Search Criteria **
     Queue Name:
     Enter a queue name or part of one:
     Queue Type:
     choose one or leave blank: 1. Local
                                2. Model
                                3. Remote
                               4. Alias
F1 - Enter F16 - Return
```
그림 8. Search Criteria 패널(큐)

Search Criteria 패널의 Queue Name 필드에 큐 이름을 일부 또는 전체 입력하십시 오. 검색을 한 가지 유형의 큐로 제한할 경우, Queue Type ID를 제공할 수도 있습니 다. Enter 키(F1)를 누르십시오. MQSeries 큐를 표시, 수정, 작성, 복사, 삭제 및 모니 터링하는 데 사용하는 Queue Menu가 표시됩니다.

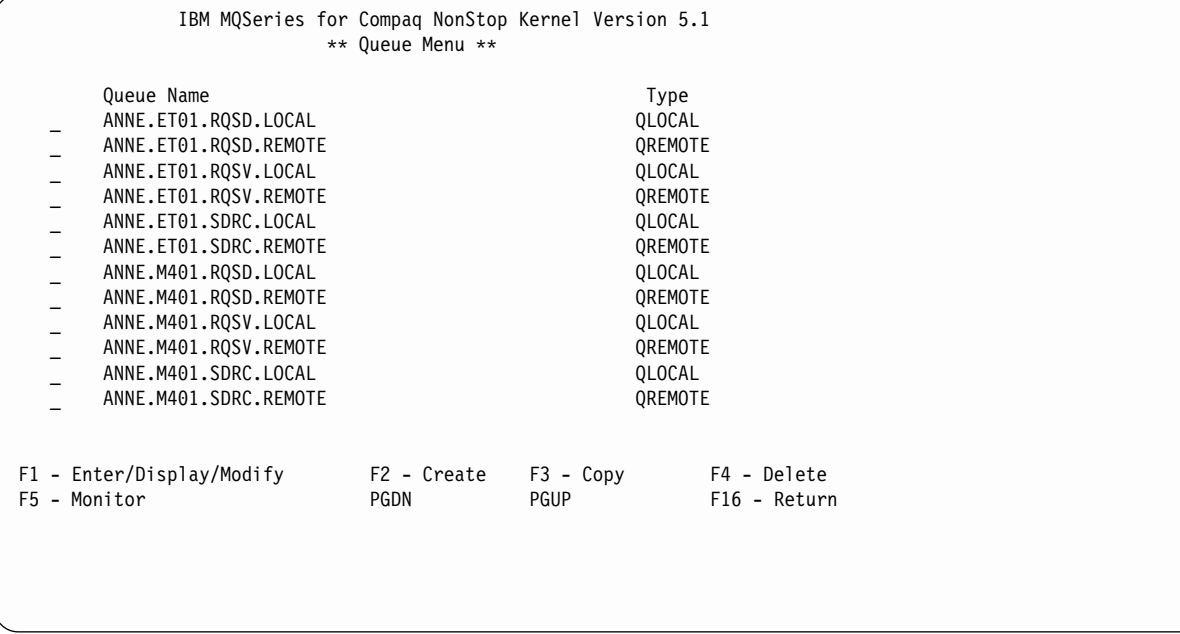

- *9. Queue Menu*

- 주: 사용 중인 MQM 요청자와 연관된 큐 관리자에서만 큐를 작성, 수정 및 삭제할 수 있습니다.
- 큐 목록의 화면을 이동하려면 PGUP 및 PGDN 키를 사용하십시오.

# 큐 작성

Queue Menu에서 Create 키(F2)를 눌러 Create Queue 패널을 표시하십시오.

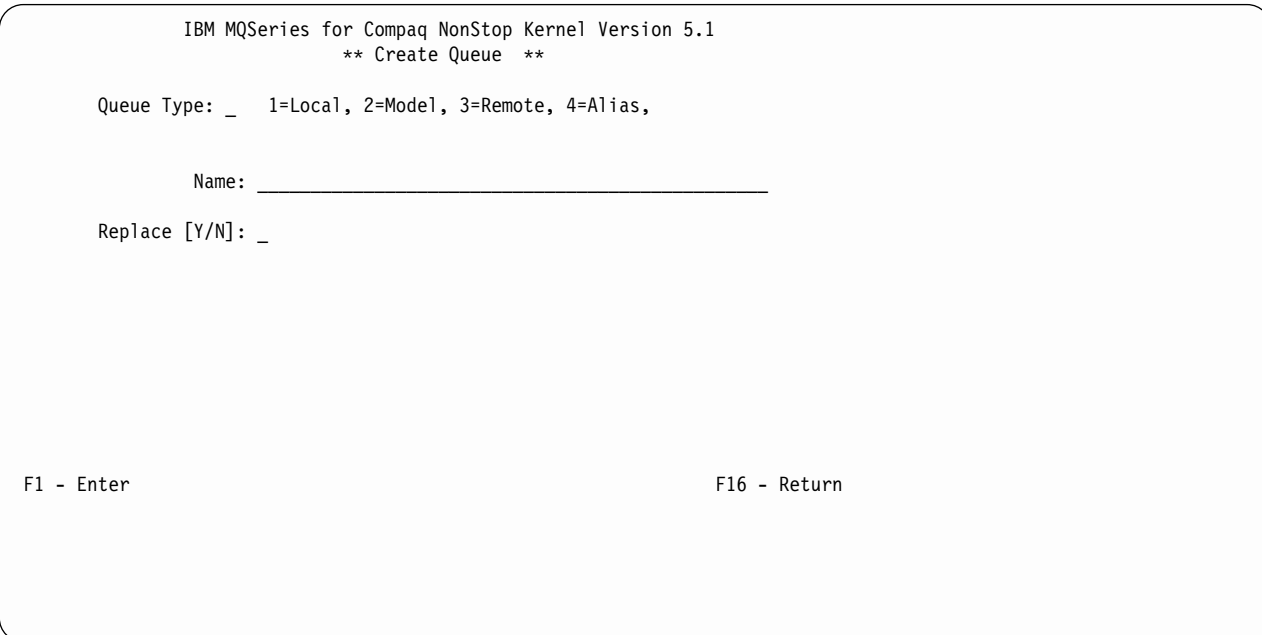

그림 10. Create Queue 패널

- 새 큐 정의를 작성하려면 다음을 수행하십시오.
- 1. Queue Type 필드에 1(Local queue), 2(Model queue), 3(Remote queue) 또는 4(Alias queue)를 입력하십시오.
- 2. Name 필드에 큐 관리자 이름을 입력하십시오.
- 3. 큐가 이름과 유형이 동일한 기존 큐를 대체할 경우, Replace 필드에 Y를 입력하십 시오.
- 4. Enter 키(F1)를 누르십시오.

로컬 큐를 작성하는 경우, Create Local Queue 패널이 표시됩니다.

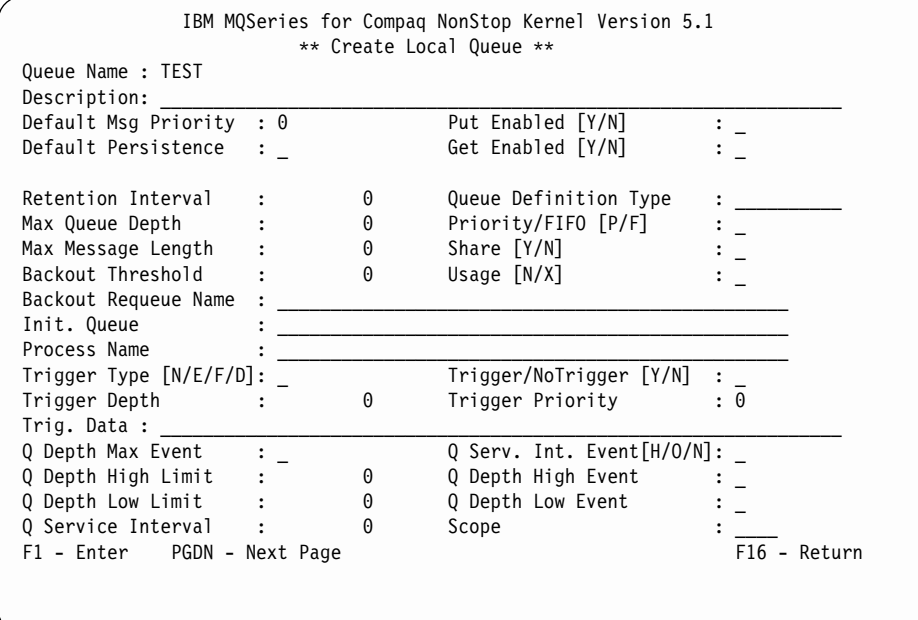

그림 11. Create Local Queue 패널

두 번째 패널 정보를 표시하려면 PGDN 키를 누르십시오.

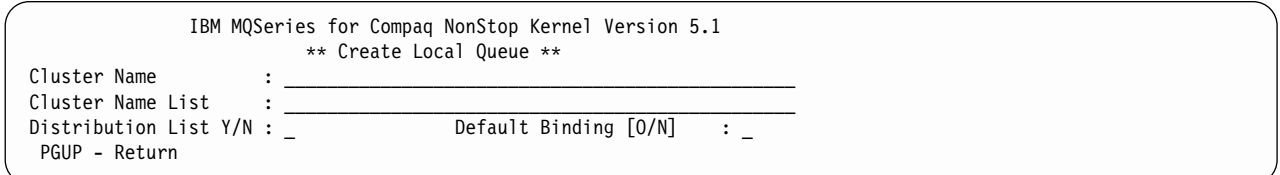

*그림12. Create Local Queue 패널 2* 

패널을 완료하고 Enter 키(F1)를 누르십시오.

리모트 큐를 작성하는 경우, Create Remote Queue 패널이 표시됩니다.

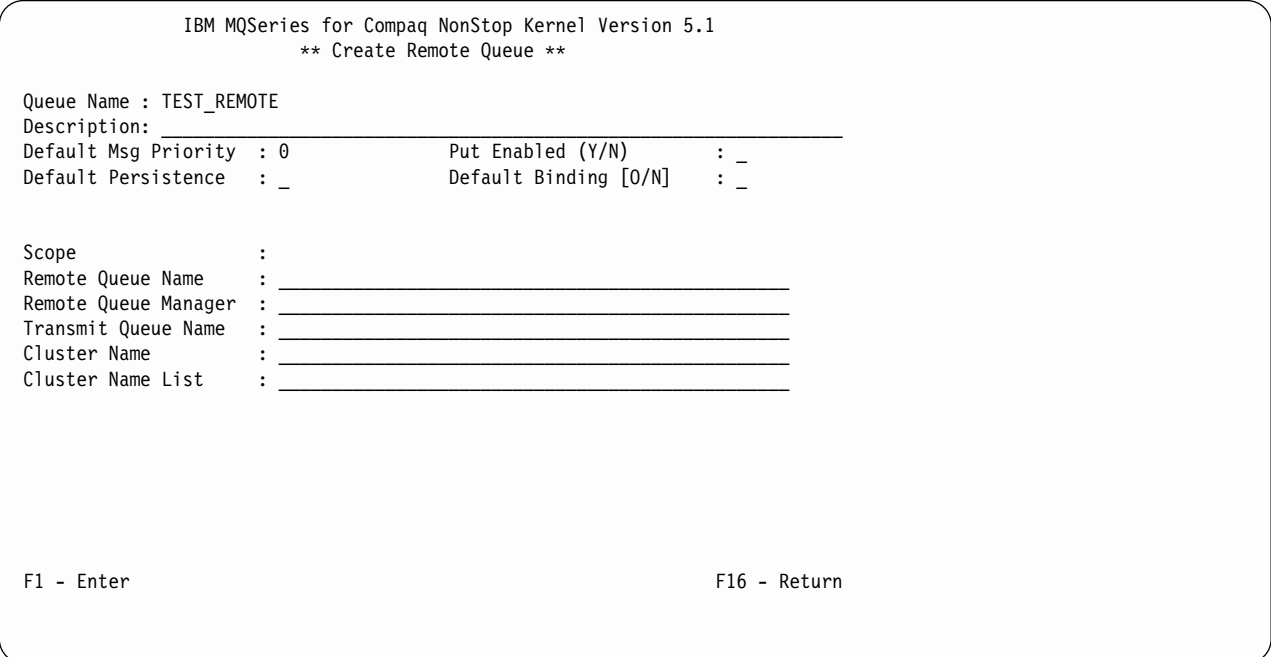

그림 13. Create Remote Queue 패널

패널을 완료하고 Enter 키(F1)를 누르십시오.

## 큐 복사

Queue Menu에서 Copy 키(F3)를 눌러 기존 정의를 복사하고 새 큐를 정의하십시오. Copy Queue 패널이 표시됩니다.

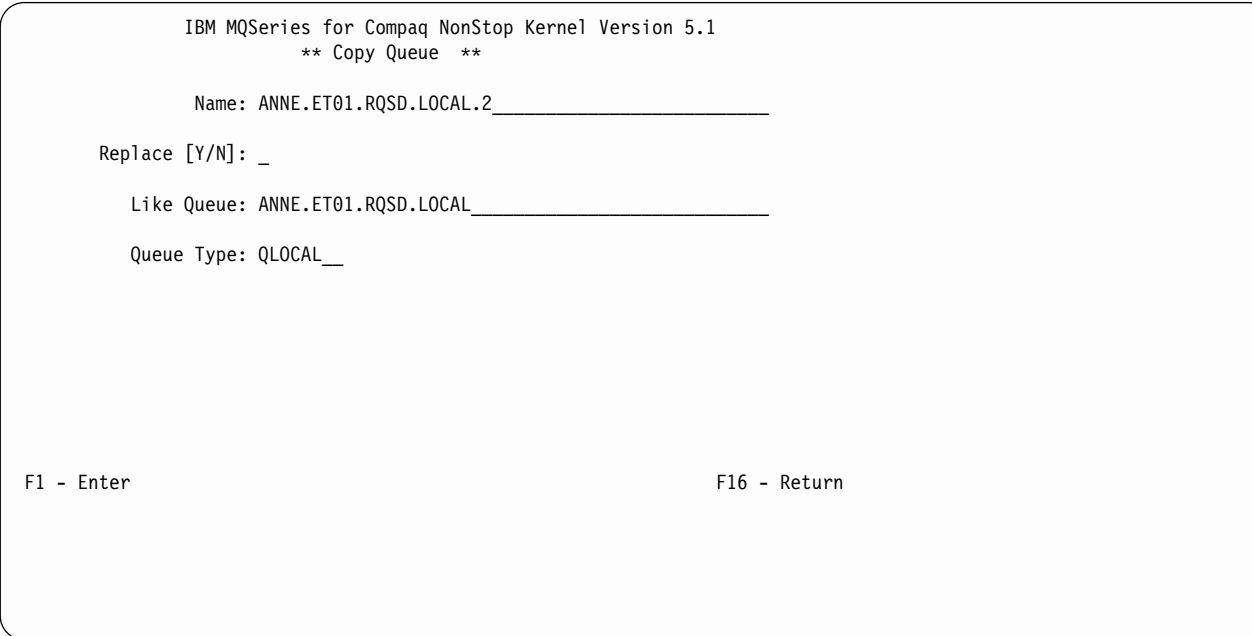

그림 14. Copy Queue 패널

Name 필드에 새 큐 정의의 이름을 입력하십시오. 새 큐가 이름과 유형이 동일한 기존 큐를 대체할 경우 Replace 필드에 Y를 입력하십시오. Like Queue 필드에 복사 중인 정의의 이름을 입력하십시오. Queue Type 필드에 큐 유형을 입력하십시오. Enter 키 (F1)를 누르십시오.

## 큐 수정

Queue Menu에서 Modify 키(F2)를 눌러 Display/Modify Local Queue 패널을 표시 하십시오.

|                                        |      | IBM MQSeries for Compaq NonStop Kernel Version 5.1<br>** Display/Modify Local Queue ** |              |              |
|----------------------------------------|------|----------------------------------------------------------------------------------------|--------------|--------------|
| Queue Name : ANNE.ET01.RQSD.LOCAL      |      |                                                                                        |              |              |
| Description: Local queue ET01 receiver |      |                                                                                        |              |              |
| Default Msg Priority : 0               |      | Put Enabled [Y/N]                                                                      | : Y          |              |
| Default Persistence : N                |      | Get Enabled [Y/N]                                                                      | $\cdot$ Y    |              |
| Retention Interval<br>: 999999999      |      | Queue Definition Type                                                                  | : PREDEFINED |              |
| Max Queue Depth                        | 5000 | Priority/FIFO [P/F]                                                                    | $\mathbf{P}$ |              |
| Max Message Length<br>$\mathbf{r}$     | 1024 | Share [Y/N]                                                                            | : Y          |              |
| Backout Threshold                      | 0    | Usage $[N/X]$                                                                          | : N          |              |
| Backout Requeue Name                   |      |                                                                                        |              |              |
| Init. Queue                            |      |                                                                                        |              |              |
| Process Name                           |      |                                                                                        |              |              |
| Trigger Type $[N/E/F/D]$ : F           |      | Trigger/NoTrigger [Y/N] : N                                                            |              |              |
| Trigger Depth<br>$\ddot{\phantom{a}}$  | 1    | Trigger Priority                                                                       | : 0          |              |
| Trig. Data :                           |      |                                                                                        |              |              |
| : Y<br>Q Depth Max Event               |      | $Q$ Serv. Int. Event $[H/O/N]$ : N                                                     |              |              |
| Q Depth High Limit                     | 80   | Q Depth High Event                                                                     | : N          |              |
| Q Depth Low Limit                      | 20   | Q Depth Low Event                                                                      | : N          |              |
| Q Service Interval<br>: 999999999      |      | Scope                                                                                  | : OMGR       |              |
| F1 - Modify PGDN - Next Page           |      |                                                                                        |              | F16 - Return |
|                                        |      |                                                                                        |              |              |
|                                        |      |                                                                                        |              |              |
|                                        |      |                                                                                        |              |              |

그림 15. Display/Modify Local Queue 패널

수정할 속성을 덮어쓴 다음 Modify 키(F1)를 누르십시오. 수정할 수 없는 속성은 덮어 쓸 수 없습니다.

# 큐 삭제

Queue Menu에서 삭제할 큐의 이름에 대응하는 문자를 입력하십시오. Delete 키(F4) 를 누른 후 다시 F4를 눌러 삭제를 확인하십시오.

# 큐 모니터링

Queue Menu에서 Monitor 키(F5)를 눌러 Monitor Local Queues 패널을 표시하십시 <u>्र</u>

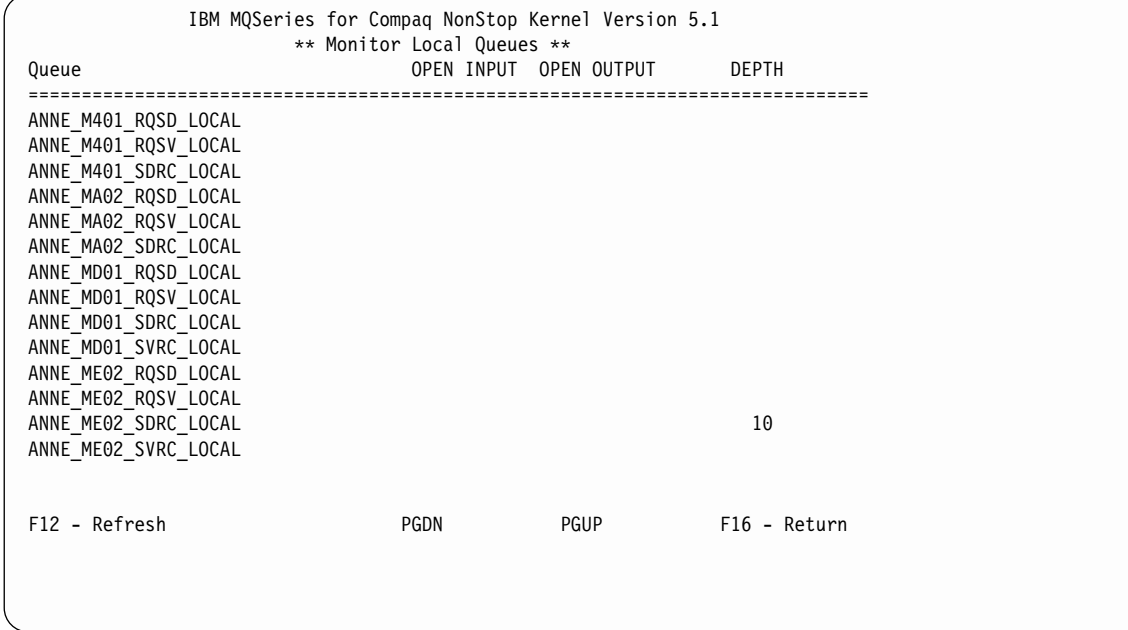

그림 16. Monitor Local Queues 패널

이 예에서, 큐는 입/출력을 위해 열려 있지 않습니다. 한 큐 (ANNE\_ME02\_SDRC\_LOCAL)에는 10개의 메시지가 있습니다.

MQS-MQMSVR00의 MQMQMREFRESHINT PATHWAY 매개변수는 채널과 큐의 모니터 화면이 새로 고침되는 빈도를 판별합니다. 디폴트 빈도는 30초마다 새로 고침되 는 것입니다. 예를 들어, 빈도를 매 10초로 변경하려면, 큐 관리자의 PATHWAY에서 다음을 입력하십시오.

ALTER SERVER MQS-MQMSVR00, PARAM MQMQMREFRESHINT 10

# **Channel menu**

Channels 옵션을 선택하려면 MQM Main Menu에서 Enter Choice 필드에 3을 입력 한 후 Enter 키(F1)를 누르십시오. 채널 Search Criteria 패널이 표시됩니다.

```
IBM MQSeries for Compaq NonStop Kernel Version 5.1
                       ** Search Criteria **
     Channel Name:
     Enter a channel name or part of one:
     Channel Type:
     choose one or \bar{l} eave blank: 1. Sender
                                  2. Server
                                  3. Receiver
                                 4. Requester
                                 5. SvrConn
                                  6. Cluster Sender
                                  7. Cluster Receiver
F1 - Enter F16 - Return
```
그림 17. Search Criteria 패널(채널)

Channel Name 필드에 채널 이름 일부 또는 전체를 입력하십시오. Channel Type 필 드에서 1-5의 숫자를 입력하여 관심있는 채널 유형을 식별할 수 있습니다. Enter 키(F1) 를 눌러 Channel Menu를 표시하십시오.

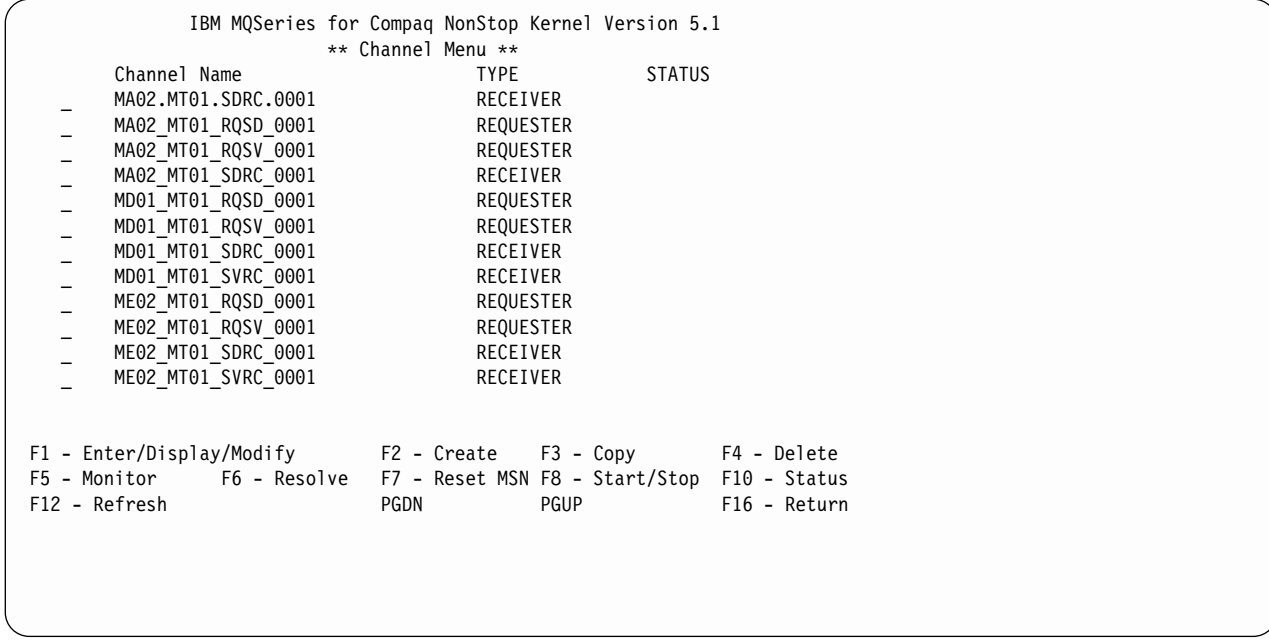

- *18. Channel Menu*
Channel Menu는 검색 기준과 일치하는 채널 목록을 표시합니다. Channel Menu에서 다음을 수행할 수 있습니다.

- 채널 상태 표시 및 변경.
- 새 채널 정의 작성.
- 채널 정의 복사.
- 채널 정의 삭제.
- 채널 상태 모니터링.
- 채널 해석.
- 메시지 순서 매기기(MSN) 재설정.
- 채널 시작 또는 정지.

### 채널 수정

Channel Menu에서 수정할 채널에 대응하는 문자를 입력하고 Enter/Display/Modify 키(F1)를 누르십시오. 적절한 패널이 표시됩니다. 예를 들어, 송신자 채널을 선택하면 Display/Modify Sender Channel 패널이 표시됩니다.

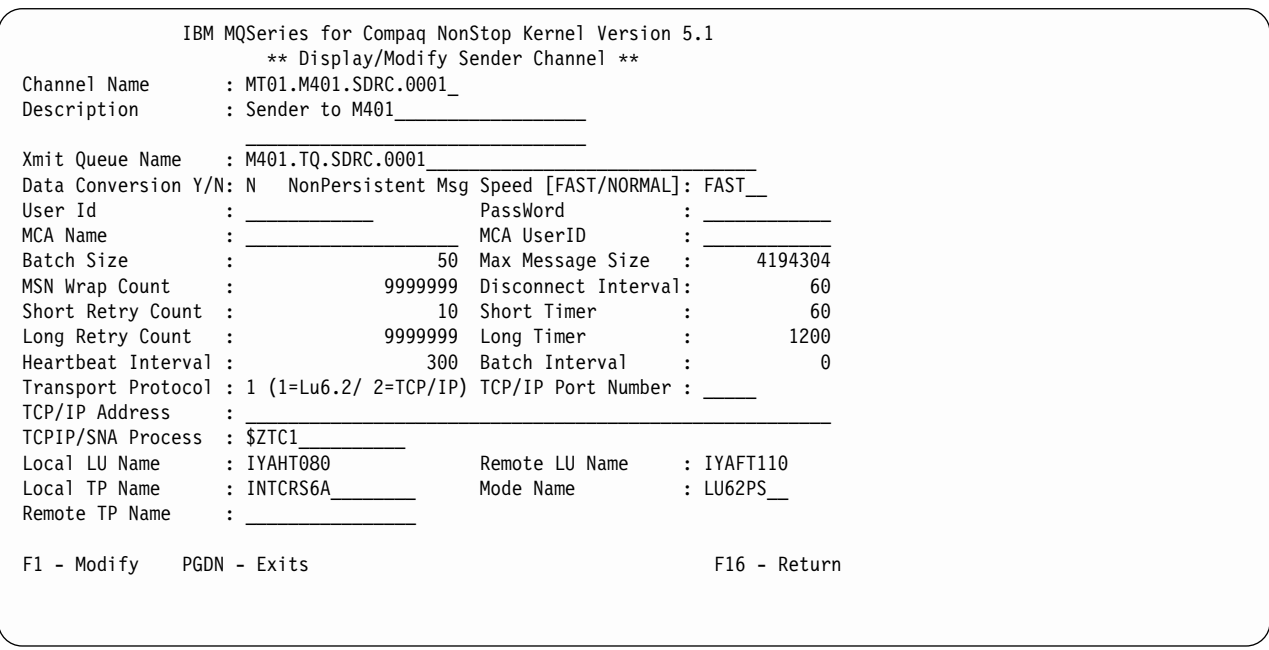

그림 19. Display/Modify Sender Channel 패널(1)

| | 두 번째 패널 정보를 표시하려면 PGDN 키를 누르십시오.

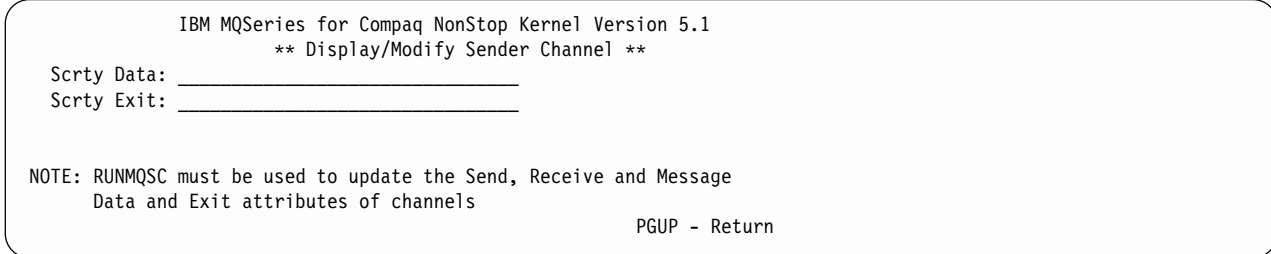

그림 20. Display/Modify Sender Channel 패널(2)

수정할 속성을 덮어쓴 다음 Modify 키(F1)를 누르십시오. 수정할 수 없는 속성은 덮어 쓸 수 없습니다.

### 채널 정의 작성

Channel Menu에서 Create 키(F2)를 눌러 Create Channel 패널을 표시하십시오.

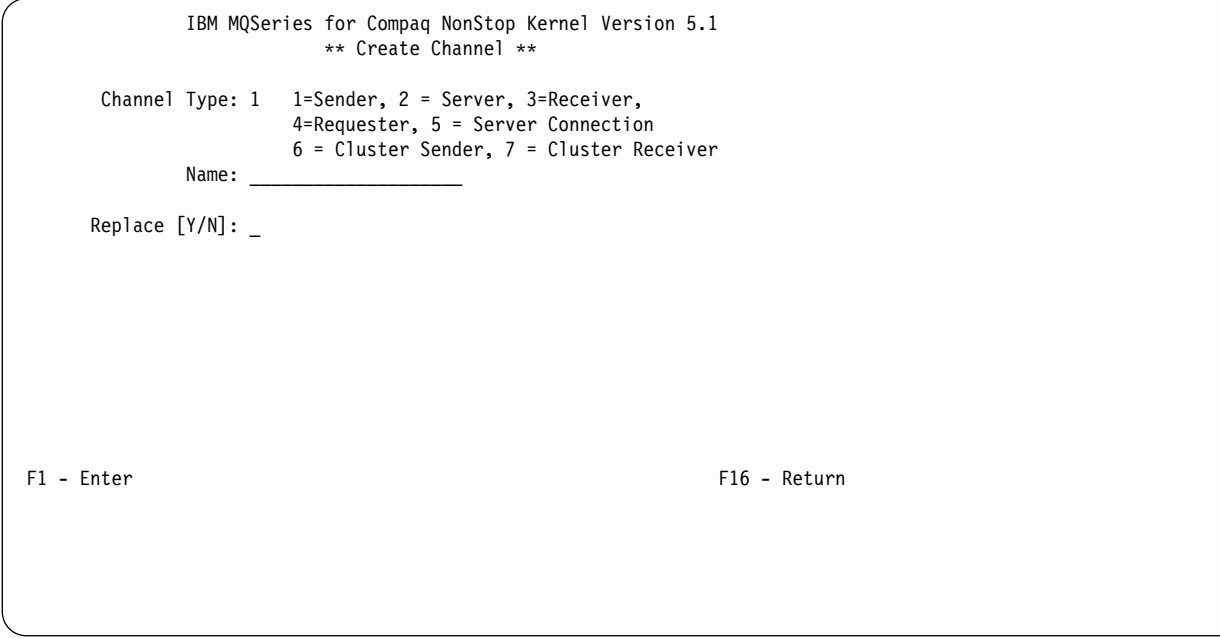

그림 21. Create Channel 패널

새 채널 정의를 작성하려면 다음을 수행하십시오.

- 1. Channel Type 필드에 1(Sender), 2(Server), 3(Receiver), 4(Requester) 또는 5(Server Connection)를 입력하십시오.
- 2. Name 필드에 채널 정의 이름을 입력하십시오.
- 3. Enter 키(F1)를 누르십시오.
- 4. 정의가 이름과 유형이 동일한 기존 정의를 대체할 경우, Replace 필드에 Y를 입 력하십시오.

Channel Type 필드에 1을 입력하면 Create Sender Channel 패널이 표시됩니다.

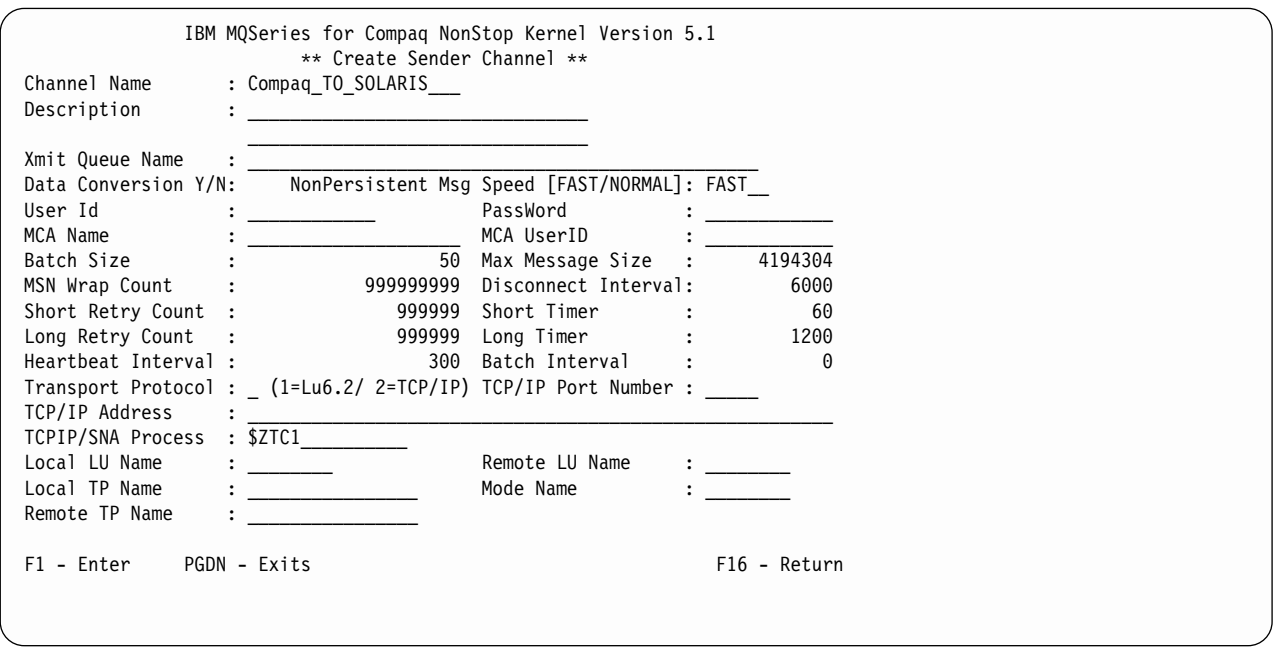

그림 22. Create Sender Channel 패널

Channel Type 필드에 3을 입력하면 Create Receiver Channel 패널이 표시됩니다.

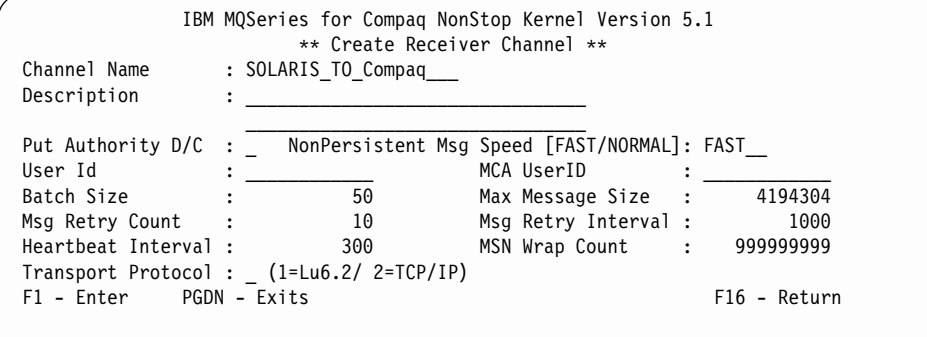

그림 23. Create Receiver Channel 패널

Channel Type 필드에 5를 입력하면 Create Server Connection Channel 패널이 표 시됩니다.

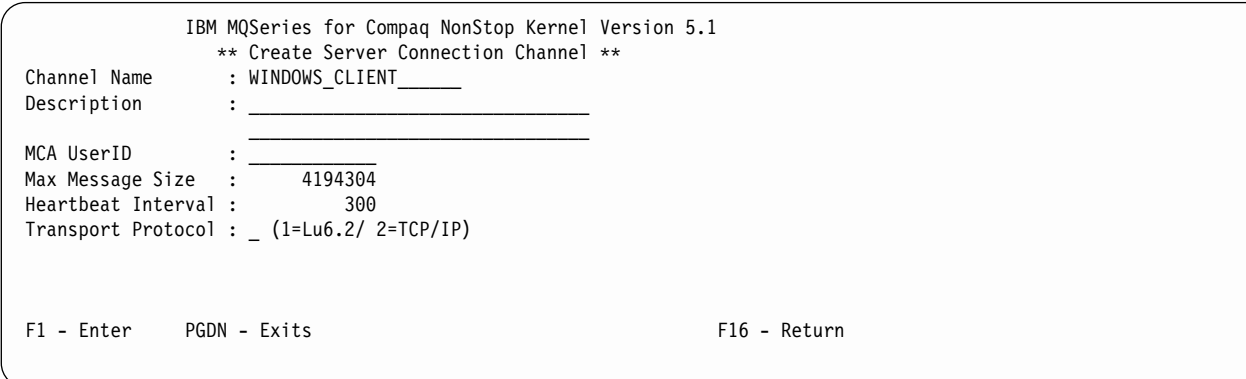

그림 24. Create Server Connection Channel 패널

| |

 $\overline{\phantom{a}}$  $\begin{array}{c} \hline \end{array}$ 

|  $\overline{\phantom{a}}$  새 채널 정의를 작성하려면 요청된 패널을 완료하고 Enter 키(F1)를 누르십시오.

Channel Type 필드에 6을 입력하면 Create Cluster Sender Channel 패널이 표시됩 니다.

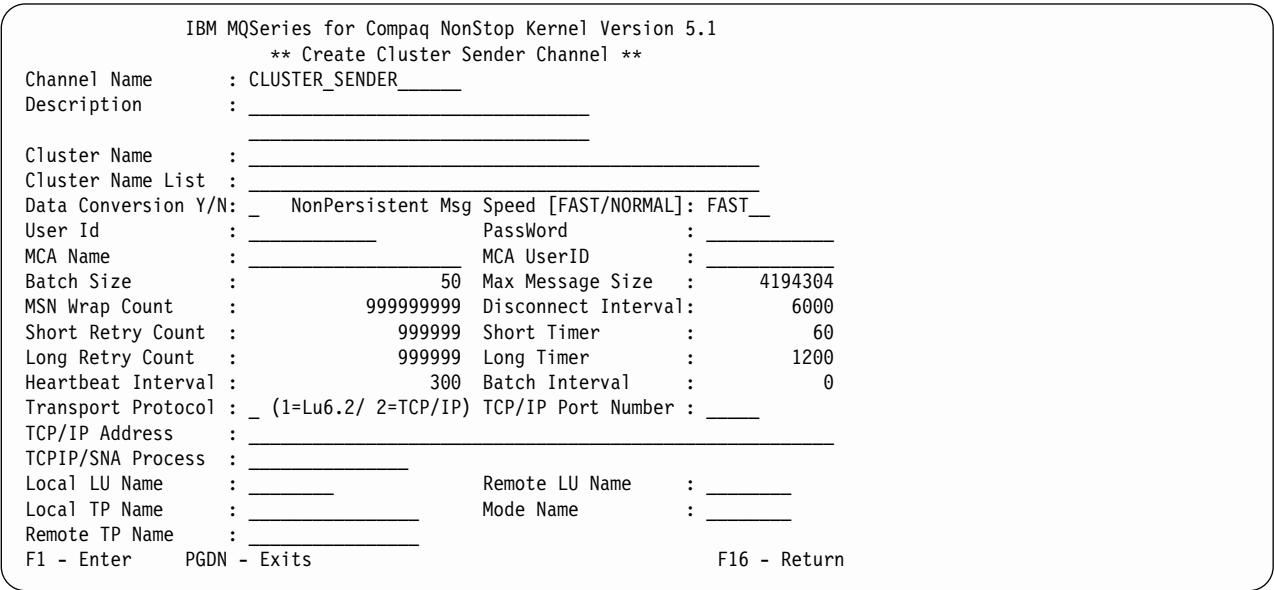

그림 25. Create Cluster Sender Channel 패널

Channel Type 필드에 7을 입력하면 Create Cluster Receiver Channel 패널이 표시 됩니다.

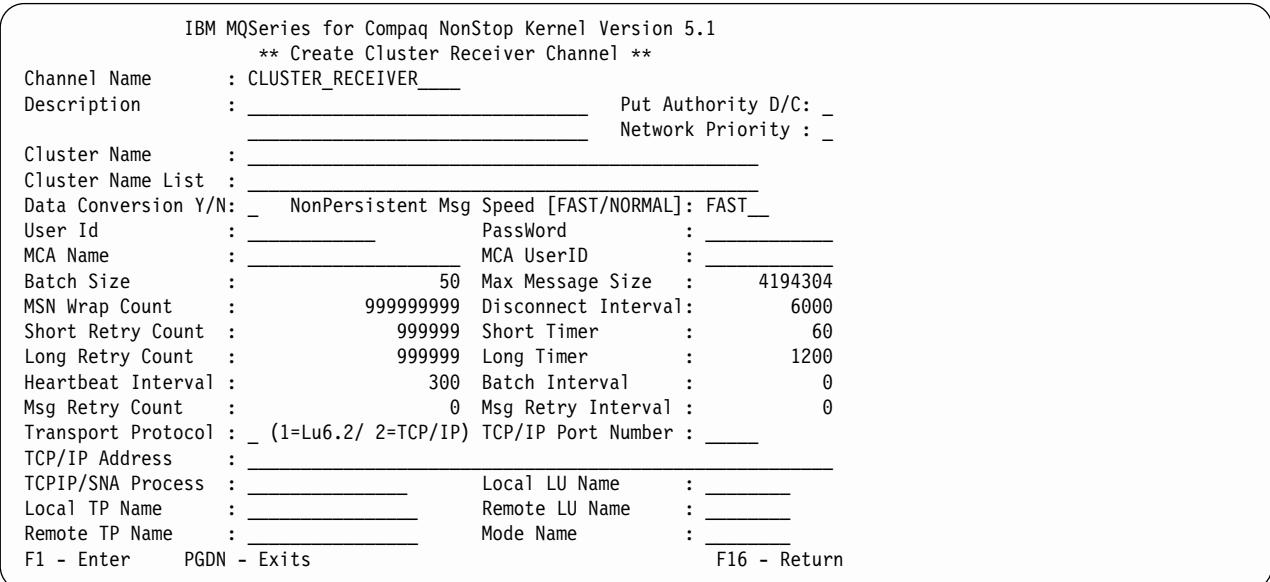

그림 26. Create Cluster Receiver Channel 패널

### 채널 모니터링

Channel Menu 패널에서 Monitor 키(F5)를 눌러 Monitor Channels 패널을 표시하십 시오.

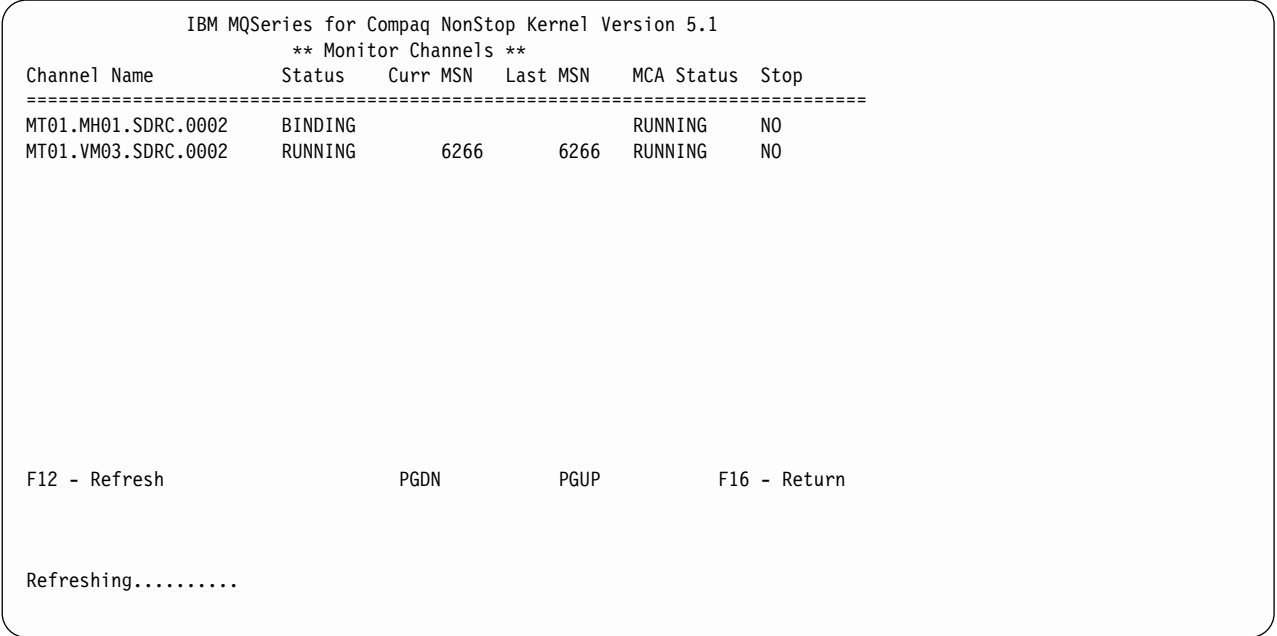

*그림27. Monitor Channels 패널* 

MQS-MQMSVR00의 MQMQMREFRESHINT PATHWAY 매개변수는 채널과 큐의 모니터 화면이 새로 고침되는 빈도를 판별합니다. 디폴트 빈도는 30초마다 새로 고침되 는 것입니다. 예를 들어, 빈도를 매 10초로 변경하려면, 큐 관리자의 PATHWAY에서 다음을 입력하십시오.

ALTER SERVER MQS-MQMSVR00, PARAM MQMQMREFRESHINT 10

### 채널 삭제

Channel Menu에서 채널 이름에 대응하는 문자를 입력하여 삭제할 채널을 선택하십시 오. Delete 키(F4)를 누른 후 다시 F4를 눌러 삭제 요청을 확인하십시오.

### 채널 상태 표시

Channel Menu 패널에서 Status 키(F10)를 눌러 Channel Status 패널을 표시하십시 오.

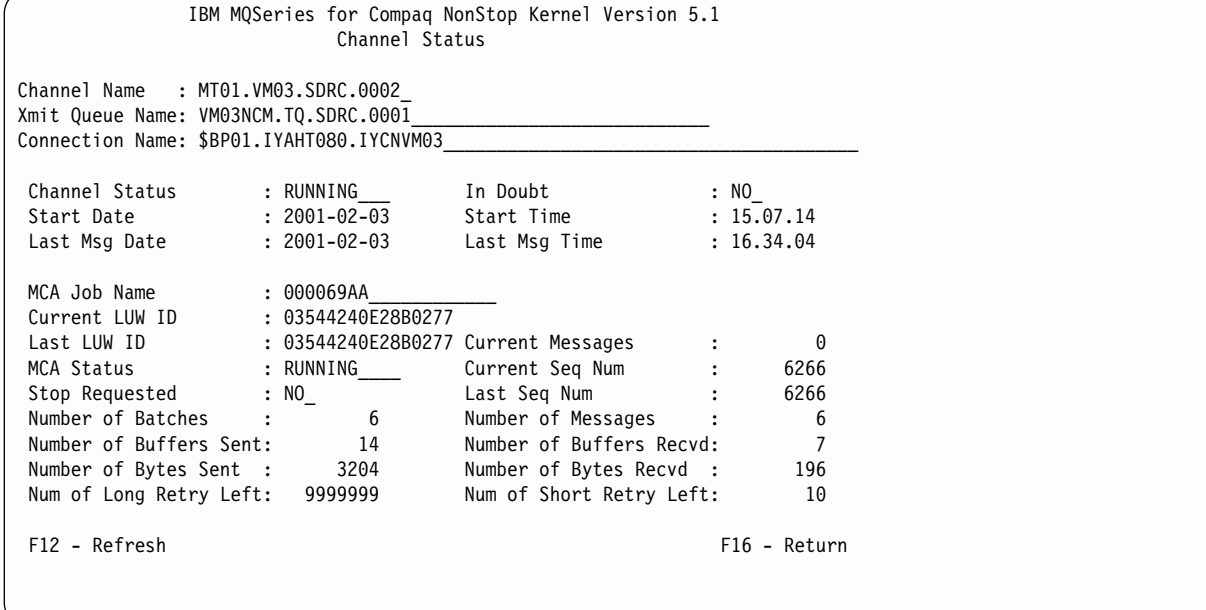

그림 28. Channel Status 패널

### 채널 시작 및 정지

Channel Menu 패널에서 Start/Stop 키(F8)를 눌러 Start/Stop Channel 패널을 표시 하십시오.

```
IBM MQSeries for Compaq NonStop Kernel Version 5.1
                     Start/Stop Channel
              Name: MT01_MA02_SDRC_0001_
            Status:
            Action: _ choose one of the following:
                                 1. Start Channel
                                 2. Stop Immediate
                                 3. Stop Quiesce
F1 - Enter F16 - Return
```
그림 29. Start/Stop Channel 패널

Name 필드에 채널 이름을 입력하고 Action 필드에 1-3의 숫자를 입력하십시오. Enter 키(F1)를 누르십시오.

### 메시지 순서 매기기(MSN) 재설정

Channel Menu에서 Reset MSN 키(F7)를 눌러 Reset Channel 패널을 표시하십시오.

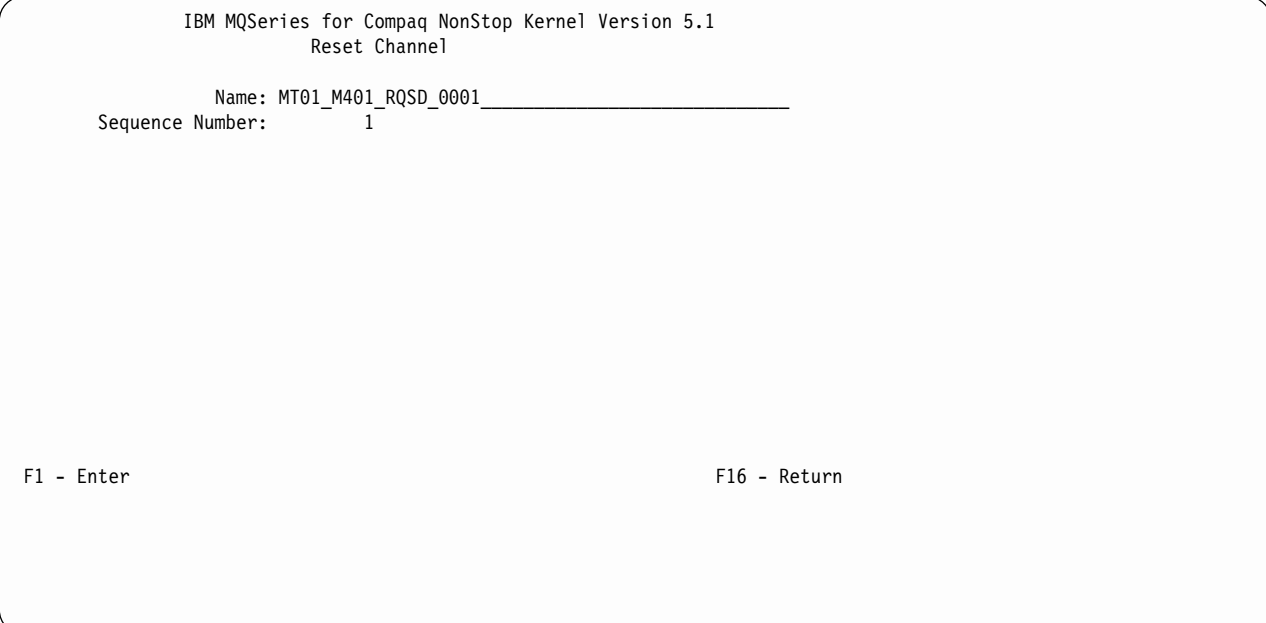

그림 30. Reset Channel 패널

MSN은 메시지가 중복되지 않게 하고 메시지가 전송될 때와 동일한 순서로 저장되도록 합니다. 이 화면은 필요한 경우 채널 순서를 재설정하도록 합니다.

### 채널 해석

Channel Menu에서 Resolve 키(F6)를 눌러 Resolve Channel 패널을 표시하십시오.

IBM MQSeries for Compaq NonStop Kernel Version 5.1 Resolve Channel Name: MT01\_MD01\_RQSV\_0001\_ Commit or Backout In Doubt Msg:  $[C/\overline{B}]$ F1 - Enter F16 - Return

그림 31. Resolve Channel 패널

다음을 수행할 수 있습니다.

- 인다우트(in-doubt) 메시지 배치 백아웃(B)
- 인다우트(in-doubt) 메시지 배치 확약(C)

### 채널 복사

Channel Menu에서 Copy 키(F3)를 누르십시오. Copy Channel 패널이 표시됩니다.

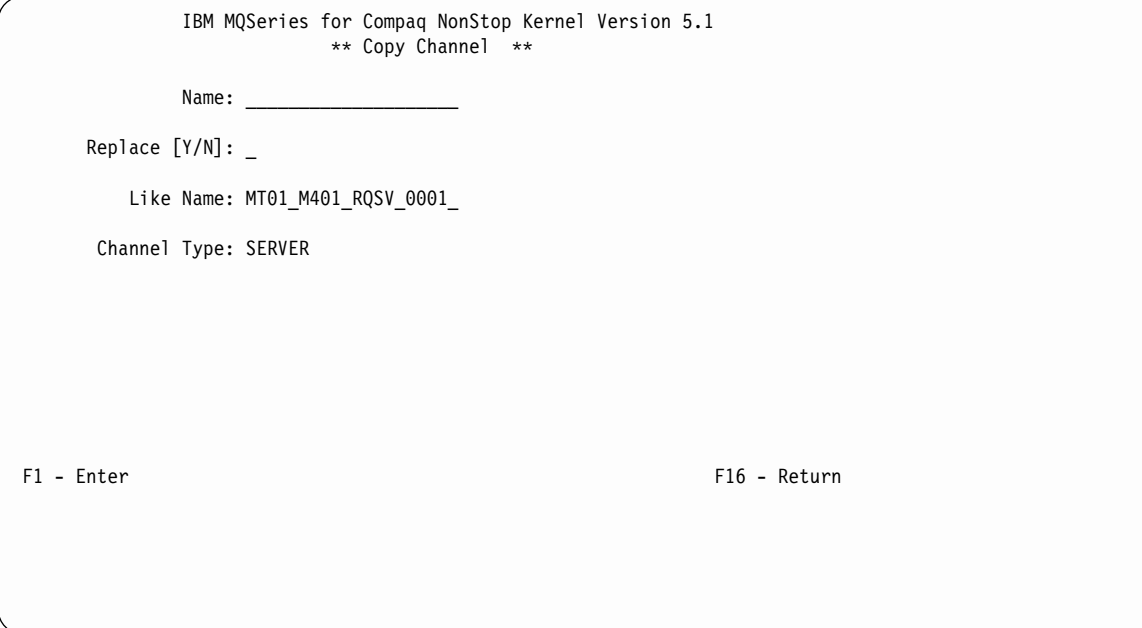

그림 32. Copy Channel 패널

Name 필드에 새 채널의 이름을 입력하십시오. Like Name 필드에 복사 중인 채널 정 의의 이름을 입력하십시오. Channel Type 필드에 채널 유형을 입력하십시오. Enter 키 (F1)를 눌러 채널 정의를 복사하십시오.

# $\overline{\mathsf{M}}$ 5장 로컬 MQSeries 오브젝트 관리

이 장에서는 MQI(Message Queue Interface)를 사용하는 응용프로그램을 지원하기 위 해 로컬 MQSeries 오브젝트를 관리하는 방법을 설명합니다. MQI는 응용프로그램이 메 시지 큐잉 서비스에 액세스하도록 합니다.

MQSeries 오브젝트를 작성, 표시, 변경, 복사 및 삭제하는 것이 로컬 관리입니다.

이 장은 다음 절로 구성되어 있습니다.

- 『MQI를 사용하는 응용프로그램 지원』
- 98 페이지의 『[MQSC](#page-119-0) 명령을 사용하여 로컬 관리 작업 수행』
- 102 페이지의 『텍스트 파일에서 [MQSC](#page-123-0) 명령 실행』
- 106 페이지의 『[MQSC](#page-127-0)의 문제점 해결』
- [107](#page-128-0) 페이지의 『로컬 큐에 대한 작업』
- [117](#page-138-0) 페이지의 『알리아스 큐에 대한 작업』
- [119](#page-140-0) 페이지의 『모델 큐에 대한 작업』
- [121](#page-142-0) 페이지의 『트리거를 위한 오브젝트 관리』

# MQI를 사용하는 응용프로그램 지원

MQI 응용프로그램이 성공적으로 실행되려면 특정 오브젝트가 있어야 합니다. MQI 응 용프로그램은 큐에서 메시지를 제거하고, 메시지를 처리하여 결과를 동일한 큐 관리자 의 다른 큐로 송신할 수 있습니다.

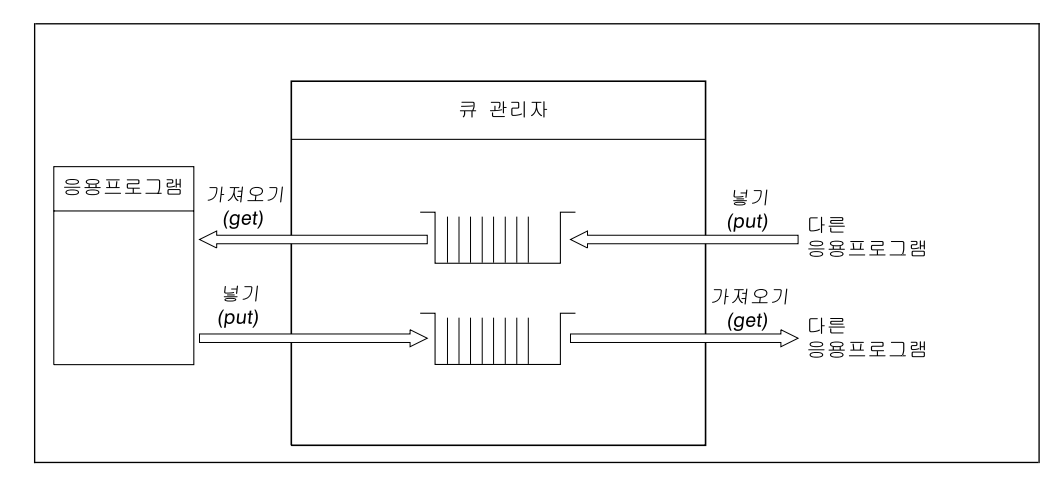

*그림 33. 큐, 메시지 및 응용프로그램* 

응용프로그램은 로컬 큐나 리모트 큐에 메시지를 넣을(put) 수 있지만(MQPUT 사용), 로컬 큐에서만 직접 메시지를 가져올(get) 수 있습니다(MQGET 사용).

| | | |

| | | |

| | | | | |

| | <span id="page-119-0"></span>이 응용프로그램을 실행하기 전에 다음 조건이 충족되어야 합니다.

- 큐 관리자가 있어 실행 중이어야 합니다.
- 메시지가 제거될 첫번째 응용프로그램 큐가 정의되어야 합니다.
- 응용프로그램이 메시지를 넣는(put) 두 번째 큐 또한 정의되어야 합니다(다이나믹 큐 인 경우는 제외).
- 응용프로그램이 큐 관리자에 연결할 수 있어야 합니다. 이 작업을 수행하려면, 응용 프로그램이 제품 코드에 링크되어야 합니다. 자세한 정보는 [369](#page-390-0) 페이지의 『부록I. 응 용프로그램 빌드 및 실행』을 참조하십시오.
- 첫번째 큐에 메시지를 넣는(put) 응용프로그램도 큐 관리자에 연결되어야 합니다. 리 모트 응용프로그램인 경우, 트랜스미션 큐와 채널을 사용하여 설정되어야 합니다.

# MQSC 명령을 사용하여 로컬 관리 작업 수행

MQSeries 명령(MQSC)을 사용하면 MQSC 오브젝트를 조작할 수 있습니다. 명령 프 롬프트에서 runmqsc 명령을 사용하여 명령을 발행할 수 있습니다.

Compaq NSK용 MQSeries 환경에서의 MQSC 사용에 대한 자세한 정보는 [357](#page-378-0) 페이 지의 『부록[G. Compaq NSK](#page-378-0)용 MQSeries가 지원하는 MQSC』를 참조하십시오.

MQSeries 스크립트 명령(MQSC)을 사용하여 큐 관리자 자체, 클러스터, 큐, 이름 목 록, 프로세스 정의 등을 포함하여 큐 관리자 오브젝트를 관리할 수 있습니다. 이 절에 서는 큐 관리자, 큐, 프로세스 정의를 다룹니다. 채널 오브젝트 관리에 정보는 MQSeries 상호통신에서 DQM 구현을 참조하십시오.

runmqsc 명령을 사용하여 큐 관리자에게 MQSC 명령을 발행하십시오. 키보드에서 명 령을 발행하여 대화식으로 명령을 발행하거나, ASCII 텍스트 파일에서 일련의 명령을 실행하도록 표준 입력 경로를 재지정할 수 있습니다. 두 경우 모두 명령 형식은 동일합 니다.

runmqsc 명령을 세 가지 모드로 실행할 수 있는데, 명령에 설정된 플래그에 따라 다 릅니다.

- 확인 모드. 여기서 MQSC 명령은 로컬 큐 관리자에서 확인되지만 실제로 실행되지 는 않습니다.
- 직접 모드. 여기서 MQSC 명령은 로컬 큐 관리자에서 실행됩니다.
- 간접 모드. 여기서 MQSC 명령은 리모트 큐 관리자에서 실행됩니다.

MQSC에 지정된 오브젝트 속성은 대소문자를 구분하지 않지만 이 서적에서는 대문자 로 되어 있습니다(예:RQMNAME). MQSC 속성 이름은 8자로 제한됩니다.

## 시작하기 전에

| | |

> | |

| |

|

| |

 $\mathbf{I}$ 

| |

 $\overline{1}$  $\overline{\phantom{a}}$ 

시작하기 전에 MQSC 명령을 실행하는 큐 관리자를 작성하여 시작해야 합니다. 자세 한정보는 68 페이지의 『디폴트 큐 관리자 작성』을 참조하십시오.

#### **MQSeries**

예에서는 오브젝트에 다소 긴 이름을 사용합니다. 다루고 있는 오브젝트 유형을 쉽게 식별할 수 있도록 하기 위해서입니다.

MQSC 명령을 발행할 때 큐의 로컬 이름만 지정해야 합니다. 이 예에서는 0RANGE.LOCAL.QUEUE와 같은 큐 이름을 사용합니다.

이름 중 LOCAL.QUEUE 부분은 이 큐가 로컬 큐임을 설명하기 위한 것입니다. 일반 적으로 이 부분이 로컬 큐 이름에 필수적인 것은 아닙니다.

saturn.queue.manager를 큐 관리자 이름으로 사용합니다.

이름 중 queue.manager 부분은 이 오브젝트가 큐 관리자임을 설명하기 위한 것입니 다. 일반적으로 이 부분이 큐 관리자 이름에 필수적인 것은 아닙니다.

이 이름들을 사용하지 않아도 되지만, 예에 있는 이름을 지정하는 명령을 수정해야 합 니다.

### MQSC 명령에서 대소문자 구분

MQSC 명령과 그 속성은 대문자나 소문자일 수 있으며, 대소문자를 구분하지 않습니 다. 반면에, 오브젝트 이름은 대소문자를 구분합니다(즉, input-queue와 INPUT-QUEUE 는 서로 다른 오브젝트입니다). MQSC 명령에서 오브젝트 이름은 작은 따옴표 안에 들 어 있는 경우를 제외하고 대문자로 중첩됩니다(즉,QUEUE와 queue는 구분되지 않습니 다). 따옴표가 사용되지 않으면 오브젝트 이름에 대문자가 사용됩니다. 자세한 정보는  $MQS$ eries  $MQS$ C 명령 참조서를 참조하십시오.

그러나 MQSC 기능을 호출하는 runmqsc 명령 중 일부 인수는 대소문자를 구분합니 다. [31](#page-52-0) 페이지의 『제어 명령 사용』을 참조하십시오.

### **대화식으로 MQSC** 기능 사용

대화식으로 명령을 입력하려면 TACL 세션을 열어 다음을 입력하십시오.

runmqsc

이 예에서는 큐 관리자 이름이 지정되지 않았으므로 디폴트 큐 관리자가 MQSC 명령 을 처리합니다. 임의의 MQSC 명령을 입력할 수 있습니다. 예를 들면, 다음과 같습니 다.

| | | |

|

| | MQSC>DEFINE QLOCAL (ORANGE.LOCAL.QUEUE)

명령이 다음 줄로 이어진다는 것을 표시하기 위해 연속 문자를 사용해야 합니다.

- 빼기 부호(-)는 다음 줄의 처음부터 명령이 계속된다는 것을 나타냅니다.
- 더하기 부호(+)는 다음 줄의 공백이 아닌 첫 번째 문자부터 명령이 계속된다는 것을 나타냅니다.

연속 문자가 아닌 비공백 라인의 마지막 문자로 명령 입력이 종료됩니다.

runmqsc 명령은 표준 Compaq NSK 실행 기록과 수정사항 명령 기능도 지원합니다. 예를 들면, 다음과 같습니다.

- history 또는 h를 입력하면 최근의 10개 명령 목록이 생성됩니다.
- !n(여기서, n은 명령 번호)을 입력하면 그 명령이 다시 실행됩니다.
- h n 또는 history n(여기서, n은 숫자)을 입력하면 최근 n개의 명령이 나열됩니다.
- fc를 입력하면 입력한 마지막 명령이 편집할 수 있도록 나타납니다. fc n(여기서, n 은 명령 번호)을 입력하면 편집할 수 있도록 그 명령이 나타납니다. fc *string*(여기 서, string은 이전에 입력한 명령의 시작 부분 또는 전체)을 입력하면 편집할 수 있 도록 마지막으로 호출된 그 명령을 표시합니다. 구문은 NSK 표준입니다. 예를 들어, 문자를 삭제하려면 d를, 문자를 삽입하려면 i를, 문자를 바꾸려면 r을 입력하십시오.

## **MQSC**의 피드백

MQSC를 발행할 때 큐 관리자는 확인 또는 오류 메시지를 제공합니다. 예를 들면, 다 음과 같습니다.

```
AMQ8006: MQSeries 큐가 작성되었습니다.<br>·
.
.
AMQ8405: 다음 명령 세그먼트의 끝부분에서 구문 오류가 감지되었습니다.
```
첫 번째 메시지는 큐가 작성되었음을 확인합니다. 두 번째 메시지는 구문 오류가 발생 했<del>음을</del> 표시합니다. 명령을 올바로 입력하지 않은 경우, MQSeries MQSC 명령 참조 서에서 올바른 구문을 참조하십시오.

### **MQSC**로의 대화식 입력 종료

대화식으로 MQSC를 사용하고 있는 경우, EOF 문자 CTRL+Y를 입력하거나 exit, quit 또는 end를 입력하고 Enter를 눌러 종료할 수 있습니다.

텍스트 파일과 같은 다른 소스에서 입력 경로를 재지정하고 있다면, 파일 끝에 이르면 MQSC가 중단됩니다.

큐 관리자 속성 표시

runmqsc 명령에 지정한 큐 관리자의 속성을 표시하려면, 다음 MQSeries 명령을 사용 하십시오.

MQSC>DISPLAY QMGR ALL

일반적인 출력은 그림34에 표시된 것입니다.

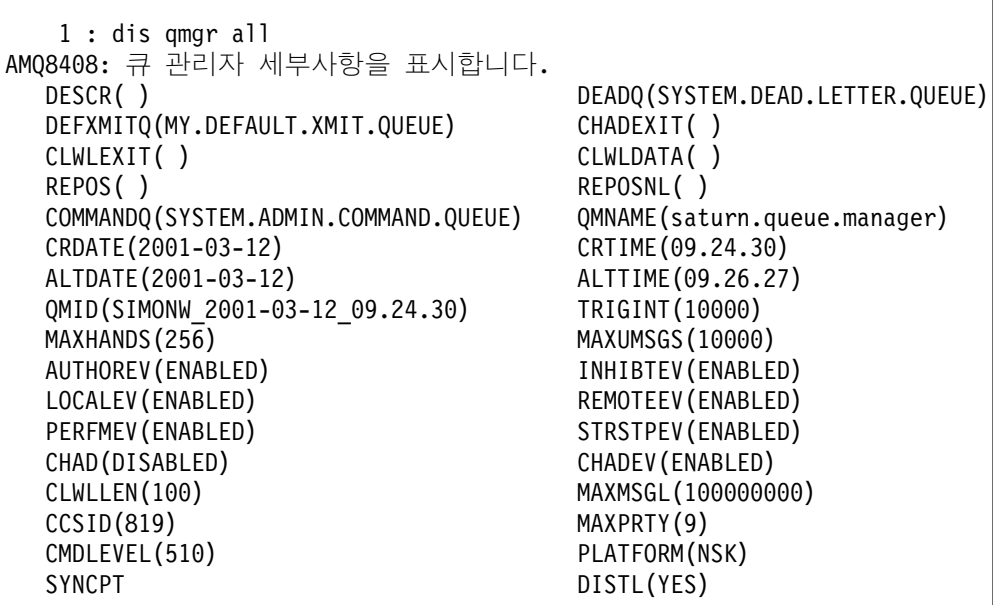

*그림 34. QMGR ALL 출력 예* 

DISPLAY QMGR 명령의 ALL 매개변수는 모든 큐 관리자 속성을 표시합니다. 출력 을 보고 큐 관리자 이름(saturn.queue.manager), 데드-레터 큐 이름 (SYSTEM.DEAD.LETTER.QUEUE), 커맨드 큐(SYSTEM.ADMIN.COMMAND. QUEUE)를 알 수 있습니다. crtmqm 명령에 데드-레터 큐 이름을 지정하지 않는 경 우, 큐 관리자를 변경하여 데드-레터 큐와 큐 관리자를 연관시켜야 합니다.

다음 명령을 입력하여 이러한 큐 작성을 확인해야 합니다.

DISPLAY QUEUE (\*)

#### <span id="page-123-0"></span> $MQSC$  명령 발행

### 디폴트가 아닌 큐 관리자 사용

runmqsc 명령을 실행할 때 큐 관리자 이름을 지정하여 로컬 큐 관리자(디폴트 큐 관 리자가 아닌)에서 MQSC를 실행할 수 있습니다. 예를 들어, jupiter.queue.manager 라는 이름의 큐 관리자에서 MQSC를 실행하려면 다음 명령을 사용하십시오.

runmqsc jupiter.queue.manager

큐 관리자가 동일한 노드에 있고, 이미 실행되고 있으면 사용자가 입력하는 모든 MQSC 는 이 큐 관리자가 처리합니다.

리모트 큐 관리자에서 MQSC 명령을 실행할 수도 있습니다. [135](#page-156-0) 페이지의 『리모트로 [MQSC](#page-156-0) 명령 발행』을 참조하십시오.

### 큐 관리자 속성 변경

runmqsc 명령으로 지정된 큐 관리자 속성을 변경하려면, MQSC ALTER QMGR을 사용하여 변경할 속성과 값을 지정하십시오. 예를 들어, jupiter.queue.manager의 속 성을 변경하려면 다음 명령을 사용하십시오.

runmqsc jupiter.queue.manager

ALTER QMGR DEADQ (ANOTHERDLQ) INHIBTEV (ENABLED)

ALTER QMGR 명령은 사용된 데드-레터 큐를 변경하고 금지 이벤트를 사용합니다.

# 텍스트 파일에서 MQSC 명령 실행

빠른 테스트를 위해서는 MQSC를 대화식으로 실행하는 것이 적절합니다. 그러나 명령 이 길거나 반복할 명령이 있는 경우, 텍스트 파일에서 입력해야 합니다.

이 작업을 수행하려면, 텍스트 편집기를 사용하여 MQSC가 들어 있는 텍스트 파일을 작성하십시오. **runmqsc** 명령을 사용할 때, TACL IN 및 OUT 경로 재지정 연산자를 사용하거나 runmqsc 명령에 -i와 -o 플래그를 사용하십시오. 예를 들면, 다음 명령은 텍스트 파일 mymqscin에 포함된 일련의 명령을 실행합니다.

runmqsc /IN mymqscin/

또는

runmqsc -i mymqscin

마찬가지로, 출력을 파일로 경로 재지정할 수도 있습니다. 입력을 위한 MQSC가 들어 있는 파일을 MQSC 파일이라고 합니다. 큐 관리자의 응답이 들어 있는 출력 파일을 보 고서 파일어라고 합니다.

runmqsc 명령의 입/출력을 모두 경로 재지정하려면, 다음 명령을 사용하십시오.

runmqsc /IN mymqscin, OUT mymqscou/

또는

runmqsc -i mymqscin -o mymqscou

이 명령은 mymqscin 파일에 포함된 MQSC 명령을 실행합니다. 큐 관리자 이름이 지 정되지 않았기 때문에 MQSC 명령은 디폴트 큐 관리자에 대응하여 실행됩니다. 출력 은 보고서 파일 mymqscou로 전송됩니다. [104](#page-125-0) 페이지의 그림35에는 MQSC 명령 파일 mymqscin에서 추출한 내용이 표시되어 있고, [105](#page-126-0) 페이지의 그림36에는 mymqscou에 있는 해당 출력 추출 내용이 표시되어 있습니다.

디폴트가 아닌 큐 관리자(saturn.queue.manager)에 대해 **runmqsc** 명령의 입/출력 을 모두 경로 재지정하려면, 다음 명령을 사용하십시오.

runmqsc /IN mymqscin, OUT mymqscou/ saturn.queue.manager

또는

runmqsc -i mymqscin -o mymqscou saturn.queue.manager

## **MQSC** 명령 파일 사용

MQSC 명령은 EDIT 파일(Compaq 파일 유형 코드101)로 기록됩니다. [104](#page-125-0) 페이지의 그림[35](#page-125-0)는 MQSeries 명령(DEFINE QLOCAL)을 표시하는 MQSC 파일에서 추출한 내 <span id="page-125-0"></span>용을 파일 속성과 함께 표시한 것입니다. MQSeries MQSC 명령 참조서에는 각 MQSC 명령과 구문에 대한 설명이 있습니다.

```
.
 .
DEFINE QLOCAL(ORANGE.LOCAL.QUEUE) REPLACE +
       DESCR('') +PUT(ENABLED) +
       DEFPRTY(0) +
       DEFPSIST(NO) +
       GET (ENABLED) +
       MAXDEPTH(5000) +
       MAXMSGL(1024) +
       DEFSOPT(SHARED) +
       NOHARDENBO +
       USAGE(NORMAL) +
      NOTRIGGER
 .
 .
 .
```
그림 35. MQSC 명령 파일 mymqscin에서 추출한 내용

행은 최대 72자로 제한해야 합니다. 더하기 부호(+)는 명령이 다음 행에 계속됨을 표 시합니다. 더하기 부호(+) 앞에는 하나의 공백이 와야 합니다.

### **MQSC**

.

runmqsc 명령은 보고서를 리턴하는데, 이 보고서는 현재 OUT 스트림으로 송신됩니다. 보고서에는 다음이 들어 있습니다.

• MQSC를 보고서 소스로 식별하는 헤더

Starting MQSeries Commands.

- 발행된 MQSC 명령의 번호가 매겨진 선택적 목록. 디폴트로 입력 텍스트는 출력에 반향됩니다. 이 출력 내에서, 각 명령 앞에는 [105](#page-126-0) 페이지의 그림36에 표시된 것과 같이 순번이 옵니다. 그러나 runmqsc 명령에 -e 플래그를 사용하여 출력을 억제할 수 있습니다.
- 오류가 있는 명령의 구문 오류 메시지.
- 각 명령 실행 결과를 표시하는 연산자 메시지. 예를 들면, DEFINE QLOCAL 명령 이 완료된 경우 연산자 메시지는 다음과 같습니다.

<span id="page-126-0"></span>AMQ8006: MQSeries 큐가 작성되었습니다.

- 스크립트 파일 실행시 일반 오류의 결과로 발생한 기타 메시지.
- 읽은 명령 수, 구문 오류가 있는 명령 수, 처리할 수 없는 명령 수를 표시하는 간략 한 보고서 통계 요약.

주: 큐 관리자는 구문 오류가 없는 명령만 처리를 시도합니다.

```
Starting MQSeries Commands.
 .
 .
    12: DEFINE QLOCAL('RED.LOCAL.QUEUE') REPLACE +
     : DESCR(' ') +
     : PUT(ENABLED) +
     : DEFPRTY(0) +
     : DEFPSIST(NO) +
     : GET(ENABLED) +
     : MAXDEPTH(5000) +
     : MAXMSGL(1024) +
     : DEFSOPT(SHARED) +
     : USAGE(NORMAL) +
     : NOTRIGGER
AMQ8006: MQSeries 큐가 작성되었습니다.
     :
 .
 .
15 MQSC commands read.
0 commands have a syntax error.
0 commands cannot be processed.
```
그림 36. MQSC 보고서 파일 mymqscou에서 추출한 내용

## 제공된 **MQSC** 명령 파일 실행

| | | Compaq NSK용 MQSeries를 설치하면, AMQSCOS0라는 MQSC 파일이 제공됩니 다. 이 파일에는 샘플 프로그램이 사용하는 오브젝트에 대한 정의가 들어 있습니다. 파 일은 샘플 서브볼륨(디폴트로, \$SYSTEM.ZMQSSMPL)에 있습니다.

### runmqsc를 사용하여 명령 확인

runmqsc 명령을 사용하여 실제로 MQSC 명령을 실행하지 않고 로컬 디폴트 큐 관리 자에서 MQSC 명령을 확인할 수 있습니다. 이 단계를 수행하려면, runmqsc 명령에 -v 플래그를 설정하십시오. 예를 들면, 다음과 같습니다.

<span id="page-127-0"></span>runmqsc -i mymqscin -o mymqscou -v

MQSC 명령 파일에 대응하여 runmqsc를 실행할 때, 큐 관리자는 실제로 MQSC 명 령을 실행하지 않고 각 명령을 확인한 후 보고서를 리턴합니다. 이 조치는 명령 파일의 모든 명령 구문을 점검할 수 있도록 합니다. 다음을 수행 중인 경우 이 단계는 중요합 니다.

- 명령 파일에서 다수의 명령을 실행
- MQSC 명령 파일을 여러 번 사용

이 보고서는 [105](#page-126-0) 페이지의 그림36에 표시된 것과 유사합니다.

MQSC 명령을 리모트로 확인하려는 경우 이 방법을 사용할 수 없습니다. 예를 들어, 다음 명령을 시도하는 경우, 큐 관리자가 리모트임을 표시하는 데 사용할 -w 플래그는 무시되고 명령은 확인 모드에서 로컬로 실행됩니다.

runmqsc -i mymqscin -o mymqscou -w 30 -v jupiter.queue.manager

# MQSC의 문제점 해결

| |

> MQSC 명령이 올바로 실행되지 않으면, 다음 점검 목록을 사용하여 명령에 문제가 있 는지 확인하십시오.

runmqsc 명령을 사용할 때 다음과 같이 하십시오.

- \$SYSTEM.ZMQSEXE가 TACLCSTM의 PMSEARCH에 있는지 점검하십시오.
- 파일에서 입력 경로를 재지정할 때 IN 연산자나 -i 플래그를 사용하십시오. 그렇지 않으면 큐 관리자가 파일 이름을 큐 관리자 이름으로 해석하고 다음 오류 메시지를 발행합니다.

AMQ8118: MQSeries 큐 관리자가 존재하지 않습니다.

- 파일로 출력 경로를 재지정하는 경우, OUT 연산자나 -o 플래그를 사용하십시오. 디 폴트로 출력 파일은 명령이 발행될 때 적용되는 TACL 디폴트 값을 사용하여 작성 됩니다. 특정 파일로 출력을 송신하려면 완전한 파일 이름을 지정하십시오.
- 명령을 실행할 큐 관리자를 작성했는지 점검하십시오. 이를 수행하려면, 구성 파일 MQSINI를 찾아 보면 됩니다. 이 파일은 디폴트로 설치 서브볼륨 \$SYSTEM. ZMQSSYS에 있습니다. 이 파일에 큐 관리자의 이름과 디폴트 큐 관리자(있는 경 우)의 이름이 있습니다.
- <span id="page-128-0"></span>• 큐 관리자가 이미 시작되었어야 합니다. 시작되지 않은 경우, [70](#page-91-0) 페이지의 『큐 관리 자 시작』에 설명된 대로 큐 관리자를 시작하십시오. 큐 관리자가 시작되지 않은 경 우, 오류 메시지를 수신하게 됩니다.
- 디폴트 큐 관리자를 정의하지 않은 경우 runmqsc 명령에 큐 관리자 이름을 지정하 십시오. 이름을 지정하지 않으면, 다음 오류를 수신하게 됩니다.

AMQ8146: MQSeries 큐 관리자가 사용 불가능합니다.

이런 유형의 문제점을 수정하는 것에 대한 정보는 [72](#page-93-0) 페이지의 『기존 큐 관리자를 디폴트로 작성』에서 참조하십시오.

• MQSC 명령을 runmqsc 매개변수로 지정할 수 없습니다. 예를 들면, 다음은 올바 르지 않습니다.

runmqsc DEFINE QLOCAL(FRED)

• runmqsc 명령을 발행하기 전에 TACL에서 MQSC 명령을 입력할 수 없습니다. 예 를 들면, 다음과 같습니다.

DEFINE QLOCAL(QUEUE1)

- \* Error Name of Variable, built-in, or file needed.
- runmqsc에서 제어 명령을 실행할 수 없습니다. 예를 들면, MQSC를 대화식으로 실 행 중인 경우 큐 관리자를 시작할 수 없습니다.

runmqsc(C) Copyright IBM Corp. 1993, 2001. All Rights Reserved Starting MQSeries Commands. strmqm saturn.queue.manager 1 : strmqm saturn.queue.manager AMQ8405: 다음 명령 세그먼트의 끝부분에서 구문 오류가 감지되었습니다.

또한 137 페이지의 『리모트로 [MQSC](#page-158-0) 사용시 문제가 발생하는 경우』를 참조하십시오.

# 로컬 큐에 대한 작업

이 절에는 사용할 수 있는 MQSC 명령 예가 포함되어 있습니다. 명령에 대한 자세한 설명은  $MQSeries$   $MQSC$  명령 참조서를 참조하십시오.

### <span id="page-129-0"></span>로컬 큐에 대한 작업

## 로컬 큐 정의

응용프로그램에 있어, 로컬 큐 관리자는 그 응용프로그램이 연결되는 큐 관리자입니다. 로컬 큐 관리자가 관리하는 큐는 그 큐 관리자에 대해 로컬입니다.

MQSC 명령 DEFINE QLOCAL을 사용하여 로컬 큐의 정의를 작성하고, 큐라는 데 이터 구조도 작성하십시오. 다폴트 로컬 큐의 특성으로 이 큐의 특성을 수정할 수도 있 습니다.

이 예에서, ORANGE.LOCAL.QUEUE는 다음 특성을 갖도록 지정됩니다.

- 가져오기(get)는 작동 가능하고 넣기(put)는 작동 불능으로 되어 있으며 FIFO 기준 으로 작동합니다.
- 이 큐는 '일반' 큐입니다. 즉, 이니시에이션 큐나 트랜스미션 큐가 아니며, 트리거 메 시지를 생성하지 않습니다.
- 최대 큐 용량은 1000 메시지입니다. 최대 메시지 길이는 2000 바이트입니다.

다음 MQSC 명령이 이 조치를 수행합니다.

```
DEFINE QLOCAL (ORANGE.LOCAL.QUEUE) +
       DESCR('Queue for messages from other systems') +
       PUT (DISABLED) +
       GET (ENABLED) +
       NOTRIGGER +
       MSGDLVSQ(FIFO) +
       MAXDEPTH (1000) +
       MAXMSGL (2000) +
       USAGE (NORMAL)
```
### **:**

- 1. 이 속성들 중 대부분은 제품에 제공되는 디폴트입니다. 설명을 위해 여기에 표시한 것입니다. 디폴트가 여러분이 원하는 것이거나 변경되지 않았다고 확신하는 경우에 는 이들을 생략할 수가 있습니다.
- 2. USAGE(NORMAL)는 이 큐가 트랜스미션 큐가 아님을 표시합니다.
- 3. 동일한 큐 관리자에 ORANGE.LOCAL.QUEUE라는 이름의 로컬 큐가 이미 있는 경우에는 이 명령이 실패합니다. 기존 큐 정의를 겹쳐쓰려면 REPLACE 속성을 사 용하십시오. [111](#page-132-0) 페이지의 『로컬 큐 속성 변경』을 참조하십시오.

### 큐의 실제 파일 크기 변경

다폴트로, 큐 관리자는 최대 100 MB의 데이터를 지원하는 큐 관리자를 작성합니다. 이 한계에 도달하면, 응용프로그램이 리턴 코드 MQRC\_Q\_SPACE\_NOT\_AVAILABLE 을 수신하게 됩니다. 큐에 할당된 최대 저장영역을 변경하려면, 먼저 dspmqfls를 사용 하여 큐의 데이터를 보유하고 있는 실제 파일을 식별한 후 altmqfls 명령을 사용하여

| | | |

### 로컬 큐에 대한 작업

1차 및 2차 확장 크기, 최대 확장 크기를 조정하십시오. 파일이 이미 파티션되어 있으 면, altmqfls가 모든 파티션 크기를 조정합니다. 자세한 정보는 [270](#page-291-0) 페이지의 『[altmqfls\(](#page-291-0)큐 파일 속성 변경)』를 참조하십시오. 저장영역이 추가로 필요하면, 여러 볼 륨에 걸쳐 파일을 파티션할 수 있습니다.

## <mark>데드-레터 큐 정의</mark>

각 큐 관리자에는 올바른 목적지로 전달할 수 없는 메시지를 저장하여 나중에 검색할 수 있도록 데드-레터 큐로 사용할 로컬 큐가 있어야 합니다.

큐 관리자에게 데드-레터 큐 정보를 알려 줘야 합니다. crtmqm 명령에 데드-레터 큐 를 지정하면 이를 수행할 수 있으며, ALTER QMGR 명령을 사용하여 나중에 지정할 수도 있습니다. 데드-레터 큐를 사용하려면 먼저 데드-레터 큐를 정의해야 합니다.

SYSTEM.DEAD.LETTER.QUEUE라는 샘플 데드-레터 큐가 제품에 제공됩니다. 이 큐는 큐 관리자가 작성될 때 자동으로 작성됩니다. 필요하면, 이 정의를 수정할 수 있 습니다. 이름은 바꾸지 않아도 됩니다.

데드-레터 큐에는 다음을 제외하고 특별한 요구사항이 없습니다.

- 데드-레터 큐는 로컬 큐여야 합니다.
- 큐가 큐 관리자가 처리해야 하는 최대 메시지 크기 더<mark>하기(+)</mark> 데드-레터 헤더 크기 (MQDLH)를 수용할 수 있도록 MAXMSGL(최대 메시지 길이) 속성을 사용할 수 있어야 합니다.

MQSeries는 처리되거나 제거될 데드-레터 큐에 있는 메시지 수를 지정할 수 있도록 데 드-레터 큐 핸들러를 제공합니다. 자세한 정보는 169 페이지의 『제9장 [MQSeries](#page-190-0) 데 드-레터큐 핸들러』를 참조하십시오.

## 디폴트 오브젝트 속성 표시

| | |

| | | |

> | | |

> $\overline{1}$  $\mathbf{I}$

> > | | |

 $\overline{1}$  $\overline{1}$  $\overline{1}$ 

> MQSeries 오브젝트를 정의할 때, 사용자가 지정하지 않은 속성은 디폴트 오브젝트로 부터 취합니다. 예를 들어, 로컬 큐를 정의할 때 큐는 정의에서 생<mark>략한 속성</mark>을 SYSTEM.DEFAULT.LOCAL.QUEUE라는 다폴트 로컬 큐로부터 상속합니다. 이러한 속성을 정확히 알려면 다음 명령을 사용하십시오.

DISPLAY QUEUE (SYSTEM.DEFAULT.LOCAL.QUEUE)

주: 이 명령 구문은 이에 해당하는 DEFINE 명령 구문과 다릅니다.

이들을 개별적으로 지정함으로써 속성들을 선택적으로 표시할 수 있습니다. 예를 들면, 다음과 같습니다.

```
DISPLAY QUEUE (ORANGE.LOCAL.QUEUE) +
        MAXDEPTH +
        MAXMSGL +
        CURDEPTH
```
이 명령은 다음의 세 가지 지정된 속성을 표시합니다.

```
AMQ8409: 큐 세부사항을 표시합니다.
QUEUE(ORANGE.LOCAL.QUEUE)
   MAXDEPTH(1000)
   MAXMSGL(2000)
   CURDEPTH(0)
```
CURDEPTH는 현재의 큐 용량입니다. 즉, 큐상의 메시지 수입니다. 큐 용량을 모니터하여 그 큐가 다 차지 않았음을 확인할 수 있기 때문에 이는 유용한 속성입니다.

## 로컬 큐 정의 복사

DEFINE 명령에서 LIKE 속성을 사용하여 큐 정의를 복사할 수 있습니다. 예를 들면, 다음과 같습니다.

DEFINE QLOCAL (MAGENTA.QUEUE) + LIKE (ORANGE.LOCAL.QUEUE)

이 명령은 시스템 디폴트의 속성이 아니라, 우리의 원래 큐인 ORANGE.LOCAL. QUEUE와 똑같은 속성을 갖는 큐를 생성합니다.

이 형식의 DEFINE 명령을 사용하여 큐 정의를 복사할 수도 있지만, 원본 큐의 속성을 하나 이상 대체합니다. 예를 들면, 다음과 같습니다.

DEFINE QLOCAL (THIRD.QUEUE) + LIKE (ORANGE.LOCAL.QUEUE) + MAXMSGL(1024)

이 명령은 ORANGE.LOCAL.QUEUE 큐의 속성을 THIRD.QUEUE 큐로 복사하지 만, 새로운 큐 상의 최대 메시지 길이는 2000이 아니라 1024 바이트로 지정합니다.

**:**

1. DEFINE 명령에 LIKE 속성을 사용하면, 큐 속성만 복사하게 됩니다. 큐에 있는 메시지는 복사하지 않습니다.

- 2. LIKE를 지정하지 않고 로컬 큐를 정의하면, DEFINE LIKE(SYSTEM.DEFAULT. LOCAL.QUEUE)와 동일합니다.
- <span id="page-132-0"></span>로컬 큐 속성 변경

큐 속성을 두 가지 방법으로 변경할 수 있는데, ALTER QLOCAL 명령을 사용하거나 DEFINE QLOCAL 명령을 REPLACE 속성과 함께 사용할 수 있습니다. [108](#page-129-0) 페이지 의 『로컬 큐 정의』에서, ORANGE.LOCAL.QUEUE 큐를 정의했습니다. 예를 들어, 이 큐 상의 최대 메시지 길이를 10 000 바이트로 늘리고 싶다고 가정하십시오.

• ALTER 명령 사용:

ALTER QLOCAL (ORANGE.LOCAL.QUEUE) MAXMSGL(10000)

이 명령은 하나의 속성, 즉 최대 메시지 길이 속성을 바꿉니다. 다른 모든 속성들은 그대로 남습니다.

• DEFINE 명령을 REPLACE 옵션과 함께 사용:

DEFINE QLOCAL (ORANGE.LOCAL.QUEUE) MAXMSGL(10000) REPLACE

이 명령은 최대 메시지 길이를 변경할 뿐만 아니라, 디폴트 값으로 주어진 다른 모 든 속성들도 변경합니다. 이전에는 큐를 넣을(put) 수 없었지만, 이제는 넣을(put) 수 있습니다. 변경하지 않은 이상 SYSTEM.DEFAULT.LOCAL.QUEUE 큐에 의해 지 정된 대로 넣기 가능이 디폴트입니다.

기존 큐의 최대 메시지 길이를 줄여도 기존 큐에는 영향을 주지 않습니다. 그렇지만, 새로운 메시지는 새 기준을 충족해야 합니다.

### 로컬 큐 볼륨 변경

로컬, 사전정의된 큐가 저장되는 볼륨을 변경하려면 altmqfls 명령을 사용하십시오. 시 스템 성능 밸런스를 최적의 상태로 유지하기 위해 디스크 I/O를 여러 볼륨에 분산시켜 야 할 경우에 이렇게 해야 합니다. 이 명령을 발행하기 전에 큐 관리자가 시작되었어야 하며, 큐 자체가 열려 있어서는 안됩니다. altmqfls 명령에 하나의 큐 이름만 지정할 수 있습니다. **altmqfls** 명령 구문은 270 페이지의 『[altmqfls\(](#page-291-0)큐 파일 속성 변경)』를 참 조하십시오.

### 로컬 큐 옵션 변경

|

|

| | altmqfls 명령을 사용하여 다음을 변경하십시오.

• 큐가 디스크에서 큐 관리자가 시작되는 캐시로 로드되는지 여부. --qsoptions S를 사 용하십시오.

| | | | | | |

| | | | | | | | | | | | | | | | | | | | | |

| | |

| | | |

- 큐가 처음 로드되어 큐 서버가 실행 중인 동안 큐가 메모리에 있는지 여부. 메모리 에 있도록 설정하면, 큐 서버는 큐 구조와 데이터를 로드하면 메모리에 보유합니다. 설정하지 않은 경우에, 큐와 연관된 저장영역에 더 이상 액세스하지 않게 되면 이 저 장영역이 큐 서버의 주소 공간에서 제거됩니다. --qsoptions L을 사용하십시오.
- 비지속 메시지를 백업 큐 서버에 대해 체크포인트하여 추가 체크포인팅, 추가 IPC 메시지 및 메시지 저장에 필요한 추가 메모리를 핸들링하는 데 필요한 CPU 로드를 감수하고 결함 허용을 제공하도록 할지 여부. --qsoptions C를 사용하십시오.
	- 주: 명령이 발행될 때마다 모든 --qsoptions SLC가 설정됩니다. 예를 들면, --qsoptions S는 L과 C 설정을 해제합니다. --qsoptions 옵션은 명령행에서 한 번만 지정할 수 있습니다.
- 각 지속 메시지의 최대 데이터 바이트 수를 큐 서버의 캐시와 디스크에 보존할 수 있습니다. 설정된 바이트 수는 메모리에 보존되며, 찾아보기 조작이 디스크에 액세스 하지 않고 이 데이터를 응용프로그램에 리턴합니다. 이렇게 하면 큐 서버가 사용하 는 메모리 자원이 증가됩니다. --browse 매개변수를 사용하십시오.
- 메시지 오버플로우 파일이 메시지 데이터 저장에 사용하는 최대 메시지 크기. 이보 다 크기가 작은 지속 메시지는 큐 오버플로우 파일에 저장됩니다. 이보다 큰 지속 메 시지는 그 전용 메시지 오버플로우 파일에 그 대용량 데이터를 저장합니다. --msgofthresh 매개변수를 사용하십시오.
	- 큐가 상주하는 볼륨의 서브볼륨(큐 서버가 여기에 새 메시지 오버플로우 파일을 작 성). --msgofsubvol 매개변수를 사용하십시오.
	- 측정 카운터 이름. 측정 카운터가 활성 측정의 일부인 경우 현재 용량으로 초기화되 며, 큐에서 메시지가 추가 또는 제거될 때 큐를 담당하는 큐 서버에 의해 늘어나고 줄어듭니다. --meascount 매개변수를 사용하십시오.
	- 큐 파일의 최대 확장 수 및 1차, 2차 확장 크기. --qsize(primaryextent, secondaryextent,maxextents) 매개변수를 사용하십시오. --qsize 매개변수를 사용하 여 모든 값을 지정해야 합니다.
	- 큐 오버플로우 파일의 최대 확장 수 및 1차, 2차 확장 크기. --osize(primaryextent, secondaryextent,maxextents) 매개변수를 사용하십시오. --osize 매개변수를 사용하 여 모든 값을 지정해야 합니다.

## 상태 서버 및 큐 서버에 오브젝트 재지정

상태 서버는 로컬 큐와 모델 큐를 제외한 모든 오브젝트를 핸들링합니다. 큐 서버는 모 든 로컬 큐 오브젝트와 모델 큐 오브젝트를 핸들링합니다.

처음에 모든 오브젝트는 오브젝트에 따라 디폴트 큐 서버나 상태 서버를 사용하도록 작 성됩니다. 오브젝트를 작성한 후에 altmqfls를 사용하여 디폴트 서버가 아닌 다른 적절 한 서버를 사용하도록 오브젝트를 구성할 수 있습니다. 서버에 새 PATHWAY 서버 클 래스를 구성하여 오브젝트를 시작하기 전에 이 클래스를 시작했어야 합니다.

altmqfls의 명령행에 프로세스 이름이나 DEFAULT라는 단어를 지정할 수 있습니다. 오브젝트를 재구성할 때 새 서버가 활성 상태 또는 구성되어 있는지에 대한 점검은 수 행되지 않습니다.

dspmqfls 명령을 사용하여 오브젝트의 현재 상태 서버를 표시할 수 있습니다.

로컬 큐와 모델 큐에 큐 서버를 설정할 수 있다는 점을 참고하십시오. 다이나믹 큐는 다이나믹 큐 작성에 사용되는 모델 큐의 큐 서버를 상속합니다.

## 로컬 큐 지우기

MAGENTA.QUEUE라는 로컬 큐에서 모든 메시지를 삭제하려면 다음 명령을 사용하 십시오.

CLEAR QLOCAL (MAGENTA.QUEUE)

다음과 같은 경우에는 큐를 지울 수 없습니다.

- 동기점에서 큐에 넣어진 미확약 메시지가 있는 경우
- 응용프로그램이 현재 그 큐를 열고 있는 경우

### 로컬 큐 삭제

로컬 큐를 삭제하려면 MQSC 명령 DELETE QLOCAL을 사용하십시오. 큐에 미확약 된 메시지가 있으면 그 큐는 삭제될 수 없습니다. 그러나 큐에 하나 이상의 확약된 메 시지가 있고 확약되지 않은 메시지가 없다면, PURGE 옵션을 지정해야 삭제할 수 있 습니다. 예를 들면, 다음과 같습니다.

DELETE QLOCAL (PINK.QUEUE) PURGE

PURGE 대신에 NOPURGE를 지정하는 경우에는, 큐에 확약된 메시지가 있으면 큐가 삭제되지 않습니다.

### **-(browse)**

Compaq NSK용 MQSeries는 큐에 있는 메시지 내용을 보는 데 사용할 수 있도록 샘 플 큐 브라우저를 제공합니다. 이 브라우저는 실행할 수 있는 소스와 모듈로 제공됩니 다. 디폴트로 파일 이름과 경로는 다음과 같습니다.

**-**\$SYSTEM.ZMQSSMPL.AMQSBCG0

실행 파일 \$SYSTEM.ZMQSSMPL.AMQSBCG

샘플에는 두 개의 매개변수가 있습니다.

#### **-**

큐 이름 예를 들면, SYSTEM.ADMIN.RESPQ.tpp01입니다.

**-** 

예를 들면,snooker입니다.

예를 들면, 다음과 같습니다.

AMQSBCG SYSTEM.ADMIN.RESPQ.tpp01 snooker

디폴트는 없으며 두 매개변수가 모두 필요합니다. 이 명령을 실행한 일반적인 결과는 다 음과 같습니다. AMQSBCG - starts here \*\*\*\*\*\*\*\*\*\*\*\*\*\*\*\*\*\*\*\*\*\* MQCONN to snooker MQOPEN - 'SYSTEM.ADMIN.RESPQ.tpp01' MQGET of message number 1 \*\*\*\*Message descriptor\*\*\*\* StrucId : 'MD ' Version : 1 Report : 0 MsgType : 8 Expiry : -1 Feedback : 0 Encoding : 273 CodedCharSetId : 850 Format : 'AMQMRESP' Priority : 5 Persistence : 1 MsgId : X'414D5120736E6F6F6B657220202020202ED47690071A6D00' CorrelId : X'000000000000000000000000000000000000000000000000' BackoutCount : 0 ReplyToQ: ' ReplyToQMgr : 'snooker ' \*\* Identity Context UserIdentifier : 'tpp01 ' AccountingToken : X'0437303730000000000000000000000000000000000000000000000000000000' ApplIdentityData : ' ' \*\* Origin Context PutApplType : '6'<br>PutApplName : ' PutApplName PutDate : '19941124' PutTime : '11184015' ApplOriginData : ' ' \*\*\*\* Message \*\*\*\* length - 268 bytes 00000000: 736E 6F6F 6B65 7220 2020 2020 2020 2020 'snooker ' 00000010: 2020 2020 2020 2020 2020 2020 2020 2020 ' ' 00000020: 2020 2020 2020 2020 2020 2020 2020 2020 ' ' 00000030: 534E 4F4F 4B45 522E 5749 4748 542E 5443 'SNOOKER.WIGHT.TC' 00000040: 5020 2020 2020 2020 2020 2020 2020 2020 'P ' 00000050: 2020 2020 2020 2020 2020 2020 2020 2020 ' '

#### **-**

00000060: 0000 0001 0000 0024 0000 0001 0000 0015 '.......\$........' 00000070: 0000 0001 0000 0001 0000 0000 0000 0000 '................' 00000080: 0000 0003 0000 0004 0000 0028 0000 0DAD '..........(....' 00000090: 0000 0000 0000 0014 534E 4F4F 4B45 522E '........SNOOKER.' 000000A0: 5749 4748 542E 5443 5020 2020 0000 0003 'WIGHT.TCP ....' 000000B0: 0000 0010 0000 05E7 0000 0001 0000 0004 '................' 000000C0: 0000 0050 0000 0DAE 0000 0000 0000 0039 '...P............9' 000000D0: 2066 726F 6D20 736E 6F6F 6B65 7220 746F ' from snooker to' 000000E0: 2077 6967 6874 2076 6961 2074 6370 2F69 ' wight via tcp/i' 000000F0: 7020 2020 2020 2020 2020 2020 2020 2020 'p ' 00000100: 2020 2020 2020 2020 2000 0000 ' ... ' MQGET of message number 2 \*\*\*\*Message descriptor\*\*\*\* StrucId : 'MD ' Version : 1 Report : 0 MsgType : 2 Expiry : -1 Feedback : 0 Encoding : 273 CodedCharSetId : 850 Format : 'MQADMIN ' Priority : 8 Persistence : 1 MsgId : X'414D5120736E6F6F6B657220202020202ED476901524D200' CorrelId : X'414D5120736E6F6F6B657220202020202ED47690071A6D00' BackoutCount : 0 ReplyToQ: ' ' ReplyToQMgr : 'snooker ' \*\* Identity Context UserIdentifier : 'tpp01 ' AccountingToken : X'0437303730000000000000000000000000000000000000000000000000000000' ApplIdentityData : ' ' \*\* Origin Context PutApplType : '6' PutApplName : ' ' PutDate : '19941124' PutTime : '11184035' ApplOriginData : ' ' \*\*\*\* Message \*\*\*\* length - 36 bytes 00000000: 0000 0002 0000 0024 0000 0001 0000 0015 '.......\$........' 00000010: 0000 0001 0000 0001 0000 0000 0000 0000 '................' 00000020: 0000 0000 MQGET of message number 3 \*\*\*\*Message descriptor\*\*\*\* StrucId : 'MD ' Version : 1 Report : 0 MsgType : 8 Expiry : -1 Feedback : 0 Encoding : 273 CodedCharSetId : 850 Format : 'AMQMRESP' Priority : 5 Persistence : 1 MsgId : X'414D5120736E6F6F6B657220202020202ED477D62A9EA100' CorrelId : X'000000000000000000000000000000000000000000000000'

```
 -
```

```
BackoutCount : 0
 ReplyToQ: \qquad: '
 ReplyToQMgr : 'snooker '
 ** Identity Context
 UserIdentifier : 'trevor
 AccountingToken :
  X'0437303730000000000000000000000000000000000000000000000000000000'
 ApplIdentityData : ' '
 ** Origin Context
 PutApplType : '6'
 PutApplName : ' '
 PutDate : '19941124' PutTime : '11240678'
 ApplOriginData : ' '
**** Message ****
length - 188 bytes
00000000: 736E 6F6F 6B65 7220 2020 2020 2020 2020 'snooker '
00000010: 2020 2020 2020 2020 2020 2020 2020 2020 ' '
00000020: 2020 2020 2020 2020 2020 2020 2020 2020 ' '
00000030: 534E 4F4F 4B45 522E 5749 4748 542E 5443 'SNOOKER.WIGHT.TC'
00000040: 5020 2020 2020 2020 2020 2020 2020 2020 'P '
00000050: 2020 2020 2020 2020 2020 2020 2020 2020 ' '
00000060: 0000 0001 0000 0024 0000 0001 0000 0015 '......$........
00000070: 0000 0001 0000 0001 0000 0000 0000 0000 '................'
00000080: 0000 0002 0000 0004 0000 0028 0000 0DAD '..........(....'
00000090: 0000 0000 0000 0014 534E 4F4F 4B45 522E '........SNOOKER.'
000000A0: 5749 4748 542E 5443 5020 2020 0000 0003 'WIGHT.TCP ....'
000000B0: 0000 0010 0000 05E7 0000 0001 '............
MQGET of message number 4
****Message descriptor****
 StrucId : 'MD ' Version : 1
 Report : 0 MsgType : 2
 Expiry : -1 Feedback : 0
 Encoding : 273 CodedCharSetId : 850
 Format : 'MQADMIN '
 Priority : 8 Persistence : 1
 MsgId : X'414D5120736E6F6F6B657220202020202ED477D63826C000'
 CorrelId : X'414D5120736E6F6F6B657220202020202ED477D62A9EA100'
 BackoutCount : 0
 ReplyToQ : ' \qquad \qquad '
 ReplyToQMgr : 'snooker '
 ** Identity Context
 UserIdentifier : 'tiger
 AccountingToken :
  X'0437303730000000000000000000000000000000000000000000000000000000'
 ApplIdentityData : ' '
 ** Origin Context
 PutApplType : '6'
 PutApplName : ' '
 PutDate : '19941124' PutTime : '11240694'
 ApplOriginData : ' '
**** Message ****
```
<span id="page-138-0"></span>length - 36 bytes

00000000: 0000 0002 0000 0024 0000 0001 0000 0015 '.......\$........' 00000010: 0000 0001 0000 0001 0000 0000 0000 0000 '................' 00000020: 0000 0000

No more messages MQCLOSE MQDISC

# 알리아스 큐에 대한 작업

알리아스 큐(큐 알리아스라도고 함)는 MQI 호출 경로를 재지정하는 방법을 제공합니 다. 알리아스 큐는 실제 큐가 아니라 실제 큐로 해석되는 정의입니다. 알리아스 큐 정 의에는 TARGQ 속성(PCF에서는 BaseQName)으로 지정된 타겟 큐 이름이 들어 있습 니다. 응용프로그램이 MQI 호출시 알리아스 큐를 지정하면, 큐 관리자가 런타임시 실 제 이름을 해석합니다.

예를 들어, MY.ALIAS.QUEUE라는 큐에 메시지를 넣도록(put) 응용프로그램이 개발 되었다고 가정하십시오. 응용프로그램은 MQOPEN 요청을 할 때 이 큐의 이름을 지정 하고, 이 큐에 메시지를 넣는(put) 경우 간접적으로 넣습(put)니다. 응용프로그램은 큐 가 알리아스 큐라는 사실을 모릅니다. 이 알리아스를 사용하여 각 MQI 호출을 할 경 우, 큐 관리자는 실제 큐 이름을 해석하는데 이 큐 이름은 이 큐 관리자가 정의한 리모 트 큐나 로컬 큐입니다.

TARGQ 속성 값을 변경하면 MQI 호출 경로를 다른 큐 관리자의 다른 큐로 재지정할 수 있습니다. 이것은 유지보수, 이주, 로드 밸런스 유지를 위해 유용합니다.

## 알리아스 큐 정의

다음 명령은 알리아스 큐를 작성합니다.

DEFINE QALIAS (MY.ALIAS.QUEUE) TARGQ (YELLOW.QUEUE)

이 명령은 MY.ALIAS.QUEUE를 지정하는 MQI 호출 경로를 YELLOW.QUEUE로 재지정합니다. 이 명령은 타겟 큐를 작성하지 않습니다. 큐 YELLOW.QUEUE가 없으 면 런타임시 실패합니다.

알리아스 정의를 변경하면, MQI 호출 경로를 다른 큐로 재지정할 수 있습니다. 예를 들면, 다음과 같습니다.

DEFINE QALIAS (MY.ALIAS.QUEUE) TARGQ (MAGENTA.QUEUE) REPLACE

이 명령은 MQI 호출 경로를 다른 큐(MAGENTA.QUEUE)로 재지정합니다.

알리아스 큐를 사용하여 하나의 큐(타겟 큐)가 서로 다른 응용프로그램에 다른 속성을 갖는 것처럼 보이도록 할 수 있습니다. 각 응용프로그램에 하나씩 두 개의 알리아스를 정의하면 이렇게 할 수 있습니다. 다음 두 개의 응용프로그램이 있다고 가정하십시오.

- 응용프로그램 ALPHA는 YELLOW.QUEUE에 메시지를 넣을(put) 수 있지만 여기 서 메시지를 가져올(get) 수는 없습니다.
- 응용프로그램 BETA는 YELLOW.QUEUE에서 메시지를 가져올(get) 수 있지만 여 기에 메시지를 넣을(put) 수는 없습니다.

다음 명령을 사용하여 이 조치를 수행할 수 있습니다.

```
* 이 알리아스는 ALPHA 응용프로그램에 대해 넣기(put) 가능하고 가져오기(get) 불가능.
DEFINE QALIAS (ALPHAS.ALIAS.QUEUE) +
      TARGQ(YELLOW.QUEUE) +
      PUT (ENABLED) +
     GET (DISABLED)
* 이 알리아스는 BETA 응용프로그램에 대해 넣기(put) 불가능하고 가져오기(get) 가능.
DEFINE QALIAS (BETAS.ALIAS.QUEUE) +
     TARGQ(YELLOW.QUEUE) +
      PUT (DISABLED) +
      GET (ENABLED)
```
ALPHA는 MQI 호출시 ALPHAS.ALIAS.QUEUE라는 큐 이름을 사용하고, BETA는 BETAS.ALIAS.QUEUE라는 큐 이름을 사용합니다. 모두 동일한 큐에 액세스하지만, 다른 방법으로 액세스합니다.

큐 알리아스를 정의할 때 로컬 큐에 사용하는 것과 동일한 방법으로 LIKE와 REPLACE 속성을 사용할 수 있습니다.

## 큐 알리아스와 다른 명령을 함께 사용

적절한 MQSC 명령을 사용하여 큐 알리아스 속성을 표시, 변경하거나 큐 알리아스 오 브젝트를 삭제할 수 있습니다. 예를 들면, 다음과 같습니다.

```
* 큐 알리아스 속성 표시.
* ALL = 모든 속성 표시.
DISPLAY QUEUE (ALPHAS.ALIAS.QUEUE) ALL
* ALTER 알리아스가 해석되는 기본 큐 이름을 변경.
* FORCE = 큐가 열려 있더라도 변경을 강제 실행.
ALTER QALIAS (ALPHAS.ALIAS.QUEUE) TARGQ(ORANGE.LOCAL.QUEUE) FORCE
* 가능하면 이 큐 알리아스 삭제.
DELETE QALIAS (ALPHAS.ALIAS.QUEUE)
```
응용프로그램에 현재 큐가 열려 있거나 이 큐로 해석되는 큐가 열려 있으면 큐 알리아 스를 삭제할 수 없습니다. 이 큐 알리아스 명령과 기타 큐 알리아스 명령에 대한 자세 한 정보는 MQSeries MQSC 명령 참조서를 참조하십시오.

# 모델 큐에 대한 작업

큐 관리자는 모델 큐로 지정된 큐 이름을 지정하는 응용프로그램에서 MQI 호출을 수 신하면 다이나믹 큐를 작성합니다. 새 다이나믹 큐의 이름은 큐가 작성될 때 큐 관리자 에 의해 생성됩니다. 모델 큐는 모델 큐에서 작성된 다이나믹 큐의 속성을 지정하는 템 플리트입니다.

모델 큐는 응용프로그램이 필요한 큐를 작성할 수 있도록 편리한 방법을 제공합니다.

### 모델 큐 정의

로컬 큐를 정의할 때와 동일한 방법으로 모델 큐에 일련의 속성을 정의하십시오. 모델 큐와 로컬 큐는 일련의 동일한 속성을 갖습니다. 단, 모델 큐에서는 작성된 다이나믹 큐 가 템포러리 큐인지 퍼머넌트 큐인지 여부를 지정할 수 있다는 점이 다릅니다(퍼머넌트 큐는 큐 관리자가 재시작되는 동안 유지되지만 템포러리 큐는 유지되지 않습니다). 예 를 들면, 다음과 같습니다.

```
DEFINE QMODEL (GREEN.MODEL.QUEUE) +
       DESCR('Queue for messages from application X') +
       PUT (DISABLED) +
       GET (ENABLED) +
       NOTRIGGER +
       MSGDLVSQ(FIFO) +
       MAXDEPTH (1000) +
       MAXMSGL (2000) +
       USAGE (NORMAL) +
       DEFTYPE (PERMDYN)
```
이 명령은 모델 큐 정의를 작성합니다. DEFTYPE 속성에서, 이 템플리트에서 작성된 실제 큐는 퍼머넌트 다이나믹 큐입니다.

주: 지정하지 않은 속성은 자동으로 SYSYTEM.DEFAULT.MODEL.QUEUE 디폴트 큐에서 복사됩니다.

모델 큐를 정의할 때 로컬 큐에 사용하는 것과 동일한 방법으로 LIKE와 REPLACE 속성을 사용할 수 있습니다.

## 모델 큐와 다른 명령을 함께 사용

적절한 MQSC 명령을 사용하여 모델 큐 속성을 표시, 변경하거나 모델 큐 오브젝트를 삭제할 수 있습니다. 예를 들면, 다음과 같습니다.

\* 모델 큐 속성 표시. \* ALL = 모든 속성 표시. DISPLAY QUEUE (GREEN.MODEL.QUEUE) ALL \* ALTER 이 모델로 작성된 모든 다이나믹. \* 큐에 넣기(put) 가능하도록 모델을 변경. ALTER QMODEL (BLUE.MODEL.QUEUE) PUT(ENABLED) \* 다음 모델 큐 삭제: DELETE QMODEL (RED.MODEL.QUEUE)

# <span id="page-142-0"></span>트리거를 위한 오브젝트 관리

MQSeries는 큐에 대한 일정 조건이 충족되면 자동으로 응용프로그램을 시작하는 기능 을 제공합니다. 조건의 한 예로 큐의 메시지 수가 지정된 수에 도달하는 경우를 들 수 있습니다. 이 기능을 트리거라고 하며, MQSeries Application Programming Guide에 자세히 설명되어 있습니다. 이 절에서는 Compaq NSK용 MQSeries에서 트리거를 지 원하기 위해 필수 오브젝트를 설정하는 방법을 설명합니다.

# 트리거를 위한 응용프로그램 큐 정의

응용프로그램 큐는 응용프로그램이 MQI를 통해 메시징에 사용하는 로컬 큐입니다. 트 리거를 수행하려면 응용프로그램 큐에 다수의 큐 속성이 정의되어야 합니다. 트리거 자 체는 *Trigger* 속성(MQSC에서는 TRIGGER)으로 사용할 수 있습니다.

이 예에서, 트리거 이벤트는 로컬 큐 MOTOR.INSURANCE.QUEUE에 우선순위가 5 이상인 100개의 메시지가 있을 때 생성됩니다. 다음과 같습니다.

```
DEFINE QLOCAL (MOTOR.INSURANCE.QUEUE) +
       PROCESS (MOTOR.INSURANCE.QUOTE.PROCESS) +
       MAXMSGL (2000) +
       DEFPSIST (YES) +
       INITQ(MOTOR.INS.INIT.QUEUE) +
       TRIGGER +
       TRIGTYPE (DEPTH) +
       TRIGDPTH (100)+
       TRIGMPRI (5)
```
여기서,

#### **QLOCAL(MOTOR.INSURANCE.QUEUE)**

정의되고 있는 응용프로그램 큐 이름을 지정합니다.

#### **PROCESS(MOTOR.INSURANCE.QUOTE.PROCESS)**

트리거 모니터 프로그램이 시작할 응용프로그램 이름을 지정합니다.

#### **MAXMSGL(2000)**

큐에 있는 최대 메시지 길이를 지정합니다.

#### **DEFPSIST(YES)**

메시지가 이 큐에서 지속되도록 지정합니다.

#### **INITQ(MOTOR.INS.INIT.QUEUE)**

큐 관리자가 트리거 메시지를 넣을(put) 이니시에이션 큐 이름을 지정합니다.

#### **TRIGGER**

트리거 속성 값입니다.

```
TRIGTYPE(DEPTH)
```
필수 우선순위(TRIMPRI) 메시지 수가 TRIGDPTH에 지정된 수에 도달할 때 트리거 이벤트가 생성되도록 지정합니다.

```
TRIGDPTH(100)
```
트리거 이벤트 생성에 필요한 메시지 수를 지정합니다.

**TRIGMPRI(5)**

큐 관리자가 트리거 이벤트 생성 여부를 결정할 때 카운트할 메시지 우선순위 입니다. 우선순위가 5 이상인 메시지만 카운트됩니다.

## 이니시에이션 큐 정의

트리거 이벤트가 발생할 때 큐 관리자는 응용프로그램 큐 정의에 지정된 이니시에이션 큐에 트리거 메시지를 넣습니다(put). 이니시에이션 큐에는 특별한 설정이 없지만, 자세 한 내용은 로컬 큐 MOTOR.INS.INIT.QUEUE에 대한 다음 정의를 사용하십시오.

```
DEFINE QLOCAL(MOTOR.INS.INIT.QUEUE) +
       GET (ENABLED) +
       NOSHARE +
       NOTRIGGER +
       MAXMSGL (2000) +
       MAXDEPTH (10)
```
## 프로세스 정의 작성

프로세스 정의를 작성하려면 DEFINE PROCESS 명령을 사용하십시오. 프로세스 정의 는 응용프로그램 큐를 큐의 메시지를 처리할 응용프로그램과 연관시킵니다. 이 작업은 PROCESS 속성을 통해 응용프로그램 큐 MOTOR.INSURANCE.QUEUE에서 수행됩 니다. 다음 MQSC 명령은 이 예에서 식별된 필수 프로세스(MOTOR.INSURANCE. QUOTE.PROCESS)를 정의합니다.

```
DEFINE PROCESS (MOTOR.INSURANCE.QUOTE.PROCESS) +
               DESCR ('Insurance request message processing') +
               APPLTYPE (NSK) +
               APPLICID ('$DATA1.TEST.IRMPO1') +
               USERDATA ('open, close, 235')
```
여기서,

#### **MOTOR.INSURANCE.QUOTE.PROCESS**

프로세스 정의 이름입니다.

#### **DESCR('Insurance request message processing')**

정의가 관련되는 응용프로그램의 설명 텍스트로 키워드 다음에 옵니다. 이 텍 스트는 DISPLAY PROCESS 명령을 사용할 때 표시됩니다. 프로세스가 수행
하는 작업을 식별하는 데 도움이 됩니다. 문자열에 공백을 사용하는 경우, 문 자열을 작은 따옴표 안에 넣어야 합니다.

#### **APPLTYPE(NSK)**

Compaq NSK에서 실행되는 응용프로그램 유형입니다.

#### **APPLICID('\$DATA1.TEST.IRMPO1')**

로컬 시스템에 있는 응용프로그램 실행 파일 이름입니다.

#### **USERDATA('open, close, 235')**

응용프로그램이 사용할 수 있는 사용자 정의 데이터입니다.

### 프로세스 정의 표시

|

정의 결과를 조사하려면 DISPLAY PROCESS 명령을 ALL 키워드와 함께 사용하십 시오. 예를 들면, 다음과 같습니다.

DISPLAY PROCESS (MOTOR.INSURANCE.QUOTE.PROCESS) ALL 24 : DISPLAY PROCESS (MOTOR.INSURANCE.QUOTE.PROCESS) ALL AMQ8407: 프로세스 세부사항을 표시합니다. DESCR (Insurance request message processing) APPLICID (\$DATA1.TEST.IRMPO1) ENVRDATA ( ) USERDATA (open, close, 235) PROCESS (MOTOR.INSURANCE.QUOTE.PROCESS) APPLTYPE (NSK)

USERDATA는 트리거 응용프로그램에 전달된 인수를 표시하는 문자열입니다. 트리거 모 니터와 트리거 응용프로그램 작성 방법 예는 샘플프로그램 AMQSTRG0 및 AMQINQA(ZMQSSMPL 서브볼륨에 있음)를 참조하십시오.

MQSC ALTER PROCESS를 사용하여 기존 프로세스 정의를 변경하고 DELETE PROCESS를 사용하여 프로세스 정의를 삭제할 수도 있습니다.

# <mark>제6장 관리 작업 자동화</mark>

이 장에서는 사용자가 MQSeries 오브젝트 관리에 대한 경험이 있다고 가정합니다.

일부 관리 및 모니터링 작업의 자동화가 설치 시스템에 유용할 지의 여부를 결정해야 할 때가 있습니다. 프로그래밍 가능 명령 형식(PCF) 명령을 사용하여 로컬 및 리모트 큐 관리자에 대해 관리 작업을 자동화할 수 있습니다.

- 이 장에서는 다음을 설명합니다.
- [PCF](#page-54-0) 명령을 사용한 관리 수행에서, 관리 작업을 자동화하기 위해 프로그래밍 가능 명령 형식을 사용하는 방법.
- [127](#page-148-0) 페이지의 『리모트 관리를 위한 명령 서버 관리』에서, 명령 서버 사용 방법.

## **PCF**

|

|

|

| | |

| | |

|

 $\mathbf{I}$ 

| |

 $\mathbf{I}$ 

| | |

 $\mathbf{I}$  $\overline{\phantom{a}}$  $\overline{\phantom{a}}$ 

|

 $\overline{\phantom{a}}$ 

| | |

 $\overline{\phantom{a}}$  $\overline{\phantom{a}}$ 

| | | | | |

 $\overline{\phantom{a}}$  $\overline{\phantom{a}}$ 

| |

| |

| | |

MQSeries 프로그래밍 가능 명령 형식(PCF) 명령은 관리 작업이 관리 프로그램 내에 프로그램되도록 합니다. 이러한 방법으로 프로그램에서 큐, 프로세스 정의, 채널, 이름 목록을 작성하고 큐 관리자를 변경할 수 있습니다.

PCF 명령은 MQSC 기능이 제공하는 것과 동일한 범주의 기능을 갖습니다.

그러므로, 단일 노드에서 네트워크에 있는 큐 관리자로 PCF 명령을 발행하도록 프로그 램을 작성할 수 있습니다. 이런 식으로 관리 작업을 중앙집중화 및 자동화할 수 있습니 다

각 PCF 명령은 MQSeries 메시지의 응용프로그램 데이터 부분에 임베드된 데이터 구 조입니다. 각 명령은 다른 메시지와 같은 방법으로 MQI 함수 MQPUT을 사용하여 타 겟 큐 관리자에 송신됩니다. 메시지를 수신하는 큐 관리자의 명령 서버는 이를 명령 메 시지로 해석하고 그 명령을 실행합니다. 응답을 받기 위해 응용프로그램은 MQGET 호 출을 발행하고, 응답 데이터는 다른 데이터 구조로 리턴됩니다. 그러면 응용프로그램은 응답을 처리하고 그에 따라 조치를 취할 수 있습니다.

주: MQSC 명령과는 달리, PCF 명령 및 응답은 읽을 수 있는 텍스트 형식이 아닙니 다.

다음은 응용프로그램 프로그래머가 PCF 명령 메시지를 작성하기 위해 지정해야 하는 몇 가지 사항입니다.

메시지 설명자

표준 MQSeries 메시지 설명자입니다. 여기서,

메시지 유형(MsqType)은 MQMT\_REQUEST입니다.

|

| | | | |

| |

| | |

| |

| | | |

| | |

| | |

| | | | | | | |

### 메시지 형식(Format)은 MQFMT\_ADMIN입니다.

### <mark>응용프로그램 데이터</mark>

PCF 헤더를 포함한 PCF 메시지가 들어 있습니다. 여기서,

PCF 메시지 유형(Type)은 MQCFT\_COMMAND를 지정합니다.

명령 ID가 명령을 지정합니다. 예를 들면 ChangeQueue (MQCMD\_CHANGE\_Q)와 같습니다.

PCF 데이터 구조와 구현 방법에 대한 자세한 설명은 MQSeries Programmable System *Management*를 참조하십시오.

### **MQSC PCF**

MQSC에 지정된 오브젝트 속성은 대소문자를 구분하지 않지만 이 서적에서는 대문자 로 되어 있습니다(예:RQMNAME). MQSC 속성 이름은 8자로 제한됩니다.

PCF의 오브젝트 속성은 8자로 제한되지 않습니다. 이 서적에서는 기울임체로 표시되어 있습니다. 예를 들면, RQMNAME에 해당하는 PCF는 RemoteQMgrName입니다.

#### **Escape PCF**

Escape PCF는 메시지 텍스트 내에 MQSC 명령이 포함된 PCF 명령입니다. PCF를 사용하여 리모트 큐 관리자로 명령을 송신할 수 있습니다. Escape PCF 사용에 대한 자세한 정보는 MQSeries Programmable System Management를 참조하십시오.

### $MQAI \equiv$  통한 간편한 PCF 사용

MQAI는 Compaq NSK 플랫폼에서 사용할 수 있는 MQSeries 관리 인터페이스입니 다.

MQAI는 데이터 백을 사용하여 큐 관리자에 대한 관리 작업을 수행합니다. 데이터 백 을 사용하면 PCF를 사용할 때 보다 더 쉬운 방식으로 오브젝트의 등록 정보(또는 매 개변수)를 핸들링할 수 있습니다.

다음과 같은 경우에 MQAI를 사용할 수 있습니다.

• PCF 메시지의 사용을 간편하게 할 경우. MQAI를 사용하면 MQSeries를 쉽게 관 리할 수 있습니다. 예를 들어 고유한 PCF 메시지를 작성하지 않아도 되기 때문에 복잡한 데이터 구조와 연관되는 문제점을 피할 수 있습니다.

MQI 호출을 사용하여 작성한 프로그램 내의 매개변수를 전달하려면, PCF 메시지에 명령과 문자열 또는 정수 데이터의 세부사항이 포함되어야 합니다. 이렇게 하려면, 프 로그램의 각 구조에 대해 몇 개의 명령문이 필요하며 또한 메모리 공간을 할당해야 합니다. 이 작업은 시간이 오래 걸리며 또한 복잡합니다.

반면에, MQAI를 사용하여 작성된 프로그램은 매개변수를 적절한 데이터 백에 전달 하므로 각 구조에 대해 하나의 명령문만 있으면 됩니다. MQAI 데이터 백을 사용하 면 배열을 핸들링하거나 저장영역을 할당할 필요가 없기 때문에 PCF의 세부적인 사 항을 신경쓰지 않아도 됩니다.

• 오류 상태를 더욱 쉽게 핸들링하려는 경우. MQSC 명령에서 다시 리턴 코드를 가져 오는 것은 쉽지 않지만, MQAI를 사용하면 프로그램이 쉽게 오류 상태를 핸들링할 수 있습니다.

데이터 백을 작성하여 상주시키고 나면, 응답 메시지를 대기하는 mqExecute 호출을 사 용하여 큐 관리자의 명령 서버로 관리 명령 메시지를 보낼 수 있습니다. mqExecute 호 출은 명령 서버와의 교환을 핸들링하고 응답 백에 응답을 리턴합니다.

MQAI 사용에 대한 자세한 정보는 *MQSeries Administration Interface Programming Guide and Reference*를 참조하십시오.

 PCF *MQSeries Programmable System Management* 를 참조하십시오.

# 리모트 관리를 위한 명령 서버 관리

각 큐 관리자는 연관된 명령 서버를 가질 수 있습니다. 명령 서버에서는 리모트 큐 관 리자에서 수신되는 명령이나, 응용프로그램에서 수신되는 PCF 명령을 처리합니다. 명 령 서버는 큐 관리자로 명령을 보내 명령이 처리되도록 하고 명령의 출처에 따라 완료 코드나 연산자 메시지를 리턴합니다.

명령 서버는 PCF, MQAI와 관련된 모든 관리에 필수이며, 리모트 관리를 위해서도 필 수입니다.

주: 리모트 관리의 경우에는 타겟 큐 관리자가 실행 중이어야 합니다. 그렇지 않은 경 우, 명령을 포함한 메시지는 명령이 발행된 큐 관리자에서 송신되지 않고 리모<mark>트</mark> 큐 관리자를 지원하는 로컬 트랜스미션 큐에서 대기합니다. 가능하면 이러한 상황을 피 해야 합니다.

### 명령 서버 시작

| | |

|

| | |

<span id="page-148-0"></span>| | | | | | |

> | | |

| |

> | |

 $\overline{\phantom{a}}$  $\overline{1}$ 

> | |

> | | | |

 $\overline{\phantom{a}}$  $\overline{1}$  $\mathbf{I}$  $\overline{\phantom{a}}$ 

> | |

 $\overline{\phantom{a}}$ 

| | | |

 $\overline{\phantom{a}}$  $\overline{\phantom{a}}$ 

명령 서버를 시작하려면, 다음 명령을 사용하십시오.

strmqcsv saturn.queue.manager

여기서, saturn.queue.manager는 명령 서버가 시작되는 큐 관리자입니다.

명령 서버 리모트 관리

| | |

| | |

| | |

| |

| | | |

| | |

|

| | |

| | |

| | | |

| | 명령 서버는 또한 해당 서버 클래스를 thawing한 후 시작하여 PATHCOM에서 시작 할 수도 있습니다.

### 명령 서버 상태 표시

리모트 관리의 경우, 타겟 큐 관리자에서 명령 서버가 실행 중인지 확인하십시오. 실행 되고 있지 않으면 리모트 명령은 처리되지 않습니다. 명령을 포함하는 모든 메시지는 타 겟 큐 관리자의 커맨드 큐에서 대기합니다.

큐 관리자(여기서는 saturn.queue.manager)의 명령 서버 상태를 표시하려면, 다음 명 령을 사용하십시오.

dspmqcsv saturn.queue.manager

대상 시스템에서 이 명령을 발행해야 합니다. 명령 서버가 실행 중이면, 다음 메시지가 리턴됩니다.

AMQ8027 MQSeries 명령 서버 상태 ..: 실행 중

### 명령 서버 정지

명령 서버를 종료하려면, 다음 명령을 입력하십시오(앞의 예를 사용할 경우).

endmqcsv saturn.queue.manager

다음과 같은 두 가지 방법으로 명령 서버를 정지할 수 있습니다.

- 제어된 정지의 경우, -c 플래그와 함께 endmqcsv 명령을 사용하십시오. 이것이 디 폴트입니다.
- 즉시 정지의 경우, -i 플래그와 함께 endmqcsv 명령을 사용하십시오.
- 주: 큐 관리자를 정지하면 그 큐 관리자와 연관되는 명령 서버(명령 서버가 이미 시작 된 경우)도 종료됩니다.

# $\overline{\mathsf{M}}$ 7장 리모트 MQSeries 오브젝트 관리

|

|

| | | | | |

 $\overline{\phantom{a}}$  $\overline{\phantom{a}}$ 

| | | | |

 $\overline{\phantom{a}}$ 

I

 $\overline{\phantom{a}}$ 

 $\overline{\phantom{a}}$ 

| |

| | | | | | |

이 장에서는 다른 큐 관리자에 있는 MQSeries 오브젝트를 관리하는 방법을 설명합니 다. 리모트 큐 오브젝트를 사용하여 메시지 목적지와 응답 메시지를 제어하는 방법도 설명합니다.

- 이 장은 다음 절로 구성되어 있습니다.
- [131](#page-152-0) 페이지의 『리모트 큐 관리자 관리』
- •138 페이지의 『리모트 큐의 로컬 정의 작성』
- [141](#page-162-0) 페이지의 『리모트 큐 정의를 별명으로 사용』

채널, 채널 속성, 이를 설정하는 방법에 대한 자세한 정보는 MQSeries 상호통신을 참 조하십시오.

# 채널, <del>클러스</del>터 및 리모트 큐잉  $\mathbf{L}$ 큐 관리자는 메시지를 송신하고 필요하면 다시 응답을 수신하여 다른 큐 관리자와 통  $\overline{\phantom{a}}$ 신합니다. 리시브 큐 관리자는 다음 위치에 있을 수 있습니다.  $\overline{1}$ • 동일한 시스템에 • 동일 위치 또는 세계 반대편에 있는 다른 시스템에 • 로컬 큐 관리자와 동일한 플랫폼에서 실행 중 • MQSeries가 지원하는 다른 플랫폼에서 실행 중 이 메시지는 다음에서 생성됩니다. • 한 노드에서 다른 노드로 데이터를 전송하는 사용자 작성 응용프로그램. • PCF나 MQAI를 사용하는 사용자 작성 관리 응용프로그램. • 다음을 송신 중인 큐 관리자 - 다른 큐 관리자로 도구 이벤트 메시지 송신. \_ 직접 모드로 **runmqsc** 명령에서 발생된 MQSC 명령 송신(여기서, 명령은 다른 큐 관리자에서 실행됨). 리모트 큐 관리자로 메시지를 송신하기 전에 로컬 큐 관리자에는 메시지가 도착했음을 감지하고 다음을 구성하여 메시지를 전송하는 메커니즘이 필요합니다. • 최소 하나의 채널 • 트랜스미션 큐 • MCA(Message Channel Agent) • 채널 리스너 • 채널 시작기

채널은 두 큐 관리자간 단방향 통신 링크이며, 리모트 큐 관리자의 다수의 큐로 향하는 메시지를 전달할 수 있습니다.

각 채널 끝에는 별도 정의가 있습니다. 예를 들면, 한쪽 끝은 송신자나 서버이고, 다른 쪽 끝은 수신자나 요청자입니다. 단순 채널은 로컬 큐 관리자 끝의 송신자 채널 정의와 리모트 큐 관리자 끝의 수신자 채널 정의로 구성됩니다. 두 개의 정의에는 동일한 이름 이 있어야 하며, 둘이 합쳐 하나의 채널을 구성해야 합니다.

리모트 큐 관리자가 로컬 큐 관리자가 송신한 메시지에 응답하는 경우, 두 번째 채널은 로컬 큐 관리자로 다시 응답을 송신하도록 설정되어야 합니다.

채널은 MOSC DEFINE CHANNEL 명령을 사용하여 정의됩니다. 이 장에서는 별도 로 지정한 경우를 제외하고 채널과 관련된 예에서 디폴트 채널 속성을 사용합니다.

메시지 송/수신을 제어하는 채널 끝에는 각각 MCA(Message Channel Agent)가 있습 니다. MCA는 트랜스미션 큐에서 메시지를 가져와서 큐 관리자 간의 통신 링크에 넣는 (put) 일을 합니다. 반대로, 수신 MCA는 통신 링크에서 메시지를 가져와 타겟 큐에 넣는(put) 일을 합니다.

트랜스미션 큐는 MCA가 메시지를 선택하여 리모트 큐 관리자로 송신하기 전에 일시 적으로 메시지를 보유하는 특화된 로컬 큐입니다. 리모트 큐 정의에 트랜스미션 큐 이 름을 지정하십시오.

132 페이지의 『리모트 관리를 위한 채널과 트랜스미션 큐 준비』에는 이 정의를 사용하 여 리모트 관리를 설정하는 방법이 표시되어 있습니다.

일반적인 분산 큐잉 설정에 대한 자세한 정보는 MOSeries 상호통신을 참조하십시오.

#### 클러스터를 사용한 리모트 관리

분산 큐잉을 사용하는 일반 MOSeries 네트워크에서 모든 큐 관리자는 독립적입니다. 하나의 큐 관리자가 다른 큐 관리자로 메시지를 송신해야 하는 경우, 큐 관리자는 리모 트 큐 관리자에 대해 채널. 트랜스미션 큐, 메시지를 송신할 모든 큐에 대해 리모트 큐 정의를 정의했어야 합니다.

클러스터는 큐 관리자가 하나의 네트워크를 통해 복잡한 트랜스미션 큐, 채널 및 큐 정 의를 하지 않고 다른 큐 관리자와 직접 통신할 수 있도록 설정된 큐 관리자 그룹입니 다. 클러스터는 쉽게 설정할 수 있으며, 일반적으로 클러스터에는 논리적으로 관련되어 데이터나 응용프로그램을 공유해야 하는 큐 관리자가 포함되어 있습니다.

*클*러스터가 작성되면, 그 안에 포함된 큐 관리자는 *복잡한 채널 또는 리모트 큐 정의를* 하지 않고 상호 통신할 수 있습니다. 아무리 작은 클러스터라도 시스템 관리 오버헤드 를 줄여줍니다.

리모트 오브젝트 관리

클러스터에서 큐 관리자 네트워크를 설정하면 일반적인 분산 큐잉 환경을 설정하는 것 보다 정의가 적습니다. 정의를 적게 작성하면서도 네트워크를 보다 빠르고 쉽게 설정하 거나 변경할 수 있으므로, 정의를 작성할 때 오류가 발생할 위험도 줄어듭니다.

클러스터를 설정하려면, 일반적으로 각 큐 관리자마다 하나의 클러스터 송신자 (CLUSSDR) 정의와 하나의 클러스터 수신자(CLUSRCVR) 정의가 필요합니다. 트랜 스미션 큐 정의나 리모트 큐 정의는 필요 없습니다. 리모트 관리 프린시펄은 클러스터 내에서 사용할 때와 동일하지만, 정의 자체가 일반적으로 상당히 간소합니다.

채널, 채널 속성, 이를 설정하는 방법에 대한 자세한 정보는 MQSeries Queue Manager Clusters를 참조하십시오.

# 리모트 큐 관리자 관리

<span id="page-152-0"></span>| | |

| |  $\mathbb{I}$ |

| |

> 이 절에서는 로컬 큐 관리자에서 리모트 큐 관리자를 관리하는 방법을 설명합니다. 다 음을 사용하여 로컬 노드에서 리모트 관리를 구현할 수 있습니다.

- MQSC 명령
- PCF 명령

두 방법 모두 큐와 채널이 필요하다는 점은 같습니다. 이 서적에 있는 예에서는 이해하 기 쉽기 때문에 MQSC 명령을 표시합니다. 그러나 원하면 예를 PCF로 변환할 수 있 습니다. PCF를 사용하여 관리 프로그램을 작성하는 것에 대한 자세한 정보는 MQSeries *Programmable System Management*를 참조하십시오.

리모트 관리에서, 리모트 큐 관리자로 MQSC 명령을 송신(대화식으로 또는 명령이 들 어 있는 텍스트 파일에서)합니다. 리모트 큐 관리자는 동일한 시스템에 있을 수도 있지 만 일반적으로 다른 시스템에 있는 경우가 많습니다. UNIX, Compaq NSK, AS/400, MVS/ESA, Windows 2000, 및 OS/390을 포함하여 서로 다른 MQSeries 환경에서 큐 관리자를 리모트로 관리할 수 있습니다.

리모트 관리를 구현하려면, 특정 오브젝트를 작성해야 합니다. 특별한 요구사항이 있는 경우를 제외하고 디폴트 값(예를 들면, 메시지 길이에)을 사용하면 충분합니다.

### 리모트 관리를 위한 큐 관리자 준비

[132](#page-153-0) 페이지의 그림37에는 큐 관리자 구성 및 리모트 관리에 필요한 채널이 표시되어 있습니다. source.queue.manager는 MQSC 명령을 발행할 수 있는 소스 큐 관리자 이며, 여기로 명령(연산자 메시지) 결과가 리턴됩니다. target.queue.manager는 데스 티네이션 큐 관리자로, 명령을 처리하고 연산자 메시지를 생성합니다.

<span id="page-153-0"></span>주: source.queue.manager는 사용 중인 시스템의 디폴트 큐 관리자여야 합니다. 큐 관리자 작성에 대한 자세한 정보는 283 페이지의 『[crtmqm\(](#page-304-0)큐 관리자 작성)』을 참 조하십시오.

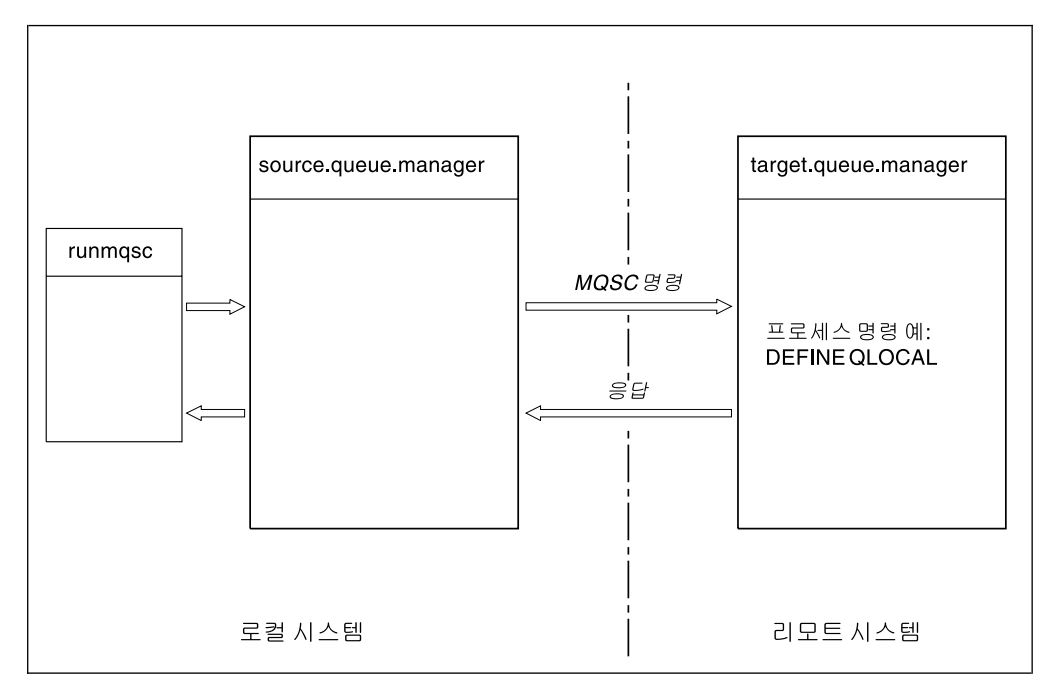

*그림 37. 리모*트 *관리* 

아직 수행하지 않은 경우, 양쪽 시스템 모두에서 다음을 수행해야 합니다.

- crtmqm 명령을 사용하여 큐 관리자를 작성하십시오.
- strmqm 명령을 사용하여 큐 관리자를 시작하십시오.

이 단계에 대한 자세한 정보는 70 페이지의 『디폴트 및 시스템 오브젝트 복원』을 참조 하십시오. 네트워크 기능(예: Telnet)을 통해 이 명령들을 로컬로 실행해야 합니다.

타겟 큐 관리자에 다음이 필요합니다.

- 커맨드 큐 SYSTEM.ADMIN.COMMAND.QUEUE가 있어야 합니다. 이 큐는 큐 관리자가 작성될 때 디폴트로 작성됩니다.
- strmqcsv 명령을 사용하여 명령 서버를 시작해야 합니다.

### 리모트 관리를 위한 채널과 트랜스미션 큐 준비

MQSC 명령을 리모트로 실행하려면, 각 방향별로 하나씩 두 개의 채널과 연관된 트랜 스미션 큐를 구성해야 합니다. 이 예에서는 전송 유형으로 TCP/IP가 사용되고 있고, 사 용자가 TCP/IP 주소를 알고 있다고 가정합니다.

채널 source.to.target은 소스 큐 관리자에서 목적지로 MQSC 명령을 송신하기 위 한 채널입니다. 송신자는 source.queue.manager에 있고, 수신자는 큐 관리자 target.queue.manager에 있습니다. 채널 target.to.source는 명령 출력과 생성된 연산자 메시지를 소스 큐 관리자에게 리턴하기 위한 채널입니다. 각 송신자에 트랜스미

| |

#### 리모트 큐 관리자 관리

션 큐도 정의해야 합니다. 이 큐는 리시브 큐 관리자 이름이 부여된 로컬 큐입니다. XMITQ 이름은 큐 관리자 별명을 사용하고 있는 경우를 제외하고 리모트 큐 관리가 작동되도록 리모트 큐 관리자 이름과 일치해야 합니다. 그림38에 이 구성이 요약되어 있습니다. 그러나 SYSTEM.MQSC.REPLY.QUEUE가 MQSC가 고유 다이나믹 리플 라이 큐 개발에 사용하는 모델 큐 이름이라는 점을 알아야 합니다. 이 큐 이름은 다양 하며, MQSC에 내장되어 있습니다.

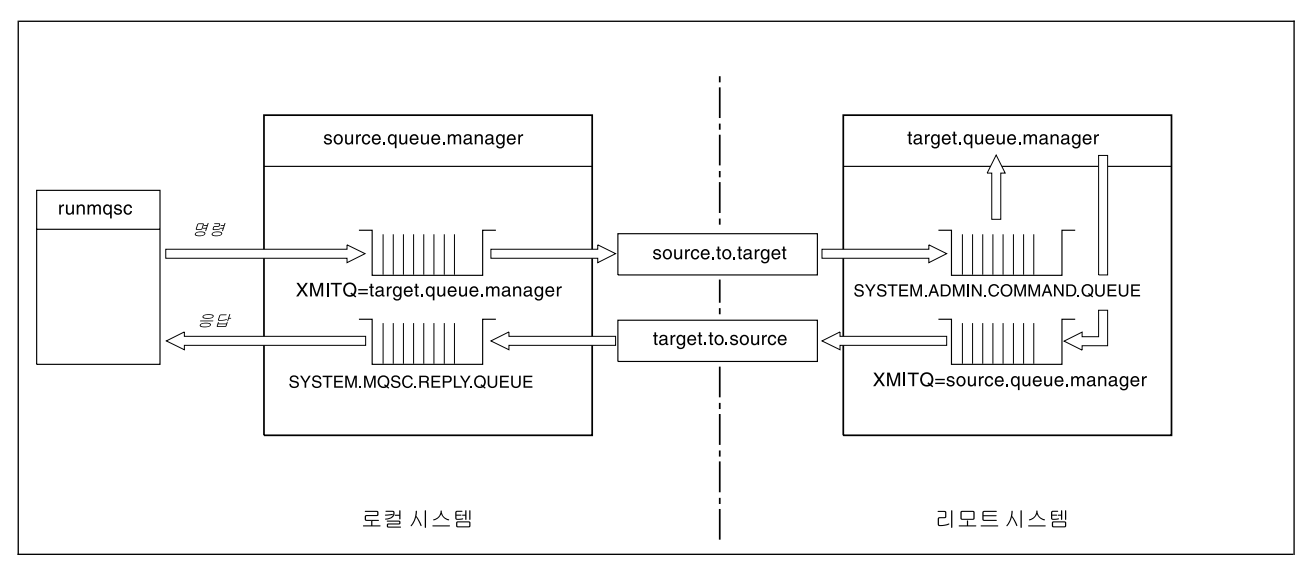

*그림 38. 리모트 관리를 위한 채널과 큐 설정* 

| |

리모트 채널 설정에 대한 자세한 정보는 MQSeries 상호통신을 참조하십시오.

### 채널과 트랜스미션 큐 정의

소스 큐 관리자에서 다음 MQSC 명령을 발행하여 채널과 트랜스미션 큐를 정의하십시  $\ddot{Q}$ 

```
* 소스 큐 관리자에서 송신자 채널 정의.
DEFINE CHANNEL ('source.to.target') +
      CHLTYPE(SDR) +
      CONNAME ('198.210.60.37(1414)') +
      XMITQ('target.queue.manager') +
      TRPTYPE(TCP)
* 소스 큐 관리자에서 수신자 채널 정의.
DEFINE CHANNEL ('target.to.source') +
      CHLTYPE(RCVR) +
      TRPTYPE(TCP)
* 소스에서 트랜스미션 큐 정의.
DEFINE QLOCAL ('target.queue.manager') +
      USAGE (XMITQ)
```
데스티네이션 큐(target.queue.manager)에서 다음 명령을 발행하여 채널과 트랜스미 션 큐를 작성하십시오.

```
* 데스티네이션 큐 관리자에서 송신자 채널 정의.
DEFINE CHANNEL ('target.to.source') +
      CHLTYPE(SDR) +
      CONNAME ('198.210.60.37(1414)') +
      XMITQ('source.queue.manager') +
      TRPTYPE(TCP)
* 데스티네이션 큐 관리자에서 수신자 채널 정의.
DEFINE CHANNEL ('source.to.target') +
      CHLTYPE(RCVR) +
      TRPTYPE(TCP)
* 데스티네이션 큐 관리자에서 트랜스미션 큐 정의.
DEFINE QLOCAL ('source.queue.manager') +
      USAGE (XMITQ)
```
주: 송신자 채널 정의에서 CONNAME에 지정된 TCP/IP 연결 이름은 단지 설명을 위 한 것입니다. 이것은 연결 상대쪽 끝에 있는 시스템의 네트워크 이름 또는 IP 주소 입니다. 네트워크에 적절한 값을 사용하십시오.

### 채널 시작

다음 설명은 채널의 양쪽 끝이 Compaq NSK용 MQSeries에서 실행되고 있다고 가정 합니다. 그렇지 않은 경우, Compaq NSK가 아닌 채널 끝에 대한 관련 문서를 참조하 십시오.

#### 리모트 큐 관리자 관리

두 채널을 시작하려면, 먼저 Compaq NSK TCP 리스너 프로세스가 양쪽 노드 모두에 서 MQSeries에 대해 구성되어 연결 양쪽 끝에서 실행되고 있는지 확인하십시오. 그런 다음, **runmqsc**로 채널을 시작하십시오.

• 소스 큐 관리자에서 다음을 입력하십시오.

start channel ('source.to.target')

• 데스티네이션 큐 관리자에서 다음을 입력하십시오.

start channel ('target.to.source')

#### 채널 자동 정의

| | | | | | |

 $\mathbb{I}$  $\overline{\phantom{a}}$  $\overline{\phantom{a}}$ 

> | | |

 $\mathbf{I}$  $\overline{1}$  $\mathbf{I}$ 

 $\mathbf{I}$  $\mathbf{I}$ 

|

 $\overline{1}$ 

| |

 $\mathbf{I}$  $\mathbf{I}$  채널 자동 정의는 타겟 큐 관리자가 MQSeries 버전 5.1 이상의 제품에서 실행되고 있 는 경우에만 적용됩니다. 인바운드 첨부 요청이 수신되고 CDF(Channel Definition File) 에서 적절한 수신자나 서버 연결 정의를 찾을 수 없는 경우, MQSeries는 자동으로 정 의를 작성하여 CDF에 추가합니다. 자동 정의는 MQSeries에 제공된 두 개의 디폴트 정의 즉, SYSTEM.AUTO.RECEIVER와 SYSTEM.AUTO.SVRCONN을 기반으로 합 니다.

MQSC 명령 ALTER QMGR(또는 PCF 명령 Change Queue Manager)을 사용하여 큐 관리자 오브젝트를 갱신하고 수신자 정의와 서버 연결 정의를 자동 정의할 수 있습 니다.

채널 정의 자동 작성에 대한 자세한 정보는 MQSeries 상호통신을 참조하십시오.

클러스터 채널 자동 정의에 대한 정보는 MQSeries Queue Manager Clusters를 참조 하십시오.

#### 리모트로 MQSC 명령 발행

MQSC 명령을 리모트로 처리할 경우, 명령 서버가 반드시 데스티네이션 큐에서 실행되 고 있어야 합니다(소스 큐 관리자에서는 필수 사항이 아닙니다).

• 데스티네이션 큐 관리자에서 다음을 입력하십시오.

strmqcsv target.queue.manager

• 그런 다음, 소스 큐 관리자에서 다음을 입력하면 큐잉 모드로 MQSC를 대화식으로 실행할 수 있습니다.

runmqsc -w 30 target.queue.manager

이 runmqsc 명령 형식---w 플래그 사용--은 MQSC 명령을 큐잉 모드로 실행하는데, 이 모드에서 명령은(수정된 형식으로) 명령 서버 입력 큐에 넣어져 순서대로 실행됩니 다.

MQSC 명령에 입력할 때, 리모트 큐 관리자(이 경우에는 target.queue.manager)로 경로가 재지정됩니다. 시간 종료는 30초로 설정됩니다. 응답이 30초 내에 수신되지 않 으면, 로컬(소스) 큐 관리자에서 다음 메시지가 생성됩니다.

AMQ8416: 명령 서버로부터의 응답을 기다리던 중 MQSC가 시간 종료되었습니다.

MQSC 세션 종료시 로컬 큐 관리자가 도착한 시간 종료 응답을 표시합니다. MQSC 세션이 완료되면, 그 이후의 응답은 제거됩니다.

큐잉 모드에서, 리모트 큐 관리자에서 MQSC 명령 파일을 실행할 수도 있습니다. 예를 들면, 다음과 같습니다.

runmqsc /IN mycmds, OUT report/ -w 60 target.queue.manager

여기서, mycmds는 MQSC 명령이 들어 있는 파일이며, report는 보고서 파일입니다.

### MVS/ESA에서 큐 관리자에 대한 작업

MQSC 명령을 Compaq NSK용 MQSeries 큐 관리자에서 MVS/ESA 큐 관리자로 발 행할 수 있습니다. 그러나, 이렇게 하려면 runmqsc 명령과 송신자의 채널 정의를 수정 해야 합니다.

특히, Compaq NSK 노드에서 runmqsc 명령에 -x 플래그를 추가해야 합니다.

runmqsc -w 30 -x QMRI

채널 정의는 다음과 같습니다.

```
* Compaq NSK의 소스 큐 관리자에서 송신자 채널 정의.
 DEFINE CHANNEL ('source.to.target') +
       CHLTYPE(SDR) +
       CONNAME ('198.210.60.37(1414)') +
       XMITQ(QMRI) +
       TRPTYPE(TCP) +
```
소스 큐 관리자의 트랜스미션 큐와 수신자 채널도 위와 같이 정의해야 합니다. 이 예에 서는 전송 프로토콜로 TCP/IP가 사용되고 있다고 가정합니다.

### 리모트 큐잉 권장사항

리모트 큐잉을 구현 중인 경우, 다음을 수행하십시오.

- 1. 리모트 시스템에서 실행될 MQSC 명령을 명령 파일에 넣으십시오.
- 2. runmqsc 명령에 -v 플래그를 지정하여 MQSC 명령을 로컬로 확인하십시오. runmqsc 명령을 사용하여 다른 큐 관리자에서 MQSC 명령을 확인할 수는 없습 니다.
- 3. 가능한 빨리 명령 파일이 오류없이 로컬로 실행되는지 점검하십시오.
- 4. 마지막으로, 리모트 시스템에 대해 명령 파일을 실행하십시오.

# 리모트로 MQSC 사용시 문제가 발생하는 경우

 $\mathbb{I}$ | 리모트로 MQSC 명령을 실행하는 데 문제가 있으면, 다음 점검 목록을 사용하여 다음 사항을 점검하십시오.

- 데스티네이션 큐에서 명령 서버가 시작되었는지 여부.
- 올바른 트랜스미션 큐가 정의되었는지 여부.
- 메시지 채널의 두 끝이 양쪽 모두에 정의되었는지 여부.
	- 채널과 함께 송신되고 있는 명령이 있는지 여부.
	- 채널과 함께 리턴될 응답이 있는지 여부.
- 채널 정의에 올바른 연결 이름(CONNAME)이 지정되었는지 여부.
- 메시지 채널을 시작하기 전에 리스너를 시작했는지 여부.
- 연결 끊기 간격이 만기되었는지 여부(예를 들면, 채널이 시작되었지만 일정 기간이 지 난 후 종료되었는지 여부) 점검. 이것은 채널을 수동으로 시작하는 경우 특히 중요합 니다.
- 타겟 큐 관리자에게 의미가 없는 소스 큐 관리자의 요청(예를 들면, 새 매개변수 포 함 요청)을 송신 중인 것은 아닌지 확인.

또한 106 페이지의 『[MQSC](#page-127-0)의 문제점 해결』을 참조하십시오.

## <span id="page-159-0"></span>리모트 큐의 로컬 정의 작성

리모트 큐 정의를 리모트 큐의 로컬 정의로 사용할 수 있습니다. 로컬 큐 관리자에 리 모트 큐 오브젝트를 작성하여 다른 큐 관리자의 로컬 큐를 식별할 수 있습니다.

### 리모트 큐의 로컬 정의 작업 방식 이해

응용프로그램은 로컬 큐 관리자에 연결한 후 MQOPEN 호출을 발행합니다. 열기 호출 에서, 지정된 큐 이름은 로컬 큐 관리자의 리모트 큐 정의의 큐 이름입니다. 리모트 큐 정의는 데스티네이션 큐, 데스티네이션 큐 관리자의 이름을 제공하면, 선택적으로 트랜 스미션 큐 이름도 제공합니다. 리모트 큐에 메시지를 넣기(put) 위해 응용프로그램은 MQPUT 호출을 발행하고 MQOPEN 호출에서 리턴된 핸들을 지정합니다. 큐 관리자 는 리모트 큐 이름과 리모트 큐 관리자 이름을 메시지의 트랜스미션 헤더에 추가합니 다. 이 정보는 메시지를 네트워크의 올바른 목적지로 라우트하는 데 사용됩니다.

관리자인 경우, 리모트 큐 정의를 변경하여 메시지 목적지를 제어할 수 있습니다.

예

리모트 큐 관리자가 소유한 큐에 메시지를 넣으려면(put) 응용프로그램이 필요합니다.

#### 작업 방법

응용프로그램은 큐 관리자(예를 들면, saturn.queue.manager)에 연결합니다. 다른 큐 관리자가 데스티네이션 큐를 소유합니다.

MQOPEN 호출에서 응용프로그램은 MQOD에 다음 필드를 지정합니다.

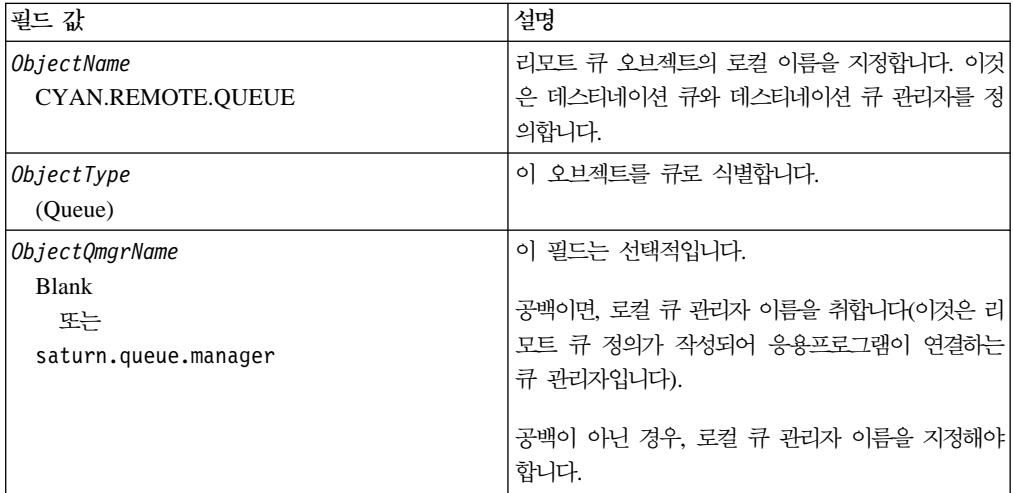

이 후, 응용프로그램은 이 큐에 메시지를 넣기(put) 위해 MQPUT 호출을 발행합니다.

로컬 큐 관리자에서, 다음 MQSC 명령을 사용하여 리모트 큐의 로컬 정의를 작성할 수 있습니다.

```
DEFINE QREMOTE ('CYAN.REMOTE.QUEUE') +
      DESCR ('Queue for auto insurance requests from the branches') +
      RNAME ('AUTOMOBILE.INSURANCE.QUOTE.QUEUE') +
      RQMNAME ('jupiter.queue.manager') +
      XMITQ ('INQUOTE.XMIT.QUEUE')
```
여기서,

#### **QREMOTE('CYAN.REMOTE.QUEUE')**

리모트 큐 오브젝트의 로컬 이름입니다. 이것은 이 큐 관리자에 연결된 응용프 로그램이 리모트 큐 관리자(jupiter.queue.manager)의 큐(AUTOMOBILE. INSURANCE.QUOTE.QUEUE)를 열기 위해 MQOPEN 호출시 지정해야 하 는 이름입니다.

#### **DESCR('Queue for auto insurance requests from the branches')**

큐 사용을 설명하는 추가 텍스트입니다.

#### **RNAME('AUTOMOBILE.INSURANCE.QUOTE.QUEUE')**

리모트 큐 관리자의 데스티네이션 큐의 이름입니다. 이것은 큐 이름 'CYAN.REMOTE.QUEUE'를 지정하는 응용프로그램이 송신하는 메시지의 실 제 데스티네이션 큐입니다. 큐 'AUTOMOBILE.INSURANCE.QUOTE. QUEUE'는 리모트 큐 관리자의 로컬 큐로 정의되어야 합니다.

#### **RQMNAME('jupiter.queue.manager')**

데스티네이션 큐 'AUTOMOBILE.INSURANCE.QUOTE.QUEUE'를 소유하 는 리모트 큐 관리자의 이름입니다.

#### **XMITQ('INQUOTE.XMIT.QUEUE')**

트랜스미션 큐의 이름입니다. 이것은 선택적입니다. 이름을 지정하지 않으면, 리 모트 큐 관리자와 동일한 이름을 가진 큐가 사용됩니다.

어느 경우든, 트랜스미션 큐임을 지정하는 Usage 속성(MQSC에서는 USAGE(XMITQ))을 가진 로컬 큐로 적절한 트랜스미션 큐를 정의해야 합니 다.

## 리모트 큐에 메시지를 넣는(put) 다른 방법

리모트 큐의 로컬 정의를 사용하지 않고 리모트 큐에 메시지는 넣는(put) 방법이 있습 니다. 응용프로그램이 전체 큐 이름을 지정할 수 있는데, 이 이름에는 리모트 큐 관리 자 이름이 MQOPEN 호출의 일부로 포함됩니다. 이 경우, 리모트 큐의 로컬 정의는 필 요 없습니다. 그러나 이 방법은 응용프로그램이 런타임시 리모트 큐 관리자의 이름을 알고 있거나 리모트 큐 관리자 이름에 액세스해야 함을 의미합니다.

# 리모트 큐와 다른 명령을 함께 사용

적절한 MQSC 명령을 사용하여 리모트 큐 오브젝트 속성을 표시, 변경하거나 리모트 큐 오브젝트를 삭제할 수 있습니다. 예를 들면, 다음과 같습니다.

\* 리모트 큐 속성 표시. \* ALL = 모든 속성 표시 DISPLAY QUEUE (CYAN.REMOTE.QUEUE) ALL \* ALTER 리모트 큐가 넣기(put) 가능하도록 변경. \* 이것은 데스티네이션 큐가 아니라 이 리모트 큐를 \* 지정하는 응용프로그램에만 영향을 끼칩니다. ALTER QREMOTE (CYAN.REMOTE.QUEUE) PUT(ENABLED) \* 이 리모트 큐 삭제. \* 이것은 데스티네이션 큐가 아니라 \* 그 로컬 정의에만 영향을 미칩니다. DELETE QREMOTE (CYAN.REMOTE.QUEUE)

주: 리모트 큐를 삭제하면, 리모트 큐의 로컬 표현만 삭제됩니다. 리모트 큐 자체나 리 모트 큐의 메시지는 삭제되지 않습니다.

# 트랜스미션 큐 작성

트랜스미션 큐는 큐 관리자가 메시지 채널을 통해 리모트 큐 관리자로 메시지를 전달 할 때 사용되는 로컬 큐입니다. 채널은 리모트 큐 관리자로의 단방향 링크를 제공합니 다. 메시지는 채널이 메시지를 승인할 때까지 트랜스미션 큐에 큐잉됩니다. 채널을 정 의할 때, 메시지 채널의 송신 끝에 트랜스미션 큐를 지정해야 합니다.

Usage 속성(MQSC에서는 USAGE)은 큐가 트랜스미션 큐인지 일반 큐인지 여부를 정 의합니다.

### 디폴트 트랜스미션 큐

선택적으로, XmitQName 속성(MQSC에서는 XMITQ)을 사용하여 리모트 큐 오브젝트 에 트랜스미션 큐를 지정할 수 있습니다. 트랜스미션 큐를 정의하지 않으면 다폴트 트 랜스미션 큐가 사용됩니다. 응용프로그램이 리모트 큐에 메시지를 넣을(put) 때, 데스티 네이션 큐와 동일한 이름을 가진 트랜스미션 큐가 있으면 그 큐가 사용됩니다. 이 큐가 없으면, *DefaultXmitQ* 속성(MQSC에서는 DEFXMITQ)으로 로컬 큐 관리자에 지정 된 큐가 사용됩니다.

<span id="page-162-0"></span>예를 들면, 다음 MQSC 명령은 target.queue.manager로 향하는 메시지에 대해 source.queue.manager에 디폴트 트랜스미션 큐를 작성합니다.

```
DEFINE QLOCAL ('target.queue.manager') +
       DESCR ('Default transmission queue for target qm') +
       USAGE (XMITQ)
```
메시지는 응용프로그램에 의해 직접 트랜스미션 큐에 넣어지거나(put), 간접적으로(예를 들면, 리모트 큐 정의을 통해) 넣어질(put) 수 있습니다. 또한 [138](#page-159-0) 페이지의 『리모트 큐 의로컬 정의 작성』을 참조하십시오.

## 리모트 큐 정의를 별명으로 사용

리모트 큐의 로컬 정의를 사용하여 다른 큐 관리자에 큐를 위치시키는 것 외에 다음 두 가지 경우에도 사용할 수 있습니다.

- 큐 관리자 별명
- 리플라이-투 큐 별명

두 유형의 별명 모두 리모트 큐의 로컬 정의를 통해 해석됩니다.

메시지가 목적지에 도착하면, 리모트 큐잉에서와 같이 적절한 채널이 설정되어야 합니 다.

### 큐 관리자 별명

별명은 데스티네이션 큐 관리자의 이름--메시지에 지정된--이 메시지 라우트시 큐 관리 자에 의해 수정되는 프로세스입니다. 큐 관리자 별명을 사용하여 큐 관리자 네트워크 내 에서 메시지 목적지를 제어할 수 있기 때문에 큐 관리자 별명은 중요합니다.

제어 시점에서 큐 관리자의 리모트 큐 정의를 변경하면 이를 수행할 수 있습니다. 송신 응용프로그램은 지정된 큐 관리자 이름이 별명임을 알지 못합니다.

큐 관리자 별명에 대한 자세한 정보는 MQSeries 상호통신을 참조하십시오.

### 리플라이<del>-</del>투 큐 별명

선택적으로, 응용프로그램은 큐에 요청 메시지를 넣을(put) 때 리플라이-투 큐 이름을 지정할 수 있습니다. 메시지를 처리하는 응용프로그램이 리플라이-투 큐 이름을 추출하 는 경우, 응용프로그램은 필요하면 응답 메시지를 송신할 위치를 알고 있습니다.

리플라이-투 큐 별명은 리플라이-투 큐--요청 메시지에 지정된--가 메시지 라우트시 큐 관리자에 의해 변경되는 프로세스입니다. 송신 응용프로그램은 지정된 리플라이-투 큐 이 름이 별명임을 알지 못합니다.

리플라이-투 큐 별명을 사용하여 리플라이-투 큐 이름과 큐 관리자 이름을 변경(선택사 항)할 수 있습니다. 이것은 응답 메시지에 사용되는 라우트를 제어할 수 있음을 의미합 니다.

요청 메시지, 응답 메시지, 리플라이-투 큐에 대한 자세한 정보는 MQSeries Application Programming Reference를 참조하십시오. 리플라이-투 큐 별명에 대한 자세한 정보는  $MQSeries$  상호통신을 참조하십시오.

# **데이터 변환**

|

| | |

| |

| |

| |

| | | | | | | |

| | | | |

| | | | 큐 관리자는 MQSeries 정의 형식(내장 형식이라고도 함)으로 된 메시지 데이터를 한 코드화 문자 세트에서 다른 코드화 문자 세트로 변환할 수 있습니다. 단, 두 문자 세트 가 하나의 언어 또는 유사 언어 그룹과 관련되어야 합니다.

예를 들면, 코드화 문자 세트 ID(CCSID)가 850과 500인 코드화 문자 세트간 변환이 지원되는데, 두 문자 세트 모두 Western European 언어에 해당하기 때문입니다.

ASCII로의 EBCDIC NL(New Line) 문자 변환에 대해서는 204 페이지의 『[MQSeries](#page-225-0) 구성 파일에 포함된 내용』을 참조하십시오.

지원되는 변환은 *MQSeries Application Programming Reference의 부*록 F. "코드 페 이지 변환 테이블"에 정의되어 있습니다.

### 큐 관리자가 내장 형식 메시지를 변환할 수 없는 경우

CCSID가 서로 다른 자국어 그룹을 표시하는 경우, 큐 관리자는 내장 형식 메시지를 자동 변환할 수 없습니다. 예를 들면, CCSID 850과 CCSID 1025(Cyrillic 스크립트 를 사용하는 언어에 설정된 EBCDIC 코드화 문자 세트)간 변환은 지원되지 않는데, 하 나의 코드화 문자 세트로 된 다수의 문자를 다른 코드화 문자 세트로 표시할 수 없기 때문입니다. 서로 다른 자국어로 작업하는 큐 관리자 네트워크가 있고 일부 코드화 문 자 세트간 데이터 변환이 지원되지 않는 경우, 디폴트 변환을 사용할 수 있습니다. 디 폴트 데이터 변환은 『디폴트 데이터 변환』에 설명되어 있습니다.

## 파일 CCSID

CCSID 파일은 추가 코드 세트와 디폴트 데이터 변환을 지정합니다. CCSID 파일에 기 록된 정보를 갱신할 수 있습니다. 운영 체제 향후 릴리스가 추가 코드화 문자 세트를 지원하는 경우 갱신이 필요합니다. 추가 코드 세트를 지정하려면, CCSID 파일을 편집 해야 합니다. CCSID 파일 편집에 대한 자세한 내용은 파일에 제공됩니다.

#### 디폴트 데이터 변환

디폴트 데이터 변환을 구현하려면, CCSID 파일을 편집하여 디폴트 EBCDIC CCSID 와 다폴트 ASCII CCSID를 지정하고, 다폴트 CCSID도 지정해야 합니다. 이를 지정 하기 위한 지시사항은 파일에 포함되어 있습니다.

디폴트 데이터 변환 프로세스는 다음과 같습니다.

- 소스 CCSID와 대상 CCSID간 변환은 지원되지 않지만 소스 환경와 대상 환경의 CCSID가 모두 EBCDIC이거나 모두 ASCII인 경우, 문자 데이터는 변환되지 않고 대상 응용프로그램으로 전달됩니다.
- 한 CCSID가 ASCII 코드화 문자 세트를 표시하고, 다른 CCSID는 EBCDIC 코드 화 문자 세트를 표시하는 경우, MQSeries는 CCSID 파일에 정의된 디폴트 데이터 변환 CCSID를 사용하여 데이터를 변환합니다.
- <mark>주:</mark> 변환 중인 문자를 메시지에 지정된 코드화 문자 세트 및 디폴트 코드화 문자 세트 의 코드 값과 동일한 값을 갖는 문자로 제한해야 합니다. MQSeries 오브젝트 이 름에 올바른 문자 세트만 사용하면 일반적으로 이 요구사항이 충족됩니다. 일본에 서 사용되는 EBCDIC CCSID 290, 930, 1279 및 5026의 경우 예외가 발생하는 데, 여기서는 소문자가 다른 EBCDIC CCSID에 사용된 코드와 다른 코드를 갖기 때문입니다.

### 사용자 정의 형식 메시지 변환

큐 관리자는 한 코드화 문자 세트에서 다른 코드화 문자 세트로 사용자 정의 형식 메 시지를 변환할 수 없습니다. 사용자 정의 형식으로 된 데이터를 변환해야 하는 경우, 각 형식에 데이터 변환 종료를 제공해야 합니다. 다폴트 CCSID를 사용하여 사용자 정의 형식으로 된 문자 데이터를 변환할 수는 있지만, 권장하지는 않습니다. 사용자 정의 형 식으로 된 데이터 변환 및 데이터 변환 종료 작성에 대한 자세한 정보는 MQSeries Application Programming Guide를 참조하십시오.

# 큐 관리자 CCSID 변경

| |

|

| | | | | |

| | | | | |

 $\overline{\phantom{a}}$ 

 $\overline{\phantom{a}}$  $\overline{1}$ 

> | | | | | | |

 $\mathbf{I}$ 

 $\overline{\phantom{a}}$  $\mathbf{I}$  $\overline{\phantom{a}}$  $\overline{1}$  $\overline{\phantom{a}}$ 

> ALTER QMGR 명령의 CCSID 속성을 사용하여 큐 관리자의 CCSID를 변경할 때는 큐 관리자를 정지했다가 재시작하는 것이 좋습니다.

> 이렇게 되면 명령 서버와 채널 프로그램을 포함하여 실행 중인 모든 응용프로그램이 정 지되었다가 재시작됩니다.

> 큐 관리자 CCSID를 변경할 때 실행 중인 응용프로그램은 계속 기존의 CCSID를 사 용하기 때문에 이런 단계가 필요합니다.

# $\overline{\mathsf{M}}$ 8장 MQSeries 오브젝트 보호

이 장에서는 Compaq NSK용 MQSeries의 보안 제어 기능과 그 구현 방법에 대해 설 명합니다.

- 이 장은 다음 절로 구성되어 있습니다.
- 『MQM 사용자 그룹의 사용자 ID 이해』
- 『MQSeries 자원을 보호해야 하는 이유』
- 147 페이지의 『[OAM\(Object Authority Manager\)](#page-168-0) 이해』
- 150 페이지의 『[OAM\(Object Authority Manager\)](#page-171-0) 명령 사용』
- [154](#page-175-0) 페이지의 『액세스 권한』
- [154](#page-175-0) 페이지의 『권한 명령 표시』
- 154 페이지의 『[OAM\(Object Authority Manager\)](#page-175-0) 지침』
- [158](#page-179-0) 페이지의 『권한 스펙 테이블 이해』
- 164 페이지의 『권한 파일 이해』

# MQSeries 자원을 보호해야 하는 이유

MQSeries 큐 관리자는 잠재적으로 중요한 정보의 전송을 핸들링하기 때문에 권한 시 스템이 보호되어야 합니다. 이 단계는 큐 관리자가 소유하고 관리하는 자원을 권한이 없는 액세스로부터 보호하여 정보가 손실되거나 노출되지 않도록 합니다. 보안 시스템 에서는 권한이 없는 사용자나 응용프로그램이 다음 사항을 변경하거나 액세스하지 못 하도록 하는 것이 중요합니다.

- 큐 관리자 연결.
- 큐, 클러스터, 채널 및 프로세스 같은 MQSeries 오브젝트 액세스.
- MQSC 및 PCF 명령을 포함한 큐 관리자 관리 명령.
- MQSeries 메시지 액세스.
- 메시지와 연관된 컨텍스트 정보.

어느 사용자가 어떤 자원에 액세스하는지를 고려하여 고유 정책을 개발해야 합니다.

# $M$ QM 사용자 그룹의 사용자 ID 이해

모든 큐 관리자 자원은 그룹 ID MQM으로 실행됩니다.

Compaq NSK용 MQSeries에 액세스하려면, 사용자 ID가 MQSeries 프린시펄에 부 합되어야 합니다. 처음에는 큐 관리자를 작성한 사용자 ID만 MQSeries 프린시펄 mqm 을 갖습니다. MQSeries에 액세스할 각 사용자에 대한 프린시펄을 작성하려면 altmqusr

|

 $\overline{1}$ 

|

| |

> | | | | |

명령을 사용해야 합니다. 프린시펄과 사용자는 모두 고유해야 합니다. 프린시펄과 해당 큐 관리자 등록 정보를 표시하려면, dspmqusr 명령을 사용하십시오.

사용자 ID가 Compaq NSK용 MQSeries 그룹 MQM에 속하고 MQSeries 프린시펄 이 그 사용자 ID에 대해 작성된 경우, 모든 MQSeries 자원에 대해 모든 권한을 갖습 니다. 모든 Compaq NSK용 MQSeries 제어 명령(**crtmqcvx** 제외)을 사용하려면 사 용자 ID가 반드시 MQM 그룹에 속해야 합니다. 특히, 다음을 수행하려면 이 권한이 필요합니다.

- MQSC 명령을 실행하기 위해 runmqsc 유틸리티를 사용하려는 경우.
- setmqaut 명령을 사용하여 Compaq NSK용 MQSeries의 권한을 관리하려는 경우.

리모트 Compaq NSK 시스템의 큐 관리자로 채널 명령을 송신 중인 경우, 사용자 ID 가 대상 시스템의 Compaq NSK 그룹 MQM의 구성원인지 확인해야 합니다. PCF 및 MQSC 채널 명령 목록은 [157](#page-178-0) 페이지의 『채널 명령 보안』을 참조하십시오.

다음을 발행할 경우 사용자 ID가 그룹 MQM에 속하지 않아도 됩니다.

- 관리 프로그램에서 PCF 명령(Escape PCF 포함)
- 응용프로그램에서 MQI 호출
- 주: mqm 프린시펄(및 MQM 그룹) 관리는 내부 큐 관리자 구성요소 자체가 보호된 자 원에 액세스하기 위해 mqm 프린시펄을 사용하기 때문에 중요합니다. mqm 프린 시펄이나 MQM 그룹에 대한 권한을 큐 관리자 내의 오브젝트에서 제거하거나 mqm 프린시펄 자체를 제거하는 경우, 큐 관리자를 관리할 수 없게 되거나 최악의 경우 큐 관리자를 전혀 사용할 수 없게 될 수도 있습니다.

# 추가 정보 가져오기

다음 명령에 대한 자세한 정보는 각각 관련 서적을 참조하십시오.

- Compaq NSK용 [MQSeries](#page-52-0) 명령 세트, 31 페이지의 『제3장 MQSeries 명령 세트 사용』참조
- Compaq NSK용 [MQSeries](#page-288-0) 제어 명령, 267 페이지의 『제17장 MQSeries 제어 명 령』참조
- PCF 명령 및 Escape PCF, MQSeries Programmable System Management 참조
- v MQI -, *MQSeries Application Programming Guide MQSeries Application Programming Reference*

# <span id="page-168-0"></span> $OAM(Object$  Authority Manager) 이해

다폴트로, 큐 관리자 자원에 대한 액세스는 권한 서비스 설치 가능 구성요소를 통해 제 어됩니다. Compaq NSK용 MQSeries에 제공되는 권한 서비스 구성요소를 OAM이라 고 하며, 별도로 지정하는 경우를 제외하고 작성하는 각 큐 관리자에 자동 설치되어 사 용할 수 있습니다. 이 장에서, OAM이라는 용어는 이 제품에 제공된 OAM(Object Authority Manager)을 나타냅니다.

OAM은 권한 서비스의 설치 가능 구성요소입니다. OAM을 설치 가능 구성요소로 제 공하면 다음을 수행할 수 있는 유연성을 얻을 수 있습니다.

- 설치된 OAM을 제공된 인터페이스를 사용하여 고유 권한 서비스 구성요소로 대체.
- OAM이 제공하는 기능을 제공된 인터페이스를 사용하여 고유 권한 서비스 구성요소 의 기능으로 증대.
- OAM을 제거하거나 사용하지 않은 상태에서 권한 서비스 없이 실행.

설치 가능 서비스에 대한 자세한 정보는 MQSeries Programmable System Management 를 참조하십시오.

OAM은 사용자의 권한을 관리하여 큐 프로세스 정의, 채널 등을 포함하는 MQSeries 오브젝트를 조작합니다. OAM은 지정된 특정 사용자 그룹에 오브젝트에 대한 액세스 권한을 부여하거나 취소할 수 있는 명령 인터페이스도 제공합니다. OAM이 자원에 대 한 액세스 허용 여부를 결정하며, 큐 관리자는 그 결정을 따릅니다. OAM이 결정을 내 리지 않는 경우, 큐 관리자는 해당 자원에 대한 액세스를 금지합니다.

### OAM 작업 방법

OAM은 사용자 ID와 그룹 ID, Compaq NSK 운영 체제의 보안 기능을 사용합니다. 사용지는 필수 권한을 갖고 있는 경우에만 큐 관리자 오브젝트에 액세스할 수 있습니 다.

#### <del>시용자 그룹을</del> 통해 액세스 관리

MQSeries 자원에 대한 액세스 허용 관리는 Compaq NSK 그룹을 기반으로 합니다. OAM은 그룹 레벨에서 권한 부여를 유지보수합니다.

명령 인터페이스에서는 사용자 ID가 아닌 MQSeries 프린시펄이 사용됩니다. 그 이유 는 사용자 ID에 부여한 권한을 다른 엔티티에도 부여할 수 있기 때문입니다. 예를 들 면, MQI 호출을 발행하는 응용프로그램에 권한을 부여하거나 PCF 명령을 발행하는 관 리 프로그램에 권한을 부여할 수 있습니다. 이 경우, 프로그램에 연관된 프린시펄이 반 드시 프로그램이 시작할 때 사용되었던 사용자 ID일 필요는 없습니다.

Compaq NSK 사용자 ID 형식은 <group>.<name>인데 여기서, 그룹과 이름은 최대 8자까지 허용되는 반면에 MQSeries 프린시펄 이름은 최대 12자까지 가능합니다. 또한, 일부 플랫폼에서는 사용자 ID에 마침표(.)를 사용할 수 없습니다. Compaq NSK용 MQSeries에서, 프린시펄 데이터베이스에는 Compaq NSK 사용자 ID를 12자 이하의 MQSeries 프린시펄 이름으로 맵핑한 것이 들어 있습니다.

### 사용자가 둘 이상의 사용자 그룹에 속한 경우

하나의 사용자가 갖고 있는 권한은 사용자가 속한 모든 그룹의 권한과 모든 사용자의 디폴트 권한을 결합한 것입니다. 제어 명령 setmqaut를 사용하여 특정 그룹에 권한을 설정할 수 있습니다.

주: setmqaut 명령을 사용하여 작성한 변경사항은 오브젝트를 사용하고 있는 경우가 아니면 즉시 적용됩니다. 오브젝트를 사용 중인 경우, 변경사항은 다음 번에 오브 젝트를 열 때 적용됩니다.

#### 그룹 세트 및 1차 그룹

MQSeries 자원에 대한 액세스 허용 관리는 Compaq NSK 사용자 그룹을 기반으로 합니다. SAFEGUARD가 실행 중이면, Compaq NSK 사용자 ID를 둘 이상의 그룹과 연관시킬 수 있으며, 따라서 해당하는 MQSeries 프린시펄도 이 그룹과 연관됩니다. 1 차 그룹은 항상 Compaq 관리 그룹입니다. 2차 그룹은 SAFEGUARD 파일 공유 그 룹을 작성하고 Compaq NSK 사용자 ID를 그 파일 공유 그룹과 연관시켜 구성합니다.

OAM은 개인 프린시펄이 아닌 그룹 레벨에서 권한 부여를 유지보수합니다. 그룹 이름 과 프린시펄의 맵핑은 프린시펄 데이터베이스와 Compaq NSK 및 SAFEGUARD 기 능을 사용하여 OAM에서 내부적으로 수행됩니다. 즉, OAM 조작은 그룹 레벨에서 수 행됩니다. 그러나 개별 프린시펄 권한을 표시할 수는 있습니다.

#### **OAM을 사용하여 자원 보호**

OAM을 통해 다음을 제어할 수 있습니다.

- MQI를 통한 MQSeries 오브젝트 액세스. 응용프로그램이 오브젝트에 액세스를 시 도할 때, OAM은 요청을 하고 있는 사용자 ID가 요청한 조작에 대한 권한(사용자 그룹을 통해)을 갖고 있는지 점검합니다. 특히, 이것은 큐와 큐의 메시지를 권한이 없는 액세스로부터 보호할 수 있음을 의미 합니다.
- MQSC 명령 사용권한. 사용자 그룹 mqm의 구성원이나 setmqaut를 통해 권한이 부여된 구성원만 큐 관리자 관리 명령(예: 큐 작성)을 실행할 수 있습니다.
- 제어 명령 사용권한. 사용자 그룹 mqm의 구성원만 제어 명령(예: 큐 관리자작성 또 는 명령 서버 시작)을 실행할 수 있습니다.
- PCF 명령 사용권한.

서로 다른 사용자 그룹에 동일한 오브젝트에 대한 서로 다른 종류의 액세스 권한을 부 여할 수 있습니다. 예를 들면, 특정 큐에 대해 한 그룹은 넣기(put) 조작과 가져오기(get) 조작을 모두 수행할 수 있도록 하고, 다른 그룹은 큐 찾아보기(MQGET을 찾아보기 옵 션과 함께 사용)만 가능하도록 할 수 있습니다. 마찬가지로, 일부 그룹에 큐에 대한 가 져오기(get) 및 넣기(put) 권한을 주는 동시에 큐 변경 또는 큐 삭제를 할 수 없도록 할 수 있습니다.

### 권한 부여에 그룹 사용

| | | | | |

 $\overline{1}$  $\overline{1}$  $\overline{1}$  $\overline{1}$ 

 $\overline{\phantom{a}}$ 

| | | | | | | | | | | | |

 $\mathbf{I}$  $\mathbf{I}$  $\mathbf{I}$ 

 $\overline{\phantom{a}}$  $\overline{1}$  $\mathbf{I}$  $\overline{1}$  $\overline{1}$  권한 부여를 위해 개별 프린시펄이 아닌 그룹을 사용하면 필요한 관리 부담을 줄일 수 있습니다. 일반적으로, 둘 이상의 프린시펄에는 특별한 종류의 액세스가 필요합니다. 예 를 들어, 특정 응용프로그램을 실행할 일반 사용자로 구성된 그룹을 정의한다고 합시다. Compaq NSK 사용자 ID에 적절한 그룹을 추가하여 새 사용자에게 액세스를 부여할 수 있습니다. SAFEGUARD를 사용하는 시스템에 MQSeries를 설치하여 데이터 공유 그룹을 작성한 경우를 제외하고 각 사용자 ID는 하나의 1차 그룹하고만 연관될 수 있 습니다.

SAFEGUARD가 없으면, 그룹마다 프린시펄은 255개로 제한됩니다. SAFEGUARD 파 일 공유를 사용하면, 그룹마다 프린시펄이 65535개로 제한됩니다. SAFEGUARD 파 일 공유를 사용하면 프린시펄이 고유 권한을 갖도록 할 수도 있습니다. 예를 들면, SAFEGUARD 관리 그룹에 권한이 부여되지 않고 그룹에 속한 각 파일 공유 구성원 이 고유 권한(프린시펄 A, MQSEC 그룹 구성원 TESTSEC1은 PUT 권한만, 프린시 펄 B MQSEC 그룹 구성원 TESTSEC2는 GET 권한만)을 가질 수 있습니다.

SAFEGUARD가 없으면, 두 개의 그룹(서로 다른 그룹의 두 개의 Compaq NSK 사 용자 ID, 예를 들면 MQ.TEST(connect/put)와 MQ1.TEST(connect/get))을 작성하여 이를 수행해야 합니다. 그 이유는 그룹에 대한 권한이 프린시펄과 결합되기 때문입니다 (Compaq NSK 사용자ID MQM.MANAGER 그룹 MQM(connect) 프린시펄 mqm 및 Compaq NSK 사용자 ID MQM.APPS 그룹 MQM 프린시펄 apps(get/put)). 그룹에 설정된 권한(mqm의 경우 connect)과 프린시펄에 설정된 권한(apps의 경우 get/put)이 함께 추가됩니다(connect/get/put). 그런 다음, 사용자 권한 검증이 결합된 데이터에 대 해 수행됩니다. 응용프로그램이 사용자 ID MQ.TEST를 사용하여 로그온하는 동안 MQGET을 시도하면, 조작은 MQRC\_NOT\_AUTHORIZED(2035)로 거부됩니다. MQ1.TEST로는 로그온할 수 있습니다. MQM 그룹의 Compaq 사용자 ID에 로그온 한 모든 사용자는 패스됩니다. 일단 프린시펄에 권한이 부여되면, 그룹의 모든 프린시 펄에 동일한 권한이 부여됩니다.

<span id="page-171-0"></span>

| safeguard file sharing<br>TESTSEC1<br>connect/put<br>safeguard admin<br>MOSEC.JOE<br>MOSEC<br>B<br>none<br>TESTSEC2<br>safeguard file sharing<br>connect/get<br>MOSEC.FRANK<br>safeguard admin<br>MOSEC<br>none<br>safeguard file sharing<br>TESTSEC3<br>none | Principal<br>mqm<br>apps<br>inq<br>mq<br>mq1<br>A | Compag Userid<br>MOM.MANAGER<br>MOM.APPS<br>MQM.INQ<br>MQ.TEST<br>MQ1.TEST<br>MOSEC.FRED | Group<br>MQM<br><b>MQM</b><br><b>MQM</b><br>МQ<br>MQ1<br>MOSEC | GroupType<br>safeguard admin | Security<br>connect<br>get/put<br>ing<br>connect/put<br>connect/get<br>none |
|----------------------------------------------------------------------------------------------------|---------------------------------------------------|------------------------------------------------------------------------------------------|----------------------------------------------------------------|------------------------------|-----------------------------------------------------------------------------|
|----------------------------------------------------------------------------------------------------|---------------------------------------------------|------------------------------------------------------------------------------------------|----------------------------------------------------------------|------------------------------|-----------------------------------------------------------------------------|

*그림 39. SAFEGUARD가 있는 그룹을 사용하여 권한 부여 제공* 

그림39에서, 그룹 MQM에 대해 로그온한 사용자는 연결(connect), 가져오기(get), 넣 기(put) 및 조회(inq) 권한을 갖습니다. 사용자 MQ.TEST는 연결(connect) 및 넣기(put) 권한을 갖고, MQ1.TEST는 연결(connect) 및 가져오기(get) 권한을 갖습니다. MQSEC 그룹의 사용자는 부여된 safeguard 파일 공유 구성원의 권한을 갖습니다.

그룹 수를 가능한 적게 유지해야 합니다. 예를 들면, 사용자를 응용프로그램 사용자 그 룹 하나와 관리자 그룹 하나로 나눌 수 있습니다.

### **OAM(Object Authority Manager)**

디폴트로, OAM은 사용 가능합니다. 큐 관리자를 작성하기 전에 Compaq NSK 환경 변수 MQSNOAUT를 다음과 같이 설정하여 OAM을 사용하지 않을 수 있습니다.

PARAM MQSNOAUT 1

그러나 큐 관리자에 OAM을 사용하지 않으면 나중에 OAM을 재시작할 수 없습니다. OAM을 사용하여 모든 사용자와 응용프로그램이 적절한 사용자 ID를 통해 액세스하 도록 할 수 있습니다. 또한 큐 관리자 구성 파일(QMINI)에서 권한 서비스 스탠자를 제 거하거나 205 페이지의 『큐 관리자 구성 파일[\(QMINI\)](#page-226-0)』에 설명된 대로 QMINI의 Authority 스탠자에서 MQAUTH를 설정하지 않으면 테스트 목적으로 OAM을 사용하 지 않을 수도 있습니다.

주: PARAM MQSNOAUT 0을 지정하면 OAM을 사용하지 않게 됩니다. OAM을 재시작 할 경우, 환경 변수가 환경에 있어서는 안됩니다.

# OAM(Object Authority Manager) 명령 사용

OAM은 권한을 부여하거나 취소하기 위한 명령 인터페이스를 제공합니다. 이 명령을 사 용하려면 권한이 있어야 합니다. 즉, 사용자 ID가 Compaq NSK MQM 그룹에 속해 야 합니다(Compaq NSK용 MQSeries를 설치하기 전에 이 그룹을 설정해야 함).

사용자 ID가 그룹 MQM의 구성원인 경우, 큐 관리자에 대해 고급 사용자 권한을 갖 습니다. 이제 사용자 ID로 MQI 요청을 발행하거나 제어 명령을 발행할 수 있습니다.

OAM은 사용자 권한 부여를 관리할 수 있도록 TACL에서 실행할 수 있는 네 개의 명 령을 제공합니다. 다음과 같습니다.

- altmqusr(MQSeries 프린시펄 작성, 제거 또는 변경)
- dspmqusr(프린시펄 표시)
- setmqaut(권한 설정 또는 재설정)
- dspmqaut(권한 표시)

MQCONN, MQOPEN, MQPUT1 및 MQCLOSE 호출시 권한 점검이 수행됩니다. 권 한 점검은 이 명령을 호출할 때 첫번째 인스턴스에서만 수행되며, 오브젝트를 재설정할 때까지(즉, 닫았다가 다시 열 때까지) 권한은 수정되지 않습니다. 따라서 setmqaut를 사용하여 오브젝트 권한을 변경한 내용은 오브젝트를 재설정해야 적용됩니다.

### OAM 명령 사용시 지정할 사항

OAM 명령은 지정된 큐 관리자에 적용됩니다. 큐 관리자를 지정하지 않으면, 다폴트 큐 관리자가 사용됩니다. 이 명령에서 오브젝트를 고유하게 지정해야 합니다. 즉, 오브젝트 이름과 유형을 지정해야 합니다. 권한을 적용할 사용자 또는 그룹 이름도 지정해야 합 니다.

#### 권한 목록

setmqaut 명령을 사용하여 권한 목록을 지정할 수 있습니다. 이것은 권한을 부여 또는 취소할지 여부와 권한을 적용할 자원을 지정하는 빠른 방법입니다. 목록의 각 권한은 소 문자 키워드로 지정되며, 앞에 더하기 부호(+)나 빼기 부호(-)가 붙습니다. 더하기 부호 (+)를 사용하여 지정된 권한을 추가하거나 빼기 부호(-)를 사용하여 권한을 제거할 수 있습니다. 하나의 명령으로 여러 개의 권한을 지정할 수 있습니다. 예를 들면, 다음과 같습니다.

+browse -get +put

### **altmqusr**

필수 권한을 갖고 있으면, **altmqusr** 명령을 사용하여 MQSeries 프린시펄을 작성하고 Compaq NSK 사용자 ID(또는 SAFEGUARD 별명)와 그 프린시펄을 연관시킬 수 있 습니다. 다음 예는 altmqusr 명령 사용 방법을 표시한 것입니다.

altmqusr -m saturn.queue.manager -p MQPRINCIPAL -u MQM.MQUSER

이 예에서,

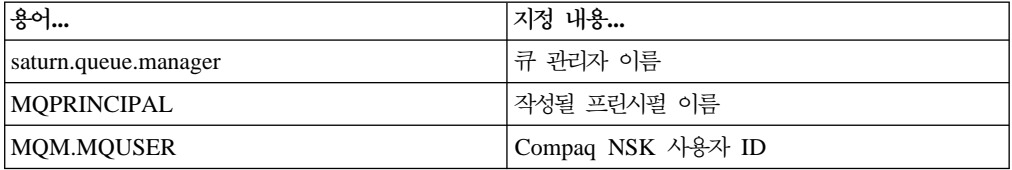

이 명령에 대한 설명은 275 페이지의 『[altmqusr\(MQSeries](#page-296-0) 사용자 정보 변경)』을 참 조하십시오.

altmqusr 명령을 사용하여 프린시펄을 제거할 수 있습니다. 따라서 MQSeries에 대한 모든 액세스 권한을 취소할 수 있습니다. 예를 들면, 다음과 같습니다.

altmqusr -m saturn.queue.manager -p MQPRINCIPAL -remove

이 예에서,

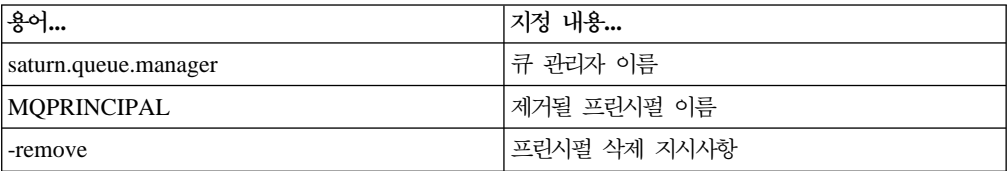

# dspmqusr 명령 사용

dspmqusr 명령을 사용하여 각 MQSeries 프린시펄에 해당하는 사용자 ID가 속한 Compaq NSK 관리 및 파일 공유 그룹을 표시하고 프린시펄 데이터베이스 내용을 표 시할 수 있습니다. -p 매개변수를 사용하면 지정된 프린시펄에 대한 정보만 표시됩니다. 예를 들면, 다음과 같습니다.

dspmqusr -m saturn.queue.manager -p MQPRINCIPAL

이 예에서,

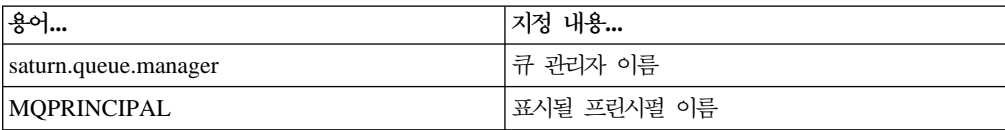

이 명령에 대한 설명은 300 페이지의 『[dspmqusr\(MQSeries](#page-321-0) 사용자 정보 표시)』을 참 조하십시오.

### **setmqaut**

필수 권한을 갖고 있으면, setmqaut 명령을 사용하여 프린시펄이나 사용자 그룹에 대 해 특정 오브젝트에 액세스할 수 있는 권한을 부여하거나 취소할 수 있습니다. 다음 예 는 setmqaut 명령 사용 방법을 표시한 것입니다.

setmqaut -m saturn.queue.manager -t queue -n RED.LOCAL.QUEUE -g GroupA +browse -get +put

이 예에서,

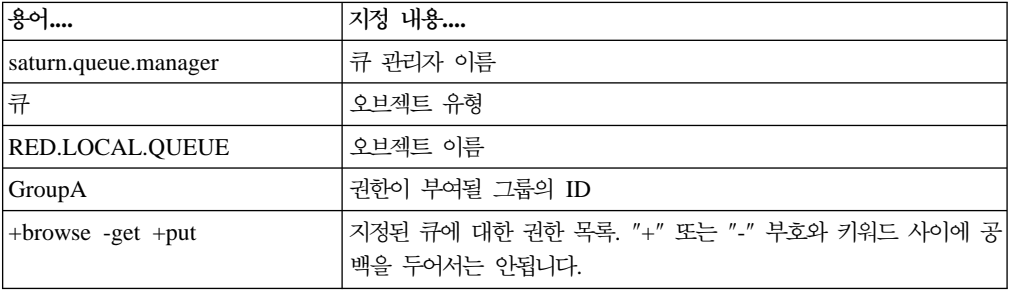

권한 목록은 부여될 권한을 지정합니다.

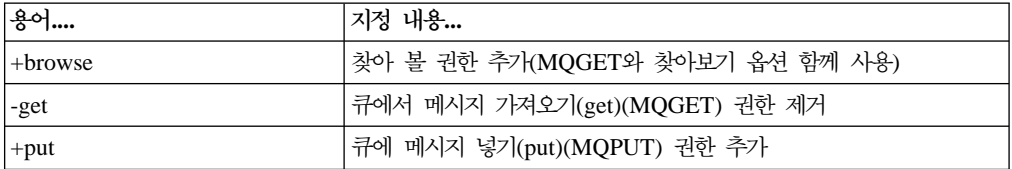

Compaq NSK 사용자 그룹 GroupA에 속한 사용자 ID로 시작된 응용프로그램은 이 권한을 갖습니다.

다음 명령은 큐 MyQueue에 넣기(put) 권한을 그룹 GroupA와 GroupB에서 취소합니다.

setmqaut -m saturn.queue.manager -t queue -n MyQueue -g GroupA -g GroupB -put

명령과 구문에 대한 공식 정의는 321 페이지의 『[setmqaut\(](#page-342-0)권한 설정/재설정)』를 참조 하십시오.

### 권한 명령 및 설치 가능 서비스

setmqaut 명령에는 갱신이 적용될 권한 서비스 구성요소 이<del>름을</del> 지정하는 추가 매개 변수가 있습니다. 동일한 시간에 여러 개의 권한 구성요소를 실행하는 경우, 이 매개변

#### <span id="page-175-0"></span> $\bf{OAM}$  명령 사용

수를 지정해야 합니다. 디폴트로, 이 매개변수는 지정되지 않습니다. 매개변수를 생<mark>락하</mark> 면, 갱신은 첫번째 권한 구성요소(있는 경우)에 적용됩니다. 디폴트로, 이것이 제공되는 OAM입니다.

# 액세스 권한

setmqaut 명령과 연관된 권한 목록이 정의하는 권한은 다음과 같은 범주로 나눌 수 있 습니다.

- MQI 호출과 관련된 권한
- 관리 명령과 관련된 권한
- 컨텍스트 권한
- 일반적인 권한 즉, MQI 호출 권한, 명령 권한 또는 두 가지 권한 모두

각 권한은 setmqaut 명령과 dspmqaut 명령에 키워드를 사용하여 지정됩니다. 이에 대 한 설명은 321 페이지의 『[setmqaut\(](#page-342-0)권한 설정/재설정)』에 있습니다.

# 권한 명령 표시

dspmqaut 명령을 사용하여 특정 프린시펄이나 그룹이 특정 오브젝트에 대해 갖고 있 는 권한을 볼 수 있습니다. 플래그는 setmqaut 명령의 플래그와 동일한 의미를 갖습니 다. 한 번에 하나의 그룹이나 프린시펄에 대해서만 권한을 표시할 수 있습니다. 이 명 령의 공식 스펙은 290 페이지의 『[dspmqaut\(](#page-311-0)권한 표시)』를 참조하십시오.

예를 들면, 다음 명령은 GpAdmin 그룹이 큐 관리자 QueueMan1에 Annuities라고 이 름 지정된 프로세스 정의에 대해 갖고 있는 권한을 표시합니다.

dspmqaut -m QueueMan1 -t process -n Annuities -g GpAdmin

이 명령의 결과로 표시된 키워드는 활성인 권한을 식별합니다.

### **OAM(Object Authority Manager)**

일부 조작은 특히 민감하여 권한이 있는 사용자로 제한해야 합니다. 예를 들면, 다음과 같습니다.

- 큐 관리자 작성, 삭제, 시작 및 정지
- 특정 큐(예: 트랜스미션 큐)나 커맨드 큐 SYSTEM.ADMIN.COMMAND.QUEUE 에 액세스
- 전체 MQI 컨텍스트 옵션이 사용하는 프로그램
- 응용프로그램 큐 작성 및 복사

### **시용자 ID**

사용자가 작성하는 MQM이라는 특수 그룹은 제품 관리자만 사용하기 위한 그룹입니 다. 권한이 없는 사용자가 이 그룹을 사용해서는 안됩니다.

### 큐 관리자 볼륨

큐와 기타 큐 관리자 데이터가 들어 있는 볼륨은 비공개 제품입니다. 이 디렉토리의 오 브젝트는 OAM 권한과 관련되는 Compaq NSK 사용자 권한을 갖습니다. 표준 Compaq NSK 명령은 MQI 자원에 권한을 부여하거나 취소할 수 없는데, 이유는 다음과 같습 니다.

- MQSeries 오브젝트가 해당 시스템 오브젝트 이름과 반드시 동일한 것은 아닙니다. 이에 대한 자세한 정보는 [65](#page-86-0) 페이지의 『볼륨 구조』를 참조하십시오.
- MQSeries 오브젝트가 반드시 오브젝트의 NSK 보안 설정에 맵핑되지는 않습니다.

#### 큐

다이나믹 큐에 액세스할 수 있는 권한은 다이나믹 큐가 도출된 모델 큐에 대한 권한을 기반으로 하지만, 반드시 동일한 것은 아닙니다.

알리아스 큐와 리모트 큐의 경우, 권한은 알리아스 큐나 리모트 큐가 해석하는 큐가 아 니라 오브젝트 자체에 대한 권한입니다. 따라서, 프린시펄이 액세스 권한을 갖고 있지 않은 로컬 큐로 해석되는 알리아스 큐에 액세스할 수 있는 권한을 프린시펄에 부여할 수 있습니다.

큐 작성 권한은 특수한 사용자로 제한해야 합니다. 이 권한을 제한하지 않으면, 사용자 가 별명을 작성하여 일반 액세스 제어를 생략할 수 있습니다.

### 대체 사용자 권한

대체 사용자 권한은 MQSeries 오브젝트에 액세스할 때 하나의 사용자 ID가 다른 사 용자 ID의 권한을 사용할 수 있는지 여부를 제어합니다. 이 방법은 서버가 프로그램의 요청을 수신하고 서버가 프로그램이 요청에 대해 필수 권한을 갖고 있는지 확인해야 할 경우 중요합니다. 서버는 필수 권한을 가질 수 있지만, 프로그램이 자신이 요청한 조치 에 대한 권한을 갖고 있는지 알아야 합니다.

예를 들면, 다음과 같습니다.

- 사용자 ID PAYSERV로 실행되는 서버 프로그램은 사용자 ID USER1이 큐에 넣 은(put) 요청 메시지를 큐에서 검색합니다.
- 서버 프로그램은 요청 메시지를 가져올(get) 때 요청을 처리한 후 요청 메시지로 지 정된 리플라이-투 큐에 다시 응답을 넣습니다.
- 고유 사용자 ID(PAYSERV)를 사용하여 리플라이-투 큐 열기 권한을 부여하는 대 신, 서버는 일부 다른 사용자 ID(이 경우엔 USER1)를 지정할 수 있습니다. 이 예

에서는 대체 사용자 권한을 사용하여 PAYSERV가 리플라이-투 큐를 열 때 대체 사 용자 ID로 USER1을 지정할 수 있도록 허용할지 여부를 제어할 수 있습니다.

대체 사용자 ID는 오브젝트 설명자의 AlternateUserId 필드에 지정됩니다.

사용자 ID와 대체 사용자 ID 모두 부여될 권한에 대해 Compaq NSK 사용자 ID와 연관된 프린시펄 데이터베이스의 입력 항목에 해당하는 프린시펄로 지정해야 합니다.

주: MQSeries 오브젝트에 대체 사용자 ID를 사용할 수 있습니다. 대체 사용자 ID를 사용해도 다른 자원 관리자가 사용하는 사용자 ID에는 영향을 주지 않습니다.

### 컨텍스트 권한

컨텍스트는 특정 메시지에 적용되는 정보이며, 메시지의 일부인 메시지 설명자 MQMD 에 포함되어 있습니다. 컨텍스트 정보는 두 섹션으로 되어 있습니다.

#### **ID**

- 이 부분은 메시지가 발생되는 위치를 지정합니다. 다음 필드로 구성됩니다.
- v *UserIdentifier*
- v *AccountingToken*
- v *ApplIdentityData*

#### 원본 섹션

이 섹션은 메시지가 발생되는 위치를 지정하고, 큐에 넣어지는(put) 시기를 지 정합니다. 다음 필드로 구성됩니다.

- v *PutApplType*
- v *PutApplName*
- v *PutDate*
- v *PutTime*
- v *ApplOriginData*

응용프로그램은 MQOPEN이나 MQPUT이 호출될 때 컨텍스트 데이터를 지정할 수 있 습니다. 이 데이터는 응용프로그램에서 생성할 수 있으며, 다른 메시지에서 전달될 수 도 있고 디폴트로 큐 관리자가 생성할 수 있습니다. 예를 들면, 서버 프로그램은 컨텍 스트 데이터를 사용하여 요청자의 ID를 점검하여 메시지가 권한이 있는 사용자 ID로 실행 중인 응용프로그램에서 발생한 것인지의 여부를 테스트할 수 있습니다.

서버 프로그램은 UserIdentifier를 사용하여 대체 사용자의 사용자 ID를 판별할 수 있습니다. UserIdentifier는 프린시펄 데이터베이스의 입력 항목에 해당하는 프린시 펄로 지정해야 합니다.

컨텍스트 권한을 사용하여 사용자가 MQOPEN 또는 MQPUT1 호출시 컨텍스트 옵션 을 지정할 수 있는지 여부를 제어하십시오. 컨텍스트 옵션에 대한 자세한 정보는 MQSeries Application Programming Guide를 참조하십시오. 컨텍스트와 관련된 메시 지 설명자에 대한 설명은 MQSeries Application Programming Reference를 참조하 십시오.

### <span id="page-178-0"></span>리모트 보안 고려사항

리모트 보안의 경우, 다음을 고려해야 합니다.

#### **-(Put) -**

큐 관리자간 보안의 경우, 채널이 다른 큐 관리자가 송신한 메시지를 수신할 때 사용되는 넣기(put) 권한을 지정할 수 있습니다.

채널 속성 PUTAUT를 다음과 같이 지정하십시오.

DEF 디폴트 사용자 ID. 메시지 채널 에이전트가 실행되고 있는 사용자 ID.

CTX 메시지 컨텍스트의 사용자 ID.

두 경우 모두 사용자 ID를 프린시펄 데이터베이스의 입력 항목에 해당하는 프 린시펄로 지정해야 합니다.

#### 트랜스미션 큐

큐 관리자는 자동으로 메시지를 트랜스미션 큐에 넣기(put) 때문에 특수 권한

- 이 필요하지 않습니다. 그러나 트랜스미션 큐에 직접 메시지를 넣으려면(put) 특
- 수 권한이 필요합니다. [159](#page-180-0) 페이지의 표3을 참조하십시오.

#### 채널 종료

채널 종료는 추가된 보안에 사용할 수 있습니다.

자세한 정보는 MQSeries 상호통신 서적을 참조하십시오.

### 채널 명령 보안

 $\overline{1}$ |  $\overline{1}$ |

채널 명령을 MQAI, MQSC 명령, 제어 명령을 통해 PCF 명령으로 발행할 수 있습니 다.

#### **PCF**

PCF 명령을 리모트 Compaq NSK 시스템의 SYSTEM.ADMIN.COMMAND.QUEUE 로 전송하여 PCF 채널 명령을 발행할 수 있습니다. PCF 메시지의 메시지 설명자에 지 정된 사용자 ID는 대상 시스템의 mqm 그룹에 속한 Compaq NSK 사용자 ID와 연 관된 프린시펄 데이터베이스의 입력 항목에 해당하는 프린시펄로 지정해야 합니다. 이 명령은 다음과 같습니다.

- ChangeChannel
- CopyChannel
- CreateChannel
- DeleteChannel
- PingChannel
- <span id="page-179-0"></span>• ResetChannel
- StartChannel
- StopChannel
- ResolveChannel

PCF 보안 요구사항은 *MQSeries Programmable System Management*를 참조하십시 오.

### $MQSC$  채널 명령

PCF Escape 메시지에서 직접 명령을 송신하거나 간접 모드로 runmqsc 명령을 발행 하여 리모트 Compaq NSK 시스템에 MQSC 채널 명령을 발행할 수 있습니다. PCF 메시지의 메시지 설명자에 지정된 사용자 ID는 대상 시스템의 mqm 그룹에 속한 Compaq NSK 사용자 ID와 연관된 프린시펄 데이터베이스의 입력 항목에 해당하는 프 린시펄로 지정해야 합니다(PCF 명령은 간접 모드로 runmqsc에서 발행된 MQSC 명 령에 내재되어 있습니다). 이 명령은 다음과 같습니다.

- ALTER CHANNEL
- DEFINE CHANNEL
- DELETE CHANNEL
- PING CHANNEL
- RESET CHANNEL
- START CHANNEL
- START CHINIT
- STOP CHANNEL
- RESOLVE CHANNEL

runmqsc 명령에서 발행된 MQSC 명령의 경우, PCF 메시지의 사용자 ID는 일반적으 로 현재 사용자의 사용자 ID입니다.

# 권한 스펙 테이블 이해

[159](#page-180-0) 페이지에서부터 시작하는 권한 스펙 테이블에서는 권한 부여 방법과 적용되는 제 한사항을 자세히 정의합니다. 테이블은 다음 상황에 적용됩니다.

- MQI 호출을 발행하는 응용프로그램.
- Escape PCF로 MQSC 명령을 발행하는 관리 프로그램.
- PCF 명령을 발행하는 관리 프로그램.

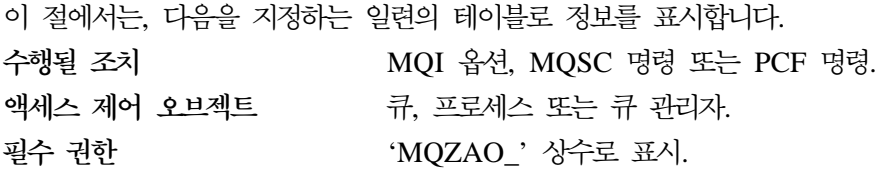
#### 권한 스펙 테이블

이 테이블에서, MQZAO\_ 접두부가 붙은 상수는 특정 엔티티에 대한 setmqaut 명령 의 권한 목록에 있는 키워드에 해당합니다. 예를 들면, MQZAO\_BROWSE는 키워드 +browse에 해당하고, 키워드 MQZAO\_SET\_ALL\_CONTEXT는 키워드 +setall에 해당합니다. 이 상수는 서브볼륨 ZMQSLIB의 헤더 파일 CMQZCH에 정의되어 있는 데, 이 파일은 제품과 함께 제공됩니다.

### **MQI -**

응용프로그램에는 응용프로그램이 실행되고 있는 사용자 ID(또는 가정할 수 있는 권한) 에 적절한 권한이 부여된 경우에만 특정 MQI 호출과 옵션을 발행할 수 있는 권한이 부여됩니다.

권한 점검이 필요한 MQI 호출은 네 개(MQCONN, MQOPEN, MQPUT1 및 MQCLOSE)입니다.

MQOPEN 및 MQPUT1의 경우, 권한 점검은 열리고 있는 오브젝트의 이름에 대해 수 행되며, 이름이 해석된 후에 발생하는 이름에 대해서는 수행되지 않습니다. 예를 들면, 응용프로그램에는 알리아스가 해석되는 기본 큐를 열 수 있는 권한은 부여되지 않고 알 리아스 큐를 열 수 있는 권한이 부여됩니다. 점검 규칙은 점검이 큐 관리자 별명이 아 닌 이름 해석 프로세스 동안 발생한 첫번째 정의에 대해 수행되는 것입니다. 큐 관리자 별명 정의가 직접 열리는 경우, 즉 이름이 오브젝트 설명자의 ObjectName 필드에 나 타나는 경우는 예외입니다. 열리고 있는 특정 오브젝트에 대해서는 항상 권한이 필요합 니다. 큐 관리자 오브젝트에 대한 권한을 통해 확보된 추가 큐 독립적 권한이 필요한 경우도 있습니다.

표3에는 각 호출에 필요한 권한이 요약되어 있습니다.

표*3. MQI 호출에 필요한 보안 권한* 

| 필요 대상 권한                                | 큐 오브젝트                  | 프로세스 오브젝트        | 큐 관리자            | 이름 목록            |  |  |
|-----------------------------------------|-------------------------|------------------|------------------|------------------|--|--|
| MQCONN 옵션                               | 적용할 수 없음                | 적용할 수 없음         | MQZAO_           | 적용할 수 없음         |  |  |
|                                         |                         |                  | <b>CONNECT</b>   |                  |  |  |
| MQOPEN 옵션                               |                         |                  |                  |                  |  |  |
| MQOO_INQUIRE                            | MQZAO_INQUIRE(2)        | MQZAO_INQUIRE(2) | MQZAO_INQUIRE(2) | MQZAO_INQUIRE(2) |  |  |
| MQOO_BROWSE                             | MQOO_BROWSE             | 적용할 수 없음         | 점검 안함            | 적용할 수 없음         |  |  |
| MQOO_INPUT_*                            | MQZAO_INPUT             | 적용할 수 없음         | 점검 안함            | 적용할 수 없음         |  |  |
| $MOOO$ <sub>-</sub> $SAVE$ <sub>-</sub> | MQZAO_INPUT             | 적용할 수 없음         | 점검 안함            | 적용할 수 없음         |  |  |
| ALL_CONTEXT(3)                          |                         |                  |                  |                  |  |  |
| MQOO_OUTPUT                             | MQOO_OUTPUT             | 적용할 수 없음         | 점검 안함            | 적용할 수 없음         |  |  |
| $(Normal \vec{\tau})$ (4)               |                         |                  |                  |                  |  |  |
| $MQOO_PASS$                             | $MQZAO_PASS$            | 적용할 수 없음         | 점검 안함            | 적용할 수 없음         |  |  |
| IDENTITY_CONTEXT                        | <b>IDENTITY_CONTEXT</b> |                  |                  |                  |  |  |
| (5)                                     |                         |                  |                  |                  |  |  |
| $MOOO$ $PASS$ $-$                       | $MQZAO$ $PASS$          | 적용할 수 없음         | 점검 안함            | 적용할 수 없음         |  |  |
| $ALL\_CONTEXT(5, 6)$                    | _ALL_CONTEXT            |                  |                  |                  |  |  |

#### <span id="page-181-0"></span>권한 스펙 테이블

표 3. *MQI 호출*에 필요한 보안 권한 (계속)

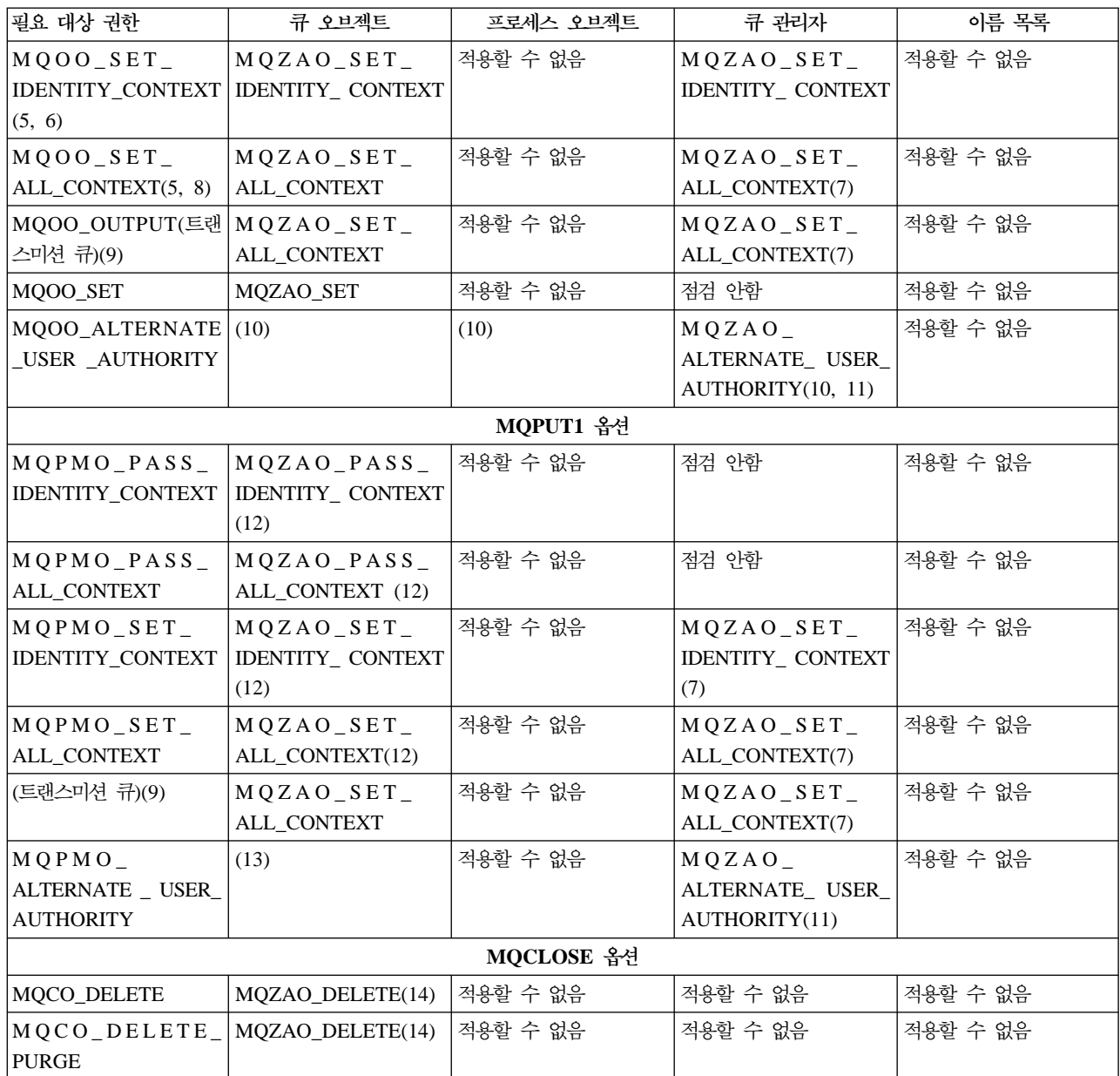

**-:**

- 1. 모델 큐를 여는 경우:
	- MQZAO\_DISPLAY 권한이 모델 큐에 필요하며, 지정된 열기 옵션에 필요한 다른 권한(또한 모델 큐에 대한)도 필요합니다.
	- 다이나믹 큐 작성에 MQZAO\_CREATE 권한은 필요하지 않습니다.
	- 모델 큐를 여는 데 사용되는 사용자 ID에는 작성된 다이나믹 큐에 대한 모든 큐 특정 권한(MQZAO\_ALL에 해당)이 자동으로 부여됩니다.
- 2. 열리고 있는 오브젝트 유형에 따라 큐, 프로세스, 이름 목록 또는 큐 관리자 오브 젝트가 점검됩니다.

| |

- <span id="page-182-0"></span>3. MQOO\_INPUT\_\*도 지정해야 합니다. 이것은 로컬, 모델 또는 알리아스 큐의 경 우에 해당됩니다.
- 4. 이 점검은 참조 9에 지정된 경우를 제외하고 모든 출력의 경우에 수행됩니다.
- 5. MQOO\_OUTPUT도 지정해야 합니다.
- 6. 이 옵션으로 MQOO\_PASS\_IDENTITY\_CONTEXT도 나타내야 합니다.
- 7. 이 권한은 큐 관리자 오브젝트와 특정 큐 모두에 필요합니다.
- 8. 이 옵션으로 MQOO\_PASS\_IDENTITY\_CONTEXT, MQOO\_PASS\_ALL\_CONTEXT 및 MQOO\_SET\_IDENTITY\_CONTEXT도 나 타내야 합니다.
- 9. 이 점검은 MQUS\_TRANSMISSION의 *Usage* 큐 속성을 갖고 있고 출력을 위 해 직접 열리고 있는 로컬 또는 모델 큐에 대해 수행됩니다. 리모트 큐가 열리고 있는 경우(리모트 큐 관리자 이름과 리모트 큐 이름을 지정하거나 리모트 큐의 로 컬 정의 이름을 지정하여) 적용되지 않습니다.
- 10. MOOO INOUIRE(오브젝트 유형에) 또는 (큐에) MOOO BROWSE, MQOO\_INPUT\_\*, MQOO\_OUTPUT, MQOO\_SET 합니다. 특정 이름 지정된 오브젝트 권한, MQZAO\_ALTERNATE\_USER\_IDENTIFIER 점검을 위한 현재 응용프로그램 권 한에 대해 제공된 대체 사용자 ID를 사용하여 지정된 다른 옵션의 경우와 마찬가 지로 점검이 수행됩니다.
- 11. 이 권한은 AlternateUserId를 지정할 수 있습니다.
- 12. 큐에 MQUS\_TRANSMISSION의 Usage 큐 속성이 없는 경우, MQZAO\_OUTPUT 점검도 수행됩니다.
- 13. 특정 이름 지정된 오브젝트 권한, MQZAO\_ALTERNATE\_USER\_IDENTIFIER 점검을 위한 현재 응용프로그램 권한에 대해 제공된 대체 사용자 ID를 사용하여 지정된 다른 옵션의 경우와 마찬가지로 점검이 수행됩니다.
- 14. 점검은 다음 두 가지 모두에 해당하는 경우에만 수행됩니다.
	- 퍼머넌트 다이나믹 큐가 닫히고 삭제되는 중인 경우.
	- 사용되고 있는 오브젝트 핸들을 리턴한 MQOPEN에 의해 큐가 작성되지 않은 경우.

그렇지 않으면, 점검이 수행되지 않습니다.

#### **일**반 참조:

- 1. 특수 권한 MQZAO\_ALL\_MQI에는 오브젝트 유형에 관련된 다음 권한이 모두 들 어 있습니다.
	- MQZAO\_CONNECT
	- MQZAO\_INQUIRE
	- MQZAO\_SET
- MQZAO\_BROWSE
- MQZAO INPUT
- MQZAO\_OUTPUT
- MQZAO\_PASS\_IDENTITY\_CONTEXT
- MQZAO\_PASS\_ALL\_CONTEXT
- MQZAO\_SET\_IDENTITY\_CONTEXT
- MQZAO\_SET\_ALL\_CONTEXT
- v MQZAO\_ALTERNATE\_USER\_AUTHORITY
- 2. MQZAO\_DELETE(참조 [161](#page-182-0) 페이지의 14 참조) 및 MQZAO\_DISPLAY는 관리 권한으로 분류됩니다. 따라서 MQZAO\_ALL\_MQI에 포함되지 않습니다.
- 3. '점검 안함'은 권한 점검이 수행되지 않음을 의미합니다.
- 4. '적용할 수 없음'은 권한 점검이 이 조작에 적절하지 않음을 의미합니다. 예를 들 면, 프로세스 오브젝트에는 MQPUT 호출을 발행할 수 없습니다.

### 관리 권한

- 이 권한은 사용자가 권한 명령을 발행할 수 있도록 합니다. 이것은 Escape PCF 메시
- 지 또는 PCF 명령 자체인 MQSC 명령일 수 있습니다. 이 방법을 사용하면 프로그램

이 관리 명령을 메시지로 큐 관리자에게 송신하여 그 사용자를 대신하여 실행되도록 할

수 있습니다.

### $E$  scape PCF에서 MQSC 명령 권한

표4에는 Escape PCF에 포함된 각 MQSC 명령에 필요한 권한이 요약되어 있습니다.

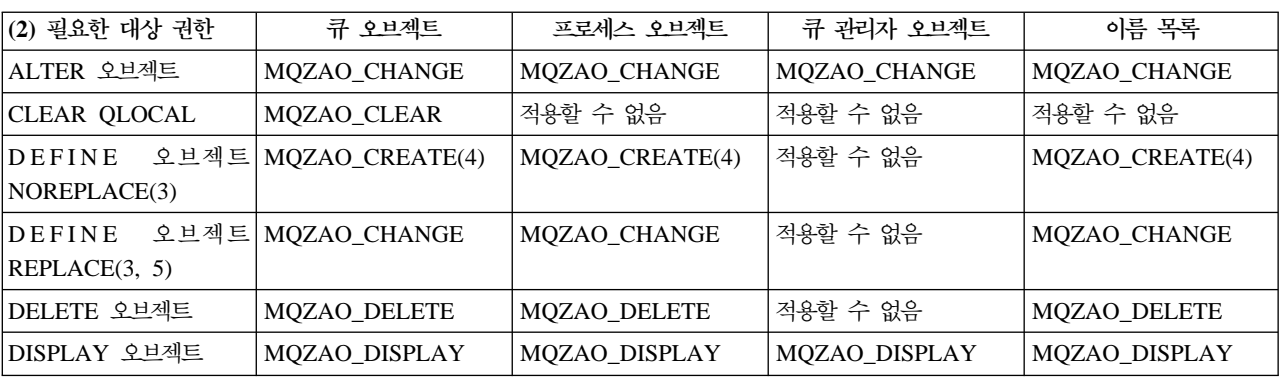

표*4. MQSC 명령 및 필요한 보안 권한* 

#### **-:**

- 1. 명령을 제출하는 프로그램(예를 들면, runmqsc)이 실행되고 있는 사용자 ID도 큐 관리자에 대해 MQZAO\_CONNECT 권한을 가져야 합니다.
- 2. 오브젝트 유형에 따라 큐, 프로세스, 이름 목록 또는 큐 관리자 오브젝트가 점검됩 니다.

 $\overline{\phantom{a}}$ |

- <span id="page-184-0"></span>3. DEFINE 명령의 경우, LIKE 오브젝트(지정된 경우)에 대한 MQZAO\_DISPLAY 권한도 필요하며, LIKE가 생략된 경우 적절한 SYSTEM.DEFAULT.xxx 오브젝트 에 대한 권한이 필요합니다.
- 4. MQZAO\_CREATE 권한은 특정 오브젝트나 오브젝트 유형에 고유하지 않습니다. 작성 권한은 SETMQAUT 명령에 오브젝트 유형 QMGR을 지정하여 모든 오브젝 트, 지정된 큐 관리자에 부여됩니다.
- 5. 이것은 대체될 오브젝트가 실제로 이미 존재하는 경우에 적용됩니다. 존재하지 않 는 경우, 점검은 DEFINE 오브젝트 NOREPLACE로 수행됩니다.

#### **일반 참조:**

- 1. PCF 명령을 수행하려면, 큐 관리자에 대한 DISPLAY 권한이 있어야 합니다.
- 2. Escape PCF 실행 권한은 Escape PCF 메시지 텍스트 내의 MQSC 명령에 따라 다릅니다.
- 3. '적용할 수 없음'은 권한 점검이 이 조작에 적절하지 않음을 의미합니다. 예를 들 면, 큐 관리자 오브젝트에는 CLEAR QLOCAL 호출을 발행할 수 없습니다.

#### **PCF** 명령 권한

표5에는 각 PCF 명령에 필요한 권한이 요약되어 있습니다.

표 5. *PCF 명령 및 필요한 보안 권한* 

| (2) 필요한 대상 권한              | 큐 오브젝트                                 | 프로세스 오브젝트           | 큐 관리자 오브젝트    | 이름 목록               |
|----------------------------|----------------------------------------|---------------------|---------------|---------------------|
| Change 오브젝트                | MQZAO_CHANGE                           | MQZAO_CHANGE        | MQZAO_CHANGE  | <b>MQZAO_CHANGE</b> |
| Clear Queue                | <b>MQZAO_CLEAR</b>                     | 적용할 수 없음            | 적용할 수 없음      | 적용할 수 없음            |
| Copy 오브젝트<br>(바꾸지 않음)(3)   | MQZAO_CREATE(4)                        | MQZAO_CREATE(4)     | 적용할 수 없음      | MQZAO_CREATE(4)     |
| Copy 오브젝트<br>(바꿈)(3, 6)    | MQZAO_CHANGE                           | MQZAO_CHANGE        | 적용할 수 없음      | MQZAO_CHANGE        |
| Create 오브젝트<br>(바꾸지 않음)(5) | MQZAO_CREATE(4)                        | MQZAO_CREATE(4)     | 적용할 수 없음      | MQZAO_CREATE(4)     |
| Create 오브젝트<br>(바꿈)(5, 6)  | MQZAO_CHANGE                           | MQZAO_CHANGE        | 적용할 수 없음      | MQZAO_CHANGE        |
| Delete 오브젝트                | <b>MQZAO_DELETE</b>                    | <b>MQZAO_DELETE</b> | 적용할 수 없음      | <b>MQZAO_DELETE</b> |
| Inquire 오브젝트               | MQZAO_DISPLAY                          | MQZAO_DISPLAY       | MQZAO_DISPLAY | MQZAO_DISPLAY       |
| 오브젝트 이름 조회                 | 점검 안함                                  | 점검 안함               | 점검 안함         | 점검 안함               |
| 큐 통계 재설정                   | MQZAO_DISPLAY 및<br><b>MQZAO_CHANGE</b> | 적용할 수 없음            | 적용할 수 없음      | 적용할 수 없음            |

#### **-:**

- 1. 명령을 제출하고 있는 프로그램이 실행되고 있는 사용자 ID에는 로컬 큐 관리자에 연결할 수 있는 권한과 출력을 위해 관리 커맨드 큐를 열 수 있는 권한도 있어야 합니다.
- 2. 오브젝트 유형에 따라 큐, 프로세스 또는 큐 관리자 오브젝트가 점검됩니다.
- <span id="page-185-0"></span>3. Copy 명령의 경우, From 오브젝트에 대한 MQZAO\_DISPLAY 권한도 필요합니 다.
- 4. MQZAO\_CREATE 권한은 특정 오브젝트나 오브젝트 유형에 고유하지 않습니다. 작성 권한은 SETMQAUT 명령에 오브젝트 유형 QMGR을 지정하여 모든 오브젝 트, 지정된 큐 관리자에 부여됩니다.
- 5. Create 명령의 경우, 적절한 SYSTEM.DEFAULT.\* 오브젝트에 대한 MQZAO\_DISPLAY 권한도 필요합니다.
- 6. 이것은 대체될 오브젝트가 이미 있는 존재하는 경우에 적용됩니다. 존재하지 않으 면, 점검은 Copy 또는 Create(바꾸지 않음)로 수행됩니다.

#### **일**반 참조:

- 1. PCF 명령을 수행하려면, 큐 관리자에 대한 DISPLAY 권한이 있어야 합니다.
- 2. 특수 권한 MQZAO\_ALL\_ADMIN에는 오브젝트 유형에 관련된 다음 권한이 모 두 들어 있습니다.
	- MQZAO CHANGE
	- MQZAO\_CLEAR
	- MQZAO\_DELETE
	- MQZAO\_DISPLAY

MQZAO\_CREATE 권한은 포함되지 않는데, 특정 오브젝트나 오브젝트 유형에 고 유하지 않기 때문입니다.

- 3. '점검 안함'은 권한 점검이 수행되지 않음을 의미합니다.
- 4. '적용할 수 없음'은 권한 점검이 이 조작에 적절하지 않음을 의미합니다. 예를 들 면, 프로세스 오브젝트에는 Clear Queue 명령을 사용할 수 없습니다.

## 권한 파일 이해

Compaq NSK용 MQSeries, V5.1에서 모든 권한 정보는 \$VOL.<QMgrSubVol>D: 위 치의 다음 TM/MP 감사 파일에 저장됩니다.

OAMDB OAM 데이터베이스

- **PRIDB** -펄 데이터베이스
- PRIDBA 프린시펄 데이터베이스 대체 키 파일

### 프린시펄 데이터베이스

프린시펄 데이터베이스의 각 레코드는 Compaq NSK 사용자 ID를 프린시펄 이름에 맵 핑합니다. 프린시펄 데이터베이스는 OAM 프린시펄과 Compaq NSK 로그온 ID간 맵 핑을 제공하는 ENSCRIBE 키 순차 파일입니다.

 $OAM$  프린시펄 MQPRINCIPAL **Compaq ID** 0x2CFF

권한 파일

1차 키는 OAM 프린시펄(12자)입니다. 대체 키는 Compaq 로그온 ID(2 바이트 짧은 정수)입니다. OAM 프린시펄은 항상 대소문자를 구분합니다. 로그온 ID 필드의 바이 트는<group>.<user>입니다. 위의 예는 Compaq NSK ID의 경우(44,255)입니다.

## **OAM**

새 OAM 권한 데이터베이스에 있는 각 레코드는 특정 큐 관리자 오브젝트나 오브젝트 클래스를 참조합니다. 1차 키는 오브젝트 이름과 오브젝트 유형입니다. 레코드는 가변 길이이며, 레코드 레이아웃은 다음과 같습니다.

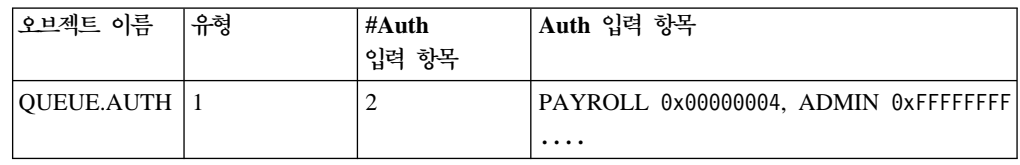

오브젝트 이름 필드는 전체 48자이며, 공백으로 채워진 오브젝트 이름입니다. 유형 필 드(4 바이트)는 MQSeries 오브젝트 유형과 OAM이 필요로 하는 오브젝트 클래스를 구별합니다.

유형 필드 값은 다음과 같습니다.

- 1 큐 이름
- $2$  프로세스 이름
- **4** 큐 관리자 이름
- **128** 클래스

#Auth 입력 항목 필드(4 바이트)는 이 레코드의 Auth 입력 항목에 있는 개별 권한 수 를 지정합니다. 각 Auth 입력 항목은 그룹 이름과 이 오브젝트의 해당 그룹에 대한 권 한을 지정합니다.

그룹 이름 PAYROLL **Auth** 0x00000004

그룹 이름 필드는 12 바이트 길이이며, 공백으로 채워진 Compaq NSK 관리 또는 SAFEGUARD 파일 공유 그룹 이름(처음 12자만)이 들어 있습니다. Auth 필드는 그 룹 권한을 가진 4 바이트(ULONG) 비트 마스크입니다. 각 레코드에 최대 250개의 개 별 그룹과 Auth 쌍이 있을 수 있습니다.

동일한 오브젝트에 여러 레코드를 사용하여 필요하면 250개가 넘는 그룹의 권한 정보 를 보유할 수 있습니다.

권한 스펙은 다음 지정사항을 기반으로 개별 비트 패턴을 결합한 것입니다.

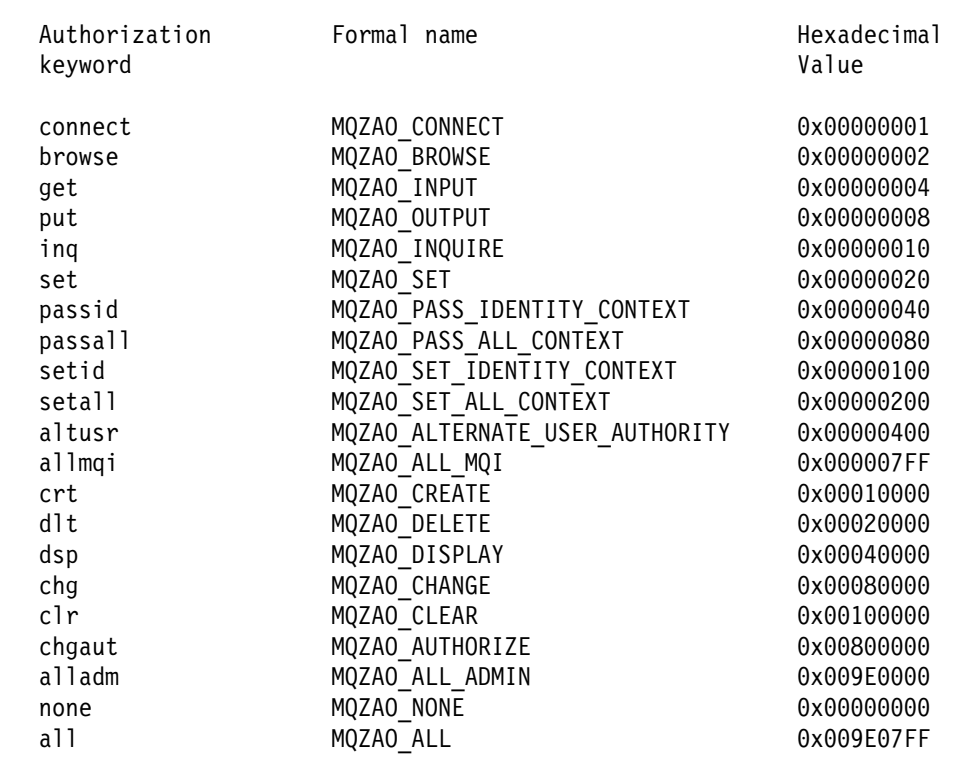

이 정의는 헤더 파일 cmqzc h에서 작성됩니다. 다음 예에서, groupB에는 16진수 0x40007을 기반으로 권한이 부여됩니다. 이것은 다음에 해당합니다.

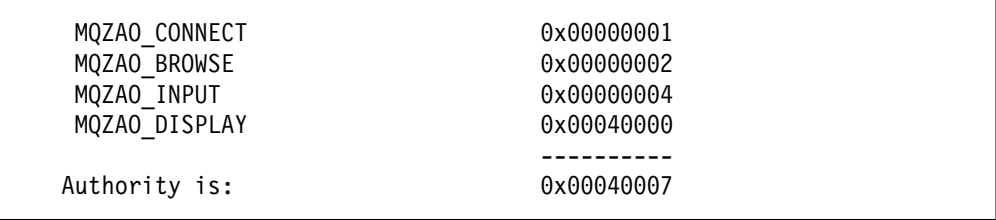

이 액세스 권한은 groupB의 누군가가 MQI 호출을 발행할 수 있음을 의미합니다.

- MQCONN
- MQGET(찾아보기와 함께 사용)

이 액세스 권한은 이 권한 파일와 연관된 오브젝트에 대한 DISPLAY 권한도 갖습니 다.

## 클래스 권한 레코드

클래스 권한 레코드는 입력 항목 클래스와 관련된 권한을 보유합니다. 오브젝트 이름과 유형 필드는 다음과 같습니다.

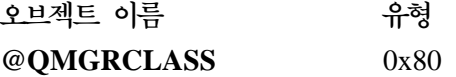

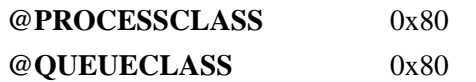

권한 필드의 입력 항목 MQZA0\_CRT는 클래스에서 오브젝트를 작성할 권한을 부여합 니다. 이것은 유일한 클래스 권한입니다.

## 모든 <del>클</del>래스 권한 레코드

모든 클래스 권한 레코드는 전체 큐 관리자에 적용되는 권한을 보유합니다. 오브젝트 이 름과 유형 필드는 다음과 같습니다.

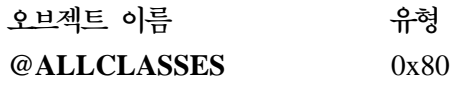

다음 권한은 전체 큐 관리자에 적용되며, 모든 클래스 권한 파일에 있습니다.

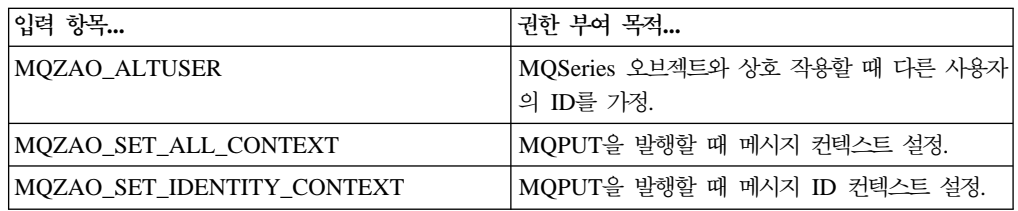

권한 파일

# $\overline{\mathbf{M}}$ 9장 MQSeries 데드-레터 큐 핸들러

Compaq NSK용 MQSeries는 DLQ(데드-레터 큐)를 제공하는데, 미배달 메시지 큐라 고도 하는 이 큐는 데스티네이션 큐로 전달할 수 없는 메시지를 보유하는 큐입니다. 네 트워크의 모든 큐 관리자는 DLQ를 갖고 있어야 합니다.

메시지는 큐 관리자, MCA(Message Channel Agent), 응용프로그램 의해 DLQ에 넣 어(put) 집니다. DLQ의 모든 메시지에는 데드-레터 헤더 구조 MQDLH가 접두부로 붙 어야 합니다. 큐 관리자나 MCA(Message Channel Agent)에 의해 DLQ에 넣어진(put) 메시지는 항상 이 헤더 구조를 갖습니다. DLQ에 메시지를 넣는(put) 응용프로그램도 MQDLH를 제공해야 합니다. MQDLH 구조의 *Reason* 필드에는 메시지가 DLQ에 있 는 이유를 식별하는 이유 코드가 들어 있습니다.

DLQ의 메시지를 처리하기 위해 정기적으로 실행되는 루틴이 있어야 합니다. MQSeries는 데드-레터 큐 핸들러(DLO 핸들러)라는 디폴트 루틴을 제공하는데, runmqdlq 명령을 사용하여 실행할 수 있습니다.

DLQ의 메시지를 처리하는 명령어가 사용자가 작성한 규칙 테이블을 통해 DLQ 핸들 러에 제공됩니다. 즉, DLQ 핸들러는 DLQ의 메시지를 규칙 테이블의 입력 항목에 대 응시킵니다. DLQ 메시지가 규칙 테이블의 입력 항목과 일치하면, DLQ 핸들러가 그 입력 항목과 연관된 조치를 수행합니다.

- 이 장은 다음 절로 구성되어 있습니다.
- 『DLQ 핸들러 실행』
- 170 페이지의 『[DLQ](#page-191-0) 핸들러 규칙 테이블』
- 178 페이지의 『규칙 테이블 처리 방법』
- 179 페이지의 『[DLQ](#page-200-0) 핸들러 규칙 테이블 예』

## **DLQ**

runmqdlq 명령을 사용하여 DLQ 핸들러를 실행하십시오. 처리할 DLQ 이름과 사용 할 큐 관리자 이름을 다음과 같이 지정할 수 있습니다.

• 매개변수를 사용하여 명령 프롬프트에서. 예를 들면, 다음과 같습니다.

runmqdlq /IN qrule/ ABC1.DEAD.LETTER.QUEUE ABC1.QUEUE.MANAGER

• 규칙 테이블에서. 예를 들면, 다음과 같습니다.

<span id="page-191-0"></span>INPUTQ(ABC1.DEAD.LETTER.QUEUE) INPUTQM(ABC1.QUEUE.MANAGER)

위의 예는 큐 관리자 ABC1.QUEUE.MANAGER가 소유한 ABC1.DEAD.LETTER. QUEUE라는 DLQ에 적용됩니다.

위에서와 같이 DLQ나 큐 관리자를 지정하지 않으면, 설치시 그 다폴트 큐 관리자와 그 큐 관리자에 속한 DLQ가 사용됩니다.

runmqdlq 명령은 표준 IN 파일에 제공된 규칙 테이블에서 입력을 읽습니다. IN의 경 로를 rules file로 재지정하여 규칙 테이블을 **runmqdlq**와 연관시키십시오.

DLQ 핸들러를 실행하려면, DLQ 자체와 DLQ의 메시지가 전달되는 메시지 큐 모두 에 액세스할 수 있는 권한이 있어야 합니다. 또한, DLQ 핸들러가 메시지 컨텍스트에 서 사용자 ID 권한을 사용하여 큐에 메시지를 넣을(put) 수 있는 경우에는 다른 사용 자의 ID를 취할 수 있는 권한도 갖고 있어야 합니다.

runmqdlq 명령에 대한 자세한 정보는 313 페이지의 『[runmqdlq\(](#page-334-0)데드-레터 큐 핸들러 실행)]를 참조하십시오.

## $D$ LQ 핸들러 규칙 테이블

DLQ 핸들러 규칙 테이블은 DLQ 핸들러가 DLQ에 도착하는 메시지를 처리할 방법을 정의합니다. 규칙 테이블에 두 가지 유형의 입력 항목이 있습니다.

- 테이블의 첫번째 입력 항목은 선택적인데, 제어 데이터가 들어 있습니다.
- 테이블의 다른 모든 입력 항목은 DLQ 핸들러가 준수해야 하는 규칙입니다. 각 규 칙은 메시지가 대응되는 패턴(일련의 메시지 특성)과 DLQ의 메시지가 지정된 패턴 과 일치할 경우 취할 *조치*로 이루어져 있습니다. 규칙 테이블에는 최소 하나의 규칙 이 있어야 합니다.

규칙 테이블의 각 입력 항목에는 하나 이상의 키워드가 있습니다.

규칙 테이블에 적용할 수 있는 구문 규칙에 대한 설명은 [176](#page-197-0) 페이지의 『규칙 테이블 규약』을 참조하십시오.

## 제어 데이터

이 절에서는 DLQ 핸들러 규칙 테이블의 제어 데이터 입력 항목에 포함시킬 수 있는 키워드를 설명합니다. 다음을 참고하십시오.

- 키워드(있는 경우) 디폴트 값에는 밑줄이 있습니다.
- 세로 줄()은 대체 내용을 구분하는데, 하나만 지정할 수 있습니다.
- 모든 키워드는 선택적입니다.

#### **INPUTQ(***QueueName***|' ')**

이 키워드는 규칙 테이블이 적용되는 DLQ의 이름입니다. 처리할 DLQ 이름을 지 정할 수 있도록 합니다.

- 1. runmqdlq 명령에 QName 매개변수를 지정하면, 규칙 테이블의 INPUTQ 값을 대체합니다.
- 2. runmqdlq 명령에 *QName* 매개변수를 지정하지 않지만 규칙 테이블에 값을 지 정하면, 규칙 테이블의 INPUTQ 값이 사용됩니다.
- 3. DLQ를 지정하지 않거나 규칙 테이블에 INPUTQ(' ')를 지정하면, runmqdlq 명령의 QMgrName 매개변수에 이름이 제공되거나 규칙 테이블의 INPUTQM 키 워드에 이름이 제공된 큐 관리자에 속한 DLQ가 처리됩니다.

#### **INPUTQM(***QueueManagerName***|' ')**

- 이 키워드는 DLQ를 소유하는 큐 관리자의 이름입니다. INPUTQ 키워드에 이름
- 이 지정된 DLQ를 소유하는 큐 관리자 이름을 지정할 수 있도록 합니다.
- 1. runmqdlq 명령에 *QMgrName* 매개변수를 지정하면, 규칙 테이블의 INPUTQM 값을 대체합니다.
- 2. runmqdlq 명령에 *QMgrName* 매개변수를 지정하지 않으면, 규칙 테이블의 INPUTQM 값이 사용됩니다.
- 3. 큐 관리자를 지정하지 않거나 규칙 테이블에 INPUTQM(' ')을 지정하면, 설치 시 큐 관리자가 사용됩니다.

#### **RETRYINT(***Interval***|60)**

이 키워드는 DLQ 핸들러가 첫번째 시도시 처리될 수 없는 DLQ의 메시지를 재처 리해야 하는 간격이며, 반복 시도가 요청된 간격입니다. 다폴트로, 재시도 간격은 60 초입니다.

### **WAIT(YES|NO|***nnn***)**

이 키워드는 DLQ 핸들러가 처리할 수 있는 추가 메시지가 없음을 감지할 때 추가 메시지가 DLQ에 도착되기를 기다려야 하는지 여부를 표시합니다.

- YES 이 키워드는 DLQ 핸들러가 무기한 기다리도록 합니다.
- **NO** -이 키워드는 DLQ 핸들러가 DLQ가 비어 있거나 처리할 수 있는 메시지 가 없음을 감지하면 중단되도록 합니다.
- *nnn* -이 키워드는 DLQ 핸들러가 큐가 비어 있거나 처리할 수 있는 메시지가 없 음을 감지한 후 새 작업이 도착하기를 nnn초간 기다린 후 중단되도록 합 니다.

사용 중인 DLQ에 WAIT(YES)를 지정하고 활동 레벨이 낮은 DLQ에는 WAIT(NO)나 WAIT(nnn)를 지정해야 합니다. DLQ 핸들러를 중단할 수 있는 경 우, 트리거를 사용하여 DLQ 핸들러를 재실행해야 합니다.

그림40에 표시된 제어 데이터는 규칙 테이블이 큐 관리자 QM1에 속한 DLQ에 적용 됨을 표시합니다. 첫 줄 끝의 더하기 부호(+)는 두 번째 줄의 첫 번째 비공백 문자부터 데이터가 계속됨을 표시합니다.

INPUTQ' ' + INPUTQM'QM1'

*그림 40. 제어 데이터 예* 

규칙 테이블에 제어 데이터를 포함시키는 다른 방법으로 DLQ 이름과 큐 관리자 이름 을 runmqdlq 명령의 입력 매개변수로 지정할 수 있습니다. 규칙 테이블과 runmqdlq 명령의 입력 모두에 값이 지정된 경우, runmqdlq 명령에 지정된 값이 우선합니다.

주: 제어 데이터 입력 항목이 규칙 테이블에 포함된 경우, 테이블의 첫번째 입력 항목 이어야 합니다.

### **( )**

그림41에는 DLQ 핸들러 규칙 테이블의 규칙 예가 표시되어 있습니다. 이 규칙은 MQPUT 및 MQPUT1이 금지되어 있기 때문에 DLQ 핸들러가 DLQ에 넣어진(put) 지속 메시지를 데스티네이션 큐로 전달하기 위해 세 번의 시도를 수행하도록 합니다.

PERSIST(MQPER PERSISTENT) REASON (MQRC PUT INHIBITED) + ACTION (RETRY) RETRY (3)

그림 41. 규칙 예. 첫 줄 끝의 더하기 부호(+)는 두 번째 줄의 첫 번째 비공백 문자부터 규칙 이 계속됨을 표시합니다.

규칙에 지정할 수 있는 모든 키워드에 대해서는 이 절 나머지 부분에서 설명합니다. 다 음을 참고하십시오.

- 키워드(있는 경우) 다폴트 값에는 밑줄이 있습니다. 대부분의 키워드의 경우, 다폴트 값은 \*(별표)로 모든 값에 대응합니다.
- 세로 줄()은 대체 내용을 구분하는데, 하나만 지정할 수 있습니다.
- ACTION을 제외한 모든 키워드는 선택적입니다.

이 절에서는 패턴과 일치하는 키워드(DLQ의 메시지와 대응하는 키워드)를 설명한 다 음에 조치 키워드(DLQ 핸들러가 일치하는 메시지 처리 방법을 판별하는 키워드)를 설 명합니다.

## **패턴 일치 키워드**

DLQ의 메시지에 대응하는 값을 지정하는 데 사용하는 패턴 일치 키워드에 대한 설명 이 아래에 있습니다. 모든 패턴 일치 키워드는 선택적입니다.

## **APPLIDAT(***ApplIdentityData***| \*)**

이 키워드는 DLQ의 메시지에 대한 메시지 설명자(MQMD)에 지정된 ApplIdentityData 값입니다.

#### **APPLNAME(***PutApplName***|\*)**

이 키워드는 DLQ의 메시지에 대한 메시지 설명자(MQMD)의 PutApplName 필드 에 지정된 대로 MQPUT 또는 MQPUT1 호출을 발행한 응용프로그램의 이름입니 다.

#### **APPLTYPE(***PutApplType***|\*)**

이 키워드는 DLQ의 메시지에 대한 메시지 설명자(MQMD)에 지정된 PutApplType 값입니다.

#### **DESTQ(***QueueName***|\*)**

이 키워드는 메시지가 향하는 메시지 큐의 이름입니다.

#### **DESTQM(***QueueManagerName***|\*)**

이 키워드는 메시지가 향하는 메시지 큐의 큐 관리자 이름입니다.

#### **FEEDBACK(***Feedback***|\*)**

 $\emph{MsgType}$  값이 MQFB\_REPORT이면, *Feedback* 키워드는 보고서의 성격을 설명 합니다.

기호 이름을 사용할 수 있습니다. 예를 들면, 기호 이름 MQFB\_COA를 사용하여 데스티네이션 큐에 도착했음을 확인해야 하는 DLQ의 해당 메시지를 식별할 수 있 습니다.

#### **FORMAT(***Format***|\*)**

이 키워드는 메시지 송신자가 메시지 데이터 형식을 설명하는 데 사용하는 이름입 니다.

#### **MSGTYPE(***MsgType***|\*)**

이 키워드는 DLQ에 있는 메시지의 메시지 유형입니다.

기호 이름을 사용할 수 있습니다. 예를 들면, 기호 이름 MQMT\_REQUEST를 사 용하여 응답이 필요한 DLQ의 해당 메시지를 식별할 수 있습니다.

#### **PERSIST(***Persistence***|\*)**

이 키워드는 메시지의 지속 값입니다(메시지 지속은 큐 관리자를 재시작하는 동안 유지되는지 여부를 판별합니다).

기호 이름을 사용할 수 있습니다. 예를 들면, 기호 이름 MQPER\_PERSISTENT 를 사용하여 지속되는 DLQ의 해당 메시지를 식별할 수 있습니다.

#### **REASON(***ReasonCode***|\*)**

이 키워드는 메시지가 DLQ에 넣어지는(put) 이유를 설명하는 이유 코드입니다.

기호 이름을 사용할 수 있습니다. 예를 들면, 기호 이름 MQRC\_Q\_FULL을 사용 하여 데스티네이션 큐가 가득찼기 때문에 DLQ에 배치된 해당 메시지를 식별할 수 있습니다.

#### **REPLYQ(***QueueName***|\*)**

이 키워드는 DLQ의 메시지에 대한 메시지 설명자(MQMD)에 지정된 리플라이-투 큐의 이름입니다.

#### **REPLYQM(***QueueManagerName***|\*)**

이 키워드는 DLQ의 메시지에 대한 메시지 설명자(MQMD)에 지정된 리플라이-투 큐의 큐 관리자 이름입니다.

#### **USERID(***UserIdentifier***|\*)**

이 키워드는 메시지 설명자(MQMD)에 지정된 DLQ의 메시지를 생성한 사용자의 사용자 ID입니다.

### **조치 키워드**

일치하는 메시지 처리 방법을 설명하는 데 사용하는 조치 키워드에 대한 자세한 설명은 다음과 같습니다.

#### **ACTION(DISCARD|IGNORE|RETRY|FWD)**

이 키워드는 이 규칙에 정의된 패턴과 일치하는 DLQ의 메시지에 대해 취할 조치 입니다.

- **DISCARD** -이 키워드는 메시지가 DLQ에서 삭제되도록 합니다.
- **IGNORE** -이 키워드는 메시지가 DLQ에 남도록 합니다.
- **RETRY** -이 키워드는 DLQ 핸들러가 데스티네이션 큐에 메시지를 다시 넣 도록(put) 합니다.
- **FWD** -이 키워드는 DLQ 핸들러가 FWDQ 키워드에 이름이 지정된 큐로 메시지를 전달하도록 합니다.

ACTION 키워드를 지정해야 합니다. 조치 수행 시도 횟수는 RETRY 키워드로 제 어됩니다. 시도 간격은 제어 데이터의 RETRYINT 키워드로 제어됩니다.

#### **FWDQ(***QueueName***|&DESTQ|&REPLYQ)**

이 키워드는 ACTION(FWD)이 요청될 때 메시지가 전달되는 메시지 큐의 이름입 니다.

#### *QueueName*

이 키워드는 메시지 큐의 이름입니다. FWDQ(' ')는 올바르지 않습니다.

#### **&DESTQ**

이 키워드는 MQDLH 구조의 DestQName 필드에서 큐 이름을 취하도록 합니다.

#### **&REPLYQ**

이 키워드는 메시지 설명자(MQMD)의 ReplyToQ 필드에서 이름을 취하도 록 합니다.

 $FWDQ(\&REPLYQ)$ 를 지정하는 규칙이 공백  $ReplyToQ$  필드를 사용하여 메시지와 일치하도록 할 때 오류 메시지가 발생하지 않도록 메시지 패턴에 REPLYQ(?\*)를 지정할 수 있습니다.

### **FWDQM(***QueueManagerName***|&DESTQM|&REPLYQM|' ')**

이 키워드는 메시지가 전달될 큐의 큐 관리자를 식별합니다.

#### *QueueManagerName*

이 키워드는 ACTION(FWD)이 요청될 때 메시지가 전달될 큐의 큐 관리 자 이름입니다.

#### **&DESTQM**

이 키워드는 MQDLH 구조의 DestQMgrName 필드에서 큐 관리자 이름 을 취하도록 합니다.

#### **&REPLYQM**

이 키워드는 메시지 설명자(MQMD)의 ReplyToQMgr 필드에서 이름을 취 하도록 합니다.

' ' FWDQM(' ')은 다폴트 값이며, 로컬 큐 관리자를 식별합니다.

#### **HEADER(YES|NO)**

이 키워드는 ACTION(FWD)이 요청될 MQDLH가 메시지에 남아 있어야 하는지 여부를 지정합니다. 디폴트로 MQDLH는 메시지에 남게 됩니다. HEADER 키워 드는 FWD 이외의 다른 조치에는 올바르지 않습니다.

#### **PUTAUT(DEF|CTX)**

이 키워드는 DLQ 핸들러가 메시지를 넣을(put) 때 가지는 권한을 정의합니다.

- DEF 이 키워드는 메시지가 DLQ 핸들러 자체 권한으로 넣어지도록(put) 합니다.
- CTX 이 키워드는 메시지가 메시지 컨텍스트의 사용자 ID 권한으로 넣어지도록 (put) 합니다. PUTAUT(CTX)를 지정하면, 해당 사용자의 ID를 취할 수 있는 권한도 가져야 합니다.

#### **RETRY(***RetryCount***|1)**

RETRY는 조치를 시도해야 하는(제어 데이터의 RETRYINT 키워드에 지정된 간 격으로) 횟수로 1-999 범위의 값을 지정할 수 있습니다.

주: DLQ 핸들러가 특정 규칙을 구현하기 위한 시도 횟수는 DLQ 핸들러의 현재 인스턴스에 고유합니다. 시도 횟수는 재시작하는 동안 지속되지 않습니다. DLQ 핸들러가 재시작되면, 규칙에 적용되는 시도 횟수는 0으로 재설정됩니다.

## <span id="page-197-0"></span>규칙 테이블 규약

규칙 테이블은 구문, 구조, 내용과 관련하여 다음 규약을 준수해야 합니다.

- 규칙 테이블에는 최소 하나의 규칙이 포함되어야 합니다.
- 키워드는 임의 순서로 발생할 수 있습니다.
- 키워드는 규칙에 한 번만 포함될 수 있습니다.
- 키워드는 대소문자를 구분하지 않습니다.
- 키워드와 매개변수 값은 최소 하나의 공백이나 쉼표로 다른 키워드와 구분해야 합니 다.
- 공백은 규칙 처음이나 끝에 넣을 수 있으며, 키워드, 구두점, 값 사이에 공백을 넣을 수 있습니다.
- 각 규칙은 줄을 바꿔 시작해야 합니다.
- 이식성 때문에 줄 길이는 72자를 넘어서는 안됩니다.
- 다음 줄의 비공백 첫 번째 문자부터 규칙이 계속됨을 표시하려면 줄의 마지막 비공 백 문자로 더하기 부호(+)를 사용하십시오. 다음 줄의 처음부터 규칙이 계속됨을 표 시하려면 줄의 마지막 비공백 문자로 빼기 부호(-)를 사용하십시오. 연결 문자는 키 워드와 매개변수 내에 있을 수 있습니다.
- 별표(\*)로 시작하는 주석 줄은 규칙 테이블 어디서든 있을 수 있습니다.
- 빈 줄은 무시됩니다.
- DLQ 핸들러 규칙 테이블의 각 입력 항목에는 하나 이상의 키워드와 연관된 매개변 수가 있습니다. 매개변수는 다음 구문 규칙을 따라야 합니다.
	- 각 매개변수 값에는 최소 하나의 의미있는 문자가 포함되어야 합니다. 따옴표로 된 값 안의 구분 따옴표는 의미가 없는 것으로 간주됩니다. 예를 들면, 유효한 매 개변수는 다음과 같습니다.

#### **FORMAT('ABC')**

3자 유효 문자 **FORMAT(ABC)** 3  **FORMAT('A')** 1  **FORMAT(A)** 1  **FORMAT(' ')** 1  

다음 매개변수에는 유효 문자가 들어 있지 않기 때문에 올바르지 않습니다. **FORMAT('') FORMAT( ) FORMAT() FORMAT**

- 와일드카드 문자가 지원됩니다. 물음표(?)를 후미 문자 공백을 제외한 단일 문자 대신 사용할 수 있습니다. 0이나 인접 문자 대신 별표(\*)를 사용할 수 있습니다. 별표(\*)와 물음표(?)는 매개변수 값에서 항상 와일드카드 문자로 해석됩니다.
- 와일드카드 문자는 ACTION, HEADER, RETRY, FWDO, FWDOM 및 PUTAUT 키워드 매개변수에는 포함될 수 없습니다.
- 매개변수 값과 DLQ 메시지의 해당 필드의 후미 문자 공백은 와일드카드 일치를 수행할 때 유효하지 않습니다. 그러나 따옴표로 된 문자열 내에 있는 선두 문자 공백과 임베드된 공백은 와일드카드 일치에 유효합니다.
- 숫자 매개변수에는 물음표(?) 와일드카드가 포함될 수 없습니다. 전체 숫자 매개 변수 대신 별표(\*)를 사용할 수 있지만, 별표(\*)가 숫자 매개변수의 일부로 포함 될 수는 없습니다. 예를 들면, 올바른 매개변수는 다음과 같습니다. MSGTYPE(2) 응답 메시지만 적합  $MSGTYPE(*)$  모든 메시지 유형이 적합 MSGTYPE('\*') 모든 메시지 유형이 적합

그러나 MSGTYPE ('2\*')에는 별표(\*)가 숫자 매개변수의 일부로 포함되어 있기 때 문에 올바르지 않습니다.

- 숫자 매개변수는 1-999 범위여야 합니다. 매개변수 값이 이 범위에 있으면 키워 드가 관련된 필드에 현재 그 값이 올바르지 않더라도 승인됩니다. 숫자 매개변수 에 기호 이름을 사용할 수 있습니다.
- 문자열 값이 키워드가 관련되는 MODLH 또는 MOMD의 필드보다 짧으면, 필 드 길이에 맞도록 값이 공백으로 채워집니다. 별표(\*)를 제외하고 값이 필드보다 길면 오류가 진단됩니다. 예를 들면, 8자 필드에 올바른 문자열 값은 다음과 같 습니다.
	- 'ABCDEFGH' 8자
	- 'A\*C\*E\*G\*I' 별표(\*)를 제외하고 5자

'\*A\*C\*E\*G\*I\*K\*M\*O\*'

별표(\*)를 제외하고 8자

- 공백, 소문자 또는 마침표(.) 이외의 특수 문자, 슬래시(/), 밑줄(\_) 및 퍼센트 부 호(%)가 포함된 문자열은 작은 따옴표 안에 넣어야 합니다. 따옴표 안에 넣지 않 은 소문자로 대문자로 겹쳐집니다. 문자열에 따옴표가 포함되면, 두 개의 작은 따 옴표를 사용하여 따옴표 시작과 끝을 모두 나타내야 합니다. 문자열 길이를 연산 할 때, 큰 따옴표가 발생할 때마다 하나의 문자로 계산됩니다.

## <span id="page-199-0"></span>규칙 테이블 처리 방법

DLQ 핸들러는 규칙 테이블에서 패턴이 DLQ의 메시지와 일치하는 규칙을 찾습니다. 검색은 테이블의 첫번째 규칙으로 시작하며, 테이블 전체에서 순차적으로 계속됩니다. 일 치하는 패턴을 가진 규칙을 찾으면, 그 규칙의 조치가 시도됩니다. DLQ 핸들러를 해당 규칙을 적용하려고 시도할 때마다 하나씩 규칙 재시도 횟수를 늘려갑니다. 첫번째 시도 가 실패하면, 시도 횟수가 RETRY 키워드에 지정된 수와 일치할 때까지 시도를 반복 합니다. 모든 시도가 실패하면, DLQ 핸들러는 테이블에서 다음 일치하는 규칙을 검색 합니다.

이 프로세스는 조치가 성공할 때까지 일치하는 다음 규칙에 대해 반복됩니다. 일치하는 각 규칙을 RETRY 키워드에 지정된 횟수만큼 시도했지만 모든 시도가 실패하면, ACTION(IGNORE)을 취하게 됩니다. 일치하는 규칙이 없는 경우에도 ACTION(IGNORE)을 취합니다.

**:**

- 1. DLQ에서 MQDLH로 시작하는 메시지에 대해서만 일치하는 규칙 패턴을 찾습니다. MQDLH로 시작하지 않는 메시지는 정기적으로 오류가 있는 것으로 보고되며, 무 기한 DLQ에 남게 됩니다.
- 2. 모든 패턴 키워드에 디폴트 값을 허용할 수 있으며, 그런 규칙은 조치로만 이루어집 니다. 그러나 조치 전용 규칙은 큐에 MQDLH가 있고 테이블의 다른 규칙에 따라 아직 처리되지 않은 모든 메시지에 적용됩니다.
- 3. 규칙 테이블은 DLQ 핸들러가 시작될 때 유효화되며, 오류는 그 때 플래그됩니다 (DLQ 핸들러가 발행한 오류 메시지는 MQSeries Messages에 설명되어 있습니다). 언제든 규칙 테이블을 변경할 수 있지만, DLQ 핸들러를 재시작해야 변경사항이 적 용됩니다.
- 4. DLQ 핸들러는 메시지, MQDLH 또는 메시지 설명자의 내용을 변경하지 않습니다. DLQ 핸들러는 메시지 옵션 MQPMO\_PASS\_ALL\_CONTEXT를 사용하여 항상 다른 큐에 메시지를 넣습니다(put).
- 5. DLQ 핸들러를 MQOO\_INPUT\_AS\_Q\_DEF 옵션으로 DLQ를 엽니다.
- 6. DLQ 핸들러의 다중 인스턴스를 동일한 규칙 테이블을 사용하여 동시에 동일한 큐 에 대해 실행할 수 있습니다. 그러나 일반적으로 DLQ와 DLQ 핸들러 간에는 1:1 관계가 성립됩니다.

#### 모든 **DLQ** 처리 보장

DLQ 핸들러는 DLQ에서 보긴 했지만 제거하지 않은 모든 메시지에 대한 기록을 보존 합니다. DLQ 핸들러를 필터로 사용하여 DLQ에서 소규모 메시지 서브세트를 추출하 는 경우, DLQ 핸들러는 여전히 DLQ에 아직 처리하지 않은 메시지에 대한 기록을 보 존합니다. 또한 DLQ 핸들러는 DLQ가 FIFO(First-In-First-Out)로 정의된 경우에도 DLQ 에 도착하는 새 메시지를 볼 수 있다고 보장할 수 없습니다. 따라서 큐가 비어 있지 않

규칙 테이블 처리

<span id="page-200-0"></span>으면, DLQ를 주기적으로 다시 스캔하여 모든 메시지를 점검합니다. 때문에 DLQ에는 가능하면 적은 메시지가 포함되도록 해야 합니다. 제거하거나 다른 큐(어떤 이유로든) 로 전달할 수 없는 메시지를 큐에 축적할 수는 있지만, DLQ 핸들러 워크로드가 증가 되어 DLQ 핸들러 자체가 가득 찰 위험이 있습니다.

DLQ 핸들러가 DLQ를 비울 수 있도록 특별한 조치를 취할 수 있습니다. 예를 들면, DLQ에 메시지가 남도록 하는 ACTION(IGNORE)을 사용하지 마십시오. 테이블의 다 른 규칙이 명시적으로 설명하지 않은 메시지에 대해 ACTION(IGNORE)이 취해집니 다. 대신, 무시할 메시지에 대해서는 메시지를 다른 큐로 이동하는 조치를 사용하십시 오. 예를 들면, 다음과 같습니다.

ACTION (FWD) FWDQ(IGNORED.DEAD.QUEUE) HEADER (YES)

마찬가지로, 테이블의 마지막 규칙은 테이블의 이전 규칙이 설명하지 못한 메시지를 처 리해야 합니다. 예를 들면, 테이블의 마지막 규칙은 다음과 같습니다.

ACTION (FWD) FWDQ(REALLY.DEAD.QUEUE) HEADER (YES)

이 조치는 테이블의 마지막 규칙을 통해 메시지가 큐 REALLY.DEAD.QUEUE로 전달되도 록 하여 여기서 수동으로 처리될 수 있도록 합니다. 그런 규칙이 없으면, 메시지는 DLQ 에 무기한 남게 됩니다.

## DLQ 핸들러 규칙 테이블 예

```
다음은 하나의 제어 데이터와 여러 개의 규칙이 들어 있는 규칙 테이블 예입니다.
*************************************************************************
        An example rules table for the runmqdlq command
*************************************************************************
* Control data entry
* ------------------
* If no queue manager name is supplied as an explicit parameter to
* runmqdlq, use the default queue manager for the machine.
* If no queue name is supplied as an explicit parameter to runmqdlq,
* use the DLQ defined for the local queue manager.
*
inputqm(' ') inputq(' ')
* Rules
* - - - -* We include rules with ACTION (RETRY) first to try to
* deliver the message to the intended destination.
* If a message is placed on the DLQ because its destination
* queue is full, attempt to forward the message to its
* destination queue. Make 5 attempts at approximately
```
#### 규칙 테이블 예

```
* 60-second intervals (the default value for RETRYINT).
REASON(MQRC_Q_FULL) ACTION(RETRY) RETRY(5)
* If a message is placed on the DLQ because of a put inhibited
* condition, attempt to forward the message to its
* destination queue. Make 5 attempts at approximately
* 60-second intervals (the default value for RETRYINT).
REASON(MQRC_PUT_INHIBITED) ACTION(RETRY) RETRY(5)
* The AAAA corporation are always sending messages with incorrect
* addresses. When we find a request from the AAAA corporation,
* we return it to the DLQ(DEADQ) of the reply-to queue manager
* (&REPLYQM).
* The AAAA DLQ handler attempts to redirect the message.
MSGTYPE(MQMT_REQUEST) REPLYQM(AAAA.*) +
  ACTION(FWD) FWDQ(DEADQ) FWDQM(&REPLYQM)
* The BBBB corporation never do things by half measures. If
* the queue manager BBBB.1 is unavailable, try to
* send the message to BBBB.2
DESTQM(bbbb.1) +action(fwd) fwdq(&DESTQ) fwdqm(bbbb.2) header(no)
* The CCCC corporation considers itself very security
* conscious, and believes that none of its messages
* will ever end up on one of our DLQs.
* Whenever we see a message from a CCCC queue manager on our
* DLQ, we send it to a special destination in the CCCC organization
* where the problem is investigated.
REPLYQM(CCCC.*) +
  ACTION(FWD) FWDQ(ALARM) FWDQM(CCCC.SYSTEM)
* Messages that are not persistent run the risk of being
* lost when a queue manager terminates. If an application
* is sending nonpersistent messages, it should be able
* to cope with the message being lost, so we can afford to
* discard the message.
PERSIST(MQPER_NOT_PERSISTENT) ACTION(DISCARD)
* For performance and efficiency reasons, we like to keep
* the number of messages on the DLQ small.
* If we receive a message that has not been processed by
* an earlier rule in the table, we assume that it
* requires manual intervention to resolve the problem.
* Some problems are best solved at the node where the
* problem was detected, and others are best solved where
* the message originated. We don't have the message origin,
* but we can use the REPLYQM to identify a node that has
* some interest in this message.
* Attempt to put the message onto a manual intervention
* queue at the appropriate node. If this fails,
```
\* this node.

```
REPLYQM('?*') +
 ACTION(FWD) FWDQ(DEADQ.MANUAL.INTERVENTION) FWDQM(&REPLYQM)
```
ACTION(FWD) FWDQ(DEADQ.MANUAL.INTERVENTION)

# $\frac{1}{2}$  제10장 도구 이벤트 및 EMS 이벤트

이 장에서는 다음을 설명합니다.

- 큐 관리자 조작을 모니터링하는 데 사용할 수 있는 MQSeries 도구 이벤트를 간략 히 소개합니다. 『MQSeries 도구 이벤트』를 참조하십시오. 도구 이벤트에 대한 자 세한 정보는 MQSeries Programmable System Management를 참조하십시오.
- Compaq NSK용 MQSeries에서 EMS(Event Management Service) 이벤트를 사 용하는 방법을 설명합니다. 185 페이지의 『[EMS\(Event Management Service\)](#page-206-0) 이 벤트』를 참조하십시오.

## MQSeries 도구 이벤트

큐 관리자가 사전정의된 일련의 조건을 발견하면 도구 이벤트에서 이벤트 메시지가 생 성됩니다. 예를 들면, 다음 조건의 결과로 Queue Full 이벤트가 발생합니다.

- 지정된 큐에서 Queue Full 이벤트를 사용할 수 있는 경우
- 응용프로그램이 큐에서 메시지를 넣기 위해 MQPUT 호출을 발행했으나, 큐가 가득 찼기(full) 때문에 호출에 실패할 때

도구 이벤트가 발생하는 다른 조건은 다음과 같습니다.

- 큐의 메시지 수가 한계에 이를 경우
- 큐가 지정된 시간 내에 서비스되지 않을 경우
- 채널 인스턴스가 시작 또는 정지되는 경우
- 응용프로그램이 권한이 없는 사용자 ID를 지정하여 큐를 열려고 할 경우

채널 이벤트의 경우를 제외하고, 도구 이벤트를 생성하기 전에 모든 도구 이벤트를 사 용할 수 있어야 합니다.

이벤트 메시지에는 이벤트가 발생한 조건 정보가 있습니다. 이벤트 메시지는 이벤트 큐 에 넣어집니다(put). 응용프로그램은 이 큐에서 이벤트 메시지를 검색하여 분석할 수 있 습니다.

이벤트 큐를 리모트 큐로 정의하면, 하나의 큐 관리자에 모든 이벤트 큐를 넣을(put) 수 있습니다(도구 이벤트를 지원하는 해당 노드의 경우). 그리고 나서, 단일 노드로부터 큐 관리자의 네트워크를 모니터하기 위해 생성된 이벤트를 사용할 수 있습니다.

## 이벤트 유형

도구 이벤트에는 네 가지 유형이 있습니다.

큐 관리자 이벤트

큐 관리자 이벤트는 큐 관리자 내의 자원 정의와 관련되어 있습니다. 예를 들 어, 응용프로그램이 존재하지 않는 큐에 메시지를 넣으려고(put) 하면 큐 관리 자 이벤트가 생성됩니다.

성능 이벤트

성능 이벤트는 자원이 임계값에 도달했음을 알려 줍니다. 예를 들어 큐 용량 한계에 이르렀거나, MQGET 호출 이후에 사전정의된 시간 내에 큐에 서비스 가 제공되지 않은 경우 성능 이벤트가 발생할 수 있습니다.

채널 이벤트

조작 중에 조건이 발견되면 채널에서 채널 이벤트를 보고합니다. 예를 들어, 채 널 인스턴스가 정지하면 채널 이벤트가 생성됩니다.

트리거 이벤트

큐 관리자가 트리거 이벤트 조건이 충족되었음을 감지하면 트리거 이벤트가 발 생할 수 있습니다. 예를 들면, 메시지가 도착할 때마다 트리거 이벤트를 생성 하도록 큐를 구성할 수 있습니다(트리거 이벤트와 도구 이벤트의 조건은 상당 히 다릅니다).

트리거 이벤트에서는 트리거 메시지를 이니시에이션 큐에 넣고(put), 선택적으 로 응용프로그램이 시작되도록 합니다.

## **이벤트 큐를 통한 이벤트 공고**

적절한 이벤트 큐가 정의된 경우, 이벤트가 발생하면 큐 관리자는 이벤트 큐에 이벤트 메시지를 넣습니다(put). 이벤트 메시지에는 이벤트 정보가 포함되어 있으며, 다음을 수 행하는 적절한 MQI 응용프로그램을 작성하여 이벤트를 검색할 수 있습니다.

- 큐에서 메시지 가져오기(get).
- $\bullet$  메시지를 처리하여 이벤트 데이터 추출. 이벤트 메시지 형식에 대한 설명은  $MQSeries$ *Programmable System Management*를 참조하십시오.

이벤트 범주마다 고유한 이벤트 큐가 있습니다. 해당 범주의 모든 이벤트는 이벤트 메 시지를 동일한 큐에 넣습니다(put).

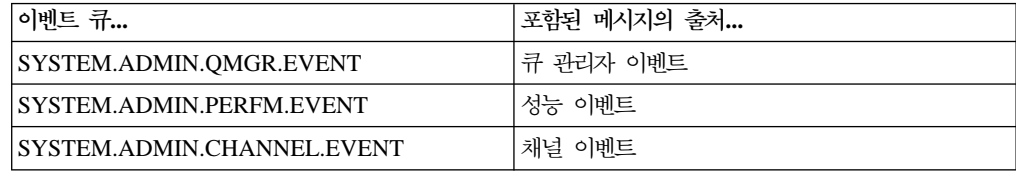

## 트리거 이벤트 큐 사용

이벤트 큐를 트리거로 설정하면 이벤트가 생성될 때 이벤트 큐에 넣어지는(put) 이벤트 메시지를 통해 사용자가 작성한 모니터링 응용프로그램을 시작할 수 있습니다. 이 응용 프로그램은 이벤트 메시지를 처리하고 적절한 조치를 취할 수 있습니다. 예를 들어 운 영자에게 알려야 하는 이벤트가 있는 반면, 여러 관리 작업을 자동으로 수행하는 응용 프로그램을 시작할 수 있는 이벤트도 있습니다.

## <span id="page-206-0"></span>도구 이벤트 사용

도구 이벤트 사용 방법은 이벤트 유형에 따라 다릅니다.

- 큐 관리자 이벤트는 큐 관리자에서 속성을 설정하여 사용합니다.
- 성능 이벤트는 전체적으로 큐 관리자에서 사용 가능해야 합니다. 적절한 큐 속성을 설정하여 특정 성능 이벤트를 사용하고, 이벤트가 발생하는 조건(예: 최대 큐 용량 한 계)도 식별할 수 있어야 합니다.
- 채널 이벤트는 자동으로 발생하므로 특별한 조치를 취할 필요가 없습니다. 채널 이 벤트를 모니터링하지 않으려면 채널 이벤트 큐의 넣기(put)를 금지할 수 있습니다.

다음 중 하나를 사용하여 도구 이벤트를 생성하거나 생성하지 않을 수 있습니다.

- MQSC 명령. 자세한 정보는 MQSeries MQSC 명령 참조서를 참조하십시오.
- 큐 관리자에 대한 PCF 명령. 자세한 정보는 MQSeries Programmable System <u>Management를</u> 참조하십시오.
- MQAI 명령. 자세한 정보는 MQSeries Administration Interface Programming Guide *and Reference*를 참조하십시오.

### 0벤트 메시지

 $\overline{1}$ |  $\overline{1}$ |

> 이벤트 메시지에는 이벤트 유형, 이벤트가 발생한 응용프로그램 이름과 같은 이벤트 출 처에 관한 정보가 있습니다. 성능 이벤트의 경우에는 큐에 대한 간단한 통계 요약이 있 습니다.

> 이벤트 메시지 형식은 PCF 응답 메시지 형식과 유사합니다. MQSeries Programmable System Management에 설명된 데이터 구조를 사용하여 사용자가 작성한 관리 프로그 램이 이벤트 메시지에서 메시지 데이터를 검색할 수 있습니다.

## EMS(Event Management Service) 이벤트

Compaq NSK용 MQSeries는 MQSeries 큐 관리자 이벤트, 채널 이벤트, 성능 이벤 트에 해당하는 EMS(Event Management Service) 이벤트 메시지를 생성합니다. MQSeries 로그의 메시지 입력 항목과 FFST에 해당하는 EMS 메시지를 생성할 수도 있습니다. 이 이벤트 메시지는 시스템 운영자와 관리자에게 MQSeries 운영 환경에 지 장을 주는 소프트웨어 조건을 알려줄 수 있습니다.

## $\blacksquare$  Compaq NSK용 MQSeries에 제공된 EMS 템플리트 파일

다음 파일이 서브볼륨 ZMQSSYS에 제공됩니다.

#### **ZMQSTMPL( 839)**

MQSeries에서 생성된 EMS 이벤트의 형식화 템플리트가 있는 EMS 템플리트 오브젝트 파일.

#### **ZMQSDDL( 101)**

MQSeries에서 생성된 EMS 이벤트의 DDL(Data Definition Language) 스키마.

#### **ZMQSC( 101)**

제품에서 생성된 EMS 이벤트 정의에 대한 DDL 컴파일러에서 컴파일 된 출력(C).

#### **ZMQSCOB( 101)**

제품에서 생성된 EMS 이벤트 정의에 대한 DDL 컴파일러에서 컴파일 된 출력(COBOL).

#### **ZMQSPAS( 101)**

제품에서 생성된 EMS 이벤트 정의에 대한 DDL 컴파일러에서 컴파일 된 출력(PASCAL).

#### **ZMQSTACL( 101)**

제품에서 생성된 EMS 이벤트 정의에 대한 DDL 컴파일러에서 컴파일 된 출력(TACL).

#### **ZMQSTAL( 101)**

제품에서 생성된 EMS 이벤트 정의에 대한 DDL 컴파일러에서 컴파일 된 출력(TAL).

서브볼륨 ZMQSSYS에는 EMS 템플리트 파일 SMQSTMPL이 있으며, 이 파일에서 템 플리트 파일 ZMQSTMPL이 생성됩니다. ZMQSTMPL 파일은 COUP와 SYSGEN을 사용하여 시스템의 이벤트 템플리트와 통합될 수 있습니다. 이벤트 템플리트 소스가 제 공되므로 사용자 환경에서 이벤트를 사용할 때 이벤트 형식을 수정할 수 있습니다.

예를 들어 이벤트에 포함된 정보를 모두 표시하지는 않거나, 정보와 함께 이벤트에 표 시된 텍스트를 추가하거나 변경할 수 있습니다. EMS 이벤트 템플리트 소스 언어에 대 한 설명과 대체 ZMQSTMPL 파일을 생성하기 위해 정의를 컴파일하는 데 사용되는 프로시저는 Compaq 문서를 참조하십시오.

## $M$ QSeries EMS 이벤트 템플리트 통합

VIEWPOINT 및 EMSDIST 등의 프로그램이 MQSeries EMS 이벤트를 형식화하여 표시할 수 있도록 템플리트 오브젝트 파일을 시스템 상주 및 비상주 EMS 템플리트 파 일과 통합해야 합니다.

MQSeries EMS 템플리트를 시스템 템플리트와 통합하는 프로시저는 이 절의 나머지 부분에서 설명합니다. 설치시 다른 프로시저를 사용할 수도 있습니다.

1. COUP 명령 INFO ALLPROCESSORS를 사용하여 현재 시스템 템플리트의 이름을 판 별하십시오. EMS^TEMPLATES 매개변수에 표시된 값을 참고하십시오. 예를 들면, 다 음과 같습니다.

```
$DEV2 ZMQSSYS 425> coup
     CONFIGURATION UTILITY PROGRAM - T9023D30 - (26MAY95) SYSTEM
\RAPTOR
     COPYRIGHT Compaq COMPUTERS INCORPORATED 1987-1994
     CONFIG $SYSTEM.SYS06.OSCONFIG
     1) info allprocessors
           EMS|TEMPLATES ( RESIDENT $SYSTEM.SYS01.RTMPLATE,
                            NONRESIDENT $SYSTEM.SYS01.RTMPLATE )
           SYSTEM<sup>1D</sup> ( NAME \RAPTOR, NUMBER 001 )
           SYSTEM<sup>TIME</sup> ( GMT<sup>^</sup>OFFSET -05:00, DST USA66 )
           DP2 UPSOPTION ( OFF )
     2) exit
```
2. SCF 명령 ASSUME SUBSYS \$ZZKRN; INFO를 사용하여 G Series 운영 체 제의 현재 시스템 템플리트 이름을 판별하십시오. NONRESIDENT\_TEMPLATES 및 RESIDENT\_TEMPLATES에 표시된 값을 참고하십시오. 예를 들면, 다음과 같 습니다.

```
SCF;ASSUME SUBSYS $ZZKRN;INFO
NONSTOP KERNEL - Info SUBSYS \HAWK.$ZZKRN
Current Settings
*DAYLIGHT_SAVING_TIME ................ USA66
*NONRESIDENT_TEMPLATES................ $SYSTEM.SYS01.TEMPLATE
*POWERFAIL_DELAY_TIME................. 30
*RESIDENT_TEMPLATES................... $SYSTEM.SYS01.RTMPLATE
SUPER SUPER IS UNDENIABLE............. OFF
*SYSTEM_NAME.......................... \HAWK
*SYSTEM_NUMBER........................ 2
SYSTEM PROCESSOR TYPE ................ NSR-W
*TIME_ZONE_OFFSET..................... -05:00
Pending Changes (will take effect at next system load)
None Total Errors = 0 Total Warnings = 0
```
- 3. TEMPLI 컴파일러를 실행하여 현재 시스템 템플리트를 새 MQSeries 템플리트와 결합하는 새 시스템 템플리트 파일을 작성하십시오. 이것은 2단계 프로세스입니다.
	- a. 다음 명령이 포함된 텍스트 파일을 작성하십시오.

| | | | |

 $\overline{\phantom{a}}$ 

```
FILE <current NONRESIDENT system template file>
FILE <MQSeries install volume>.ZMQSSYS.ZMQSTMPL
EXIT
```
예를 들면, 다음과 같습니다.

FILE \$SYSTEM.SYS06.TEMPLATE FILE \$DEV2.ZMQSSYS.ZMQSTMPL EXIT

b. 새 텍스트 파일을 입력으로 지정하여 TEMPLI 컴파일러를 실행하십시오.

```
TEMPLI /IN <command file>/<new resident template file>, <new
nonresident template file>
```
예를 들어, 작성한 명령 파일이 TEMGUIDE이고 \$SYSTEM.EMS에 새 템플 리트 파일을 작성할 경우 다음과 같습니다.

TEMPLI /IN TEMGUIDE/\$SYSTEM.EMS.NEWRES, \$SYSTEM.EMS.NEWNRES

시스템에 필요한 모든 EMS 이벤트 템플리트가 처리되므로 새 템플리트 파일을 컴파일하는 데는 몇 분이 소요됩니다.

4. COUP 명령을 사용하여 현재 템플리트 대신 새 EMS 이벤트 템플리트를 사용하도 록 시스템을 구성하십시오.

ASSUME ALLPROCESSORS ALTER EMS TEMPLATES(RESIDENT <new resident template file>, NONRESIDENT <new nonresident template file>) EXIT

G Series의 경우, SCF 명령을 사용하여 새 EMS 이벤트 템플리트를 사용하도록 시스템을 구성하십시오.

ALTER \$ZZKRN, RESIDENT\_TEMPLATES \$SYSTEM.SYS01.NEWRES ALTER \$ZZKRN, NONRESIDENT TEMPLATES \$SYSTEM.SYS01.NEWNRES EXIT

주: 이 변경사항을 영구히 적용하려면 SYSGEN을 사용하여 시스템을 갱신해야 합 니다.

EMS 템플리트에 대한 추가 정보는 Compaq *DSM Template Services Manual*을 참조하십시오. 이 서적에는 SYSGEN을 사용하여 이 작업을 수행하는 방법도 설명 되어 있습니다.

## PARAM MQEMSEVENTS 정의

MQSeries EMS 이벤트를 사용 가능하게 하려면, PARAM MQEMSEVENTS가 올 바로 정의되었는지 확인해야 합니다. 값은 비트맵으로 해석된 4자의 문자열이며 다음과 같습니다.

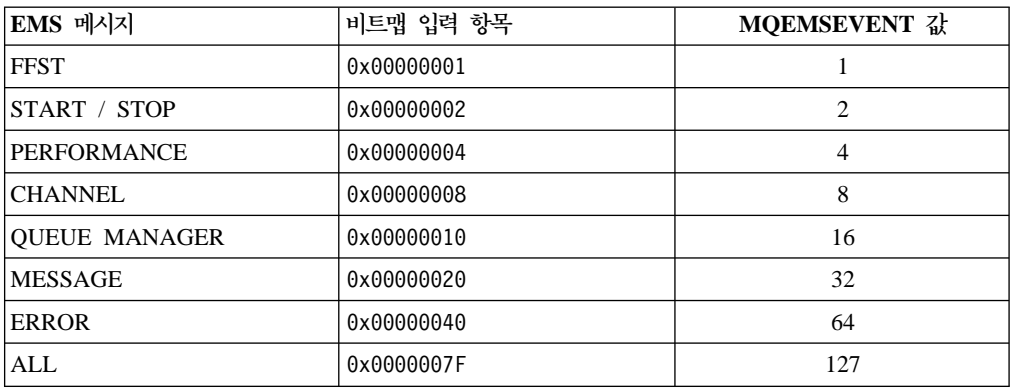

따라서 MQSeries의 모든 EMS 이벤트를 전환하려면 관리 명령이 발행되는 TACL 환 경에서 다음 PARAM을 정의해야 합니다.

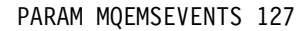

이 정의는 MQSeries용 모든 서버 클래스의 서버 클래스 정의에 필요합니다. 다른 옵 션을 사용하여 각 서버 클래스를 구성할 수도 있습니다. 자세한 정보는 [45](#page-66-0) 페이지의 『[PATHWAY](#page-66-0) 서버 클래스 매개변수 변경』을 참조하십시오.

디폴트로 EMS 이벤트는 생성되지 않습니다. 즉, PARAM은 정의되지 않습니다.

### 대체 콜렉터 사용

Compaq NSK 시스템에서 다폴트 EMS 이벤트 콜렉터를 \$0이라고 하며, 이 콜렉터는 시스템에 항상 있습니다. MQSeries 큐 관리자에서 생성되는 모든 EMS 이벤트는 디 폴트 콜렉터로 송신됩니다. 다른 콜렉터가 큐 관리자의 EMS 이벤트를 수집하게 하려 면, QMINI 파일의 Configuration 스탠자에 있는 EMSCollector 입력 항목을 수정 한 후 큐 관리자를 재시작하십시오. 각 큐 관리자에 대해 다른 EMS 이벤트 콜렉터를 지정할 수 있습니다.

## $M$ QSeries EMS 이벤트를 처리하기 위한 프로그램 작성

EMS 이벤트 메시지를 처리하여 MQSeries 큐 관리자를 모니터링하기 위해 응용프로 그램을 작성할 수 있습니다. 이 응용프로그램은 생성된 EMS 이벤트 메시지의 응답으 로 PCF 명령을 발행하여 큐 관리자 조작에 영향을 줄 수도 있습니다.

Compaq NSK용 MQSeries에 제공되는 ZMQSC, ZMQSTAL, ZMQSCOB, ZMQSPAS 및 ZMQSTACL 파일은 ZMQSSYS 서브볼륨에 있으며, MQSeries EMS 이벤트 메시지에 포함된 토큰을 C, TAL, COBOL, PASCAL 및 TACL로 정의합니 다. 관리 프로그램은 이 정의를 사용하여 메시지 형식을 이해할 수 있습니다.

MQSeries에서 생성된 EMS 이벤트에 대한 추가 정보는 431 페이지의 『부록[P. Compaq](#page-452-0) NSK용 [MQSeries](#page-452-0)가 사용하는 EMS 이벤트 템플리트』를 참조하십시오.

# 제11장 트랜잭션 지원 및 메시징 이해

MQI(Message Queue Interface)를 사용하는 응용프로그램에서는 동기점 제어하에서 넣 기(put) 및 가져오기(get) 조작을 실행할 수 있습니다. Compaq NSK용 MQSeries에 는 다음과 같은 두 개의 트랜잭션 조작이 있습니다.

- 확약 -- 데이터베이스 변경사항을 기록하여 안정된 상태로 유지할 수 있도록 트랜잭 션을 완료하는 동작. 보호된 자원은 트랜잭션이 확약된 후에 해제됩니다.
- 백아웃 -- 현재 복구 단위 또는 작업 단위 중에 변경된 모든 사항을 취소하는 조작. 조작이 완료된 후에 새 복구 단위 또는 작업 단위가 시작될 수 있습니다.

확약 및 백아웃은 Compaq NSK에서 TM/MP(또는 TMF) 트랜잭션 환경의 일부로 제 공됩니다. Compaq NSK용 MQSeries에서 디폴트로 MQPUT, MQGET 및 MQPUT1 이 동기점 조작입니다. 즉, 응용프로그램이 명시적으로 동기점을 요구하지 않으면 TMF 트랜잭션이 반드시 진행 중이어야 합니다. 그렇지 않으면 MQI 호출이 실패합니다.

응용프로그램은 TM/MP BEGINTRANSACTION 프로시저를 사용하여 TM/MP 트랜  $\overline{1}$ | 잭션을 시작하고, ENDTRANSACTION으로 트랜잭션을 확약하며,  $\overline{1}$ | ABORTTRANSACTION으로 트랜잭션을 백아웃할 수 있습니다.  $\overline{1}$ |

> Compaq NSK용 MQSeries는 TM/MP를 통한 동기점 조작을 제공하는 제품(예: NonStop Tuxedo)도 지원합니다.

## NonStop TM/MP(Transaction Manager) 사용

Compaq NSK용 MQSeries V5.1은 Compaq의 NonStop TM/MP 트랜잭션 관리 기 능에 의존하여 트랜잭션 무결성을 유지보수합니다.

NonStop TM/MP 트랜잭션 시스템은 트랜잭션 보호 및 동시성, 오브젝트 카탈로그 및 메시지 무결성을 제공합니다.

TM/MP 트랜잭션은 응용프로그램이 작성한 NonStop SQL 데이터베이스 파일이나 ENSCRIBE 갱신 내용과 MQSeries 넣기(put) 및 가져오기(get) 조작을 통합할 수 있 습니다. | | |

> MQSeries는 TM/MP 트랜잭션을 보이지 않게 핸들링합니다. MQI 함수가 호출될 때 TM/MP 트랜잭션이 진행 중이면, 동기점 옵션을 사용한 넣기(put) 및 가져오기(get) 조 작이 동일한 트랜잭션의 일부가 됩니다. 즉, 트랜잭션이 확약될 때 큐 갱신이 발생합니 다. 장애가 발생할 경우, TM/MP는 확약된 모든 트랜잭션이 데이터베이스 파일에 적 용되고, 확약되지 않은 트랜잭션은 백아웃되도록 합니다. 트랜잭션 백아웃은 사전 이미

| |

 $\overline{1}$  $\overline{\phantom{a}}$ 

|

**TM/MP --**

| | | |

| | | |

| |

| | | |

| |

| | 지를 데이터베이스 레코드에 다시 적용하여 취소된 트랜잭션 결과를 실행 취소합니다. 변경은 확약 조작이 완료된 후에 발생합니다.

사용자 응용프로그램에 진행 중인 트랜잭션이 있고 동기점을 벗어나 MQI 호출을 시도 하는 경우, MQSeries는 현재 상속된 트랜잭션을 일시중단하고, 고유 트랜잭션 중 하나 를 시작하여 그 트랜잭션을 확약한 후 사용자 응용프로그램에 제어를 되돌리기 전에 원 래 트랜잭션을 계속합니다. 넣기(put) 및 가져오기(get) 조작으로 인한 큐 갱신이 즉시 발생합니다.

TM/MP 트랜잭션은 지속 메시지 뿐만 아니라 비지속 메시지에 대한 넣기(put) 및 가 져오기(get) 조작을 통합하는 데 사용됩니다. Compaq NSK용 MQSeries는 *OpenTMF* 라는 TM/MP의 특수 인터페이스를 사용하여 이 통합이 가능하도록 합니다.

## 동기점 한계

파일 시스템은 지속 메시지 데이터를 보유하는 실제 파일의 레코드 잠금 수를 제한하여 하나의 트랜잭션 내에서 넣거나(put) 가져올(get) 수 있는 지속 메시지 데이터 양을 제 한할 수 있습니다.

각 트랜잭션에 대한 파일 시스템 디폴트 잠금 한계는 하나의 디스크 볼륨에 5000개의 잠금입니다. SCF를 사용하여 이를 변경할 수 있습니다. 예를 들면, 다음 명령은 디스 크 볼륨의 트랜잭션마다 10000개의 잠금으로 한계를 변경합니다.

ALTER DISK \$DISK01, MAXLOCKSPERTCP 10000

큐 오버플로우 파일에 저장된 메시지의 경우, 메시지 크기가 메시지 오버플로우 파일 사 용 임계값 크기 이하이므로 메시지 수와 크기가 제한됩니다.

메시지 오버플로우 임계값 크기를 200KB 이하로 설정하는 것이 좋습니다. 이 정도 크 기의 메시지에 대한 디폴트 레코드 잠금한계는 단일 트랜잭션 내에 약 100개의 메시지 를 수용할 수 있기 때문에 대부분의 응용프로그램의 경우 충분합니다. 또한 이 메시지 크기에서 오버플로우 파일을 사용하면 그 성능이 크게 향상됩니다.

큐 오버플로우 파일 대신 메시지 오버플로우 파일을 사용할 경우 TM/MP 감사 추적의 사용을 크게 줄일 수 있습니다.

메시지 오버플로우 파일과 큐 오버플로우 파일의 차이점과 장점에 대한 자세한 정보는 [242](#page-263-0) 페이지의 『메시지 오버플로우 파일』을 참조하십시오.

## 지속 메시지에 대한 비동기점 조작

지속 메시지에 큐 서버가 내부적으로 시작한 TM/MP 트랜잭션이 있어야 메시지 데이 터를 보유하는 ENSCRIBE 파일을 갱신할 수 있습니다. NSK 파일 시스템이 제한하는 한계는 하나의 프로세스가 동시에 100개의 트랜잭션을 시작할 수 있습니다. 따라서 하 나의 큐 서버는 동시에 100개 이하의 비동기점 지속 메시지 PUT 또는 GET 조작을 지원할 수 있습니다. 여러 개의 큰 메시지(32KB 이상)가 동일한 큐 서버를 통해 동시 에 큐잉되거나 큐잉 해제되는 경우에만 이런 상황이 발생할 수 있습니다.

이런 상황이 발생하면, MQPUT 또는 MQGET이 이유 코드

MQRC\_SYNCPOINT\_LIMIT\_REACHED로 중단됩니다. 여러 프로세스에 로드를 분 산하기 위해 대체 큐 서버에 큐를 다시 할당하거나 다른 큐 서버가 호스팅하는 여러 큐 를 사용하도록 응용프로그램을 변경하십시오.

## 비지속 메시지에 대한 동기점 조작

비지속 메시지는 메모리에 저장되고 감사 디스크 파일에는 저장되지 않기 때문에 감사 추적 공간 자체가 필요하지 않습니다. MQSeries는 TM/MP 내부 인터페이스를 사용하 여 동기점에 큐잉되거나 큐잉 해제되는 비지속 메시지의 가용성을 제어합니다. 지속 메 시지와 비지속 메시지를 혼합하여 동기점 조작 내에 포함시킬 수 있습니다. MQSeries는 TM/MP 트랜잭션이 완료될 때 모든 비지속 메시지에 대한 조작이 지속 메시지에 대한 조작과 동시에 논리적으로 확약되거나 백아웃되도록 하는데, 이는 실제 트랜잭션 결과 에 따라 다릅니다.

## TM/MP 및 Compaq NSK용 MQSeries 구성 요구사항

NSK 시스템은 큐 관리자나 큐를 포함할 모든 볼륨에 대해 TMF(TM/MP) 감사를 사 용할 수 있도록 구성되어야 합니다. TMFCOM 명령 status datavols를 사용하여 시 스템의 볼륨에 대한 감사 상태를 판별하십시오(TMFCOM을 사용하려면 SUPER.SUPER 여야 합니다). 또한, 큐 관리자를 지원하는 데이터 볼륨에 대해 구성된 TMF 감사 추 적은 이 볼륨을 사용하는 모든 큐 관리자에 대해 예상된 메시지 통신량의 최대 비율과 크기를 허용할 수 있을 만큼 충분히 커야 합니다.

응용프로그램이 잘못 작동하면 트랜잭션이 장기 실행될 수 있기 때문에 TMF 시스템은 장기 실행 트랜잭션을 자동으로 취소하도록 구성되어야 합니다. 감사 추적 크기와 장기 실행 트랜잭션에 대한 시간 한계는 응용프로그램 종속 성능 조정 매개변수입니다. MQSeries에 구성된 감사 추적을 테이프로 덤프하도록 구성하지 않아도 됩니다.

#### 모니터링

MQSeries가 실행 중인 TMF 상태를 모니터링하려면 TMFCOM 인터페이스를 사용하 십시오. status tmf 및 status datavols 명령을 사용하여 일반적인 TMF 상태와 개별 데이터 볼륨 상태를 조사하십시오.

| | | |

| | | | | | |

| | | | | | |

| |

| | | |

|

|

TM/MP를 사용하는 MQSeries나 응용프로그램에 영향을 줄 수 있는 TM/MP 내에서 향후 문제점을 일으킬 수 있는 중요한 TM/MP 이벤트에 대해 시스템 이벤트 로그(EMS) 를 모니터링해야 합니다. TM/MP는 MQSeries에 중요한 자원이며, MQSeries가 올바 로 기능하도록 계속 작동해야 합니다.

## 감사 추적 크기

다음 지침을 사용하여 TM/MP 감사 추적 크기를 대략적으로 계산할 수 있습니다.

- 감사 추적 공간은 지속 메시지 조작인 넣기(put) 및 파괴식 가져오기(get)에만 필요 합니다.
- 감사 추적 합계는 메시지 데이터 크기 합계에 1500 바이트를 더한 크기여야 합니다.
- 메시지 오버플로우 임계값을 넘는 메시지와 관련한 지속 메시지 조작에는 메시지 크 기와 상관없이 넣기(put) 또는 가져오기(get) 조작마다 4KB의 감사 추적만 필요합 니다.

## 자원 관리자 구성

TM/MP의 내부 인터페이스는 MQSeries를 사용하여 처리될 것으로 예상되는 트랜잭 션 볼륨에 맞게 구성해야 합니다. TM/MP 서브시스템이 관련된 경우 MQSeries 큐 서 버는 자원 관리자의 역할을 하며, 자원 관리자에 적용되는 TM/MP 서브시스템에는 여 러 임계값과 한계가 있습니다. 필수 구성은 사용하는 큐 서버 수, CPU간 큐 서버 분 배, 동시에 진행 중인 동시 동기점 조작 수에 따라 다릅니다. TMFCOM의 ALTER BEGINTRANS 명령은 값을 변경하기 위해 사용되며, 다음과 같습니다.

RMOPENPERCPU - CPU에서 실행될 최대 큐 서버 수의 두 배 이상이어야 합니 다. 대개 디폴트 값 128이면 충분합니다.

BRANCHESPERRM - 하나의 큐 서버가 핸들링할 수 있는 최대 동시 동기점 조작 수 이상이어야 합니다. 대개 디폴트 값 128이면 충분하지만, 그렇지 않은 경우에는 이 매개변수를 최대값 1024로 늘리거나 큐를 다른 큐 서버에 지정하여 큐 서버가 핸들링 하는 최대 동시 동기점 조작 수를 줄일 수 있습니다.

매개변수의 새 값을 적용하려면, TM/MP 서브시스템을 정지했다가 재시작해야 합니다.

### 문제점 해결

EMS 이벤트나 FFST 보고서에 TMF가 BEGINTRANSACTION 명령을 사용하지 않 았다고 나타날 경우는 감사 추적이 채워진 것입니다. 이런 상황은 감사 추적이 너무 작 거나 응용프로그램이 잘못 작동하여 장기 실행 트랜잭션을 보유하고 있고 TMF가 시간 내에 트랜잭션을 중단하지 않았기 때문에 발생합니다.

이 경우, 다음과 같은 조치를 취하십시오.

- 감사 추적 크기를 늘리십시오. 또는
- 장기 실행 트랜잭션 원인을 식별하여 수정하십시오. 또는
• 잠시 후에 TMF가 장기 실행 트랜잭션을 중단하도록 재구성하십시오.

EMS 이벤트와 FFST 보고서에 TMF가 실행되지 않는다고 표시되면 TMF 구성에 문 제가 있으므로 문제점을 수정한 후 큐 관리자를 다시 실행해야 합니다. 일반적으로 MQSeries 큐 관리자가 제대로 기능하려면 TMF가 올바로 실행되고 있어야 합니다. 메 시지가 손실되거나 손상되지는 않지만, TMF가 없으면 큐 관리자를 조작할 수 없습니 다.

# 제12장 복구 및 재시작

| | |

> | | | |

 $\overline{\phantom{a}}$  $\overline{1}$  $\overline{1}$  메시징 시스템은 시스템에 입력된 메시지가 목적지로 전달되도록 합니다. 메시징 시스 템은 시스템에서 메시지를 추적하고 어떤 이유로든 시스템에 장애가 발생한 경우 메시 지를 복구하는 메소드도 제공합니다.

Compaq NSK용 MQSeries는 Compaq NonStop TM/MP(Transaction Manager)를 사용하여 지속 메시지가 손실되지 않도록 합니다. TM/MP는 트랜잭션 보호, 큐 파일 일관성, 큐 파일 복구를 제공합니다.

Compaq NSK용 MQSeries는 NonStop 프로세스 쌍 기술을 사용하여 장애가 발생할 경우 비지속 메시지도 복구할 수 있도록 합니다. 메시지 저장영역을 담당하는 큐 서버 는 다른 CPU에서 실행 중인 백업 프로세스에 대해 비지속 메시지를 체크포인팅합니 다.

비지속 메시지 체크포인팅은 altmqfls를 사용하여 구성할 수 있는 큐 옵션입니다. 디폴 트로로 비지속 메시지 체크포인팅을 사용합니다.

TM/MP 서브시스템은 현재 트랜잭션과 데이터베이스 일관성을 위해 복잡한 조작(사용 자 조작과 MQSeries 조작 모두)을 관리하고 이 조작이 사용자와 응용프로그램 모두에 숨겨져 있도록 합니다.

복구는 큐 관리자가 정지된 경우 큐 관리자를 이전의 상태로 복원합니다. 처리 중인 트 랜잭션은 롤백되며 큐 관리자가 정지될 때 확약되지 않은 메시지는 큐에서 제거됩니다. 복구는 모든 지속 메시지를 복원합니다. 비지속 메시지는 복구 프로세스 중에 손실됩니 다.

이 장의 나머지 부분에서는 복구 및 재시작 개념을 자세히 설명하고, 문제가 있을 경우 복구하는 방법을 설명합니다. 이 장에서는 다음 주제를 다룹니다.

- 『결함 허용 및 복구』
- 198 페이지의 『[MQSeries](#page-219-0) 백업 및 복원』

# 결함 허용 및 복구

MQSeries 버전 5.1 제품과 Compaq NSK 시스템 소프트웨어 및 하드웨어를 올바로 구성한 경우(예를 들면, 모든 구성요소를 Compaq이 규정한 대로 중복 또는 미러링 디 바이스나 프로세스 쌍으로 구성한 경우), 하나의 하드웨어나 소프트웨어 구성요소에 장 애가 발생했다고 해서 데이터가 손실, 복제 또는 손상되거나 복구를 위해 외부 도움이 <span id="page-219-0"></span>결함 허용

필요할 정도로 시스템 기능이 영구히 손실되지는 않습니다. Compaq NSK용 MQSeries V5.1은 위에서 지정된 대로 데이터 무결성을 유지보수하는 동안 하나의 장애점에서 복 구할 수 있습니다.

동일한 소프트웨어 구성요소가 반복적으로 연속 장애(예: 장애 복구 루핑)를 일으키는 경우, 구성된 최대 장애 수를 초과하면 트래핑됩니다. 이 경우 또는 여러 지점에서의 장 애인 경우, MQSeries 제품은 큐 무결성을 보존할 수 없습니다.

데이터 무결성과 가용성을 확보하기 위한 큐 관리자 설정에 대한 자세한 정보는 [249](#page-270-0) 페 이지의 『제16장 데이터 무결성 및 가용성』을 참조하십시오.

## **MQSeries**

정기적으로 큐 관리자 데이터를 백업하여 혹시라도 하드웨어 고장으로 인해 데이터가 손 상되지 않도록 보호할 수 있습니다.

#### **MQSeries**

- 큐 관리자 데이터를 백업하려면, 다음을 수행해야 합니다.
- 1. 큐 관리자가 실행되고 있지 않은지 확인하십시오.
	- 큐 관리자가 실행되고 있으면, endmqm 명령을 사용하여 정지하십시오.
	- 주: 실행 중인 큐 관리자를 백업할 경우, 파일이 복사되었을 때 진행 중인 갱신으 로 인해 백업의 일관성을 유지할 수 없습니다.
- 2. 큐 관리자가 데이터를 저장하는 볼륨과 서브볼륨 위치를 찾으십시오. 구성 파일 정보를 사용하여 이 디렉토리를 판별할 수 있습니다. 자세한 정보는 [203](#page-224-0) 페이지의 『제[13](#page-224-0)장 구성 파일』을 참조하십시오.
	- 주: 디렉토리에 나타나는 이름이 변환되어 이해하기 어려우면, 이름이 MQSeries를 사용 중인 플랫폼과 호환 가능한지 확인하십시오. 이름 변환에 대한 자세한 정 보는 [65](#page-86-0) 페이지의 『볼륨 구조』를 참조하십시오.
- 3. 큐 관리자 데이터와 로그 파일 서브볼륨을 모두 복사하십시오. 누락된 파일이 없는지 확인하십시오.

#### **MQSeries**

- 큐 관리자 데이터를 복원하려면, 다음을 수행해야 합니다.
- 1. 큐 관리자가 실행되고 있지 않은지 확인하십시오.
- 2. 큐 관리자가 데이터를 저장하는 서브볼륨 위치를 찾으십시오. 이 정보는 구성 파일 에 있습니다.
- 3. 백업 데이터를 배치할 서브볼륨을 비우십시오.
- 4. 큐 관리자 데이터를 올바른 위치로 복사하십시오.

결과 디렉토리 구조를 점검하여 필수 디렉토리가 모두 있는지 확인하십시오.

MQSeries 및 큐 관리자 구성 파일이 일치하는지 점검하여 MQSeries가 복원된 데이터 를 올바른 위치에서 찾을 수 있도록 하십시오.

데이터가 백업되어 올바로 복원되었으면, 큐 관리자가 시작됩니다.

### 상태 서버 및 큐 서버 <del>복구</del> 및 재시작

| | | | 상태 서버와 큐 서버 프로세스는 Compaq NSK 프로세스 쌍입니다. 이것은 하나의 CPU 에 장애가 발생하거나 프로세스 자체에 장애가 발생할 경우 계속해서 서비스를 제공할 수 있도록 이 서버들이 설계되었음을 의미합니다. 하나의 장애(예를 들면, 1차 상태 서 버나 큐 서버 프로세스를 포함하는 CPU 장애 또는 1차 상태 서버나 큐 서버 프로세 스 자체가 실패)가 발생할 경우, 백업 상태 서버나 큐 서버 프로세스가 큐 서버 처리를 중단하지 않고 새 1차 서버 프로세스를 대체합니다.

따라서 일반적인 단일 장애점 상황에서 상태 서버나 큐 서버에 특정한 복구 조치는 필 요하지 않습니다. 메시지는 홈 터미널에 기록되며, 메시지 로그 파일은 1차 또는 백업 서버가 백업을 재시작해야 할 때마다 상태 서버나 큐 서버에 의해 1차 메시지를 대체 합니다.

보다 심각한 장애(예를 들면, 1차 또는 백업 상태 서버나 큐 서버 프로세스를 시작하지 못하도록 하는 환경 장애)가 발생할 경우, TS/MP PATHMON 프로세스는 최대 10회 까지 상태 서버나 큐 서버를 재시작하려고 시도합니다.

상태 서버나 큐 서버는 TM/MP로 보호된 데이터베이스에만 액세스하므로 디스크에 액 세스하는 데 영향을 주는 장애가 발생할 경우, TM/MP 및 DP2 디스크 서브시스템이 제공하는 보호에 의존할 수 있습니다.

필요하면 TS/MP PATHCOM 명령을 사용하여 상태 서버나 큐 서버를 개별적으로 중 단한 후 재시작할 수 있지만, 보통은 필요하지 않습니다. strmqm 명령은 이름이 문자 열 MQS-STATUS나 MQS-QUEUE로 시작하는 모든 상태 서버나 큐 서버 클래스를 자동으로 시작합니다. 큐 관리자 종료시 모든 활동 상태 서버나 큐 서버 클래스는 종료 를 통합하며, 모든 활성 큐 관리자 연결이 닫힐 때 그 연결과 관련된 상태 서버나 큐 서버는 종료됩니다.

Compaq NSK는 NonStop 프로세스 쌍 중 1차 프로세스가 실패할 경우 특정 상황의 트랜잭션을 중지합니다. 이로 인해 1차 프로세스가 실패할 때 진행 중인 MQPUT 또 는 MQGET 조작도 실패합니다. 자세한 정보는 [249](#page-270-0) 페이지의 『제16장 데이터 무결성 및 가용성』을 참조하십시오.

#### **RDF를 사용하여 장애 복구**

장애가 발생해 1차 사이트를 사용할 수 없는 경우, 다음 프로시저를 사용하여 백업 사 이트에서 큐 관리자가 작동하도록 해야 합니다.

- 1. RDF가 데이터베이스 갱신을 완료했는지 확인하십시오.
- 2. FUP를 사용하여 다음 파일에 감사 플래그를 설정하십시오.
	- a. < qmgr>M 서브볼륨의 모든 파일.
	- b. <qmgr>D 서브볼륨의 모든 파일(QMINI, AMQRFNxx, CCSIDMEM, QMINIMEM, STATABLE, UMQSINI, PATHCTL, TRACEOPT 및 SHUTDOWN 제외).
	- c. < amgr>S 서브볼륨의 모든 파일.
- 3. 디폴트 볼륨을 <qmgr>D 서브볼륨으로 설정하십시오. PATHMON을 수동으로 실 행하고, 이에 대응하는 PATHCOM을 실행한 후 큐 관리자 PATHWAY 구성을 로드하십시오.
- 4. 모든 오브젝트에 대해 INFO 명령을 수행하십시오.
	- a. 노드 이름의 모든 인스턴스가 "\\*"로 나타나거나 <mark>또는</mark> 백업 시스템에 올바른 노드 이름을 갖고 있는지 확인하십시오.
	- b. 서버 클래스에 지정된 CPU 수가 이 백업 사이트에 아직도 올바른지 확인하십 시오.
	- c. Home Terminal 및 Out 파일 이름이 백업 사이트에 올바른 이름인지 확인하 십시오. 올바르지 않으면, 이름을 변경하십시오.
	- d. 지정된 대체 TCP/IP 프로세스 이름이 이 시스템에 올바른지 확인하십시오.
	- e. 백업 사이트 자체가 RDF 조작을 수행할 수 있도록 구성되지 않은 경우, EC 서버 클래스 정의에서 PARAM MQRDF 설정을 제거하십시오.
	- f. PATHWAY 구성을 확인한 후 shutdown2 명령을 사용하여 구성을 다시 디 스크에 저장하고 PATHCOM을 종료하십시오. 홈 터미널 이름이 변경된 경우, 큐 관리자의 QMINI 파일을 수정하여 PATHWAY 구성과 일치하도록 하십시 오. 필요하면, QMINI 파일에서 TCP/IP 리스너 포트 구성을 변경하십시오.
	- g. **strmqm**을 시작하여 큐 관리자를 시작하십시오.
	- h. **runmqsc**를 사용하여 채널 구성을 확인하고, 필요하면 조정하십시오.
	- i. 이전에 실행하고 있던 채널과 동일한 채널을 가져오려고 시도하면, 호스트 이 름의 IP 주소를 사용(TCP/IP 채널의 경우)하거나 동일한 SNAX/APC 및 ICE 자원 이름(예: 프로세스 이름, LU 이름등)을 사용(SNA 채널의 경우)하도록 백 업 시스템을 재구성할 수 있는 경우를 제외하고 리모트 큐 관리자 채널 구성도 변경해야 합니다.
	- j. 채널 동기화 또는 순서 오류에 대해 준비하십시오(특히, 장애 발생시 1차 사이 트 채널이 실행되고 있던 경우). RDF는 백업 사이트의 데이터베이스가 최신 날 짜(1차 사이트의 경우 잠금 단계에 있는)인지 확인하지 않으므로 사이트 전체

#### 상태 서버 및 큐 서버 복구 및 재시작

에 장애가 발생하면 데이터가 손실될 수 있습니다. 이런 변경을 최소화하려면, RDF 구성이 메시지 플로우와 연관된 데이터베이스 갱신 볼륨을 핸들링할 수 있도록 하십시오.

상태 서버 및 큐 서버 복구 및 재시작

# <span id="page-224-0"></span>제13장 구성 파일

Compaq NSK용 MQSeries는 구성 파일을 사용하여 기본 제품 구성 정보를 보유합니 다. 이 장에서는 구성 파일의 정의를 설명하고 구성 파일을 사용하여 큐 관리자 작동 방법을 변경하는 방법을 설명합니다. 이 장은 다음 절로 구성되어 있습니다.

- 『구성 파일의 정의』
- 『MQSeries 구성 파일(MQSINI)』
- 205 페이지의 『큐 관리자 구성 파일(QMINI)』
- 213 페이지의 『구성 파일 편집』

# 구성 파일의 정의

구성 파일은 개별 큐 관리자의 옵션 값과 노드의 MOSeries 옵션 값을 총괄하여 정의 합니다. 이 파일을 ini 파일 또는 스태자 파일이라고 합니다. 구성 파일에는 하나 이상 의 스탠자가 들어 있는데, 스탠자는 전체적으로 공통 기능을 갖거나 시스템 부분을 정 의하는 파일에 있는 일련의 행입니다. 예를 들면 로그, 채널, 설치 가능 서비스와 연관 된 스탠자가 있습니다.

노드의 큐 관리자 구성을 변경하는 명령이 자동으로 구성 파일을 수정할 수 있으며, 구 성 파일을 수동으로 편집하여 수정할 수도 있습니다. 그러나 일반적으로 큐 관리자가 실 행되고 있는 동안에는 수동으로 구성 파일을 수정하지 말아야 합니다.

구성 파일 유형은 다음 두 가지입니다.

- MOSeries 구성 파일, MOSINI. 노드의 MOSeries 값을 총괄하여 정의합니다. 각 노 드마다 하나의 MQSeries 구성 파일이 있습니다.
- 큐 관리자 구성 파일, OMINI. 특정 큐 관리자 값을 지정합니다. 노드의 각 큐 관리 자마다 하나의 큐 관리자 구성 파일이 있습니다.

#### MQSeries 구성 파일(MQSINI)

MQSeries 구성 파일(MQSINI)에는 MQSeries 설치 노드의 모든 큐 관리자와 관련된 정보가 들어 있습니다. 이 파일은 설치하는 동안 자동으로 작성됩니다. 특히, MOSeries 구성 파일은 각 큐 관리자와 연관된 데이터를 찾는 데 사용됩니다. MQSeries 구성 파 일은 ZMQSSYS 서브볼륨에 있으며, 디폴트로 \$SYSTEM.ZMQSSYS.MQSINI입니다. MQSeries 구성 파일에 디폴트 이름이나 위치가 없는 시스템에 사용할 수 있도록 환경 변수 MQMACHINI가 제공됩니다.

### MQSeries 구성 파일에 포함된 내용

MOSINI 파일에는 설치 전반에 걸친 디폴트 값, 큐 관리자 이름, 디폴트 큐 관리자 이 름, 각 큐 관리자와 연관된 파일 위치가 포함되어 있습니다. 다음 스탠자가 MOSINI에 있을 수 있습니다.

#### **AllQueueManagers**

시스템 전반에 걸쳐 파일 위치와 볼륨 값을 지정합니다.

#### **DefaultOueueManager**

설치시 디폴트 큐 관리자를 지정합니다. 이 큐 관리자는 큐 관리자 이 름이 명확하게 지정되지 않은 경우 MQSC 명령을 처리합니다. 새 디 폴트 큐 관리자를 작성하면 이 스탠자가 자동으로 갱신됩니다. 실수로 디폴트 큐 관리자를 작성한 후 원래 큐 관리자로 되돌리려는 경우, 이 스탠자를 수동으로 변경해야 합니다.

#### QueueManager

이 스탠자는 각 큐 관리자마다 하나씩 있습니다. QueueManager 스탠 자는 큐 관리자 이름과 그 큐 관리자와 연관된 파일 위치를 지정합니 다. 이 파일 이름은 큐 관리자 이름을 기반으로 하지만, 큐 관리자 이 름이 올바른 파일 이름이 아니면 변환됩니다.

그림42에는 MQSINI 파일 예가 표시되어 있습니다.

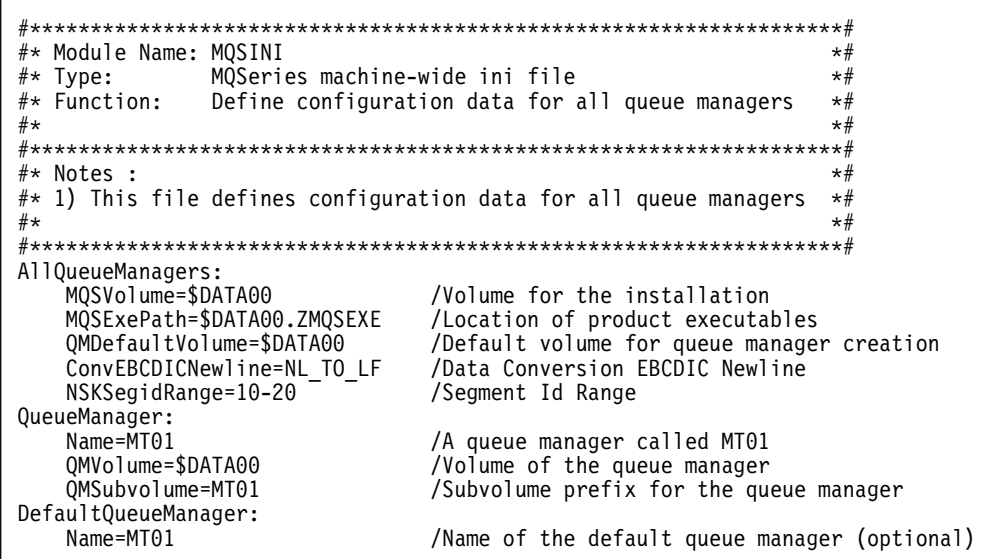

그림 42. MQSeries 구성 파일(MQSINI) 예. MQSINI 파일은 설치하는 동안 사용자가 제공한 볼륨 및 서브볼륨 정보로 초기화됩니다.

#### **MOSeries** 구성 파일

주: MQSeries 구성 파일은 큐 관리자와 연관된 데이터를 찾는 데 사용되기 때문에 구 성 파일이 존재하지 않거나 올바르지 않으면 MQSeries 명령이 일부 또는 모두 실 패합니다. 또한, 응용프로그램은 MQSeries 구성 파일에 정의되지 않은 큐 관리자 에 연결할 수 없습니다.

# <span id="page-226-0"></span>**- (QMINI)**

큐 관리자 구성 파일(QMINI)에는 특정 큐 관리자와 관련된 정보가 들어 있습니다. 각 큐 관리자마다 하나의 큐 관리자 구성 파일이 있습니다. 이 구성 파일은 구성 파일이 연관된 큐 관리자가 작성될 때 자동으로 작성됩니다.

파일은 큐 관리자의 서브볼륨에 있습니다. 예를 들면, QMNAME이라는 큐 관리자의 구성 파일 이름과 경로는 \$VOLUME.QMNAMED.QMINI입니다.

주: 큐 관리자 이름은 최대 48자까지 가능합니다. 서브볼륨은 큐 관리자 이름을 기반으 로 생성됩니다. 이 프로세스를 이름 변환이라고 하며, 이름이 올바르고 고유한지 확 인합니다.

### 큐 관리자 구성 파일에 포함된 내용

큐 관리자 구성 파일(QMINI)에 나타나는 스탠자는 다음과 같습니다.

구성 이 스탠자는 큐 관리자 전역 구성을 정의합니다.

다음 입력 항목을 수정할 수 있습니다.

DefaultQueueServerName

DefaultStatusServerName

HomeTerminalName PathmonProcName

EMSCollectorName

MinIdleMCALU62Responders

MinIdleMCATCPResponders

MinIdleMCACallers

MinIdleLQMAgents

- 이 입력 항목에 대한 자세한 정보는 50 페이지의 『큐 관리자 등록 정보 수정』
- 을 참조하십시오. 이 스탠자의 다른 입력 항목을 변경해서는 안됩니다.

#### **DefaultProcess**

이 스탠자는 MQSeries 프로세스에 사용되는 디폴트 값을 정의합니다. 이 스탠 자의 입력 항목을 변경해서는 안됩니다.

#### $\text{ECBoss}(\bar{\hat{\mathcal{S}}}$ 괄 실행 제어기)

이 스탠지는 MQSeries EC Boss(총괄 실행 제어기) 프로세스 구성을 정의합 니다. ExpectedNumECs 입력 항목은 이 큐 관리자의 EC 프로세스 수를 정의 합니다. 이 값은 큐 관리자의 PATHWAY 구성과 일치해야 합니다. 자세한 정 보는 50 페이지의 『큐 관리자 등록 정보 수정』을 참조하십시오. 이 스탠자의다른 입력 항목을 변경해서는 안됩니다.

 $\, {\bf EC} \,$   $\,$  EC 스탠자의 MCAAgentPriority 및 LQMAgentPriority 입력 항목(에이전트 프로세스의 프로세스 우선순위를 제어)은 수정할 수 있습니다. 자세한 정보는 [5](#page-71-0) 0 페이지의 『큐 관리자 등록 정보 수정』을 참조하십시오. 이 스탠자의 다른 입력 항목을 수정해서는 안됩니다.

다음 스탠자는 각 MQSeries 프로세스 유형의 특정 운영 매개변수를 정의합니다. 일반 적으로, 이 매개변수 값은 변경하지 않아도 됩니다. 그러나 자세한 정보는 [207](#page-228-0) 페이지 의 『큐 관리자 구성 파일 예』를 참조하십시오.

**MCACaller**

**MCATCPResponder**

#### **MCALU62Responder**

**MQIServer**

**LQMAgent**

**ChannelInitiator**

#### **TCPListener**

#### **Authority**

큐 관리자에 OAM을 사용하거나 사용하지 않기 위해 권장되는 메커니즘을 제 공합니다. Service 및 Service Component 스탠자를 추가 및 제거하지 않고 OAM을 사용하거나 사용하지 않으려면 MQAUTH 플래그를 On 또는 Off로 설정하십시오.

#### **Service**

설치 가능 서비스 중 하나의 이름을 지정하고 그 서비스의 시작점 수를 지정합 니다. 각 서비스마다 하나의 스탠자가 있습니다. 이 서비스는 다음을 사용할 수 있습니다.

- 권한 서비스
- 이름 서비스

디폴트로 OAM(Object Authority Manager)을 사용합니다. 권한 서비스 스탠 자와 이와 연관된 ServiceComponent 스탠자의 디폴트 위치는 QMINI입니다.

Authority 스탠자에서 MQAUTH 플래그를 Off로 설정하고 큐 관리자를 재시 작하기만 하면 OAM을 사용 불가능으로 할 수 있습니다. 또는, 다음과 같이 할 수도 있습니다.

1. 큐 관리자 삭제(dltmqm 명령 사용).

- <span id="page-228-0"></span>2. 설정된 MQSNOAUT 환경 변수로 다시 큐 관리자 작성(crtmqm 명령 사 용).
- 3. QMINI에서 권한 서비스 스탠자 삭제.

제공된 이름 서비스를 사용할 경우 이름 서비스 스탠자를 QMINI에 수동으로 추가해야 합니다.

#### **ServiceComponent**

이 스탠자는 특정 서비스와 연관된 서비스 구성요소를 정의합니다. 각 서비스마 다 둘 이상의 서비스 구성요소 스탠자가 있을 수 있지만, 각 서비스 구성요소 스탠지는 해당 서비스 스탠자와 일치해야 합니다. 자세한 정보는 MQSeries *Programmable System Management*를 참조하십시오.

#### **TuningParameters**

이 스탠지는 로컬 큐 관리자 에이전트가 사용하는 내부 성능 조정 매개변수를 정의합니다. 이 값을 변경해서는 안됩니다.

채널 이 이 스탠자에는 채널 정보가 들어 있습니다. 큐 관리자에 정의할 수 있는 최대 채널 수(MaxChannels) 외에 두 번째 입력 항목(MaxActiveChannels)은 동시 에 활성화할 수 있는 채널 수를 제한합니다. MaxActiveChannels는 MaxChannels보다 커서는 안됩니다. 채널 스탠자에는 채널 시작기 성능을 조 정하는 데 사용할 수 있는 입력 항목(ChanInitDiscInterval)도 들어 있습니 다. 이 입력 항목에 대한 자세한 정보는 50 페이지의 『큐 관리자 등록 정보 수정』을 참조하십시오. 이 스탠자의 다른 입력 항목을 수정해서는 안됩니다.

채널에 대한 자세한 정보는 MQSeries 상호통신을 참조하십시오.

#### **TCPConfig**

네트워크 프로토콜 구성 매개변수를 지정합니다. 이 스탠자는 채널 디폴트 매 개변수를 대체합니다. 실제로는 변경된 디폴트 값을 표시하는 스탠자만 존재합 니다.

매개변수 MQLISTENPORTNUM이 리스너 프로세스 환경에 있는 경우, TCPListenerPort 값은 리스너 프로그램으로 대체됩니다.

자세한 정보는 MQSeries 상호통신을 참조하십시오.

TCPPort, TCPNumListenerPorts 및 TCPListenerPort 입력 항목 수정에 대 한 정보는 50 페이지의 『큐 관리자 등록 정보 수정』을 참조하십시오.

### 큐 관리자 구성 파일 예

 $\overline{\phantom{a}}$ | |

[208](#page-229-0) 페이지의 그림43에는 큐 관리자 구성 파일(QMINI) 샘플이 표시되어 있습니다.

### <span id="page-229-0"></span>큐 관리자 구성 파일

```
#* Module Name: QMINI
                                                         \star#
\#* Type : MQSeries queue manager configuration file
                                                         \star#
# Function : Define the configuration of a single queue manager *#
# \star\star#
#* Notes
                                                         \star#
           \cdot:
\# 1) This file defines the configuration of the queue manager
                                                         \star#
                                                         \star#
#\starConfiguration:
  PathmonProcName=$p01p
  DefaultStatusServerName=$p01s
  ServerClassName=MQS-ECBOSS
  EMSCollectorName=$0
  HomeTerminalName=$ZTNO.#PTY001C
  ShutdownFileName=SHUTDOWN
  TraceOptionsFileName=TRACEOPT
  RuntimeFileName=RUNTIME
  StatableFileName=STATABLE
  ChannelDefFileName=CHDEFS
  DefaultCCSID=819
  DefaultTraceOptions=0
  MaxIdleAgents=10
  MinIdleMCALU62Responders=0
  MinIdleMCATCPResponders=0
  MinIdleMCACallers=0
  MinIdleLQMAgents=1
  MaxIdleAgentReuse=10
DefaultProcess:
  ExeFileName=DEFAULT
  TraceVolSubvol=$DATA1.p101L
  TracePrefix=TR
  ErrorVolSubvol=$DATA1.p101L
  ErrorPrefix=ER
  DebugMode=0
  IPCCTimeOut=10000
  IPCCMemSetSize=32000
  MemSetSize=16000
  ExtPoolSize=256000
  IniPoolSize=256000
  Priority=175
```
그림 43. 큐 관리자 구성 파일(QMINI) 예 (1/6)

ECBoss(총괄 실행 제어기): ExeFileName=MQECBOSS TraceVolSubvol=\$DATA1.p101L TracePrefix=TR ErrorVolSubvol=\$DATA1.p101L ErrorPrefix=ER DebugMode=0 IPCCTimeOut=10000 IPCCMemSetSize=32000 MemSetSize=16000 ExtPoolSize=300000 IniPoolSize=256000 Priority=175 ExpectedNumECs=1 EC: ExeFileName=MQEC TraceVolSubvol=\$DATA1.p101L TracePrefix=TR ErrorVolSubvol=\$DATA1.p101L ErrorPrefix=ER DebugMode=0 IPCCTimeOut=10000 IPCCMemSetSize=32000 MemSetSize=16000 ExtPoolSize=256000 IniPoolSize=256000 Priority=175 LQMAgentExe=MQLQMAG MCACallerExe=MQMCACAL MCATCPResponderExe=MQTCPRES MCALU62ResponderExe=MQLU6RES MCAAgentPriority=165 LQMAgentPriority=165 StopProcessTimer=3000 IdleProcessTimer=3000

*그림 43. 큐 관리자 구성 파일(QMINI) 예 (2/6)* 

MCACaller: ExeFileName=MQMCACAL TraceVolSubvol=\$DATA1.p101L TracePrefix=TR ErrorVolSubvol=\$DATA1.p101L ErrorPrefix=ER DebugMode=0 IPCCTimeOut=10000 IPCCMemSetSize=32000 MemSetSize=16000 ExtPoolSize=300000 IniPoolSize=256000 Priority=175 MCATCPResponder: ExeFileName=MQTCPRES TraceVolSubvol=\$DATA1.p101L TracePrefix=TR ErrorVolSubvol=\$DATA1.p101L ErrorPrefix=ER DebugMode=0 IPCCTimeOut=10000 IPCCMemSetSize=32000 MemSetSize=16000 ExtPoolSize=300000 IniPoolSize=256000 Priority=175 MCALU62Responder: ExeFileName=MQLU6RES TraceVolSubvol=\$DATA1.p101L TracePrefix=TR ErrorVolSubvol=\$DATA1.p101L ErrorPrefix=ER DebugMode=0 IPCCTimeOut=10000 IPCCMemSetSize=32000 MemSetSize=16000 ExtPoolSize=300000 IniPoolSize=256000 Priority=175

*그림 43. 큐 관리자 구성 파일(QMINI) 예 (3/6)* 

MQIServer: ExeFileName=MQMQISER TraceVolSubvol=\$DATA1.p101L TracePrefix=TR ErrorVolSubvol=\$DATA1.p101L ErrorPrefix=ER DebugMode=0 IPCCTimeOut=10000 IPCCMemSetSize=32000 MemSetSize=16000 ExtPoolSize=300000 IniPoolSize=256000 Priority=175 LQMAgent: ExeFileName=MQLQMAG TraceVolSubvol=\$DATA1.p101L TracePrefix=TR ErrorVolSubvol=\$DATA1.p101L ErrorPrefix=ER DebugMode=0 IPCCTimeOut=50 IPCCMemSetSize=32000 MemSetSize=16000 ExtPoolSize=120000 IniPoolSize=200000 Priority=175 ChannelInitiator: ExeFileName=RUNMQCHI TraceVolSubvol=\$DATA1.p101L TracePrefix=TR ErrorVolSubvol=\$DATA1.p101L ErrorPrefix=ER DebugMode=0 IPCCTimeOut=10000 IPCCMemSetSize=32000 MemSetSize=16000 ExtPoolSize=256000 IniPoolSize=256000 Priority=175 TCPListener: ExeFileName=RUNMQLSR TraceVolSubvol=\$DATA1.p101L TracePrefix=TR ErrorVolSubvol=\$DATA1.p101L ErrorPrefix=ER DebugMode=0 IPCCTimeOut=10000 IPCCMemSetSize=32000 MemSetSize=16000 ExtPoolSize=256000 IniPoolSize=256000 Priority=175

*그림 43. 큐 관리자 구성 파일(QMINI) 예 (4/6)* 

### 큐 관리자 구성 파일

| | | | | | | | | | | | | | | | | | | | | | | | | |

| $\overline{\phantom{a}}$ 

Queue Manager Server: ExeFileName=MQMGRSVR TraceVolSubvol=\$DATA01.MV1L TracePrefix=TR ErrorVolSubvol=\$DATA01.MV1L ErrorPrefix=ER DebugMode=0 IPCCTimeOut=10000 IPCCMemSetSize=32000 MemSetSize=16000 ExtPoolSize=300000 IniPoolSize=256000 Priority=175 Repository Server: ExeFileName=MQREPSVR TraceVolSubvol=\$DATA01.MV1L TracePrefix=TR ErrorVolSubvol=\$DATA01.MV1L ErrorPrefix=ER DebugMode=0 IPCCTimeOut=10000 IPCCMemSetSize=32000 MemSetSize=16000 ExtPoolSize=256000 IniPoolSize=256000 Priority=175

*그림 43. 큐 관리자 구성 파일(QMINI) 예 (5/6)* 

<span id="page-234-0"></span>Authority: MQAUTH=On Service: Service=AuthorizationService EntryPoints=9 ServiceComponent: Service=AuthorizationService Name=MQSeries.Compaq.auth.service Module=MQOAM ComponentDataSize=0 ComponentID=0 TuningParameters: KernelMemSetSize=32000 ObjCatMemSetSize=32000 QueueMemSetSize=16000 MQGETActiveQPoll=50 MQGETInactiveQPoll=1000 Channels: RetryAll=1 MaxChannels=10 MaxActiveChannels=10 MaxTries=3 MaxTriesInterval=10 ChanInitDiscInterval=10 AdoptNewMCA=NO AdoptNewMCATimeout=60 AdoptNewMCACheck=NAME,ADDRESS,QM TCPConfig: TCPPort=1414 TCPNumListenerPorts=1 TCPListenerPort=1414 TCPKeepAlive=1

*그림 43. 큐 관리자 구성 파일(QMINI) 예 (6/6)* 

# **-**

디폴트 구성 파일을 편집하여 시스템 디폴트 값을 변경할 수 있습니다. 그러나 구성 파 일을 편집하기 전에 필요할 때 복원할 수 있도록 백업을 했는지, 영향을 받는 큐 관리 자가 정지되어 있는지 확인하십시오.

다음과 같은 경우 구성 파일을 편집해야 합니다.

- 구성 파일이 손실된 경우(가능하면 백업에서 복구하십시오).
- CPU간 큐 관리자 분배를 변경해야 할 경우.
- 디폴트 큐 관리자를 변경해야 할 경우(예를 들면, 잘못해서 기존 큐 관리자를 삭제한 경우).
- IBM 고객만족센터에서 구성 파일의 편집을 권장한 경우.

자세한 정보는 50 페이지의 『큐 관리자 등록 정보 수정』을 참조하십시오.

# 변경사항을 구성 파일에 구현

구성 파일을 편집해도 큐 관리자가 변경사항을 즉시 적용하지 않습니다. MQSeries 구 성 파일(MQSINI) 변경사항은 MQSeries 큐 관리자가 작성되어 시작된 경우에만 적용 됩니다. 큐 관리자 구성 파일(QMINI) 변경사항은 큐 관리자가 시작될 때 적용됩니다. 변경사항을 작성할 때 큐 관리자가 실행 중이면, 큐 관리자를 정지한 후 재시작하여 시 스템이 변경사항을 인식할 수 있도록 해야 합니다.

# 구성 파일 권장사항

큐 관리자를 새로 작성할 때, 다음을 수행해야 합니다.

- MQSeries 구성 파일(MQSINI) 백업
- 새 큐 관리자 구성 파일(QMINI) 백업

# **제14장 문제점 판별**

이 장에서는 Compaq NSK용 MQSeries에 문제점 해결 정보를 제공합니다. 문제점을 판별하려면, 증상을 나열한 후 원인을 추적해야 합니다.

하드웨어 제한사항으로 인해 발생하는 성능 문제점은 즉시 해결할 수 없습니다. 문제점 의 원인이 MQSeries 코드에 있다고 판단되면, IBM 고객만족센터에 문의하십시오. 이 장은 다음 절로 구성되어 있습니다.

- 『사전 점검』
- 220 페이지의 『일반적인 프로그래밍 오류』
- 220 페이지의 『다음에 수행할 일』
- 224 페이지의 『응용프로그램 설계 고려사항』
- [225](#page-246-0) 페이지의 『메시지 길이가 미치는 영향』
- 229 페이지의 『오류 로그』
- •233 페이지의 『데드-레터 큐』
- 233 페이지의 『구성 파일 및 문제점 판별』
- 233 페이지의 『[MQSeries](#page-254-0) 추적 사용』
- 235 페이지의 『[FFST\(First Failure Support Technology\)](#page-256-0)』

# **사전 점검**

다음에서 발생한 문제가 원인일 수 있습니다.

- MQSeries
- 네트워크
- 응용프로그램
- Compaq 시스템 소프트웨어

다음 절에서는 고려해 보아야 할 사항들을 질문합니다. 질문에 답한 다음 문제점과 관 련된 사항을 기록해 두십시오.

### 이전에 MQSeries가 제대로 실행되었습니까?

MQSeries가 이전에 올바로 실행되지 않았다면 올바로 설치하지 않았기 때문입니다. Compaq NSK용 MQSeries 빠른 시작을 참조하여 모든 단계를 올바로 수행했는지 점 검하십시오.

| | | | | | | | | | | | |

### 오류 메시지가 있습니까?

MQSeries는 오류 로그를 사용하여 MQSeries 자체의 작동, 시작하는 큐 관리자, 사용 중인 채널에서 수신된 오류 데이터와 관련한 메시지를 캡처합니다. 오류 로그를 점검하 여 문제점과 연관되어 기록된 메시지가 있는지 확인하십시오.

오류 로그 내용과 위치에 대한 정보는 229 페이지의 『오류 로그』를 참조하십시오.

# 문제점을 설명하는 리턴 코드가 있습니까?

응용프로그램에서 MQI(Message Queue Interface) 호출이 실패했음을 표시하는 리턴 코드를 수신하면, MQSeries Application Programming Reference를 참조하여 그 리 턴 코드에 대한 설명을 보십시오.

## 문제점을 재연할 수 있습니까?

문제점을 재연할 수 있으면, 다음 질문을 고려하십시오.

- 문제점이 명령이나 해당 관리 요청으로 인해 발생되었습니까? 다른 방법으로 입력하면 조작이 작동합니까? 명령행에 입력할 경우에만 명령이 작동 하면, 명령 서버가 중지되지 않았는지 점검하고 SYSTEM.ADMIN.COMMAND. QUEUE의 큐 정의가 변경되지 않았는지 점검하십시오.
- 프로그램으로 인해 문제점이 발생합니까?
- 문제점이 발생할 때마다 시스템에서 실행되고 있는 응용프로그램을 식별할 수 있습 니까? 그렇다면, 응용프로그램에 오류가 있는지 조사하십시오.
- 큐 관리자 데이터베이스가 상주할 볼륨에 TM/MP 보호가 되어 있습니까? 볼륨에 TM/MP 보호가 되고 있는지 확인하려면 TMFCOM; STATUS DATAVOLS를 발 행하십시오.
	- 345 페이지의 『부록[C. Compaq NSK](#page-366-0)용 MQSeries에 대한 TACL 환경 변수 설정』 에 설명된 대로 필수 TACL 환경 매개변수를 추가했습니까? 현재 설정된 매개변수 를 표시하려면 TACL 프롬프트에서 PARAM을 발행하십시오.
	- TM/MP 감사 추적이 로드를 처리할 수 있도록 크기 조정되었습니까? [\(191](#page-212-0) 페이지 의 『제[11](#page-212-0)장 트랜잭션 지원 및 메시징 이해』 참조). 감사 추적 구성을 표시하려면 TMFCOM; INFO AUDITTRAIL을 발행하십시오.
- Compaq 파일 보안이 qmD 데이터베이스 파일로의 액세스를 허용합니까? 사용자가 MQM 그룹을 벗어나 액세스할 수 있도록 하려면 파일에 최소의 읽기 액세스가 필 요합니다. Compaq 파일 보안 속성이 액세스를 차단하면 MQCONN 요청에 대해 리턴 코드 2035(MQRC\_NOT\_AUTHORIZED)가 리턴됩니다.

### 마지막 정상적인 실행 이후로 변경사항이 있었습니까?

최근에 작성된 변경사항 중에서, MOSeries 시스템을 변경했는지, 시스템이 인터페이스 하는 다른 프로그램, 하드웨어 및 새 응용프로그램을 변경했는지 확인하십시오. 사용자 가 모르는 새 응용프로그램이 시스템에서 실행되었을 가능성도 고려하십시오.

- 큐 정의를 변경, 추가 또는 삭제했습니까?
- 채널 정의를 변경하거나 추가했습니까? MQSeries 채널 정의나 응용프로그램에 필수 인 근본적인 통신 정의를 변경했을 수 있습니다.
- 응용프로그램이 사용자의 변경으로 인해 수신되는 리턴 코드를 처리합니까?
- MOSeries PATHWAY를 수정했습니까?
- MQSeries 설치 파일을 수정(예: 파일 보안 변경)했습니까?
- MOSeries Compaq NSK 데이터베이스 파일을 수정(예: 파일 보안 변경이나 TM/MP 감사 변경)했습니까?
- 큐 관리자 OMINI 파일에 변경사항이 적용되었습니까?

#### 이전에는 응용프로그램이 제대로 실행되었습니까?

문제점이 하나의 특정 응용프로그램과 관련되어 있는 것 같다면, 그 응용프로그램이 이 전에 제대로 실행되었는지 여부를 생각하십시오.

다음 질문을 고려하십시오.

 $\overline{\phantom{a}}$ 

 $\overline{1}$ 

 $\mathbf{I}$ 

 $\mathsf{I}$ 

 $\overline{1}$ 

- 응용프로그램이 마지막으로 실행된 이후로 변경되었습니까? 그렇다면, 새로 수정된 응용프로그램 부분에 오류가 있을 수 있습니다. 변경사항을 점 검하여 명백한 문제점의 원인을 찾을 수 있는지 알아 보십시오. 응용프로그램 이전 레벨을 사용하여 재시도할 수 있습니까?
- 응용프로그램의 모든 기능이 이전에는 제대로 실행되었습니까? 이전에 호출된 적이 없는 응용프로그램 부분이 처음 사용될 때 문제점이 발생합니까? 그렇다면, 응용프로그램의 그 부분에 오류가 있을 수 있습니다. 응용프로그램이 실패 했을 당시 응용프로그램이 수행하고 있던 작업을 분석하고 문제가 있는 프로그램 부 분의 소스 코드를 점검하여 오류가 있는지 확인하시십시오.

이전에 프로그램이 제대로 실행되었다면, 현재 큐 상태를 점검하고 오류 발생시 처 리 중이던 파일을 점검하십시오. 파일에 평소와 다른 데이터 값이 들어 있어 거의 사 용되지 않는 프로그램 경로가 호출될 가능성이 있습니까?

• 응용프로그램이 모든 리턴 코드를 점검합니까?

응용프로그램이 변경의 결과로 수신하는 리턴 코드를 점검하지 않도록 MQSeries 시 스템이 변경되었습니까? 예를 들면, 응용프로그램이 액세스하는 큐를 공유할 수 있 다고 가정합니까? 큐가 독점으로 재정의된 경우, 응용프로그램이 더 이상 그 큐에 액 세스할 수 없음을 표시하는 리턴 코드를 처리할 수 있습니까?

• 응용프로그램이 다른 MQSeries 시스템에서 실행됩니까?

이 MQSeries 시스템이 설정된 방법에 차이가 있어 문제점이 발생합니까? 예를 들 면, 동일한 메시지 길이나 우선순위를 사용하여 큐가 정의되었습니까?

• PARAM SAVE-ENVIRONMENT ON을 설정했습니까?

그렇지 않은 경우, MQCONN 호출시 MQRC 2058을 수신하게 됩니다. [345](#page-366-0) 페이 지의 『부록[C. Compaq NSK](#page-366-0)용 MQSeries에 대한 TACL 환경 변수 설정』에 설명 된 대로 응용프로그램 환경에 PARAM을 설정하십시오.

### 응용프로그램이 이전에 제대로 실행되지 않은 경우

응용프로그램이 제대로 실행된 적이 없다면, 응용프로그램에 오류가 있는지 조사해야 합 니다.

코드를 살펴보기 전에, 코드가 작성된 프로그래밍 언어에 따라 변환 프로그램의 출력을 조사하거나 컴파일러와 연계 편집기의 출력을 검사하여 오류가 보고되었는지 점검하십 시오.

응용프로그램이 로드 라이브러리로의 변환, 컴파일 또는 링크 편집에 실패하면, 응용프 로그램이 실행되지 않습니다. 응용프로그램 빌드 정보는 MQSeries Application *Programming Reference*를 참조하십시오.

문서에서 이러한 단계가 각각 오류 없이 수행되었<del>음</del>을 표시하면, 응용프로그램 코드 로 직을 고려해야 합니다. 문제점 증상이 실패하고 있는 기능을 표시하여 코드에 오류가 있음을 표시합니까? MQSeries 응용프로그램에 문제를 일으킬 수 있는 일반적인 오류 예는 220 페이지의 『일반적인 프로그래밍 오류』를 참조하십시오.

### 문제점이 네트워크 특정 부분에 영향을 줍니까?

문제점에 의해 영향을 받는 네트워크의 특정 부분(예: 리모트 큐)을 식별할 수 있습니 다. 리모트 메시지 큐 관리자로의 링크가 작동하지 않으면, 메시지가 리모트 큐로 흐를 수 없습니다.

두 시스템간 연결이 가능한지 점검하고, MQSeries의 상호통신 구성요소가 시작되었는 지 점검하십시오.

메시지가 트랜스미션 큐에 도달하고 있는지 점검하고, 트랜스미션 큐와 리모트 큐의 로 컬 큐 정의를 점검하십시오.

문제의 원인이 될 수 있는 네트워크 관련 변경 또는 MQSeries 정의 변경이 있었습니  $\n *n*$ 

MQSeries PATHWAY TCP 리스너 서버 MQS-TCPLISxx가 시작되었는지 점검하십 시오. 서버가 시작되지 못하면, SCF(예: SCF; STATUS PROCESS \$ZTC0)를 사용 하여 포트에 대한 엑시트 연결(예: FIN-WAIT 상태)이 없는지 점검하십시오. 포트를 해 제하려면 리모트 파트너를 정지했다가 재시작해야 합니다. SNA의 경우, MQSeries SNA

| | | |

사전 점검

리스너가 SNAX/APC나 ICE PATHWAY에 대해 구성되었는지 점검하십시오. [400](#page-421-0) 페 이지의 『[LU 6.2](#page-421-0) 응답자 프로세스』를 참조하십시오.

올바른 TCP/IP 프로세스 이름, 호스트 이름 또는 IP 주소 및 포트가 채널 연결 이름 에 사용되었는지 점검하고, 포트 채널 정의와 일치하는지 확인하십시오.

### 특정 시간대에 문제점이 발생합니까?

| |

| |

> | | | |

 $\overline{\phantom{a}}$  $\overline{1}$  $\overline{\phantom{a}}$  $\mathbf{I}$  문제점이 특정 시간대에 발생하면, 시스템 로드 때문일 수 있습니다. 일반적으로, 오전 중간쯤과 오후 중간쯤에 시스템 로드가 가장 많기 때문에 이 시간대에 로드에 따른 문 제점이 발생하기 쉽습니다(MQSeries 네트워크가 둘 이상의 시간대에 걸쳐 있는 경우, 최대 시스템 로드는 다른 시간대에 발생할 수 있습니다).

# 문제점이 간헐적으로 발생합니까?

프로세스는 서로 독립적으로 실행되지 않기 때문에 간헐적으로 문제점이 발생할 수 있 습니다. 예를 들면, 프로그램은 이전 프로세스가 완료되기 전에 대기(wait) 옵션을 지정 하지 않고 MQGET 호출을 발행할 수 있습니다. 메시지를 넣은(put) 호출이 인다우트 (in-doubt) 상태(즉, 확약되거나 백아웃 되기 전)일 때 응용프로그램이 큐에서 메시지를 가져오려고(get) 시도하면 간헐적으로 문제점이 발생할 수 있습니다.

ENDMQM이 실행 중인 동안 PATHWAY 오류 로그가 기록되는 경우가 있습니다. 큐 관리자가 종료되는 동안 오류: \*1018\* SERVER FILE(6006) 또는 \*1018\* SERVER FILE(7006)이 표시될 수 있습니다. MQS-QMGRSVR00, MQS-STATUS00 또는 MQS-QUEUE00 서버가 실행 중인 동안 이런 오류가 예상됩니다.

# 서비스 갱신을 적용했습니까?

서비스 갱신이 MQSeries에 적용된 경우, 갱신 조치가 완료되었는지 점검하고 오류 메 시지가 생성되지 않았는지 점검하십시오.

- 갱신시 특별한 지시사항이 있었습니까?
- 테스트를 실행하여 갱신이 올바로 적용되었는지 확인했습니까?
- MQSeries를 이전 서비스 레벨로 복원한 경우에도 문제가 발생합니까?
- 제대로 설치되었다면, IBM 고객만족센터에 문의하여 패치 오류 여부를 확인하십시 오.
- 패치가 다른 프로그램에 적용된 경우, MQSeries가 그 프로그램과 인터페이스하는 방 법에 미칠 수 있는 영향을 고려하십시오.
- 서비스 레벨을 확인하십시오. ZMQSSYS.MEMOPTF를 읽기 전용으로 편집하십시 오. CSD HISTORY의 입력 항목 A)를 참고하십시오. ETACL 프롬프트에서 VPROC \$vol.ZMQSLIB.MQSRLLIB(여기서, \$vol은 MQ 설치 볼륨)를 입력하십시오.

<span id="page-241-0"></span>사전 점검

MEMOPTF의 VPROC 정보와 일치해야 합니다. 또는 efix가 적용된 경우 최신 정 보일 수 있습니다. 갱신된 VPROC 정보의 efix와 함께 제공된 MEMOEFIX 파일 을 참조하십시오.

## 일반적인 프로그래밍 오류

다음 목록에 있는 오류는 MQSeries 프로그램을 실행하는 동안 발생한 가장 일반적인 문제점 원인을 설명합니다. MQSeries 시스템의 문제점이 다음 오류 중 하나 이상의 오 류로 인해 발생했을 가능성을 고려해야 합니다.

- 실제로 독점적인 큐가 공유되었을 가능성.
- MQI 호출시 올바르지 않은 매개변수 전달.
- MQI 호출시 충분하지 않은 매개변수 전달. 이것은 MQI가 응용프로그램이 처리할 완료 및 이유 코드를 설정할 수 없음을 의미합니다.
- MQI 요청에서 리턴 코드 점검 실패.
- 올바르지 않은 길이가 지정된 변수 전달.
- 올바르지 않은 순서로 매개변수 전달.
- MsgId 및 CorrelId를 올바로 초기화하는 데 실패.
- MQPMO\_SYNCPOINT가 MQPUT 명령에 지정되었을 때 BEGINTRANSACTION 발행에 실패.

#### 명령의 문제점

일부 명령에 백 슬래시(), 큰 따옴표(")같은 특수 문자를 설명 텍스트에 포함시킬 때 주의해야 합니다. 설명 텍스트에 이 문자들 중 하나를 사용하는 경우, \를 앞에 붙<mark>이</mark>십 시오. 즉, 텍스트에 \ 또는 "를 사용하려는 경우, \\ 또는 \"를 입력하십시오.

# 다음에 수행할 일

|  $\overline{\phantom{a}}$ |

> 시스템을 변경하지 않았고 응용프로그램에 문제가 없도록 설정한 경우, 문제점 증상을 가장 잘 설명하는 옵션을 선택하십시오.

- 『출력이 올바르지 않습니까?』
- •221 페이지의 『PCF 명령의 응답을 수신하지 못했습니까?』
- 223 페이지의 『문제점이 리모트 큐에만 영향을 줍니까?』
- 223 페이지의 『응용프로그램이나 [Compaq NSK](#page-244-0)용 MQSeries의 실행 속도가 느립 니까?』

## 출력이 올바르지 않습니까?

이 서적에서 『올바르지 않은 출력』이란 응용프로그램의 상태가 다음과 같은 경우를 말 합니다.

• 예상했던 메시지가 수신되지 않은 경우.

- 예상치 못한 정보 또는 손상된 정보가 들어 있는 메시지를 수신한 경우.
- 예상치 못한 메시지(예를 들면, 목적지가 다른 응용프로그램인 메시지)를 수신한 경 우.
- 정보 표시에 사용하고 있는 구조가 올바릅니까? 예를 들면, 데드-레터 큐 헤더 데이 터 표시에 사용되는 MQDLH 구조가 데드-레터 큐에 있는 메시지의 메시지 텍스트 앞 부분에 추가되었습니까?
- 다른 레벨 또는 동일한 레벨의 운영 체제(OS)의 다른 시스템에서 MQSeries를 설치 할 경우 해당 출력을 재연할 수 있습니까? 해당 출력이 재연되지 않는다면, 적용해 야 하는 Compaq의 IPM(Interim Program Maintenance)으로 수정해야 하는 OS 오 류일 수 있습니다. Compaq 지원을 점검하십시오.

모든 경우에 응용프로그램이 사용하고 있는 큐 또는 큐 관리자 별명이 올바로 지정되 었는지 점검하고 네트워크 변경사항을 수용하십시오.

MQSeries 오류 메시지가 생성되고 모든 오류 메시지에 문자 『AMQ』가 접두부로 붙 어 있으면, 오류 로그를 찾아봐야 합니다. 추가 정보는 229 페이지의 『오류 로그』를 참 조하십시오.

### $PCF$  명령의 응답을 수신하지 못했습니까?

<span id="page-242-0"></span>|  $\mathbb{I}$ |

 $\mathbb{I}$ | | |

명령을 발행했지만 응답을 수신하지 못한 경우, 다음 질문을 고려하십시오.

• 명령 서버가 실행 중입니까?

 $\operatorname{\mathsf{dspmqcosv}}$  명령으로 명령 서버 상태를 점검하십시오. 이 명령의 응답에서 명령 서버 가 실행되지 않고 있음이 표시되면, strmqcsv 명령을 사용하여 명령 서버를 시작하 십시오. 명령에 대한 응답이 MQGET 요청에 SYSTEM.ADMIN.COMMAND. QUEUE를 사용할 수 없음을 표시하면, MQGET 요청에 이 큐를 사용하십시오.

• 응답이 데드-레터 큐로 송신되었습니까?

데드-레터 큐 헤더 구조에는 문제점을 설명하는 이유와 피드백 코드가 들어 있습니 다. 데드-레터 큐 헤더 구조(MQDLH)에 대한 정보는 MQSeries Application *Programming Reference*를 참조하십시오.

데드-레터 큐에 메시지가 있으면, 제공된 찾아보기 샘플 응용프로그램(AMQSBCG) 을 사용하여 MQGET 호출을 사용하는 메시지를 찾아볼 수 있습니다. 샘플 응용프 로그램은 이름 지정된 큐 관리자의 이름 지정된 큐에 있는 모든 메시지를 검색하여, 이름 지정된 큐에 있는 모든 메시지의 메시지 설명자와 메시지 컨텍스트를 표시합니 다.

• 메시지가 오류 로그에 송신되었습니까?

추가 정보는 229 페이지의 『오류 로그』를 참조하십시오.

- 큐에서 넣기(put) 조작과 가져오기(get) 조작이 모두 사용 가능합니까?
- WaitInterval 값이 충분합니까?

MQGET 호출이 시간 종료되면, 완료 코드 MQCC\_FAILED와 이유 코드 MQRC\_NO\_MSG\_AVAILABLE이 리턴됩니다(WaitInterval 필드와 MQGET의 완료 코드 및 이유 코드에 대한 정보는 MQSeries Application Programming *Reference*를 참조하십시오).

- 명령을 SYSTEM.ADMIN.COMMAND.QUEUE에 넣기(put) 위해 고유 응용프로그 램을 사용하고 있는 경우, 트랜잭션을 확약해야 합니까? 동기점에서 요청 메시지를 특별히 제외시키지 않은 경우, 트랜잭션을 확약한 후 응답 메시지를 수신해야 합니다.
- 큐의 MAXDEPTH 및 MAXMSGL속성 값이 충분하게 설정되어 있습니까?
- CorrelId 및 MsgId 필드를 올바로 사용하고 있습니까? 응용프로그램에 MsgId 및 CorrelId 값을 설정하여 큐에서 모든 메시지를 수신하도 록 하십시오.

생성된 오류 메시지에 응답하여 명령 서버를 정지한 다음 재시작하십시오.

시스템이 여전히 응답하지 않으면, 큐 관리자에 문제가 있을 수 있습니다. 큐 관리자를 정지했다가 재시작하십시오. 재시작한 후에도 계속 문제가 발생하면, IBM 고객만족센 터에 문의하여 도움을 받으십시오.

#### 일부 큐가 실패합니까?

큐 서브세트에만 문제가 발생한다고 의심되면, 문제가 있다고 생각하는 로컬 큐를 점검 하십시오.

- 1. 각 큐에 대한 정보를 표시하십시오. MQSC 명령 DISPLAY QUEUE를 사용하여 정보를 표시할 수 있습니다.
- 2. 표시된 데이터를 사용하여 다음 점검을 수행하십시오.
	- CURDEPTH가 MAXDEPTH이면, 이것은 큐가 처리되고 있지 않음을 표시합니 다. 모든 응용프로그램이 정상적으로 실행되고 있는지 점검하십시오.
	- CURDEPTH가 MAXDEPTH가 아니면, 다음 큐 속성을 점검하여 속성이 올바 른지 확인하십시오.
		- 트리거가 사용되고 있는 경우:
			- 트리거 모니터가 실행 중입니까?
			- 트리거 용량이 너무 큽니까? 다시 말해, 트리거 이벤트를 너무 자주 생성 합니까?
			- 프로세스 이름이 올바릅니까?
			- 프로세스가 사용 가능하고 작동 가능합니까?
		- 큐를 공유할 수 있습니까? 공유할 수 없다면, 다른 응용프로그램이 입력을 위 해 이미 큐를 열었을 수 있습니다.
		- GET 및 PUT에 큐를 적절히 사용할 수 있습니까?

<span id="page-244-0"></span>• 큐에서 메시지를 가져오는(get) 응용프로그램 프로세스가 없으면 그 이유를 판별 하십시오. 그 이유는 응용프로그램을 시작해야 하거나, 연결이 중단되었거나 또 는 MQOPEN 호출이 어떤 이유로 실패했기 때문일 수 있습니다. 큐 속성 IPPROCS와 OPPROCS를 점검하십시오. 이 속성들은 입/출력을 위해 큐가 열려 있는지 여부를 표시합니다. 값이 0이면, 해당 유형의 조작이 발생할 수 없음을 표시합니다. 값이 변경되었을 수 있으며, 큐가 열려 있었지만 지금은 닫 혀 있을 수 있습니다.

메시지를 넣거나(put) 가져오려는(get) 시기에 상태를 점검해야 합니다.

문제점을 해결할 수 없으면, IBM 고객민족센터에 문의하여 도움을 받으십시오.

### 문제점이 리모트 큐에만 영향을 줍니까?

문제점이 리모트 큐에만 영향을 줄 경우, 다음을 점검하십시오.

- 필요한 채널이 시작되었는지, 트리거가 가능한지, 그리고 필수 시작기가 실행 중인지 점검하십시오.
- 리모트 큐로 메시지를 넣어야(put)하는 프로그램이 문제점을 보고하지 않았는지 점 검하십시오.
- 트리거를 사용하여 분산 큐잉 프로세스를 시작하는 경우, 트랜스미션 큐가 트리거를 사용 가능하도록 설정했는지 점검하십시오. 또한, 트리거 모니터가 실행 중인지도 점 검하십시오.
- 채널 오류나 문제점을 표시하는 메시지가 있는지 오류 로그를 점검하십시오.
- 필요하면, 수동으로 채널을 시작하십시오. 수동으로 채널을 시작하는 방법에 대한 정 보는 MQSeries 상호통신을 참조하십시오.

채널 정의 방법에 대한 정보는 [399](#page-420-0) 페이지의 『부록M. 통신 설정』 및 MQSeries 상호 통신을 참조하십시오.

### 응용프로그램이나 Compaq NSK용 MQSeries의 실행 속도가 느립니까?

응용프로그램의 실행 속도가 느리면, 이는 사용할 수 없는 자원을 기다리고 있거나 루 프 상태일 수 있습니다.

s**trmqtrc** 또는 MQMC 큐 관리자 패널을 사용하여 MQSeries 추적이 사용되고 있는 경우, 이로 인해 성능이 저하될 수 있습니다. TR 파일이 qmL 서브볼륨에서 열려 있는 지 점검하십시오. endmqtrc 또는 MQMC 큐 관리자 패널을 사용하여 추적을 사용하 지 않도록 하십시오.

속도의 저하는 성능 문제로 인해 발생할 수도 있습니다. 시스템이 자신의 한계 용량에 다다른 상태에서 조작될 때 그런 문제가 발생합니다. 이런 유형의 문제점은 일반적으로

#### <span id="page-245-0"></span>다음에 수행할 일

시스템 로드가 가장 많은 시간대인 오전 중간쯤과 오후 중간쯤에 가장 심합니다(네트워 크가 둘 이상의 시간대에 걸쳐 있는 경우, 시스템 최대 로드는 다른 시간대에 발생할 수 있습니다).

STATUS 명령을 사용하여 응용프로그램과 큐 관리자 우선순위를 조사하십시오. 루프 는 프로세스의 우선순위를 NSK에 의해 점차 0까지 줄입니다.

NSK 시스템의 각 CPU가 최대한 활용되고 있는지 점검하십시오. 일부 프로세서에만 로 드가 적은 경우, NSK 시스템이 밸런스를 유지하도록 해야합니다. 다른 프로세서에 EC 를 추가하여 MQSeries 워크로드를 분산하도록 하십시오.

하드웨어 제한으로 인해 성능 문제가 발생할 수 있습니다.

주: MQSeries를 새로 설치한 후 또는 Compaq NSK 시스템을 콜드 로드한 후에 MQSeries 실행 파일을 처음으로 실행하면, 예상보다 시간이 오래 걸릴 수 있습니 다. 그 이유는 Compaq NSK 운영 체제가 『정착』 단계를 거치기 때문인데, 이 단 계 동안 모든 외부 선언이 해석됩니다.

시스템 로드에 따라 성능이 저하되지는 않지만 시스템에 로드가 적을 때 가끔 이런 현 상이 발생하는 경우, 응용프로그램이 잘못 설계되었기 때문입니다. 특정 큐에 액세스할 때에만 발생하는 문제점으로 해석할 수 있습니다.

다음 증상은 MQSeries의 실행 속도가 느림을 표시합니다.

- 시스템이 MQSeries 명령에 반응하는 속도가 느립니다.
- 큐 용량이 반복되어 표시되면 대용량의 큐 활동을 처리할 것으로 예상하는 응용프로 그램의 큐 처리 속도가 느림을 나타냅니다.

위에서 언급한 원인들을 검토했는데도 여전히 시스템 성능이 저하되면, Compaq NSK용 MQSeries 자체에 문제가 있을 수 있습니다. 그렇다고 판단되면, IBM 고객만족센터에 문의하여 도움을 받으십시오.

## 응용프로그램 설계 고려사항

프로그램 설계가 잘못되면 여러 면에서 성능에 영향을 줄 수 있습니다. 프로그램은 다 른 작업의 수행에 나쁜 영향을 주는 동안에도 제대로 수행되는 것처럼 보이기 때문에 문제점을 감지하기가 어렵습니다. 다음 절에서는 MQSeries 호출을 작성하는 프로그램 에 고유한 몇 가지 문제점에 대해 설명합니다.

응용프로그램 설계에 대한 자세한 정보는 MQSeries Application Programming Guide 를 참조하십시오.

### <span id="page-246-0"></span>메시지 길이가 미치는 영향

MQSeries는 메시지에 최대 100MB까지 데이터를 보유할 수 있지만, 메시지가 보유하 는 데이터 양은 메시지를 처리하는 응용프로그램의 성능에 영향을 줍니다. 응용프로그 램이 최적의 성능을 발휘하려면, 메시지에서 필요한 데이터만 송신해야 합니다. 예를 들 어, 은행 계정 출금 요청의 경우 클라이언트에서 서버 응용프로그램으로 계정 번호와 출 금 액수만 전달되면 됩니다.

#### 특정 메시지 검색

| | | |

> $\overline{1}$ |

MQGET 호출은 대개 큐에서 첫번째 메시지를 검색합니다. 메시지와 메시지 설명자의 상관 ID(MsgId 및 CorrelId)를 사용하여 특정 메시지를 지정하는 경우, 큐 관리자는 그 메시지를 찾을 때까지 큐를 검색해야 합니다. 이런 방법으로 MQGET 호출을 사용 하면 응용프로그램 성능에 영향을 주게 됩니다.

### 길이가 서로 다른 메시지가 포함된 큐

큐에 있는 메시지 길이가 서로 다르면, 응용프로그램은 BufferLength 필드 값을 0으 로 설정한 다음, MQGET 호출을 사용하여 메시지 크기를 판별할 수 있습니다. 이 경 우, 호출이 실패하더라도 메시지 데이터 크기를 리턴할 수 있습니다. 그러면 응용프로그 램은 첫번째 호출시 측정한 메시지 ID와 올바른 버퍼 크기를 지정하여 호출을 반복할 수 있습니다. 그러나 동일한 큐에 서비스를 제공하는 다른 응용프로그램이 있는 경우, 두 번째 MQGET 호출을 하면 다른 응용프로그램이 두 호출간 시간 간격 동안 검색한 메시지를 검색하느라 시간을 소모하기 때문에 응용프로그램 성능이 저하됩니다.

응용프로그램이 고정 길이의 메시지를 사용할 수 없는 경우, 이 문제점에 대한 또 다른 해결책은 MQINQ 호출을 사용하여 큐가 승인할 수 있는 최대 메시지 크기를 찾아 이 값을 MQGET 호출에 사용하는 것입니다. 최대 큐 메시지 크기는 큐의 MaxMsgLength 속성에 저장되어 있습니다. 그러나 이 큐 속성 값을 Compaq NSK용 MQSeries가 허 용하는 최대값인 100MB까지 설정할 수 있기 때문에 이 방법을 사용하면 대용량의 저 장영역을 사용할 수 있습니다.

#### 동기점 빈도

호출을 확약하지 않고 동기점 내에서 수 많은 MQPUT 호출을 발행하는 프로그램은 성 능 문제를 일으킬 수 있습니다. 영향을 받은 큐는 현재 액세스할 수 없는 메시지로 채 워질 수 있으며, 다른 작업은 이 메시지를 가져오도록(get) 대기하게 됩니다. 이것은 저 장영역, TMF 감사 추적 사용, 메시지 가져오기(get)를 시도 중인 작업에 매여 있는 프 로세스와 밀접한 관계를 갖게 됩니다.

#### MQPUT1 호출 사용

큐에 하나의 메시지만 넣을(put) 경우 MQPUT1 호출을 사용하십시오. 둘 이상의 메시 지를 넣을(put) 경우, MQOPEN 호출을 사용한 다음 일련의 MQPUT 호출과 하나의 MQCLOSE 호출을 사용하십시오.

### 올바르지 않은 출력

"올바르지 않은 출력"이라는 용어를 여러 가지 면에서 해석할 수 있습니다. 이 서적에 서 문제점 판별 목적으로 사용되는 의미는 [220](#page-241-0) 페이지의 『출력이 올바르지 않습니까?』 에 설명되어 있습니다.

- 이 절에서는 다음 두 가지 유형의 올바르지 않은 출력을 설명합니다.
- 예상할 때 나타나지 않는 메시지
- 올바르지 않은 정보 또는 손상된 정보가 들어 있는 메시지

응용프로그램이 분산 큐를 사용할 경우 이와 관련된 추가 문제점에 대해서도 설명합니 다.

### 큐에 나타나지 않는 메시지

메시지를 예상하는 데도 나타나지 않으면 다음 사항을 점검하십시오.

- 큐에 메시지를 제대로 넣었습니까(put)?
- 큐가 올바로 정의되었습니까? 예를 들면, MAXMSGL이 충분히 큽니까?
- 큐에 메시지를 넣을(put) 수 있습니까?
- 큐가 이미 가득 찼습니까? 이 경우, 응용프로그램이 큐에 필수 메시지를 넣을(put) 수 없습니다.
- 큐에서 메시지를 가져올(get) 수 있습니까?
- 동기점을 가져야 합니까?

메시지가 동기점 내에서 넣어지고(put) 있거나 검색되고 있는 경우, 복구 단위가 확 약될 때까지 다른 작업에 메시지를 사용할 수 없습니다.

• 대기 간격이 충분합니까?

대기 간격을 MQGET 호출에 대한 옵션으로 설정할 수 있습니다. 충분한 시간 동안 응답을 기다리고 있는지 확인해야 합니다.

• 메시지나 상관 ID(MsgId 또는 CorrelId)로 식별된 특정 메시지를 기다리고 있습니  $7$  ??

올바른 MsgId 또는 CorrelId를 사용하여 메시지를 기다리고 있는지 점검하십시오. MQGET 호출이 성공하면 이 값이 모두 검색된 메시지 값으로 설정되므로, 다른 메 시지를 가져오려면(get) 이 값을 재설정해야 합니다.

또한, 큐에서 다른 메시지를 가져올(get) 수 있는지 여부도 점검하십시오.

- 다른 응용프로그램이 큐에서 메시지를 가져올(get) 수 있습니까?
- 예상하는 메시지가 지속 메시지로 정의되었습니까?

지속 메시지로 정의되지 않은 경우에 MQSeries가 재시작되면 메시지는 손실됩니다.

• 다른 응용프로그램이 큐에 대한 독점 액세스를 갖고 있습니까?

큐에서 문제점을 찾을 수 없는 경우 MOSeries가 실행되고 있으면, 큐에 메시지를 넣 는다고(put) 예상되는 프로세스에 대해 다음 점검을 수행하십시오.

- 응용프로그램이 시작되었습니까? 트리거되었어야 하는 경우, 올바른 트리거 옵션을 지정했는지 점검하십시오.
- 응용프로그램이 정지되었습니까?
- 트리거 모니터가 실행 중입니까?
- 트리거 프로세스가 올바로 정의되었습니까?
- 응용프로그램이 올바로 완료되었습니까? 작업 로그에서 비정상 종료가 되었음을 표시하는 기록을 찾아 보십시오.
- 응용프로그램이 변경사항을 확약했거나 변경사항이 백아웃되었습니까?

다중 트랜잭션이 큐에 서비스를 제공하고 있는 경우, 서로 충돌할 수 있습니다. 예를 들 어, 한 트래잭션이 버퍼 길이를 0으로 설정한 상태에서 MOGET 호출을 발행하여 메 시지 길이를 판별한 후, 해당 메시지의 MsgId를 지정하는 특정 MQGET 호출을 발행 한다고 가정합니다. 그러나 그 동안 다른 트랜잭션은 그 메시지에 대해 MQGET 호출 을 성공적으로 발행하여, 첫번째 응용프로그램이 이유 코드

MORC NO MSG AVAILABLE을 수신하게 됩니다. 다중 서버 환경에서 실행이 예 상되는 응용프로그램은 이 상황에 대처할 수 있도록 설계되어야 합니다.

메시지를 수신했을 수는 있지만 응용프로그램이 어떤 방법으로든 메시지 처리에 실패했 을 경우를 고려하십시오. 예를 들면, 예상한 메시지 형식으로 된 오류로 인해 프로그램 이 메시지를 거부했습니까? 그렇다면, 『예상치 못한 또는 손상된 정보가 들어 있는 메 시지]를 참조하십시오.

#### 예상치 못한 또는 손상된 정보가 들어 있는 메시지

메시지에 포함된 정보가 응용프로그램이 예상한 정보가 아니거나 다소 손상된 경우, 다 음을 고려하십시오.

• 응용프로그램 또는 큐에 메시지를 넣은(put) 응용프로그램을 변경했습니까? 모든 변경사항이 통지되어야 하는 모든 시스템에 해당 변경사항이 동시에 반영되었 는지 확인하십시오. 예를 들어, 메시지 데이터 형식이 변경된 경우 두 응용프로그램 모두 변경사항이 적

용되도록 컴파일해야 합니다. 한 응용프로그램이 재컴파일되지 않은 경우, 데이터는 다른 응용프로그램에서 손상된 것처럼 보입니다.

• 응용프로그램이 올바르지 않은 큐로 메시지를 송신하고 있습니까? 응용프로그램이 수신 중인 메시지가 실제로는 다른 큐에 서비스를 제공하는 응용프 로그램을 위한 것이 아닌지 점검하십시오. 필요하면, 보안 정의를 변경하여 권한이 없 는 응용프로그램이 올바르지 않은 큐에 메시지를 넣지(put) 않도록 하십시오.

응용프로그램이 알리아스 큐를 사용한 경우, 알리아스가 올바른 큐를 가리키고 있는 지 점검하십시오.

• 이 큐에 트리거 정보를 올바로 지정했습니까? 사용자의 응용프로그램이 시작되었어야 했는지 아니면 다른 응용프로그램이 시작되 었어야 했는지 점검하십시오.

이러한 점검으로 문제점을 해결할 수 없으면, 메시지를 송신하는 프로그램과 메시지를 수신하는 프로그램 모두에 대한 응용프로그램 논리를 점검해야 합니다.

### 분산 큐를 사용할 때 올바르지 않은 출력이 나타나는 문제점

응용프로그램이 분산 큐를 사용하는 경우, 다음 사항을 또한 고려해야 합니다.

- MQSeries가 송/수신 시스템 모두에 올바로 설치되어 분산 큐잉에 맞게 올바로 구성 되었습니까?
- 두 시스템 간에 링크를 사용할 수 있습니까? 두 시스템이 모두 사용 가능한지와 모두 MQSeries에 연결되어 있는지 점검하십시 오. 두 시스템간 연결 및 두 큐 관리자간 채널이 활성 상태인지 점검하십시오.
- 송신 시스템에서 트리거를 사용하도록 설정되어 있습니까?
- 대기 중인 메시지가 리모트 시스템의 응답 메시지입니까? 리모트 시스템에서 트리거가 활성화되었는지 점검하십시오.
- 큐가 이미 가득 찼습니까?

이것은 응용프로그램이 큐에 필요한 메시지를 넣을(put) 수 없음을 의미합니다. 이 경 우, 메시지가 데드-레터 큐에 넣어(put)졌는지 점검하십시오.

데드-레터 큐 헤더에는 타겟 큐에 메시지를 넣을(put) 수 없었던 이유를 설명하는 이 유 코드 또는 피드백 코드가 들어 있습니다. 데드-레터 큐 헤더 구조에 대한 정보는 *MQSeries Application Programming Reference*를 참조하십시오.

- 송/수신 큐 관리자 간에 불일치가 있습니까? 예를 들면, 메시지 길이가 수신 큐 관리자가 핸들링할 수 있는 길이보다 길 수 있습 니다.
- 송/수신 채널의 채널 정의가 호환 가능합니까? 예를 들면, 순번 랩이 일치하지 않으면 분산 큐잉 구성요소가 정지됩니다. 분산 큐잉 에 대한 자세한 정보는 MQSeries 상호통신을 참조하십시오.
- TCP/IP 리스너를 시작했습니까?

MQSeries가 Compaq과의 통신을 위해 통신 프로토콜로 TCP/IP를 사용하고 있는 경우, TCP/IP 리스너 프로세스가 실행되고 있어야 합니다. 자세한 정보는 [34](#page-55-0) 페이 지의 『[TCP/IP](#page-55-0) 리스너 지정 및 제어』를 참조하십시오.

• TCP/IP 리스너가 올바른 TCP/IP 포트에서 대기하고 있습니까?

<span id="page-250-0"></span>TCP/IP 리스너는 큐 관리자 QMINI 파일의 TCPConfig 스탠자에 있는 TCPListenerPort 입력 항목에 정의된 포트에서 대기합니다. 자세한 정보는 [57](#page-78-0) 페 이지의 『큐 관리자가 대기하는 [TCP/IP](#page-78-0) 포트』를 참조하십시오.

• TCP/IP 프로세스 이름이 올바릅니까?

TCP/IP 통신 프로토콜을 사용하고 있는 경우, Compaq 시스템이 TCP/IP 프로세스 에 디폴트 프로세스 이름(\$ztc0)을 사용하고 있습니까? 그렇지 않으면, MQSeries pathway의 서버 클래스를 일부 변경하여 MQSeries 채널이 사용할 올바른 프로세 스 이름을 사용하도록 해야 합니다. 자세한 정보는 58 페이지의 『디폴트가 아닌 TCP/IP 프로세스와 포트에 [MQS-TCPLISnn](#page-79-0) 서버 클래스 재구성』을 참조하십시오.

• MQSeries SNA 리스너가 구성되어 있습니까?

```
만약.
```
- 통신 프로토콜로 SNA를 사용하는 MQSeries 채널을 실행 중이고,
- Compaq의 채널 유형이 리모트 MQSeries 시스템에서 시작하려고 대기 중인 채 널(예: RECEIVER)이며,
- 리모트 시스템이 채널을 시작하는 데 문제가 있는 경우,

PATHWAY MQSeries SNA 리스너가 큐 관리자에 대해 실행되지 않을 수 있습니 다. MQSeries SNA 리스너가 큐 관리자 SNAX/APC 또는 ICE PATHWAY에 대 해 구성되었는지 점검하십시오. 자세한 정보는 400 페이지의 『[LU 6.2](#page-421-0) 응답자 프로 세스』를 참조하십시오.

• 데이터 변환이 관련됩니까? 송/수신 응용프로그램간 데이터 형식이 다르면, 데이터 변 환이 필요합니다. 데이터 형식이 내장 형식의 하나로 인식되면 MQGET이 발행될 때 자동 변환됩니다.

데이터 형식이 내장 형식으로 인식되지 않으면, 사용자 고유 루틴 내에서 변환을 수 행할 수 있도록 데이터 변환 엑시트를 사용할 수 있습니다. 루틴이 올바로 로드되고 있는지 점검하십시오.

데이터 변환에 대한 자세한 정보는 MQSeries Application Programming Guide를 참조하십시오.

# 오류 로그

| | |

> | | |

 $\overline{\phantom{a}}$  $\overline{1}$ 

> | | | |

 $\overline{1}$ 

 $\overline{1}$  $\overline{1}$ 

 $\mathbf{I}$ 

Compaq NSK용 MQSeries는 다수의 오류 로그를 사용하여 MQSeries 자체의 운영, 시작할 큐 관리자, 사용 중인 채널에서 수신된 오류 데이터와 관련한 메시지를 캡처합 니다

오류 로그 위치는 큐 관리자 이름을 알고 있는지, 오류가 클라이언트와 연관되었는지 여부에 따라 다릅니다.

• 큐 관리자 이름을 알고 있으며 큐 관리자를 사용할 수 있는 경우:

<QMVOL>.<SUBVOL>L.MQERRLG1

• 큐 관리자를 사용할 수 없는 경우:

<MQSVOL>.ZMQSSYS.MQERRLG1

• 다음의 FFST(First Failure Symptom Trap)

<QMVOL>.<SUBVOL>.FDnnnnn

• 235 페이지의 『[FFST](#page-256-0) 조사 방법』 부분을 참조하십시오.

#### 로그 파일

오류 로그 서브볼륨에는 다음과 같이 이름 지정된 오류 로그 파일이 최대 세 개까지 포 함되어 있습니다.

- MQERRLG1
- MQERRLG2
- MQERRLG3

큐 관리자를 작성하고 나면, 큐 관리자가 요청할 경우 세 개의 오류 로그 파일이 작성 됩니다. 이 파일들을 MQERRLG1, MQERRLG2, MQERRLG3이라고 하며, 작성한 큐 관리자의 서브볼륨에 있습니다.

생성된 오류 또는 로그 메시지는 우선 MQERRLG1에 배치되며, MQERRLG1이 가 득찰 경우에는 MQERRLG2로 복사됩니다. 이 복사가 이루어지기 전에 MQERRLG2가 MQERRLG3으로 복사됩니다. MQERRLG3의 이전 내용(있는 경우)은 제거됩니다.

따라서, 항상 최근의 오류 메시지가 MQERRLG1에 배치되고, 다른 파일들은 오류 메 시지 실행 기록을 유지보수하는 데 사용됩니다.

채널과 관련된 모든 메시지도 적절한 큐 관리자의 오류 파일에 배치됩니다. 단, 큐 관 리자 이름을 알 수 없거나 큐 관리자를 사용할 수 없는 경우에는 예외입니다. 큐 관리 자 이름을 사용할 수 없거나 큐 관리자 이름을 판별할 수 없는 경우, 채널 관련 메시지 는 시스템 오류 로그(ZMQSSYS.MQERRLG1)에 배치됩니다.

오류 로그 파일 내용을 조사하려면, fup copy 명령이나 읽기 전용 모드로 평소처럼 Compaq NSK 편집기를 사용할 수 있습니다(갱신 모드에서 오류 로그를 열면, 오류 메 시지가 손실될 수 있습니다).
### 초기 오류

위에서 설명한 오류 로그가 아직 설정되지 않았는데도 오류가 발생하는 특수한 경우가 많습니다. MQSeries는 그러한 오류를 오류 로그에 기록하려고 시도합니다. 로그 위치 는 큐 관리자가 설정된 정도에 따라 다릅니다.

구성 파일이 손상되어 위치 정보를 판별할 수 없는 경우, 오류는 설치시 MQERRLG1 파일의 ZMQSSYS 서브볼륨에 작성된 오류 파일에 기록됩니다.

구성 파일에 대한 추가 정보는 [203](#page-224-0) 페이지의 『제13장 구성 파일』을 참조하십시오.

### 연산자 메시지

Compaq NSK용 MQSeries에서, 연산자 메시지는 일반적으로 명령에 올바르지 않은 매 개변수를 사용하여 작업을 수행하는 것과 같은 사용자에 의해 직접적으로 발생한 일반 오류를 식별합니다. 이 메시지는 연관된 창(있는 경우)에 기록되며, 큐 관리자 서브볼륨 의 파일에도 기록됩니다.

특정 큐 관리자와 연관될 수 있는 오류는 큐 관리자 로그 서브볼륨의 MQERRLG1에 기록됩니다. 정의되어 운영되고 있는 큐 관리자에 링크할 수 없는 오류는 서브볼륨 ZMQSSYS의 MQERRLG1 파일에 기록됩니다.

#### $M$ QERRLG 파일의 EC 수 해독

MQERRLG1 파일에 기록된 메시지의 EC 수는 EC 프로세스 추적을 위해 ECBOSS 가 지정한 수입니다. MQERRLG1에 ECBOSS가 지정한 수와 MQS-ECxx PATHWAY 서버 이름에 사용된 수 간에 직접적인 관계는 없습니다. 예를 들면, MQS-EC00은 지 정된 EC 수 0을 가져오지 않습니다. 지정된 EC 수는 초기화 완료 메시지의 EC 프로 세스 이름과 연관됩니다. EC 프로세스 이름을 사용하여 MQS-ECxx PATHWAY 서 버를 판별하고 문제점을 분석하십시오.

### 오류 로그 예

| | | | | | |

 $\overline{1}$  $\mathbf{I}$  $\mathbf{I}$  $\mathbf{I}$  $\overline{1}$  $\overline{1}$  $\overline{1}$ 

다음 예에서는 Compaq NSK용 MQSeries 오류 로그의 일부를 보여줍니다.

```
...
02/01/01 11:41:56 AMQ8003: MQSeries queue manager started.
EXPLANATION: MQSeries queue manager janet started.
ACTION: None.
             -------------------------------------------------------------------
02/01/01 11:56:52 AMQ9002: Channel program started.
EXPLANATION: Channel program 'JANET' started.
ACTION: None.
-------------------------------------------------------------------
02/01/01 11:57:26 AMQ9208: Error on receive from host 'camelot
(9.20.12.34)'.
EXPLANATION: An error occurred receiving data from 'camelot
(9.20.12.34)' over TCP/IP. This may be due to a communications failure.
ACTION: Record the TCP/IP return code 232 (X'E8') and tell the
systems administrator.
---------------------------------------------------------------
02/01/01 11:57:27 AMQ9999: Channel program ended abnormally.
EXPLANATION: Channel program 'JANET' ended abnormally.
ACTION: Look at previous error messages for channel program
'JANET' in the error files to determine the cause of the failure.
-----------------------------------------------------------------
02/01/01 14:28:57 AMQ8004: MQSeries queue manager ended.
EXPLANATION: MQSeries queue manager janet ended.
ACTION: None.
-----------------------------------------------------------------
02/02/01 15:02:49 AMQ9002: Channel program started.
EXPLANATION: Channel program 'JANET' started.
ACTION: None.
-----------------------------------------------------------------
02/02/01 15:02:51 AMQ9001: Channel program ended normally.
EXPLANATION: Channel program 'JANET' ended normally.
ACTION: None.
-----------------------------------------------------------------
02/02/01 15:09:27 AMQ7030: Request to quiesce the queue manager
accepted. The queue manager will stop when there is no further
work for it to perform.
EXPLANATION: You have requested that the queue manager end when
there is no more work for it. In the meantime, it will refuse
new applications that attempt to start, although it allows those
already running to complete their work.
ACTION: None.
 -----------------------------------------------------------------
02/02/01 15:09:32 AMQ8004: MQSeries queue manager ended.
EXPLANATION: MQSeries queue manager janet ended.
ACTION: None.
 ...
```
### EMS 이벤트

MQERRLG1 파일에 작성된 각 오류 입력 항목에 대해 EMS 이벤트가 생성됩니다. EMS 이벤트에 대한 자세한 정보는 185 페이지의 『[EMS\(Event Management Service\)](#page-206-0) 이벤트』를 참조하십시오.

## 데드-레터 큐

어떤 이유로 인해 배달되지 못하는 메시지는 데드-레터 큐에 배치됩니다. MQSC DISPLAY QUEUE 명령을 발행하면 큐에 메시지가 있는지 여부를 점검할 수 있습니 다. 큐에 메시지가 있으면, 제공된 찾아보기 샘플 응용프로그램(AMQSBCG)을 사용하 여 MQGET 호출을 사용하는 큐에서 메시지를 찾아볼 수 있습니다. 샘플 응용프로그 램은 이름 지정된 큐 관리자에서 이름 지정된 큐의 메시지를 모두 검색하여 이름 지정 된 큐의 모든 메시지에 대해 메시지 설명자와 메시지 컨텍스트를 표시합니다.

메시지가 데드-레터 큐에 넣어지는(put) 이유에 따라 데드-레터 큐의 메시지 처리 방법 을 결정해야 합니다.

사용 중인 각 큐 관리자에 데드-레터 큐가 없으면 문제가 발생할 수 있습니다. 이 데 드-레터 큐를 작성할 때 runmqsc를 사용하여 큐 관리자의 DEADQ 속성을 변경해야 합니다.

### **- -**

구성 파일에 오류가 있으면 일반적으로 큐 관리자를 찾을 수 없으며, 『큐 관리자 사용 불가능』 오류 유형이 발생합니다.

구성 파일에 대해 몇 가지 사항을 점검할 수 있습니다.

- 구성 파일이 있는지 확인하십시오.
- 구성 파일이 적절한 권한을 갖고 있는지 확인하십시오.
- MQSeries 구성 파일이 올바른 큐 관리자와 디렉토리를 참조하는지 확인하십시오.

### MQSeries 추적 사용

Compaq NSK용 MQSeries는 추적 기능에 다음 명령을 사용합니다.

- strmqtrc 331 페이지의 『[strmqtrc\(MQSeries](#page-352-0) 추적 시작)』 참조
- dspmqtrc 299 페이지의 『[dspmqtrc\(MQSeries](#page-320-0) 형식의 추적 출력 표시)』 참조
- endmqtrc 308 페이지의 『[endmqtrc\(MQSeries](#page-329-0) 추적 종료)』참조

추적 기능은 추적하는 각 엔티티에 하나의 파일을 사용하며, 추적 정보를 적절한 파일 에 기록합니다.

추적 옵션은 QMINI 파일에 지정되어 있습니다.

주: Compaq NSK용 MQSeries를 사용하면, MQM(Message Queue Management) 기 능의 Queue Manager 메뉴를 통해 추적을 제어할 수도 있습니다.

### 추적 파일 이름

추적 파일 이름은 다음과 같이 오류 로그 서브볼륨에 구성됩니다.

**TRccpppp** 

여기서, ccpppp는 추적을 생성 중인 프로세스의 프로세스 ID(PID)입니다. PID는 다 음으로 구성됩니다.

cc, CPU 번호.

pppp, 프로세스 번호.

추적 유틸리티가 삭제되지 않은 동일한 프로세스 ID에 대한 추적 파일을 발견하게 되 면, 프로세스 번호의 마지막 글자를 문자로 대체하여 동일한 PID를 가진 26개 프로세 스에 출력을 기록하도록 합니다. 예를 들면, PID 00, 0315의 첫번째 추적 파일은 TR000315입니다. 동일한 PID를 가진 프로세스 00, 0315 완료시 시작된 두 번째 프로 세스의 경우 추적 파일은 TR00031A가 됩니다.

주: 이러한 제한 때문에, 추적 파일은 조사되는 대로 시스템에서 제거해야 합니다.

#### 샘플 추적 데이터

다음 샘플은 추적에서 추출한 것입니다.

| ID        | ELAPSED MSEC DELTA MSEC APPL SYSCALL KERNEL INTERRUPT   |  |  |
|-----------|---------------------------------------------------------|--|--|
| 30d       | 0 0 MQS CEI Exit!. 12484.1 xcsWaitEventSem rc=10806020  |  |  |
| 30d       | 0 0 MQS CEI Exit! 12484.1 zcpReceiveOnLink rc=20805311  |  |  |
| 30d       | 0 0 MQS FNC Entry 12484.1 zxcProcessChildren            |  |  |
| 30d       | 0 0 MQS CEI Entry. 12484.1 xcsRequestMutexSem           |  |  |
| 30d       | 1 0 MQS CEI Entry 12484.1 xcsHSHMEMBtoPTR               |  |  |
| 30d       | 1 0 MQS CEI Exit 12484.1 xcsHSHMEMBtoPTR rc=00000000    |  |  |
| 30d       | 1 0 MQS FNC Entry 12484.1 xllSemGetVal                  |  |  |
| 30d       | 1 0 MQS FNC Exit 12484.1 xllSemGetVal rc=00000000       |  |  |
| 30d       | 1 0 MQS FNC Entry 12484.1 xllSemReq                     |  |  |
| 30d       | 1 0 MQS FNC Exit 12484.1 xllSemReq rc=00000000          |  |  |
| 30d       | 1 0 MQS CEI Exit 12484.1 xcsRequestMutexSem rc=00000000 |  |  |
| 30d       | 2 0 MQS CEI Entry. 12484.1 xcsReleaseMutexSem           |  |  |
| 30d       | 2 0 MQS CEI Entry 12484.1 xcsHSHMEMBtoPTR               |  |  |
| 30d       | 2 0 MQS CEI Exit 12484.1 xcsHSHMEMBtoPTR rc=00000000    |  |  |
| 30d       | 2 0 MQS FNC Entry 12484.1 xllSemRel                     |  |  |
| 30d       | 2 0 MQS FNC Exit 12484.1 xllSemRel rc=00000000          |  |  |
| 30d       | 2 0 MQS CEI Exit 12484.1 xcsReleaseMutexSem rc=00000000 |  |  |
| 30d       | 2 0 MQS CEI Entry. 12484.1 xcsHSHMEMBtoPTR              |  |  |
| $\ddotsc$ |                                                         |  |  |

*그림 44. 추적 샘플* 

주:

- 1. 이 예에서는 데이터가 잘려 있습니다. 실제 추적에서는 전체 함수 이름과 리턴 코 드가 있습니다.
- 2. 리턴 코드는 리터럴이 아닌 값으로 주어집니다.

# FFST(First Failure Support Technology)

FFST 오류는 일반적으로 심각하며, 시스템 구성에 문제가 있거나 MQSeries 내부 오 류가 있음을 표시합니다. 대부분의 경우, 일부 또는 모든 응용프로그램에 서비스를 제 공하는 데는 약간의 문제가 있을 수 있지만 큐 관리자는 계속 작동합니다. FFST는 ZMQSSYS.MQSYSLOG 파일에서 참조됩니다.

### FFST 조사 방법

파일은 FDnnnnn으로 이름 지정됩니다. 여기서, nnnnn 오류를 보고하는 프로세스 ID입니다.

프로세스는 FFST 보고서 작성시, EMS 이벤트도 생성합니다.

일반적인 FFST 보고서는 236 페이지의 그림45에 표시되어 있습니다.

#### <span id="page-257-0"></span>**FFST**

 $\overline{\phantom{a}}$ |

```
+-----------------------------------------------------------------------------+
| |
| MQSeries First Failure Symptom Report |
 | ===================================== |
| |
Date/Time :- February 6 12:23:26 2001
Host Name :- \HURSLEY<br>PIDS :- 5724A39
           : - 5724A39\begin{bmatrix} LVLS \\ 1 \end{bmatrix} \begin{bmatrix} LVLS \\ 2 \end{bmatrix} \begin{bmatrix} LNLS \\ 3 \end{bmatrix} \begin{bmatrix} LNLS \\ 2 \end{bmatrix}| Product Long Name :- MQSeries for Compaq NonStop Kernel |
| Vendor :- IBM |
| Probe Id :- RM020011 |
Application Name :- MQM
 Component :- rrxOpenSync<br>
Build Date :- Feb 5 2001
| Build Date :- Feb 5 2001 |
| Exe File Name :- \HURSLEY.$DATA0.ZMQSEXE.MQMCACAL |
| UserID :- MQM.MANAGER |
Process File Name :- \HURSLEY.$Z734:15441941<br>Node number :- 1
Node number :- 1<br>CPU :- 0
[ CPU \qquad \qquad : -0| PIN :- 339 |
QueueManager :- MT01
Major Errorcode :- xecF_E_UNEXPECTED_RC
Minor Errorcode :- Unknown(A)
| Probe Type :- MSGAMQ6118 |
| Probe severity :- Severity 2: error |
 Probe Description :- AMQ6118: An internal MQSeries error has occurred.
 Text :- Error creating synch file
| |
Arith1 :- 10 (0xa)<br>Comment1 :- error 000
           :- error 0000000010 in function 0000000020
| |
| |
```
#### - *45. FFSR(First Failure Symptom Report)*

그러나 해결할 수 있는 일련의 문제점이 있습니다. FFST에 『자원 부족』 또는 『디바이 스에 공간 부족』설명이 표시되면, 관련 시스템 한계가 초과했을 가능성이 있습니다.

+-----------------------------------------------------------------------------+

문제점을 해결하려면, 적절하게 한계를 늘린 다음 큐 관리자를 재시작하십시오.

# $\overline{a}$  제15장 확장성 및 성능

이 장에서는 MQSeries 응용프로그램의 성능과 확장성을 극대화할 수 있는 기술을 설 명합니다. 이 장은 다음 절로 구성되어 있습니다.

- 『소개』
- [238](#page-259-0) 페이지의 『지속 메시지』
- [239](#page-260-0) 페이지의 『비지속 메시지』
- [240](#page-261-0) 페이지의 『큐 서버와 큐 파일』
- 245 페이지의 『[CPU](#page-266-0) 지정』
- 246 페이지의 『[FASTPATH](#page-267-0) 바인딩 응용프로그램』

### 소개

| |

 $\mathbf{L}$ 

| | | |

 $\overline{\phantom{a}}$ 

| | |

 $\overline{\phantom{a}}$  $\overline{1}$ 

| | | | | | | |

 $\overline{\phantom{a}}$ 

 $\overline{1}$ 

| | | | |

|

| | | | | | | |

> 성능 조정 및 확장성 조정은 두 개의 주요 자원(CPU와 Disk 서브시스템) 사용을 최소 화하기 위해 수행됩니다. CPU를 적게 사용하고 디스크 IO를 적게 사용하는 응용프로 그램은 성능과 확장성이 최적화됩니다(예를 들면, 하드웨어와 시스템 소프트웨어를 최 대한 사용하여 증가하는 워크로드를 처리하도록 구성할 수 있습니다).

> 이 장에서는 응용프로그램 자체와 MQSeries 모두의 성능을 향상시키는 기술을 설명합 니다. 다음 절에는 응용프로그램 성능을 향상시키기 위한 대략적인 기본 원칙이 요약되 어 있습니다.

### 성능 및 확장성을 향상시키기 위한 새 응용프로그램 설계

새 응용프로그램 설계 초기 단계에서, MQSeries와 다른 서브시스템 사용 방법을 고려 해야 합니다. 업무 요구에 따라 각 응용프로그램에 적절한 MQSeries 기능과 필요한 MQSeries 기능을 판별해야 합니다. 일부 MQSeries 기능(예: 메시지 지속)은 높은 무 결성과 성공적인 전달을 보증하는데, 이를 위해서는 보다 충분한 CPU와 디스크 IO가 필요합니다. 특정 응용프로그램에 이런 보증이 필요하지 않은 경우, 그에 맞게 MQSeries 를 구성하면 성능이 상당히 향상됩니다. 주된 업무 요구를 조사할 때 설계 단계에서 이 런 판단을 조기에 내려야 합니다.

### 공유 자원 사용을 최소화 또는 제거하기 위한 설계

증가하는 메시지 통신량을 처리하려면 기본 하드웨어와 시스템 소프트웨어를 최대한 활 용해야 합니다. 보통, 공유 자원은 로드가 증가하면 병목현상을 일으킬 수 있습니다. 공 유 정도가 늘어나거나(예: 많은 사용자의 동일 CPU 공유) 소모되는 자원의 증가로, 다 시 말해 각 사용자가 보다 많은 작업을 수행하면 이러한 병목현상이 발생합니다.

<span id="page-259-0"></span>성능 및 확장성 측면에서 CPU와 Disk 서브시스템은 공유되는 자원이 가장 많기 때문 에 더 많은 주의가 요구됩니다.

MOSeries 프로세스는 원하는 만큼 다수의 CPU에 걸쳐 분산될 수 있습니다. 몇 개의 CPU를 사용하는 시스템에서, 사용 가능한 CPU에 걸쳐 MQSeries 프로세스를 분배하 면 디폴트 CPU 지정을 사용하는 것보다 성능이 향상됩니다. 미찬가지로, 디스크 서브 시스템을 최대한 활용하려면 별도 디스크 볼륨에 별도 큐 파일을 배치하여 가능한 별도 Compaq NSK 디스크 프로세스가 서비스를 제공하도록 하는 것이 좋습니다.

### 성능 조정은 본질적으로 반복됨

객관적으로 성능을 향상시키려면 측정-조정-재측정 주기가 필요합니다. 각 성능 조정 주 기에는 하나의 주요 변수 변경만 관련되도록 하여 그 변수가 미치는 영향을 다른 변수 가 미치는 영향과 비교할 수 있어야 합니다. 보통 둘 이상의 설정을 동시에 변경하는 것은 바람직하지 못합니다. 그 이유는 일부 변경사항이 전반적인 성능을 비교적 향상시 킬 수 있지만 또다른 변경사항이 성능을 저하시킬 수 있기 때문입니다. 응용프로그램 시 스템 성능은 보통 하나의 제한적 병목현상으로 결정됩니다. 시스템 성능을 변경하면 일 부 다른 자원에 병목현상이 발생하게 됩니다. 변경간에는 위와 같은 상호 교착이 발생 할 수 있기 때문에 성능 조정에 있어 측정-조정-재측정 방법을 사용할 때는 신중해야 합니다.

예를 들면, 응용프로그램이 크기가 작은 다수의 지속 메시지를 큐에 작성할 수 있습니 다. 모든 메시지를 비지속 메시지로 할 경우 미치는 영향을 테스트하거나 크기가 큰 소 수의 메시지 내에 동일한 데이터 양을 기록하여 미치는 영향을 테스트하는 것이 유용 합니다. 두 가지 변경사항 모두 일반적으로 성능을 향상시키지만 각 변경사항에 대한 별 도의 측정-조정-재측정 주기가 없으면 최대 성능을 가져오는 변경사항을 명확히 판단할 수 없습니다.

# 지속 메시지

MQSeries가 제공하는 지속 메시지는 전달 및 복구 가능성이 매우 뛰어납니다. 지속 메 시지는 항상 기록 매체에 저장되므로 큐 관리자를 재시작하는 동안 지속됩니다. NonStop TM/MP는 큐 파일을 감사하므로 지속 메시지를 읽거나 쓰면 큐 파일 자체와 TM/MP 감사 파일 모두에 대해 디스크 활동이 초래됩니다. 지속 메시지의 경우 시스템 장애나 하드웨어 장애가 발생할 경우에도 트랜잭션 무결성을 유지보수하려면 TM/MP 감사 로 그 기록이 필요합니다. MQSeries 응용프로그램 설계 성능을 고려할 때 지속 메시지와 연관된 TM/MP 감사 로그 기록을 고려해야 합니다.

지속성은 메시지가 저장된 큐가 아닌 메시지 등록 정보입니다. 응용프로그램이 별도로 지정하는 경우를 제외하고 관리자가 메시지를 넣을(put) 때 새 메시지가 지속 메시지인

#### 지속 메시지

지 여부를 지정할 수 있긴 하지만 큐는 지속 메시지와 비지속 메시지 모두를 저장할 수 있습니다(MQSeries Application Programming Reference에 설명된 Queue DEFPSIST 속성을 참조하십시오).

# 비지속 메시지

<span id="page-260-0"></span>| | |

| |

 $\mathbb{I}$ | | | | | |

> | |

 $\overline{1}$ 

| | | |

 $\overline{1}$  $\overline{1}$  $\overline{\phantom{a}}$  $\overline{1}$ 

| | | | | | | | | | | |

 $\overline{\phantom{a}}$ 

 $\overline{1}$  $\mathbf{I}$  $\overline{\phantom{a}}$  $\overline{1}$ 

| | | | |

지속 메시지와 달리 비지속 메시지는 디스크에 기록되지 않으며 큐 관리자를 재시작하 는 동안 지속되지 않습니다. 큐에 대한 큐 서버 옵션에 따라 비지속 메시지를 백업 큐 서버에 대해 체크포인팅할 수 있습니다. 비지속 메시지를 사용하는 1차 이유는 성능 때 문입니다. 지속 메시지는 전달 및 회복성을 강력히 보증하므로 지속 메시지를 읽거나 쓰 려면 큐 파일 자체와 TM/MP 감사 파일 모두에 대해 디스크 활동이 필요합니다. 디스 크 활동은 지속 메시지를 읽거나 쓰는 응용프로그램의 성능을 저하시키고, 지속 메시지 를 다른 큐 관리자로 이동하는 MQSeries 채널 성능을 저하시킵니다.

가능한 비지속 메시지를 사용하면 상당히 성능을 향상시킬 수 있는데, 비지속 메시지는 디스크에 기록되지 않는 대신 NonStop 큐 서버가 관리하는 메모리에 캐시됩니다.

지속성은 메시지가 저장되는 큐가 아닌 메시지의 등록 정보입니다. 응용프로그램에서 별 도로 지정되지 않는 다면, 관리자가 메시지를 넣을(put) 때 새 메시지를 지속 메시지로 지정할 것인지의 여부를 결정할 수 있지만 큐는 지속 메시지와 비지속 메시지 모두를 저장할 수 있습니다(Queue DEFPSIST 속성을 참조하십시오).

### 비지속 메시지와 채널

메시지 채널은 송/수신 양쪽 끝 모두에서 동기화된 로그 기록을 사용하여 네트워크를 통해 송신된 메시지가 한 번만 전달되도록 합니다. 이 동기화 로그 기록은 채널이 큐에 메시지를 쓰거나 읽을 때 TM/MP(큐 관리자를 대신하여)가 수행하는 감사 로그 기록 에 추가됩니다. NPMSPEED 속성을 FAST로 설정하면 비지속 메시지를 송/수신할 때 동기화 로그 기록을 수행하지 않도록 메시지 채널을 구성할 수 있습니다. NPMSPEED 채널 속성은 비지속 메시지를 처리 중인 송/수신 채널 모두의 작동을 제어합니다. 채널 에 NPMSPEED를 NORMAL로 설정하면, 비지속 메시지는 채널 메시지 배치 (BATCHINT 및 BATCHSZ가 정의한 대로)의 일부이며, 지속 메시지의 경우와 동일 한 방법으로 동기화 로그 기록이 필요합니다. 또한, NPMSPEED를 NORMAL로 설정 하면 채널이 동기점 제어하에서 비지속 메시지를 읽고 쓰므로 이로 인해 트랜잭션 시작 과 종료시 소량의 TM/MP 감사 파일 활동이 발생합니다.

NPMSPEED를 FAST로 설정하면, 비지속 메시지는 채널의 현재 배치의 일부가 아니 며 동기점 제어 범위를 벗어나 큐에 기록되고 읽혀집니다. 따라서, NPMSPEED(FAST) 를 사용하면 두 개의 채널 디스크 활동 소스 즉, 채널 배치 동기화 메커니즘이 수행하 는 로그 기록과 동기점하에서 메시지를 읽고 쓰기 위해 수행되는 TM/MP 감사 로그 기록이 제거됩니다.

<span id="page-261-0"></span>| | |

|

| |

| | |

| | |

| | |

| | | |

| | |

| | |

| |||

| | | |

| | | NPMSPEED(FAST)는 성능을 향상시키기 위해 장애가 발생한 후 비지속 메시지 회복 을 포기하는 성능 옵션입니다. NPMSPEED(FAST)를 사용하면 채널이나 네트워크 장 애가 발생할 경우 비지속 메시지가 손실될 수 있습니다.

NPMSPEED 디폴트 값은 FAST입니다.

# 큐 서버와 큐 파일

큐 서버는 메시지의 읽기와 쓰기 및 그 메시지의 저장을 중재하는 MQSeries 프로세스 입니다. 때문에 큐 서버는 세심한 주의를 기울여야 하는 MQSeries 구성요소입니다. 큐 서버 구성은 사용 중인 MQSeries 시스템 성능에 가장 큰 영향을 줄 수 있습니다.

큐 서버는 큐에 보유된 메시지를 실제로 저장하는 역할을 담당합니다. 큐 서버는 근본 적으로 다른 방법으로 지속 메시지와 비지속 메시지를 관리하기 때문에 이 메시지들을 별도로 조사하는 것이 유용합니다.

큐 서버는 하나 이상의 큐를 관리할 수 있습니다. 큐가 작성되면 다폴트 큐 서버가 큐 를 관리합니다. 따라서, 다른 큐 서버에 큐가 지정된 경우를 제외하고 다폴트로 다폴트 큐 서버가 모든 큐를 관리합니다.

큐 서버가 관리하는 각 큐에 다음 파일이 있습니다.

- 큐 파일
- 큐 오버플로우 파일
- touch 파일

또한, 큐에는 크기가 큰 각각의 메시지에 메시지 오버플로우 파일(큐의 메시지 오버플 로우 임계값이 정의한 대로)이 있을 수 있습니다. 메시지 오버플로우 파일에 대해서는 이 절의 뒷 부분에서 설명합니다.

### 지속 메시지 저장

지속 메시지는 항상 디스크에 기록됩니다. 지속 메시지가 저장되는 방법은 주로 메시지 크기에 따라 다릅니다.

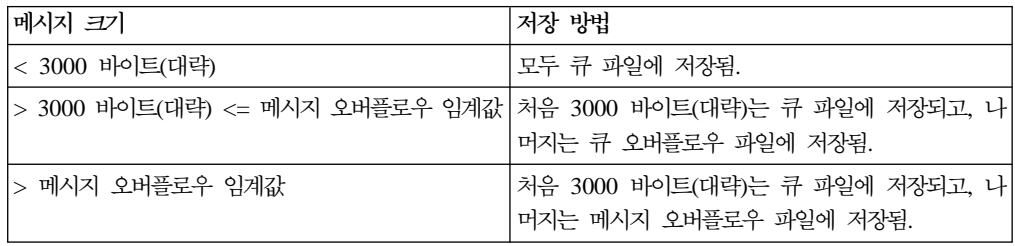

### 비지속 메시지 저장

비지속 메시지는 큐 서버 프로세스에서 메모리 버퍼에 저장됩니다. 이런 이유로 큐 서 버는 비지속 메시지를 읽고 쓸 때 디스크 IO를 수행하지 않습니다.

### 큐 서버 CPU 분배

| | |

 $\overline{1}$ 

| |

 $\mathbf{I}$ 

| | | | |

 $\overline{1}$  $\overline{\phantom{a}}$ 

| | | |

|

|

| | |

 $\mathbf{I}$ 

|

| | | | | | |

| | | |

> | | |

 $\mathbf{I}$ 

 $\overline{\phantom{a}}$ 

큐 서버는 PATHWAY 서버 클래스이므로 큐 관리자의 PATHWAY에 정의됩니다. 큐 관리자가 작성될 때 디폴트 큐 서버는 CPU 0에서 실행 중인 큐 서버의 1차 프로세스 와 함께 PATHWAY에 정의됩니다. CPU 0에는 일반적으로 우선순위가 높은 다수의 시스템 프로세스가 포함되어 있기 때문에 CPU 0에서 큐 서버를 실행하지 않는 것이 좋습니다. 비교적 사용되지 않는 CPU 수를 식별한 후 그런 CPU 각각에서 큐 서버를 작성해야 합니다. 새 큐 서버는 큐가 명시적으로 큐 서버에 지정될 때까지 큐를 관리하 지 않습니다.

### $\alpha$  altmqfls를 사용하여 큐 서버에 큐 재지정

<del>큐를</del> 작성(**runmqsc** 사용)할 때, MQSeries는 디폴트 큐 서버에 큐를 지정합니다. 새 큐 서버를 작성하여 큐를 지정하는 경우를 제외하고 하나의 디폴트 큐 서버가 모든 큐 를 관리합니다.

사용 중인 MQSeries 시스템에서 하나의 큐 서버에 모든 큐를 지정하는 것은 충분하지 도 확장 가능하지도 않습니다. 새 큐 서버를 작성하여 큐를 지정하는 가장 큰 이유는 큐 서버 CPU 로드를 사용 가능한 CPU에 걸쳐 고르게 분배하기 위해서입니다.

altmqfls를 사용하여 서로 다른 큐 서버에 큐를 지정할 수 있습니다. 예를 들면, 다음 과 같습니다.

altmqfls --qmgr QMGR --type QLOCAL --server \$QS01 TEST.QUEUE

**altmqfls** 사용에 대한 자세한 정보는 270 페이지의 『[altmqfls\(](#page-291-0)큐 파일 속성 변경)』를 참조하십시오.

### **- : SYSTEM.CLUSTER.TRANSMIT.QUEUE**

MQSeries는 모든 클러스터링 조작에 하나의 클러스터 트랜스미트 큐를 사용합니다. 큐 관리자가 사용 중인 클러스터의 부분인 경우, 클러스터링 조작 성능을 극대화하면서 다 른 응용프로그램에 미치는 영향을 최소화하려면 이 큐를 데디케이트 큐 서버에 지정해 야 합니다.

### altmqfls를 사용하여 큐 파일 배치 변경

디폴트로 세 개의 기본 큐 파일(큐 파일, 큐 오버플로우 파일, touch 파일)이 큐 관리 자의 M 서브볼륨에 저장됩니다. 메시지 오버플로우 파일은 큐 서버의 서브볼륨에 저장 됩니다.

다른 디스크 볼륨으로 큐 파일을 재배치하는 데에는 다음의 두 가지 이유가 있습니다.

• 디스크 IO 로드를 보다 균등하게 분산하기 위해

| | |

|

| |

|

| |

| | |

| |

| | |

| | | | |

| | |

| |

|

| | | |

| | • 각 디스크 볼륨마다 열린 파일 수에 대한 OS 제한을 피하기 위해

altmqfls를 사용하여 기존 큐 파일을 다른 디스크 볼륨으로 이동할 수 있습니다.

altmqfls --qmgr QMGR --type QLOCAL --volume \$DATA01 TEST.QUEUE

altmqfls를 사용하여 큐를 이동하려면 큐가 열려 있어서는 안됩니다.

기존 메시지 오버플로우 파일은 이동할 수 없습니다. 그러나 altmqfls의 --msgofsubvol 옵션을 사용하여 어디서든 새 메시지 오버플로우 파일을 작성할 수는 있습니다.

새 위치에서 새 메시지 오버플로우 파일을 작성할 수 있습니다.

altmqfls --qmgr QMGR --type QLOCAL --msgofsubvol \$DATA01.TESTMOF TEST.QUEUE

**altmqfls** 사용에 대한 자세한 정보는 270 페이지의 『[altmqfls\(](#page-291-0)큐 파일 속성 변경)』를 참조하십시오.

#### **큐 파일 파티션**

파일 파티션은 파일을 둘 이상의 디스크 볼륨에 걸쳐 분할하는 기술입니다. 그러면 파 일은 각 디스크 볼륨에서 하나씩, 논리적으로 둘 이상의 파티션으로 구성됩니다.

큐 파일을 파티션할 경우 다음과 같은 장점이 있습니다.

- 파티션을 하면 둘 이상의 디스크 볼륨, 따라서 둘 이상의 IO 경로에 걸쳐 하나의 큐 에 대한 하나의 디스크 IO 로드가 분산됩니다.
- 파티션을 하면 논리 큐 파일 크기가 디스크 볼륨의 실제 파일 최대 크기 보다 클 수 있습니다.

표준 TACL 명령(FUP 유틸리티)을 사용하여 기존 큐 파일을 파티션할 수 있습니다. MQSeries는 FUP를 사용하여 기존 큐 파일을 파티션하는 방법을 표시하는 PARTIT라 는 TACL 스크립트를 제공합니다.

일단 큐 파일을 파티션하면, 관리 큐 서버는 모든 사용 가능한 파티션에 걸쳐 고르게 새 메시지를 분산하려고 시도합니다. 이렇게 하면 파티션의 이점이 더욱 극대화됩니다.

주: altmqfls는 파티션된 큐 파일을 이동할 수 없습니다.

### 메시지 오버플로우 파일

정의된 메시지 오버플로우 임계값 보다 더 큰 각 메시지에 대해 메시지 오버플로우 파 일이 작성됩니다. 메시지 오버플로우 파일은 TM/MP가 감사하지 않는 구조화되지 않 은 파일입니다. 아주 큰 메시지의 경우, 메시지 오버플로우 파일(TM/MP가 감사하지 않

#### 큐 서버와 큐 파일

는)에 대부분의 메시지를 저장하는 것이 보다 효율적입니다. 크기가 작은 메시지의 경 우, 전체 메시지를 TM/MP 감사된 큐 파일(큐 및 큐 오버플로우 파일)에 저장하는 것 이 보다 효율적입니다. 교차점은 약 200KB입니다.

메시지 오버플로우 임계값은 큐가 작성될 때 디폴트로 200KB로 설정됩니다. altmqfls 의 --oflowsize 스위치를 사용하여 임계값을 변경할 수 있습니다.

altmqfls 명령을 사용하여 메시지 오버플로우 임계값을 새 값으로 설정할 수 있습니다.

altmqfls --qmgr QMGR --type QLOCAL --oflowsize 400000 TEST.QUEUE

### 찾아보는 동안 메시지 버퍼링

| | |

|

| | | | |

 $\overline{1}$  $\overline{1}$  $\overline{\phantom{a}}$  $\overline{\phantom{a}}$  $\overline{1}$ 

> | | | |

 $\overline{\phantom{a}}$  $\mathbf{I}$  $\overline{1}$ 

| |

| | |

> | |

> > | | |

|

|

| | | |

| | | |

 $\overline{1}$  $\overline{\phantom{a}}$ 

큐 서버는 큐의 모든 지속 메시지의 처음 n 바이트는 메모리에 유지보수할 수 있습니 다. 이 기능은 큐에서 지속 메시지를 찾아보는 응용프로그램 성능에 큰 영향을 줄 수 있습니다. 응용프로그램이 찾아보는 메시지가 이 찾아보기 임계값(Browse Threshold) 보다 작으면, 각 지속 메시지를 찾아보는 데 디스크 IO가 필요하지 않습니다.

원하면 정보(예: 메시지 내용을 식별하는 지속 메시지의 처음 100 바이트)도 포함시킬 수 있습니다. 각 메시지의 처음 100바이트 데이터를 찾아보면 관심있는 메시지를 찾기 위해 디스크 IO를 수행하지 않을 수 있습니다. 일단 찾으면, 전체 메시지 데이터를 읽 고 필요하면 큐잉 해제할 수 있습니다.

altmqfls에 --browse 옵션을 사용하여 큐에 찾아보기 임계값을 설정할 수 있습니다. 디 폴트로 지속 메시지 데이터는 메모리에 보관됩니다(예를 들면, 찾아보기 임계값(Browse Threshold)은 0입니다). 최대값은 25000입니다.

altmqfls --qmgr QMGR --type QLOCAL --browse 100 TEST.QUEUE

### 21타 큐 서버 옵션

기타 큐 서버 옵션(예: 큐 관리자를 시작할 때 디스크에서 캐시로 큐가 로드되는지 여 부, 비지속 메시지가 백업 큐 서버에 체크포인트되는지 여부 등)은 --qsoptions 매개변 수를 L, S 및 C 옵션과 함께 사용합니다. 이 옵션들을 단독으로 또는 결합하여 사용하 면 큐의 검색성과 신뢰성을 세밀하게 조정할 수 있습니다.

| | |

| |

| | | | | |

| | |

| | | | |

| | |

|

| | | |

| | |

|

| | |

| | | 주: 명령이 발행될 때마다 모든 --qsoptions SLC가 설정됩니다. 예를 들면, --qsoptions S는 L과 C 설정을 해제합니다. --qsoptions 옵션은 명령행에서 한 번만 지정할 수 있습니다.

#### 시동시 로드

altmqfls --qsoptions S 스위치로 제어됩니다. 이 옵션은 큐 서버가 큐 파일을 읽어 큐 가 처음 열릴 때가 아니라 큐 서버 시동시(일반적으로 큐 관리자 시작시) 내부 메시지 데이터 구조를 빌드하도록 합니다.

altmqfls --qmgr QMGR --type QLOCAL --qsoptions S TEST.QUEUE

이 옵션을 사용하면 큐가 처음 열릴 때에는 CPU 사용과 디스크 IO 활동이 적지만, 큐 관리자 시작시에는 큐 서버 활동(CPU 및 디스크 IO)이 더 많이 일어나게 됩니다.

#### 캐시에 잠금

altmqfls --qsoptions L 스위치로 제어됩니다. 이 옵션을 사용하면 큐 서버가 큐와 연 관된 데이터 구조와 체인의 메모리를 잠그도록 합니다. 큐의 메모리 데이터 구조는 다 른 큐가사용하도록 디스크에 로드 해제되지 않습니다. 디폴트 작동은 필요할 때 큐의 데 이터 구조를 디스크에 로드 해제하는 것입니다.

altmqfls --qmgr QMGR --type QLOCAL --qsoptions L TEST.QUEUE

이 옵션을 사용하면 메모리 데이터 구조에 액세스하는 속도가 빨라집니다.

#### **NPM**

altmqfls --qsoptions C 스위치로 제어됩니다. 이 옵션을 사용하면 큐 서버가 NonStop 백업 프로세스를 사용하여 비지속 메시지를 체크포인트합니다. 디폴트로 비지속 메시지 데이터에 대한 체크포인트를 수행합니다.

이 옵션을 사용하면 비지속 메시지의 신뢰성이 상당히 향상되지만, 1차 및 백업 서버 프로세스 모두에 대해 IPC 통신량이 많아지고 CPU와 메모리를 많이 사용하게 됩니다.

altmqfls --qmgr QMGR --type QLOCAL --qsoptions C TEST.QUEUE

측정 카운터

altmqfls --meascount 스위치로 제어됩니다. 이 옵션을 사용하면 큐 서버가 큐의 CURDEPTH를 사용하여 사용자가 정의한 측정 카운터(Measure Counter)를 유지보수

#### 큐 서버와 큐 파일

하게 됩니다. 이 측정 카운터는 시스템 작동의 전반적인 성능을 평가하기 위해 데이터 를 수집할 때 유용합니다. 이 옵션을 사용하면 큐에 대한 메시지 읽기 및 쓰기 활동 (MQGET 및 MQPUT)을 다른 시스템 관련 변수(예: CPU, 디스크 IO)와 관련시킬 수 있습니다.

altmqfls --qmgr QMGR --type QLOCAL --meascount TESTCOUNT1 TEST.QUEUE

이 옵션을 사용하면 MQSeries를 사용하는 시스템 성능과 확장성을 정확히 평가할 수 있으므로 성능 조정을 향상시킵니다.

### **CPU**

| | |

| |

| |

> | | | |

 $\overline{\phantom{a}}$  $\overline{\phantom{a}}$  $\overline{\phantom{a}}$ 

> | | | | |

> | | | |

 $\overline{1}$ 

 $\overline{\phantom{a}}$  $\overline{\phantom{a}}$ 

| | | | | | |

 $\overline{\phantom{a}}$ 

| |

| |

<span id="page-266-0"></span>| | | | |

> 큐 관리자를 시작할 때, Compaq NSK용 MQSeries는 다수의 프로세스를 작성합니다. 이 프로세스 중 일부는 핵심 메시징 조작을 제공하는 반면 다른 프로세스는 이 조작을 간접적으로 지원하는 기능을 수행합니다. MQSeries의 핵심 메시징 기능을 제공하는 프 로세스는 응용프로그램이 MQI 호출(MQGET 및 MQPUT)을 할 때 사용됩니다.

다음 MQSeries 및 Compaq NSK 프로세스는 핵심 메시징 조작에 관련됩니다.

- LQMA(Local Queue Manager Agent)
- 큐 서버
- 상태 서버
- NSK 디스크 프로세스

다음 MQSeries 및 Compaq NSK 프로세스는 분산 큐잉 조작에 관련됩니다.

- $\cdot$  MCA
- 디폴트 상태 서버
- NSK TCPIP 또는 SNA 프로세스

다음 MQSeries 프로세스는 지원 또는 관리 조작에 관련됩니다.

- 큐 관리자 서버
- 저장소 서버
- 실행 제어기(EC 및 ECBoss)
- 채널 시작기
- 트리거 모니터
- 리스너

로드가 많은 MQSeries 시스템은 대개 위에 표시된 처음 두 범주의 프로세스(핵심 메 시징 프로세스 및 분산 큐잉 프로세스)에 CPU를 많이 사용합니다.

따라서 MQSeries CPU 로드 분배에는 대개 큐 관리자의 LQMA, 큐 서버 및 MCA 를 가능한 다수의 CPU에 걸쳐 분산하는 작업이 관련됩니다.

<span id="page-267-0"></span>| | | | | |

| |

| | | | |

| | | |

| |

| | | | | | |

| | | | | |

| | | | 새 큐 관리자는 디폴트로 CPU 0에서 프로세스를 실행합니다(NonStop 프로세스 쌍의 경우, 기본 프로세스는 CPU 0에서, 백업 프로세스는 CPU 1에서 실행됩니다). 생산 환 경에는 이것이 적합하지 않으므로 큐 관리자의 PATHWAY를 재구성하여 가능한 다수 의 CPU에 걸쳐 사용 중인 프로세스를 합당하게 분산시켜야 합니다. CPU 0에는 대개 우선순위가 높은 운영 체제 프로세스가 다수 포함되어 있으므로, 사용 중인 MQSeries 프로세스를 실행하는 데는 적합하지 않습니다.

큐 관리자의 PATHWAY에 정의된 EC의 CPU 분배는 LQMA와 MCA를 모두 제어 합니다. 큐 서버는 큐 관리자의 PATHWAY에도 정의되어 있습니다.

MQSeries 프로세스 외에 NSK 운영 체제 디스크 프로세스도 메시징 조작(특히, 큐 서 버가 지속 메시지를 핸들링하고 있을 때)에 중요한 구성요소입니다. 네트워크를 통해 분 산 큐잉을 많이 사용하면 해당하는 TCP/IP 또는 SNA 프로세스가 CPU를 소모하게 됩니다. MQSeries 설치시 전반적인 성능 프로파일을 고려할 때 이 프로세스의 수와 CPU 배치를 고려해야 합니다.

CPU에 프로세스 지정 정보, 디스크 프로세스 구성 또는 TCP/IP에 대한 정보는 관련 Compaq NSK 시스템 문서를 참조하십시오. SNA 프로세스 구성에 대한 정보는 관련 SNAX 또는 ICE 문서를 참조하십시오. TCP/IP 또는 SNA 프로세스 구성에 대한 정 보는 [399](#page-420-0) 페이지의 『부록M. 통신 설정』을 참조하십시오.

# **FASTPATH -**

FASTPATH 바인딩은 MQSeries 응용프로그램을 보다 효율적으로 실행하도록 설계된 MQI 기능입니다. FASTPATH 바인딩을 사용하면 MQSeries 응용프로그램이 발행한 모든 MQI 명령어(verb)의 오버헤드를 줄일 수 있습니다. FASTPATH 바인딩을 사용 하는 응용프로그램을 트러스트 응용프로그램이라고 하는데, 그 이유는 큐 관리자 소프 트웨어와 메모리가 고객의 응용프로그램 소프트웨어에 가깝기 때문입니다. 트러스트 응 용프로그램에 오류가 있으면 MQSeries 데이터 구조가 손상되어 큐 관리자 무결성을 훼 손할 수 있습니다.

### 백그라운드

응용프로그램이 MQCONN 명령어(verb)를 실행할 때, MQSeries는 LQMA(Local Queue Manager Agent)라는 특수 프로세스를 작성(또는 재사용)합니다. LQMA는 그 연결 핸들을 사용하여 응용프로그램이 호출하는 모든 후속 MQI 호출에 서비스를 제공 합니다. Compaq NSK용 MQSeries에서 LQMA는 연결 중인 응용프로그램과 동일한 또는 다른 CPU에서 실행됩니다.

LQMA는 별도 프로세스이기 때문에 응용프로그램은 MQSeries가 사용하는 메모리나 파일에 직접 액세스하지 않습니다. 따라서 잘못된 응용프로그램으로 인해 LQMA가 손 상되지는 않습니다. 이런 식으로, 운영에 중요한 MQSeries 소프트웨어와 데이터 구조 는 고객의 응용프로그램과 데이터와 분리됩니다. 이렇게 분리되어 있기 때문에 가격이

#### $FASTPATH$  바인딩 <del>응용</del>프로그램

상승합니다. MQCONN 명령어(verb)는 새 LQMA 프로세스가 작성될 때까지(또는 기 존 프로세스를 재사용할 때까지) 완료되지 않지만, 응용프로그램이 MQI 명령어(verb) 를 발행할 때마다 정보가 LQMA로 전달되어야 하기 때문에 비용이 증가하게 됩니다.

이 MQI 정보는 IPC(Interprocess Communications) 메커니즘을 사용하여 LQMA로 전달됩니다. IPC 요청은 CPU내(LQMA가 연결 중인 응용프로그램과 동일한 CPU에 서 실행될 경우) 요청일 수도 있고, 보다 비용이 많이 드는 CPU간 요청일 수도 있습 니다.

### **MQI**

| | |

| |  $\mathbb{I}$ |

| | | | | | |

> | | | | | |

 $\overline{\phantom{a}}$  $\overline{1}$  $\overline{1}$  $\overline{\phantom{a}}$  $\overline{\phantom{a}}$  $\overline{1}$ 

 $\overline{1}$ 

 $\mathbf{I}$ 

| | | | | | | |

 $\mathbf{I}$  $\mathbf{I}$  $\mathbf{I}$ 

 $\overline{1}$ 

| | | | | |

|

응용프로그램 설계자들은 각 MQI 명령어(verb)와 연관된 응용프로그램 LQMA IPC 오 버헤드를 제거하는 방법으로 FASTPATH 바인딩을 사용할 수 있습니다(기능한 LQMA 프로세스 작성도 피할 수 있습니다). 응용프로그램에 FASTPATH 바인딩을 사용할 때 별도 LQMA 프로세스가 사용되지는 않습니다. 대신, LQMA에 일반적으로 포함된 MQSeries 구성요소가 사용자 프로세스(예: 연결 중인 응용프로그램 프로세스)로 로드 됩니다.

응용프로그램이 발행한 후속 MQI 명령어(verb)에는 LQMA를 사용한 IPC 활동이 필 요하지 않은데, MQSeries 소프트웨어와 데이터 구조(보통 LQMA 프로세스에 저장된) 가 응용프로그램 프로세스 내에 로컬로 보유되기 때문입니다. 큐 관리자가 다른 MQSeries 프로세스(예: 큐 서버)와 통신해야 할 경우 다른 IPC 활동이 여전히 발생할 수 있다는 점에 유의하십시오. FASTPATH 바인딩으로 IPC 활동이 모두 제거되지는 않지만, 중요한 IPC 활동 소스는 제거됩니다.

### **FASTPATH**

FASTPATH를 사용하려면 MQCONNX 명령어(verb)를

MQCNO\_FASTPATH\_BINDING 옵션과 함께 사용하여 큐 관리자에 연결하십시오. MQCONNECTTYPE PARAM 값(있는 경우)은 MQCONNX 작동에 영향을 줍니다. MQCONNECTTYPE PARAM이 있는 경우, 그 값은 MQCONNX가 FASTPATH 연 결을 설정할 수 있도록 FASTPATH여야 합니다. FASTPATH 바인딩 연결이 설정되 면, 다른 모든 MQI 명령어(verb)는 표준 바인딩 연결의 경우와 마찬가지로 작동하며, 다음 절에 설명된 경우는 예외입니다.

### **FASTPATH -**

STANDARD 바인딩 연결을 사용할 때, 응용프로그램 소프트웨어는 내부 MQSeries 데이터와 고립되어야 합니다. 트러스트 응용프로그램이 FASTPATH 바인딩 연결을 설 정할 때 고립이 제거됩니다. 따라서 트러스트 응용프로그램에 오류가 있으면 MQSeries 데이터 구조가 손상되고 큐 관리자 무결성이 훼손됩니다. 주어진 응용프로그램에 FASTPATH 바인딩을 사용할지 여부를 판단할 때 이 점을 고려해야 합니다.

다음 고려사항이 트러스트 응용프로그램에 추가로 적용됩니다.

### $FASTPATH$  바인딩 <del>응용</del>프로그램

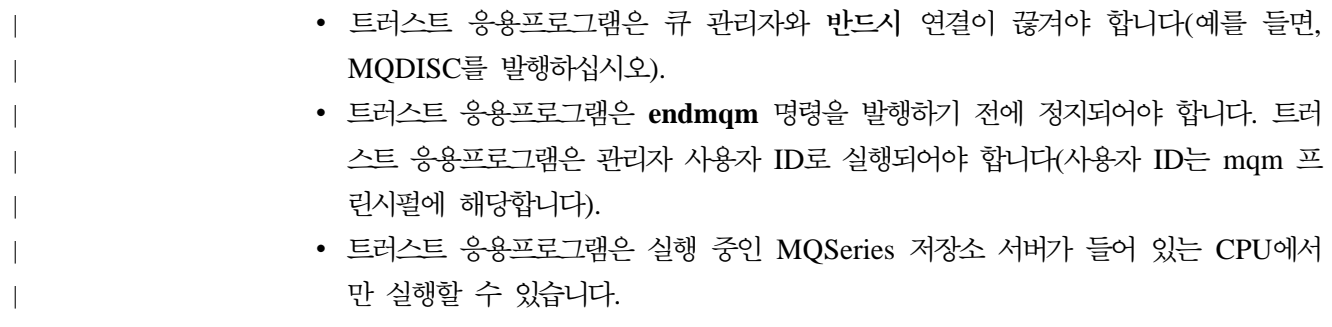

# <mark>제16장 데이터 무결성 및 가용성</mark>

이 장에서는 데이터 무결성과 가용성의 개념을 설명하고, 시스템의 이러한 중요한 측면 이 Compaq NSK용 MQSeries V5.1 관리 및 구성에 어떻게 적용되는지 설명합니다. 또한 이 장에서는 MQSeries에서 기대할 수 있는 데이터 무결성과 가용성 레벨을 설명 하고, 이 레벨에 영향을 줄 수 있는 구성 선택사항을 설명합니다. 이 장은 다음과 같은 절로 구성됩니다.

- 『데이터 무결성』
- [250](#page-271-0) 페이지의 『가용성』
- [251](#page-272-0) 페이지의 『지속 및 비지속 데이터』
- [254](#page-275-0) 페이지의 『데이터베이스 일관성』
- •257 페이지의 『중요한 프로세스』
- [262](#page-283-0) 페이지의 『클러스터』
- 263 페이지의 『가용성을 위한 구성 고려사항』
- 263 페이지의 『데이터 무결성을 위한 구성 고려사항』

이 장에 포함된 정보를 올바로 이해하고 사용하려면 23 페이지의 『제2장 [Compaq](#page-44-0) NSK용 [MQSeries V5.1](#page-44-0) 구조』에 대해 이해하고 있어야 합니다.

### **데이터 무결성**

|

|

| | | | | | | | | | | | |

> | |

 $\overline{\phantom{a}}$  $\overline{\phantom{a}}$ 

 $\overline{\phantom{a}}$  $\overline{1}$ 

> | |

 $\overline{1}$ 

| | | | | | | | |

 $\overline{1}$ 

| | | |

> | |

데이터 무결성의 개념은 다음과 같은 데이터 저장 및 관리의 바람직한 측면을 고려할 때(특히, 온라인 트랜잭션 처리 응용프로그램의 경우) 가장 쉽게 이해할 수 있습니다.

- 데이터 레코드를 데이터베이스의 레코드에서 기록하거나 읽을 경우, 해당 데이터는 전 송하는 동안 오류를 표시하지 않고 손상, 복제, 손실되어서는 안됩니다.
- 여러 프로세스에서 데이터에 동시 액세스해야 할 경우, 이 프로세스는 동일한 데이 터 보기로 표시되어야 하며 그 데이터가 손상, 복제 또는 손실되지 않도록 보호해야 합니다.
- 여러 데이터베이스의 데이터에 일관된 일련의 변경을 적용해야 할 경우에는 모두 변 경하거나 또는 모두 변경하지 말아야 합니다.

MQSeries의 경우, 앞에서 나열한 데이터 저장을 위한 데이터 무결성 요구사항은 큐에 서의 메시징 조작(예:MQPUT 및 MQGET)에 동일하게 적용됩니다. 응용프로그램 데 이터베이스와 MQSeries 큐 자체에서 뿐만 아니라 둘 사이에서도 여러 데이터베이스의 변경사항이 일관되게 보존되어야 합니다.

Compaq NSK용 MQSeries V5.1은 하드웨어나 소프트웨어의 단일 장애점을 통해 지 속 데이터 조작에 대한 데이터 무결성이 유지되도록 설계되었습니다. 실제로 데이터 무 <span id="page-271-0"></span>| | | | |

| | |

| | | | | | | | |

|

| |

| | | | |

| | | | | |

| | | 결성은 여러 경우에 다중 장애점을 통해서도 유지될 수 있습니다. 그렇다고 이것이 비 지속 메시지를 신뢰할 수 없다는 의미는 아닙니다. 큐 서버 구조는 시스템에 심각한 장 애가 발생한 경우를 제외하고 비지속 메시지를 지속 메시지처럼 신뢰할 수 있게 하는 기능을 제공합니다(큐 서버 구조에 대한 자세한 정보는 23 페이지의 『제2장 [Compaq](#page-44-0) NSK용 [MQSeries V5.1](#page-44-0) 구조』를 참조하십시오).

Compaq NSK용 MQSeries V5.1에서의 데이터 무결성은 Compaq NSK 시스템 소프 트웨어와 하드웨어의 기본 기능과 MQSeries 소프트웨어 자체의 기능이 결합되어 구현 됩니다.

데이터 무결성 레벨에 영향을 줄 수 있는 MQSeries 구성의 선택사항은 다음과 같습니 다.

- 응용프로그램에 의한 메시지 지속 선택
- 지속 메시지 저장 기술 선택
- 비지속 메시지 성능 조정 옵션 선택
- 큐 서버 구성 옵션 선택
- 큐 파일을 지원하는 하드웨어 구성
- NonStop TM/MP 사용 및 구성
- NonStop RDF(Remote Database Facility) 사용 및 구성
- 이들 각각에 대해서는 이 장의 뒷부분에서 설명합니다.

# 가용성

일반적인 용어로 가용성은 응용프로그램이나 서비스의 작동 가능하고 사용 가능한 시 간을 경과된 시간과 비교하여 측정한 것입니다. 따라서, 연속 가용성은 응용프로그램이 나 서비스를 제공하는 모든 시스템의 궁극적인 목표입니다. 물론 가용성의 측정은 측정 과 관련된 해당 시간이 주어지지 않는다면 아무런 의미가 없게 됩니다. 왜냐하면 짧은 기간 동안 100%의 가용성을 달성하기는 쉽기 때문입니다.

실제 경우에 있어서, 시스템은 적정 조작 기간 동안 다음과 같은 여러 가지 이유로 인 해 가용성이 줄어들 수 있습니다.

- 하드웨어 및 시스템 소프트웨어 장애
- 응용프로그램 소프트웨어 자체 내의 장애
- 예방 유지보수를 위해 시스템을 변경해야 할 필요성
- 설계 제한조건이나 자원 한계를 초과하는 통신량 또는 트랜잭션 로드

Compaq NSK용 MQSeries V5.1에서의 데이터 무결성과 관련한 가용성은 Compaq NSK 시스템 소프트웨어와 하드웨어의 기본 기능과 MQSeries 소프트웨어 자체의 기 능이 결합되어 구현됩니다.

Compaq NSK용 MQSeries에서는 Compaq NSK 시스템 소프트웨어(예: 파일 시스템) 가 제공하는 것과 동등한 연속 가용성 레벨의 제공을 목표로 하지 않는다는 사실을(적 어도 현재 형식으로는) 알아야 합니다. 실제로 연속 가용성 레벨을 제공하는 일부 큐 관리자 구성요소가 있긴 하지만, 전반적으로 큐 관리자는 이 레벨을 제공하지 않습니다.

Compaq NSK용 MQSeries, V5.1에서는 모든 유형의 단일 장애점(하드웨어나 소프트 웨어) 발생시 작동 가능한 가용성 레벨을 제공하는 것을 목표로 합니다.

- 서비스 중단이나 단절을 겪게 되는 큐 관리자 연결은 직접적으로 장애를 겪는 구성 요소에 대한 연결로 제한됩니다. 예를 들면 CPU 장애시의 연결 장애는 해당 CPU 에서 실행되고 있던 LQMA 프로세스에서 제공하는 연결 장애에 제한됩니다.
- 시스템 관리자가 수동으로 개입하지 않아도 큐 관리자는 계속 새로운 연결을 시도합 니다.
- 장애로 직접적인 영향을 받는 연결 이외의 다른 연결은 큐 관리자 오브젝트(예: 로 컬 큐)에 액세스할 수 있어야 합니다.

이러한 MQSeries의 Compaq NSK 고유 기능 외에, 모든 MQSeries Version 5.1 플 랫폼에 공통으로 Compaq NSK용 MQSeries의 가용성을 증가시키는 데 사용할 수 있 는 몇 가지 기능이 있습니다. 가용성 레벨에 영향을 줄 수 있는 MQSeries 구성의 선 택사항은 다음과 같습니다.

- 응용프로그램 설계 선택
- PATHWAY 구성 옵션 선택
- 표준 MQSeries 기능(클러스터 포함) 사용 및 구성
- MQSeries를 지원하는 하드웨어 선택
- 비지속 메시지 구성 옵션 선택
- NonStop TM/MP 사용 및 구성
- NonStop RDF 사용 및 구성

# 지속 및 비지속 데이터

<span id="page-272-0"></span>| | | |

> | |

> | | | | |

> | |

> $\overline{\phantom{a}}$

| | | | | | | | | | |

 $\overline{\phantom{a}}$  $\overline{\phantom{a}}$ 

 $\mathbf{I}$ 

 $\overline{\phantom{a}}$ 

 $\overline{\phantom{a}}$  $\overline{\phantom{a}}$ 

> | |

 $\overline{1}$ 

| |  $\mathbb{I}$ 

> | | | |

| | MQSeries와 관련하여 사용할 때, 지속이란 용어는 다음과 같은 데이터의 몇 가지 특 성을 나타냅니다.

- 지속 데이터는 변경해도 큐 관리자 재시작시 남아 있습니다.
- 지속 데이터는 비휘발성 매체에 저장됩니다.
- 지속 데이터는 특정 운영 환경이 제공하는 데이터 무결성을 위한 최대 요구사항을 만 족합니다.
- 지속 데이터 조작은 속도 및 자원 활용에 대해 상위 레벨의 무결성을 제시합니다.

## MQSeries 구성 데이터베이스는 MQSeries 가용성이 심각히 저하되는 위험을 최소화하 기 위해 최상위 레벨의 데이터 무결성을 가져야 합니다. 따라서 대부분의 관리 조작은

#### 가용성

### 지속 및 비지속 데이터

지속 데이터에 대해 이루어집니다. 대부분의 관리 조작은 빈번히 수행되지 않기 때문에 속도나 자원 활용은 주요 관심사가 아닙니다.

지속 관리 조작의 예는 다음과 같습니다.

- 큐 속성 변경
- 채널 속성 변경
- 새 큐, 프로세스, 이름 목록 또는 채널 작성

비지속 관리 조작의 예는 다음과 같습니다.

- 채널 시작 또는 정지
- 큐 관리자 오브젝트 속성 조회

Compaq NSK용 MQSeries는 메시지를 큐잉할 때 응용프로그램에서 작성하는 지속 및 비지속간의 선택과 시스템 관리자가 작성하는 큐 레벨 구성 선택사항에 따라. 메시지를 저장하는 방법에 대한 몇 가지 선택사항을 제공합니다.

### 지속 메시지

지속 메시지는 항상 디스크에 저장됩니다. 시스템 관리자는 큐에 지속 메시지를 큐 단 위로 저장하는 두 가지 기술 중 하나를 선택할 수 있습니다. 서로 다른 저장 기술을 구 현하는 주된 목적이 크기가 큰 메시지에 대한 메시징 조작 성능 향상에 있기 때문에 어 떤 저장 기술 유형을 사용할 것인지는 해당 메시지의 크기에 따라 달라질 수 있습니다.

모든 지속 메시지는 감사된 큐 파일에 하나의 레코드를 가지고 있습니다. 이 레코드에 는 메시지에 대한 중요한 제어 정보와 헤더가 포함되어 있으며, 최대 4096 바이트의 레코드 크기 내에서 가능한 많은 메시지가 들어 있습니다.

TM/MP 제어하에서 소형 및 중간 크기의 지속 메시지를 가장 빠르고 효율적으로 저장 하는 메커니즘은 Compaq NSK용 MOSeries 버전 2.2.0.1에 사용된 기술과 동일한 기 본 기술을 사용하여 다중 레코드의 큐 오버플로우 파일에 오버플로우 메시지 데이터를 저장하는 것입니다. 이들 메시지에 대한 모든 데이터는 TM/MP에 기록되므로 필요하 면 감사 추적에서 전체를 복구할 수 있습니다.

크기가 큰 메시지(약 200KB 정도의 데이터)의 경우, 가장 효율적인 메커니즘은 감사되 지 않은 전용 메시지 오버플로우 파일을 사용하는 것입니다. 메시지 오버플로우 파일에 기록된 데이터는 TM/MP 감사 추적에 기록되지 않으므로 CPU와 디스크 IO를 절약하 여 대형 블록으로 전송할 수 있습니다.

이 두 가지 메커니즘간 데이터 무결성 측면에 대한 미세한 차이가 253 페이지의 표6에 설명되어 있습니다.

표 6. 큐 오버플로우와 메시지 오버플로우 비교

| 데이터 무결성 측면                              | 큐 오버플로우 메소드                                                                                                    | 메시지 오버플로우 메소드                                                                                                    |
|-----------------------------------------|----------------------------------------------------------------------------------------------------|----------------------------------------------------------------------------------------------------|
| TM/MP에서 감사되는 데이터 양   모든 메시지 데이터가 감사     |                                                                                                    | 큐 파일 레코드에 적합한 데이터만<br>감사                                                                                                    |
| 경우 감사 추적에서 데이터 복구 가능<br>가능성             | 다중 장애로 전체 볼륨이 손실될 감사 추적에서 전체 메시지 복구 감사 추적에서 메시지 헤더와 데이                                                                  | 터 처음 부분만 복구 가능                                                                                                    |
| 가능한 최대 메시지 크기                           | 파티션되지 않은 파일의 경우, 이 시지 크기인 100MB로만 제한.<br>크기는 다폴트 ENSCRIBE 구성시<br>약 20MB입니다. 물리적 메모리<br>제한으로 인해 실제 한계는 이보다<br>작을 수 있습니다. | ENSCRIBE로 지정된 트랜잭션마 사용 가능한 디스크 공간 또는<br>다 볼륨당 레코드 잠금 수로 제한   MQSeries에 허용 가능한 최대 메                                                                                                    |
| RDF(Remote Database Facility)<br>와의 호환성 | 완전 호환 가능(MQRDF 환경 매 <br>개변수 지정).                                                                                        | RDF와 호환되지 않음. 메시지 데<br>이터가 감사되지 않기 때문에, 메<br>시지 파일을 사용하는 메시지 조작<br>을 백업 시스템으로 전달하는 데<br>RDF를 사용할 수 없습니다.                                                                                                    |
| 디스크 하드웨어 문제점에 대한 결 <br>함 허용             | 디스크에 장애가 발생할 경우 파일<br>복구를 수행할 수 있습니다.                                                                                   | 미러링된 디스크를 사용하는 경우 미러링된 디스크를 사용하여 메시<br>단일 장애점에 대한 모든 결함 허 지 오버플로우 파일을 보유할 경우,<br>용. 모든 데이터가 감사되므로 미러 단일 장애점에 대한 모든 결함 허<br>링된 쌍의 양쪽 디스크에 장애가 용. 볼륨 전체에 장애가 발생할 경<br>발생하거나 미러링되지 않은 한쪽 우, 메시지 데이터를 복구할 수 없<br>습니다. |

요약하면, 지속 메시지의 경우 두 가지 저장 기술 모두에서 상위 레벨의 데이터 무결성 을 획득할 수 있지만, 메시지 오버플로우 파일의 경우에는 모든 메시지 데이터가 감사 되지 않기 때문에 약간의 제한이 있습니다. 보통 이런 제한은 메시지 크기가 아주 큰 경우에만 해당되며 또 그런 경우에는 세그먼트화(응용프로그램 메시지를 보다 작은 물 리적 메시지로 분할)를 사용하면 해결할 수 있습니다.

비지속 메시지

<span id="page-274-0"></span> $\mathbf{I}$  $\mathbf{I}$  $\mathsf{I}$  $\mathbf{I}$  $\overline{1}$  $\overline{\phantom{a}}$ 

 $\overline{\phantom{a}}$ 

 $\mathsf{l}$ 

 $\overline{\phantom{a}}$  $\mathbf{I}$  $\mathbf{I}$  $\mathbf{I}$  $\overline{\phantom{a}}$  $\mathbf{I}$ 

 $\overline{1}$ 

 $\overline{1}$ 

 $\overline{\phantom{a}}$ 

 $\mathbf{I}$ 

 $\mathbf{I}$ 

 $\mathbb{I}$ 

 $\mathbf{I}$ 

 $\overline{\phantom{a}}$ 

 $\overline{1}$ 

 $\overline{\phantom{a}}$ 

 $\mathbf{I}$ 

 $\mathbf{I}$ 

 $\overline{1}$ 

 $\overline{\phantom{a}}$ 

 $\overline{1}$ 

 $\overline{1}$ 

비지속 메시지(NPM)는 보통 메모리에 저장됩니다. 큐 서버가 대량의 비지속 데이터를 관리하면서 임계값에 도달하여 가상 메모리를 거의 다 소모하게 되면, 큐 서버는 디스 크에 NPM을 강제 실행합니다. 때때로 큐 서버는 구성 온라인을 변경하는 동안 특정 관리 조작을 위해 NPM을 디스크 파일에 복사하기도 합니다. 응용프로그램이 NPM에 액세스할 때, NPM은 항상 메모리에 상주합니다.

큐 서버는 자신이 담당하고 있는 큐의 모든 메시지 저장을 관리하고, 각 큐에 NPM에 적용된 데이터 무결성 레벨을 제어할 수 있는 구성 옵션을 제공합니다. 구성 매개변수 는 큐 서버가 백업 프로세스에 NPM을 체크포인트할지 여부를 제어하여. NPM이 1차 큐 서버 프로세스를 포함하는 CPU의 장애에 대해 지속 메시지만큼의 허용치를 갖도록 합니다.

<span id="page-275-0"></span>| | |

| | |

| | | | |

| |

| | |

| | | | | |

| | | |

| | | | | | | | | NPM 체크포인팅을 사용하는 대가로 큐 서버는 보다 많은 CPU(1차 및 백업)를 소모 하며, 체크포인트를 하는 동안 백업으로 더 많은 데이터를 전송하고, 메시지를 다시 <mark>저</mark> 장해야 하기 때문에 백업 프로세스에서 더 많은 메모리를 소모합니다.

큐에 NPM 체크포인팅을 사용하지 않고 프로세스나 CPU 장애로 인해 1차 큐 서버가 비정상적으로 중단되면, NPM은 1차 프로세스에만 저장되었기 때문에 인계하기 이전에 큐에 있던 모든 NPM은 제거됩니다.

결함 허용 비지속 메시지 옵션은 다른 MQSeries 플랫폼에서는 사용할 수 없으며, 제 품군간 일관성을 위해 디폴트로 NPM 체크포인팅이 사용됩니다(이 기능을 사용하지 않 으려면 altmqfls를 사용하십시오). 비지속 메시지가 데이터 무결성 요구를 충족하는지 여부를 세심하게 고려해야 합니다. 요구가 충족되면, 비지속 메시지의 자원을 상당히 절 약하여 활용할 수 있으며 성능이 향상됩니다.

# **데이터베이스 일관성**

MQSeries 내부적으로 데이터베이스 일관성은 유지되어야 하며, 메시징 조작에 동기점 옵션을 사용할 경우에는 외부적으로도 그 일관성이 유지되어야 합니다. 데이터베이스의 내부적, 외부적 일관성은 데이터 무결성과 가용성에 모두 중요합니다.

### 내부 데이터베이스 일관성

큐 관리자 내의 모든 중요한 데이터베이스 파일은 TM/MP에서 감사합니다. 따라서 큐 관리자 프로세스는 트랜잭션을 사용하여 파일을 변경해야 합니다. 모든 변경사항은 TM/MP 감사 추적에 기록되며, RDF를 사용하는 경우 하나 이상의 장애 복구 시스템 에도 복제됩니다. 따라서 내부 데이터베이스에 대한 최상위 레벨의 데이터 무결성이 보 장됩니다.

TM/MP를 사용하여 내부 데이터베이스를 보호하면 소프트웨어 장애는 물론 시스템에 장애가 발생할 때 중요 데이터베이스의 무결성이 훼손되지 않습니다. 따라서 이 데이터 베이스를 사용하는 프로세스나 서비스를 성공적으로 재시작(자동 또는 수동으로)할 수 있기 때문에 가용성이 향상됩니다.

### 외부 데이터베이스 일관성

MQSeries 내의 TM/MP를 사용하거나 응용프로그램을 사용하여 외부 데이터베이스 변 경사항과 일관성을 MQSeries 데이터베이스와 통합할 수 있습니다. MQSeries 메시징 조작은 동기점 제어하에서 수행될 수 있는데, 그렇게 되려면 응용프로그램이 활성인 현 재 트랜잭션(다른 프로세스에서 상속되거나 TM/MP BEGINTRANSACTION 서비스 를 사용하여 시작된)을 가져야 합니다. 큐 관리자가 이 트랜잭션을 상속하며, 필요한 중 요 데이터베이스 갱신이나 모든 저장이 이 트랜잭션을 사용하여 수행됩니다. TM/MP 를 사용하면 적절한 감사 추적 입력 항목이 갱신을 수행하는 프로세스에 관계 없이 트 랜잭션하에서 수행된 모든 디스크 IO에 대해 기록됩니다.

#### **데이터베이스 일관성**

TM/MP는 영향을 받은 레코드에 대한 레코드 잠금을 모든 데이터베이스 파일에 보류 하여, 작성되었지만 아직 확약되지 않은 갱신사항을 일관성 있게 볼 수 있도록 유지보 수합니다. 예를 들면, TM/MP 제어하에서 삽입된 SQL 테이블의 행은 트랜잭션이 확 약될 때까지 갱신하거나 삭제할 수 없습니다.

큐 관리자가 응용프로그램 프로세스에 응답할 때나 MQI에서 리턴될 때, 응용프로그램 은 이 트랜잭션하에서 보다 많은 작업을 수행할 수 있습니다. 이는 MQSeries를 사용 하여 더 많은 메시지를 큐잉 또는 큐잉 해제하거나 ENSCRIBE 또는 NonStop SQL 로 데이터베이스 갱신을 수행하여 이루어집니다. 응용프로그램이 MQSeries 큐와 다른 데이터베이스를 영구히 변경할 준비가 되면, TM/MP의 ENDTRANSACTION 서비스 가 호출되어 모든 데이터베이스와 시스템 전역으로 해당 변경사항을 동시에 확약합니 다.

트랜잭션을 처리하는 동안 오류가 발생했고, 데이터베이스에 대한 일부 갱신이 수행되 었음이 응용프로그램에서 판별되면, 응용프로그램은 ABORTTRANSACTION을 호출 하여 TM/MP가 해당 변경사항을 모든 데이터베이스와 시스템 전역으로 동시에 백아웃 하도록 해야 합니다. 이렇게 하면, 동기점 MQGET 조작에서 메시지가 큐잉 해제된 후 큐에서 메시지가 변경되거나 이전에 SQL 데이터베이스 테이블에 삽입한 사항이 제거 될 수 있습니다. 응용프로그램 설계에 주의를 기울이면 이런 오류를 핸들링하여 응용프 로그램의 데이터 무결성과 가용성을 향상시키고 일관성을 유지할 수 있습니다.

MQSeries에서 동기점 MQPUT 또는 MQGET 조작을 수행할 경우, MQSeries는 트 랜잭션이 확약된다는 가정하의 조작 시점으로 큐 용량을 조정합니다. 따라서, 큐 용량 에는 큐에 있는 확약된 메시지뿐만 아니라 확약되지 않은 메시지 수도 포함됩니다. 만 약 트랜잭션이 고의로 또는 장애로 인해 중지되면, MQSeries는 최대한 정확한 값을 유 지하기 위해 큐 용량을 조정합니다. 이것은 이전 Compaq NSK용 MQSeries V2.2 릴 리스에서 향상된 사항입니다. 이전 버전에서는 큐 관리자가 트랜잭션 결과를 판별할 수 없었기 때문에 모든 조건하에서 정확한 용량을 유지할 수 없었습니다.

『OpenTMF』에서는 이를 실현하는 메커니즘을 설명합니다.

#### **OpenTMF**

| | | |

| | | | | | |

> | | | | | | |

 $\overline{1}$ 

 $\mathsf{I}$ 

 $\overline{\phantom{a}}$  $\overline{\phantom{a}}$ 

> | | | | | | |

 $\mathbf{I}$  $\overline{1}$  $\mathbf{I}$  $\overline{1}$  $\overline{1}$ 

|

 $\overline{\phantom{a}}$ 

 $\overline{\phantom{a}}$ 

| | | |

| | | |  $\blacksquare$ | OpenTMF는 Compaq의 지원을 받아 MQSeries가 큐 관리자가 동기점 메시징 조작을 수행하는 데 사용하는 트랜잭션 결과를 판별할 수 있게 된 NonStop TM/MP 제품에 대한 새 내부 인터페이스를 일컫는 공식적인 이름입니다.

TM/MP의 이 새 기능은 D42로 도입된 NonStop TM/MP의 이기종 트랜잭션 처리 기 능을 가능하게 하는 기초입니다. OpenTMF를 사용하면 MQSeries가 응용프로그램에서 상속한 트랜잭션에서 참가자로 등록할 수 있습니다. 그러면, TM/MP는 트랜잭션이 완 료될 때 MQSeries에게 통지를 송신하여 트랜잭션이 완료되었는지 또는 백아웃되었는 지 여부를 알려줍니다. TM/MP에서 이 새 통지를 사용하여 MQSeries는 다음을 수행 할 수 있습니다.

**데이터베이스 일관성** 

| | | |

| | | | |

| | | | | | | |

| | | |

| | |

| | | | | | |

| | |

- 모든 조건에서 정확한 큐 용량 수 보존
- 로컬 큐와 관련된 다른 내부 상태 정보를 정확히 보존
- 동기점 조작에 관련된 비지속 메시지의 가용성 제어
- 대기한 MQGET 조작의 응답 시간 및 효율성 향상

시스템 관리자의 관점에서는 OpenTMF가 사용되는 것을 한 가지 방법으로만 볼 수 있 습니다. MQSeries 프로세스는 TMFCOM 유틸리티의

STATUSRESOURCEMANAGER 명령을 사용하여 생성할 수 있는 자원 관리자 목 록에서 볼 수 있습니다. OpenTMF를 사용하는 모든 MQSeries 프로세스는 TM/MP 가 자동으로 이름을 지정한 VOLATILE 자원 관리자로 이 목록에 나타납니다.

TM/MP의 이 새 기능을 사용하기 위해 특별한 관리 조치를 취하지 않아도 됩니다. MQSeries는 자동으로 이 기능을 사용하고 관리합니다. TM/MP의 RMOPENPERCPU (CPU당 VOLATILE 및 RECOVERABLE 자원 관리자 최대 수) 구성 매개변수가 시 스템에서 하나의 CPU에서 실행될 수 있는 최대 큐 서버 및 상태 서버 수보다 큰 값으 로 설정되도록 해야 합니다. 이 서버들은 NonStop 프로세스 쌍이므로 백업 프로세스에 서도 허용되야 합니다. 대개 디폴트 값 128이면 대부분의 설치에 충분합니다. Compaq  $NSK$  *NonStop TM/MP Configuration and Planning Guide*에서는 자원 관리자와 이 기종 트랜잭션 처리에 관한 주제를 설명합니다.

### **NonStop Tuxedo**

MQSeries는 NonStop Tuxedo를 사용하여 OSS 응용프로그램에 대해 메시징 조작을 통합할 수 있는데, 그 이유는 이 제품이 NonStop TM/MP를 기반으로 하고 이기종 트 랜잭션 처리에 MQSeries와 동일한 기능을 사용하기 때문입니다.

Compaq NSK NonStop Tuxedo *System Application Development Guide* NonStop Tuxedo 트랜잭션 환경 사용 정보 및 TM/MP와의 상호 작용 방법에 대한 정보를 제 공합니다.

### 인터리브 응용프로그램 트랜잭션

Compaq NSK용 MQSeries를 사용하면 응용프로그램은 다른 플랫폼에서는 불가능한 방법으로 고유한 트랜잭션 환경을 활용할 수 있습니다. 일반적으로, Compaq NSK에서 는 하나의 프로세스가 다중 트랜잭션을 동시에 관리할 수 있습니다. 감사된 데이터베이 스에 대한 갱신은 항상 현재 트랜잭션 제어하에서 수행되며, 응용프로그램은 트랜잭션 을 확약하기 전에 다른 활성 트랜잭션 중 하나로 전환할 수 있습니다. 이렇게 하면 응 용프로그램이 동시에 다중 MQSeries 동기점 메시징 조작을 수행할 수 있습니다.

### $M$ QSeries의 중요한 데이터베이스 파일

MQSeries의 중요한 감사된 데이터베이스 파일에 대해서는 [257](#page-278-0) 페이지의 표7에 설명 되어 있습니다.

표 7. 중요한 감사된 데이터베이스 파일

| 설명 이름         | 위치/이름                       | 사용                                                                                     |
|---------------|-----------------------------|----------------------------------------------------------------------------------------|
| 오브젝트 카탈로그     | ABJCAT                      | 데이터 서브볼륨/OBJCAT 및 큐 관리자 자체는 물론 각 큐, 프<br>로세스, 이름 목록 오브젝트의 속<br>성을 보유합니다.               |
| 비 클라이언트 채널 정의 | 데이터 서브볼륨/CHDEFS             | 각 비 클라이언트 채널(SENDER,<br>RECEIVER, SERVER,<br>REQUESTER 및 CLUSTER 채<br>널 유형) 속성을 보유합니다. |
| 클라이언트 채널 정의   | 데이터 서브볼륨/CCHDEFS            | 각 클라이언트 채널(SVRCONN<br>채널 유형) 속성을 보유합니다.                                                |
| OAM 데이터베이스    | 데이터 서브볼륨/OAMDB              | 각 오브젝트에 대한 권한(액세스<br>권한)과 큐 관리자에 대한 액세스<br>권한을 갖고 있는 OAM 프린시펄<br>을 보유합니다.              |
| 프린시펄 데이터베이스   | <b>PRIDBA</b>               | 데이터 서브볼륨/PRIDB 및 권한이 있는 각 OAM 프린시펄<br>이름과 프린시펄이 해당되는<br>Guardian 사용자 ID를 보유합니<br>다.    |
| EC 제어 파일      | 데이터 서브볼륨/RUNTIME            | EC Boss(총괄 실행 제어기) 및<br>EC가 시동 및 복구 조작을 통합하<br>는 데 사용하는 정보를 보유합니<br>다.                 |
| 이름 목록 정의      | 데이터 서브볼륨/Lxxxxxxx           | 정의된 이름 목록 오브젝트 내용을<br>보유합니다.                                                           |
| 큐 파일          | 메시지 서브볼륨/Qxxxxxxx           | 하나의 헤더 정보와 로컬 큐의 모<br>든 지속 메시지에 대한 일부 데이<br>터를 보유합니다.                                  |
| 큐 오버플로우 파일    | 메시지 서브볼륨/Oxxxxxxx           | 로컬 큐의 크기가 큰 지속 메시지<br>와 모든 중간 크기의 메시지에 대<br>한 데이터를 보유합니다.                              |
| 오브젝트 Touch 파일 | 데이터 및 메시지 서브볼륨<br>/Txxxxxxx | 오브젝트 속성 변경을 감지하는 데<br>사용됩니다.                                                           |
| 채널 동기화 파일     | 동기화 서브볼륨/Sxxxxxxx           | 채널 인스턴스의 채널 동기화 정보<br>를 보유합니다.                                                         |

# **│ 중요한 프로세스**

 $\overline{\phantom{a}}$ 

 $\mathsf{l}$ 

 $\mathsf{l}$ 

 $\mathsf{l}$  $\mathsf{l}$  $\mathsf{l}$ 

| | |

<span id="page-278-0"></span>|

||

 $\overline{1}$  $\mathsf{I}$ 

| |<br>|<br>|

| | | | | | | | | | | | | | | | | | | | | | | | | | | | | | |

> [258](#page-279-0) 페이지의 표8에서는 중요한 큐 관리자 프로세스를 설명하고, MQSeries를 소프트 웨어 장애나 시스템 장애로부터 보호하고 복구할 수 있는 방법을 설명합니다. 다음 표 에서, 장애는 다중 시스템 장애가 발생하거나 전체 시스템이 손실된 경우를 말합니다.

<span id="page-279-0"></span>|

||

 $\mathbf{I}$ 

| | | |<br>|<br>|<br>|<br>|

| | | | | |

| | | |

| |

| | | | |

| | |

|

|<br>| | |

| |

| |

| | |

| | | |

| | | | | | |

| |

표 8. 중요한 프로세스에 사용되는 보호 방법

| 프로세스                       | 사용되는 보호 방법                                                                                                    | 복구 처리                                                                                                    |
|----------------------------|----------------------------------------------------------------------------------------------------|----------------------------------------------------------------------------------------------------|
| 큐 서버                       | 보수합니다.                                                                                                    | NonStop 프로세스 쌍. 장애가 발 심각한 장애가 발생한 후 감사된<br>생한 경우를 제외하고 로컬 큐와 데이터베이스에서 다시 초기화됩니<br>메시지를 항상 정확한 상태로 유지 다. 다른 복구는 필요 없습니다. 장<br>애가 발생한 경우, NPM은 손실됩<br>니다. |
| 상태 서버                      | 오브젝트와 채널 상태를 항상 정확 다. 다른 복구는 필요 없습니다.<br>한 상태로 유지보수합니다.                                                                                                    | NonStop 프로세스 쌍. 장애가 발 심각한 장애가 발생한 후 감사된<br>생한 경우를 제외하고 비 로컬 큐 데이터베이스에서 다시 초기화됩니                                                                         |
| Agent)                     | LQMA(Local Queue Manager 응용프로그램 연결이 끊어진 없음. LQMA는 하나의 연결을 서<br>(broken) 것으로 표시됩니다(2009).<br>저장소 관리자 가비지 콜렉션은 프<br>로세스가 실패하여 남게 된 클러스<br>터 캐시의 등록 영역을 클린업합니<br>다. | 비스합니다. 장애가 발생하면 연결<br>이 끊어지므로, 응용프로그램은 새<br>연결을 시작해야 합니다.                                                                                               |
|                            | EC, EC Boss(총괄 실행 제어기),<br>큐 서버 및 상태 서버는 NSK IPC<br>연결을 통해 즉시 장애를 인식하고<br>상태 데이터를 적절히 수정/조정합<br>니다.                                                              |                                                                                                    |
|                            | TM/MP는 장애 발생시 활성 상태<br>로 프로세스가 사용하던 활성 트랜<br>잭션을 중지합니다.                                                                                                    |                                                                                                    |
| MCA(Message Channel Agent) | 해 즉시 장애를 통지하고, 채널 상<br>태를 적절히 표시합니다.<br>상태 서버는 장애가 발생한 아웃바                                                                                                    | 상태 서버는 NSK IPC 연결을 통 없음. MCA는 하나의 채널에 서비<br>스를 제공합니다. 장애가 발생하면<br>채널은 정지되고, 채널을 재시작할<br>수 있도록 MQSeries의 자동 기능<br>이 있습니다.                                |
|                            | 운드 채널을 재시도합니다.<br>MCA 기능을 채택하면 장애가 발<br>생한 채널을 재시작할 수 있습니<br>다.                                                                                                  | Compaq NSK & MQSeries V5.1<br>에는 새 기능(예: 채널 하트비트<br>및 클러스터링)이 도입되어 채널<br>가용성을 증가시킵니다.                                                                   |
|                            | 채널 동기화 데이터는 TM/MP가<br>감사하며, MQSeries는 이를 사용<br>하여 채널 무결성을 보존합니다.<br>극히 드물긴 하지만 자동으로 해석<br>할 수 없는 인다우트(in-doubt) 상<br>황을 해석할 수 있도록 하는 표준<br>관리 기능이 있습니다.          |                                                                                                    |
|                            | LQMA 프로세스에 관한 기타 모<br>든 보호 방법.                                                                                                    |                                                                                                    |

표 8. 중요한 프로세스에 사용되는 보호 방법 (계속)

 $\overline{\phantom{a}}$ 

||

 $\overline{1}$  $\mathsf{I}$ 

> | | |

|<br>|<br>|<br>|<br>|

| | | |

| | | |

| | |

 $\mathsf{l}$  $\mathbf{I}$ I

| | | | | | | | | | | | | | | | | | |

 $\mathsf{l}$ 

 $\mathsf{l}$ 

 $\mathsf{l}$ 

| |

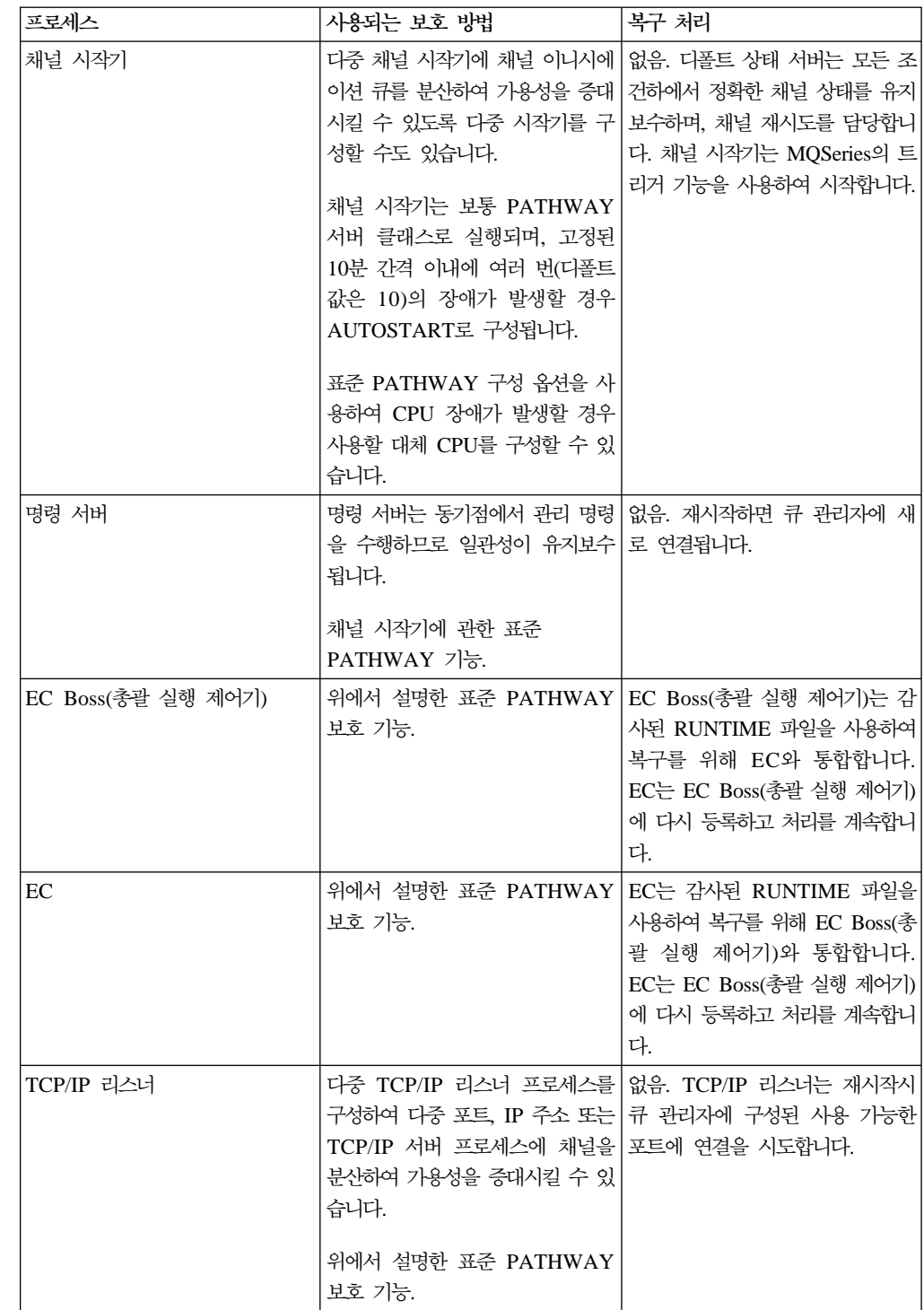

### 중요한 프로세스

 $\overline{\phantom{a}}$  $\overline{\phantom{a}}$  $\mathsf{I}$  $\overline{\phantom{a}}$ 

 $\mathbf{I}$ 

 $\mathbf{I}$ 

 $\mathbf{I}$  $\overline{\phantom{a}}$  $\overline{\phantom{a}}$  $\mathbf{I}$  $\overline{\phantom{a}}$ 

 $\overline{\phantom{a}}$  $\overline{\phantom{a}}$ 

표 8. 중요한 프로세스에 사용되는 보호 방법 (계속)

| 프로세스     | 사용되는 보호 방법                                                                                                    | 복구 처리                                                                                                    |
|----------|----------------------------------------------------------------------------------------------------|----------------------------------------------------------------------------------------------------|
| 관리자      | 저장소 관리자 또는 저장소 캐시 저장소 관리자나 저장소 캐시 관리 복구시, 큐 관리자에 아직 저장소<br>작에 액세스할 수 없습니다.<br>저장소 관리자는 일관되게 기록된<br>항이 작성될 때, 변경은 변경사항을  다시 첨부됩니다. 메모리에 없으면,<br>안 저장소 관리자에 장애가 발생하  큐에서 초기화됩니다.<br>더라도 일관성이 유지보수됩니다.<br>위에서 설명한 표준 PATHWAY<br>보호 기능. | 자에 장애가 발생하면, 동일한 관리자가 없으면 저장 프로세스가<br>CPU의 캐시에 있는 현재 또는 새 저장소 관리자가 됩니다. 또는, 저<br>사용자는 캐시 또는 클러스터된 조 장 프로세스가 실행되고 있는<br>CPU의 저장소 캐시 서버 역할을<br>합니다.<br>클러스터 캐시 버전을 항상 리포지   저장소 관리자나 저장소 캐시 관리<br>터리 큐에 유지보수합니다. 변경사ㅣ자는 메모리에 남아 있으면 캐시에<br>발생시키는 Cluster Command 디스크에서 캐시가 다시 로드됩니<br>Queue의 메시지 MQGET과 동기 다. 디스크 파일이 없으면, 새 캐시<br>점에서 이루어지므로 기록하는 동 가 CPU에서 작성되어 리포지터리 |
| 큐 관리자 서버 | 도 불일치가 발생하지 않도록 합니<br>다.<br>위에서 설명한 표주 PATHWAY<br>보호 기능.                                                                                                    | 큐 관리자 서버는 만기된 보고서를 재시작된 큐 관리자 서버는 큐 서<br>검색하고 동기점에서 만기 보고서 바와 자동으로 다시 동기화되어 보<br>를 생성하여 서버에 장애가 발생해   조관리를 수행할 때마다 보고가 필<br>요한 현재 만기된 일련의 메시지를<br>보고합니다.                                                                                                    |

표 8. 중요한 프로세스에 사용되는 보호 방법 (계속)

 $\overline{\phantom{a}}$  $\begin{array}{c} \hline \end{array}$  $\mathbf{I}$  $\overline{1}$  $\overline{1}$  $\overline{\phantom{a}}$ I  $\mathbf{I}$  $\overline{1}$ 

 $\overline{\phantom{a}}$  $\overline{\phantom{a}}$  $\overline{\phantom{a}}$  $\overline{\phantom{a}}$ I  $\overline{1}$ 

 $\overline{1}$  $\overline{\phantom{a}}$  $\overline{\phantom{a}}$  $\overline{1}$ 

 $\overline{\phantom{a}}$  $\overline{\phantom{a}}$  $\overline{\phantom{a}}$  $\mathbb{I}$  $\overline{\phantom{a}}$  $\mathbf{I}$  $\mathbb{I}$  $\|$ 

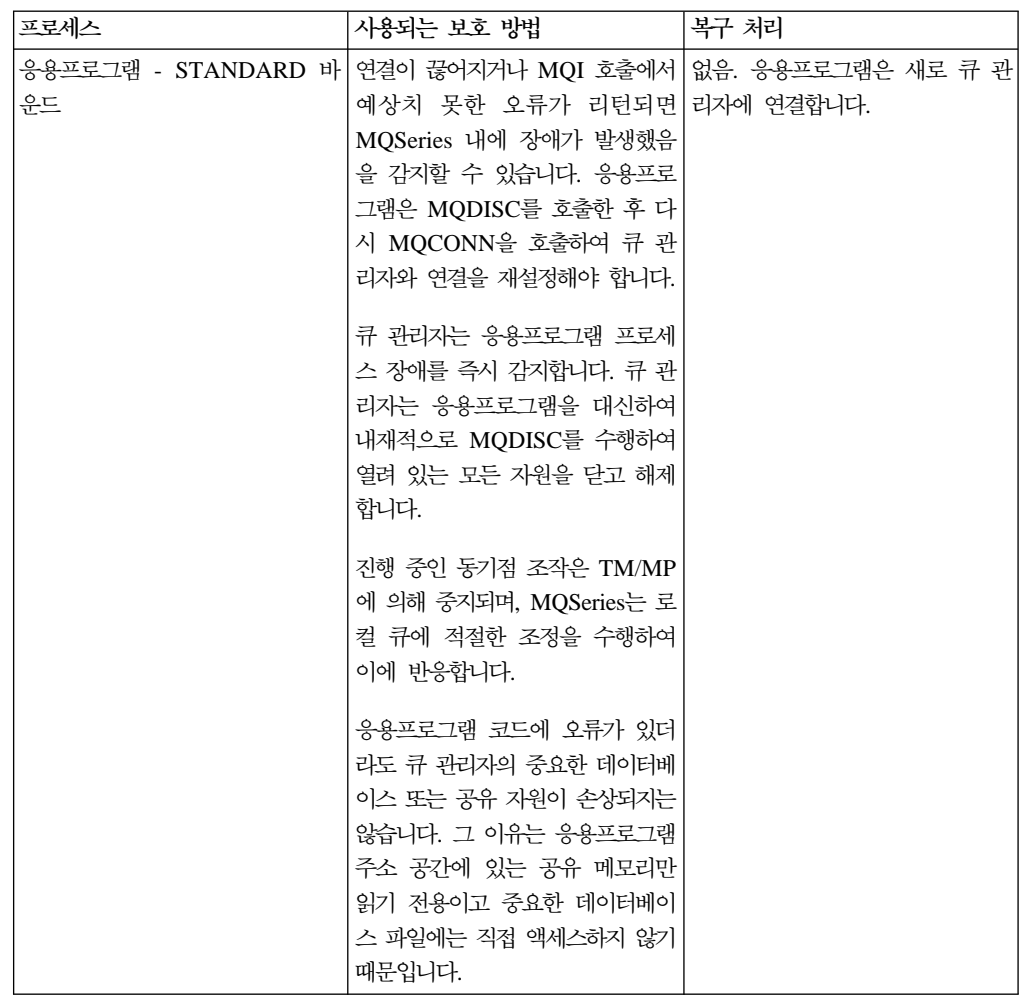

<span id="page-283-0"></span>| | | | | | | | |

| | | | | |

| | | |

| | | | | | | | | |

| |

| | |

| | |

| | | | |

표 8. 중요한 프로세스에 사용되는 보호 방법 (계속)

| 프로세스 | 사용되는 보호 방법                                                                                                    | 복구 처리 |
|------|----------------------------------------------------------------------------------------------------|-------|
| 드    | 응용프로그램 - FASTPATH 바운   MQI 호출에서 예상치 못한 오류   없음. 응용프로그램은 재시작시 새<br>가 리턴되면 MQSeries 내에 장애 로 연결합니다.<br>가 발생했음을 감지할 수 있습니<br>다. 응용프로그램은 MQDISC를<br>호출한 후 다시 MQCONNX를 호<br>출하여 큐 관리자와 연결을 재설정<br>해야 합니다. |       |
|      | 큐 관리자는 응용프로그램 프로세<br>스 장애를 즉시 감지합니다. 큐 관<br>리자는 응용프로그램을 대신하여<br>내재적으로 MQDISC를 수행하여<br>열려 있는 모든 자원을 닫고 해제<br>합니다.                                                                                    |       |
|      | 진행 중인 동기점 조작은 TM/MP<br>에 의해 중지되며, MQSeries는 로<br>컬 큐에 적절한 조정을 수행하여<br>이에 반응합니다.                                                                                                    |       |
|      | 응용프로그램 코드에 오류가 있으<br>면 큐 관리자의 중요한 데이터베이<br>스 및 공유 자원이 손상될 수 있<br>습니다. 그 이유는 읽기/쓰기 저장<br>소 캐시와 오브젝트 카탈로그를 손<br>상시킬 수 있는 내부 큐 관리자 구<br>조에 액세스하기 때문입니다. 큐<br>구조와 메시지 자체에는 큐 서버만<br>액세스하므로 안전합니다.       |       |

## 클러스터

Compaq NSK용 MQSeries V5.1 클러스터의 목적은 MQSeries 네트워크의 관리 요 구사항을 줄이고, 분산 서비스로 MQSeries의 전반적인 가용성과 확장성을 향상시키는 것입니다.

클러스터에 속하는 큐 관리자는 마치 로컬 큐처럼 클러스터에 알려진 큐에 MQPUT 조 작을 수행할 수 있습니다. MQSeries 클러스터링 기능은 데스티네이션 큐로 메시지를 전송하는 데 필요한 모든 정의와 채널을 관리합니다.

클러스터된 큐는 클러스터 내의 둘 이상의 큐 관리자에 정의될 수 있습니다. 이렇게 <mark>하</mark> 면 클러스터 내에 큐 다중 인스턴스가 작성됩니다. 응용프로그램은 MQSeries 구성요 소인 CWLMA(클러트터 워크로드 관리자)가 선택한 대로 하나의 큐 인스턴스에만 넣 습니다(put). 큐가 열려 있을 때 이 선택을 할 수 있으며, 모든 넣기(put) 조작에 동적 입니다. CWLM은 인스턴스 채널 실행 여부, 네트워크 우선순위 같은 다른 특정 요소,

클러스터

클러스터 워크로드 관리 엑시트를 통한 응용프로그램 고려사항을 토대로 사용할 클러스 터 큐의 최적의 인스턴스를 판별할 수 있습니다.

따라서, 클러스터는 MQSeries 네트워크 레벨 가용성을 향상시킬 수 있습니다. Compaq NSK에서 MQSeries는 그 조작에 있어 신뢰성과 확장성을 제공하므로 클러스터의 전 체 저장소 역할을 할 수 있는 최선의 선택입니다.

# 가용성을 위한 구성 고려사항

<span id="page-284-0"></span>| |

> | | |

> > | |

| | | | | | | | | | | | | | | |

> | |

 $\overline{\phantom{a}}$ 

| |

> | | | | | | | | |

- 이 절에서는 Compaq NSK용 MQSeries V5.1과 Compaq NSK용 MQSeries 응용프 로그램의 가용성을 증대시키는 구성 옵션을 요약합니다.
- CPU 장애에 대비하여 보호할 모든 서버 클래스에 대체 CPU로 PATHWAY 구성
- MQSeries 네트워크 자원의 가용성 향상을 위해 클러스터링 사용 고려
- 적당한 메시지 유형에 높은 가용성으로 고성능을 확보할 수 있도록 체크포인팅을 사 용한 비지속 메시지의 사용 고려
- TM/MP 구성이 MQSeries와 그 응용프로그램의 예상 최대 요구에 대처할 수 있도 록 크기 조정되었는지 확인
- 크기가 아주 큰 메시지에 감사 추적 요구사항을 줄이기 위해 메시지 오버플로우 파 일 사용 고려
- 장애 복구 요구가 있는 경우, MQSeries의 백업 사이트 유지보수 및 작성에 RDF 사용 고려
- CPU가 MQSeries와 응용프로그램의 최대 요구에 대처할 수 있도록 사용 가능한 물 리적 메모리가 충분한 상태로 실행되는지 확인
- MQSeries와 응용프로그램을 보유한 CPU에 사용 가능한 스왑 공간이 충분한지 확 ٩l

# 데이터 무결성을 위한 구성 고려사항

- 이 절에서는 Compaq NSK용 MQSeries V5.1과 Compaq NSK용 MQSeries 응용프 로그램의 데이터 무결성을 증대시키는 구성 옵션을 요약합니다.
- 지속 메시지 및 비지속 메시지가 제공하는 대로 MQSeries가 전달하는 메시지 또는 트랜잭션 유형에 필요한 데이터 무결성 레벨 판별
- 크기가 큰 메시지를 사용해야 할 경우 메시지 오버플로우 파일이 그 메시지에 대한 적절한 저장 메커니즘인지 여부 판별
- 모든 비지속 메시지에 체크포인팅이 필요한지 또는 일부에만 필요한지 여부 판별. 여 러 체크포인팅 옵션이 사용 가능하게 하려면 서로 다른 유형의 메시지를 서로 다른 큐에 넣어야(put) 합니다.
- 응용프로그램에 최고의 데이터 무결성이 필요할 때 지속 메시지를 사용하는 동기점 조작이 사용되는지 확인

데이터 무결성을 위한 구성 고려사항

 $\overline{\phantom{a}}$  $\overline{\phantom{a}}$ 

• 장애 복구 요구가 있는 경우, RDF를 구성하고 사용하여 MQSeries 환경의 복제 백 업 작성 및 유지보수

# 제2부 참조사항

|

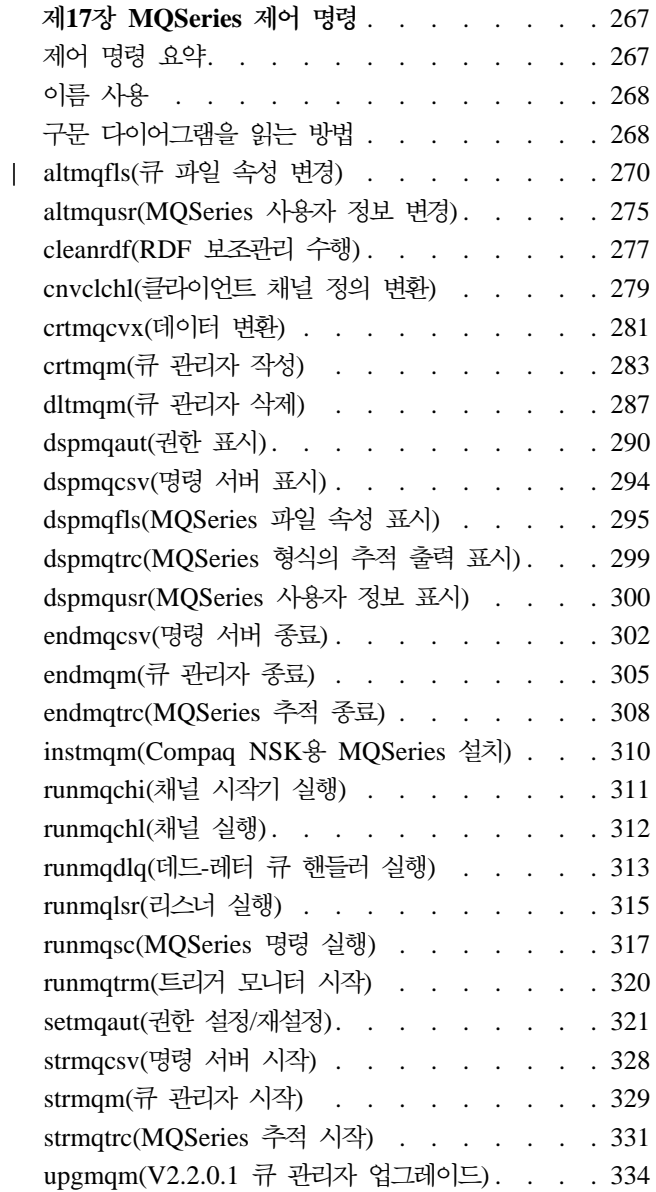
# $\overline{\mathsf{M}}$ 17장 MQSeries 제어 명령

이 장에는 Compaq NSK용 MQSeries에서 사용하는 제어 명령에 대한 참조사항이 들 어 있습니다.

# 제어 명령 요약

Compaq NSK용 MQSeries는 TACL 매크로와 컴파일된 프로그램을 통해 다음 제어 명령을 지원합니다.

- altmqfls(큐 파일 속성 대체)
- altmqusr(MQSeries 사용자 정보 대체)
- cleanrdf(RDF 보조관리 유틸리티)
- cnvclchl(클라이언트 채널 정의 변환)
- crtmqcvx(데이터 변환)
- crtmqm(큐 관리자 작성)
- dltmqm(큐 관리자 삭제)
- dspmqaut(권한 표시)
- dspmqcsv(명령 서버 표시)
- dspmqfls(MQSeries 파일 속성 표시)
- dspmqtrc(MQSeries 형식의 추적 출력 표시)
- dspmqusr(MQSeries 사용자 정보 표시)
- endmqcsv(명령 서버 종료)
- endmqm(큐 관리자 종료)
- endmqtrc(MQSeries 출력 종료)
- instmqm(Compaq NSK용 MQSeries 설치)
- runmqchi(채널 시작기 실행)
- runmqchl(채널 실행)
- runmqdlq(데드-레터 큐(DLQ) 핸들러 실행)
- runmqlsr(TCP/IP 리스너 실행)
- runmqsc(MQSeries 명령 실행)
- runmqtrm(트리거 모니터 시작)
- setmqaut(권한 설정/재설정)
- strmqcsv(명령 서버 시작)
- strmqm(큐 관리자 시작)
- strmqtrc(MQSeries 추적 시작)
- upgmqm(V2.2.0.1 큐 관리자 업그레이드)

이 명령들에 대한 자세한 설명은 이 장의 뒷 부분을 참조하십시오.

주:

- 1. 앞에 대시가 붙은 단일 문자 ID인 플래그(예: runmqsc 명령의 -v)는 반드시 소문 자로 지정해야 합니다.
- 2. 제어 명령이 -?. ?로 실행되거나 매개변수가 예상될 때 매개변수 없이 실행되는 경 우, 사용법 메시지가 표시됩니다.

# 이름 사용

다음 MOSeries 오브젝트 이름은 최대 48자까지 가능합니다.

- 큐 관리자
- 큐
- 프로세스 정의

채널 이름의 최대 길이는 20자입니다.

모든 MQSeries 이름에 사용할 수 있는 문자는 다음과 같습니다.

- 대문자 A-Z
- 소뮤자 a-z
- 숫자 0-9
- 마침표(.)
- 밑줄()
- 슬래시(/)
- 퍼센트 부호(%)

#### 주:

- 1. 슬래시와 퍼센트 부호는 특수 문자입니다. 이름에 이 문자들 중 하나를 사용하는 경 우, 사용할 때마다 큰 따옴표 안에 넣어야 합니다.
- 2. 선두 공백이나 임베드된 공백은 허용되지 않습니다.
- 3. 자국어 문자는 허용되지 않습니다.
- 4. 이름을 큰 따옴표 안에 넣을 수 있는데, 이름에 특수 문자가 사용된 경우에는 반드 시 큰 따옴표 안에 넣어야 합니다.

## 구문 다이어그램을 읽는 방법

이 장에는 구문 다이어그램(『레일로드』 다이어그램이라고도 함)이 있습니다.

구문 다이어그램은 이중의 오른쪽 화살표로 시작하여 오른쪽과 왼쪽 화살표 쌍으로 끝 납니다. 하나의 오른쪽 화살표로 시작하는 줄은 연속 행을 표시하는 줄입니다. 구문 다 이어그램은 왼쪽에서 오른쪽으로, 위에서 아래로 화살표의 방향을 따라 읽으면 됩니다.

#### 구문 다이어그램에서 사용되는 기타 규약들은 다음과 같습니다.

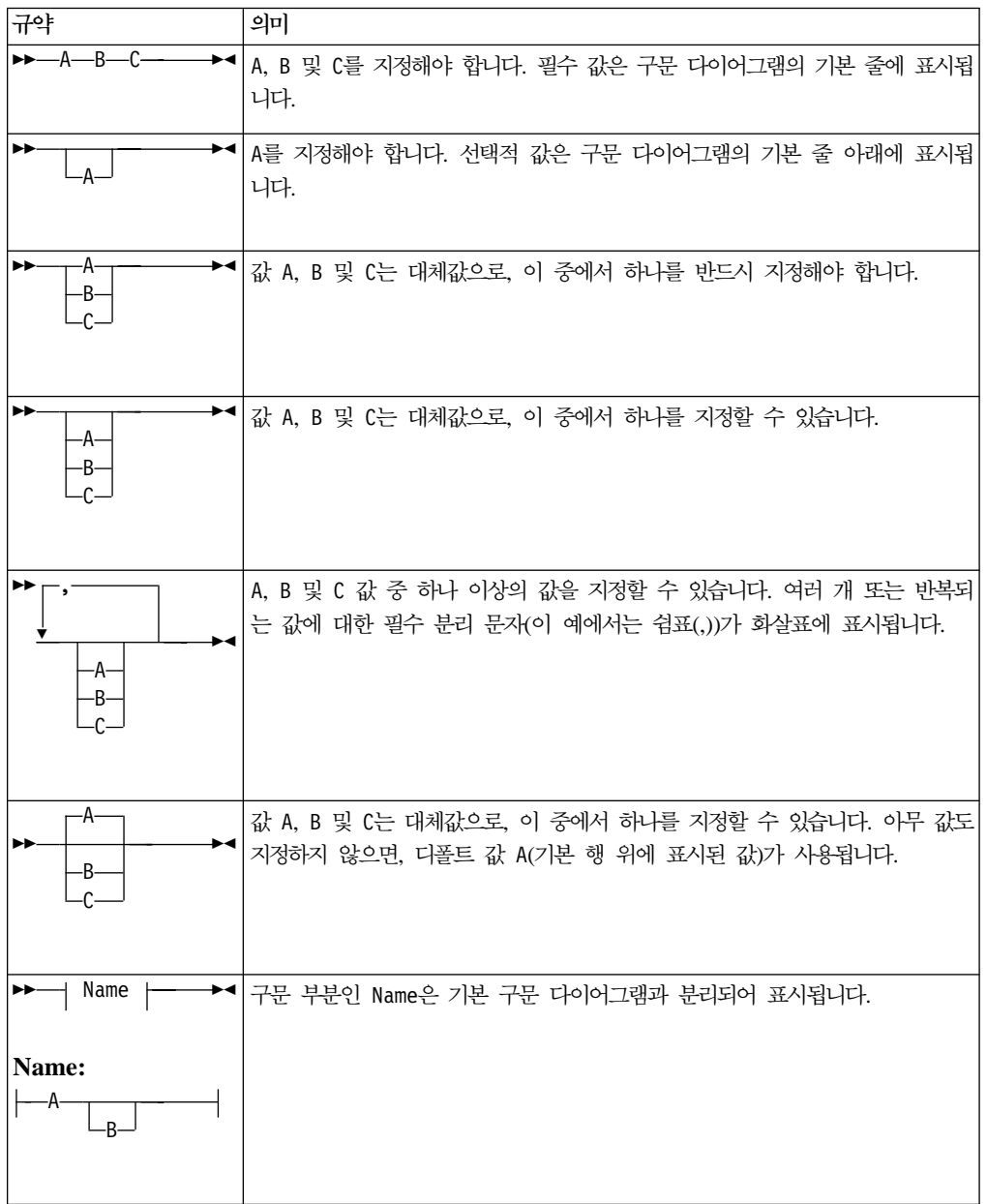

 $\|$ 

| |

|

| | | | | | | | | | |

|

| | | | |

# altmqfls(큐 파일 속성 변경)

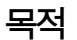

큐 파일 속성을 변경하려면 altmqfls 명령을 사용하십시오. 하나의 altmqfls 명령은 다 음 세 개의 조작 그룹 중 하나만 수행할 수 있습니다.

- 사전정의된 로컬 큐에 속한 메시지 파일을 다른 볼륨으로 이동하여 볼륨간에 디스크 I/O 분배를 수행합니다.
- 로컬 큐와 연관된 오버플로우 파일 및 큐의 크기를 변경합니다. 이 조작은 큐가 열 려 있는 경우에는 수행할 수 없습니다.
- 로컬 큐와 연관된 큐 서버 옵션을 변경합니다. 이 옵션들을 사용하여 큐 서버가 큐 와 연관된 저장영역을 처리하는 방법을 최적화하고 비지속 메시지의 체크포인팅을 제 어할 수 있습니다. 또한, 로컬 큐와 연관된 큐 서버를 변경하거나 알리아스, 리모트 또는 모델 큐와 연관된 상태 서버를 변경할 수 있으며, 측정 카운터를 처리하여 큐 와 연관시킬 수도 있습니다.

altmqfls 명령을 사용하고 있는 동안에는 큐를 다시 로드할 수 없습니다.

주: altmqfls의 사용자 인터페이스와 명령행 옵션은 버전 2.2.0.1 이후로 계속 변경되 어 왔습니다. 새로운 기능이 추가되었고, 명령행 옵션에 보다 알기 쉬운 이름들이 제공되었습니다. 또한, 모든 매개변수가 '--'로 시작하여 POSIX 규칙을 준수합니다. MQSeries 버전 5.1에서는 버전 2.2.0.1 명령행 옵션이 적용되지 않기 때문에 변경 사항을 반영하려면 **altmqfls**를 호출하는 스크립트를 갱신해야 합니다.

 $\rightarrow$  -altmqfls ---type *ObjectType* --qmgr *QMgrName*  $\blacktriangleright$  $\blacktriangleright$ --server *ServerName* --qsoptions C S  $\blacktriangleright$  $\blacktriangleright$ --browse *MemBrowsePM*  $\perp$  --oflowsize *MsgOverflowThresh*  $\blacktriangleright$  $\blacktriangleright$ --volume *VolumeName*<sup>--</sup> --msgofsubvol *MsgOvflSubvol*- $\blacktriangleright$  $\blacktriangleright$ --meascount *MeasureCounter* **ObjectName** 

# 필수 매개변수

구문

| | | |

> | |

| |

> | |

 $\mathbf{I}$ 

| |

| |

|

| | |

| | | | | | | | | | | | |

### *ObjectName*

메시지 파일이 재배치될 퍼머넌트 로컬 큐의 이름입니다. 큐가 열려 있어서는 안되 며, 큐에 확약되지 않은 메시지가 포함되어서도 안됩니다.

## **--type** *ObjectType*

퍼머넌트 큐를 식별합니다. ObjectType은 반드시 지정해야 하며, 다음 중 하나일 수 있습니다.

## **ql - qlocal**

로컬 큐

## **qa - qalias**

알리아스 큐

**qr - qremote**

리모트 큐

### **qm - qmodel**

모델 큐

```
proc -
 process
```
프로세스

|

| | |

| | | |

| | |

| | | |

| | |

| | | |

| | |

| |

| | | | |

| |

| |

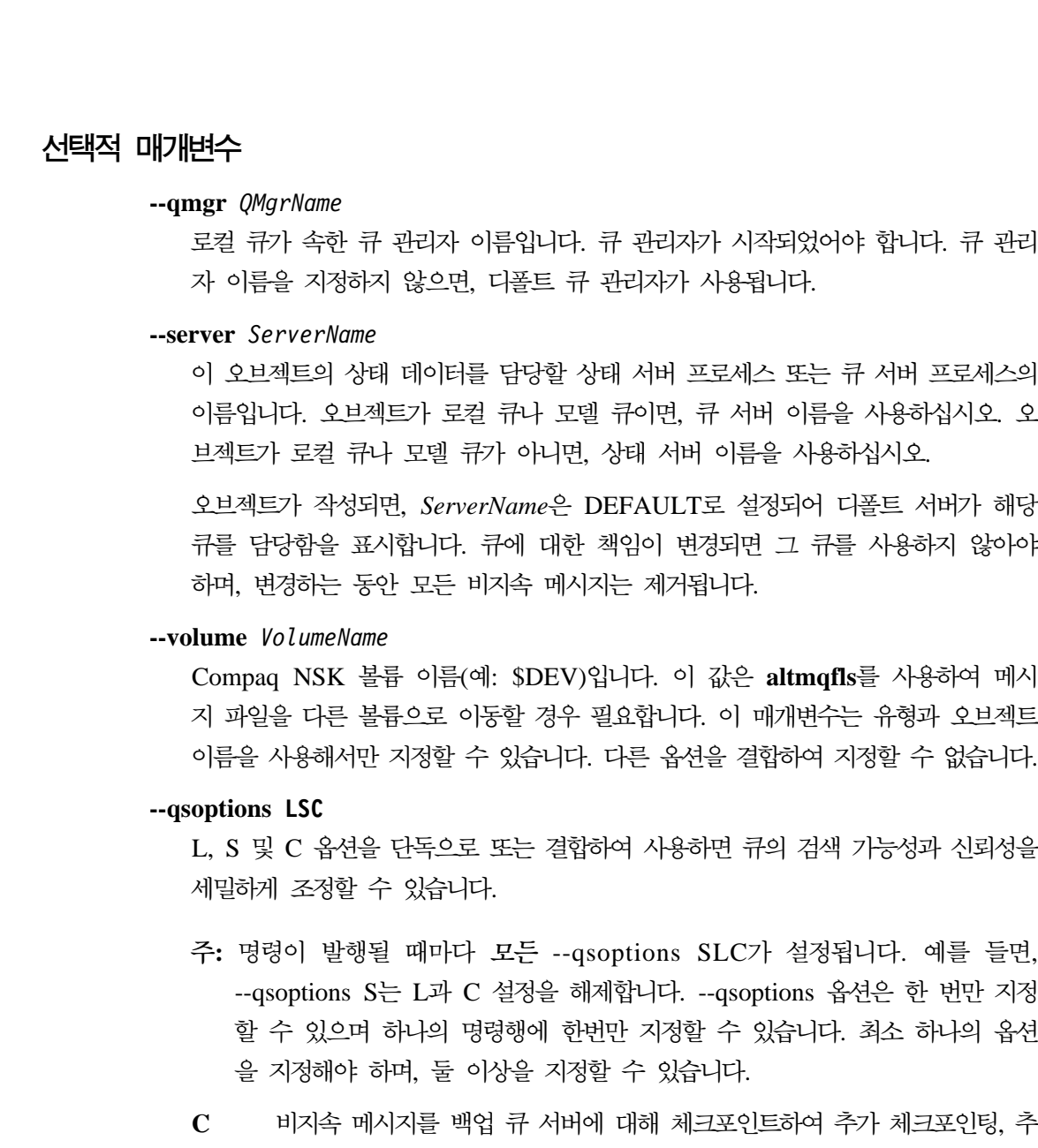

를 백업 큐 서버에 대해 체크포인트하여 추가 체크포인팅, 추 가 IPC 메시지 및 메시지 저장에 필요한 추가 메모리를 핸들링하는 데 필 요한 CPU 로드를 감수하고 결함 허용을 제공하도록 지정합니다. 비지속 메시지의 회복성을 높이려는 경우 이 옵션을 사용하십시오. 큐가 작 성될 때 이 매개변수는 디폴트로 설정됩니다(즉, 체크포인트됩니다).

상을 지정할 수 있습니다.

**L** - -, - - 도록 지정합니다. 보통은 큐와 연관된 저장영역에 더 이상 액세스하지 않 게 되면 이 저장영역이 큐 서버의 주소 공간에서 제거됩니다. 가능한 다른 큐를 희생하더라도 큐의 메모리 데이터 구조에 빨리 액세스하려면 이 옵션 을 사용하십시오.

큐가 작성될 때 디폴트로 이 매개변수는 설정되지 않습니다(즉, 메모리에 잠 금되지 않습니다).

S 구 관리자가 시작될 때 큐 서버가 디스크에서 캐시로 로컬 큐를 로드하도 록 지정합니다. 보통은 응용프로그램이 처음 참조할 때 큐의 메시지가 로

#### **altmqfls**

드됩니다. 이 옵션을 설정하면, 큐 관리자가 시작될 때 큐가 로드됩니다. 큐 가 작성될 때 디폴트로 이 매개변수는 설정되지 않습니다(즉, 시동시 로드 되지 않습니다).

큐 관리자를 시작하는 동안 큐 서버 활동(CPU 및 디스크 IO)을 증가시키 더라도 큐가 처음 열릴 때 CPU 사용과 디스크 IO 활동을 줄이려면 이 옵 션을 사용하십시오.

None 옵션이 설정되지 않도록 지정합니다.

#### **--browse** *MemBrowsePM*

| | |

| | |

|

| | | | | | | | |

> | | | | |

 $\overline{1}$  $\overline{\phantom{a}}$ 

 $\overline{\phantom{a}}$ 

 $\overline{\phantom{a}}$  $\mathsf{I}$ 

> | | | |

 $\overline{\phantom{a}}$  $\overline{\phantom{a}}$  $\mathbf{I}$  $\mathbf{I}$ 

 $\mathbf{I}$  $\overline{\phantom{a}}$ 

| | | |

 $\mathbf{I}$ 

|

|||

 $\overline{1}$  $\overline{1}$  $\overline{1}$  큐 서버의 캐시와 디스크에 보존할 각 지속 메시지 데이터의 최대 바이트 수를 지 정합니다. 지속 메시지에 대한 찾아보기 조작 동안, 큐 관리자는 보통 디스크 저장 영역에서 메시지 데이터를 읽어 응용프로그램에 리턴합니다. 이 매개변수를 0이 아 닌 다른 값으로 설정하면, 지정된 데이터 바이트 수도 메모리에 보존되며, 찾아보기 조작은 디스크에 액세스하지 않고 이 데이터를 응용프로그램에 리턴합니다. 이 매 개변수를 사용하면 큐 서버가 사용하는 메모리 자원이 증가됩니다. 이 매개변수 최 소값은 0 바이트이며, 최대값은 25,000 바이트입니다. 큐가 작성될 때 이 매개변수 는 디폴트인 0으로 설정됩니다.

#### **--oflowsize** *MsgOverflowThresh*

메시지 오버플로우 파일이 메시지 데이터를 저장하는 최소 메시지 크기를 지정합니 다. 이 임계값보다 크기가 작은 지속 메시지는 큐 오버플로우 파일에 저장됩니다. 임계값 크기 이상의 지속 메시지 데이터는 전용 메시지 오버플로우 파일에 저장됩 니다. 큐가 작성될 때 이 매개변수 디폴트 값은 200,000 바이트입니다.

#### **--msgofsubvol** *MsgOvflSubvol*

큐가 상주하는 볼륨의 서브볼륨을 지정합니다. 이 서브볼륨에서 큐 서버는 메시지 오버플로우 파일을 작성합니다. 모든 큐는 처음에 디폴트로 큐 관리자 메시지 서브 볼륨을 사용합니다.

#### **--meascount** *MeasureCounter*

MEASURE 카운터 이름을 지정합니다. 이 카운터가 활성 측정의 일부인 경우 현 재 용량으로 초기화되며, 메시지가 추가 또는 제거될 때 큐를 담당하는 큐 서버에 의해 늘어나거나 줄어듭니다.

## 리턴 코드

- 0 명령이 정상적으로 완료됨
- 10 명령이 완료되었지만 예상대로 완료되지 않음
- **20** 처리 중 오류 발생

#### **altmqfls**

| | |

|

| | |

> | | |

| |

 $\overline{\phantom{a}}$ 

| |

 $\overline{\phantom{a}}$  $\overline{\phantom{a}}$ 

|

 $\overline{\phantom{a}}$ 

| | 예

1. 다음 예에서는 큐 관리자 target.queue.mgr이 소유한 로컬 큐 flint.queue에 속한 메시지 파일이 볼륨 \$DATA3으로 이동합니다.

altmqfls --qmgr target.queue.mgr --type ql --volume \$DATA3 flint.queue

2. 다음 예에서는 큐 서버 프로세스 이름이 오브젝트에 대해 변경되는 중입니다.

altmqfls --qmgr target.queue.mgr --type ql --server \$TQS2 flint.queue

이 명령으로 로컬 큐 flint.queue가 발생하며, 이 큐는 프로세스 이름이 \$TQS2 인 큐 서버로 이동 중인 target.queue.mgr에 속합니다.

## **관련** 명령

**dspmqfls** MQSeries -

# **altmqusr(MQSeries -- )**

## 목적

MQSeries에 액세스할 Compaq NSK 사용자 ID에 해당하는 프린시펄을 정의하거나 제 거하려면 **altmqusr** 명령을 사용하십시오.

구문

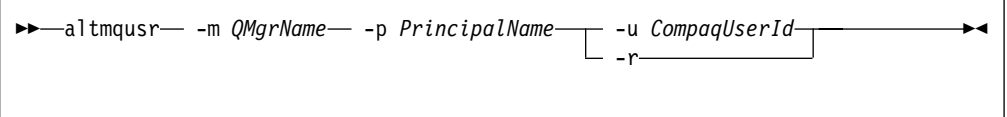

# 설명

| | | |

 $\overline{\phantom{a}}$  $\overline{\phantom{a}}$ 

 $\overline{1}$ 

|

 $\overline{1}$ 

이 명령을 사용하여 다음을 수행할 수 있습니다.

- 프린시펄 작성(즉, Compaq NSK 사용자 ID에 큐 관리자에 대한 액세스 부여).
- 프린시펄 제거(즉, Compaq 사용자 ID에서 큐 관리자에 대한 액세스 취소).
- 프린시펄 정의 변경.

-u *CompaqUserId*를 지정하면, altmqusr이 프린시펄을 작성(프린시펄이 없는 경우)하 거나 기존 정의를 변경합니다. *CompaqUserId*를 Compaq Administrative 사용자 ID 로 지정할 수 있으며, SAFEGUARD가 실행 중인 경우 SAFEGUARD 별명으로 지정 할 수 있습니다.

-r을 지정하면, 프린시펄이 프린시펄 데이터베이스에서 삭제됩니다.

-u *CompaqUserId* 또는 -r을 지정해야 합니다.

# 필수 매개변수

**-m** *QMgrName*

프린시펄이 속한 큐 관리자 이름입니다.

### **-p** *PrincipalName*

작성, 변경 또는 제거될 프린시펄 이름입니다.

### **-u** *CompaqUserId*

프린시펄 정의와 연관될 Compaq NSK Administrative 사용자 ID 또는 SAFEGUARD 별명입니다.

-r 프린시펄 정의가 큐 관리자에서 제거되도록 지정합니다.

#### **altmqusr**

| | | 리턴 코드

**0** 조작 성공 36 제공된 인수가 올바르지 않음 69 저장영역 사용 불가능 **71** 예상치 못한 오류

예

프린시펄 mquser1 맵핑을 Compaq 사용자 ID mqtest.fred에 추가하려면, 다음 명 령을 사용하십시오.

altmqusr -m MT02 -p mquser1 -u mqtest.fred

프린시펄 mquser2 맵핑을 그룹 group.user01에 추가하려면, 다음 명령을 사용하십시  $\overline{\sigma}$ .

altmqusr -m MT02 -p mquser2 -u group.user01

이 명령의 결과를 보려면, 300 페이지의 『[dspmqusr\(MQSeries](#page-321-0) 사용자 정보 표시)』에 설명된 대로 dspmqusr 명령을 사용하십시오.

프린시펄 mquser1을 제거하려면, 다음 명령을 사용하십시오.

altmqusr -m MT02 -p mquser1 -r

**관련** 명령

**dspmqusr** MQSeries 사용자 정보 표시

# **cleanrdf(RDF )**

#### 목적

| | | | | | | | | |

 $\overline{\phantom{a}}$  $\overline{\phantom{a}}$  $\overline{\phantom{a}}$  $\overline{\phantom{a}}$ 

 $\overline{1}$  $\overline{\phantom{a}}$  $\overline{\phantom{a}}$ 

RDF 환경에서 1차 시스템 큐 관리자에 대한 루틴 보조관리를 수행하려면 cleanrdf 유 털리티를 사용하십시오. cleanrdf 유틸리티는 기본 시스템과 백업 시스템 모두에서 논 리적으로 삭제된 파일 제거를 완료합니다. 이 유틸리티는 일부 감사되지 않은 데이터베 이스를 백업 시스템의 올바른 위치에 복제하기도 합니다.

cleanrdf로 실행된 유틸리티는 전체 오브젝트 카탈로그와 메시지 데이터베이스를 거치 기 때문에 유틸리티가 실행되는 동안 약간의 성능 저하가 발생합니다.

유틸리티가 백업 시스템으로 복제하는, 감사되지 않은 데이터베이스 파일은 다음과 같 습니다.

- MQERRLG1
- MQSINI
- QMINI
- PATHCTL
- SHUTDOWN
- SYNCHIDX
- TRACEOPT
- UMQSINI

#### 구문

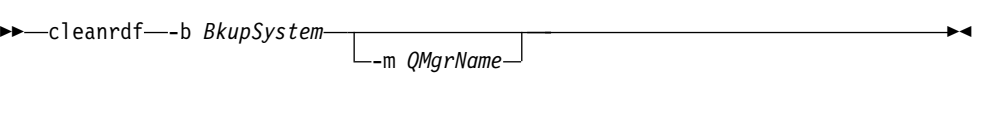

# 필수 매개변수

#### **-b** *BkupSystem*

이 큐 관리자에 대한 RDF 백업 사이트의 Compaq NSK 시스템 이름입니다. BkupSystem은 \name 형식으로 지정됩니다(Compaq NSK 환경에서 표준 형식임).

### $\Delta$ 택적 매개변수

#### **-m** *QMgrName*

cleanrdf가 실행될 큐 관리자 이름입니다. 큐 관리자 이름을 지정하지 않으면, 디 폴트 큐 관리자에 대해 cleanrdf가 실행됩니다.

#### **cleanrdf**

리턴 코드 0 명령이 정상적으로 완료됨 **20** 처리 중 오류 발생

예

다음 예에서는 c**leanrdf**가 큐 관리자 test.queue.mgr에 대해 실행됩니다. Compaq NSK 노드 \HAWK가 이 큐 관리자의 백업 RDF 사이트로 구성되었습니다.

cleanrdf -b \HAWK -m test.queue.mgr

 $\blacktriangleright$ 

# **cnvclchl(--- - )**

#### 목적

MQSC가 CLNTCONN 채널에 작성한 클라이언트 채널 정의 파일을 Compaq 구조화 파일에서 MQSeries 클라이언트가 허용하는 구조화되지 않은 형식으로 변환하려면 cnvclchl 명령을 사용하십시오.

## **:**

레코드 형식이 변경되었기 때문에 버전 2.2.0.1 정의 파일은 버전 5.1 <mark>클라이언트</mark> 에서 작동하지 않습니다. Compaq NSK용 MQSeries V5.1을 설치한 후에, cnvclchl 명령을 재실행하여 버전 5.1 클라이언트에 작동하는 정의 파일을 작성할 수 있습니 다.

구문

| | | |

> $\rightarrow$  -cnvclchl - -m *QMgrName* -o *OutputFile*

# 필수 매개변수

#### **-m** *QMgrName*

변환될 채널 정의 파일(CCHDEFS)을 소유한 큐 관리자를 식별합니다. 이 값은 필 수입니다.

## $\Delta$ 택적 매개변수

**-o** *OutputFile*

변환된 정의를 포함할 파일을 식별합니다. 디폴트 파일 이름은 AMQCLCHL입니 다.

다음 명령은 MT01 큐 관리자의 Compaq 구조화 클라이언트 채널 정의 파일을 구조 화되지 않은 파일로 변환합니다. 두 클라이언트 연결 채널 정의는 출력 파일 AMQCLCHL, SYSTEM.DEF.CLNTCONN 및 SOLARIS\_TO\_Compaq에 포함됩니 다.

예

\$DATA01 SZMON 330> cnvclchl -m MV4 MQSeries client channel table being converted Opening Compaq NSK v5.1 CLNTCONN table Opening Common v5.1 CLNTCONN table AMQCLCHL for output Writing Common v5.1 CLNTCONN table entry for SYSTEM.DEF.CLNTCONN Closing Compaq NSK v5.1 CLNTCONN table Closing Common v5.1 CLNTCONN table MQSeries client channel table conversion complete.

# crtmqcvx(데이터 변환)

목적

데이터 유형 구조에 대한 데이터 변환을 수행하는 코드 조각을 작성하려면 crtmqcvx 명령을 사용하십시오. 이 명령은 C 구조를 변환하기 위해 종료 명령에서 사용할 수 있 는 C 함수를 생성합니다.

이 명령은 변환될 구조가 들어 있는 입력 파일을 읽습니다. 그런 다음, 그 구조를 변환 할 코드 조각이 들어 있는 출력 파일을 기록합니다.

이 명령과 명령 사용 방법에 대한 추가 정보는 MQSeries Application Programming *Guide*를 참조하십시오.

구문

 $\rightarrow$  -crtmqcvx - SourceFile - TargetFile -

### 필수 매개변수

```
SourceFile
```
변환될 C 구조가 들어 있는 입력 파일을 지정합니다.

#### *TargetFile*

구조를 변환하기 위해 생성된 코드 조각이 들어 있는 출력 파일을 지정합니다.

리턴 코드

- 0 명령이 정상적으로 완료됨
- 10 명령이 예상치 못한 결과로 완료됨
- **20** 처리 중 오류 발생

### 예

다음 예는 소스 C 구조에 대응하는 데이터 변환 명령을 사용한 결과를 표시한 것입니 다. 발행된 명령은 다음과 같습니다.

crtmqcvx source target

입력 파일 source는 다음과 같습니다.

```
/* 이것은 crtmqcvx 유틸리티로 */
/* 변화될 수 있는 C 구조입니다. */
struct my_structure
{
   int code;
   MQLONG value;
};
```
해당 명령으로 생성된 출력 파일 target이 아래에 표시되어 있습니다. 응용프로그램에 서 이 코드 조각을 사용하여 데이터 구조를 변환할 수 있습니다. 그럴 경우에는 코드 조각이 ZMQSLIB 서브볼륨의 MQSeries MQSVMHTH 헤더 파일에 제공된 매크로 를 사용한다는 점을 반드시 이해해야 합니다.

```
MQLONG Convertmy_structure(
             PMQBYTE *in_cursor,
             PMQBYTE *out cursor,
             PMQBYTE in_lastbyte,
             PMQBYTE out_lastbyte,
             MQHCONN hConn,
             MQLONG opts,
             MQLONG MsgEncoding,
             MQLONG ReqEncoding,
             MQLONG MsgCCSID,
             MQLONG ReqCCSID,
             MQLONG CompCode,
             MQLONG Reason)
{
    MQLONG ReturnCode = MQRC_NONE;
    ConvertLong(1); /* code */AlignLong();
    ConvertLong(1); /* value */Fail:
    return(ReturnCode);
}
```
# crtmqm(큐 관리자 작성)

#### 목적

로컬 큐 관리자를 작성하려면 crtmqm 명령을 사용하십시오. 큐 관리자를 작성했으면, strmqm 명령을 사용하여 큐 관리자를 시작하십시오.

큐 관리자를 작성하면 자동으로 연관된 시스템 및 디폴트 오브젝트가 작성됩니다. 자동 으로 작성되는 오브젝트 목록은 343 페이지의 『부록B. 시스템 디폴트』를 참조하십시오.

구문

| |

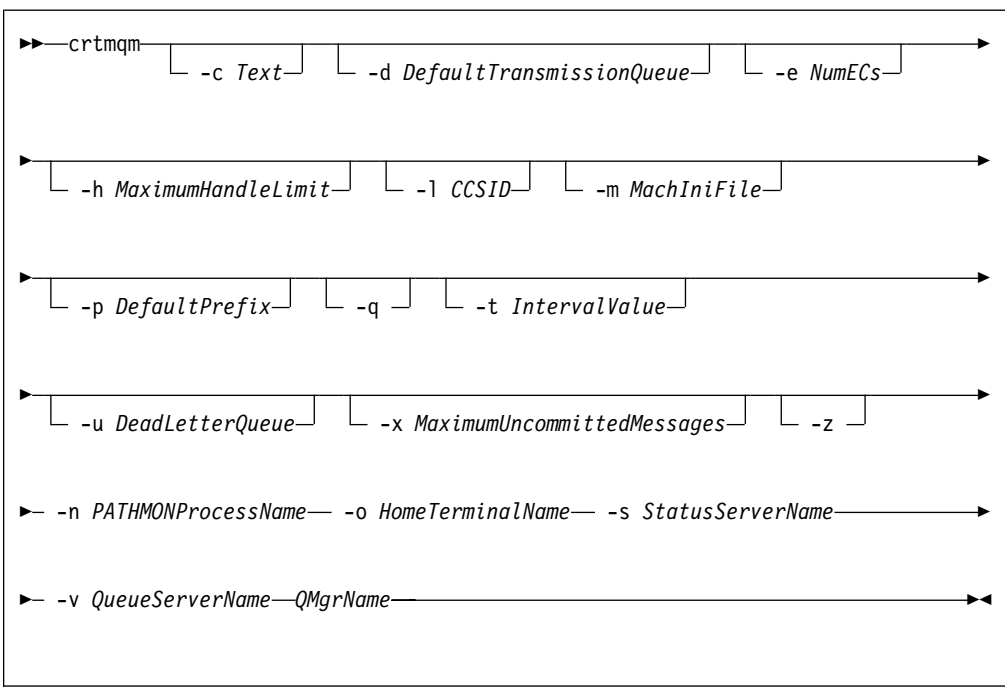

# 필수 매개변수

**-n** *PATHMONProcessName*

큐 관리자의 TS/MP PATHMON 프로세스의 프로세스 이름. 이 프로세스 이름은 시스템에서 고유해야 합니다.

**-o** *HomeTerminalName*

홈 터미널 디바이스 이름. (\$DDDD.#SS). 예를 들면 다음과 같습니다. \$TRM1.#A

**-s** *StatusServerName*

큐 관리자의 디폴트 상태 서버에 부여된 프로세스 이름. 프로세스 이름은 시스템에 서 고유해야 합니다.

| | |

| |

| |

|

| | | **-v** *QueueServerName*

이 큐 관리자의 다폴트 큐 서버 프로세스에 고유한 프로세스 이름이 부여되도록 지 정합니다.

#### *QMgrName*

작성될 큐 관리자의 이름. 이름은 최대 48자까지 가능합니다. 이것은 명령의 마지 막 항목이어야 합니다.

## 선택적 매개변수

#### **-c** *Text*

이 큐 관리자를 설명하는 일부 텍스트(최대 64자). 디폴트 값은 모두 공백입니다. 특수 문자가 필요한 경우, 설명을 큰 따옴표 안에 넣어야 합니다.

#### **-d** *DefaultTransmissionQueue*

트랜스미션 큐 목적지가 명확하게 정의되지 않은 경우 리모트 메시지가 배치되는 로 컬 트랜스미션 큐의 이름. 디폴트는 없습니다.

**-e** *NumECs*

큐 관리자의 EC 프로세스 수. 디폴트 값은 1입니다.

**-h** *MaximumHandleLimit*

Compaq NSK용 MQSeries에서 이 매개변수는 무시됩니다.

하나의 응용프로그램이 동시에 열 수 있는 최대 핸들 수. 1-999 999 999 범위의 값을 지정하십시오. 디폴트 값은 256입니다.

#### **-l** *CCSID*

Qmgr CCSID. 디폴트 값은 819입니다.

**-m** *MachIniFile*

디폴트 MQSINI 파일 위치와 환경 변수 MQMACHINIFILE에 지정된 파일 위치 를 대체합니다.

**-p** *DefaultPrefix*

큐 관리자의 볼륨. MQSINI 파일의 QMDefaultVolume 입력 항목을 대체합니다.

-q 이 큐 관리자가 디폴트 큐 관리자가 되도록 지정합니다. 새 큐 관리자는 기존 큐 관리자를 디폴트 큐 관리자로 대체합니다.

실수로 이 플래그를 사용한 후, 다시 기존 큐 관리자를 디폴트 큐 관리자로 되돌리 려면, MQSeries 구성 파일의 DefaultQueueManager 스탠자를 편집할 수 있습니 다. 구성 파일에 대한 정보는 [203](#page-224-0) 페이지의 『제13장 구성 파일』을 참조하십시오.

**-t** *IntervalValue*

이 큐 관리자에 의해 제어되는 모든 큐 관리자에 대한 밀리초 단위의 트리거 시간 간격. 이 값은 트리거가 일시중단될 때 트리거에서 생성하는 메시지를 수신한 후의 시간을 지정합니다. 즉, 큐에 메시지가 도착하여 트리거 메시지가 이니시에이션 큐 에 넣어질(put) 경우, 지정된 간격 내에 동일한 큐에 도착하는 모든 메시지는 다른 트리거 메시지를 생성하지 않습니다.

이 트리거 시간 간격을 사용하여 응용프로그램이 동일한 큐의 다른 메시지를 처리 하도록 경고를 수신하기 전에 트리거 조건을 처리할 충분한 시간을 확보할 수 있습 니다. 발생하는 모든 트리거 이벤트를 보려는 경우, 이 필드 값을 낮게 설정하거나 0으로 설정하십시오.

0-999 999 999 범위의 값을 지정하십시오. 다폴트 값은 999 999 999 밀리초(11 일 이상)입니다. 다폴트 값이 적용되도록 하면 첫번째 트리거 메시지 이후에 트리거 가 사용되지 않습니다. 그러나, 트리거는 큐 변경 명령을 사용하여 트리거 속성을 재설정함으로써 큐에 서비스를 제공하는 응용프로그램에서 다시 사용할 수 있습니 다.

**-u** *DeadLetterQueue*

| | |

| |  $\mathbb{I}$ |

| | | | |

> | |

 $\overline{1}$  $\mathbf{I}$ 

> | | | | |

 $\overline{\phantom{a}}$  $\overline{\phantom{a}}$  $\overline{\phantom{a}}$  $\overline{1}$  $\overline{1}$ 

> | |

 $\overline{\phantom{a}}$ 

| |

 $\overline{\phantom{a}}$ 

데드-레터(미배달 메시지) 큐로 사용될 로컬 큐의 이름. 메시지가 해당되는 목적지 로 라우트될 수 없을 경우 그 메시지들은 이 큐에 넣어(put)집니다.

디폴트 값으로 데드-레터 큐는 없습니다.

**-x** *MaximumUncommittedMessages*

Compaq NSK용 MQSeries에서 이 매개변수는 무시됩니다.

하나의 동기점에서 확약되지 않은 최대 메시지 수를 지정합니다. 즉, 다음의 합입니 다.

- 큐에서 검색할 수 있는 메시지 수
- 큐에 넣을(put) 수 있는 메시지 수
- 해당 작업 단위 내에서 생성되는 트리거 메시지 수

이 한계는 동기점 외부에서 검색되거나 넣어지는(put) 메시지에는 적용되지 않습니 다.

1-10 000 범위의 값을 지정하십시오. 확약되지 않은 메시지의 디폴트 값은 1000개 입니다.

-z 오류 메시지를 억제합니다.

이 플래그는 보통 MQSeries 내에서 원하지 않는 오류 메시지를 억제하는 데 사용 됩니다. 이 플래그를 사용하면 정보가 손실되므로, 명령행에 명령을 입력할 경우에 는 이를 사용하지 않는 것이 좋습니다.

## 리턴 코드

- **0** -
- **8** - -
- **49** 큐 관리자 정지 중
- 69 저장영역 사용 불가능
- 70 큐 공간 사용 불가능
- **71** 예상치 못한 오류
- **72** 큐 관리자 이름 오류
- 111 규 관리자가 작성되었지만, 제품 구성 파일에서 다폴트 큐 관리자 정의를 처리 하는 중 문제점이 발생했습니다. 다폴트 큐 관리자 스펙이 올바르지 않을 수 있 습니다.

예

1. 이 명령은 Paint.queue.manager라는 이름의 다폴트 큐 관리자를 작성합니다. 이 큐 관리자에는 Paint Shop 설명이 제공됩니다.

crtmqm -c "Paint Shop" -n \$PANT -o \$TRM1.#A -s \$PNT1 -v \$PQS1 Paint.queue.manager

2. 이 예에서는 travel이라는 또 다른 관리자가 작성됩니다. 트리거 간격은 5000 밀 리초(또는 5초)로 정의되며, 데드-레터 큐는 SYSTEM.DEAD.LETTER.QUEUE로 정의됩니다.

crtmqm -t 5000 -u SYSTEM.DEAD.LETTER.QUEUE -n \$TRAV -o \$TRM1.#A -s \$TRV1 -v \$TQS1 travel

트리거 이벤트가 생성되면, 5초 동안 추가 트리거 이벤트를 사용할 수 없게 됩니다.

## 관련 명령

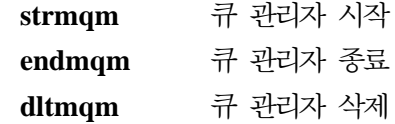

# dltmqm(큐 관리자 삭제)

## 목적

지정된 큐 관리자를 삭제하려면 dltmqm 명령을 사용하십시오. 이 큐 관리자와 연관된 모든 오브젝트도 삭제됩니다. 큐 관리자를 삭제하기 전에 endmqm 명령을 사용하여 큐 관리자를 종료하십시오.

구문

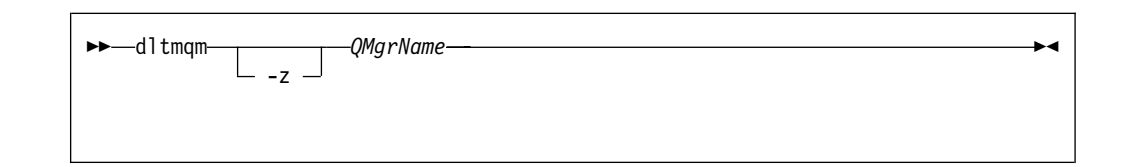

# 필수 매개변수

*QMgrName*

삭제할 큐 관리자의 이름을 지정합니다.

# 선택적 매개변수

-z 오류 메시지를 억제합니다.

# 리턴 코드

- **0** -
- **5** 큐 관리자 실행 중
- 16 - 큐 관리자가 존재하지 않음
- 69 저장영역 사용 불가능
- **71** 예상치 못한 오류
- **72** 큐 관리자 이름 오류
- **112** - -, 하는 중 문제점이 발생했습니다. 디폴트 큐 관리자 스펙이 올바르지 않을 수 있 습니다.

예

1. 다음 명령은 saturn.queue.manager 큐 관리자를 삭제합니다.

dltmqm saturn.queue.manager

2. 다음 명령은 travel 큐 관리자를 삭제하며, 이 명령으로 발생된 메시지도 억제합 니다.

dltmqm -z travel

# **관련 명령**

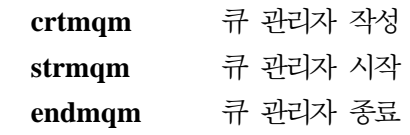

# dspmqaut(권한 표시)

#### 목적

지정된 오브젝트에 대한 현재의 권한을 표시하려면 dspmqaut 명령을 사용하십시오. 하 나의 그룹만 지정할 수 있습니다.

사용자 ID가 여러 그룹의 구성원인 경우, 각 그룹의 권한을 조사하여 사용자 ID에 적 용되는 모든 권한을 판별하십시오.

### 구문

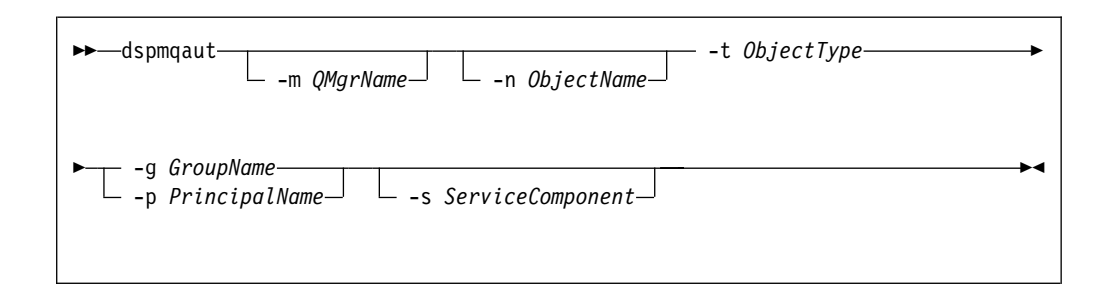

## 필수 매개변수

#### **-g** *GroupName*

조회가 작성될 사용자 그룹 이름을 지정합니다. <mark>하나의</mark> 이름만 지정할 수 있는데, 그 이름은 기존 사용자 그룹의 이름이어야 합니다. -g GroupName 또는 -p PrincipalName을 지정해야 합니다.

#### **-p** *PrincipalName*

지정된 오브젝트에 대한 권한이 표시될 프린시펄 이<del>름을</del> 지정합니다. -g GroupName 또는 -p *PrincipalName*을 지정해야 합니다.

#### **-t** *ObjectType*

조회가 작성될 오브젝트 유형을 지정합니다. 가능한 값은 다음과 같습니다. **queue 또는 q** 오브젝트 유형 매개변수와 일치하는 큐(들) **qmgr** 큐 관리자 오브젝트 **process - prcs**

프로세스

**namelist - nl**

이름 목록

# $\Delta$ 택적 매개변수

| |

#### **-m** *QMgrName*

조회가 작성될 큐 관리자 이름을 지정합니다.

**-n** *ObjectName*

조회가 작성될 오브젝트 이름을 지정합니다.

이것은 오브젝트가 큐 관리자 자체가 아닐 경우 필수 매개변수입니다.

큐 관리자, 큐 또는 프로세스 정의 이름을 지정해야 합니다.

#### **-s** *ServiceComponent*

이 매개변수는 설치 가능 권한 서비스를 사용 중인 경우에만 적용되며, 그 이외의 경우에는 무시됩니다.

설치 가능 권한 서비스가 지원되면, 이 매개변수는 권한이 적용될 권한 서비스의 이 름을 지정합니다. 이 매개변수는 선택적입니다. 이를 지정하지 않으면, 서비스의 첫 번째 설치 가능 구성요소에 대한 권한이 갱신됩니다.

## 리턴된 매개변수

|

 $\overline{1}$  $\mathsf{I}$  $\overline{\phantom{a}}$  $\overline{\phantom{a}}$ 

> $\mathsf{I}$  $\overline{\phantom{a}}$

||||||||||||||||||||

 $\mathsf{l}$  $\mathsf{l}$  $\overline{\phantom{a}}$  $\mathsf{I}$ 

 $\mathsf{l}$ 

이 명령은 권한 목록을 리턴하는데, 이 목록에는 하나 이상의 권한 매개변수가 포함되 어 있을 수도 있고 매개변수가 포함되어 있지 않을 수도 있습니다. 리턴된 각 권한 매 개변수는 지정된 그룹의 사용자 ID가 그 매개변수가 정의한 조작을 수행할 권한을 갖 고 있음을 의미합니다.

표9에는 서로 다른 오브젝트 유형에 부여할 수 있는 권한이 표시되어 있습니다.

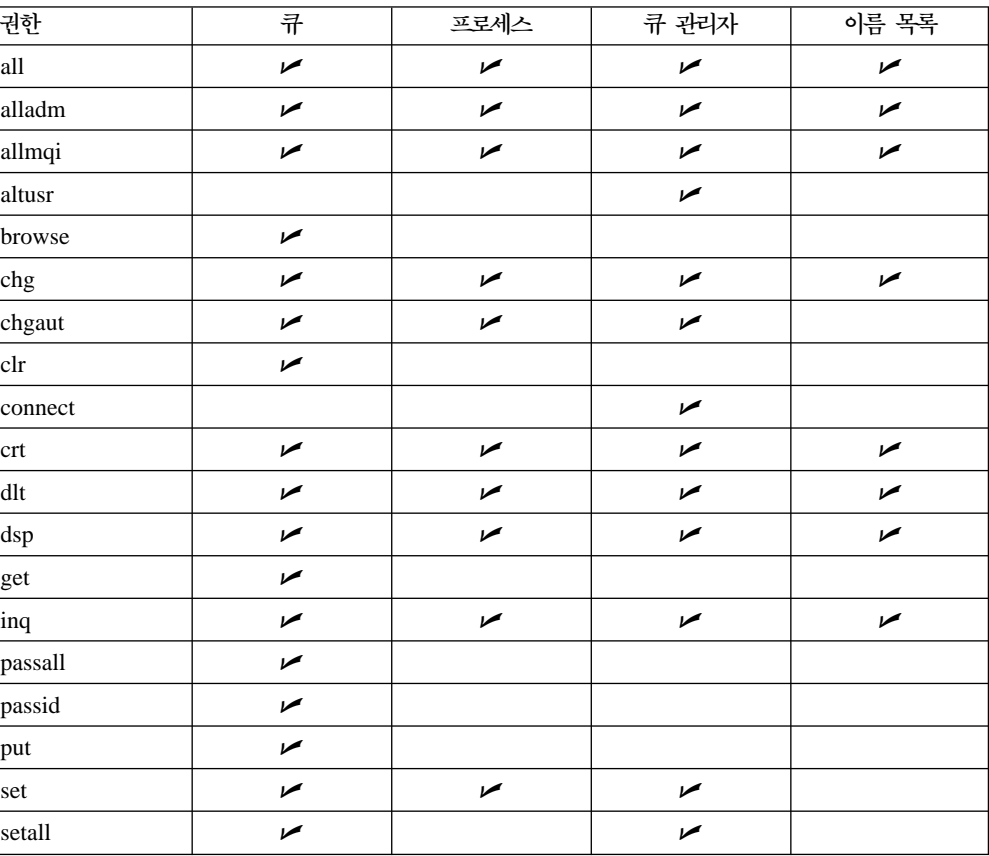

*9. dspmqaut* 

#### **dspmqaut**

|

|| |

 $\overline{\phantom{a}}$  $\overline{\phantom{a}}$ 

표 9. *dspmqaut 명령의 보안 권한 (계속)* 

| ートー<br>ــ | 포는 | -<br>- | $\overline{\phantom{0}}$ |
|-----------|----|--------|--------------------------|
| setid     |    |        |                          |

다음 목록은 각 매개변수와 연관된 권한을 정의한 것입니다.

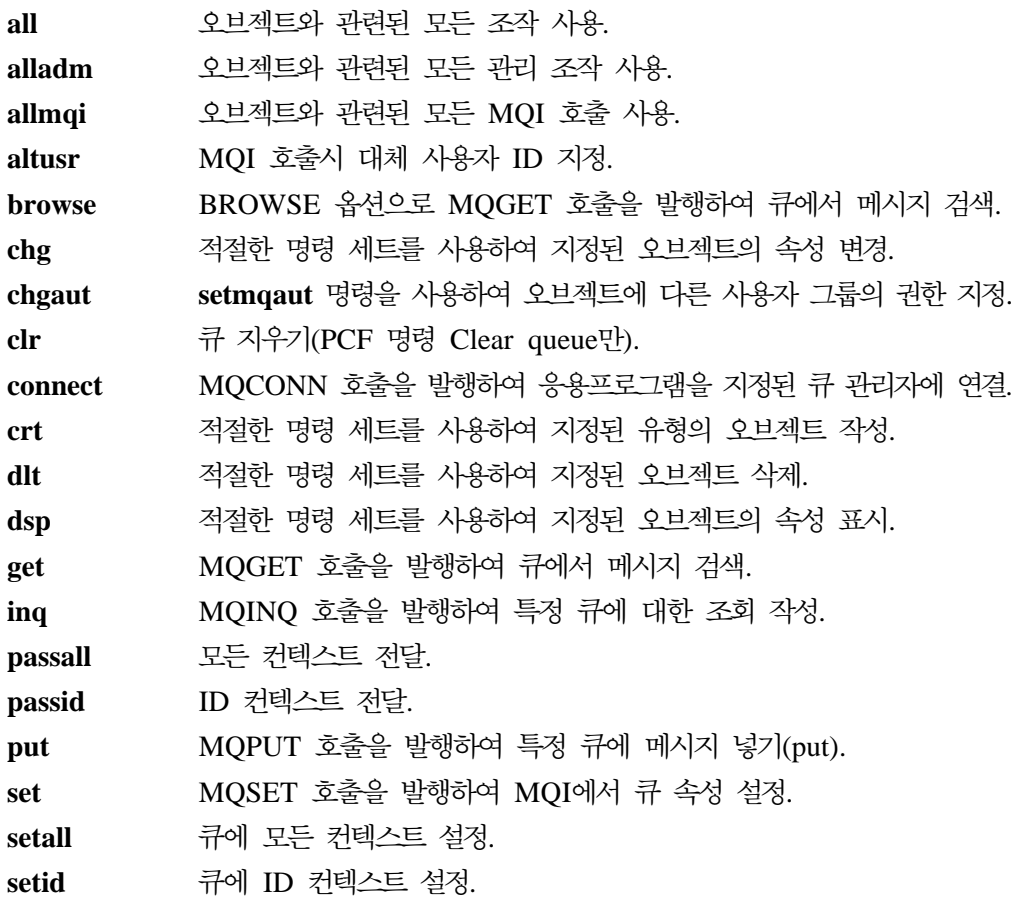

지원되는 관리 조작 권한은 다음 명령 세트에 적용됩니다.

- 제어 명령
- MQSC 명령
- PCF 명령

## 리턴 코드

- 0 조작 성공
- 36 제공된 인수가 올바르지 않음
- 40 큐 관리자 사용 불가능
- **49** 큐 관리자 정지 중
- 69 저장영역 사용 불가능
- **71** 예상치 못한 오류
- **72** 큐 관리자 이름 오류
- 133 알 수 없는 오브젝트 이름

145 예상치 못한 오브젝트 이름

146 오브젝트 이름 누락

- **147**
- 148 올바르지 않은 오브젝트 유형
- 149 엔티티 이름 누락

예

다음 예는 사용자 그룹 staff와 연관된 큐 관리자 saturn.queue.manager에 대한 권한을 표시하는 명령을 나타낸 것입니다.

dspmqaut -m saturn.queue.manager -t qmgr -g staff

이 명령의 결과는 다음과 같습니다.

```
Entity staff has the following authorizations for object :
        get
        browse
        put
        inq
        set
        connect
        altusr
        passid
        passall
        setid
```
**관련 명령** 

**setmqaut**

# dspmqcsv(명령 서버 표시)

목적

지정된 큐 관리자의 명령 서버 상태를 표시하려면 dspmqcsv 명령을 사용하십시오.

상태는 다음 중 하나입니다.

- 시작 중
- 실행 중
- 가져오기(get)를 사용할 수 없는 SYSTEM.ADMIN.COMMAND.QUEUE로 실행 중
- 종료 중
- 정지됨

구문

 $\rightarrow$  -dspmqcsv-*QMgrName*-

필수 매개변수

#### *QMgrName*

명령 서버 상태를 요청하는 로컬 큐 관리자 이름을 지정합니다.

## 리턴 코드

0 명령이 정상적으로 완료됨

10 명령이 예상치 못한 결과로 완료됨

**20** 처리 중 오류 발생

## 예

다음 명령은 venus.q.mgr과 연관된 명령 서버 상태를 표시합니다.

dspmqcsv venus.q.mgr

#### 관련 명령

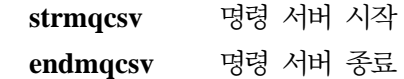

# **dspmqfls(MQSeries - -)**

#### 목적

지정한 기준에 맞는 모든 MQSeries 오브젝트의 실제 파일 시스템 이름을 표시하려면  $\bf{d}$ spmqfls 명령을 사용하십시오. 이 명령을 사용하여 특정 MQSeries 오브젝트와 연관 된 파일을 식별할 수 있습니다. 이 명령은 특정 오브젝트를 백업할 때 유용합니다. 이 름 변환에 대한 추가 정보는 [65](#page-86-0) 페이지의 『볼륨 구조』를 참조하십시오.

dspmqfls 명령을 사용하여 큐 서버 이름의 현재 설정과 오브젝트 옵션을 표시할 수도 있습니다.

구문

| |

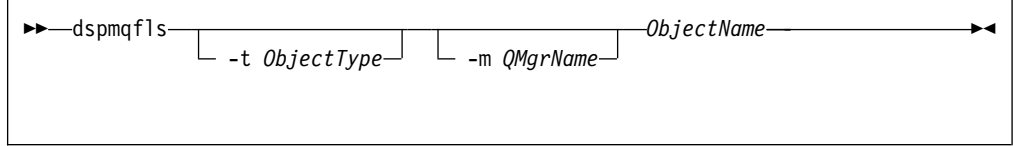

## 필수 매개변수

#### *ObjectName*

MQSeries 오브젝트 이름을 지정합니다. 이름은 플래그가 없는 문자열이며, 필수 매 개변수입니다. 이 이름을 생략하면, 오류가 리턴됩니다.

이 매개변수는 문자열 끝에 와일드카드 문자(\*)를 지원합니다.

## 선택적 매개변수

#### **-m** *QMgrName*

조사할 파일의 큐 관리자 이름을 지정합니다. 이 매개변수를 생략하면, 명령은 디폴 트 큐 관리자에 대해 작동됩니다.

#### **-t** *ObjType*

MQSeries 오브젝트 유형을 지정합니다. 다음 목록은 유효한 오브젝트 유형을 표 시한 것입니다. 약어 이름을 먼저 표시하였고 다음에 전체 이름을 표시하였습니다.

- $*$  또는 all 는 all - 모든 오브젝트 유형. 이것이 디폴트입니다.
- **q 또는 queue** 오브젝트 이름 매개변수와 일치하는 큐(들)
- **ql - qlocal**

로컬 큐

**qa - qalias**

알리아스 큐

**qr - qremote**

리모트 큐

| | | |

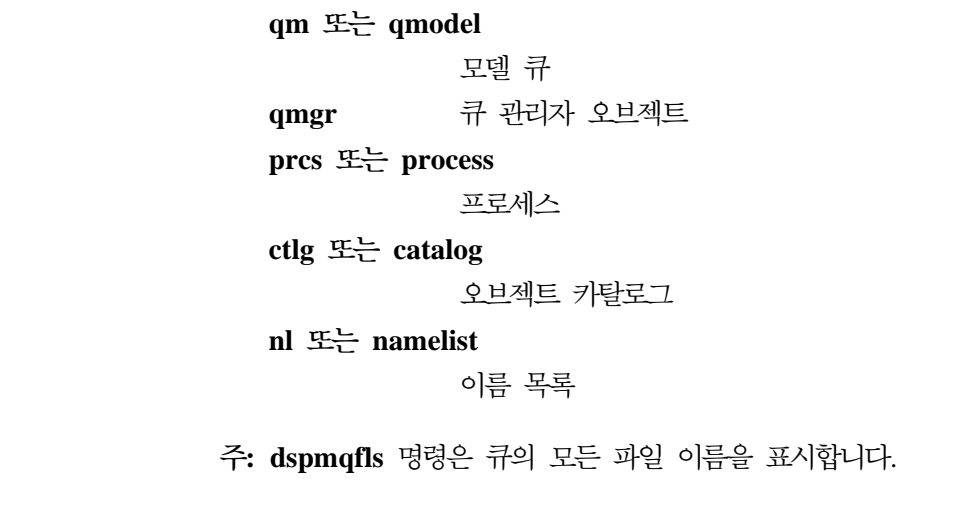

## 리턴 코드

- 0 명령이 정상적으로 완료됨
- 10 명령이 완료되었지만 전적으로 예상한 대로 완료되지는 않음
- **20** 처리 중 오류 발생

예

1. 다음 명령은 디폴트 큐 관리자에 정의된, 이름이 SYSTEM.ADMIN으로 시작하는 모 든 오브젝트의 세부사항을 표시합니다.

dspmqfls SYSTEM.ADMIN\*

2. 다음 명령은 RADIUS 큐 관리자에 정의된, 이름이 PROC로 시작하는 모든 프로세스 의 파일의 세부사항을 표시합니다.

dspmqfls -m RADIUS -t prcs PROC\*

3. 다음 명령은 MY.LOCAL.QUEUE의 파일 정보를 표시합니다.

#### **dspmqfls**

dspmqfls -m MT02 -t q MY.LOCAL.QUEUE MQSeries Display MQ Files CONNECTING. QLOCAL MY.LOCAL.QUEUE \$DATA0.MT02M.QMYXLOCA \$DATA0.MT02M.OMYXLOCA \$DATA0.MT02M.TMYXLOCA Queue/Status Server: DEFAULT Persistent message browse buffer: 0 Message overflow threshold: 200000 Queue Server Options: None Message overflow subvolume: QMGR001O Measure Counter:

| | | | | |

> | | | | | |

- QMYXLOCA는 큐 파일이고, OMYXLOCA는 큐의 오버플로우 파일이며, TMYXLOCA는 큐 관리자의 데이터 디렉토리에 있는 touch 파일입니다.
- 4. 다음 예는 NPM 큐 서버 옵션 시동 및 체크포인트시 로드를 설정하는 altmqfls 명 령을 표시한 것입니다. dspmqfls 명령은 altmqfls 명령 결과를 표시합니다.

```
altmqfls --qmgr MT02 --type ql --qsoptions SC MY.LOCAL.QUEUE
dspmqfls -m MT02 -t q MY.LOCAL.QUEUE
MQSeries Display MQ Files
CONNECTING.
QLOCAL MY.LOCAL.QUEUE
   $DATA4.MT02M.QMYXLOCA
   $DATA4.MT02M.OMYXLOCA
   $DATA4.MT02M.TMYXLOCA
Queue/Status Server: DEFAULT
   Persistent message browse buffer: 0
   Message overflow threshold: 200000
   Queue Server Options: SC
   Message overflow subvolume: QMGR001O
   Measure Counter:
```
**dspmqfls**

# **관련 명령**

**altmqfls**

# **dspmqtrc(MQSeries -)**

목적

MQSeries 형식화된 추적 출력을 표시하려면 dspmqtrc 명령을 사용하십시오. MQSeries 추적 사용에 대한 자세한 정보는 233 페이지의 『[MQSeries](#page-254-0) 추적 사용』을 참조하십시 오.

구문

 $\rightarrow$  -dspmqtrc- -t *FormatTemplate* -*InputFileName* - 2000

# 필수 매개변수

*InputFileName*

형식화되지 않은 추적이 들어 있는 파일 이름을 지정합니다(예: \$DATA.MQTRACE. AMQ12345.).

**-t** *FormatTemplate*

추적 표시 방법에 대한 세부사항이 들어 있는 템플리트 파일 이름을 지정합니다. <mark>추</mark> 적 형식 템플리트 파일 AMQTRC가 서브볼륨 ZMQSSMPL에 제공됩니다.

# 관련 명령

**endmqtrc** MQSeries **strmqtrc** MQSeries 추적 시작

# <span id="page-321-0"></span>**dspmqusr(MQSeries -- -)**

#### 목적

큐 관리자의 모든 프린시펄이나 지정된 프린시펄 정보를 표시하려면 dspmqusr 명령을 사용하십시오.

## 구문

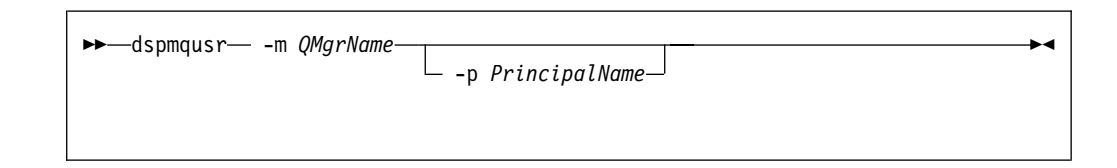

## 설명

- 이 명령을 사용하여 다음을 수행할 수 있습니다.
- 큐 관리자에 정의된 특정 프린시펄이나 모든 프린시펄을 표시할 수 있습니다.
- 각 프린시펄과 연관된 Compaq NSK 사용자 ID에 해당하는 Compaq NSK Administrative 및 SAFEGUARD 파일 공유 그룹을 표시할 수 있습니다.

## 필수 매개변수

**-m** *QMgrName*

프린시펄이 속한 큐 관리자 이름입니다.

## $\Delta$ 택적 매개변수

**-p** *PrincipalName* 표시될 프린시펄 이름입니다.

## 리턴 코드

- **0** 조작 성공
- 36 제공된 인수가 올바르지 않음
- 69 저장영역 사용 불가능
- **71** 예상치 못한 오류

# 예

1. 다음 예는 새로 작성된 큐 관리자에 적용한 dspmqusr 명령을 표시한 것입니다.

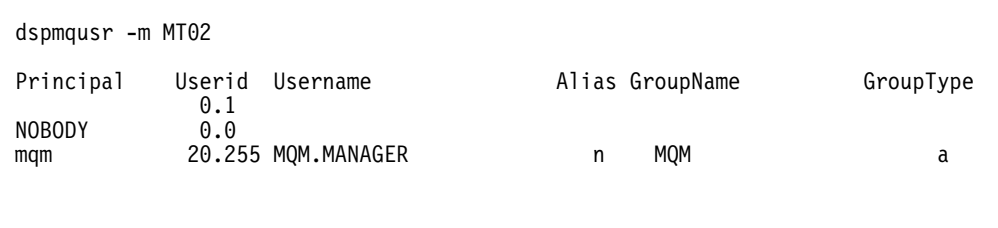

프린시펄 데이터베이스에는 프린시펄 mqm이 들어 있으며, 이 프린시펄은 큐 관리 자를 작성한 사용자의 사용자 이름에 맵핑됩니다.

2. 다음 예는 altmqusr을 사용하여 추가 프린시펄을 추가한 후에 dspmqusr 출력을 표시한 것입니다.

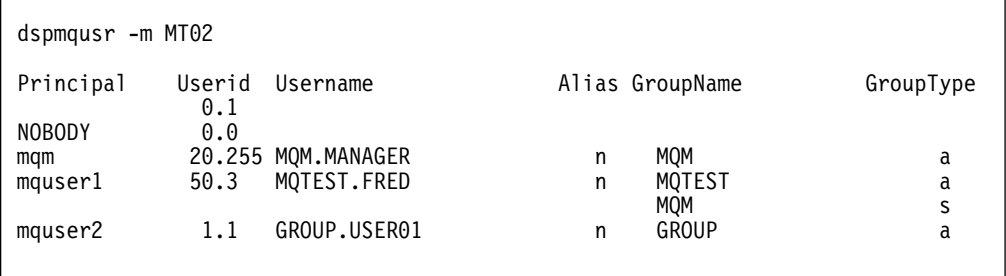

Compaq 사용자 ID MQTEST.FRED에 맵핑되는 프린시펄 mquser1이 추가되었습니 다. FRED는 그룹 MQTEST의 구성원이고, SAFEGUARD 별명을 사용하는 MQM 그 룹의 구성원입니다.

프린시펄 mquser2는 Compaq 사용자 ID GROUP.USER01에 맵핑됩니다.

## **관련 명령**

| | |

 $\overline{\phantom{a}}$  $\overline{1}$  $\overline{1}$ 

|

 $\overline{\phantom{a}}$ 

altmqusr MQSeries 사용자 정보 대체

# endmqcsv(명령 서버 종료)

목적

지정된 큐 관리자의 명령 서버를 정지하려면 endmqcsv 명령을 사용하십시오.

구문

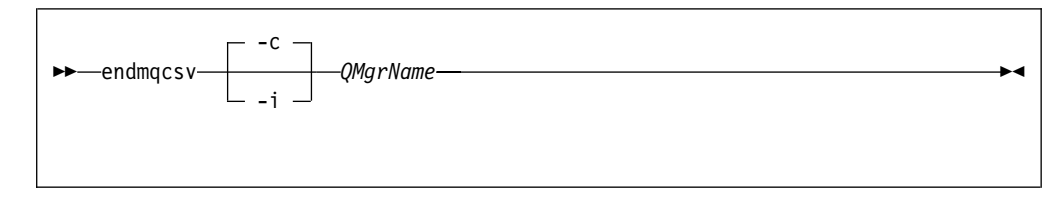

필수 매개변수

*QMgrName*

명령 서버를 종료할 큐 관리자 이름을 지정합니다.

## 선택적 매개변수

- -c 제어된 방법으로 명령 서버가 정지되도록 지정합니다. 명령 서버는 이미 시작된 명 령 메시지 처리를 완료할 수 있습니다. 새 메시지는 커맨드 큐에서 읽지 않습니다. 이것이 다폴트입니다.
- -i 명령 서버가 즉시 정지되도록 지정합니다. 현재 처리되고 있는 명령 메시지와 연관 된 조치가 완료되지 않습니다.

## 리턴 코드

- 0 명령이 정상적으로 완료됨
- 10 명령이 예상치 못한 결과로 완료됨
- **20** 처리 중 오류 발생
1. 다음 명령은 saturn.queue.manager 큐 관리자의 명령 서버를 정지합니다.

endmqcsv -c saturn.queue.manager

명령 서버는 정지되기 전에 이미 시작된 명령의 처리를 완료할 수 있습니다. 수신된 새 명령은 명령 서버가 재시작할 때까지 커맨드 큐에 처리되지 않은 상태로 있습니 다.

2. 다음 명령은 pluto 큐 관리자의 명령 서버를 즉시 정지합니다.

endmqcsv -i pluto

 $\boldsymbol{\text{endmq}\text{csv}}$ 

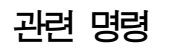

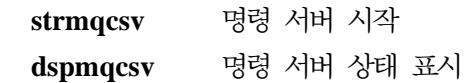

## endmqm(큐 관리자 종료)

목적

지정된 로컬 큐 관리자를 종료(정지)하려면 endmqm 명령을 사용하십시오. 이 명령은 다음 세 가지 모드 중 하나로 큐 관리자를 정지합니다.

- 정상(Normal) 또는 정지(Quiesced) 종료
- 즉시(Immediate) 종료
- 선제(Preemptive) 종료

큐 관리자 속성 및 큐 관리자와 연관된 오브젝트는 영향을 받지 않습니다. strmqm(큐 관리자 시작) 명령을 사용하여 큐 관리자를 재시작할 수 있습니다.

큐 관리자를 삭제하려면, 큐 관리자를 정지한 후 **dltmqm**(큐 관리자 삭제) 명령을 사 용하십시오.

구문

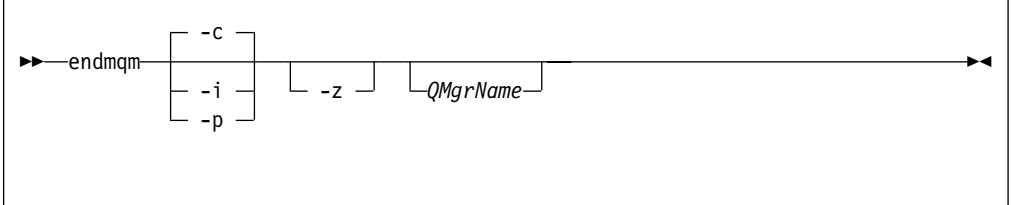

## 선택적 매개변수

#### *QMgrName*

정지할 메시지 큐 관리자의 이름입니다. 이름을 지정하지 않으면, 디폴트 큐 관리자 가 정지됩니다.

- -c 제어(Controlled 또는 Quiesced) 종료. 큐 관리자는 모든 응용프로그램 연결이 끊 긴 후에만 정지합니다. 현재 처리 중인 MQI 호출은 완료됩니다. 이것이 디폴트입 니다.
- -i 즉시(Immediate) 종료. 큐 관리자는 현재 처리 중인 MQI 호<del>출을</del> 모두 완료한 후 에 정지합니다. 명령이 발행된 후 발행된 모든 MQI 요청은 실패합니다. 완료되지 않은 작업 단위는 다음에 큐 관리자가 시작될 때 롤백됩니다.
- -p 선제(Preemptive) 종료.

예외 상황에서만 이 종료 유형을 사용하십시오. 예를 들면, 큐 관리자가 정상 endmqm 명령으로 정지되지 않을 때 사용하십시오.

큐 관리자가 응용프로그램 연결이 끊어지거나 MQI 호출이 완료되길 기다리지 않 고 정지합니다. 이 유형의 종료는 MQI 응용프로그램에 예측할 수 없는 결과를 초 래할 수 있습니다. 정지하지 못한 큐 관리자의 모든 프로세스는 명령이 발행되고 30 초 후에 종료됩니다.

-z 명령에 대한 오류 메시지를 억제합니다.

### 리턴 코드

- 0 큐 관리자가 종료됨
- 16 큐 관리자가 존재하지 않음
- 36 올바르지 않은 인수
- 40 큐 관리자 사용 불가능
- 69 저장영역 사용 불가능
- **71** 예상치 못한 오류
- **72** 큐 관리자 이름 오류

#### 예

다음 예는 지정된 큐 관리자를 종료(정지)하는 명령을 표시한 것입니다.

1. 이 명령은 제어된 방법으로 다폴트 큐 관리자를 종료합니다. 현재 연결된 모든 응 용프로그램의 연결을 끊을 수 있습니다.

endmqm

2. 이 명령은 saturn.queue.manager라는 이름의 큐 관리자를 즉시 종료(Immediate shutdown)합니다. 현재 모든 MQI 호출은 완료되지만, 새 호출은 허용되지 않습니 다.

endmqm -i saturn.queue.manager

# 관련 명령

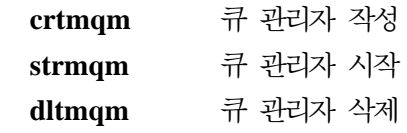

## **endmqtrc(MQSeries )**

#### 목적

지정된 큐 관리자에 대한 추적을 종료하려면 endmqtrc 명령을 사용하십시오.

[MQSeries](#page-254-0) 추적 사용에 대한 자세한 정보는 233 페이지의 『MQSeries 추적 사용』을 참조하십시오.

#### 구문

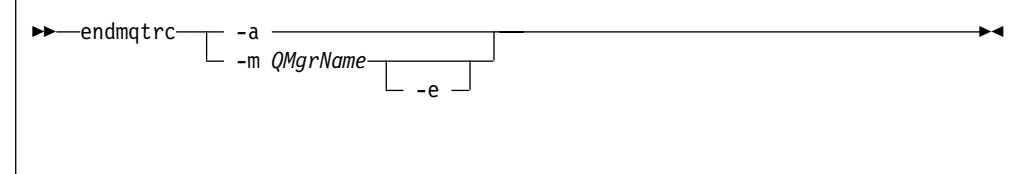

### 필수 매개변수

**-m** *QMgrName*

추적을 종료할 큐 관리자 이름을 지정합니다.

-e 플래그가 있는 명령에서 큐 관리자 이름을 지정할 수 있습니다.

-a 이 플래그를 지정하면, 모든 추적이 종료됩니다.

이 플래그는 반드시 단독으로 지정해야 합니다.

#### $\Delta$ 택적 매개변수

-e 이 플래그를 지정하면, 초기 추적이 이름 지정된 큐 관리자에 대해 종료됩니다.

리턴 코드

AMQ5611 • 올바르지 않은 인수가 명령에 제공된 경우 이 메시지가 발행됩니다.

예

다음 명령은 QM1이라는 큐 관리자에 대해 데이터 추적을 종료합니다.

endmqtrc -m QM1

#### **관련 명령**

**dspmqtrc** -

**strmqtrc** MQSeries 추적 시작

## **instmqm(Compaq NSK- MQSeries )**

## 목적

Compaq NSK용 MQSeries를 설치하거나 사용권에 관한 정보를 갱신하려면 **instmqm** 명령을 사용하십시오.

구문

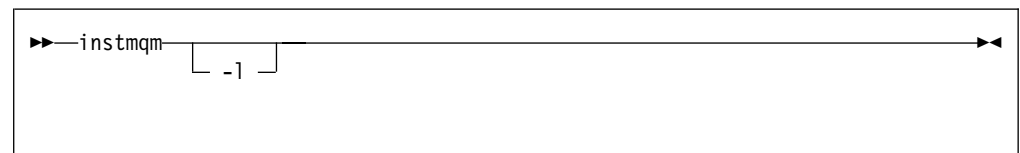

### 선택적 매개변수

-l 사용권에 관한 정보 갱신을 위해 instmqm을 실행합니다.

## **runmqchi(- -- )**

#### 목적

채널 시작기 프로세스를 실행하려면 **runmqchi** 명령을 사용하십시오. 이 명령 사용에 대한 자세한 정보는 MQSeries 상호통신을 참조하십시오.

구문

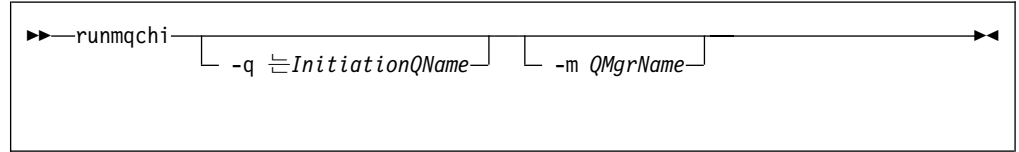

## 선택적 매개변수

**-q** *InitiationQName*

이 채널 시작기가 처리할 이니시에이션 큐 이름을 지정합니다. 값을 지정하지 않으 면, SYSTEM.CHANNEL.INITQ가 사용됩니다.

**-m** *QMgrName*

이니시에이션 큐가 위치할 큐 관리자 이름을 지정합니다. 이름을 생략하면, 디폴트 큐 관리자가 사용됩니다.

### 리턴 코드

- 0 명령이 정상적으로 완료됨
- 10 명령이 예상치 못한 결과로 완료됨
- **20** 처리 중 오류 발생

리턴 코드 10이나 20이 생성되면, 큐 관리자 오류 로그를 검토하여 해당 오류 메시지 에 연관된 채널을 찾아야 합니다. 채널이 큐 관리자와 연관되기 전에 발생한 문제점은 시스템 오류 로그에 기록되기 때문에 시스템 오류 로그도 검토해야 합니다. 오류 로그 에 대한 자세한 정보는 229 페이지의 『오류 로그』를 참조하십시오.

### **runmqchl(- )**

목적

송신자(SDR), 요청자(RQSTR) 또는 완전한 서버 채널을 시작하려면 runmqchl 명령 을 사용하십시오.

채널은 비동기로 실행됩니다. 채널을 정지하려면, MQSC 명령 STOP CHANNEL을 발 행하십시오.

구문

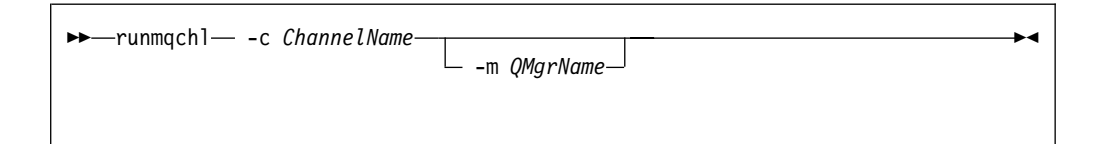

### 필수 매개변수

**-c** *ChannelName*

시작할 채널 이름을 지정합니다.

### $\Delta$ 택적 매개변수

**-m** *QMgrName*

이 채널이 연관된 큐 관리자 이름을 지정합니다. 이름을 지정하지 않으면, 디폴트 큐 관리자가 사용됩니다.

### 리턴 코드

|

- 0 명령이 정상적으로 완료됨
- 10 명령이 예상치 못한 결과로 완료됨
- **20** 처리 중 오류 발생

리턴 코드 10이나 20이 생성되면, 해당 오류에 대해 연관된 큐 관리자의 오류 로그를 검토하십시오. 채널이 큐 관리자와 연관되기 전에 발생한 문제점은 시스템 오류 로그에 기록되기 때문에 MQSeries 시스템 오류 로그(ZMQSSYS에 위치)도 검토해야 합니다.

## $r$ unmqdlq(데드-레터 큐 핸들러 실행)

#### 목적

데드 레터 큐에서 메시지를 처리하는 유틸리티인 데드 레터 큐(DLQ) 핸들러를 시작하 려면 **runmqdlq** 명령을 사용하십시오.

### 구문

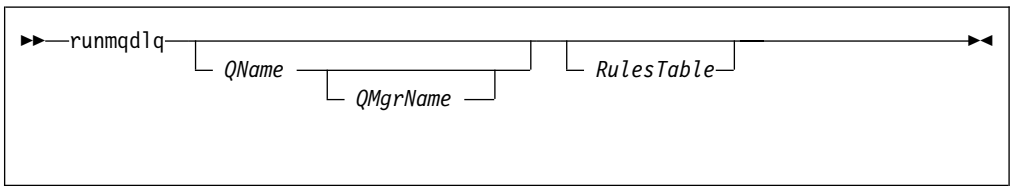

## $\Delta$ 택적 매개변수

*QName*

처리될 데드-레터 큐 이름입니다.

QName 값을 지정하면, 규칙 테이블에 지정된 모든 INPUTQ 값을 대체합니다. runmqdlq 입력이나 규칙 테이블에 (비공백) 이름을 지정하지 않으면 *QMgrName* 매 개변수에 이름 지정된 큐 관리자와 연관되어 있는 데드-레터 큐가 처리됩니다.

#### *QMgrName*

처리될 큐를 소유하는 큐 관리자 이름입니다.

QMgrName 값을 지정하면, 규칙 테이블에 지정된 모든 INPUTQM 값을 대체합니 다. runmqdlq 입력이나 규칙 테이블에 (비공백) 이름을 지정하지 않으면 큐는 디 폴트 큐 관리자에 속하는 것으로 간주됩니다.

#### *RulesTable*

규칙 테이블이 들어 있는 파일 이름입니다. 규칙 테이블에는 최소 하나의 규칙이 들 어 있어야 합니다.

디폴트로, runmqdlq 명령은 표준 IN 파일에서 입력을 취합니다. 명령이 처리될 때, 결과와 요약이 표준 OUT 파일로 송신되는 보고서에 넣어집니다. 또는, 파일에서 입력 경로를 재지정하여 규칙 테이블을 지정된 큐에 적용할 수 있습니다.

runmqdlq 입력에 규칙 테이블을 지정하지 않으면, 규칙과 조치를 대화식으로 지 정해야 합니다.

이 경우, DLQ 핸들러는 다음을 수행합니다.

- 키보드에서 입력을 읽습니다.
- end\_of\_file(Ctrl-Y) 문자를 수신할 때까지 이름 지정된 큐 처리를 시작하지 않 습니다.

주석 줄과 결합 줄에 대한 MQSC 규칙은 DLQ 핸들러 입력 매개변수에도 적용 됩니다.

규칙 테이블과 규칙 테이블 구성 방법에 대한 자세한 정보는 170 페이지의 『[DLQ](#page-191-0) 핸들러 규칙 테이블』을 참조하십시오.

 $\blacktriangleright$ 

## runmqlsr(리스너 실행)

목적

runmqlsr(리스너 실행) 명령은 TCP/IP 리스너 프로세스를 실행합니다.

구문

 $\rightarrow$  -runmqlsr- $\Box$  -t tcp  $\Box$  -p  $\mathit{Port} \Box$  -m  $\mathit{OMqrName} \Box$ 

설명

 $\overline{1}$ |  $\overline{1}$ |

TACL 프롬프트에서 실행할 때, runmqlsr은 리스너가 종료될 때까지 TACL 프롬프 트에 제어를 리턴하지 않습니다. 즉, runmqlsr은 대기 상태로 실행됩니다.

TACL 프롬프트는 리스너가 정지되거나 장애가 발생한 경우에만 리턴합니다. 터미널 (TACL)이 runmqlsr 명령이 실행되기 전에 정지되면, 리스너는 홈 터미널이나 출력 파 일에 액세스할 수 없습니다. runmqlsr이 실행되기 전에 모든 PARAM(예: MQEMSEVENTS)이 정의되어야 합니다.

이런 이유로 큐 관리자 PATHWAY에서 리스너를 시작하고 정지하는 것이 좋습니다. 이 방법은 제어 정도를 향상시킵니다.

## $\Delta$ 택적 매개변수

**-p** *Port*

TCP/IP의 포트 번호. 값을 지정하지 않으면, QMINI 파일의 TCPConfig 스탠자에 있는 TCPListenerPort 입력 항목에 지정된 포트 번호가 사용됩니다. 다폴트 값 은 1414입니다. 리스너 포트가 QMINI에 여러 개 정의된 경우, 사용 가능한 다음 포트가 사용됩니다.

PARAM MPORTNUMBER가 TACL 환경에 지정되거나 프로그램의 PATHWAY 서버 클래스 정의에 지정된 경우, **runmqlsr**은 QMINI 파일의 포트가 아닌 지정된 포트에서 대기합니다.

QMINI에 지정된 포트를 사용할 수 없거나 runmqlsr 명령으로 지정된 포트를 사 용할 수 없는 경우, runmqlsr은 실패합니다.

**-m** *QMgrName*

큐 관리자 이름을 지정합니다. 이름을 지정하지 않으면, 명령은 디폴트 큐 관리자에 대해 작동합니다.

| | |

| | |

|

**-t tcp**

TCP/IP를 전송 프로토콜로 식별합니다.

DEFINE =TCPIP^PROCESS^NAME이 TACL 환경에 있거나 프로그램의 PATHWAY 서버 클래스 정의에 있는 경우, runmqlsr은 디폴트 프로세스 대신 Guardian TCP/IP 서버 프로세스를 사용합니다.

PARAM MQPORTNUMBER가 지정되거나 프로그램의 PATHWAY 서버 클래 스 정의가 지정된 경우, runmqlsr은 QMINI 파일에 나열된 포트가 아닌 지정된 포 트에서 대기합니다.

이것은 Compaq NSK용 MQSeries에서 유효한 유일한 값이며 디폴트입니다.

리턴 코드

- 0 명령이 정상적으로 완료됨
- 10 명령이 예상치 못한 결과로 완료됨
- 20 처리 중 오류 발생

### **runmqsc(MQSeries )**

#### 목적

규 관리자에게 MQSC 명령을 발행하려면 runmqsc 명령을 사용하십시오. MQSC 명 령을 사용하여 관리 작업(예: 로컬 큐 오브젝트 정의, 대체 또는 삭제)을 수행할 수 있 습니다. MQSC 명령과 구문은 MQSeries MQSC 명령 참조서에 설명되어 있습니다.

구문

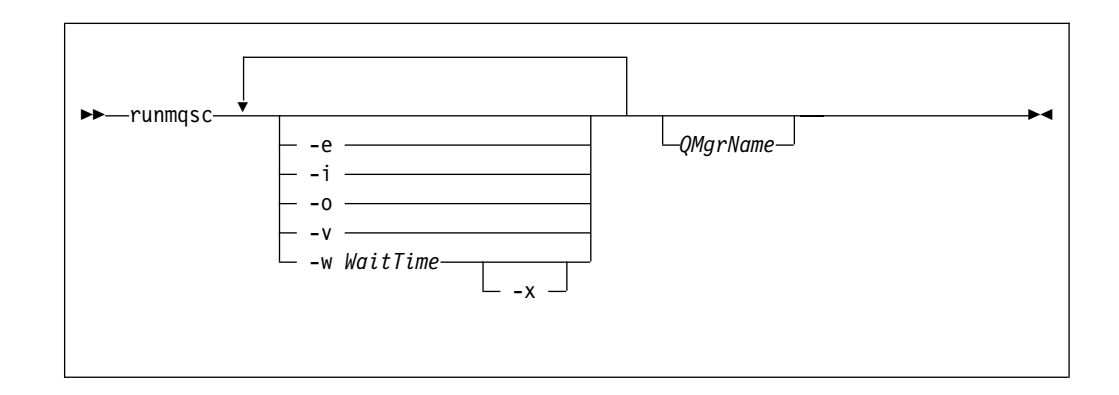

#### 설명

세 가지 모드로 runmqsc 명령을 실행할 수 있습니다.

확인 모드

MQSC 명령을 확인하지만 실제로 실행하지는 않습니다. 출력 보고서가 생성되 어 각 명령이 성공 또는 실패했음을 표시합니다. 로컬 큐 관리자에서만 이 모 드를 사용할 수 있습니다.

직접 모드

MQSC 명령이 로컬 큐 관리자에 직접 송신됩니다.

7점 모드

MQSC 명령이 리모트 큐 관리자에서 실행됩니다. 이 명령은 리모트 큐 관리자 의 커맨드 큐에 넣어(put)지며, 큐잉된 순서로 실행됩니다. 로컬 큐 관리자에 명 령 보고서가 리턴됩니다.

runmqsc 명령은 표준 IN 파일에서 입력을 취합니다. 명령이 처리될 때, 결과와 요약 이 표준 OUT 파일로 송신되는 보고서에 넣어집니다.

키보드로 표준 IN 파일을 가져와서 대화식으로 MQSC 명령을 입력할 수 있습니다. Fix 명령 기능 사용에 대한 자세한 설명은 32 페이지의 『[Compaq NSK Fix](#page-53-0) 명령 사용』을 참조하십시오.

파일의 입력 경로를 재지정하여 파일에 포함된 자주 사용하는 명령을 순차적으로 실행 할 수 있습니다. 출력 보고서 경로를 파일에 재지정할 수도 있습니다.

주: 이 명령을 실행하려면, 사용자 ID가 사용자 그룹 MQM에 속해야 합니다.

### $\Delta$ 택적 매개변수

- -e MQSC 명령의 소스 텍스트가 보고서에 복사되지 못하도록 합니다. 대화식으로 명 령을 입력할 때 유용합니다.
- -**i** 입력 파일 이름
- **-o** 출력 파일 이름
- -v 확인 모드를 지정합니다. 조치를 수행하지 않고 지정된 명령을 확인합니다. 이 모드 는 로컬로만 사용할 수 있습니다. -w와 -x 플래그가 동시에 지정된 경우에는 무시 됩니다.
- **-w** *WaitTime*

간접 모드를 지정합니다. 즉, MQSC 명령이 다른 큐 관리자에서 실행되도록 합니 다. 이에 필요한 필수 채널 및 트랜스미션 큐가 설정되어 있어야 합니다. 자세한 정 보는 [132](#page-153-0) 페이지의 『리모트 관리를 위한 채널과 트랜스미션 큐 준비』를 참조하십 시오.

*WaitTime*

runmqsc가 응답을 기다리는 시간을 초 단위로 지정합니다. 이 이후에 수 신된 응답은 제거되지만 MQSC 명령은 계속 실행됩니다. 1-999 999 초 범 위의 시간을 지정하십시오.

각 명령은 Escape PCF로 타겟 큐 관리자의 커맨드 큐(SYSTEM.ADMIN. COMMAND.QUEUE)로 송신됩니다.

응답은 SYSTEM.MQSC.REPLY.QUEUE 큐에 수신되며, 결과가 보고서 에 추가됩니다. 로컬 큐나 모델 큐로 정의할 수 있습니다.

간접 모드 조작은 디폴트 큐 관리자를 통해 수행됩니다.

-v 플래그가 지정된 경우, 이 플래그는 무시됩니다.

-x 타겟 큐 관리자가 MVS/ESA에서 실행되도록 지정합니다. 이 플래그는 간접 모드 에서만 적용됩니다. -w 플래그도 지정해야 합니다. 간접 모드에서 MQSC 명령은 MVS/ESA용 MQSeries 커맨드 큐에 적당한 형식으로 기록됩니다.

#### *QMgrName*

MQSC 명령이 실행될 타겟 큐 관리자 이름을 지정합니다. 이 매개변수를 생략하 면, MQSC 명령은 디폴트 큐 관리자에서 실행됩니다.

### 리턴 코드

00 MQSC 명령 파일이 처리되었습니다.

- 10 오류 보고서와 함께 처리된 MQSC 명령 파일에 명령이 실패한 이유가 들어 있습 니다.
- 20 오류-MQSC 명령 파일이 실행되지 않습니다.

예

1. TACL 프롬프트에서 다음 명령을 입력하십시오.

runmqsc

- 이제 MQSC 명령을 직접 입력할 수 있습니다. 큐 관리자 이름이 지정되지 않았으 므로 MQSC 명령은 디폴트 큐 관리자에서 처리됩니다.
- 2. 다음 예는 MQSC 명령이 확인만 되도록 지정하는 방법을 표시합니다.

runmqsc -i \$SYSTEM.CONFIG.MQSCIN -v BANK

- 이 명령은 MQSC 명령 파일 \$SYSTEM.CONFIG.MQSCIN을 확인합니다. 큐 관 리자 이름은 BANK입니다. 출력은 현재 창에 표시됩니다.
- 3. 다음 명령은 BANK라는 큐 관리자에 대응하는 MQSC 명령 파일을 실행합니다.

runmqsc -i MQSCFILE -o \$TEST.MQ.MQSCOUT BANK

이 예에서 출력은 \$TEST.MQ.MQSCOUT 파일에 전달됩니다. 입력 파일은 현재 서브 볼륨의 MQSCFILE입니다.

## **runmqtrm(- -)**

### 목적

트리거 모니터를 실행하려면 **runmqtrm** 명령을 사용하십시오. 트리거 모니터 사용에 대한 추가 정보는 MQSeries Application Programming Guide를 참조하십시오.

구문

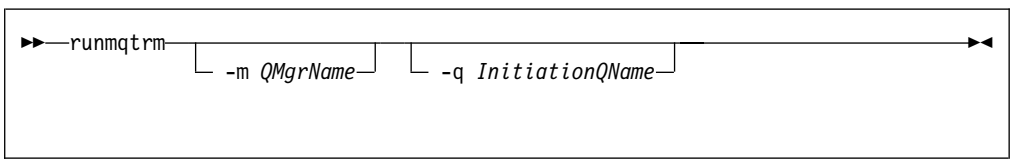

## 선택적 매개변수

#### **-m** *QMgrName*

트리거 모니터가 작동할 큐 관리자 이름을 지정합니다. 이 매개변수를 생략하면, 트 리거 모니터는 디폴트 큐 관리자에서 작동합니다.

**-q** *InitiationQName*

처리될 이니시에이션 큐 이름을 지정합니다. 이 매개변수를 생략하면, SYSTEM.DEFAULT.INITIATION.QUEUE가 사용됩니다.

### 리턴 코드

- 10 트리거 모니터가 오류로 인터럽트됨.
- 20 오류--트리거 모니터가 실행되지 않음.

## setmqaut(권한 설정/재설정)

#### 목적

오브젝트나 오브젝트 클래스 권한을 변경하려면 setmqaut 명령을 사용하십시오. 다수 의 프린시펄 또는 그룹에 권한을 부여하거나 취소할 수 있습니다.

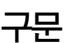

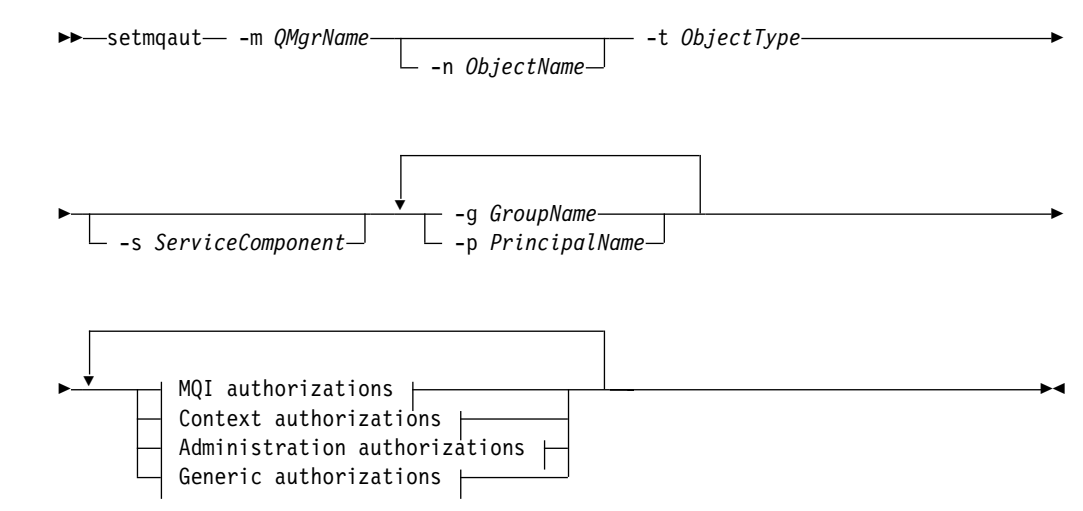

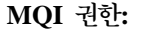

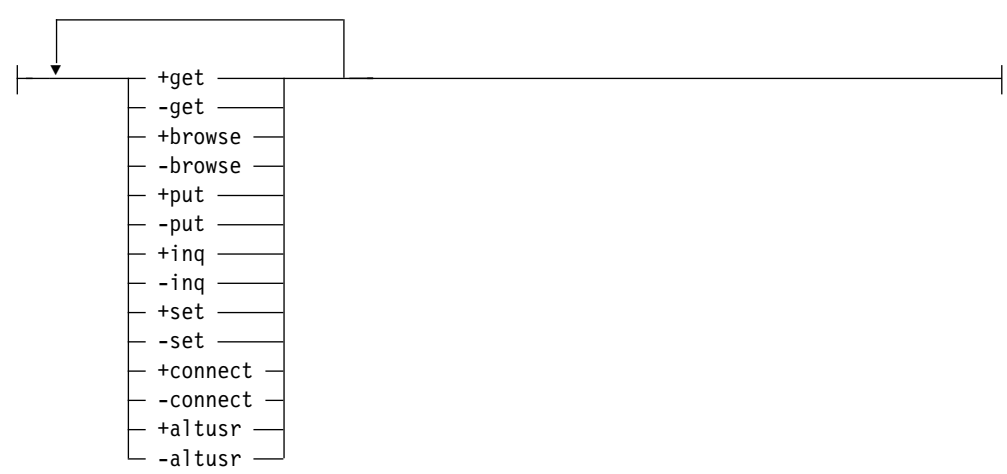

 **-- -:**

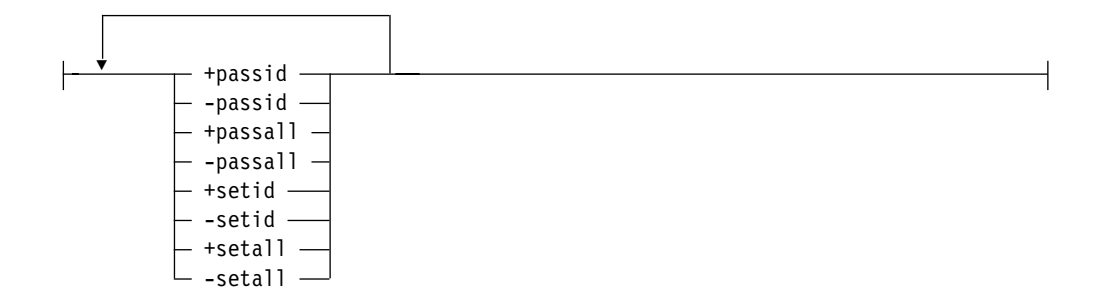

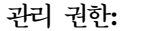

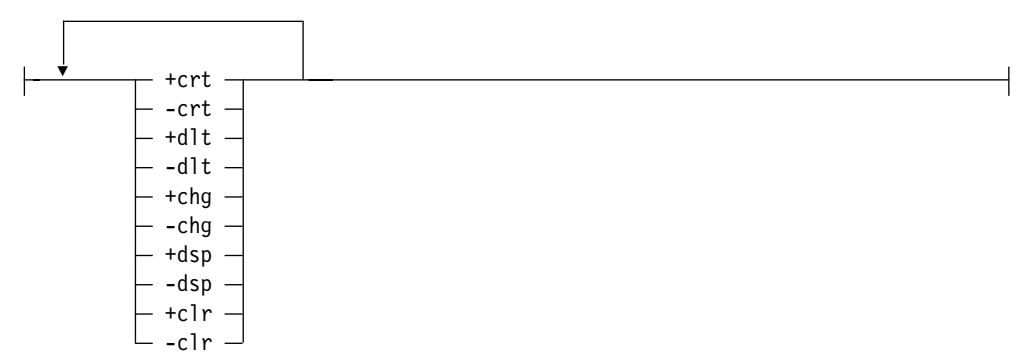

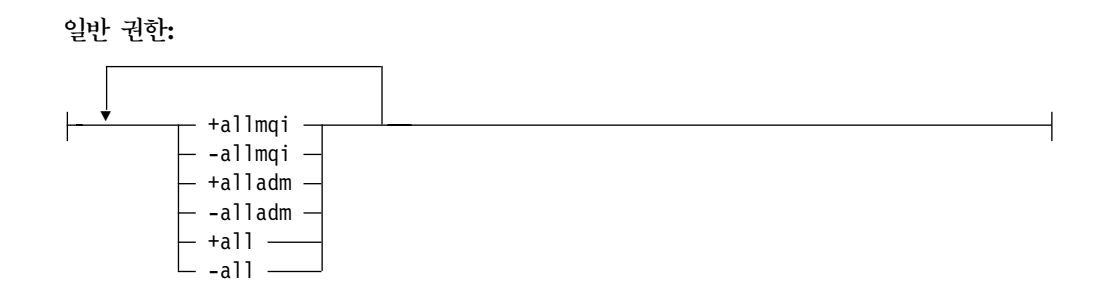

설명

이 명령을 사용하여 권한을 설정(사용자 그룹에 조작을 수행할 권한을 부여)하고, 권한 을 재설정(조작을 수행할 권한을 제거)할 수 있습니다. 권한을 적용할 사용자 그룹을 지 정해야 하며, 큐 관리자, 오브젝트 유형 및 오브젝트의 오브젝트 이름 또한 지정해야 합 니다. 하나의 명령으로 다수의 그룹을 지정할 수 있습니다.

부여할 수 있는 권한은 다음과 같은 범주로 나눌 수 있습니다.

- MQI 호출 발행 권한
- MQI 컨텍스트 권한
- 관리 작업을 수행하기 위한 명령 발행 권한
- 일반 권한

#### **setmqaut**

변경될 각 권한은 명령의 일부로 권한 목록에 지정됩니다. 목록의 각 항목은 '+' 또는 '-' 접두부가 붙은 문자열입니다. 예를 들어, 권한 목록에 +put을 포함시키면 큐에 대 해 MQPUT 호출을 발행할 권한을 부여하는 것입니다. 또는, 권한 목록에 -put을 포 함시키면 MQPUT 호출을 발행할 권한을 제거하는 것입니다.

권한은 서로 충돌하지 않는 한, 임의 순서로 지정할 수 있습니다. 예를 들어, allmqi를 set과 함께 지정하면 충돌이 일어납니다.

하나의 명령으로 필요한 만큼의 여러 그룹 또는 권한을 지정할 수 있습니다.

사용자 ID가 두 그룹 이상의 구성원인 경우, 적용되는 권한은 그 사용자 ID가 속한 각 그룹의 권한을 결합한 것입니다.

#### 필수 매개변수

#### **-g** *GroupName*

권한이 변경될 사용자 그룹 이름을 지정합니다. 두 그룹 이상의 이름을 지정할 수 있지만 각 이름 앞에는 -g 플래그를 붙여야 합니다.

최소 하나의 프린시펄 또는 그룹을 지정해야 합니다.

**-m** *QMgrName*

권한이 변경될 오브젝트의 큐 관리자 이름을 지정합니다. 이름은 최대 48자까지 가 능합니다.

#### **-p** *PrincipalName*

권한이 변경될 프린시펄 이름을 지정합니다. 둘 이상의 프린시펄 이름을 지정할 수 있지만 각 이름 앞에는 -p 플래그를 붙여야 합니다.

최소 하나의 프린시펄 또는 그룹을 지정해야 합니다.

**-t** *ObjectType*

권한이 변경될 오브젝트 유형을 지정합니다.

가능한 값은 다음과 같습니다.

- v **q queue**
- v **prcs process**
- v **qmgr**
- nl 또는 namelist

#### $\Delta$ 택적 매개변수

|

**-n** *ObjectName*

권한이 변경될 오브젝트 이름을 지정합니다.

이것은 오브젝트가 큐 관리자 자체가 아닐 경우 필수 매개변수입니다. 큐 관리자, 큐 또는 프로세스 이름을 지정해야 하지만, 일반 이름을 사용해서는 안됩니다.

|

 $\overline{\phantom{a}}$  $\mathsf{l}$ 

||||||||||||||||||||

|

**-s** *ServiceComponent*

이 매개변수는 설치 가능 권한 서비스를 사용할 경우에만 적용되며, 그렇지 않을 경 우에는 무시됩니다.

설치 가능 권한 서비스가 지원되면, 이 매개변수는 권한이 적용될 권한 서비스의 이 름을 지정합니다. 이 매개변수는 선택적입니다. 지정하지 않으면, 서비스의 첫번째 설치 가능 구성요소에 대해 권한 갱신이 이루어집니다.

*Authorizations*

부여되거나 제거될 권한을 지정합니다. 목록의 각 항목에는 권한이 부여됨을 표시 하는 '+' 접두부가 붙어 있거나 권한이 제거됨을 표시하는 '-' 접두부가 붙어 있습 니다. 예를 들어, MQI에서 MQPUT 호출을 발행할 권한을 부여하려면 목록에 +put 을 지정하십시오. MQPUT 호출 발행 권한을 제거하려면, -put을 지정하십시오.

표10은 서로 다른 오브젝트 유형에 부여할 수 있는 권한을 보여줍니다.

| 권한             | 큐                        | 프로세스                     | Qmgr                     | 이름 목록                    |
|----------------|--------------------------|--------------------------|--------------------------|--------------------------|
| all            | مما                      | $\overline{v}$           | مما                      | مما                      |
| alladm         | مما                      | $\overline{\phantom{a}}$ | مما                      | $\sqrt{ }$               |
| allmqi         | سما                      | $\overline{\phantom{a}}$ | مما                      | $\overline{\phantom{a}}$ |
| altusr         |                          |                          | $\overline{\phantom{a}}$ |                          |
| browse         | مما                      |                          |                          |                          |
| chg            | $\overline{r}$           | $\overline{\phantom{a}}$ | مما                      | $\overline{\phantom{a}}$ |
| $_{\rm clr}$   | سما                      |                          |                          |                          |
| connect        |                          |                          | سما                      |                          |
| crt            | $\overline{\phantom{a}}$ | $\overline{\phantom{a}}$ | مما                      | $\blacktriangleright$    |
| $\mathrm{dlt}$ | مما                      | $\overline{\phantom{a}}$ | مما                      | مما                      |
| dsp            | مما                      | سما                      | مما                      | مما                      |
| put            | مما                      |                          |                          |                          |
| inq            | مما                      | $\overline{\phantom{a}}$ | مما                      | $\overline{\phantom{a}}$ |
| get            | $\overline{r}$           |                          |                          |                          |
| passall        | مما                      |                          |                          |                          |
| passid         | مما                      |                          |                          |                          |
| set            | مما                      | $\overline{\phantom{a}}$ | مما                      |                          |
| setall         | $\overline{r}$           |                          | مما                      |                          |
| setid          | مما                      |                          | مما                      |                          |

표 10. 서로 다른 오브젝트 유형에 권한 *지정* 

#### $_{\rm MQL}$  호출 권한

altusr 메시지에서 대체 사용자 ID 사용.

대체 사용자 ID에 대한 자세한 정보는 MQSeries Application Programming *Guide*를 참조하십시오.

**browse**

BROWSE 옵션으로 MQGET 호출을 발행하여 큐에서 메시지 검색.

**connect**

MQCONN 호출을 발행하여 응용프로그램을 지정된 큐 관리자에 연결.

- $get$  MQGET 호출을 발행하여 큐에서 메시지 검색.
- inq MQINQ 호출을 발행하여 특정 큐에 대한 조회 작성.
- put MQPUT 호출을 발행하여 특정 큐에 메시지 넣기(put).
- **set** MQSET 호출을 발행하여 MQI에서 큐 속성 설정.
- 주: 다중 옵션에 대해 큐를 열 경우에는, 옵션 각각에 대해 권한을 갖고 있어야 합 니다.

컨텍스트 권한

**passall**

- 지정된 큐의 모든 컨텍스트 전달. 모든 컨텍스트 필드는 원래 요청에서 복 사됩니다.
- passid 지정된 큐의 ID 컨텍스트 전달. ID 컨텍스트는 요청 ID 컨텍스트와 동일 합니다.
- setall 지정된 큐에 모든 컨텍스트 설정. 특수 시스템 유틸리티에서 사용됩니다.
- **setid** -정된 큐에 ID 컨텍스트 설정. 특수 시스템 유틸리티에서 사용됩니다.

#### 명령 권한

- **chg** -정된 오브젝트의 속성 변경.
- **clr** -정된 큐 지우기(PCF Clear queue 명령만).
- **crt** -지정된 유형의 오브젝트 작성.
- **dlt** -지정된 오브젝트 삭제.
- **dsp** -정된 오브젝트의 속성 표시.

#### 일반 조작 권한

all 2브젝트에 적용 가능한 모든 조작 사용.

#### **alladm**

오브젝트에 적용 가능한 모든 관리 조작 수행.

allmqi 오브젝트에 적용 가능한 모든 MQI 호출 사용.

### 리턴 코드

- 0 조작 성공
- 36 제공된 인수가 올바르지 않음

**setmqaut**

- 40 큐 관리자 사용 불가능
- **49** 큐 관리자 정지 중
- 69 저장영역 사용 불가능
- **71** 예상치 못한 오류
- **72** 큐 관리자 이름 오류
- 133 알 수 없는 오브젝트 이름
- **145** 예상치 못한 오브젝트 이름
- 146 오브젝트 이름 누락
- **147**
- 148 올바르지 않은 오브젝트 유형
- 149 엔티티 이름 누락
- 150 권한 스펙 누락
- 151 올바르지 않은 권한 스펙

예

1. 다음 예는 권한이 부여될 오브젝트가 saturn.queue.manager 큐 관리자의 orange.queue 큐가 되도록 지정하는 명령을 보여줍니다.

setmqaut -m saturn.queue.manager -n orange.queue -t queue -g tango +inq +alladm

권한이 사용자 그룹 tango에 부여되며, 관련 권한 목록은 사용자 그룹 tango에 다 음을 지정합니다.

- MQINQ 호출을 발행할 수 있도록 합니다.
- 해당 오브젝트에 대한 모든 관리 조작 수행 권한을 갖도록 합니다.
- 2. 다음 예에서 권한 목록은 사용자 그룹 foxy에 다음을 지정합니다.
	- MQI에서 지정된 큐로 호출을 발행할 수 없도록 합니다.
	- 지정된 큐에 대한 모든 관리 조작 수행 권한을 갖도록 합니다.

setmqaut -m saturn.queue.manager -n orange.queue -t queue -g foxy -allmqi +alladm

# 관련 명령

dspmqaut 권한 표시

## strmqcsv(명령 서버 시작)

### 목적

지정된 큐 관리자의 명령 서버를 시작하려면 strmqcsv 명령을 사용하십시오. 이 명령 을 사용하면 MQSeries가 커맨드 큐로 송신된 명령을 처리할 수 있습니다.

#### 구문

 $\rightarrow$  Strmqcsv-*QMgrName* - XXX strmqcsv *QMgrName* - XXX strmqcsv *QMgrName* - XXX strmqcsv *XXX strmqcsv XXX strmqcsv XXX strmqcsv XXX strmqcsv XXX strmqcsv XXX strmqcsv XXX strmqcsv XXX strmqcsv XXX strmq* 

### 필수 매개변수

*QMgrName*

명령 서버가 시작될 큐 관리자 이름을 지정합니다.

### 리턴 코드

- 0 명령이 정상적으로 완료됨
- 10 명령이 예상치 못한 결과로 완료됨
- **20** 처리 중 오류 발생

### d

다음 명령은 earth 큐 관리자의 명령 서버를 시작합니다.

strmqcsv earth

### 관련 명령

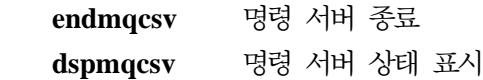

## strmqm(큐 관리자 시작)

목적

| |

> | | | |

 $\overline{1}$  $\overline{1}$  $\mathbf{I}$  $\overline{1}$  로컬 큐 관리자를 시작하려면 strmqm 명령을 사용하십시오. 큐 관리자를 사용하여 연 결이나 다른 요청을 처리할 수 있게 된 후에만 strmqm 명령이 명령행에 리턴됩니다.

구문

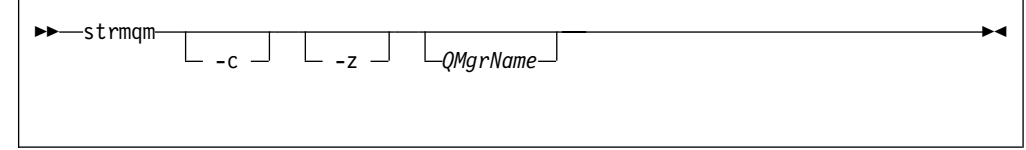

## 선택적 매개변수

-c 큐 관리자를 시작하고, 다폴트 및 시스템 오브젝트를 재정의한 후 큐 관리자를 정 지합니다(큐 관리자의 디폴트 오브젝트 및 시스템 오브젝트는 처음에 crtmqm 명령 으로 작성됩니다). 이 플래그를 지정하면, 큐 관리자에 속한 모든 기존의 시스템 오 브젝트 및 디폴트 오브젝트가 대체됩니다.

*QMgrName*

시작될 로컬 큐 관리자의 이름을 지정합니다. 이 매개변수를 생략하면, 다폴트 큐 관리자가 시작됩니다.

-z 오류 메시지를 억제합니다.

이 플래그는 MQSeries 내에서 원하지 않는 오류 메시지를 억제하는 데 사용됩니 다. 이 플래그를 사용하면 정보가 손실될 우려가 있기 때문에 명령행에 명령을 입 력할 때는 사용하지 않아야 합니다.

### 리턴 코드

- 0 큐 관리자가 시작됨
- **3** 큐 관리자 작성 중
- **5** 큐 관리자 실행 중
- 16 큐 관리자가 존재하지 않음
- **49** 큐 관리자 정지 중
- 69 저장영역 사용 불가능
- **71** 예상치 못한 오류
- **72** 큐 관리자 이름 오류

#### **strmqm**

예

다음 명령은 account 큐 관리자를 시작합니다.

strmqm account

## 관련 명령

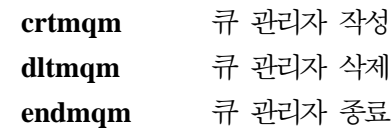

## **strmqtrc(MQSeries -)**

#### 목적

추적을 사용하려면 **strmqtrc** 명령을 사용하십시오. 이 명령은 추적 사용 여부에 관계 없이 실행할 수 있습니다. 이미 추적을 사용하고 있으면, 적용되는 추적 옵션이 최종 명 령 호출시 지정된 옵션으로 수정됩니다.

[MQSeries](#page-254-0) 추적 사용에 대한 자세한 정보는 233 페이지의 『MQSeries 추적 사용』을 참조하십시오.

### 구문

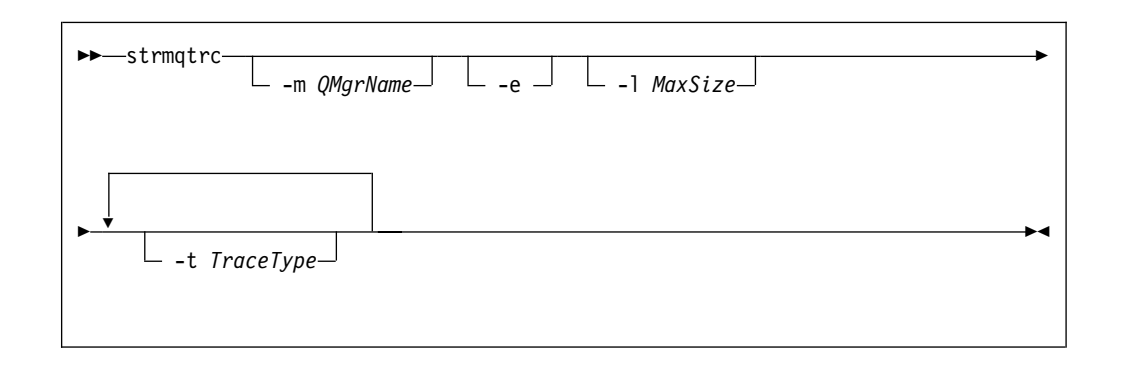

## 선택적 매개변수

#### **-m** *QMgrName*

추적될 큐 관리자의 이름을 지정합니다. 이름을 지정하지 않으면, 디폴트 큐 관리자 가 사용됩니다.

지정된 큐 관리자가 실행되고 있지 않아도 되며, 지정된 큐 관리자가 없어도 됩니 다. 따라서, 큐 관리자 작성 또는 시동 추적이 가능합니다.

-e 플래그와 동일한 명령에 큐 관리자 이름을 지정할 수 있습니다. 둘 이상의 추적 스펙이 추적되는 엔티티에 적용되면, 지정된 모든 옵션이 해당 추적에 포함됩니다.

-e 이 플래그를 지정하면, 초기 추적이 요청됩니다. 여기에는 속해 있는 MQSeries 구 성요소를 프로세스에서 인식하기 전에 기록되는 추적 정보가 포함됩니다. 이 플래 그를 지정하면 임의 큐 관리자의 임의 구성요소에 속하는 모든 프로세스는 해당 초 기 처리를 추적합니다. 이 플래그를 지정하지 않을 경우 초기 추적을 수행하지 않 는 것이 디폴트가 됩니다.

#### **-l** *MaxSize*

| | | |

MaxSize 값은 추적 파일(AMQnnnn.TRC)의 최대 *크*기를 백만 바이트 단위로 표 시합니다. 예를 들어, MaxSize를 1로 지정하면 추적 크기는 1백만 바이트로 제한 됩니다.

#### **strmqtrc**

| |  $\overline{\phantom{a}}$ |

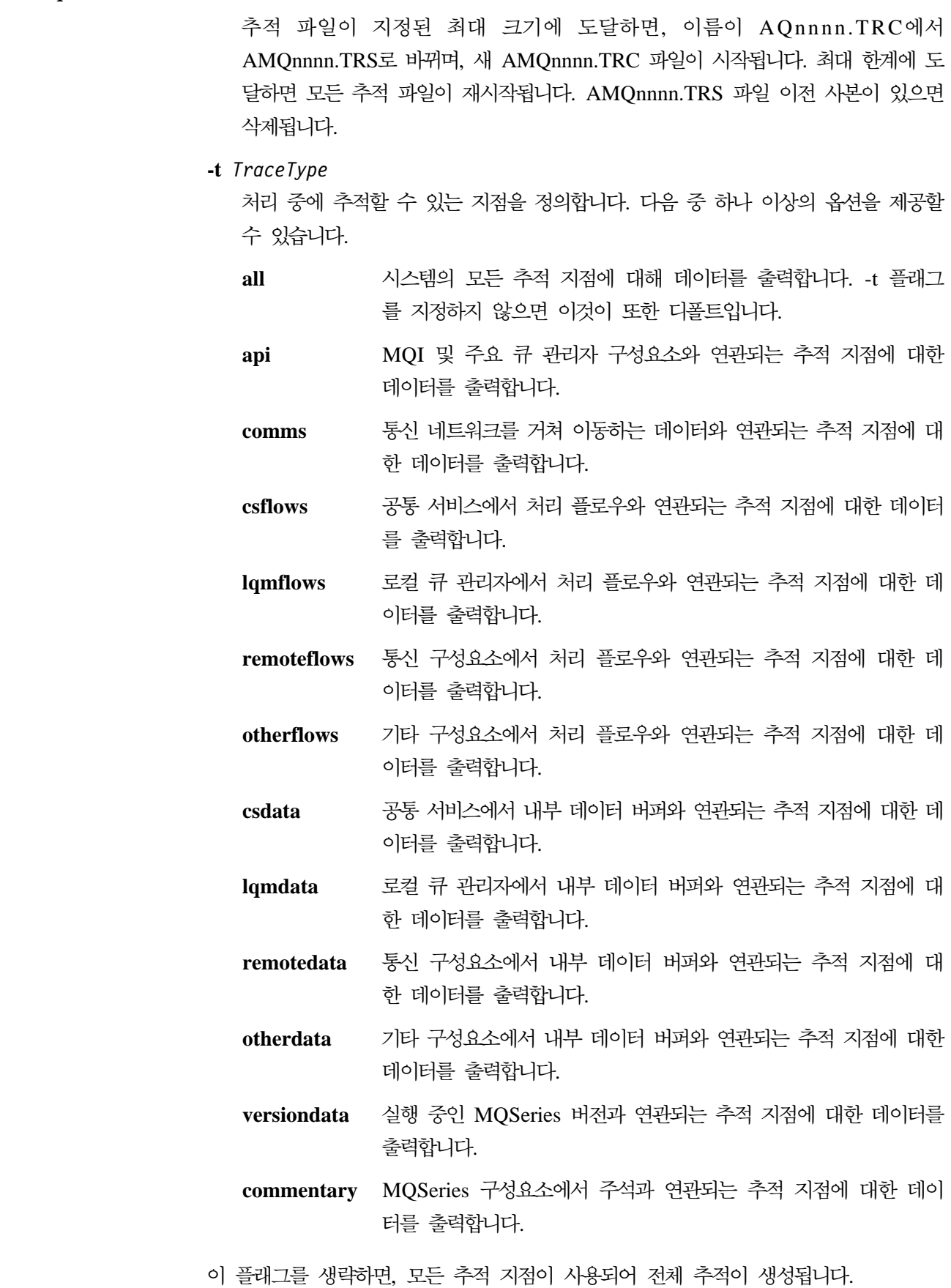

#### strmqtrc

주: 추적 유형이 여러 개 제공되는 경우, 각 유형마다 반드시 해당되는 고유 -t 플래그 가 있어야 합니다. 각각 연관되는 올바른 추적 유형을 수반하고 있으면 몇 개의 -t 플래그도 지정할 수 있습니다.

여러 개의 -t 플래그에 동일한 추적 유형을 지정해도 상관 없습니다.

### 리턴 코드

#### **AMQ7024**

올바르지 않은 인수가 명령에 제공된 경우 이 메시지가 발행됩니다.

#### **AMQ8304**

최대 9개의 동시 추적이 이미 실행되고 있습니다.

예

이 명령을 사용하면 QM1이라는 큐 관리자의 공통 서비스 및 로컬 큐 관리자의 데이터 를 추적할 수 있습니다.

strmqtrc -m QM1 -t csdata -t lqmdata

## 관련 명령

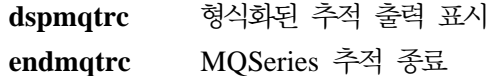

| | | | |

## upgmqm(V2.2.0.1 큐 관리자 업그레이드)

목적

이 명령은 Compaq NSK용 MQSeries V5.1에 사용하기 위해 버전 2.2.0.1 큐 관리자 를 업그레이드합니다. upgmqm으로 실행된 유틸리티는 진행 메시지를 유틸리티가 실 행된 터미널로 송신합니다. 유틸리티가 완료되면, 이름 지정된 큐 관리자를 Compaq NSK용 MQSeries V5.1에 사용할 수 있습니다. 버전 5.1에서 새로운 큐 관리자 속성 은 다폴트 값으로 설정됩니다. 일반적인 방법으로 이 속성을 변경할 수 있습니다.

새 버전 5.1 상태 서버의 기능이 버전 2.2.0.1의 MQSS Server 기능과 다르기 때문에, 이 업그레이드는 기존의 모든 MQS-Statusnn 서버 클래스를 기존 PATHWAY 구성에 서 삭제하여 하나의 디폴트 MQS-Status00 서버 클래스와 하나의 디폴트 MQS-Queue00 서버 클래스로 대체합니다. 이것은 큐 관리자를 업그레이드 한 후에, 현재 MQSS 서버 프로세스에 지정된 오브젝트를 적절하게 새 상태 서버 프로세스나 큐 서버 프로세스에 재지정해야 함을 의미합니다(버전 5.1에서는 로컬 큐만 큐 서버에 지정되고 다른 모든 오브젝트는 상태 서버에 지정됩니다). PATHWAY에서 상태 서버 클래스를 참조하는 기 존 스크립트도 변경해야 합니다.

업그레이드하는 동안 클린업을 하지 않도록 선택한 경우, 원한다면 다음 파일을 삭제할 수 있습니다.

| 위치                                | 파일    | 예              |
|-----------------------------------|-------|----------------|
| upgmqm에 -p 옵션으로 표시된 모든 파일<br>서브볼륨 |       | SVOL.scratch   |
| 큐 관리자 'S'서브볼륨                     | $Z^*$ | \$VOL.myv2201S |

표 11. 업그레이드 후에 삭제할 수 있는 파일 예

이 예에서는 기존 큐 관리자가 \$VOL.myv2201? 서브볼륨에 상주한다고 가정합니다.

주: upgmqm을 사용하여 버전 2.2.0.1 큐 관리자가 업그레이드되지 않은 경우, 모든 제어 명령이 해당 큐 관리자에 대해 작동하지 않습니다. 여기에는 dltmqm이 포함 되는데, FFST로 프린시펄 데이터베이스를 열려고 시도하면 실패합니다. 버전 5.1 에서 더 이상 필요 없는 버전 2.2.0.1의 큐 관리자는 코드를 업그레이드 하기 전에 제거하거나 upgmqm을 사용하여 업그레이드한 후에 제거해야 합니다.

구문

XX upgmqm -m *QMgrName* -v *DefaultQueueServer* -p *SubvolumePath* X

 $\blacktriangleright$ --s *DefaultStatusServer-*

## 필수 매개변수

**-m** *QMgrName*

upgmqm 유틸리티가 적용될 큐 관리자 이름을 지정합니다.

**-v** *DefaultQueueServer*

큐 관리자의 디폴트 큐 서버에 대한 고유 프로세스 이름.

**-p** *SubvolumePath*

업그레이드 유틸리티가 파일 작업에 사용할 수 있는 서브볼륨 경로(\$VOL. SUBVOL). 이 서브볼륨은 반드시 큐 관리자와 동일한 볼륨에 있어야 합니다. 경 로 중 서브볼륨 부분만 지정하십시오. 볼륨 이름은 지정하지 마십시오. **upgmqm** 명령은 서브볼륨을 유효성을 승인하기 전에 기존에 서브볼륨이 없는지 점검합니다.

**-s** *DefaultStatusServer*

큐 관리자의 디폴트 상태 서버의 고유 프로세스 이름.

예

| |

 $\overline{1}$ 

| |

 $\mathbb{I}$  $\overline{1}$ 

> | | | |

 $\overline{1}$  $\overline{\phantom{a}}$  $\overline{\phantom{a}}$  $\overline{1}$  이 예에서는 버전 2.2.0.1 큐 관리자 Myv2201qm을 \$MYQS라는 디폴트 큐 서버, \$MYSS 라는 디폴트 상태 서버로 업그레이드하며, 작업 파일에 \$VOL.scratch 서브볼륨을 사 용합니다(여기서, \$VOL은 큐 관리자가 상주하는 볼륨입니다).

upgmqm -m Myv2201qm -p scratch -s \$MYSS -v \$MYQS

# 제3부 부록
# **부록A. Compaq NSK용 MQSeries 요약**

## 프로그램 및 부품 번호

• 5724-A39 Compaq NSK용 MQSeries, 버전 5 릴리스 1, 부품 번호 0791003

# 하드웨어 요구사항

|

| |

> | |

 $\overline{\phantom{a}}$  $\overline{1}$ 

|

| | 최소 하드웨어 요구사항은 다음과 같습니다.

- Guardian NSK D45 이상의 D4x, G06 이상의 G0x가 지원하는 Compaq NSK 계 열 시스템.
- 사용자가 선택한 네트워크 전송 프로토콜을 지원하는 특정 하드웨어.

또한 TMF 감사 공간과 MQSeries 데이터베이스에 필요한 하나 이상의 미러링된 데이 터 디스크(지정된 공간 요구사항을 충족하는)가 있는 것이 좋습니다.

# 소프트웨어 요구사항

최소 소프트웨어 요구사항은 다음과 같습니다.

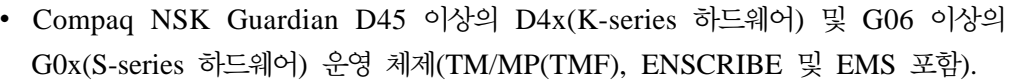

- 운영 체제에 맞는 TS/MP(PATHWAY).
- TCP 및 SNA 네트워크 전송을 구성, 명령, 제어하기 위한 SCF.

SNA 연결을 위해 다음이 필요합니다.

• 운영 체제에 맞는 SNAX/APC 및 SNAX/XF 또는 SNAX/APN

#### 또는

• Insession ICE 버전 3.2 이상.

TCP/IP 연결을 위해 다음이 필요합니다.

• 운영 체제에 맞는 TCP/IP.

OSS 기반의 MQSeries 부분(MQI 바인딩, OSS 응용프로그램, Java 바인딩)을 사용하 려면 운영 체제와 호환 가능한 OSS 제품 버전이 필요합니다.

트랜잭션 로그 기록은 Compaq TM/MP(TMF) 제품으로 유지보수됩니다.

Compaq NSK용 MQSeries는 NSK 파일 시스템의 보안 기능을 사용하여 USER와 GROUP에 읽기, 쓰기, 실행 및 제거 조작을 수행할 수 있도록 파일 레벨의 액세스 제 어를 제공합니다. SAFEGUARD가 Compaq NSK용 MQSeries를 사용할 때 필수적 인 것은 아니지만, 이 제품은 SAFEGUARD 환경과 호환 가능합니다.

모든 MQSeries 자원은 MQM 그룹의 단일 사용자 ID가 소유합니다. SCOBOL 메뉴 나 runmqsc 명령을 사용하여 MQSeries를 관리하려면, MQM 그룹에 지정되거나 링 크된 사용자 ID를 사용하여 로그인해야 합니다.

# 유지보수 기능

MQSeries는 다음 기능과 함께 작동합니다.

- PATHWAY 환경에서 SCOBOL 요청자 구성 화면을 사용하는 MQM(Message Queue Management) 기능.
- runmqsc 명령행 인터페이스.
- Compaq 네트워크 프로토콜을 제공하기 위해 TCP/IP 및 SNA 환경을 유지보수할 수 있도록 구성, 명령 및 제어 기능을 위한 SCF 유틸리티.
- ICE LU 6.2 인터페이스 제어용으로 해당 제품과 함께 제공되는 ICE 유틸리티.
- MQSeries 탐색기(Compaq NSK용 MQSeries에는 포함되지 않음).
- 리모트 관리를 위해 표준 PCF 명령을 사용하는 다른 제품이나 유틸리티.

# 호환성

| |

| | | | | | Compaq NSK용 MQSeries V5.1용 MQI는 유지보수 수정사항 PTFU473441이 설치 된 Tandem NonStop Kernel V2.2.0.1에서 실행되는 기존 응용프로그램과 호환 가능 합니다.

### 지원되는 컴파일러

Compaq NSK용 MQSeries V5.1은 CRE(Common Runtime Environment)를 사용 하여 빌드되어 모든 오브젝트를 링크합니다. 이 방법을 사용하려면 버전 2.2.0.1 이전의 MQI 버전을 사용하는 사용자에게 다음 요구사항이 필요합니다.

- 1. 모든 D45 이전 COBOL 및 C 오브젝트 코드를 D45(또는 이상) 컴파일러로 다시 컴파일하여 CRE 연계를 통합해야 합니다.
- 2. 모든 D45 이전 TAL 오브젝트 코드를 D45(또는 이상) 컴파일러로 다시 컴파일하 고, TAL 프로그램이 *CRE(Common Run-time Environment) Programmer's Guide* 에 지정된 특수 프로그래밍 고려사항을 준수하는지 확인해야 합니다. 이 프로그래밍 고려사항에 대한 자세한 정보는 TAL Programmer's Guide에 있습니다.
- 3. D45에서 원시 컴파일러를 사용하여 생성된 오브젝트 코드에 별도 바인딩이 제공됩 니다.
- 4. C 프로그램은 WIDE 메모리 모델(32 비트 정수)을 사용해야 합니다.
- 5. COBOL 프로그램은 CRE 요구사항을 준수해야 합니다.
- 6. TAL 프로그램에서, MQI 기능에 전달된 모든 정수는 32 비트여야 합니다(또는 \$INT32() 매크로를 사용하여 32 비트로 캐스트되어야 합니다).

MQSeries 프로그램 자체는 Guardian NSK용 고유 모드 도구를 사용하여 컴파일되고 링크됩니다. 원시 모드 응용프로그램은 응용프로그램이 이미 개인용 SRL을 사용하고 있 는 경우를 제외하고 일반적으로 큐 관리자 SRL과 직접 연결됩니다. 이 경우, 응용프로 그램은 많아야 하나의 개인용 SRL을 사용하도록 제한되기 때문에 응용프로그램을 정 적 MQI 바인딩 라이브러리와 링크하거나 응용프로그램의 개인용 SRL에 상주하는 코 드를 MQSeries SRL과 함께 새 개인용 SRL로 결합해야 합니다.

# 사용권 관리

| |

| |

> | |

| | | | | |

> 프로그램 사용 권한을 정의하려면 시스템 유형을 입력해야 합니다. 이 매개변수는 설치 시 입력하거나 나중에 사용권 업그레이드를 구입할 때 입력할 수 있습니다. 시동시 이 값이 물리적 Compaq 시스템 구성과 대응하여 점검됩니다. 사용권 등록과 프로그램 사 용 권한이 충분하지 않으면, 경고 메시지가 발행됩니다.

# 언어 선택

제공된 메시지 텍스트는 Compaq NSK 운영 체제에 고유한 7 비트 문자 세트로 인코 딩됩니다. Compaq NSK용 MQSeries에서는 제품을 설치할 때 자국어를 지정해야 합 니다. 메시지 언어의 디폴트는 영어(미국)입니다.

### 국제화

| |

Compaq NSK용 MQSeries에서는 큐 관리자가 작성될 때 CCSID를 지정합니다(큐 관 리자가 작성된 후에 CCSID를 변경할 수도 있습니다). 큐 관리자 CCSID의 디폴트는 819입니다. Compaq NSK용 MQSeries에서는 문자 세트를 관리자의 구성된 CCSID 로 변환할 수 있습니다. Euro 문자를 지원하는 CCSID를 포함하여 Compaq NSK용 MQSeries 큐 관리자에 지정할 수 있는 CCSID에 대한 정보는 M*QSeries Application Programming Reference*를 참조하십시오.

# <mark>부록B. 시스템 디폴트</mark>

| | | | | |

> | |

 $\overline{\phantom{a}}$  $\overline{\phantom{a}}$ 

|

|

crtmqm 제어 명령을 사용하여 큐 관리자를 작성하면, 시스템 오브젝트와 다폴트 오브 젝트가 자동으로 작성됩니다.

- 시스템 오브젝트는 큐 관리자나 채널 조작에 필요한 MQSeries 오브젝트입니다.
- 다폴트 오브젝트는 오브젝트의 모든 속성을 정의합니다. 로컬 큐와 같은 오브젝트를 정의할 때, 사용자가 명확하게 지정하지 않은 속성은 디폴트 오브젝트에서 상속됩니 다.

표 12. 큐의 시스템 오브젝트 및 디폴트 오브젝트

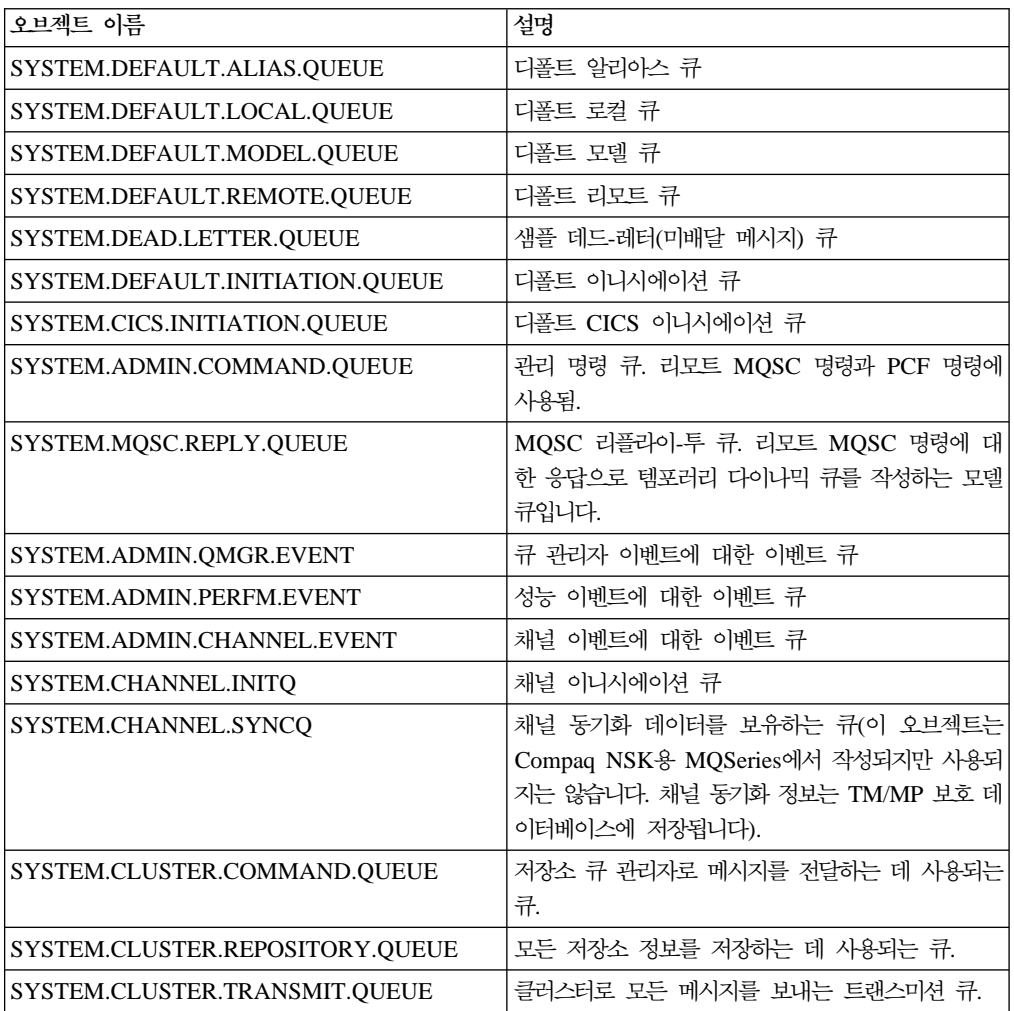

#### 표 13. 채널의 시스템 오브젝트 및 디폴트 오브젝트

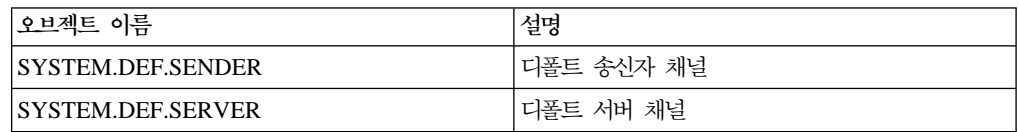

 $\overline{\phantom{a}}$  $\overline{\phantom{a}}$ |

|

 $\overline{\phantom{a}}$ |

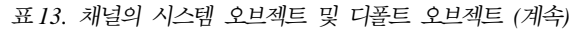

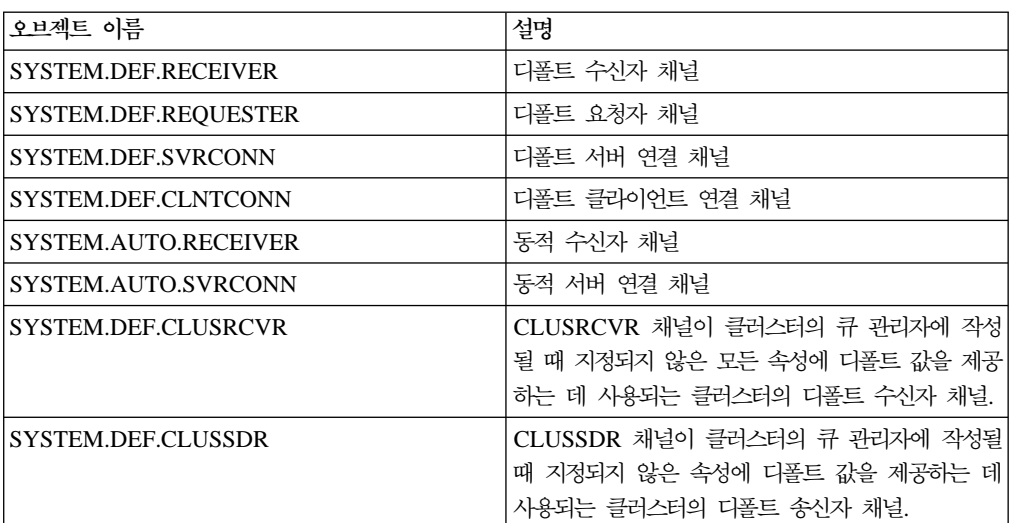

표 14. 이름 목록의 시스템 오브젝트 및 디폴트 오브젝트

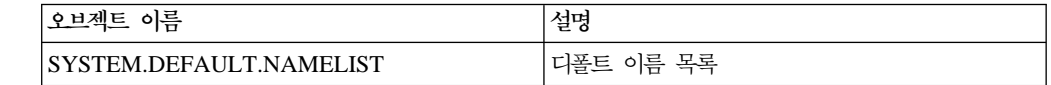

표 15. 프로세스의 시스템 오브젝트 및 디폴트 오브젝트

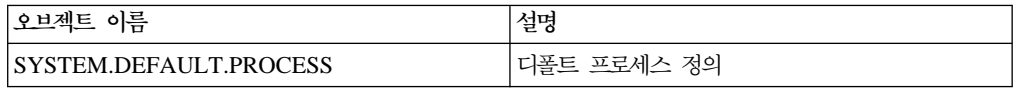

# 부록C. Compaq NSK용 MQSeries에 대한 TACL 환경 변수 설정

MQSeries는 여러 개의 Compaq NSK 환경 변수 또는 PARAM을 작성하여 사용합니 다. 이 PARAM을 설정할 때, 다음 사항을 고려하십시오.

- 모든 프로그램 환경에 MQDEFAULTPREFIX PARAM이 있어야 합니다. crtmqm 명령으로 자동 설정된 TS/MP(PATHWAY) 구성에서 모든 큐 관리자 서버 프로세 스에 이 PARAM이 올바로 설정되도록 해야 합니다. MQSeries 응용프로그램과 제 어 명령 사용자는 사용된 TACL 및 TS/MP 구성이 이 변수를 지정하도록 해야 합 니다.
- TACLCSTM 파일에 PARAM 명령문을 포함하여, 로그온할 때 PARAM이 올바로 작성되고 TACL에서 실행되는 모든 프로그램이 올바른 값을 상속하도록 해야 합니 다. MQSeries 실행 파일 위치를 허용하려면 다음 환경 변수도 수정해야 합니다.

#SET #PMSEARCH \$SYSTEM.ZMQSEXE [#PMSEARCH]

#### **MQCONNECTTYPE**

이 PARAM(있는 경우)을 사용하여 응용프로그램이 FASTPATH 연결을 사용 하지 않도록 할 수 있습니다. 이 PARAM 값을 STANDARD로 설정하면, 응 용프로그램은 FASTPATH를 요청하더라도 STANDARD 연결만을 사용할 수 있습니다. 다른 값을 설정하는 경우에는 PARAM을 지정하지 않은 것으로 간 주하여 응용프로그램이 요청하면 FASTPATH 연결을 사용할 수 있습니다.

#### **MQDEFAULTPREFIX**

설치된 서브볼륨 ZMQSSYS가 들어 있는 볼륨 이름. 이 PARAM은 모든 환 경에서 올바로 정의되어야 합니다.

예를 들면, 다음과 같습니다.

PARAM MQDEFAULTPREFIX \$data00

#### **MQEMSEVENTS**

이 PARAM을 사용하면 MQSeries EMS 이벤트를 사용할 수 있습니다. 예를 들어, MQSeries의 모든 EMS 이벤트를 전환하려면 PARAM MQEMSEVENTS 를 다음과 같이 설정하십시오.

| |

> | | | | | |

 $\mathbf{I}$ 

PARAM MQEMSEVENTS 127

#### **MQMACHINIFILE**

설치시 MQSINI 파일 위치. 디폴트 값은 MQDEFAULTPREFIX.ZMQSSYS.MQSINI. 입니다. 이 PARAM은 디폴트가 아닌 위치가 필요한 경우에만 필요합니다. 예를 들면, 다음과 같습니다.

PARAM MQMACHINIFILE \$data00.altinst.mqsini

#### **MQRDF**

이 PARAM을 ON으로 설정하면, MQSeries는 삭제 조작 작동을 변경하여 감 사된 파일에 RDF를 사용하여 작업하도록 합니다. 이 PARAM을 정의하지 않 거나 ON 이외의 다른 값으로 설정하면, MQSeries 삭제 조작은 정상적으로 기 능합니다. 사용하는 경우, 이 PARAM은 관리 프로그램을 실행하는 사용자의 TACL 환경에서 설정해야 하며 큐 관리자에 구성된 모든 TS/MP 서버 클래스 환경에서 설정해야 합니다.

#### **MQRDFFUPPROCESSNAME**

이 PARAM은 cleanrdf 유틸리티에 의해서만 해석되며, cleanrdf 유틸리티가 작성하는 FUP 서버 프로세스에 할당될 Guardian 프로세스 이름을 지정하는 데 사용됩니다. 이 PARAM을 정의하지 않으면, 운영 체제가 FUP 서버 프로세스 이름을 할당합니다.

#### **MQRDFFUPPROGNAME**

이 PARAM은 cleanrdf 유틸리티에 의해서만 해석되며, 유틸리티가 사용할 FUP 실행 파일의 완전한 이름을 지정하는 데 사용됩니다. 디폴트 값은 <defaultsystemname>.\$SYSTEM.SYS00.FUP입니다.

#### **MQSNOAUT**

crtmqm을 실행할 때 이 PARAM을 1로 설정하면, OAM을 사용하지 않고 새 큐 관리자가 작성됩니다.

예를 들면, 다음과 같습니다.

PARAM MQSNOAUT 1

#### **MQLISTENPORTNUM**

이 PARAM을 설정하면 TCP/IP 리스너 프로세스가 이 값을 사용하여 대기할 포트를 찾습니다. PARAM을 지정하지 않으면, QMINI 파일 TCP/IP 스탠자 에서 포트가 판별됩니다.

| | | |

#### **SAVE-ENVIRONMENT ON**

CRE(Common Run-Time Environment)가 환경에서 응용프로그램으로 PARAM 을 전달하기 위해 응용프로그램을 실행할 경우 필요합니다.

예를 들면, 다음과 같습니다.

PARAM SAVE-ENVIRONMENT ON

이 PARAM을 설정하지 않으면, 응용프로그램은 큐 관리자 이름 오류를 표시 하는 리턴 코드 2058을 수신하게 됩니다.

이 PARAM은 고유하지 않은 프로그램으로 실행 중인 TAL이나 COBOL 응 용프로그램에만 필요합니다.

# 큐 서버 성능 조정 매개변수

| |

|

| |

 $\overline{\phantom{a}}$  $\overline{\phantom{a}}$ 

> | | | | |

> | | | | | |

> | | | | | | |

큐 서버의 TACL 환경에 정의된 경우, 다음 PARAMS는 여러 보조관리 조작에 대해 큐 서버의 내장 디폴트 값을 대체하는데 사용할 수 있습니다.

#### **MQQSHKEEPINT**

이 PARAM을 설정하면, 초 단위의 숫자 값을 지정하여 큐 서버의 다폴트 보 조관리 간격(60초)을 대체할 수 있습니다. 보조관리 간격은 큐 서버가 큐를 조 사하여 만기된 메시지를 찾는 빈도를 제어하며, 최적의 운영을 위해 메모리 활 용을 조사합니다.

#### **MQQSSIGTIMEOUT**

이 PARAM을 설정하면, 초 단위의 숫자 값을 지정하여

MQGMO\_SET\_SIGNAL 옵션으로 MQGET을 시작한 응용프로그램으로 신호 IPC 전달을 위한 디폴트 시간 종료 값(60초)을 대체할 수 있습니다. 큐 서버 가 이 시간 종료 내에 신호를 전달할 수 없는 경우, 일단 신호 생성 조건이 충 족되면 큐 서버는 사실을 기록한 후 신호를 취소합니다.

#### **MQQSMAXBATCHEXPIRE**

이 PARAM을 설정하면, 숫자 값을 지정하여 큐 서버의 디폴트 보조관리시 단 일 트랜잭션 내에서 제거될 만기된 최대 디폴트 지속 메시지 수(100개)를 대체 할 수 있습니다. 지속 메시지가 만기되면, 큐 데이터베이스에서 해당 메시지를 실제로 제거해야 하는데, 이를 위해서는 내부 TM/MP 트랜잭션이 필요합니다. 이 PARAM을 사용하여 하나의 TM/MP 트랜잭션 내에서 제거될 최대 메시지 수를 제어할 수 있습니다.

| |  $\overline{\phantom{a}}$ |

### **MQQSMAXMSGSEXPIRE**

이 PARAM을 설정하면, 숫자 값을 지정하여 큐 서버의 단일 보조관리 인스턴 스 내에서 감지되어 제거될 만기된 최대 디폴트 메시지 수(300개)를 대체할 수 있습니다.

# 부록D. 명령 세트 비교

|

표16에서 [351](#page-372-0) 페이지의 표21까지에서는 서로 다른 관리 명령 세트에서 사용 가능한 함 수를 비교합니다.

주: Compaq NSK용 MQSeries에 적용되는 MQSC 명령만 표시되어 있습니다.

표 16. *큐 관리자 관리 명령* 

| <b>PCF</b>                   | <b>MQSC</b>              | 제어             |
|------------------------------|--------------------------|----------------|
| Change Queue Manager         | ALTER OMGR               |                |
| (Create queue manager)*      | $\overline{\phantom{a}}$ | crtmqm         |
| (Delete queue manager)*      | $\overline{\phantom{a}}$ | dltmqm         |
| Inquire Queue Manager        | DISPLAY QMGR             | ۰              |
| (Stop queue manager) $*$     | -                        | endmqm         |
| Ping Queue Manager           | PING QMGR                | $\overline{a}$ |
| (Start queue manager) $*$    | $\overline{\phantom{0}}$ | strmqm         |
| <b>주: * PCF 명령으로 사용 불가능.</b> |                          |                |

표 17. 명령 서버 관리 명령

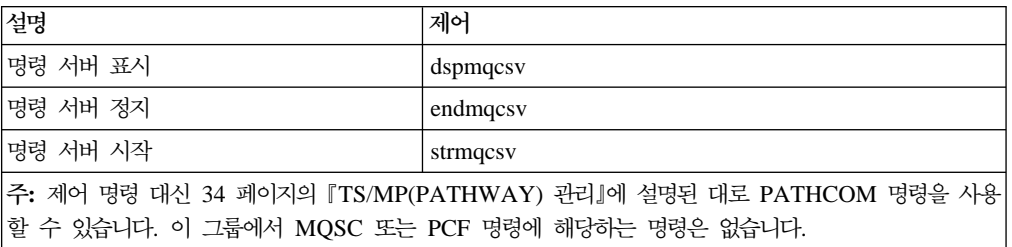

| <b>PCF</b>                | <b>MQSC</b>               |
|---------------------------|---------------------------|
| Change Queue              | ALTER QLOCAL              |
|                           | <b>ALTER QALIAS</b>       |
|                           | ALTER QMODEL              |
|                           | <b>ALTER QREMOTE</b>      |
| Clear Queue               | <b>CLEAR QLOCAL</b>       |
| Copy Queue                | DEFINE QLOCAL(x) LIKE(y)  |
|                           | DEFINE QALIAS(x) LIKE(y)  |
|                           | DEFINE QMODEL(x) LIKE(y)  |
|                           | DEFINE QREMOTE(x) LIKE(y) |
| Create Queue              | DEFINE QLOCAL             |
|                           | <b>DEFINE QALIAS</b>      |
|                           | DEFINE QMODEL             |
|                           | DEFINE QREMOTE            |
| Delete Queue              | DELETE QLOCAL             |
|                           | DELETE QALIAS             |
|                           | DELETE QMODEL             |
|                           | DELETE QREMOTE            |
| Inquire Queue             | DISPLAY QUEUE             |
| Inquire Queue Names       | <b>DISPLAY QUEUE</b>      |
| 주: 이 함수들에 대한 제어 명령은 없습니다. |                           |

표*18. 큐 관리 명령* 

#### 표 19. 프로세스 관리 명령

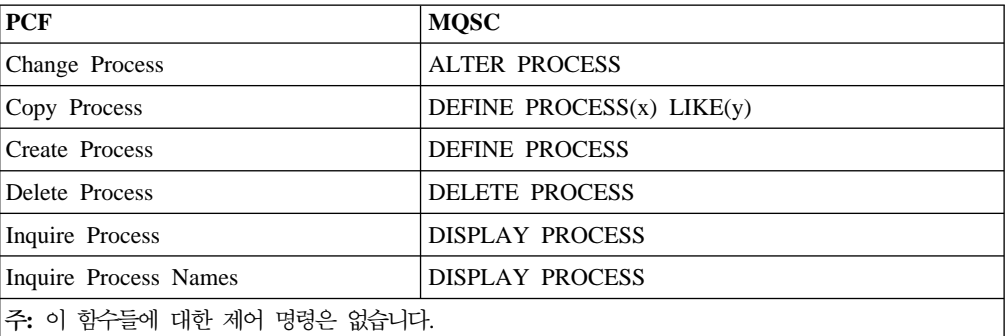

<span id="page-372-0"></span>

| ᅭ 40. 개를 끈~ 00          |                             |                          |  |
|-------------------------|-----------------------------|--------------------------|--|
| <b>PCF</b>              | <b>MQSC</b>                 | 제어                       |  |
| Change Channel          | <b>ALTER CHANNEL</b>        |                          |  |
| Copy Channel            | DEFINE CHANNEL(x) $LIKE(y)$ | $\overline{\phantom{a}}$ |  |
| Create Channel          | <b>DEFINE CHANNEL</b>       |                          |  |
| Delete Channel          | <b>DELETE CHANNEL</b>       |                          |  |
| Inquire Channel         | DISPLAY CHANNEL             |                          |  |
| Inquire Channel Names   | DISPLAY CHANNEL             |                          |  |
| Inquire Channel Status  | DISPLAY CHSTATUS            |                          |  |
| Ping Channel            | PING CHANNEL                |                          |  |
| Reset Channel           | <b>RESET CHANNEL</b>        |                          |  |
| Resolve Channel         | <b>RESOLVE CHANNEL</b>      |                          |  |
| Start Channel           | <b>START CHANNEL</b>        | runmqchl                 |  |
| Start Channel Initiator |                             | runmqchi                 |  |
| Start Channel Listener  | $\overline{\phantom{a}}$    | runmqlsr                 |  |
| Stop Channel            | <b>STOP CHANNEL</b>         |                          |  |

표 20. *채널 관리 명령* 

주: Compaq NSK용 MQSeries에서, TCP/IP 채널 리스너를 시작하려면 TS/MP 또는 제어 명령 **runmqlsr** 을 사용하십시오. 자세한 정보는 34 페이지의 『[TCP/IP](#page-55-0) 리스너 지정 및 제어』 및 [315](#page-336-0) 페이지의 『[runmqlsr\(](#page-336-0)리스너 실행)』을 참조하십시오.

표 21. 기타 제어 명령

| 설명                         | 제어       |
|----------------------------|----------|
| 큐 볼륨, 큐 서버                 | altmqfls |
| 메시지 저장영역 옵션 변경             |          |
| MQSeries 프린시펄 추가, 삭제 또는 변경 | altmqusr |
| RDF 보조관리 유틸리티              | cleanrdf |
| 클라이언트 채널 정의 테이블 변환         | cyclchl  |
| MQSeries 변환 엑시트 작성         | crtmqcvx |
| 권한 표시                      | dspmqaut |
| 오브젝트가 사용하는 파일 표시: 오브젝트에 대해 | dspmqfls |
| 구성된 메시지 저장영역               |          |
| 옵션                         |          |
| MQSeries 형식의 추적 출력 표시      | dspmqtrc |
| MQSeries 프린시펄 표시           | dspmqusr |
| MQSeries 추적 종료             | endmqtrc |
| Compaq NSK용 MQSeries 설치    | instmqm  |
| 데드-레터 큐 핸들러 실행             | runmqdlq |
| MQSC 명령 실행                 | runmqsc  |
| 트리거 모니터 실행                 | runmqtrm |
| 권한 설정 또는 재설정               | setmqaut |
| MOSeries 추적 시작             | strmqtrc |
| V2201 큐 관리자 업그레이드          | upgmqm   |

**-- --**

표21. 기타 제어 명령 (계속)

| 설명                                                               | 제어 |
|------------------------------------------------------------------|----|
| 주: 제어 명령 runmqtrm 대신 34 페이지의 『TS/MP(PATHWAY) 관리』에 설명된 대로 PATHCOM |    |
| 명령을 사용할 수 있습니다. 이 그룹에서 MQSC 또는 PCF 명령에 해당하는 명령은 없습니다.            |    |

# 부록E. 수동으로 큐 관리자 정지 및 제거

큐 관리자를 정지하고 제거하는 일반적인 방법이 실패하면, 여기서 설명하는 보다 과감 한 방법을 사용할 수 있습니다.

# 수동으로 큐 관리자 정지

endmqm 명령을 사용하여 큐 관리자를 정지하는 일반적인 방법은 큐 관리자 내에 장 애가 발생할 경우에도 작동합니다. 그러나 이 방법으로 큐 관리자가 정지되지 않는 예 외 상황에서는 다음 프로시저를 사용하여 수동으로 큐 관리자를 정지하십시오.

- 1. 실행되고 있는 큐 관리자 프로그램의 프로세스 ID를 찾으십시오.
- 2. 큐 관리자 데이터 서브볼륨의 TRACEOPT 파일에 있는 FUP LISTOPENS를 사 용하면 큐 관리자에 속한 프로세스의 PIN, CPU가 제공됩니다.
- 3. 실행 중인 큐 관리자 프로세스를 종료하십시오. 이전 단계에서 찾은 프로세스 ID와 함께 STOP 명령을 사용하십시오.

다음 순서로 프로세스를 종료하십시오.

- a. MQECBOSS EC Boss(총괄 실행 제어기)
- b. MQEC ECs
- c. 실행 중인 기타 모든 프로세스
- 주: 큐 관리자를 수동으로 종료하면 FFST와 FD 파일이 생성됩니다. 이것을 큐 관리자 에 결함이 있는 것으로 생각해서는 안됩니다.

수동으로 큐 관리자를 종료한 경우라도 큐 관리자는 정상적으로 재시작되어야 합니다.

큐 관리자를 수동으로 정지한 후에 큐 관리자를 삭제할 경우에도 **dltmqm** 명령을 사 용하십시오. 몇몇 이유로 이 명령을 사용해도 큐 관리자가 삭제되지 않으면, 『수동으로 큐 관리자 제거』에 설명된 수동 프로세스를 사용할 수 있습니다.

# 수동으로 큐 관리자 제거

수동으로 큐 관리자를 제거하려면 다음을 수행하십시오.

- 1. 삭제할 큐 관리자에 실행 중인 큐 관리자 프로세스가 없도록 하십시오.
- 2. MQSINI 파일을 편집하여 큐 관리자 스탠자를 제거하고, 필요하면 디폴트 큐 관리 자 스탠자를 수정하십시오. 스탠자를 삭제하기 전에 큐 관리자 파일 위치를 기록해 두십시오.
- 3. FUP PURGE 명령을 사용하여 큐 관리자의 모든 서브볼륨에 있는 파일을 모두 삭 제하십시오(예: FUP PURGE \$VOL.QMSVOL\*.\*).

수동으로 큐 관리자 제거

# **-F. Java- MQSeries Compaq NonStop Server**

Compaq NSK용 MQSeries는 Java용 Compaq NonStop Server, Version 1.5 이상 제품과 호환 가능합니다. 이 제품은 MQSeries Java 클래스 전체 세트를 지원합니다. 이에 대해서는 MQSeries Using Java에 자세히 설명되어 있습니다. MQSeries는 두 가지 방법으로 Java용 NonStop Server와 함께 작동할 수 있습니다. • Compaq iTP Webserver의 컨텍스트에서 실행되는 Servlet으로 작동 • 명령행에서 직접 실행되는 Java 응용프로그램으로 작동 Compaq NonStop Server for Java 1.5 Reference에는 Servlet 사용 정보가 있습니 다. Servlet이나 응용프로그램을 사용하여 Java에서 MQSeries에 액세스하려면 다음 MQSeries 제품 라이브러리와 링크되는 NonStop JVM 사용자 정의 버전을 작성해야 합니다. • Guardian ZMQSEXE 서브볼륨에서 제품 SRL MQSRLLIB • /opt/mqm/lib에서 Java 바인딩 아카이브 libMQSESSION.a Compaq Java 문서는 JVM을 다시 링크하는 방법에 대한 정보를 제공합니다. MQSeries 샘플 디렉토리(/opt/mqm/samp)에는 두 개의 샘플 make 파일이 있습니다. **MakeJVM.smp** 이것은 MQSeries에 액세스하기 위해 NonStop JVM을 다시 빌드하는 방법을 설명하는 샘플 make 파일입니다. 이 make 파일을 사용하려면, 파일을 수정하 여 MQSeries 제품 라이브러리 설치 위치를 반영해야 합니다. **MakeJava.smp** Java 응용프로그램을 빌드하기 위한 샘플 make 파일.

# 트랜잭션 고려사항

|

|

| | |

|

|

|

| |

 $\overline{1}$ 

| | | | |

| |

 $\overline{1}$ 

 $\overline{\phantom{a}}$ 

 $\overline{\phantom{a}}$ 

| | | |

| |

 $\overline{\phantom{a}}$ 

| |

| | |

|

 $\mathbf{I}$  $\overline{\phantom{a}}$  $\overline{\phantom{a}}$ 

|||

Java 언어는 TM/MP 인터페이스에 직접 액세스할 수 없습니다. MQSeries는 JTS Current Class를 통해 Java에 트랜잭션을 지원합니다. 다음 테이블은 Current 인터페 이스를 설명합니다.

표 22*. Java* 언어 인터페이스

| 기능              | '설명                          |
|-----------------|------------------------------|
| begin)          | 새 트랜잭션을 시작하여 호출 스레드와 연관시킵니다. |
| commit(boolean) | 호출 스레드와 연관된 트랜잭션을 확약합니다.     |

표 22. Java 언어 인터페이스 (계속)

 $\overline{\phantom{a}}$ 

||

 $\overline{\phantom{a}}$  $\overline{\phantom{a}}$ 

|

 $\overline{\phantom{a}}$  $\overline{\phantom{a}}$  $\overline{1}$  $\overline{1}$  $\overline{1}$ 

|<br>|<br>|<br>|<br>|

|

 $\overline{\phantom{a}}$ |

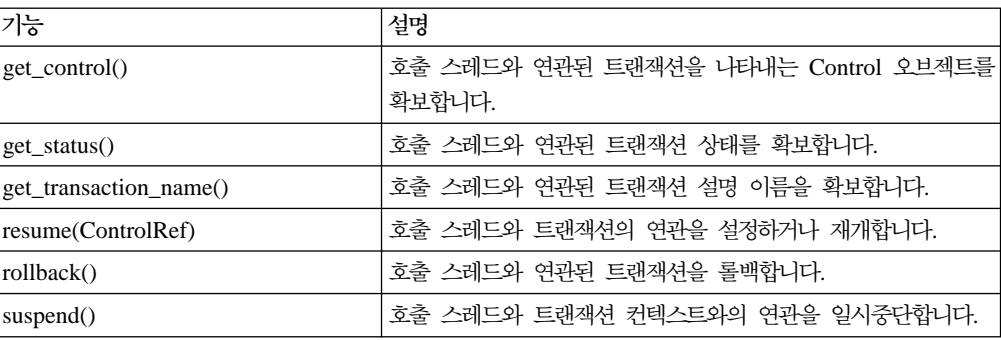

JTS에 대한 자세한 정보는 Compaq NSK NonStop Java 문서 또는 JDK 문서를 참 조하십시오.

# **부록G. Compaq NSK용 MQSeries가 지원하는 MQSC**

이 부록에서는 Compaq NSK용 MQSeries가 지원하는 MQSeries 명령(MQSC)을 나 열합니다. 명령 구문에 대한 자세한 정보는 MQSeries MQSC 명령 참조서를 참조하십 시오.

표 23. Compaq NSK용 MQSeries가 지원하는 MQSC

| 명령                    | 설명                                                      | MOSeries 명령 참조서에서<br>설명된 사항                                                                         |
|-----------------------|---------------------------------------------------------|----------------------------------------------------------------------------------------------------|
| ALTER CHANNEL         | 채널 속성 변경                                                | 예, 그러나 359 페이지의<br>『CONNAME』설명은 예외.                                                                 |
| <b>ALTER NAMELIST</b> | 이름 목록 변경.                                               | 예                                                                                                   |
| <b>ALTER PROCESS</b>  | 프로세스 속성 변경.                                             | 예                                                                                                   |
| ALTER QALIAS          | 알리아스 큐 속성 변경.                                           | 예                                                                                                   |
| ALTER QLOCAL          | 로컬 큐 속성 변경.                                             | 예, 그러나 359 페이지의<br>『HARDENBO 및<br>NOHARDENBO』설명은 예외.                                                |
| ALTER QMGR            | 큐 관리자 속성 변경.                                            | 예, 그러나 359 페이지의<br>$\lceil MAXUMSGS \rceil$ $\qquad$ $\qquad$ $\qquad$ $\qquad$<br>MAXHANDS 실명은 예외. |
| <b>ALTER OMODEL</b>   | 모델 큐 속성 변경.                                             | 예, 그러나 359 페이지의<br>$H$ ARDENBO<br>및<br>NOHARDENBO』설명은 예외.                                           |
| ALTER QREMOTE         | 리모트 큐의 로컬 정의, 큐 관리자 예<br>별명 또는 리플라이-투 큐 알리아<br>스 속성 변경. |                                                                                                    |
| CLEAR QLOCAL          | 로컬 큐에서 메시지 지우기.                                         | 예                                                                                                   |
| <b>DEFINE CHANNEL</b> | 채널 정의 작성.                                               | 예, 그러나 359 페이지의<br>『CONNAME』설명은 예외.                                                                 |
| DEFINE NAMELIST       | 이름 목록 정의.                                               | 예                                                                                                   |
| DEFINE PROCESS        | 프로세스 정의 작성.                                             | 예                                                                                                   |
| DEFINE QALIAS         | 알리아스 큐 정의 작성.                                           | 예                                                                                                   |
| DEFINE QLOCAL         | 로컬 큐 정의 작성.                                             | 예, 그러나 359 페이지의<br>『HARDENBO 및<br>NOHARDENBO』설명은 예외.                                                |
| DEFINE QMODEL         | 모델 큐 정의 작성.                                             | 예, 그러나 359 페이지의<br>『HARDENBO 및<br>NOHARDENBO』설명은 예외.                                                |
| <b>DEFINE OREMOTE</b> | 리모트 큐의 로컬 정의, 큐 관리자 예<br>별명 또는 리플라이-투 큐 알리아<br>스 작성.    |                                                                                                    |
| DELETE CHANNEL        | 채널 정의 삭제.                                               | 예                                                                                                   |
| DELETE NAMELIST       | 이름 목록 삭제.                                               | 예                                                                                                   |
|                       |                                                         |                                                                                                    |

|

|

| |

 $\overline{\phantom{a}}$  $\overline{1}$ 

|

 $\begin{array}{c} \hline \end{array}$ 

|

 $\overline{\phantom{a}}$ 

|

 $\mathbb{I}$ 

|

|

|

 $\overline{\phantom{a}}$ 

|

 $\overline{\phantom{a}}$ 

|

 $\overline{\phantom{a}}$ 

|

 $\overline{\phantom{a}}$ 

|

 $\overline{\phantom{a}}$ 

 $\overline{\phantom{a}}$ 

 $\overline{\phantom{a}}$ 

표 23. Compaq NSK용 MQSeries가 지원하는 MQSC (계속)

| 명령                     | 설명                                                                               | MQSeries 명령 참조서에서<br>설명된 사항                                                         |
|------------------------|----------------------------------------------------------------------------------|-------------------------------------------------------------------------------------|
| <b>DELETE PROCESS</b>  | 프로세스 정의 삭제.                                                                      | 예                                                                                   |
| <b>DELETE QALIAS</b>   | 알리아스 큐 정의 삭제.                                                                    | 예                                                                                   |
| DELETE QLOCAL          | 로컬 큐 정의 삭제.                                                                      | 예                                                                                   |
| DELETE QMODEL          | 모델 큐 정의 삭제.                                                                      | 예                                                                                   |
| DELETE QREMOTE         | 리모트 큐의 로컬 정의 삭제.                                                                 | 예                                                                                   |
| DISPLAY CHANNEL        | 채널 정의 표시.                                                                        | 예, 그러나 359 페이지의<br>『CONNAME』설명은 예외.                                                 |
| DISPLAY CHSTATUS       | 하나 이상의 채널 상태 표시.                                                                 | 예, 그러나 359 페이지의 『채널 상<br>태 정보(DISPLAY CHSTATUS)』<br>및 359 페이지의 『CONNAME』설<br>명은 예외. |
| DISPLAY CLUSQMGR       | 하나 이상의 채널 상태 표시.                                                                 | 예, 그러나 359 페이지의<br>『CONNAME』설명은 예외.                                                 |
| DISPLAY NAMELIST       | 이름 목록 표시.                                                                        | 예                                                                                   |
| <b>DISPLAY PROCESS</b> | 프로세스 정의 표시.                                                                      | 예                                                                                   |
| DISPLAY QMGR           | 큐 관리자 속성 표시.                                                                     | 예, 그러나 359 페이지의<br>및<br>MAXUMSGS<br>MAXHANDS 실명은 예외.                                |
| DISPLAY QUEUE          | 큐 속성 표시.                                                                         | 예, 그러나 359 페이지의<br>$H$ ARDENBO<br>및<br>NOHARDENBO』설명은 예외.                           |
| PING CHANNEL           | 채널 테스트.                                                                          | 예                                                                                   |
| PING QMGR              | 큐 관리자가 명령에 응답하는지 여 예<br>부 테스트.                                                   |                                                                                     |
| <b>REFRESH CLUSTER</b> | 로컬로 보유된 모든 클러스터 정보<br>삭제 및 강제로 다시 빌드.                                            | 예                                                                                   |
| <b>RESET CHANNEL</b>   | 채널의 메시지 순서 매기기 재설정. 예                                                            |                                                                                     |
| <b>RESET CLUSTER</b>   | 클러스터에 대한 특수 조작 수행.                                                               | 예                                                                                   |
| RESOLVE CHANNEL        | 송신자 채널 또는 서버 채널에서 예<br>인다우트(in-doubt) 메시지 해석.                                    |                                                                                     |
| <b>RESUME QMGR</b>     | 클러스터의 다른 큐 관리자에게 로 예<br>컬 큐 관리자를 처리에 다시 사용<br>하여 메시지를 송신할 수 있음을<br>통지.           |                                                                                     |
| START CHANNEL          | 채널 시작.                                                                           | 예                                                                                   |
| <b>STOP CHANNEL</b>    | 채널 정지.                                                                           | 예                                                                                   |
| <b>SUSPEND QMGR</b>    | 클러스터의 다른 큐 관리자에게 로 $\mid$<br>컬 큐 관리자를 처리에 다시 사용<br>할 수 없어 메시지를 송신할 수 없<br>음을 통지. | 예                                                                                   |

MQSC 명령을 스크립트에 빌드할 경우, 각 줄은 72문자를 넘지 말아야 합니다.

# <span id="page-380-0"></span>MQSC 속성

| | | | | |

> | | | | |

 $\overline{\phantom{a}}$  $\overline{1}$  $\overline{1}$ 

> | | | | | | | | | |

 $\overline{1}$  $\overline{\phantom{a}}$  $\overline{\phantom{a}}$  $\overline{\phantom{a}}$  $\overline{1}$ 

| | | | | | | | |

 $\overline{1}$ 

 $\mathbf{I}$  $\overline{1}$  $\overline{\phantom{a}}$  $\overline{1}$  이 절에서는 Compaq NSK용 MQSeries에 고유한 MQSC 속성 정보를 제공합니다.

## 치널 상태 정보(DISPLAY CHSTATUS)

DISPLAY CHSTATUS 명령은 MQSeries MQSC 명령 참조서에 설명된 대로 구현되 지만, 채널 상태가 배치 처리 경계에서만 갱신되는 경우는 예외입니다. 채널 상태 정보 갱신은 채널 성능에 영향을 줄 수 있기 때문에 모든 메시지 전송시에 갱신되지는 않습 니다. 이것은 현재 및 저장된 설정 모두에 대해 일반적인 상태 데이터 값이 동일함을 의미합니다.

## **MAXUMSGS MAXHANDS**

큐 관리자 오브젝트 속성 MAXUMSGS 및 MAXHANDS는 무시됩니다. 이것은 다음 명령에 영향을 줍니다.

ALTER QMGR

DISPLAY QMGR

## **HARDENBO NOHARDENBO**

Compaq NSK용 MQSeries에서, 로컬 큐 및 모델 큐 속성 HARDENBO와 NOHARDENBO는 무시됩니다. 메시지의 Backoutcount는 지속 메시지의 경우 항상 기록되며, 비지속 메시지의 경우에는 기록되지 않습니다. 이것은 다음 명령에 영향을 줍 니다.

ALTER QLOCAL ALTER QMODEL DEFINE QLOCAL DEFINE QMODEL DISPLAY QUEUE

### **CONNAME**

TCP 채널의 CONNAME 속성은 값이 시작될 때 선택적으로 추가 필드를 취하여 채 널에 사용할 특정 Guardian TCP/IP Server 프로세스 이름을 지정할 수 있습니다. 이 것은 다음 명령에 영향을 줍니다.

ALTER CHANNEL DEFINE CHANNEL

DISPLAY CHANNEL

DISPLAY CHSTATUS

DISPLAY CLUSQMGR

#### **HARDENBO NOHARDENBO**

| | |

|

| | |

|

| |

| |

## **- - USERDATA**

MQSC DEFINE PROCESS 또는 ALTER PROCESS의 USERDATA 속성을 통해 트리거 모니터에 전달된 데이터는 공백이 들어 있는 문자열인 경우 큰 따옴표 안에 넣 어야 합니다. 예를 들어, 이 USERDATA -o\$DISK.VOLUME.PROGRAM -d 1이 트리거 모니터에 전달되면 다음과 같이 MQSC 입력시 큰 따옴표 안에 넣어 지정해야 합니다.

'" -o \$DISK.VOLUME.PROGRAM -d 1"'

MQSC를 통해 프로세스 정의를 표시하는 경우, 다음과 같습니다.

"-o \$DISK.VOLUME.PROGRAM -d 1"

# 엑시트 이름을 오브젝트 속성으로 사용

오브젝트 속성 어느 위치에서 엑시트 이름을 지정하건 그 엑시트 이름은 Compaq NSK용 MQSeries에 고유한 형식이 됩니다.

# 부록H. 응용프로그램 프로그래밍 참조서

다음 절은 Compaq NSK용 MQSeries에 새로운 내용이며, *MQSeries Application* Programming Reference와 함께 사용해야 합니다.

# **-**

| | |

 $\overline{\phantom{a}}$  $\overline{1}$  $\overline{1}$ 

|

 $\|$ 

| |

 $\begin{array}{c} \hline \end{array}$  $\overline{1}$ 

|

 $\overline{\phantom{a}}$ 

| |

| | | |

|  $\|$ | |

이 절에서는 데이터 유형 변경사항을 설명합니다.

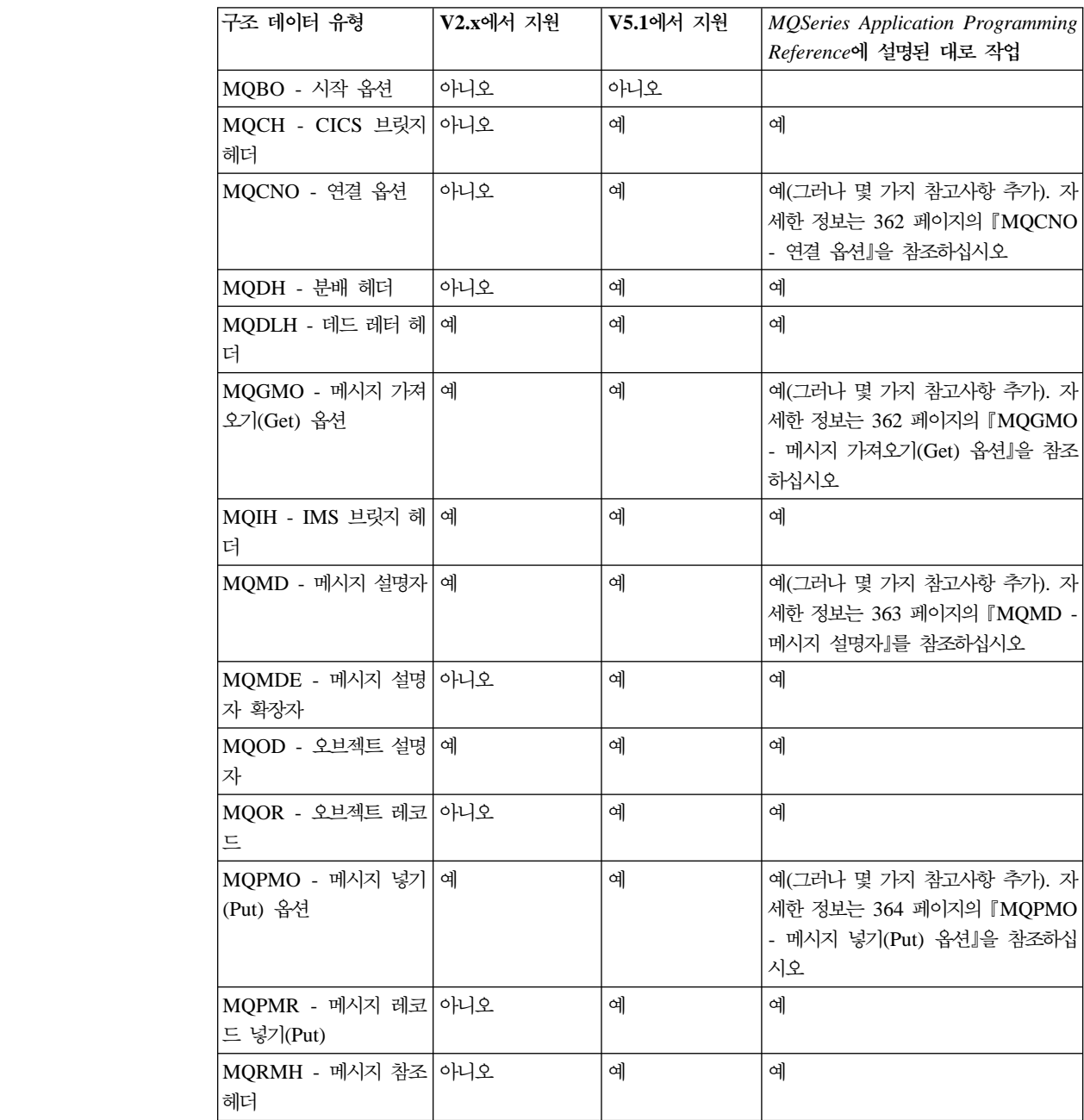

### <span id="page-383-0"></span>**--**

|

| |

| | | | | | | | | | | | | |

| | | | | | | |

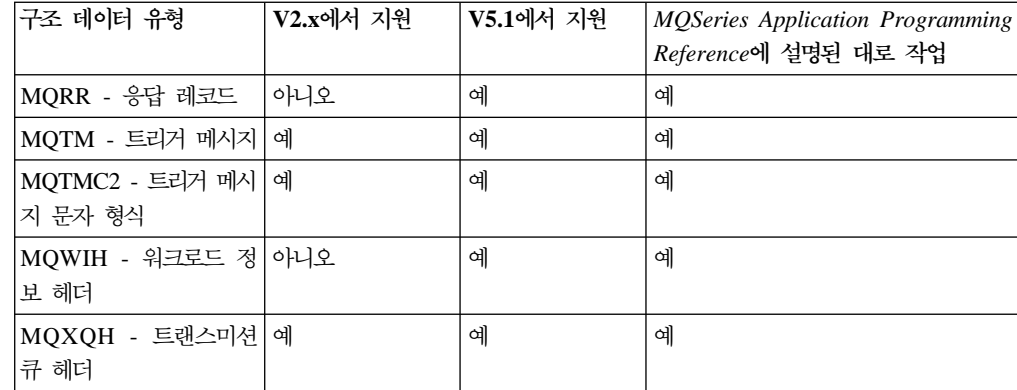

이 절에서는 다음 MQSeries 구조 데이터 유형을 설명합니다.

## **MQCNO - 연결 옵션**

MQCNO 데이터 구조는 다음 추가 참고사항과 함께 *MQSeries Application* Programming Reference에 지정되어 있습니다.

- 실행 단위가 프로세스로 정의됩니다.
- MQCNO\_FASTPATH\_BINDING은 큐 관리자에 단일 연결을 갖는 프로세스에서 만 사용할 수 있습니다.
- MQCNO\_FASTPATH\_BINDING에서는 큐 관리자를 작성한 MQM 관리 사용자 그룹의 일부인 사용자 ID로 응용프로그램을 실행해야 합니다.
- Guardian 매개변수 MQCONNECTTYPE를 Options 필드에서 지정한 바인드 유형 과 함께 사용하여 사용된 바인딩 유형을 제어할 수 있습니다. 이 매개변수를 지정하 는 경우, 값은 **FASTPATH** 또는 STANDARD여야 합니다. 다른 값이 있으면 무 시됩니다. 매개변수 값은 대소문자를 구분합니다.
- Compaq NSK용 MQSeries는 MQCNO\_VERSION\_1과 MCNO\_VERSION\_2를 지원하지만, ClientConnOffset 및 ClientConnPtr 필드는 무시됩니다.

### $MQGMO - IM$ 시지 가져오기(Get) 옵션

MQGMO 구조는 MGET 호출의 입/출력 매개변수입니다. Compaq NSK용 MQSeries 에서 MQGMO\_SET\_SIGNAL, MQGMO\_WAIT, MQGMO\_SYNCPOINT 및 MQGMO\_NO\_SYNCPOINT 옵션에 대한 다음 정보를 참고하십시오.

• 메시지가 도착하기를 기다리는 동안 응용프로그램으로 다른 작업을 진행하려면, MQGMO\_WAIT 대신 신호 옵션인 MQGMO\_SET\_SIGNAL을 사용하십시오. 그 러나 신호 옵션은 환경에 고유하므로 서로 다른 환경간에 포트될 응용프로그램에서 사용하면 안됩니다.

- 둘 이상의 MQGET 호출이 대기 및 신호 옵션이 혼합된 동일한 메시지를 대기하고 있는 경우, 각 대기 호출은 동등하게 고려됩니다. MQGMO\_SET\_SIGNAL을 MQGMO\_WAIT와 함께 지정하면 안됩니다. 또한 이 옵션을 신호가 미해결 상태인 큐 핸들과 함께 지정해서도 안됩니다.
- 응용프로그램이 MQGET과 함께 MQGMO\_SET\_SIGNAL을 지정하고 WaitInterval이 0이면, MQGMO\_SET\_SIGNAL 옵션은 무시되고 MQGMO\_NO\_WAIT가 지정된 MQGET으로 취급됩니다.

이것은 WaitInterval이 0인 경우, 응용프로그램은 MQGMO\_SET\_SIGNAL이 지정 된 MOGET에서 MORC NO MSG AVAILABLE을 수신할 준비가 되어 있어야 함 을 의미합니다. 응용프로그램은 다음과 같은 경우에만 신호 IPC를 수신합니다.

- \_ 응용프로그램이 MQGET에서 MQRC\_SIGNAL\_REQUEST\_ACCEPTED를 수 신한 경우(신호가 게시되었음을 표시).
- 응용프로그램이 file\_open\_ system 메시지를 처리할 수 있고 신호 전달을 위해 큐 서버가 시간 종료되기 전에 신호 IPC를 승인할 수 있는 경우. 이것은 다폴트 로 60초이지만, 큐 서버 환경에서 MQQSSIGTIMEOUT PARAM을 지정하면 큐 서버에 대해 대체됩니다.

시간이 종료되기 전에 큐 관리자가 프로세스를 열어 IPC를 송신할 수 없는 경우, 큐 관리자는 응용프로그램으로 IPC 메시지가 전달되지 않았음을 기록합니다. 이 시점에 서 큐 관리자는 다시 전달을 시도하지 않습니다. 응용프로그램은 무한정 IPC 신호 를 기다리기 보다는 이에 탄력적으로 반응해야 합니다.

- 이제 MQGMO\_SYNCPOINT\_IF\_PERSISTENT가 지원됩니다.
- 옵션 MQGMO\_SYNCPOINT와 MQGMO\_NO\_SYNCPOINT가 둘 다 설정되지 않 은 경우, Compaq NSK용 MQSeries는 디폴트로 MQGMO\_SYNCPOINT를 설정 합니다.
- Compaq NSK용 MQSeries는 MsgToken 필드를 지원하지 않습니다.

## $MQMD - H|X|$  설명자

<span id="page-384-0"></span>| | | | | | | | | |

| |

> | | | |

 $\mathbf{I}$  $\overline{\phantom{a}}$  $\overline{\phantom{a}}$  $\overline{\phantom{a}}$ 

> | | | | | | | | |

 $\mathbf{I}$  $\mathbf{I}$  $\overline{\phantom{a}}$ 

> | | |

 $\overline{1}$ 

 $\mathbf{I}$ 

 $\overline{1}$  $\overline{\phantom{a}}$ 

| | | |

| | | MQMD 구조에는 메시지를 설명하는 제어 정보가 들어 있습니다. 다음 정보를 참고하 십시오.

- *MQSeries Application Programming Reference*에 설명된 BackoutCount 기능. 이 것은 작업 단위의 일부로 메시지가 MQGET 호출로 이전에 리턴되어 나중에 백아 웃된 횟수입니다. 메시지 내용을 토대로 처리 오류를 감지할 때 응용프로그램에 도 움 정보로 제공됩니다. 버전 2.2.0.1에서, BackoutCount가 산정되었습니다.
- Compaq NSK용 MQSeries에서, 메시지 제거나 보고서 생성(필요한 경우)은 MQGET 호출 동안 수행되지 않지만 큐 관리자 설정에 따라 정기적으로 수행되는 큐 서버에 의해 제어됩니다.

<span id="page-385-0"></span>| | |

| | | | | | |

|

| |

| | | | | | | |

| |

• MQPUT 또는 MQPUT1 동안 큐 관리자가 설정한 UserIdentifier 필드 값은 응용 프로그램의 유효 사용자 ID에 해당하는 큐 관리자의 프린시펄 데이터베이스에 있는 MQSeries 프린시펄 이름입니다.

# $MQPMO - M$ 시지 넣기(Put) 옵션

MQPMO 구조는 MQPUT 및 MQPUT1 호출의 입/출력 매개변수입니다. Compaq NSK용 MQSeries의 MQPMO\_NO\_SYNCPOINT 옵션에 대한 다음 정보를 참고하 십시오.

• 옵션 MQPMO\_SYNCPOINT와 MQPMO\_NO\_SYNCPOINT가 둘 다 설정되지 않 은 경우, Compaq NSK용 MQSeries는 디폴트로 MQPMO\_SYNCPOINT를 설정 합니다.

# **MQI**

이 절에서는 다음 MQI 호출 변경사항을 설명합니다.

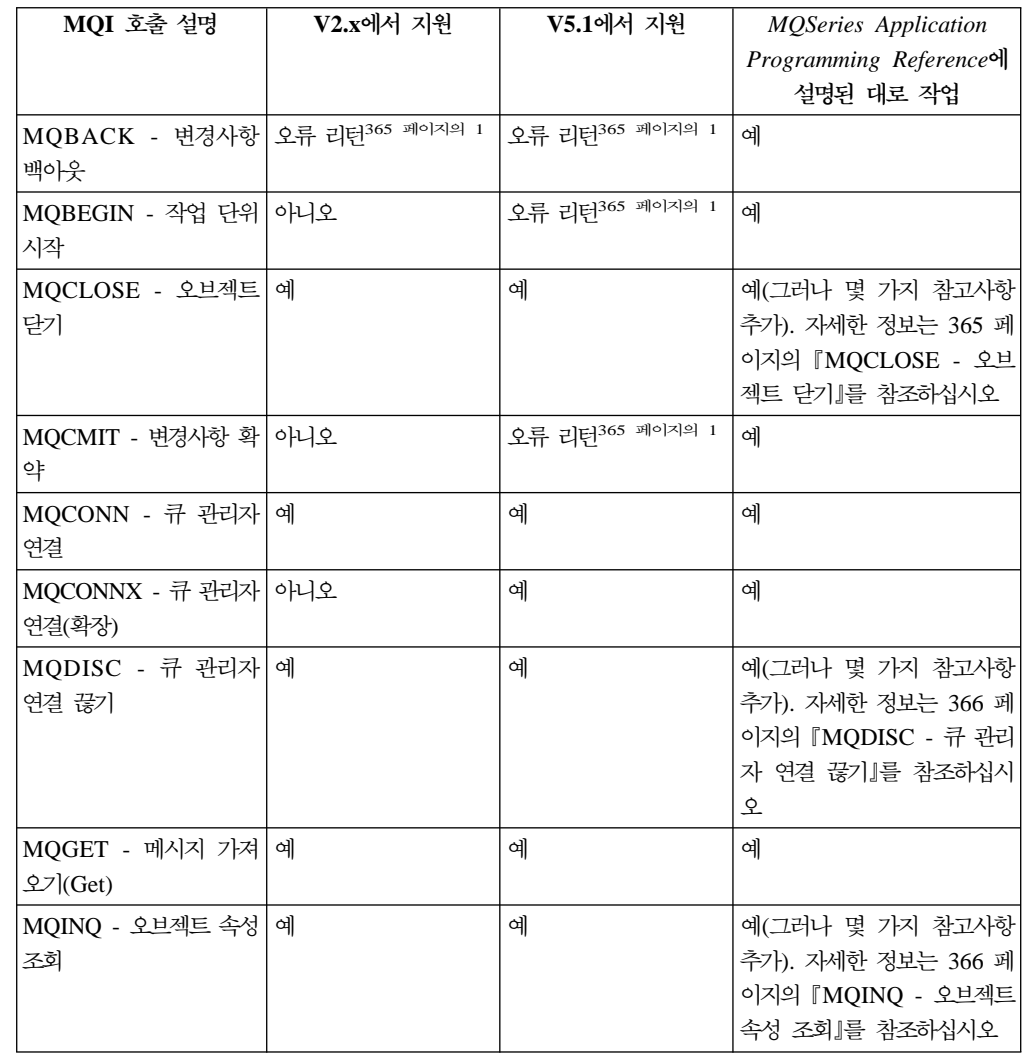

### $_{\rm MQL}$  호출

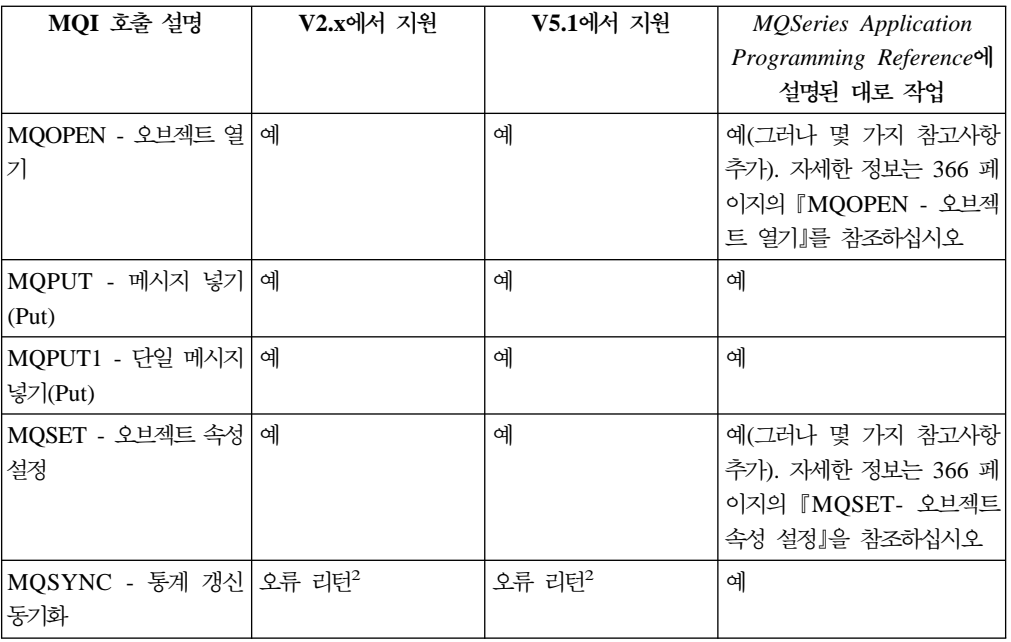

### **:**

<span id="page-386-0"></span>| |

> | |

> > | | |

 $\mathbf{I}$  $\overline{1}$  $\overline{1}$ 

> | | | |

> $\overline{1}$  $\overline{1}$  $\overline{\phantom{a}}$

> | | | | | | |

- 1. 응용프로그램이 MQI 호출을 발행할 수 있지만 완료 코드 MQCC\_FAILED와 이 유 코드 MQRC\_ENVIRONMENT\_ERROR를 항상 리턴합니다.
- 2. 이 호출은 항상 MQCC\_OK *CompCode*와 MQRC\_NONE 이유 코드를 리턴합니 다.

### **MQCLOSE -**

MQOPEN 호출과 반대되는 MQCLOSE 호출은 오브젝트에 대한 액세스를 철회합니 다.

Compaq NSK용 MQSeries에서, 닫히고 있는 큐 핸들에 대해 MQGMO\_SET\_SIGNAL 옵션이 미해결된 채로 MQGET 요청을 하면, 요청이 취소됩니다. 동일한 큐에 대한 신 호 요청이 다른 핸들(Hobj)에 대해 부여된 경우는 영향을 받지 않습니다(해당 큐가 <mark>삭</mark> 제 중인 다이나믹 큐가 아닌 경우는 예외입니다. 이 경우엔 신호 요청이 취소됩니다).

다이나믹 큐를 열거나 닫는 FASTPATH 응용프로그램의 경우, MQSeries는 감사된 데 이터베이스를 갱신하기 위해 TM/MP 트랜잭션을 시작 및 종료할 수 있습니다. 응용프 로그램이 TM/MP T-file을 열면(다중 트랜잭션을 시작할 수 있기 때문에), ENDTRANSACTION은 대기하지 않고 수행되며 응용프로그램은 MQSeries가 시작한 트랜잭션 완료를 수신하게 됩니다. 응용프로그램은 해당 설계를 검토하여 이 경우에 해 당되는지 판별하고 논리 핸들링 완료가 MQSeries로 발생한 ENDTRANSACTION 완 료에 대처할 수 있는지 확인해야 합니다.

<span id="page-387-0"></span>| | |

| | | |

| |

| | |

| | | | | | |

| | |

| | | | | | |

|

| |

# **MQDISC - -**

MQCONN과 반대되는 MQDISC 호출은 MQSeries 큐 관리자와 응용프로그램간의 연 결을 끊습니다.

MQSeries Application Programming Reference의 사용법 참고 3은 올바르지 않습니 다. Compaq NSK용 MQSeries에서, 내재 동기점은 MQDISC가 호출될 때 작업 단위 를 통합한 큐 관리자가 진행 중인 경우 발생하지 않습니다. 이것은 NSK 큐 관리자가 UOW의 조정자가 될 수 없기 때문입니다. TM/MP 서브시스템이 통합을 제공합니다.

### **MQINQ -** 오브젝트 속성 조회

MQPUT 호출은 오브젝트 속성이 들어 있는 일련의 정수와 문자열을 리턴합니다.

### **MQOPEN -**

MQOPEN 호출은 오브젝트에 액세스를 설정합니다. Compaq NSK용 MQSeries에서, 큐 관리자의 MaxHandles 속성은 무시됩니다.

다이나믹 큐를 열거나 닫는 FASTPATH 응용프로그램의 경우, MQSeries는 감사된 데 이터베이스를 갱신하기 위해 TM/MP 트랜잭션을 시작 및 종료할 수 있습니다. 응용프 로그램이 TM/MP T-file을 열면(다중 트랜잭션을 시작할 수 있기 때문에), ENDTRANSACTION은 대기하지 않고 수행되며, 응용프로그램은 MQSeries가 시작 한 트랜잭션 완료를 수신하게 됩니다. 응용프로그램은 해당 설계를 검토하여 이 경우에 해당되는지 판별하고 논리 핸들링 완료가 MQSeries로 발생한 ENDTRANSACTION 완료에 대처할 수 있는지 확인해야 합니다.

### **- 오브젝트 속성 설정**

MQSET 호출은 핸들이 표시한 오브젝트 속성을 변경합니다. 오브젝트는 큐여야 합니 다. Compaq NSK용 MQSeries에서, MQIA\_DIST\_LISTS 선택자가 지원됩니다.

MQSET을 사용하여 오브젝트 속성을 변경하고 있는 FASTPATH 응용프로그램의 경 우, MQSeries는 감사된 데이터베이스를 갱신하기 위해 TM/MP 트랜잭션을 시작 및 종 료할 수 있습니다. 응용프로그램이 TM/MP T-file을 열면(다중 트랜잭션을 시작할 수 있기 때문에), ENDTRANSACTION은 대기하지 않고 수행되며, 응용프로그램은 MQSeries가 시작한 트랜잭션 완료를 수신하게 됩니다. 응용프로그램은 해당 설계를 검 토하여 이 경우에 해당되는지 판별하고 논리 핸들링 완료가 MQSeries로 발생한 ENDTRANSACTION 완료에 대처할 수 있는지 확인해야 합니다.

## $M$ QSeries 오브젝트 속성

Compaq NSK용 MQSeries의 모든 오브젝트 속성이 다음 예외 및 추가사항과 함께  $MQSeries$  Application Programming Reference에 설명되어 있습니다.

# 모든 큐의 속성

| | |

| | | | | |

| |

> | | | | | | | | | |

 $\mathbf{I}$  $\overline{\phantom{a}}$  $\overline{\phantom{a}}$ 

 $\overline{\phantom{a}}$  $\overline{\phantom{a}}$  $\overline{\phantom{a}}$  $\mathsf{I}$  $\overline{\phantom{a}}$ 

|

 $\overline{\phantom{a}}$  $\overline{\phantom{a}}$  $\overline{\phantom{a}}$ 

| | |

| | |

| | | Compaq NSK용 MQSeries의 모든 큐 속성이 다음 예외 및 추가사항과 함께 MQSeries Application *Programming Reference*에 설명되어 있습니다.

AlterationDate 및 AlterationTime 속성은 오브젝트 속성에 관리 변경사항을 작성한 경 우에만 갱신됩니다. CurrentQDepth, OpenInputCount 및 OpenOutputCount 속성은 동 적으로만 변경할 수 있습니다. QDepthHighCount, QDepthLowEvent, QDepthMaxEvent 및 QServiceIntervalEvent는 동적으로, 관리적으로 모두 변경할 수 있지만, 관리적 변 경(예를 들면, MQSC 명령이나 MQSET을 통해 수행되는 변경)의 경우에만 AlterationDate 및 AlterationTimes 속성을 변경합니다.

# 로컬 큐 및 모델 큐 속성

Compaq NSK용 MQSeries에서,

- Archive 속성은 무시됩니다.
- 백아웃 횟수가 디스크에 저장되지 않기 때문에 HardenGetBackout 속성은 무시됩 니다. 메시지를 보존할 수 없습니다.
- 지속 메시지의 경우, BackoutCount 속성이 항상 기록됩니다. 비지속 메시지의 경우, BackoutCount 속성은 기록되지 않습니다. 그러나 로컬 큐에 -q 서버 C 옵션 속성 이 설정된 경우, BackoutCount가 백업 큐 서버에 대해 체크포인트됩니다. 이런 방 법으로 체크포인트된 메시지는 큐 서버가 장애를 일으킬 경우 탄력적으로 반응합니 다. 다른 MQSeries 플랫폼과 호환성을 유지하기 위해 MQIA\_HARDEN\_GET\_BACKOUT 선택자를 사용하여 MQINQ 호출로 속성을 조 회할 수 있습니다.

## 큐 관리자 속성

- MaxMsgLength는 100MB입니다.
- CommandLevel은 MQCMDL\_LEVEL\_510입니다.
- SyncPoint는 MQSP\_AVAILABLE입니다.
- CodedCharSetId 값은 큐 관리자 인스턴스가 작성될 때 지정된 값입니다.
- MaxHandles 속성은 무시됩니다. Compaq NSK용 MQSeries에 최대 핸들 열기 수 를 지정할 수는 없습니다. 최대값은 시스템 자원 제한조건에 따라 판별됩니다.
- MaxUncommittedMsgs 속성은 무시됩니다. 단일 작업 단위 내에 허용될 최대 메시 지 수를 지정할 수는 없습니다. 최대값은 자원 제한조건에 따라 판별됩니다.
- CCSID를 변경할 수 있습니다.

|

|  $\overline{\phantom{a}}$ |

# **데이터 변환**

Compaq NSK용 MQSeries V5.1의 모든 엑시트에 대한 지원 체계를 설명하는 [389](#page-410-0) 페이지의 『부록L. 사용자 엑시트』를 참조하십시오. 보다 일관되고 이식 가능한 엑시트 를 구현할 수 있도록 그 메커니즘이 이전 버전에서 변경되었습니다.

# 부록l. 응용프로그램 빌드 및 실행

ZMQSSMPL 서브볼륨에 제공된 샘플 프로그램과 샘플 컴파일 및 바인딩 스크립트는 Compaq NSK용 MQSeries에서의 MQI의 주요 기능을 설명하며, 응용프로그램 컴파 일 및 바인딩 방법을 설명합니다.

# <del>응용프로그램</del> 작성

| | | | |

 $\overline{\phantom{a}}$ 

 $\overline{1}$ 

| | | | | | | | | |

I  $\overline{\phantom{a}}$ 

 $\overline{\phantom{a}}$ 

| | |

 $\overline{\phantom{a}}$ 

| | | | |

이 절에서는 MQSeries Application Programming Guide에 설명된 표준 버전 5.1 MQI 인터페이스와 Compaq NSK용 MQSeries의 MQI 인터페이스간의 몇 가지 차이점에 대 한 갱신 정보를 제공합니다. 이 절을 사용하여 Compaq NSK용 MQSeries V5.1에 대 한 *MQSeries Application Programming Guide* 정보를 갱신하십시오.

## $MQGET$  대기 간격 및 채널 DISCINT와 HBINT 사용

MQGMO\_NO\_SYNCPOINT를 사용하여 MQGET을 수행할 때, 검색 기준을 만족하 는 지속 메시지를 사용할 수 있는 경우에만 MQSeries에서 TM/MP 트랜잭션을 시작 하고 종료합니다. 응용프로그램은 동기점 조작에 WaitInterval 값을 부여하지 않아도 됩 니다.

MQGMO\_SYNCPOINT 또는 MQGMO\_SYNCPOINT\_IF\_PERSISTENTF 옵션으로 발행된 MQGET의 경우, TM/MP 트랜잭션은 BEGINTRANSACTION을 발행하는 사 용자 응용프로그램에 의해 제어됩니다. 대기 간격은 TMF Autoabort 시간 종료 값을 초과하지 않아야 하며, 많은 양의 TM/MP 감사 추적이 억제되는 것을 피할 수 있도록 작은 값이 이상적입니다(일반적으로 1분 이하의 값을 사용해야 합니다). 사용이 적은 큐 나 밤새도록 비활동 상태인 큐에 무제한 대기를 지정하면 autoabort 시간 종료가 초과 되어 큐에서 메시지를 사용할 수 있을 때 MQRC\_UOW\_CANCELLED(2297)가 MQGET으로 리턴됩니다. 대기 간격을 높게 설정하거나 무제한 대기를 사용하면 TMF 감사 추적이 억제되어 수정하지 않는 경우 결국 TM/MP 서브시스템이 시스템 전역에 걸쳐 트랜잭션을 사용할 수 없게 됩니다.

마찬가지로 송신 채널의 DISCINT 값과 HBINT 값은 TM/MP 트랜잭션 길이를 제어 합니다. 채널은 TM/MP 감사 추적에 유해한 영향을 주지 않고 연결 끊기 간격을 늘리 기 위해 비활동 중일 때 트랜잭션을 순환할 수 있습니다.

매개변수 MQTRANSACTIONLIFE를 사용하여 채널 연결 끊기 간격과 값이 0인 하 트비트에 대한 TM/MP 트랜잭션의 새로 고침을 제어할 수 있습니다. 이것은 길거나 짧 은 TM/MP 트랜잭션 수명이 바람직한 경우 또는 비활동 채널이 생성하는 TM/MP 활 동양을 변경할 경우 유용합니다. 값을 높게 설정할수록 생성하는 양이 적어지며, 낮게 설정할수록 많아집니다.

| | |

|

| | |

| |

| | |

각 MQSeries MQS-ECxx PATHWAY 서버 클래스에 추가하려면 다음을 수행하십시 오.

PARAM MQTRANSACTIONLIFE *<number>*

여기서, <number>는 숫자(예: 100)입니다.

이 매개변수는 디폴트 TM/MP 트랜잭션의 새로 고침 간격(10초) 사용을 대체합니다. 예를 들어, 이 매개변수 없이 연결 끊기 간격이 무제한인 채널은 메시지가 도착하기를 기다리는 동안 약 10초마다 새로 고침을 하게 됩니다.

### **작업 단위(트랜잭션) 관리**

트랜잭션 관리는 MQSeries 자체가 아닌 Compaq의 TM/MP 제품 제어하에서 수행됩 니다.

이 차이점의 결과는 다음과 같습니다.

- MQPUT 및 MQGET 호출의 다폴트 SYNCPOINT 옵션이 NO\_SYNCPOINT가 아 닌 SYNCPOINT입니다.
- MQPUT, MQGET 및 MQPUT1 조작에 디폴트(SYNCPOINT) 옵션을 사용하려면 응용프로그램에 확약될 작업 단위를 정의하는 활성 TM/MP 트랜잭션이 있어야 합 니다. 응용프로그램은 BEGINTRANSACTION() 함수를 호출하여 TM/MP 트랜잭 션을 시작합니다. 이 트랜잭션이 활성 상태인 동안 응용프로그램이 수행하는 모든 MQPUT, MQPUT1 및 MQGET 조작은 동일한 작업 단위(트랜잭션) 내에 있습니 다. 응용프로그램이 수행하는 다른 데이터베이스 조작도 이 UOW 내에 있습니다. 단 일 TM/MP 트랜잭션 내에서 작성하고 삭제할 수 있는 메시지 수와 크기에 대해 시 스템이 지정한 한계가 있습니다. 응용프로그램이 UOW를 완료하면, ENDTRANSACTION() 함수를 사용하여 TM/MP 트랜잭션이 종료됩니다(UOW가 확약됩니다). 오류가 발견되면, 응용프로그램은 ABORTTRANSACTION() 함수를 사 용하여 TM/MP 트랜잭션을 취소(UOW 백아웃)할 수 있습니다. 따라서 표준 버전 5 함수인 MQCMIT(), MQBACK() 및 MQBEGIN()은 이 제품에 지원되지 않습 니다. 이들 함수를 호출하는 경우에는 오류가 리턴됩니다.
- 응용프로그램이 MQPUT, MQGET 및 MQPUT1 조작에 NO\_SYNCPOINT 옵션 을 사용하면, MQSeries는 TM/MP 트랜잭션을 시작하고 큐잉 조작을 수행한 후 응 용프로그램에 리턴하기 전에 트랜잭션을 확약합니다. 따라서 각 조작은 고유 UOW 에서 수행되며, 일단 완료되면 TM/MP를 사용하여 응용프로그램이 백아웃할 수 없 습니다.
- MQSeries는 메시지가 지속 메시지이여서 TM/MP 보호 큐 파일을 갱신해야 하는 경 우에만 NO\_SYNCPOINT 조작에 TM/MP 트랜잭션을 시작해야 합니다.
- TM/MP 트랜잭션은 MQGET, MQPUT 및 MQPUT1 이외의 다른 MQI 호출에 대 해 활성 상태가 아니어도 됩니다.
- Compaq NSK용 MQSeries는 MQRC\_SYNCPOINT\_LIMIT\_REACHED 이유 코 드를 사용하여 단일 TM/MP 트랜잭션 내 I/O 조작의 수가 시스템이 지정한 한계에 도달했음을 응용프로그램에 알립니다. 응용프로그램이 SYNCPOINT 옵션을 지정한 경우, 백아웃을 취소(UOW 백아웃)하고 해당 UOW에서 보다 적은 수의 조작을 재 시도해야 합니다.
- MQRC\_UOW\_CANCELED 이유 코드는 시스템 자체(TM/MP는 취소를 수행하는 일부 시스템 전역 자원 사용량 임계값을 정합니다), 사용자 조치 또는 트랜잭션 자 체의 시작기에 의해 UOW(TM/MP 트랜잭션)가 취소되었음을 응용프로그램에 알립 니다.
- MQRC\_BACKED\_OUT 이유 코드는 오류로 인해 또는 1차 큐 서버 장애로 인해 MQSeries가 UOW를 강제로 취소했음을 응용프로그램에 알립니다. 응용프로그램은 ABORTTRANSACTION(조작이 동기점이었던 경우)을 호출한 후 재시도해야 합니 다.
- MQRC\_SYNCPOINT\_NOT\_AVAILABLE 이유 코드는 조작을 완료하는 데 필요 한 TM/MP 트랜잭션을 MQSeries가 시작하거나 사용할 수 없었음을 응용프로그램 에 알립니다. 일반적으로 이것은 TM/MP의 문제를 표시하며, 큐 관리자가 생성한 FFST나 오류 로그에서 자세한 정보를 얻을 수 있습니다.

# 일반적인 설계 고려사항

| | | | | | | |

 $\mathbf{I}$  $\mathbf{I}$ 

 $\overline{1}$ 

 $\overline{1}$  $\mathbf{I}$ 

| |  $\mathbb{I}$ | |

 $\overline{\phantom{a}}$  $\overline{1}$ 

| | |

| | | 다음을 유의하십시오.

- 응용프로그램 프로세스에 바운드된 MQI 라이브러리는 \$RECEIVE를 열지 않으며, \$TMP(TM/MP 트랜잭션 의사 파일) 자체를 열지 않기 때문에, 이 기능을 사용하려 면 응용프로그램을 코드화해야 합니다.
- MQI 라이브러리는 큐 관리자와의 초기 통신에 SERVERCLASS\_SEND\_() 호출을 사용합니다. 연결되는 동안 이 라이브러리는 최소 두 개의 프로세스 파일 열기 (LINKMON 프로세스 및 Local Queue Manager Agent 사용)와 적은 수의 디스 크 파일 열기(10개 미만)를 유지합니다. 프로세스 열기는 MQOPEN 호출의 결과로 입/출력 또는 찾아보기를 위해 열려 있는 로컬 큐 지원 큐 서버에도 적용됩니다.
- MQCONN을 호출하기 전에 해결되지 않은 미대기 PATHSEND I/O가 없도록 해 야합니다. MQCONN은 미대기 PATHSEND I/O를 수행하며, 이는 오류를 일으키 는 응용프로그램이 미해결 I/O를 완료하지 못하도록 할 수 있습니다.
- FASTPATH 바운드 응용프로그램이 다중으로 스레드된 TM/MP 요청자(앞의 MQOPEN, MQCLOSE 및 MQSET에 대한 설명 참조)이기도 한 경우에는 특히 주 의해야 합니다.

### <del>응용</del>프로그램 작성

| | |

### **XA**

작업 단위(UOW) 통합에 대한 XA 인터페이스는 제공되지 않습니다. 모든 UOW 통 합은 TM/MP에 의해 수행됩니다.

### **MQGMO\_LOCK MQGMO\_BROWSE\_\***

MQGMO\_LOCK과 함께 MQGMO\_BROWSE\_\*를 사용할 수 있습니다. *MQSeries* Application Programming Reference를 참조하십시오.

## 트리거된 응용프로그램

Compaq NSK 환경에서 트리거된 MQSeries 응용프로그램은 실행 중인 TACL 프로 세스에 설정된 환경 변수를 통해 사용자 데이터를 수신합니다. 이것은 Compaq C 프 로세스에 전달할 수 있는 인수 목록 길이에 한계가 있기 때문입니다.

이 정보에 액세스하려면 트리거된 응용프로그램에 다음과 유사한 코드가 있어야 합니 다(자세한 정보는 샘플 amqsinqa를 참조하십시오).

```
MQTMC2 *trig; \begin{array}{ccc} \text{MQTMC2} & \text{*trig} \\ \text{MQTMC2} & \text{trig} \end{array} \begin{array}{ccc} \text{MQTMC2} & \text{trig} \end{array} \begin{array}{ccc} \text{MQTMC2} & \text{trig} \end{array}/* trigger message structure
char *applId;
char *envData;
char *usrData;<br>char *qmName;
         *qmName;
/******************************************************************/
/\star */
/* Set the program argument into the trigger message \begin{array}{cc} * & * \end{array}\frac{1}{\sqrt{2}} */
/******************************************************************/
                                 \frac{1}{x} -> trigger message */
/* get the environment variables and load the rest of the trigger */
memcpy(&trigdata, trig, sizeof(trigdata));
memset(trigdata.ApplId, ' ', sizeof(trigdata.ApplId));
memset(trigdata.EnvData, ' ', sizeof(trigdata.EnvData));
memset(trigdata.UserData, ' ', sizeof(trigdata.UserData));
memset(trigdata.QMgrName, ' ', sizeof(trigdata.QMgrName));
if( (applId = getenv("TRIGAPPLID")) := 0){
  strncpy( trigdata.ApplId ,applId, strlen(applId) );
}
if ( (envData = getenv("TRIGENVDATA")) != 0)
{
  strncpy( trigdata.EnvData , envData, strlen(envData) );
}
if ( (usrData = getenv("TRIGUSERDATA")) != 0)
{
 strncpy( trigdata.UserData, usrData, strlen(usrData) );
}
if ( (gmName = getenv("TRIGQMGRNAME")) := 0){
  strncpy( trigdata.QMgrName, qmName, strlen(qmName) );
}
trig = &trigdata;
```
# 지원되는 언어와 환경

|

| | |

| | | |

|| $\overline{\phantom{a}}$  Compaq NSK용 MQSeries V5.1는 표24에 설명된 언어와 환경을 지원합니다. 이 테 이블에서는 응용프로그램이 FASTPATH 또는 STANDARD 바인딩을 사용할 수 있는 지 여부도 설명합니다.

표 2*4. 지원되는 언어와 환경 요약* 

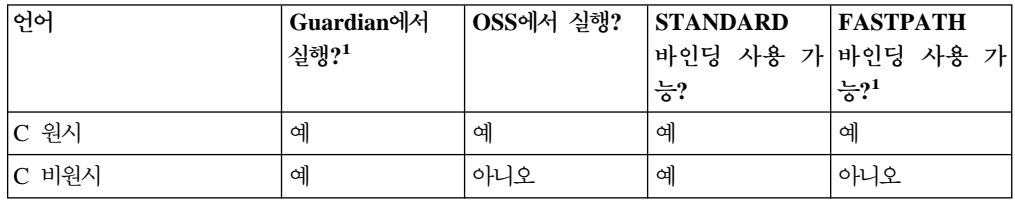

<span id="page-395-0"></span>| | | |

|<br>|<br>|<br>|

| | | | | | | | | | | | | | |

| | | |

| | | | | | | | |

표 24. 지원되는 언어와 환경 요약 (계속)

| 언어                        | Guardian에서<br>실행?1 | OSS에서 실행? | <b>STANDARD</b><br>바인딩 사용 가 바인딩 사용 가 | <b>FASTPATH</b> |
|---------------------------|--------------------|-----------|--------------------------------------|-----------------|
|                           |                    |           | 능?                                   | $\frac{1}{6}$ ? |
| COBOL 원시                  | 예                  | 예         | 예                                    | 예               |
| COBOL 비원시                 | 예                  | 아니오       | 예                                    | 아니오             |
| C++ 원시                    | 예                  | 예         | 예                                    | 예               |
| TAL 비원시                   | 예                  | 아니오       | 예                                    | 아니오             |
| NonStop Java <sup>2</sup> | 아니오                | 예         | 예                                    | 아니오             |

### **:**

- 1. Guardian 환경 및 FASTPATH 바운드 OSS 응용프로그램에서는 스레드를 사용할 수 없습니다. OSS STANDARD 바운드와 Java만 스레드를 사용할 수 있습니다. 응용프로그램에서의 스레드 사용에 대한 자세한 정보는 『스레드를 사용하여 응용프 로그램 작성시 고려사항』을 참조하십시오.
- 2. NonStop Java 응용프로그램은 트랜잭션에 JTS(Java Transaction Service)를 사용 합니다.
- 3. FASTPATH 바인딩을 사용하는 원시 응용프로그램은 Compaq NSK용 MQSeries 의 공유 자원 라이브러리(Shared Resource Library)를 통해서만 MQI를 해석할 수 있습니다. STANDARD 바인딩을 사용하는 원시 응용프로그램은 Compaq NSK용 MQSeries의 공유 자원 라이브러리(Shared Resource Library)나 Native MQI 라 이브러리를 사용하여 MQI를 해석할 수 있습니다. FASTPATH 및 STANDARD 바인딩에 대한 자세한 정보는 375 페이지의 『FASTPATH 및 [STANDARD](#page-396-0) 바인 딩』을 참조하십시오.

## 스레드를 사용하여 응용프로그램 작성시 고려사항

Guardian 응용프로그램은 스레드를 지원하지 않습니다. Guardian 응용프로그램 고유의 협력 스레딩 메커니즘을 구현할 수는 있지만, 이 메커니즘을 프로세스에 사용하려면 Guardian 환경에서 MQI를 사용하기 위한 규칙을 준수해야 합니다.

OSS 환경에서는 POSIX 스레드를 기반으로 한 스레드 에뮬레이션 패키지를 사용할 수 있습니다. 이 에뮬레이션은 하나의 스레드가 실행을 포기한 후에 다른 스레드의 코드가 실행되는 협력 스케줄링 메커니즘을 구현합니다. 응용프로그램은 이 스레딩 패키지를 사 용하여 프로세스를 스레드로 구성할 수 있지만 다음 제한사항이 적용됩니다.

• MQI는 스레드간 협력 스케줄링을 지원하지 않습니다. 이것은 응용프로그램 스레드 에서 MQI가 호출되면 다른 스레드는 실행 시간에 상관 없이 실행 제어를 확보할 수 없다는 것을 의미합니다. 예를 들어, 스레드가 '무제한 대기' 옵션으로 MQGET을 호출하면 MQGET이 리턴할 때까지 응용프로그램 프로세스에서 다른 스레드를 실행 할 수 없습니다.
- OSS 환경에서 실행되는 FASTPATH 바운드 응용프로그램은 스레드를 사용할 수 없 습니다.
- 큐 관리자는 다중 스레드 Local Queue Manager Agent(LQMA 또는 MQLQMAG 프로세스)나 MCA(Message Channel Agent)를 지원하지 않습니다.

# 응용프로그램 컴파일 및 바인딩

| |

| |

|

|

 $\overline{1}$ 

 $\blacksquare$ | | |

| | |

> | |

|

Compaq NSK용 MQSeries MQI는 Compaq 전역 메모리 모델(int 데이터 유형은 4 바이트)과 CRE(Common Runtime Environment)를 사용하여 구현됩니다. 응용프로그 램이 올바로 작동하려면 반드시 이 환경과 호환 가능해야 합니다. 호환성을 확보하기 위 한 각 컴파일러의 올바른 옵션은 샘플 빌드 파일을 참조하십시오.

특히, TAL 및 COBOL 응용프로그램은 CRE와 호환되는 데 필요한 규칙(CRE 관련 Compaq 서적에 설명되어 있음)을 준수해야 합니다.

또한 MQGET의 MQGMO\_SET\_SIGNAL 함수를 제대로 사용하려면 COBOL 및 TAL 응용프로그램의 오브젝트 코드에서 HIGHREQUESTERS 속성을 반드시 ON으로 설정 해야 합니다.

설치를 위해, Compaq NSK용 MQSeries에는 세 개의 MQI 라이브러리 버전이 ZMQSLIB에 포함되어 제공됩니다. 표25에 표시된 대로 올바른 라이브러리를 사용해 야 합니다.

| 프로그래밍 언어     | 비워시           | 원시/정적          | 원시/동적           |
|--------------|---------------|----------------|-----------------|
| <b>TAL</b>   | MQMLIB        | 적용할 수 없음       | 적용할 수 없음        |
| <b>COBOL</b> | MQMLIB        | MQMLIBN        | MQSRLLIB        |
| l C          | <b>MQMLIB</b> | <b>MQMLIBN</b> | MQSRLLIB        |
| $ C_{++} $   | 적용할 수 없음      | <b>MQMLIBN</b> | <b>MQSRLLIB</b> |

표 25. 올바른 MQI 라이브러리 버전 사용

### **FASTPATH STANDARD**

Compaq NSK용 MQSeries V5.1은 FASTPATH 바인딩과 STANDARD 바인딩 모 두를 지원합니다. 표25에서는 각 바인딩 유형을 지원하는 언어와 환경에 대해 설명합 니다.

#### **STANDARD**

응용프로그램에서 STANDARD 바인딩을 사용할 경우에는 다음을 고려하십시오.

- 비원시 및 원시 응용프로그램은 STANDARD 바인딩을 사용할 수 있습니다.
- STANDARD 바인딩을 사용하는 원시 응용프로그램은 다음 중 하나를 사용하여 MQI 를 해석할 수 있습니다.
	- Compaq NSK용 MQSeries의 공유 자원 라이브러리(Shared Resource Library)

| |

| | | | | | | | | |

|

- 정적 Native MQI 라이브러리. 이것은 공유 자원 라이브러리를 이미 사용하고 있 는 응용프로그램을 지원합니다.

#### **FASTPATH**

응용프로그램에서 FASTPATH 바인딩을 사용할 경우에는 다음을 고려하십시오.

- 원시 응용프로그램만 FASTPATH 바인딩을 사용할 수 있습니다.
- FASTPATH 바인딩을 사용하는 원시 응용프로그램은 Compaq NSK용 MQSeries 의 공유 자원 라이브러리(Shared Resource Library)를 통해서만 MQI를 해석할 수 있습니다.
- OSS에서 실행되는 FASTPATH 바운드 응용프로그램은 스레드를 사용할 수 없습니 다.
- FASTPATH 바운드 응용프로그램은 큐 관리자를 작성한 Compaq NSK MQM 관 리 사용자 그룹의 사용자 ID로 실행되어야 합니다.

### 응용프로그램 실행

큐 관리자에 연결하려면 다음과 같이 응용프로그램 환경을 올바로 정의해야 합니다.

- PARAM MQDEFAULTPREFIX는 모든 응용프로그램 환경에서 필수입니다.
- MQSINI 파일에 대해 대체(디폴트가 아닌) 위치를 선택한 경우, 응용프로그램은 PARAM MQMACHINIFILE이 올바로 설정되지 않으면 큐 관리자에 연결할 수 없 습니다.
- TAL 및 COBOL 응용프로그램 환경에는 PARAM SAVE-ENVIRONMENT ON 이 정의되어 있어야 합니다. 그렇지 않으면, 큐 관리자에 연결할 수 없습니다.

응용프로그램을 하위 핀 또는 상위 핀으로 실행할 수 있습니다. MQSeries 실행 파일 자체는 상위 핀으로 실행되도록 구성되어 있습니다.

MQSeries 응용프로그램은 Guardian 환경과 OSS 환경 모두에 지원됩니다.

MQSeries 응용프로그램을 PATHWAY, TACL에서 실행하거나 다른 프로세스의 하위 프로세스로 실행할 수 있습니다. 응용프로그램이 큐 관리자 종료시 응용프로그램이 올 바로 작동한다면, 큐 관리자 PATHWAY 구성 자체에 응용프로그램을 추가할 수도 있 습니다.

# **-J. MQAI(MQSeries Administration Interface)**

|

|

Compaq NSK용 MQSeries V5.1는 MQAI 인터페이스를 지원합니다. | MQAI는 C 언어를 사용하는 MQSeries 프로그래밍 인터페이스입니다. 데이터 백을 사 | 용하여 MQSeries 큐 관리자에서 관리 작업을 수행합니다. 데이터 백을 사용하면 다른 | 관리 인터페이스, 프로그래밍 가능 명령 형식(PCF)을 사용하는 것보다 수월하게 오브 | 젝트 등록 정보(또는 매개변수)를 핸들링할 수 있습니다. | 또한 MQAI를 사용하면 MQGET 호출과 MQPUT 호출을 사용할 때보다 PCF를 쉽 | 게 조작할 수 있습니다. MQAI를 사용하여 다음을 수행할 수 있습니다. | • 자체 관리 응용프로그램 및 관리 도구를 구현합니다. | • PCF 메시지를 간편하게 사용할 수 있습니다. MQAI를 사용하면 MQSeries를 쉽게  $\overline{\phantom{a}}$ | 관리할 수 있습니다. 예를 들어 고유한 PCF 메시지를 작성하지 않아도 되기 때문에 | 복잡한 데이터 구조와 연관되는 문제점을 피할 수 있습니다. |  $\overline{\phantom{a}}$ • 오류 조건을 보다 쉽게 핸들링할 수 있습니다. MQSeries 명령(MQSC)에서 다시 리 |  $\overline{\phantom{a}}$ 턴 코드를 가져오기는 어렵지만 MQAI는 프로그램이 오류 조건을 수월하게 핸들링 | 할 수 있도록 합니다. |  $\mathbf{I}$ 주: Compaq NSK용 MQSeries V5.1은 C 헤더 파일만 제공합니다. Visual Basic 헤  $\overline{\phantom{a}}$ | 더 파일은 제공하지 않습니다.  $\overline{1}$ | MQAI *MQSeries Administration Interface Programming Guide*  $\overline{\phantom{a}}$ | *and Reference*를 참조하십시오.  $\overline{1}$ |

# 부록K. Compaq NSK용 MQSeries 샘플 프로그램

다음 C 및 COBOL 샘플 프로그램이 Compaq NSK용 MQSeries V5.1에 제공됩니 다.

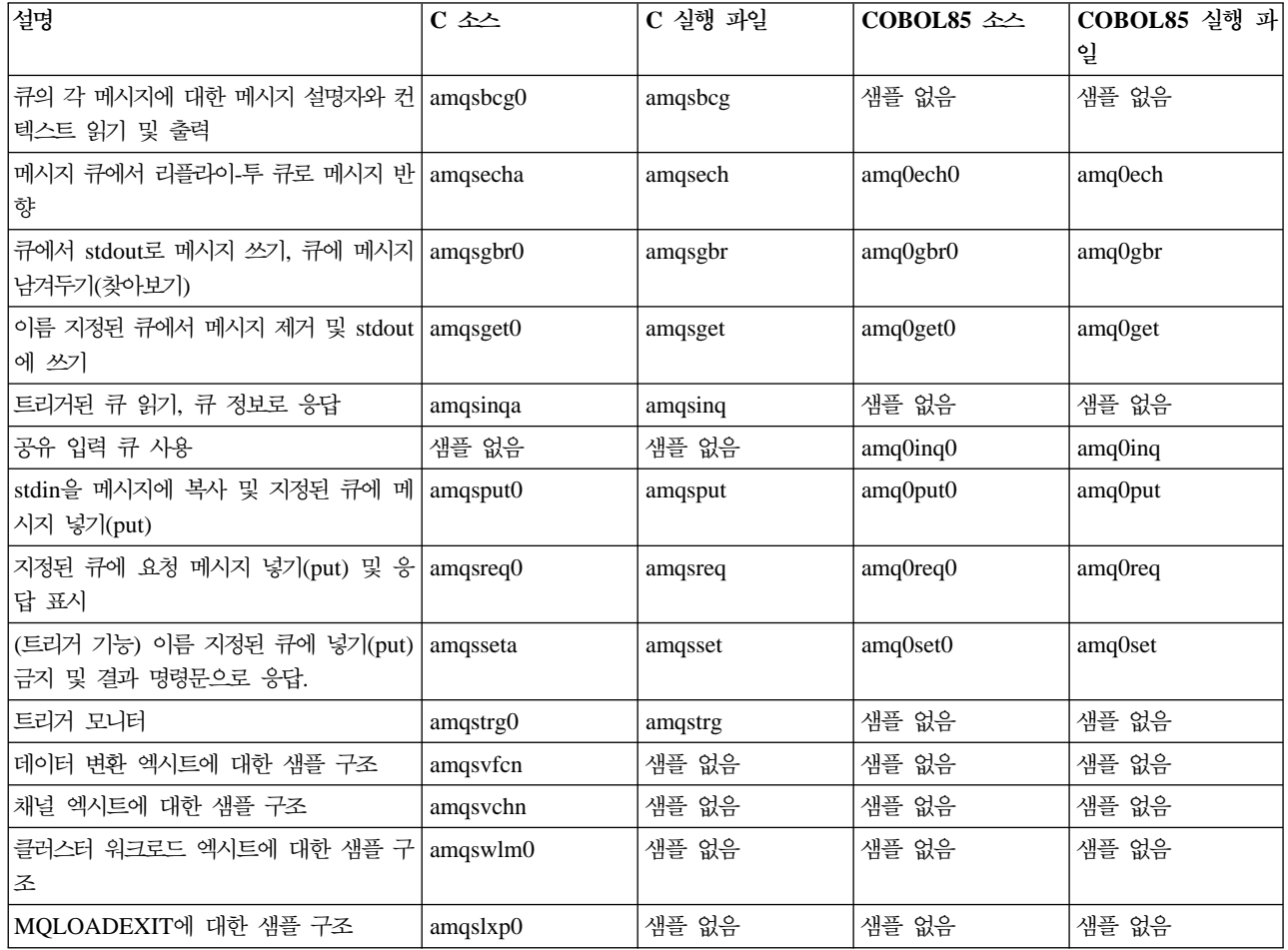

다음 TAL 샘플 프로그램이 Compaq NSK용 MQSeries V5.1에 제공됩니다.

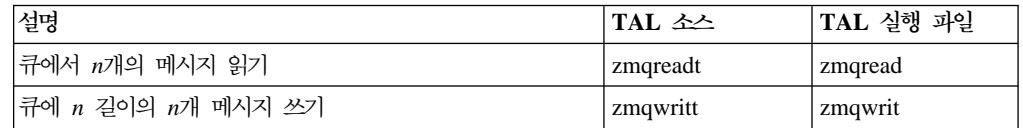

| | |

 $\|$  $\begin{array}{c} \hline \end{array}$  $\overline{\phantom{a}}$ 

|

| | |

|

| | | | | |

|

| | | | | |

|

| |

|

| |

|

| | |

| | |

|

| |

## C 샘플 프로그램 빌드

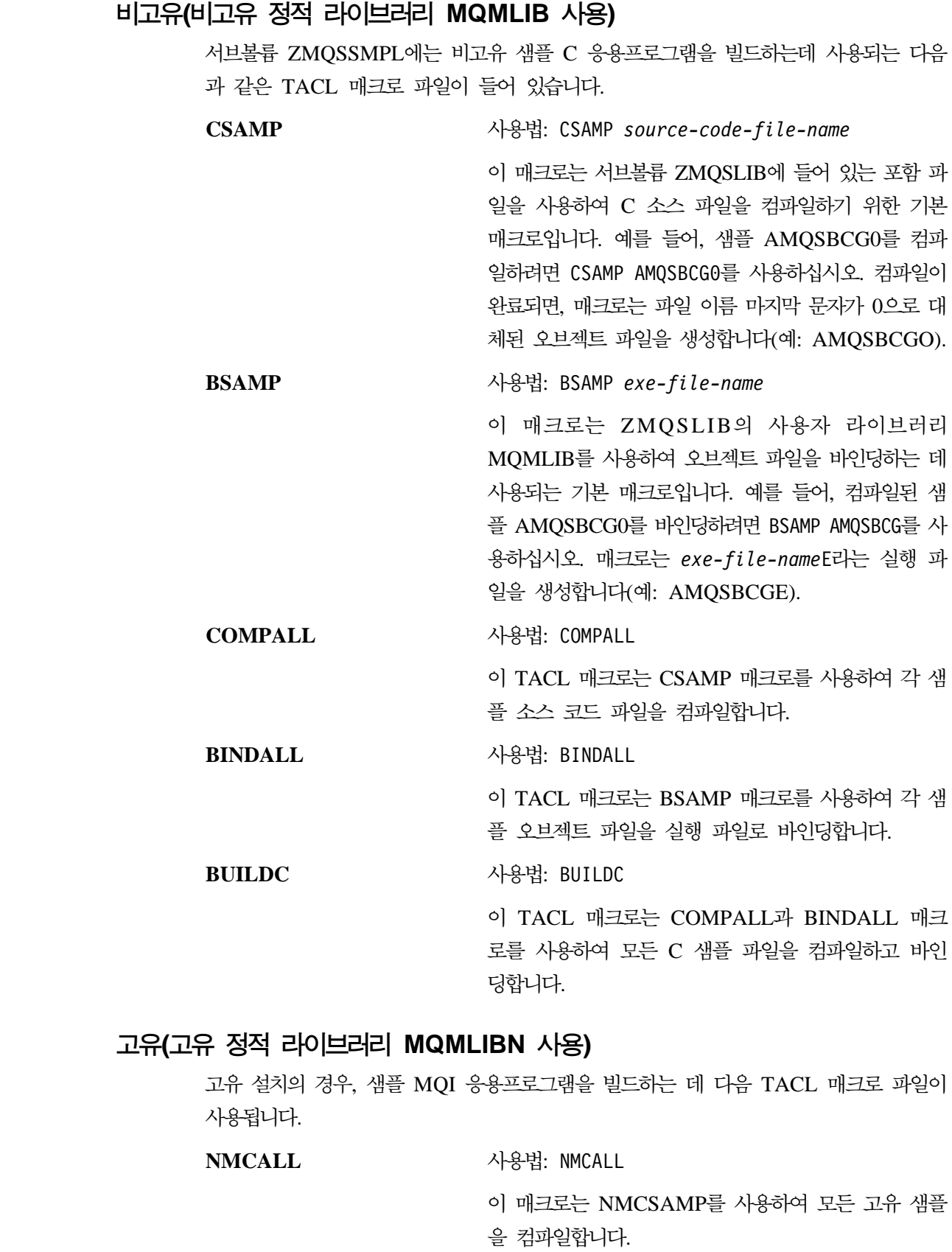

 $C$  샘플 빌드

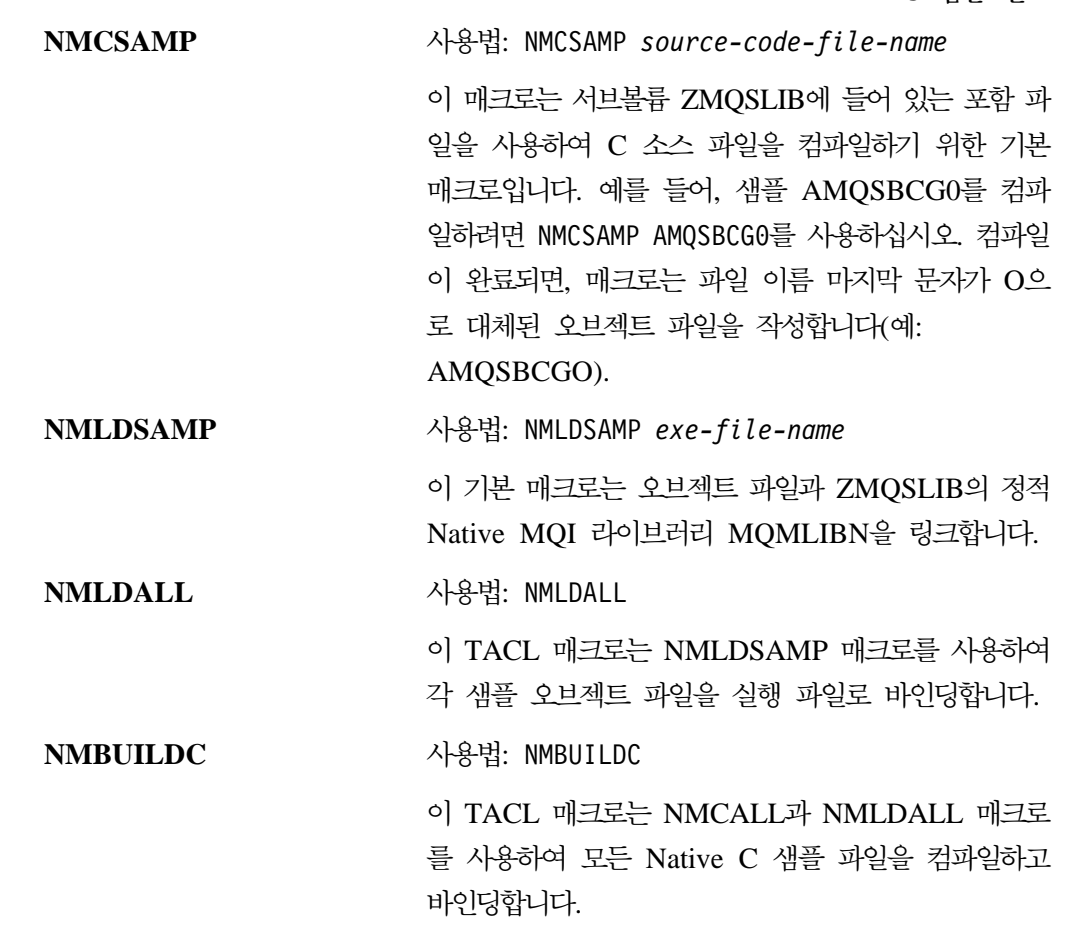

### **(SRL MQSRLLIB )**

#### **NMLDSSMP**

|

| | | |  $\mathbb{I}$ | |

|

| |

|

| |

 $\overline{1}$  $\overline{1}$ 

|

 $\overline{1}$ 

| | |

 $\overline{1}$  $\mathbf{I}$  $\overline{\phantom{a}}$ 

|

 $\overline{1}$ 

| |

 $\overline{1}$  $\overline{1}$ 

> | |

 $\overline{1}$  $\mathbf{I}$ 

| |

 $\overline{1}$ 

| |

| |

| |

| | 사용법: NMLDSSMP *exe-file-name* 

이 기본 매크로는 오브젝트 파일과 ZMQSLIB의 Native MQ SRL MQSRLLIB 를 링크합니다.

#### **NMLDSALL**

사용법: NMLDSALL

이 TACL 매크로는 NMLDSSMP 매크로를 사용하여 각 샘플 오브젝트 파일 을 실행 파일로 바인딩합니다.

#### **NMBULDSC**

사용법: NMBULDSC

이 TACL 매크로는 NMCALL과 NMLDSALL 매크로를 사용하여 모든 Native

C 샘플 파일을 컴파일하고 바인딩합니다.

#### **NMLDPSRL**

사용법: NMLDPSRL *exe-file-name* 

| |

| |

|

| | |

| |

| | |

| |

|

|

| |

|

| | | | | | |

|

| |

|

| |

|

이 기본 매크로는 오브젝트 파일과 ZMQSLIB의 MQSeries private SRL을 링 크합니다.

#### **NMCPSRL**

사용법: NMCPSRL *source-code-file-name* 

이 매크로는 MQSeries PSRL에 포함할 사용자 코드를 컴파일합니다.

#### **NMLDUSRL**

사용법: NMLDUSRL *object-input-file*. 여기서, *object-input-file*은 링 크될 오브젝트 목록이 들어 있는 파일입니다.

이 매크로는 사용자 코드를 다시 링크 가능한 라이브러리에 링크하는 기본 매 크로입니다.

주: 비고유 응용프로그램은 고유 큐 관리자에 연결할 수 없으며, 고유 큐 관리자도 비 고유 응용프로그램에 연결할 수 없습니다. 고유 및 비고유 조작의 모든 결합은 유 효하며 또한 지원됩니다.

# **C++ -**

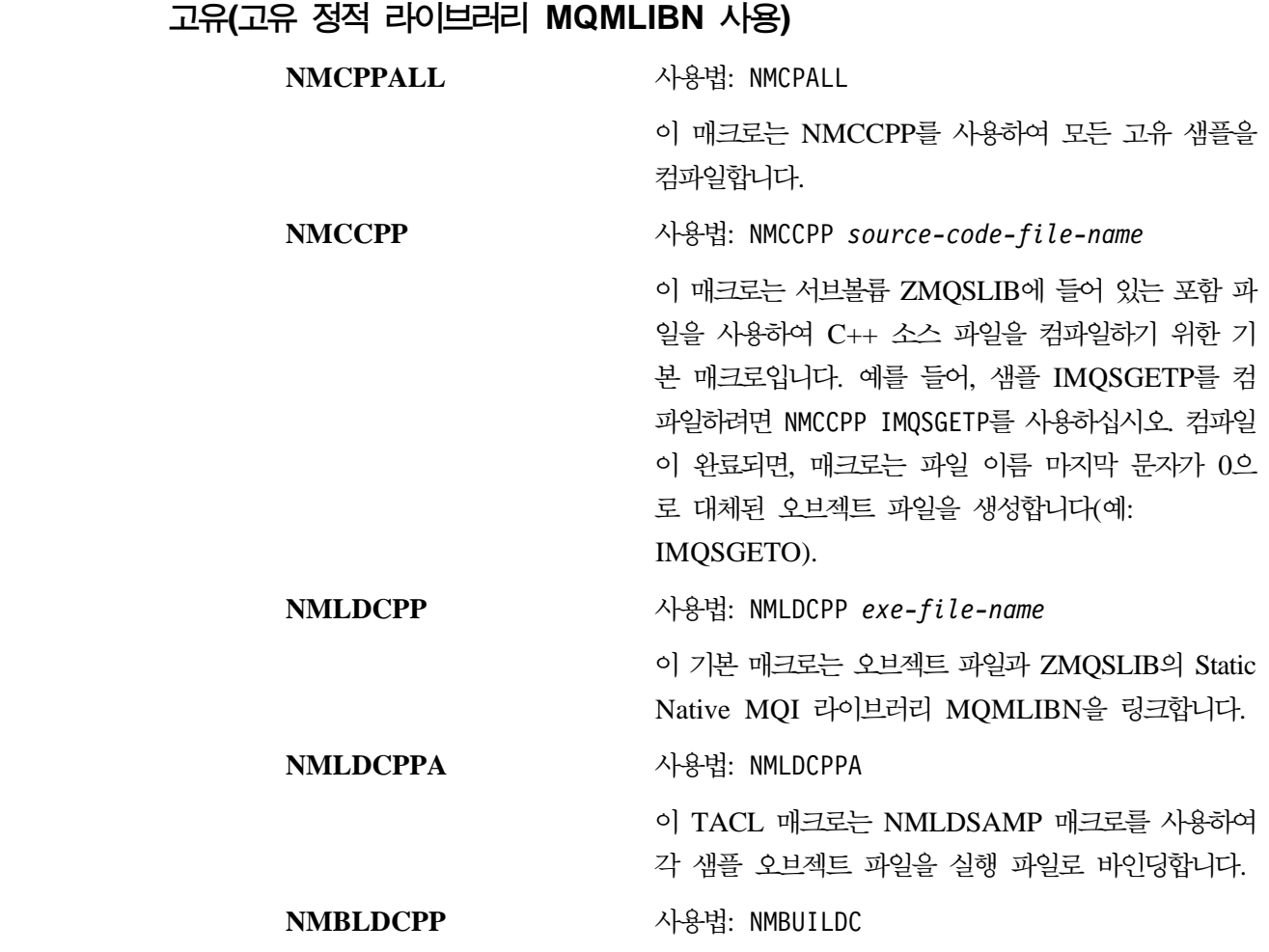

 $C++$  샘플 빌드

이 TACL 매크로는 NMCPPALL과 NMLDCPPA 매 크로를 사용하여 모든 Native C++ 샘플 파일을 컴파 일하고 바인딩합니다.

### **(SRL MQSRLLIB )**

#### **NMLDCPPS**

| | |

|

| |

| |

| |

> | |

 $\overline{\phantom{a}}$ 

| |

 $\overline{\phantom{a}}$  $\overline{\phantom{a}}$ 

> | |

I  $\overline{\phantom{a}}$ 

> | |

 $\mathbf{L}$ 

| | |

 $\mathbf{I}$  $\overline{1}$  $\overline{\phantom{a}}$ 

|

 $\mathsf{I}$ 

| | | | | | |

|

| | |

사용법: NMLDCPPS *exe-file-name* 

이 기본 매크로는 오브젝트와 ZMQSLIB의 Native MQ SRL MQSRLLIB를 링크합니다.

#### **NMLDCPSA**

사용법: NMLDCPSA

이 TACL 매크로는 NMLDCPPS 매크로를 사용하여 각 샘플 오브젝트 파일 을 실행 파일로 바인딩합니다.

#### **NMBLDSCP**

사용법: NMBLDSCP

이 TACL 매크로는 NMCPPALL과 NMLDCPSA 매크로를 사용하여 모든 Native C 샘플 파일을 컴파일하고 바인딩합니다.

# **COBOL -**

# 비고유(비고유 정적 라이브러리 MQMLIB 사용)

서브볼륨 ZMQSSMPL에는 샘플 COBOL 응용프로그램을 빌드하는데 사용할 다음 파 일이 들어 있습니다.

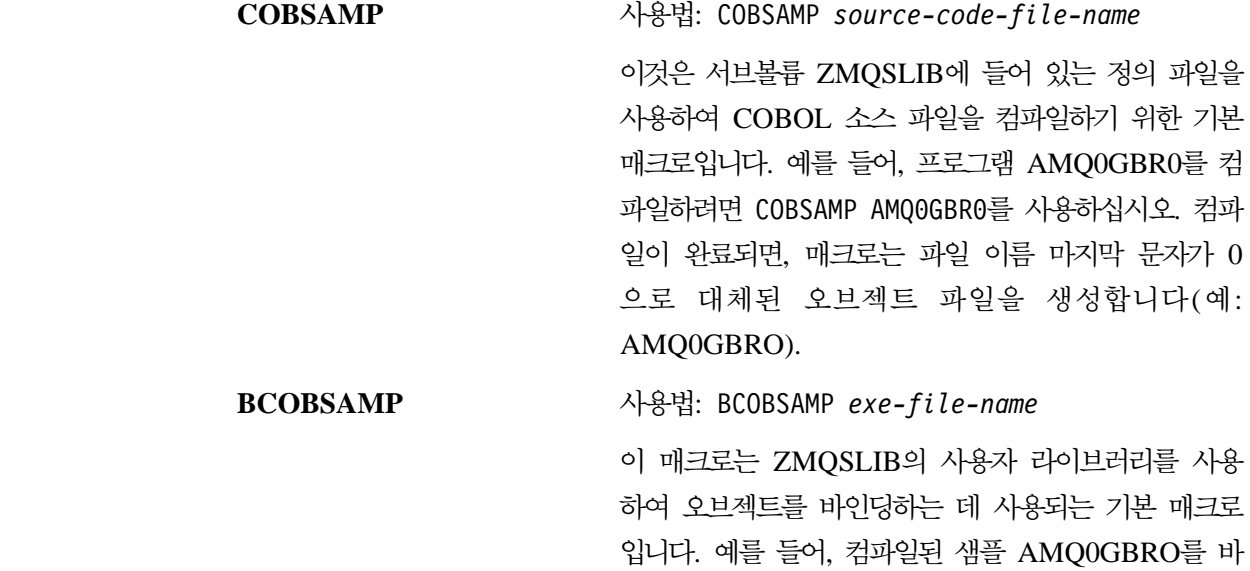

| | |

|

| |

|

| |

|

| | |

|

|

| | | | | | |

|

| | | | | |

|

| |

|

| |

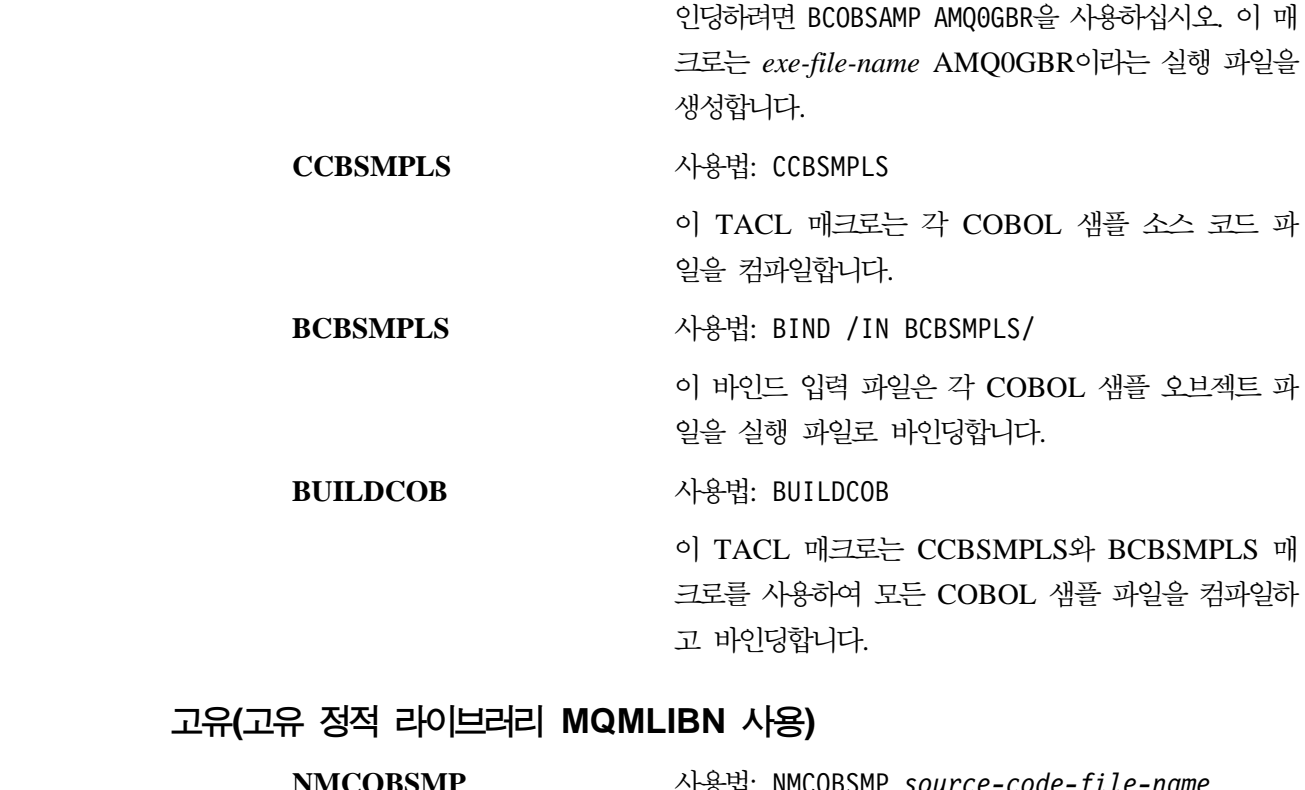

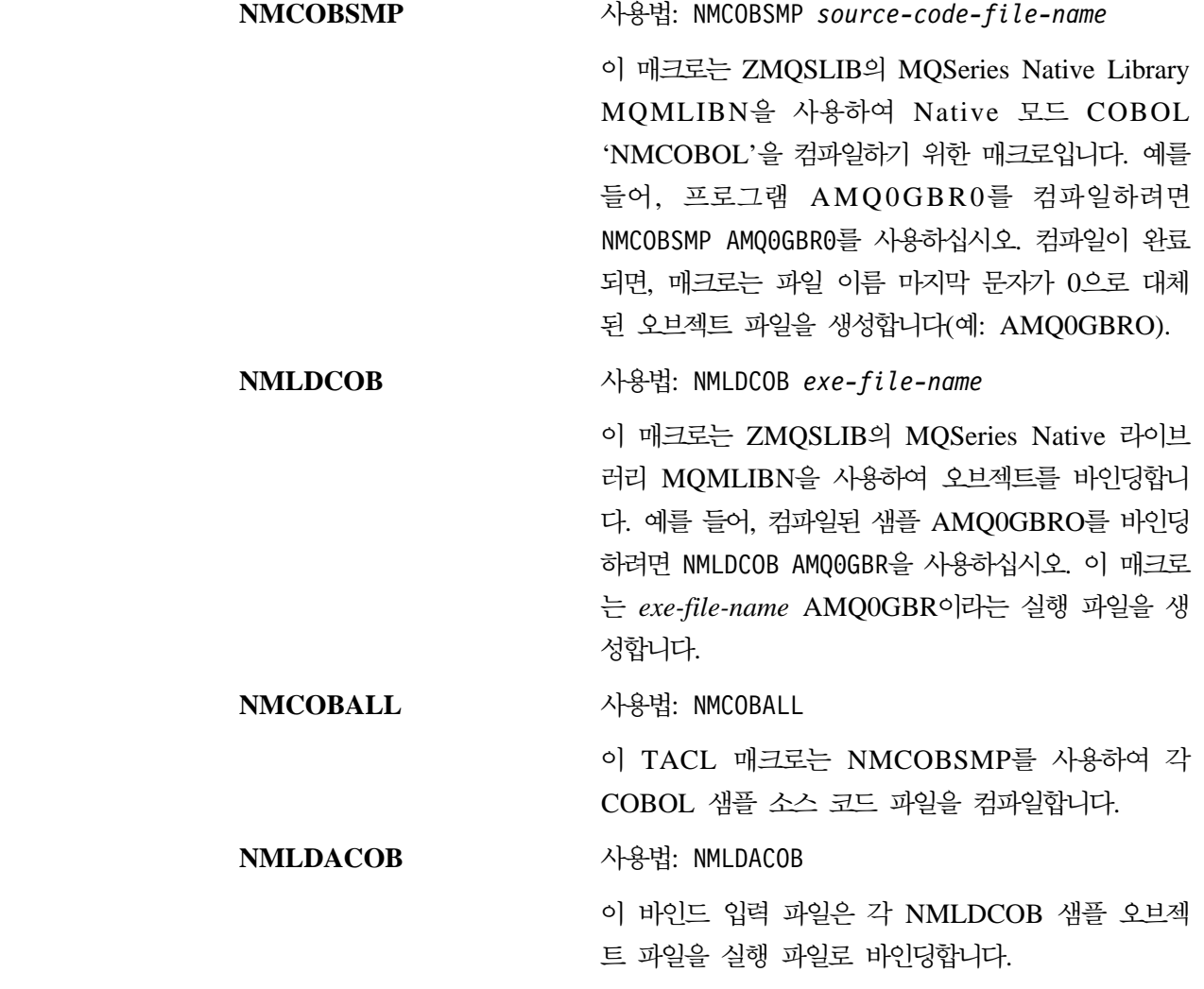

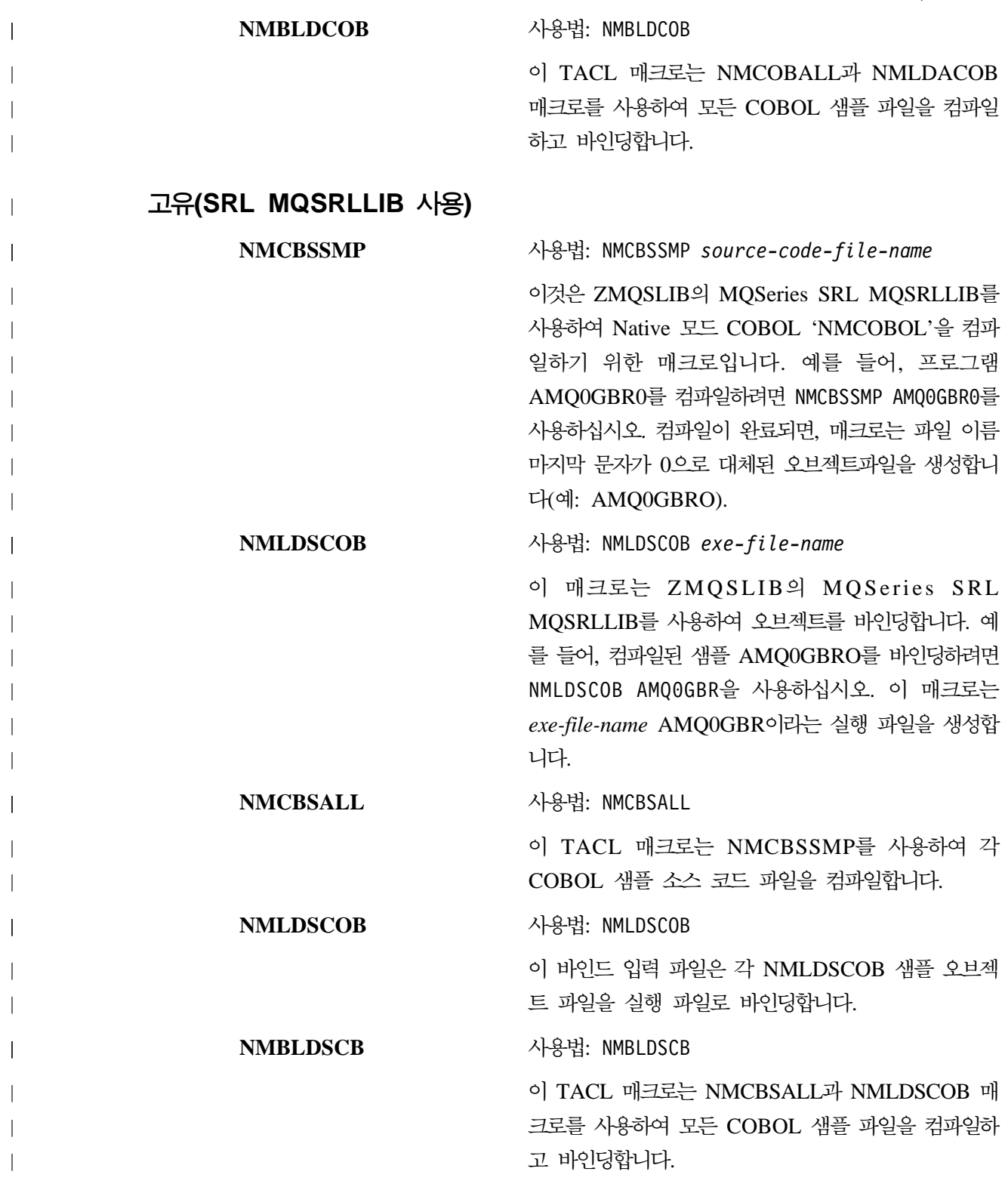

|

|

| | |

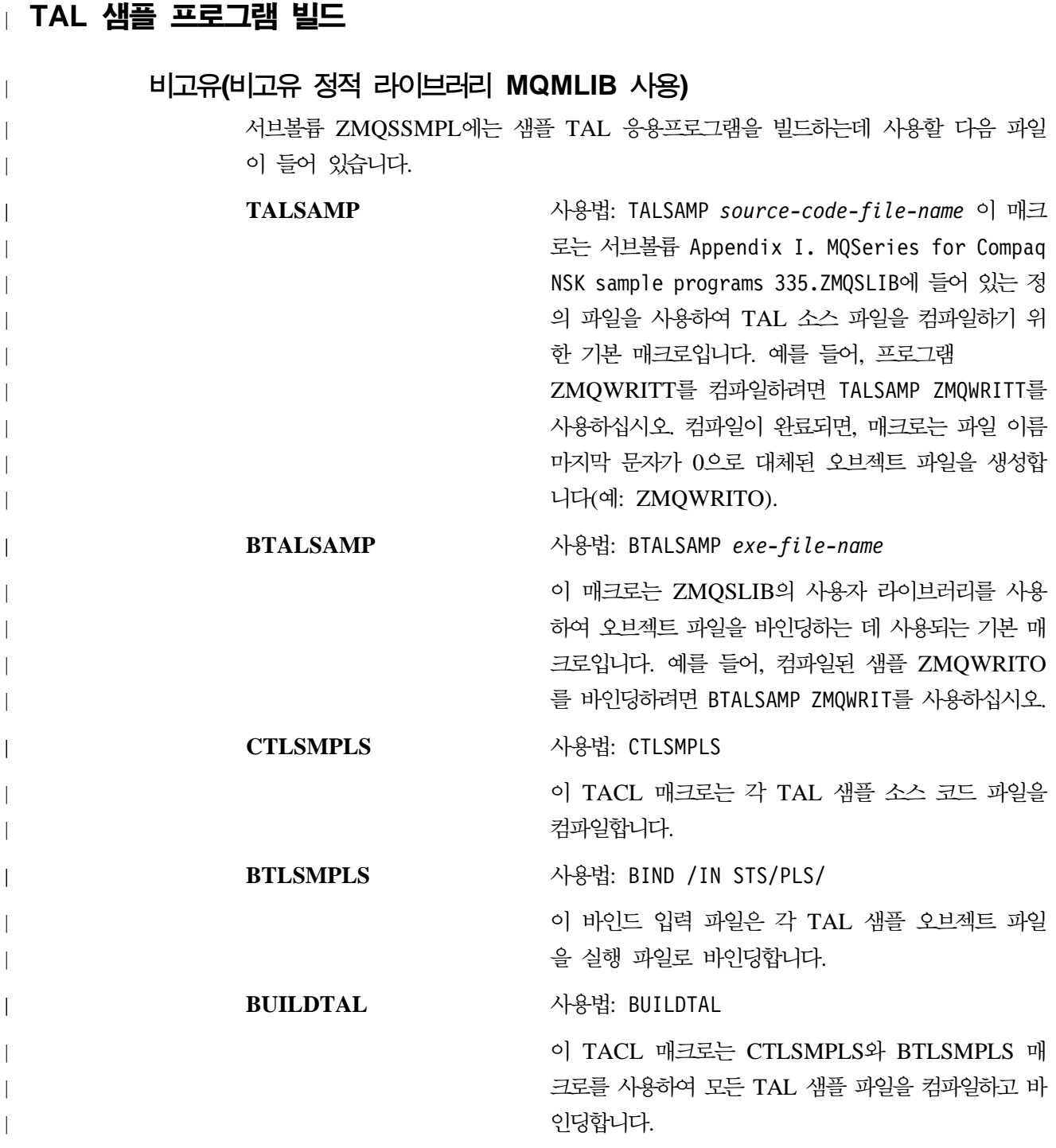

## $\mid$  OSS에서 샘플 프로그램 빌드(고유 모드만)

디렉토리 - /opt/mqm/samp에는 MQSeries용 샘플 프로그램과 make 파일 MQMAKE.SMP이 들어 있습니다. 이 MakeFile에는 모든 C, C++ 및 NMCOBOL 샘플을 빌드하는 데 필요한 모든 대상이 들어 있습니다.

디렉토리 - /opt/mqm/inc에는 OSS에서 프로그램을 빌드하는 데 필요한 모든 copylibs 와 헤더 파일이 들어 있습니다.

 $\overline{\phantom{a}}$ |

|  $\|$  $\|$  주: MQSeries SRL 파일 및 고유 MQI 라이브러리(MQMLIBN)는 Guardian 파일 시 스템에만 있습니다. 필요한 경우 빌드 스크립트와 make 파일을 편집하여 이를 가 리키도록 해야 합니다(예: /G/system/zmqslib/mqsrllib).

OSS에서 샘플 빌드

# 부록L. 사용자 엑시트

|

|

| | | | | | |

| |

 $\overline{\phantom{a}}$ 

| |

| |

 $\overline{\phantom{a}}$  $\overline{1}$ 

> | | | | | | | | | | | | | | | | ||

> | ||

> | | |

| | Compaq NSK용 MQSeries V5.1은 채널 엑시트 프로그램, 데이터 엑시트 프로그램 및 CLWL(Cluster Workload Management) 엑시트 프로그램을 지원합니다. 또한, Compaq NSK 고유 로드 프로그램 엑시트도 지원됩니다. 채널 엑시트 정보는 MQSeries 상호통 신을 참조하십시오. 데이터 변환 엑시트 정보는 MQSeries Application Programming Guide 및 MQSeries Application Programming Reference를 참조하십시오. CLWL(Cluster Workload Management) 엑시트 정보는 MQSeries Queue Manager Clusters를 참조하십시오.

이 부록에서는 Compaq NSK용 MQSeries의 엑시트 프로그램 사용에 대한 고유한 정 보를 제공합니다.

## 지원되는 사용자 엑시트

표26에는 Compaq NSK용 MQSeries에 지원되는 각 사용자 엑시트 유형의 특성이 나 열되어 있습니다.

표 26. Compaq NSK용 MQSeries에 지원되는 사용자 엑시트

| 사용자 엑시트 유형            | 엑시트 이름 | 엑시트 데이터           | 사용 위치               | 체인 여부? |
|-----------------------|--------|-------------------|---------------------|--------|
|                       | 최대 길이  | 최대 길이             |                     |        |
| 체널 MSG 엑시트            | 32     | 32                | DEFINE              | 예      |
|                       |        |                   | <b>CHANNEL</b>      |        |
| 채널 SEND 엑시트           | 32     | 32                | DEFINE              | 예      |
|                       |        |                   | <b>CHANNEL</b>      |        |
| 채널 RECEIVE 엑시트        | 32     | 32                | DEFINE              | 예      |
|                       |        |                   | <b>CHANNEL</b>      |        |
| 채널 SECURITY 엑시트       | 32     | 32                | DEFINE              |        |
|                       |        |                   | <b>CHANNEL</b>      |        |
| 채널 MSGRETRY 엑시트       | 32     | 32                | DEFINE              |        |
|                       |        |                   | <b>CHANNEL</b>      |        |
| 채널 자동 정의 엑시트          | 32     | 32                | <b>ALTER QMGR</b>   |        |
| CLWL(Cluster Workload | 32     | 32                | <b>ALTER QMGR</b>   |        |
| Management) 엑시트       |        |                   |                     |        |
| 데이터 변환 엑시트            | 8      | 적용할 수 없음   알 수 없는 |                     |        |
|                       |        |                   | FORMAT 이름           |        |
| MQ_LOAD_ENTRY         | 고정된 이름 |                   | 적용할 수 없음 위의 엑시트가 필요 |        |
| POINT_EXIT            |        |                   | 하거나 사용될 때           |        |
|                       |        |                   | 호출됨                 |        |

MQ\_LOAD\_ENTRY\_POINT\_EXIT는 Compaq NSK에 고유한 유일한 사용자 엑시 트입니다.

# 엑시트 이름 형식

| |

| | |

| |

| | |

| | | | |

| |

| |

| | | | 엑시트 이름(MQ\_LOAD\_ENTRY\_POINT\_EXIT 이외의)은 최대 32자의 영숫자 문자 열입니다. 연관된 데이터 필드를 지원하는 엑시트의 경우, 데이터 길이는 최대 32자까 지 가능합니다.

## $MQ\_LOAD\_ENTRY\_POINT\_EXIT - \lambda B BY$  엑시트 로드

- 모든 사용자 엑시트 프로그램은 MQSeries 개인용 SRL 또는 정적 라이브러리에 링크 되어야 합니다. 사용자 엑시트 프로그램에는 필요할 때 MQSeries가 호출할 수 있는 최 소 하나의 외부 함수(기호)가 들어 있어야 합니다.
	- 다른 MQSeries 사용자 엑시트를 사용하기 전에, MQ\_LOAD\_ENTRY\_POINT\_EXIT 프로그램을 설치하여 엑시트 이름을 시작점 주소에 맵핑해야 합니다.
	- MQ\_LOAD\_ENTRY\_POINT\_EXIT 프로그램은 MQSeries SRL 또는 정적 라이브러 리에 링크되어야 합니다. 이 프로그램은 다른 사용자 엑시트 중 하나를 사용할 때마다 MQSeries에 의해 호출됩니다.
	- MQ\_LOAD\_ENTRY\_POINT\_EXIT 프로그램 이름은 고정되어 있습니다. 즉, 외부 함 수 이름은 MQ\_LOAD\_ENTRY\_POINT여야 합니다.
	- MQ\_LOAD\_ENTRY\_POINT\_EXIT는 엑시트 이름을 시작점 주소에 맵핑하거나 동일 한 시작점 주소에 다수의 엑시트 이름을 맵핑할 수 있습니다.
		- MQSeries는 호출될 때 항상 MQXCC\_FAILED(엑시트 이름을 찾을 수 없음)를 리턴 하는 스터브 MQ\_LOAD\_ENTRY\_POINT\_EXIT 함수를 제공합니다. 다른 사용자 엑 시트를 사용하기 전에 이 스터브 엑시트를 사용자 고유의 엑시트로 대체해야 합니다.

MQ\_LOAD\_ENTRY\_POINT\_EXIT (*ExitParms*)

매개변수는 다음과 같습니다.

*Exitparms* (PMQLXP) -- input/output LoadExit Parameter Block

사용법 참고: MQ\_LOAD\_ENTRY\_POINT\_EXIT 프로그램이 수행하는 함수는 엑시 트 제공자에 의해 정의됩니다.

[393](#page-414-0) 페이지의 그림46에는 세 개의 엑시트 이름을 시작점 주소에 맵핑하는 샘플 MQ\_LOAD\_ENTRY\_POINT\_EXIT가 들어 있습니다.

| | |

| | |

| |

| |

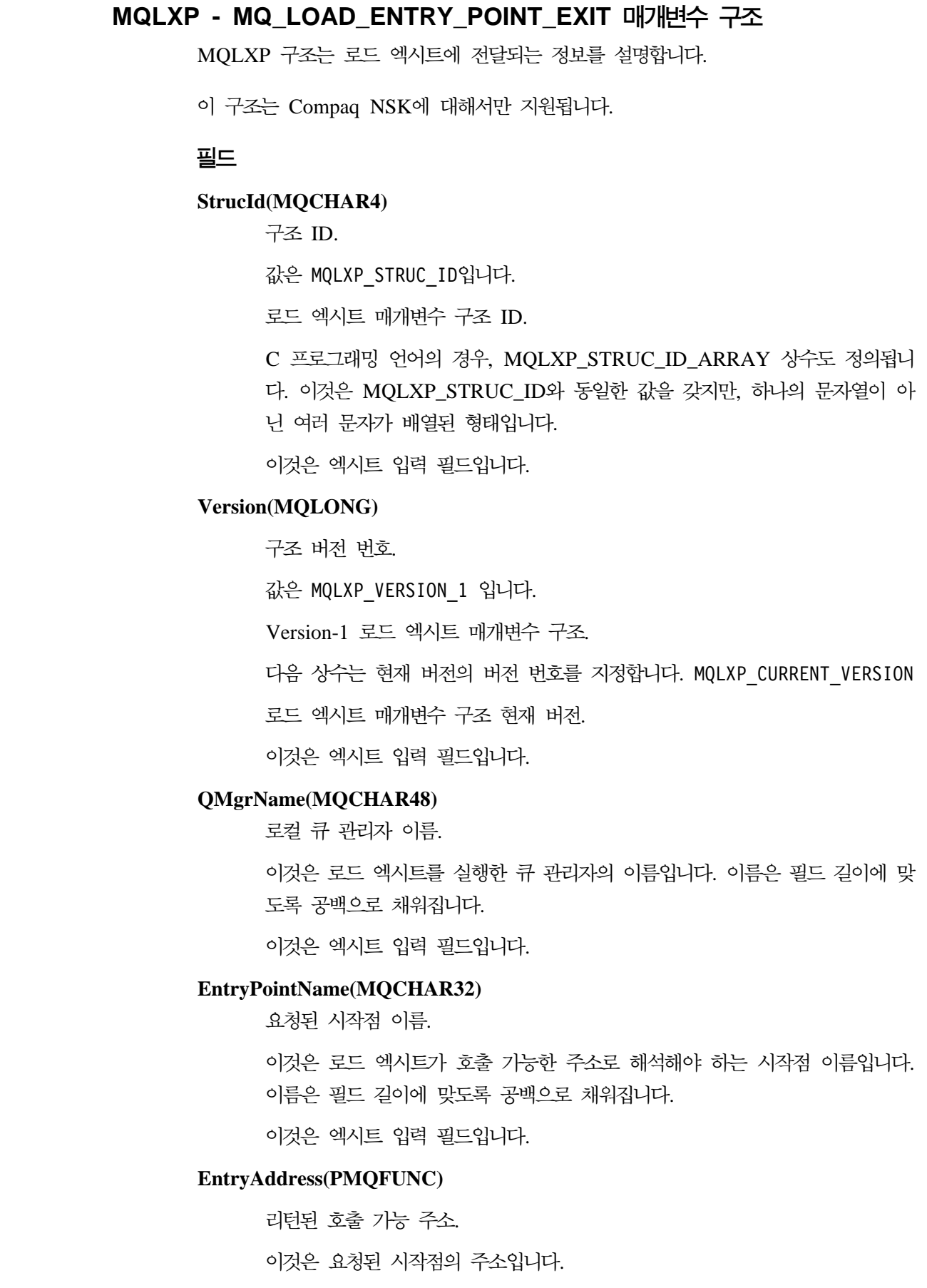

 $\|$ |

|

 $\|$ 

 $\overline{\phantom{a}}$ |

|

|

| | |

|

 $\|$ 

|

 $\overline{\phantom{a}}$ 

|

 $\begin{array}{c} \hline \end{array}$ 

|

 $\begin{array}{c} \end{array}$ 

|

 $\overline{\phantom{a}}$ 

|

 $\mathbb{I}$ 

|

 $\mathbf{I}$ 

|

 $\begin{array}{c} \end{array}$ 

| |

 $\mathbb{I}$  $\begin{array}{c} \end{array}$ 

> | |

 $\overline{\phantom{a}}$  $\begin{array}{c} \hline \end{array}$ 

|

 $\overline{\phantom{a}}$ |

 $\|$ |

|

 $\overline{\phantom{a}}$ 

|

 $\|$ 

|

| |

| | | |

| | | | |

| |

| |

|

| | | | | | 이것은 엑시트의 출력 필드입니다.

#### **ExitResponse(MQLONG)**

엑시트로부터의 응답.

이것은 입력 항목 이름을 호출 가능한 주소로 해석했는지의 여부를 표시하기 위 해 엑시트에서 설정됩니다. 다음 중 하나여야 합니다.

MQXCC\_OK Success.

이것은 엑시트 처리가 ExitParms에 제공된 EntryPointName을 호출 가능한 주 소로 해석했음을 표시합니다. 호출 가능한 주소는 MQLXP 구조의 EntryAddress 필드에 리턴됩니다.

MQXCC\_FAILED Failed.

이것은 엑시트가 ExitParms에 제공된 EntryPointName을 호출 가능한 주소로 해석하지 못했음을 표시합니다.

ExitResponse 필드에 리턴된 다른 값은 MQXCC\_FAILED와 동일한 의미를 갖습니다.

이것은 엑시트의 출력 필드입니다.

#### **MQ\_LOAD\_ENTRY\_POINT\_EXIT\_예**

[393](#page-414-0) 페이지의 그림46은 세 개의 엑시트 이름(두 개의 채널 엑시트와 하나의 데이터 변 환 엑시트)을 시작점 주소에 맵핑하는 MQ\_LOAD\_ENTRY\_POINT\_EXIT 작업 프로 그램의 예입니다. MQ\_LOAD\_ENTRY\_POINT\_EXIT 샘플 프로그램의 소스 코드는 샘플 서브볼륨(AMQSLXP0)에 제공됩니다.

지원되는 엑시트 프로그램

```
/********************************************************************/
/\star */
/* Program name: AMQSLXP0 (Compaq NSK only) */
/\star */
/* Description: Sample C skeleton of a Load Exit function */
/\star */
/* Statement: Licensed Materials - Property of IBM */
/\star */
\frac{1}{\ast} (C) Copyright IBM Corp. 1993, 2001 \frac{1}{\ast}/\star */
/********************************************************************/
/\star */
\frac{1}{2} Function: \frac{1}{2} \frac{1}{2} \frac{1}{2} \frac{1}{2} \frac{1}{2} \frac{1}{2} \frac{1}{2} \frac{1}{2} \frac{1}{2} \frac{1}{2} \frac{1}{2} \frac{1}{2} \frac{1}{2} \frac{1}{2} \frac{1}{2} \frac{1}{2} \frac{1}{2} \frac{1}{2} \frac{1}{2} \frac{1}{2} /\star */
/* AMQSLXP0 is a sample C skeleton of a Load Exit function */
/\star */
/* The function resolves EntryNames to callable addresses *//\star */
/\star */
/* Once complete the code should be compiled into a loadable *//* object, the name of the object should be the name of the \star/
/* format to be converted. Instructions on how to do this are *//* contained in the README file in this directory. *//\star */
/********************************************************************/
/\star */
/* AMQSLXP0 takes the parameters defined for a Load Exit *//* routine in the CMQXC.H header file. \star//\star */
/********************************************************************/
#include <stdio.h>
#include <stdlib.h>
#include <string.h>
#include <limits.h>
#include <cmqc.h>
#include <cmqxc.h>
/********************************************************************/
/* Load Exit *//\star */
/\star */
/********************************************************************/
void
MQENTRY MQ_LOAD_ENTRY_POINT(
   PMQLXP pExitParms /* exit Parameter */
   \lambda{
  /* No loadable entry points are defined */
 pExitParms->ExitResponse = MQXCC_FAILED;
 return;
}
/********************************************************************/
\rightarrow End of AMQSLXP0 \rightarrow \rightarrow/********************************************************************/
```
*그림 46. 샘플 MQLOADEXIT* 

<span id="page-414-0"></span>| | | | | | | | | | | | | | | | | | | | | | | | | | | | | | | | | | | | | | | | | | | | | | | | | | | | | | |

|

| | | |

| |

| |

| | |

|

|||||||

| | | | | | |

| | | |

| | |

| |

| | | | | 위의 MQ\_LOAD\_ENTRY\_POINT\_EXIT 프로그램과 채널 및 데이터 변환 엑시트를 설치하면, 다음 MQSC 명령을 사용하여 채널 송/수신 엑시트를 사용 가능하도록 할 수 있습니다.

ALTER CHANNEL(CHAN) CHLTYPE(SDR) SENDEXIT(MY\_CHANNEL\_SEND\_EXIT) ALTER CHANNEL(CHAN) CHLTYPE(SDR) RCVEXIT(MY\_CHANNEL\_RCV\_EXIT)

데이터 변환 엑시트는 변환을 사용(MQGMO\_CONVERT)하여 MQGET이 수행되고 메 시지 형식 이름이 MY\_FORMAT일 때 MQSeries에 의해 호출됩니다.

# 사용자 엑시트 설치

작성하는 모든 사용자 엑시트는 MQSeries 개인용 SRL에 설치해야 합니다. 또한, 응 용프로그램이 사용하는 MQSeries 정적 라이브러리에 설치해야 하는 엑시트 유형도 있 습니다.

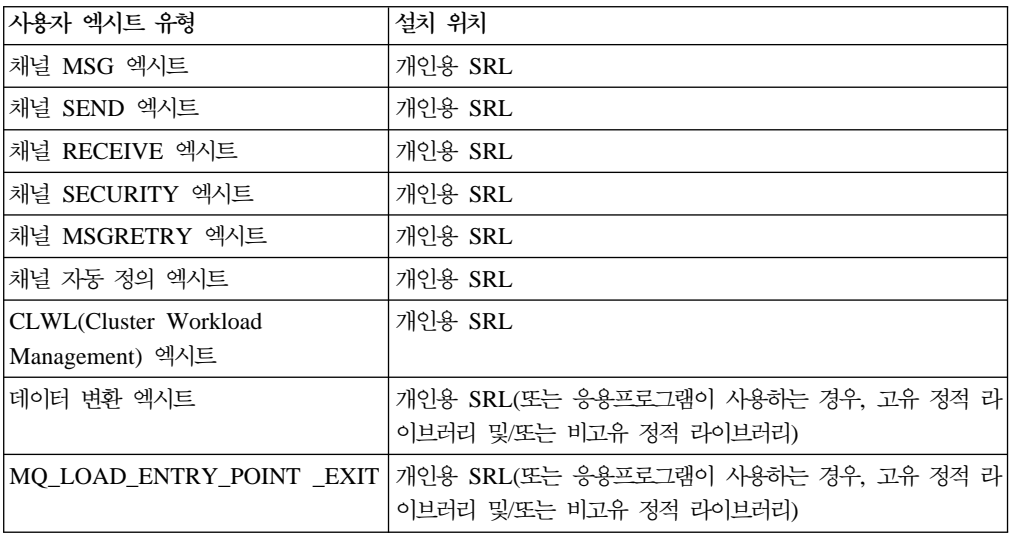

### $M$ QSeries 개인용 SRL에 엑시트 설치

엑시트 프로그램을 MQSeries 개인용 SRL에 설치하려면 새 엑시트가 들어 있는 MQSeries 개인용 SRL 새 버전을 작성하십시오.

1. 엑시트 함수를 컴파일하십시오. 예를 들면, 다음과 같습니다.

NMCPSRL AMQSVFCN

2. MQLOAD 시작점 함수를 컴파일하십시오. 예를 들면, 다음과 같습니다.

NMCPSRL AMQSLXP0

| | |

| | |

| | |

| | | |

| | |

| | | | |

| | |

| | |

| | |

| |

| | |

|

| | | 3. 엑시트 및 시작점 오브젝트를 SRL에서 사용할 수 있도록, 다시 링크 가능한 라이 브러리에 링크하십시오. 예를 들면, 다음과 같습니다.

NMLDUSRL OBJECTS EXITS

4. 다시 링크 가능한 MQSeries 개인용 SRL 버전과 이 데이터 변환 오브젝트를 링크 하여 NEWMQSRL이라는 MQSeries 개인용 SRL 새 버전을 작성하십시오. 예를 들면, 다음과 같습니다.

MAKEPSRL EXITS \$VOL.ZMQSLIB NEWMQSRL

- 5. 현재 MQSeries 개인용 SRL에 액세스 중인 모든 큐 관리자와 응용프로그램을 정 지하십시오.
- 6. 모든 MQSeries 응용프로그램을 새 PSRL에 다시 링크하십시오. 예를 들면, 다음 과 같습니다.

NMLDEXES \$VOL.ZMQSLIB.NEWMQSRL \$VOL.ZMQSEXE

7. 가져오기(get) 응용프로그램을 컴파일하십시오. 예를 들면, 다음과 같습니다.

NMCSAMP AMQSGET0

8. 모든 사용자 응용프로그램을 새 PSRL에 다시 링크하십시오. 예를 들면, 다음과 같 습니다.

AMQSGET NMLDPSRL AMQSGET

9. MQSeries와 모든 MQI 응용프로그램을 재시작하십시오.

단계 6과 8은 시간이 많이 걸리지는 않지만, 새 MQSeries PSRL을 ZMQSLIB에 배 치하여 MQSRLLIB로 호출한 경우 생략할 수 있습니다. 단계를 반복하여 다른 MQSeries PSRL로 링크할 수 있습니다.

| | |

|

| | |

| |

| | | |

| | | |

| | |

| | | |

| | |

| | |

| |

| | |

| |

# $M$ QSeries 고유 정적 라이브러리에 엑시트 설치

TACL 매크로 NMLDEXIT를 사용하여 선택한 응용프로그램과 MQI 라이브러리에 엑 시트를 링크할 수 있습니다. 예를 들면, 다음과 같습니다.

NMLDEXIT *Object-File Exit-Object-File*

### $M$ QSeries 비고유 정적 라이브러리에 엑시트 설치

TACL 매크로 BEXITE를 사용하여 엑시트를 선택한 실행 파일(또는 라이브러리)로 바 운드할 수 있습니다.

주: 이 프로시저는 대상 실행 파일을 수정합니다. 매크로를 사용하기 전에 대상 실행 파일이나 라이브러리 백업 사본을 작성하는 것이 좋습니다.

엑시트 함수는 일단 컴파일되면 MQSeries가 액세스할 수 있는 대상 실행 파일이나 라 이브러리로 직접 바운드되어야 합니다. TACL 매크로 BEXITE가 이런 목적으로 사용 됩니다. 예를 들면, 다음과 같습니다.

BEXITE *Target-Executable-Or-Library Source-Exit-File-Or-Library*

예를 들어, 샘플 데이터 변환 엑시트를 샘플 MQSGETA에 바인딩하려면 다음 단계를 따르십시오.

1. 엑시트 함수를 컴파일하십시오. 예를 들면, 다음과 같습니다.

CSAMP AMQSVFCN

2. MQLOAD 시작점 함수를 컴파일하십시오. 예를 들면, 다음과 같습니다.

CSAMP AMQSLXP0

3. 가져오기(get) 응용프로그램을 컴파일하십시오. 예를 들면, 다음과 같습니다.

CSAMP AMQSGET0

지원되는 엑시트 프로그램

4. 가져오기(get) 응용프로그램을 바인덩하십시오. 예를 들면, 다음과 같습니다.

BSAMP AMQSGET

| | |

| | |

| |

> | | |

> | | |

> | | |

> | | | |

> | | |

> | | |

> | |

> | | |

> | |

> | | |

> | |

> | |

5. 엑시트 함수를 가져오기(get) 응용프로그램에 바인딩하십시오. 예를 들면, 다음과 같 습니다.

BEXITE AMQSGET AMQSVFCO

6. 시작점 함수를 가져오기(get) 응용프로그램에 바인딩하십시오. 예를 들면, 다음과 같 습니다.

BEXITE AMQSGET AMQSLXPO

또는, 모든 응용프로그램이 이 데이터 변환을 갖게 될 경우, 다음 단계를 사용하면 엑 시트 바운드를 가진 응용프로그램 및 사용자 라이브러리 모두를 작성할 수 있습니다. 1. 엑시트 함수를 컴파일하십시오. 예를 들면, 다음과 같습니다.

CSAMP AMQSVFCN

2. MQLOAD 시작점 함수를 컴파일하십시오. 예를 들면, 다음과 같습니다.

CSAMP AMQSLXP0

3. 가져오기(get) 응용프로그램을 컴파일하십시오. 예를 들면, 다음과 같습니다.

CSAMP AMQSGET0

4. 엑시트 함수를 사용자 라이브러리에 바인딩하십시오. 예를 들면, 다음과 같습니다.

BEXITE ZMQSLIB.MQMLIB AMQSVFCO

5. 엑시트 함수를 사용자 라이브러리에 바인딩하십시오. 예를 들면, 다음과 같습니다.

| | |

> | | |

| | | BEXITE ZMQSLIB.MQMLIB AMQSLXPO

6. 가져오기(get) 응용프로그램을 수정된 라이브러리로 바인덩하십시오. 예를 들면, 다 음과 같습니다.

BSAMP AMQSGET

# 부록M. 통신 설정

|

이 부록에서는 SNA 및 TCP/IP 통신 프로토콜을 사용하여 Compaq NSK용 MQSeries 통신을 설정하는 방법을 설명합니다. 다음 예가 제공됩니다.

- 408 페이지의 『[SNAX](#page-429-0) 통신 예』
- 414 페이지의 『[ICE](#page-435-0) 통신 예』
- 418 페이지의 『[TCP/IP](#page-439-0) 통신 예』

### SNA 채널

| | |

 $\overline{\phantom{a}}$  $\overline{1}$  Compaq NSK용 MQSeries V5.1에서 다음 채널 속성은 SNA 채널에 필수입니다.

#### **CONNAME**

CONNAME 값은 통신 프로토콜로 SNAX가 사용되는지 또는 ICE가 사용되 는지에 따라 다릅니다.

<u>SNAX가 사용되는 경우:</u>

#### **CONNAME('\$PPPP.LOCALLU.REMOTELU')**

송신자, 요청자, 완전한 서버 채널에 적용됩니다. 여기서,  $$PPPPP$  SNAX/APC 프로세스의 프로세스 이름입니다. LOCALLU 로컬 LU 이름입니다. REMOTELU 리모트 시스템의 파트너 LU 이름입니다.

예를 들면, 다음과 같습니다.

CONNAME('\$BP01.IYAHT080.IYCNVM03')

*ICE가 사용되는 경우:* 

#### **CONNAME('\$PPPP.#OPEN.LOCALLU.REMOTELU')**

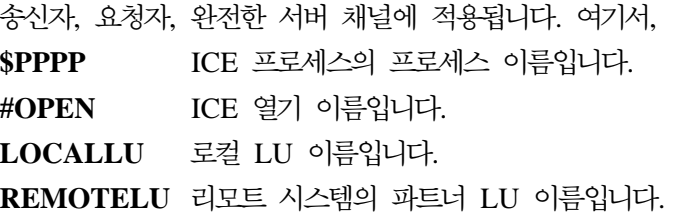

예를 들면, 다음과 같습니다.

| | | | |

|

 $\overline{1}$ 

CONNAME('\$ICE.#IYAHT0C.IYAHT0C0.IYCNVM03')+

#### **MODENAME**

SNA 모드 이름입니다(예: MODENAME(LU62PS)).

#### **TPNAME('LOCALTP[.REMOTETP]')**

TP(Transaction Process) 이름입니다.

- $$ 신에 사용되는 PATHWAY의 서버 클래스(보통 MQSeries) 이름입니다. SNAX의 경우, 서버 클래스는 SNAX 디스패처 및 APC 프로세스의 서버 클래스와 동일한 PATHWAY에 있어야 합니다. ICE의 경우에는 NOF - ADD TP 명령에 선언된 PATHWAY에 있어야 합니다.
- REMOTETP 리모트 시스템의 TP 이름입니다. 이 값은 선택적입니다. 이 값 이 지정되지 않고 채널이 대화를 시작하는 채널인 경우(즉, 송 신자, 요청자 또는 완전한 서버 채널인 경우), LOCALTP 이 름이 사용됩니다.

LOCALTP 값과 REMOTETP 값의 길이는 모두 최대 16자까지 가능합니다.

### $LU$  6.2 응답자 프로세스

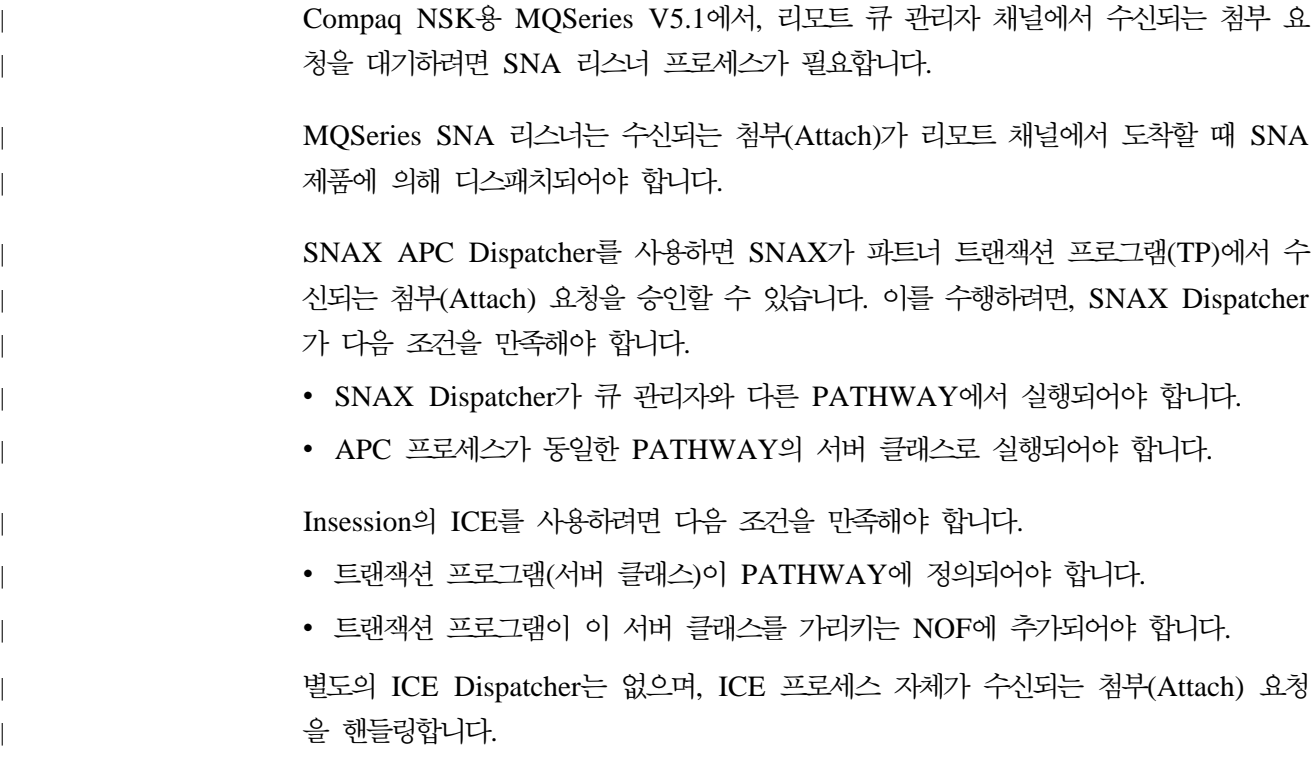

### **SNAX TP**

Compaq SNAX SNA 제품은 APPC Attach가 파트너 트랜잭션 프로그램에서 도착할 때 APPC 트랜잭션 프로그램(TP) 시작을 지원합니다. SNAX Dispatcher는 로컬 트랜 잭션 프로그램 서버 클래스를 통해 이 요청을 연관된 SNAX \$APC 프로세스로 디스 패치합니다.

MQSeries용 SNAX Dispatcher 요구사항은 다음과 같습니다.

- SNAX Dispatcher는 연관된 \$APC 프로세스와 동일한 PATHWAY에서 실행되어 야 합니다.
- 수신되는 각 TPNAME은 Dispatcher 및 \$APC 프로세스와 동일한 PATHWAY에 서 서버 클래스(보통 MQSERIES로 이름 지정됨)로 정의되어야 합니다.
- 서버 클래스 프로그램 이름은 MQSeries 실행 파일 서브볼륨(보통 ZMQSEXE)에 있 는 runmqlsr 프로그램입니다.
- Dispatcher 프로세스는 서버 클래스를 시작하고 모든 관련 정보(\$APC 프로세스, LUName, TPName)를 DISPATCH-TP IPC 요청시 이 서버 클래스(TP)로 전달합 니다.

### **ICE TP**

| | |

 $\overline{\phantom{a}}$ 

|

| |

| |

> | |

|

| | | |  $\mathbb{I}$ 

> | | |

| | | | | | |

> | | | | | | | |

 $\mathbf{I}$  $\overline{\phantom{a}}$ 

 $\overline{\phantom{a}}$ 

 $\overline{\phantom{a}}$  $\overline{\phantom{a}}$  $\overline{\phantom{a}}$ 

> ICE 버전 3.2는 TP가 PATHWAY 서버 클래스라는 점에서 SNAX와 유사하게 SNA Attach Manager를 구현합니다. ICE 프로세스는 그 자체가 Dispatcher로서, 첨부(Attach) 요청을 승인합니다. 그러나 이 ICE 프로세스는 TP(ServerClass)와 동일한 PATHWAY 에서 실행되지 않아도 됩니다. 이 경우의 환경 요구사항은 다음과 같습니다.

- 활성 ICE 프로세스가 실행 중이어야 합니다.
- Dispatch TP가 NOF에 추가되어야 합니다. 예를 들면, 다음과 같습니다.

ADD TP <tpname>, PROCESS <\$process>, SERVERCLASS <Serverclass name>

*Serverclass name*은 보통 MQSeries입니다.

- 수신되는 각 TPNAME은 PATHWAY<\$process>에 서버 클래스(보통 MQSERIES 로 이름 지정됨)로 정의됩니다.
- 서버 클래스 프로그램 이름은 MQSeries 실행 파일 서브볼륨(보통 ZMQSEXE)에 있 는 RUNMQLSR 프로그램입니다.
- ICE 프로세스는 서버 클래스를 시작하고 모든 관련 정보(\$ICE 프로세스, Applame, TPName)를 DISPATCH-TP IPC 요청시 이 서버 클래스(TP)로 전달합니다.

| | | | |

| |

| |

| | |

| | | | | | | | | | | | | | | | | | | |

|

|

| | |

|

# $\Delta$ M플 SNA 환경 설정 다음은 SNA 환경 구성 방법 예입니다. SNAX APC 사용: SNAX APC를 사용하는 경우: • 이 리스너에 독점적으로 사용할 수 있도록 PATHWAY를 작성해야 합니다. • APC 프로세스 서버 클래스는 이 PATHWAY에서 실행되어야 합니다. TACL 프롬프트에서 다음을 입력하십시오. 여기서, LU62SCFG는 다음이 들어 있는 편집 파일입니다. TACL> Pathmon /name \$PMAP, nowait, out \$vhs, cpu 3/4 TACL> Pathcom \$PMAP  $= 0$  LU62SCFG [ SET PATHMON BACKUPCPU 6 SET PATHWAY MAXTCPS 10 SET PATHWAY MAXTERMS 10 SET PATHWAY MAXPROGRAMS 10 SET PATHWAY MAXSERVERCLASSES 10 SET PATHWAY MAXSERVERPROCESSES 10 SET PATHWAY MAXSTARTUPS 10

SET PATHWAY MAXPATHCOMS 40 SET PATHWAY MAXASSIGNS 32 SET PATHWAY MAXPARAMS 32 START PATHWAY COLD! SET TCP PROGRAM \$ SYSTEM.SYSTEM.PATHTCP2 SET TCP CPUS 3:4 SET TCP MAXTERMS 5 SET TCP MAXSERVERCLASSES 010 SET TCP MAXSERVERPROCESSES 010 SET TCP MAXTERMDATA 08960 SET TCP MAXREPLY 20000 SET TCP NONSTOP 0 SET TCP TCLPROG \$system.system.APCP ADD TCP SNAXAPC-TCP

- *47. MQSeries SNAX (1/3)*

[Configure the SNAX/APC SERVER] RESET SERVER SET SERVER PARAM LOGFILE APCLOG SET SERVER PARAM TRACEFILE APCTRC SET SERVER PARAM BACKUPCPU -1 SET SERVER PARAM MAXINRUSIZE 4096 SET SERVER PARAM MAXOUTRUSIZE 4096 SET SERVER PARAM MAXAPPLIOSIZE 4096 SET SERVER PARAM DATAPAGES 100 SET SERVER PARAM TRACEPAGES 300 SET SERVER PARAM RMTATTACHDISP QUEUE SET SERVER PARAM RMTATTACHTIMER -1 SET SERVER PARAM CONFIG APCCFG SET SERVER PROGRAM \$system.system.APCOBJ SET SERVER OUT \$VHS SET SERVER HOMETERM \$VHS SET SERVER PROCESS \$AP02 SET SERVER NUMSTATIC 1 SET SERVER MAXSERVERS 1 SET SERVER CREATEDELAY 0 SECS SET SERVER DELETEDELAY 1 MINS SET SERVER CPUS 3:4 ADD SERVER SNAXAPCSVR

| | | | | | | | | | | | | | | | | | | | | | |

|

|  $\overline{\phantom{a}}$ |I - *47. MQSeries SNAX (2/3)*

| | | | | | | | | | | | | | | | | | | | | | | | | | |

| | |

| | |

| | | | |

| | |

|

|||

| | |

[Add MQSeries SNAX Listener] RESET SERVER SET SERVER PROGRAM \$DATA00.ZMQSEXE.RUNMQLSR SET SERVER PROCESS \$lrcv SET SERVER NUMSTATIC 1 SET SERVER MAXSERVERS 1 SET SERVER CREATEDELAY 0 SECS SET SERVER DELETEDELAY 1 MINS SET SERVER STARTUP "-t LU62" SET SERVER PARAM MQQUEMGRNAME "QMGR" SET SERVER PARAM MQMACHINIFILE "\$DATA03.QMGRD.UMQSINI" SET SERVER PARAM MQDEFAULTPREFIX "\$DATA00" SET SERVER OUT \$VHS SET SERVER HOMETERM \$VHS SET SERVER CPUS 3:4 [ADD SERVER MQSERIES] ADD SERVER MQSERIES START TCP \* [Configure the DISPATCHER] SET TERM FILE \$s.#displog SET TERM INITIAL SNAXAPC-DISPATCHER SET TERM TYPE CONVERSATIONAL SET TERM TCP SNAXAPC-TCP ADD TERM SNAXAPCSVR01 [First 10 chars are the SNAX/APC server name] start server MQSERIES start server SNAXAPCSVR start term SNAXAPCSVR01

- *47. MQSeries SNAX (3/3)*

주: 리스너 서버 클래스는 추가 시동 매개변수 SET SERVER STARTUP "-t LU62" 가 있다는 점을 제외하면, 큐 관리자 고유의 PATHWAY에 있는 MQS-TCPLIS00 과 동일합니다.

#### **Insession ICE**

Insession ICE를 사용 중인 경우, PATHWAY를 작성하여 이 리스너에 독점적으로 사 용해야 합니다. ICE 프로세스는 이 PATHWAY에서 실행되지 않습니다.

1. 다음과 같이 NOF에 TP를 추가하십시오.

ADD TP <tpname>, PROCESS <process>, SERVERCLASS <server> [, <option> ...]

여기서,

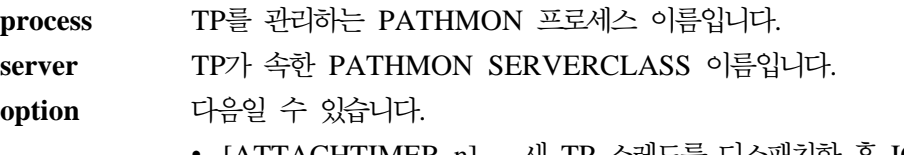

• [ATTACHTIMER n] -- 새 TP 스레드를 디스패치한 후 ICE가 ATTACH를 대기할 시간 양(100분의 1초 단위). 디폴트 값은 6000(60초)입니다.

- [MAXDISPATCHTHREADS n] -- 동시에 디스패치된 최대 TP 수 DEFAULT: 0(동시 DISPATCHED TP 수에는 제한이 없 음).
- [TIMEOUT n] -- ICE가 ATTACH에 응답하는 방법을 판별합 니다. MAXDISPATCHTHREADS가 TP에 도달한 경우 TIMEOUT -1 = ATTACH가 무한정 큐잉됩니다. TIMEOUT >0 = ATTACH는 n/100 초간 큐잉됩니다. DEFAULT: 0(ATTACH가 즉시 거부됨).
- 2. 서버 클래스를 PATHWAY에 추가해야 합니다. TACL 프롬프트에 다음을 입력 하십시오.

TACL> Pathmon /name \$PMAP, nowait, out \$vhs, cpu 3/4 TACL> Pathcom \$PMAP  $= 0$  LU62ICFG

| | | | |

| | | | | | | | | | |

> | | | | | | | | | | | | | | | | | | | | |

> |

|

|

|

|

여기서, LU62ICFG는 다음이 들어 있는 편집 파일입니다.

 $\lceil$ SET PATHMON BACKUPCPU 6 SET PATHWAY MAXTCPS 10 SET PATHWAY MAXTERMS 10 SET PATHWAY MAXPROGRAMS 10 SET PATHWAY MAXSERVERCLASSES 10 SET PATHWAY MAXSERVERPROCESSES 10 SET PATHWAY MAXSTARTUPS 10 SET PATHWAY MAXPATHCOMS 40 SET PATHWAY MAXASSIGNS 32 SET PATHWAY MAXPARAMS 32 START PATHWAY COLD! SET TCP PROGRAM \$SYSTEM.SYSTEM.PATHTCP2 SET TCP CPUS 3:4 SET TCP MAXTERMS 5 SET TCP MAXSERVERCLASSES 010 SET TCP MAXSERVERPROCESSES 010 SET TCP MAXTERMDATA 08960SET TCP MAXREPLY 20000 SET TCP NONSTOP 0 SET TCP TCLPROG \$system.system.APCP ADD TCP SNAXAPC-TCP

- *48. ICE*- *MQSeries SNA (1/2)*

| | | | | | | | | | | | | | | | | | |

| | |

| | |

| |

| | | | |

| | | |

| |

| | |

|

| |

[Add MQSeries ICE Listener] RESET SERVER SET SERVER PROGRAM \$DATA00.ZMQSEXE.RUNMQLSR SET SERVER PROCESS \$lrcv SET SERVER NUMSTATIC 1 SET SERVER MAXSERVERS 1 SET SERVER CREATEDELAY 0 SECS SET SERVER DELETEDELAY 1 MINS SET SERVER STARTUP "-t LU62" SET SERVER PARAM MQQUEMGRNAME "QMGR" SET SERVER PARAM MQMACHINIFILE "\$DATA03.QMGRD.UMQSINI" SET SERVER PARAM MQDEFAULTPREFIX "\$DATA00" SET SERVER OUT \$VHS SET SERVER HOMETERM \$VHS SET SERVER CPUS 3:4 [ADD SERVER MQSERIES] ADD SERVER MQSERIES START TCP \* start server MQSERIES

- *48. ICE*- *MQSeries SNA (2/2)*

주: 리스너 서버 클래스는 추가 시동 매개변수 SET SERVER STARTUP "-t LU62" 가 있다는 점을 제외하면, 큐 관리자 고유의 PATHWAY에 있는 MQS-TCPLIS00 과 동일합니다.

# TCP/IP 채널

Compaq NSK용 MQSeries는 단일 MQSeries 큐 관리자 환경 내에서 다중 TCP/IP 프로세스를 사용하는 옵션을 제공합니다. 이것은 필수 TCP/IP 프로세스를 주어진 채널 과 연관시켜 큐 관리자 내에서 사용된 TCP/IP 프로세스를 선택할 수 있음을 의미합니 다. 아웃바운드 채널(송신자, 서버, 요청자)은 채널 정의의 CONNAME 필드에 필수 TCP/IP 프로세스 이름을 지정할 수 있습니다.

**runmqsc** 사용:

alter channel ... conname ('\$ZTC1.123.456.789.012(1415)') alter channel ... conname ('\$ZTC1.dnshostname(1415)')

MQMC 패널 사용:

TCPIP/SNA Process: \$ZTC1

PCF 명령 사용:

| | |

| | |

| |

> | | |

> |

| | |

| | |

|

| | | |

| | |

|

| | |

| |

| | | |

| | strncpy( pPCFString->String, '('\$ZTC1.123.456.789.012(1415)', len );

디폴트가 아닌 해석기에 DNS 분석을 재구성하려면, 모든 PATHWAY ECnn 서버 클 래스에 다음을 추가하십시오.

DEFINE =TCPIP<sup>^</sup>RESOLVER<sup>^</sup>NAME, FILE filename

여기서, filename은 해석기 파일 위치입니다.

호스트 파일을 사용 중인 경우, 모든 PATHWAY ECnn 서버 클래스에 다음을 추가 하십시오.

DEFINE =TCPIP<sup>1</sup>HOST<sup>2</sup>FILE, FILE filename

여기서, filename은 호스트 파일 위치입니다.

인바운드 채널은 환경 변수를 사용하여 사용할 TCP/IP 프로세스를 판별합니다. TCP/IP 리스너는 해당 에이전트를 통해 이 프로세스 값을 각각의 EC 및 TCP/IP 응답자 프로 세스에 전달합니다. 인바운드 채널 TCP/IP 프로세스를 설정하려면, 다음을 수행하십시 <u>.</u>

TACL 사용:

ADD DEFINE =TCPIP<sup>^</sup>PROCESS<sup>^</sup>NAME, FILE processname

여기서, processname은 TCP/IP 프로세스 이름입니다.

MQS-TCPLISnn 서버 클래스에 대해 PATHWAY를 사용하는 경우(여기서, nn은 리 스너 서버 클래스 번호).

DEFINE =TCPIP<sup>^</sup>PROCESS<sup>^</sup>NAME, FILE \HAWK.\$ZTC1 PARAM MQLISTENPORTNUM "1415"

TCP/IP를 통해 통신에 디폴트가 아닌 TCP/IP 프로세스를 사용하는 것에 대한 정보는 58 페이지의 『디폴트가 아닌 TCP/IP 프로세스와 포트에 MQS-TCPLISnn 서버 클래

<span id="page-429-0"></span>| | 스 재구성』을 참조하십시오. 큐 관리자가 대기하는 TCP/IP 포트 정보는 [57](#page-78-0) 페이지의 『큐 관리자가 대기하는 [TCP/IP](#page-78-0) 포트』를 참조하십시오.

## 통신 예

이 절에서는 SNA(SNAX 및 ICE)와 TCP/IP 통신 설정 예를 제공합니다.

### SNAX 통신 예

이 절에서는 다음을 제공합니다.

- SNA 회선에 대한 SCF 구성 파일 예
- 회선을 지원하기 위한 몇 가지 SYSGEN 매개변수 예
- SNA 프로세스 정의에 대한 SCF 구성 파일 예
- 몇 가지 MQSC 채널 정의 예

#### **SCF SNA** 회선 구성 파일

다음은 SCF 구성 파일 예입니다.

```
==
== SCF configuration file for defining SNA LINE, PUs and LUs to VTAM
== Line is called $SNA02 and SYSGEN'd into the Compaq system
=ALLOW ALL
ASSUME LINE $SNA02
ABORT, SUB LU
ABORT, SUB PU
ABORT
DELETE, SUB LU
DELETE, SUB PU
DELETE
=== ADD $SNA02 LINE DEFINITION
=ADD LINE $SNA02, STATION SECONDARY, MAXPUS 5, MAXLUS 1024, RECSIZE 2048, &
        CHARACTERSET ASCII, MAXLOCALLUS 256, &
        PUIDBLK %H05D, PUIDNUM %H312FB
=== ADD REMOTE PU OBJECT, LOCAL IS IMPLICITLY DEFINED AS #ZNT21
=ADD PU #PU2, ADDRESS 1, MAXLUS 16, RECSIZE 2046, TYPE (13,21), &
             TRRMTADDR 04400045121088, DYNAMIC ON, &
             ASSOCIATESUBDEV $CHAMB.#p2, &
             TRSSAP %H04, &
             CPNAME IYAQCDRM, SNANETID GBIBMIYA
```
#### 통신 설정

```
=== ADD LOCAL LU OBJECT
=ADD LU #ZNTLU1, TYPE (14,21), RECSIZE 1024, &
          CHARACTERSET ASCII, PUNAME #ZNT21, SNANAME IYAHT080
=== ADD PARTNER LU OBJECTS
=== spinach (HP)
ADD LU #PU2LU1, TYPE(14,21), PUNAME #PU2, SNANAME IYABT0F0
== stingray (AIX)
ADD LU #PU2LU2, TYPE(14,21), PUNAME #PU2, SNANAME IYA3T995
=  coop007 (0S/2)
ADD LU #PU2LU3, TYPE(14,21), PUNAME #PU2, SNANAME IYAFT170
== MVS CICS
ADD LU #PU2LU4, TYPE(14,21), PUNAME #PU2, SNANAME IYCMVM03
== MVS Non-CICS
ADD LU #PU2LU5, TYPE(14,21), PUNAME #PU2, SNANAME IYCNVM03
== finnr100 (NT)
ADD LU #PU2LU6, TYPE(14,21), PUNAME #PU2, SNANAME IYAFT080
== winas18 (AS400)
ADD LU #PU2LU7, TYPE(14,21), PUNAME #PU2, SNANAME IYAFT110
== MQ-Portugese (OS/2)
ADD LU #PU2LU8, TYPE(14,21), PUNAME #PU2, SNANAME IYAHT090
== VSE
ADD LU #PU2LU10, TYPE(14,21), PUNAME #PU2, SNANAME IYZMZSI2
== START UP TOKEN RING ASSOCIATE SUB DEVICE $CHAMB.#P2
== then start the line, pu's and lu's
START LINE $CHAMB, SUB ALL
START
START, SUB PU
```
STATUS STATUS, SUB PU STATUS, SUB LU

#### **SYSGEN -**

다음은 SNA 및 토큰링 회선을 지원하기 위한 SYSGEN의 CONFTEXT 파일 입력 항 목입니다.

!\*\*\*\*\*\*\*\*\*\*\*\*\*\*\*\*\*\*\*\*\*\*\*\*\*\*\*\*\*\*\*\*\*\*\*\*\*\*\*\*\*\*\*\*\*\*\*\*\*\*\*\*\*\*\*\*\*\*\*\*\*\*\*\*\*\*\*\*\*\*\*\*\*\* LAN MACRO !\*\*\*\*\*\*\*\*\*\*\*\*\*\*\*\*\*\*\*\*\*\*\*\*\*\*\*\*\*\*\*\*\*\*\*\*\*\*\*\*\*\*\*\*\*\*\*\*\*\*\*\*\*\*\*\*\*\*\*\*\*\*\*\*\*\*\*\*\*\*\*\*\*\* ! This macro is used for all 361x LAN controllers ! REQUIRES T9375 SOFTWARE PACKAGE  $C3613^{\hat{}}$  MLAM = MLAM<br>TYPE 56, TYPE 56, SUBTYPE 0, PROGRAM C9376P00,<br>INTERRUPT IOP INTER IOPÎINTERRUPTÎHANDLER,<br>32000, MAXREQUESTSIZE<br>RSIZE  $32000, 16,$ **BURSTSIZE** LINEBUFFERSIZE 32, STARTDOWN #; !\*\*\*\*\*\*\*\*\*\*\*\*\*\*\*\*\*\*\*\*\*\*\*\*\*\*\*\*\*\*\*\*\*\*\*\*\*\*\*\*\*\*\*\*\*\*\*\*\*\*\*\*\*\*\*\*\*\*\*\*\*\*\*\*\*\*\*\*\*\*\*\*\*\* SNAX macro for Token ring lines !\*\*\*\*\*\*\*\*\*\*\*\*\*\*\*\*\*\*\*\*\*\*\*\*\*\*\*\*\*\*\*\*\*\*\*\*\*\*\*\*\*\*\*\*\*\*\*\*\*\*\*\*\*\*\*\*\*\*\*\*\*\*\*\*\*\*\*\*\*\*\*\*\*\* TOKEN<sup>2</sup>RING<sup>2</sup>SNAX<sup>2</sup>MACRO = SNATS TYPE 58, SUBTYPE 4, RSIZE 1024, SUBTYPE 4, FRAMESIZE 1036 # ; !\*\*\*\*\*\*\*\*\*\*\*\*\*\*\*\*\*\*\*\*\*\*\*\*\*\*\*\*\*\*\*\*\*\*\*\*\*\*\*\*\*\*\*\*\*\*\*\*\*\*\*\*\*\*\*\*\*\*\*\*\*\*\*\*\*\*\*\*\*\*\*\*\*\* SNAX MANAGER !\*\*\*\*\*\*\*\*\*\*\*\*\*\*\*\*\*\*\*\*\*\*\*\*\*\*\*\*\*\*\*\*\*\*\*\*\*\*\*\*\*\*\*\*\*\*\*\*\*\*\*\*\*\*\*\*\*\*\*\*\*\*\*\*\*\*\*\*\*\*\*\*\*\* SSCP<sup>^</sup>MACRO TYPE 13, SUBTYPE 5, RSIZE 256 #; !\*\*\*\*\*\*\*\*\*\*\*\*\*\*\*\*\*\*\*\*\*\*\*\*\*\*\*\*\*\*\*\*\*\*\*\*\*\*\*\*\*\*\*\*\*\*\*\*\*\*\*\*\*\*\*\*\*\*\*\*\*\*\*\*\*\*\*\*\*\*\*\*\*\* LAN CONTROLLER !\*\*\*\*\*\*\*\*\*\*\*\*\*\*\*\*\*\*\*\*\*\*\*\*\*\*\*\*\*\*\*\*\*\*\*\*\*\*\*\*\*\*\*\*\*\*\*\*\*\*\*\*\*\*\*\*\*\*\*\*\*\*\*\*\*\*\*\*\*\*\*\*\*\*  $3616$  0,1 %130 ; !\*\*\*\*\*\*\*\*\*\*\*\* Service manager<br>SNAX 6999 0.1 %370  $0,1$  %370 ; !\*\*\*\*\*\*\*\*\*\*\*\* SNAX/Token Ring Pseudocontroller<br>RING 6997 0.1 %360 ; RING 6997 0,1 %360 ; !\*\*\*\*\*\*\*\*\*\*\* Token Ring Line<br>\$CHAMB LAN1.0, LAN1.1  $C3613$ <sup>A</sup>MLAM, NAME #LAN1; !\*\*\*\*\*\*\*\*\*\*\* Configure the SSCP SNAX.0, SNAX.1 SSCP^MACRO; !\*\*\*\*\*\*\*\*\*\*\* Sna lines for Dummy Controller over Token Ring \$SNA01 RING.0, RING.1 TOKEN RING SNAX MACRO; \$SNA02 RING.2, RING.3 TOKEN RING SNAX MACRO;
#### **SNAX/APC**

| | 다음 정의는 SCF를 통해 SNA 회선에 대한 APC 프로세스(프로세스 이름 \$BP01) 예 를 구성합니다.

주: APC 프로세스 \$BP01은 SNAX APC Dispatcher와 동일한 PATHWAY에서 실 행되는 서버 클래스로 정의됩니다.

```
=== SCF Configuration file for SNAX/APC Lus
=ALLOW ERRORS
ASSUME PROCESS $BP01
ABORT SESSION *
ABORT TPN *
ABORT PTNR-MODE *
ABORT PTNR-LU *
ABORT LU *
DELETE TPN *
DELETE PTNR-MODE *
DELETE PTNR-LU *
DELETE LU *
=== ADD LOCAL LU
=ADD LU IYAHT080, SNANAME GBIBMIYA.IYAHT080, SNAXFILENAME $SNA02.#ZNTLU1, &
                MAXSESSION 256, AUTOSTART YES
== TPnames for MQSeries
ADD TPN IYAHT080.MQSeries
=== Spinach (HP) Partner LU
ADD PTNR-LU IYAHT080.IYABT0F0, SNANAME GBIBMIYA.IYABT0F0, &
              PERIPHERAL-NODE NO, PARALLEL-SESSION-LU YES
ADD PTNR-MODE IYAHT080.IYABT0F0.LU62PS, MODENAME LU62PS, &
              DEFAULTMAXSESSION 8, DEFAULTMINCONWINNER 4, &
             DEFAULTMINCONLOSER 3, MAXAUTOACT 1, RCVWINDOW 4, &
              DEFAULTMAXINRUSIZE 1024, DEFAULTMAXOUTRUSIZE 1024, &
              SENDWINDOW 4
=== Winas18 (AS400) Partner LU
=ADD PTNR-LU IYAHT080.IYAFT110, SNANAME GBIBMIYA.IYAFT110, &
              PERIPHERAL-NODE NO, PARALLEL-SESSION-LU YES
ADD PTNR-MODE IYAHT080.IYAFT110.LU62PS, MODENAME LU62PS, &
             DEFAULTMAXSESSION 8, DEFAULTMINCONWINNER 4, &
             DEFAULTMINCONLOSER 3, MAXAUTOACT 1, RCVWINDOW 4, &
              DEFAULTMAXINRUSIZE 1024, DEFAULTMAXOUTRUSIZE 1024, &
```
### 통신 설정

```
SENDWINDOW 4
=== Stingray (AIX) Partner LU
=ADD PTNR-LU IYAHT080.IYA3T995, SNANAME GBIBMIYA.IYA3T995, &
             PERIPHERAL-NODE NO, PARALLEL-SESSION-LU YES
ADD PTNR-MODE IYAHT080.IYA3T995.LU62PS, MODENAME LU62PS, &
             DEFAULTMAXSESSION 8, DEFAULTMINCONWINNER 4, &
              DEFAULTMINCONLOSER 3, MAXAUTOACT 1, RCVWINDOW 4, &
              DEFAULTMAXINRUSIZE 1024, DEFAULTMAXOUTRUSIZE 1024, &
             SENDWINDOW 4
=== coop007 (OS/2) Partner LU
=ADD PTNR-LU IYAHT080.IYAFT170, SNANAME GBIBMIYA.IYAFT170, &
             PERIPHERAL-NODE NO, PARALLEL-SESSION-LU YES
ADD PTNR-MODE IYAHT080.IYAFT170.LU62PS, MODENAME LU62PS, &
              DEFAULTMAXSESSION 8, DEFAULTMINCONWINNER 4, &
              DEFAULTMINCONLOSER 3, MAXAUTOACT 1, RCVWINDOW 4, &
              DEFAULTMAXINRUSIZE 1024, DEFAULTMAXOUTRUSIZE 1024, &
              SENDWINDOW 4
=== MQ-Portugese (OS/2) Partner LU
=ADD PTNR-LU IYAHT080.IYAHT090, SNANAME GBIBMIYA.IYAHT090, &
              PERIPHERAL-NODE NO, PARALLEL-SESSION-LU YES
ADD PTNR-MODE IYAHT080.IYAHT090.LU62PS, MODENAME LU62PS, &
              DEFAULTMAXSESSION 8, DEFAULTMINCONWINNER 4, &
              DEFAULTMINCONLOSER 3, MAXAUTOACT 1, RCVWINDOW 4, &
              DEFAULTMAXINRUSIZE 1024, DEFAULTMAXOUTRUSIZE 1024, &
              SENDWINDOW 4
=== finnr100 (NT) Partner LU
=ADD PTNR-LU IYAHT080.IYAFT080, SNANAME GBIBMIYA.IYAFT080, &
              PERIPHERAL-NODE NO, PARALLEL-SESSION-LU YES
ADD PTNR-MODE IYAHT080.IYAFT080.LU62PS, MODENAME LU62PS, &
              DEFAULTMAXSESSION 8, DEFAULTMINCONWINNER 4, &
              DEFAULTMINCONLOSER 3, MAXAUTOACT 1, RCVWINDOW 4, &
             DEFAULTMAXINRUSIZE 1024, DEFAULTMAXOUTRUSIZE 1024, &
              SENDWINDOW 4
=== MVS CICS Partner LU
==
ADD PTNR-LU IYAHT080.IYCMVM03, SNANAME GBIBMIYA.IYCMVM03, &
              PERIPHERAL-NODE NO, PARALLEL-SESSION-LU YES
ADD PTNR-MODE IYAHT080.IYCMVM03.LU62PS, MODENAME LU62PS, &
              DEFAULTMAXSESSION 8, DEFAULTMINCONWINNER 4, &
```

```
DEFAULTMINCONLOSER 3, MAXAUTOACT 1, RCVWINDOW 4, &
             DEFAULTMAXINRUSIZE 1024, DEFAULTMAXOUTRUSIZE 1024, &
              SENDWINDOW 4
=== MVS Non CICS Partner LU
=ADD PTNR-LU IYAHT080.IYCNVM03, SNANAME GBIBMIYA.IYCNVM03, &
              PERIPHERAL-NODE NO, PARALLEL-SESSION-LU YES
ADD PTNR-MODE IYAHT080.IYCNVM03.LU62PS, MODENAME LU62PS, &
              DEFAULTMAXSESSION 8, DEFAULTMINCONWINNER 4, &
             DEFAULTMINCONLOSER 3, MAXAUTOACT 1, RCVWINDOW 4, &
              DEFAULTMAXINRUSIZE 1024, DEFAULTMAXOUTRUSIZE 1024, &
              SENDWINDOW 4
=== VSE Partner LU
=ADD PTNR-LU IYAHT080.IYZMZSI2, SNANAME GBIBMIYA.IYZMZSI2, &
              PERIPHERAL-NODE NO, PARALLEL-SESSION-LU YES
ADD PTNR-MODE IYAHT080.IYZMZSI2.LU62PS, MODENAME LU62PS, &
             DEFAULTMAXSESSION 8, DEFAULTMINCONWINNER 4, &
              DEFAULTMINCONLOSER 3, MAXAUTOACT 1, RCVWINDOW 4, &
              DEFAULTMAXINRUSIZE 1024, DEFAULTMAXOUTRUSIZE 1024, &
              SENDWINDOW 4
=== Start the LUs
=START LU IYAHT080, SUB ALL
START TPN *
```
MQSeries 응용프로그램에는 Maxapplio 값이 필요한데, 이 값은 MQSeries와 통신 서 버 프로세스간에 최대 데이터 전송 크기를 디폴트 값보다 큰 32000으로 설정하여 제어 합니다.

### 채널 정의

다음은 SNAX 구성을 지원하는 몇 가지 MQSeries 채널 정의 예입니다.

• MVS/ESA(non-CICS mover)상의 MQSeries로의 송신자 채널:

```
DEFINE CHANNEL(MT01.VM03.SDRC.0002) CHLTYPE(SDR) +
        TRPTYPE(LU62) +
        SEQWRAP(9999999) MAXMSGL(2048) +
        XMITQ('VM03NCM.TQ.SDRC.0001') +
        CONNAME('$BP01.IYAHT080.IYCNVM03') +
        MODENAME('LU62PS') TPNAME(MQSERIES)
```
### 통신 설정

• MVS/ESA상의 MQSeries에서의 수신자 채널:

```
DEFINE CHANNEL(VM03.MT01.SDRC.0002) CHLTYPE(RCVR) +
        TRPTYPE(LU62) REPLACE DESCR('Receiver channel from VM03NCM') +
        SEQWRAP(9999999) +
        MAXMSGL(2048)
```
• 대화를 시작할 수 있거나 리모트 요청자 채널에 의해 시작되는 MVS/ESA상의 MQSeries로의 서버 채널:

```
DEFINE CHANNEL(MT01.VM03.RQSV.0002) CHLTYPE(SVR) +
         TRPTYPE(LU62) +
         SEQWRAP(9999999) MAXMSGL(2048) +
         XMITQ('VM03NCM.TQ.RQSV.0001') +
         CONNAME('$BP01.IYAHT080.IYCNVM03') +
         MODENAME('LU62PS') TPNAME(MQSERIES)
```
여기서, MQSeries는 MVS 큐 관리자가 대기하고 있는 TPNAME입니다.

## **ICE** 통신 예

MQSeries용 ICE를 구성하는 두 단계가 있습니다.

- 1. ICE 프로세스 자체를 구성해야 합니다.
- 2. 회선(다음 예에서 \$ICE01)과 SNA 정보는 ICE 프로세스에 입력되어야 합니다.

### **ICE**

다음은 ICE 프로세스 구성 예입니다. 이 구성은 다폴트로 GOICE 파일에 있습니다.

?tacl macro clear all param backupcpu 1 param cinittimer 120 param collector \$0 param config icectl param idblk 05d param idnum 312FF param cpname IYAHR00C param datapages 64 param dynamicrlu yes param genesis \$gen param maxrcv 32000 param loglevel info param netname GBIBMIYA param password xxxxxxxxxxxxxxxxxxx param retrys1 5 param secuserid super.super param startup %1% param timer1 20 param timer2 300 param usstable default run \$system.ice.ice/name \$ICE,nowait,cpu 0,pri 180,highpin off/

### **:**

- 1. 암호 PARAM이 xxxxxxxxxxxxxxxxxxxxx 대체되었습니다.
- 2. MQSeries 응용프로그램에는 maxrcv PARAM이 필요한데, 이는 MQSeries와 통 신 서버 프로세스간에 최대 데이터 전송 크기를 디폴트 값보다 큰 32000으로 설정 하여 제어합니다.

### 회선 및 **APC** 정보 정의

이 구성으로 ICE 프로세스가 시작되면, 다음 정보가 Node Operator Facility(NOF\*\*) 를 사용하여 ICE 프로세스에 입력됩니다. 다음 예는 토큰링 포트 \$CHAMB.#ICE에 서 실행되는 \$ICE01이라는 회선을 정의합니다.

```
=== ICE definitions for PU IYAHR00C.
== Local LU for this PU is IYAHT0C0.
=ALLOW ERRORS
OPEN $ICE
ABORT LINE $ICE01, SUB ALL
DELETE LINE $ICE01, SUB ALL
=== ADD TOKEN RING LINE
=
```

```
ADD LINE $ICE01, TNDM $CHAMB.#ICE, &
      IDBLK %H05D, &
      PROTOCOL TOKENRING, WRITEBUFFERSIZE 8192
=== ADD PU OBJECT
=ADD PU IYAHR00C, LINE $ICE01, MULTIROUTE YES, &
             DMAC 400045121088, DSAP %H04, &
             NETNAME GBIBMIYA, IDNUM %H312FF, IDBLK %H05D, &
             RCPNAME GBIBMIYA.IYAQCDRM, SSAP %H08
=== Add Local APPL Object
=DELETE APPL IYAHT0C0
ADD APPL IYAHT0C0, ALIAS IYAHT0C0, PROTOCOL CPIC, &
         OPENNAME #IYAHT0C
=== Add Mode LU62PS
=DELETE MODE LU62PS
ADD MODE LU62PS, MAXSESS 8, MINCONWIN 4, MINCONLOS 3
=== Add Partner LU Objects
\equiv== spinach (HP)
ABORT RLU IYABT0F0
DELETE RLU IYABT0F0
ADD RLU IYABT0F0, MODE LU62PS, PARSESS YES
== stingray (AIX)
ABORT RLU IYA3T995
DELETE RLU IYA3T995
ADD RLU IYA3T995, MODE LU62PS, PARSESS YES
== coop007 (OS/2)
ABORT RLU IYAFT170
DELETE RLU IYAFT170
ADD RLU IYAFT170, MODE LU62PS, PARSESS YES
== MVS CICS
ABORT RLU IYCMVM03
DELETE RLU IYCMVM03
ADD RLU IYCMVM03, MODE LU62PS, PARSESS YES
== MVS Non-CICS
```
ABORT RLU IYCNVM03 DELETE RLU IYCNVM03 ADD RLU IYCNVM03, MODE LU62PS, PARSESS YES  $==$  finnr100 (NT) ABORT RLU IYAFT080 DELETE RLU IYAFT080 ADD RLU IYAFT080, MODE LU62PS, PARSESS YES == winas18 (AS400) ABORT RLU IYAFT110 DELETE RLU IYAFT110 ADD RLU IYAFT110, MODE LU62PS, PARSESS YES ABORT RLU IYAHT080 DELETE RLU IYAHT080 ADD RLU IYAHT080, MODE LU62PS, PARSESS YES  $=$ == START UP ICE LINE \$ICE01 AND SUB DEVICE == START LINE \$ICE01, SUB ALL

주: 이 구성이 작동하려면 포트 #ICE가 토큰링 회선에 정의되어야 합니다.

예를 들면, 다음 명령을 SCF에 입력할 수 있습니다.

add port \$chamb.#ice, type tr8025, address %H08 start port \$chamb.#ice

여기서, \$chamb는 토큰링 제어기이며 포트 SAP는 %08입니다.

### $ICE$  채널 정의

다음은 이 ICE 구성을 지원하는 몇 가지 MQSeries 채널 정의입니다.

• MVS/ESA(non-CICS mover)상의 MQSeries로의 송신자 채널:

```
DEFINE CHANNEL(MT01.VM03.SDRC.ICE) CHLTYPE(SDR) +
        TRPTYPE(LU62) +
        SEQWRAP(9999999) MAXMSGL(2048) +
        XMITQ('VM03NCM.TQ.SDRC.ICE') +
        CONNAME('$ICE.#IYAHT0C.IYAHT0C0.IYCNVM03')+
       MODENAME('LU62PS') TPNAME(MQSERIES)
```
• MVS/ESA상의 MQSeries에서의 수신자 채널:

```
DEFINE CHANNEL(VM03.MT01.SDRC.ICE) CHLTYPE(RCVR) +
        TRPTYPE(LU62) REPLACE DESCR('Receiver channel from VM03NCM') +
        SEQWRAP(9999999) +
       MAXMSGL(2048) +
       TPNAME(VM03NCMSDRCRCVR)
```
• 대화를 시작할 수 있거나 리모트 요청자 채널에 의해 시작되는 MVS/ESA상의 MQSeries로의 서버 채널:

```
DEFINE CHANNEL(MT01.VM03.RQSV.ICE) CHLTYPE(SVR) +
         TRPTYPE(LU62) +
         SEQWRAP(9999999) MAXMSGL(2048) +
         XMITQ('VM03NCM.TQ.RQSV.ICE') +
         CONNAME('$ICE.#IYAHT0C.IYAHT0C0.IYCNVM03')+
         MODENAME('LU62PS') TPNAME(MQSERIES) +
```
여기서, MSeries는 MVS 큐 관리자가 대기하고 있는 TPNAME입니다.

## **TCP/IP** 통신 예

다음 예는 TCP/IP를 통해 리모트 MQSeries 시스템과 통신을 설정하는 방법을 표시한 것입니다.

### QMINI의 TCPConfig 스탠자

QMINI 파일에는 적절한 TCPConfig 스탠자가 포함되어 있어야 합니다. 예를 들면, 다 음과 같습니다.

```
TCPConfig:
  TCPPort=1414
  TCPNumListenerPorts=1
  TCPListenerPort=1996
  TCPKeepAlive=1
```
TCPPort 값은 CONNAME 필드에서 포트 값이 없는 채널의 디폴트 아웃바운드 포트 입니다. TCPListenerPort는 명령행에서 runmqlsr을 사용할 때 -p 옵션이 지원되는 않는 경우 사용되는 디폴트 포트를 식별합니다.

### $TC$  P/IP 송신자 채널 정의

TCP/IP 송신자 채널을 정의해야 합니다. 다음 예에서, 큐 관리자는 SPINACH라는 호 스트의 MH01입니다.

| | |

```
DEFINE CHANNEL(MT01 MH01 SDRC 0001) CHLTYPE(SDR) +
       TRPTYPE(TCP) +
        SEQWRAP(9999999) MAXMSGL(4194304) +
        XMITQ('MH01_TQ_SDRC_0001') +
        CONNAME('SPINACH.HURSLEY.IBM.COM(2000)')
```
이 채널은 SPINACH 호스트의 TCP/IP 포트 번호 2000에 접속을 시도합니다.

다음 예는 디폴트 아웃바운드 TCP/IP 포트를 사용하여 SPINACH 호스트의 큐 관리 자 MH01에 대한 TCP/IP 송신자 채널 정의를 표시한 것입니다.

```
DEFINE CHANNEL(MT01 MH01 SDRC 0001) CHLTYPE(SDR) +
        TRPTYPE(TCP) +
        SEQWRAP(9999999) MAXMSGL(4194304) +
        XMITQ('MH01_TQ_SDRC_0001') +
        CONNAME('SPINACH.HURSLEY.IBM.COM')
```
CONNAME에 포트 번호가 지정되지 않습니다. 따라서, QMINI 파일의 TCPPort 입 력 항목에 지정된 값(1414)이 사용됩니다.

### $TC$ P/IP 수신자 채널 정의

다음은 TCP/IP 수신자 채널 예입니다.

```
DEFINE CHANNEL(MH01 MT01 SDRC 0001) CHLTYPE(RCVR) +
        TRPTYPE(TCP)
```
TCP/IP 수신자 채널에는 CONNAME 값이 필요 없지만, TCP/IP 리스너가 실행되고 있어야 합니다. TCP/IP 리스너를 시작하는 두 가지 방법이 있습니다. 다음과 같습니다. 1. PATHCOM을 사용하여 큐 관리자의 PATHWAY로 이동한 후 다음을 입력하십시  $\Delta$ .

start server mqs-tcplis00

또는

TACL 프롬프트에서 다음을 입력하십시오.

runmqlsr -m *QMgrName*

### 통신 설정

QMINI 파일에 정의된 포트(이 예에서는 1996)에서 대기할 TCP/IP 리스너가 시작됩 니다.

주: 이 포트 번호는 runmqlsr의 -p *Port* 플래그로 대체할 수 있습니다.

### 리모트 시스템에서 TCP/IP 송신자 채널 정의

이 수신자 채널에 연결할 리모트 시스템의 송신자 채널은 다음과 같습니다.

DEFINE CHANNEL(MH01\_MT01\_SDRC\_0001) CHLTYPE(SDR) + TRPTYPE(TCP) + XMITQ('MT01\_TQ\_SDRC\_0001') + CONNAME('Compaq.ISC.UK.IBM.COM(1996)')

### **- TCP/IP QMINI**

큐 관리자가 다중 TCP/IP 리스너를 지원하도록 하려면, MQS-TCPLIS00을 기반으로 각 추가 리스너에 새 PATHWAY 서버 클래스를 작성해야 합니다.

또한, 각 TCP/IP 리스너에는 QMINI 파일의 TCPConfig 스탠자에 고유 리스너 포트 입력 항목이 있어야 합니다.

예를 들면, 다음과 같습니다.

```
TCPConfig:
TCPPort=1414
TCPNumListenerPorts=3
TCPListenerPort=1996
TCPListenerPort=1997
TCPListenerPort=1998
TCPKeepAlive=1
```
TCPNumListenerPorts는 TCPListenerPort 입력 항목 수(이 예에서는 세 개)와 일 치해야 합니다. 이 QMINI 파일은 포트 1996, 1997 및 1998에서 대기하고 있는 세 개의 TCP/IP 리스너를 지원할 수 있습니다. 일반적으로, 이 세 개의 포트를 지원할 서 버 클래스 이름은 MQS-TCPLIS00, MQS-TCPLIS01 및 MQS-TCPLIS02입니다.

서버 클래스 추가에 대한 자세한 정보는 34 페이지의 『[TS/MP\(PATHWAY\)](#page-55-0) 관리』를 참조하십시오.

# **부록N. MQSeries 클라이언트**

MQSeries 클라이언트는 큐 관리자를 포함하지 않는 MQSeries 시스템입니다. MQSeries 클라이언트 코드는 클라이언트 시스템에서 실행되는 응용프로그램에서 MQSeries 클라 이언트가 연결된 MQSeries 서버 시스템의 큐 관리자로 MQI 호출을 전달합니다.

이 부록에서는 Compaq NSK용 MQSeries V5.1에 고유한 MQSeries 클라이언트 정 보를 제공합니다. MQSeries *클라이언트*와 함께 사용해야 합니다.

# 클라이언트 지원

Compaq NSK용 MQSeries는 TCP/IP 또는 SNA LU 6.2 프로토콜을 사용하여 서버 에 연결할 수 있는 모든 MQSeries 클라이언트의 MQSeries 서버 시스템 기능을 합니 다. 그러나 Compaq NSK용 MQSeries 클라이언트는 없습니다.

MQSeries 클라이언트가 Compaq NSK용 MQSeries의 큐 관리자에 연결할 경우,

- MQ\*\_SYNCPOINT 옵션을 사용하는 모든 MQGET, MQPUT 또는 MQPUT1은 연결 핸들과 연관되어 있지 않으면 Compaq 트랜잭션을 시작합니다.
- MQ\*\_SYNCPOINT와 MQ\*\_NO\_SYNCPOINT 옵션을 사용하지 않는 모든 MQGET, MQPUT 또는 MQPUT1은 연결 핸들과 연관되어 있지 않으면 Compaq 트랜잭션을 시작합니다.
- MQCMIT 호출은 연결 핸들과 연관되어 있는 경우 Compaq 트랜잭션을 확약합니 다. MQBACK 호출은 연결 핸들과 연관되어 있는 경우 Compaq 트랜잭션을 취소 합니다.

모든 경우에 Compaq BEGINTRANSACTION이 실패하면, MQCC\_FAILED의 *CompCode와* MQRC\_SYNCPOINT\_NOT\_AVAILABLE의 *Reason*이 호출자에게 리 턴됩니다.

### 보안 고려사항

Compaq NSK용 MQSeries는 다음과 같이 클라이언트 확인을 위해 위한 채널 보안 엑시트 사용을 지원합니다.

- MQSeries 클라이언트와 서버간 연결이 설정되면, 클라이언트는 MQCONN 호출에 서 리턴하기 전에 서버에서 보안 엑시트를 실행합니다.
- 서버 보안 엑시트는 정보를 클라이언트 보안 엑시트에 리턴할 수 있습니다.

예를 들어 이 대화를 사용하면 서버와 클라이언트간에 기밀 데이터를 주고 받을 수 있 습니다. 클라이언트가 보안 엑시트를 정의하지 않은 경우, 로컬 환경 변수 MQ\_USER\_ID 및 MQ\_PASSWORD 값이 채널 속성을 통해 서버로 전달됩니다. 확인을 위해 이 속 성을 서버 보안 엑시트에 사용할 수 있습니다.

# **부록O. 프로그래밍 가능 시스템 관리**

Compaq NSK용 MQSeries는 MQSeries의 다음 시스템 관리 기능을 지원합니다.

- 도구 이벤트
- 프로그래밍 가능 명령 형식(PCF)
- 설치 가능 서비스
- 이 부록에서는 Compaq NSK용 MQSeries의 이러한 기능을 요약합니다. 자세한 설명
- <u>은 MQSeries Programmable System Management를</u> 참조하십시오.

# 도구 이벤트

Compaq NSK용 MQSeries는 표준 MQSeries 도구 이벤트를 지원합니다. 이 이벤트 는 이벤트 큐에 이벤트 메시지를 생성합니다.

다음을 사용하여 큐 및 큐 관리자 속성에 적절한 값을 지정하면 이벤트의 사용 여부를 결정할 수 있습니다.

- MQSC, MQSeries MQSC 명령 참조서에 설명
- PCF 명령, *MQSeries Programmable System Management*에 설명
- MQM(Message Queue Management), [47](#page-68-0) 페이지의 『제4장 큐 관리자 관리』에 설 명

## $\blacksquare$  Compaq NSK용 MQSeries가 지원하는 이벤트 유형

Compaq NSK용 MQSeries는 다음 이벤트 유형을 지원합니다.

표 27. *Compaq NSK용 MQSeries가 지원하는* 이벤트 유형

| 이벤트 유형 | 이벤트 이름                      |  |
|--------|-----------------------------|--|
| 권한 이벤트 | Not Authorized (유형 1)       |  |
| 채널 이벤트 | Channel Activated           |  |
|        | Channel Conversion Error    |  |
|        | Channel Not Activated       |  |
|        | Channel Started             |  |
|        | Channel Stopped             |  |
| 금지 이벤트 | Get Inhibited               |  |
|        | Put Inhibited               |  |
| 로컬 이벤트 | Alias Base Queue Type Error |  |
|        | Queue Type Error            |  |
|        | Unknown Alias Base Queue    |  |
|        | Unknown Object Name         |  |

| 이벤트 유형      | 이벤트 이름                                 |  |
|-------------|----------------------------------------|--|
| 성능 이벤트      | Queue Depth High                       |  |
|             | Queue Depth Low                        |  |
|             | Queue Full                             |  |
|             | Queue Service Interval High            |  |
|             | Queue Service Interval OK              |  |
| 리모트 이벤트     | Default Transmission Queue Type Error  |  |
|             | Default Transmission Queue Usage Error |  |
|             | Queue Type Error                       |  |
|             | Remote Queue Name Error                |  |
|             | Transmission Queue Usage Error         |  |
|             | Unknown Default Transmission Queue     |  |
|             | Unknown Remote Queue Manager           |  |
|             | Unknown Transmission Queue             |  |
| 이벤트 시작 및 정지 | Queue Manager Active                   |  |
|             | Queue Manager Not Active               |  |

표 27. Compaq NSK용 MQSeries가 지원하는 이벤트 유형 (계속)

## 0벤트 메시지 형식

Compaq NSK용 MQSeries는 표준 MQSeries 이벤트 메시지 형식을 지원합니다. 즉, 이벤트 메시지는 메시지 설명자(MQMD)와 메시지 데이터의 두 부분으로 되어 있습니 다. 메시지 데이터는 이벤트 헤더와 이벤트 유형에 고유한 일부 데이터로 구성됩니다.

이벤트 메시지 MQMD 구조는 363 페이지의 『[MQMD -](#page-384-0) 메시지 설명자』에 요약되어 있습니다. 이벤트 헤더 구조(MQCFH)는 [425](#page-446-0) 페이지의 표29에 요약되어 있습니다.

  *StrucId* MQCHAR4 MQMD\_STRUC\_ID *Version* MQLONG MQMD\_VERSION\_1 *Report* MQLONG MQRO\_NONE *MsgType* MQLONG MQMT\_DATAGRAM *Expiry* MQLONG MQEI\_UNLIMITED *Feedback* MQLONG MQFB\_NONE *Encoding* MQLONG 벤트를 생성하는 큐 관리자 인코딩. *CodedCharSetId* MQLONG -벤트를 생성하는 큐 관리자의 CCSID(코드화 문 자 세트 ID). *Format* MQCHAR8 MQFMT\_EVENT *Priority* MQLONG 벤트 큐의 디폴트 우선순위(로컬 큐 또는 이벤트 를 생성하는 큐 관리자의 로컬 정의인 경우). *Persistence* MOLONG 벤트 큐의 디폴트 지속(로컬 큐 또는 이벤트를 생 성하는 큐 관리자의 로컬 정의인 경우). *MsgId* MQBYTE24 자에 의해 고유하게 생성됩니다. *CorrelId* | MQBYTE24 | MQCI\_NONE *BackoutCount* | MQLONG | 값은 항상 0입니다.

표28. 이벤트 메시지 *MQMD 구조* 

<span id="page-446-0"></span>표 28. 이벤트 메시지 *MQMD 구조 (계속)* 

| 매개변수             | 유형            | 값                                     |
|------------------|---------------|---------------------------------------|
| ReplyToQ         | MOCHAR48      | 항상 공백입니다.                             |
| ReplyToQMgr      | MOCHAR48      | 생성 시스템의 큐 관리자 이름.                     |
| UserIdentifier   | MOCHAR12      | 항상 공백입니다.                             |
| AccountingToken  | MOBYTE32      | <b>MQACT_NONE</b>                     |
| ApplIdentityData | MOCHAR32      | 항상 공백입니다.                             |
| PutApplType      | <b>MQLONG</b> | 메시지를 넣는(put) 응용프로그램 유형.               |
| PutApplName      | MOCHAR28      | 메시지를 넣는(put) 응용프로그램 이름.               |
| PutDate          | MOCHAR8       | 메시지를 넣은(put) 날짜로, 큐 관리자에 의해 생성<br>됨.  |
| PutTime          | MOCHAR8       | 메시지를 넣은(put) 시간으로, 큐 관리자에 의해 생<br>성됨. |
| ApplOriginData   | MOCHAR4       | 항상 공백입니다.                             |

표 29. 이벤트 헤더 *구조(MQCFH)* 

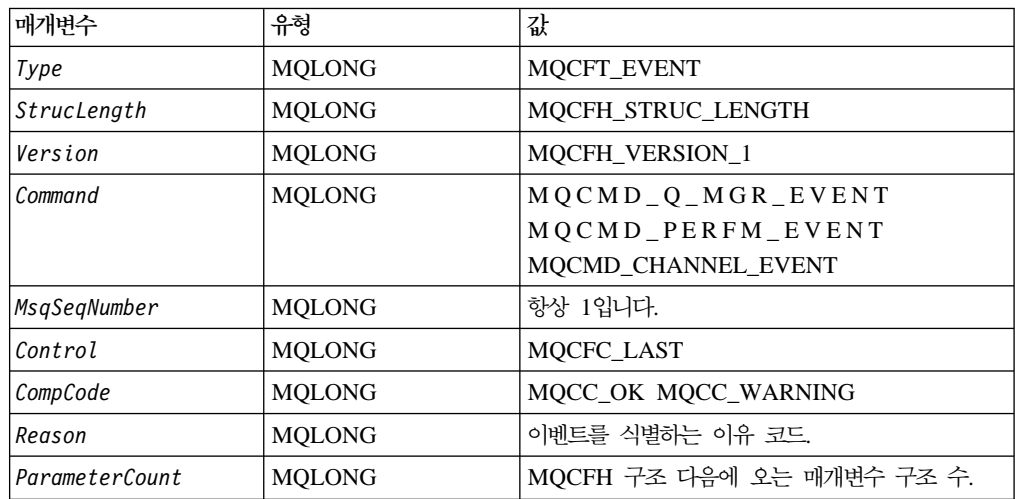

# 프로그래밍 가능 명령 형식(PCF)

Compaq NSK용 MQSeries는 *MQSeries Programmable System Management*에 설 명된 대로 프로그래밍 가능 명령 형식(PCF) 함수를 지원합니다. PCF 메시지는 메시지 설명자(MQMD)와 메시지 데이터의 두 부분으로 되어 있습니다. 메시지 데이터에는 PCF 헤더(MQCFH)와 구조 MQCFIN, MQCFIL, MQCFST 및 MQCFSL에 의해 정의된 일부 PCF 매개변수로 구성됩니다.

PCF 메시지 설명자(MQMD)는 [426](#page-447-0) 페이지의 표30에 요약되어 있습니다. PCF 헤더 구조(MQCFH)는 [426](#page-447-0) 페이지의 표31에 요약되어 있습니다. PCF 매개변수 구조는 [42](#page-448-0) 7 페이지의 표[32](#page-448-0)에서 [428](#page-449-0) 페이지의 표35까지 요약되어 있습니다.

# <span id="page-447-0"></span>PCF 메시지 설명자

Compaq NSK용 MQSeries의 경우, 표준 PCF 메시지 설명자가 적용됩니다. 즉, 메시 지 설명자에는 다음 필드가 있습니다.

표 30. PCF 메시지 설명자

| 필드             | 값                                                  |
|----------------|----------------------------------------------------|
| Report         | 모든 올바른 값                                           |
| MsgType        | <b>MOMT_REQUEST</b>                                |
| Expiry         | 모든 올바른 값                                           |
| Feedback       | <b>MQFB_NONE</b>                                   |
| Encoding       | 메시지 데이터에 사용되는 인코딩, 필요한 경우 변환이 수행됩니다.               |
| CodedCharSetId | 메시지 데이터에 사용되는 CCSID, 필요한 경우 변환이 수행됩니다.             |
| Format         | MQFMT_ADMIN MQFMT_PCF(사용자 데이터의 경우)                 |
| Priority       | 모든 올바른 값                                           |
| Persistence    | 모든 올바른 값                                           |
| MsgId          | 모든 올바른 값(MQMI_NONE 포함)                             |
| CorrelId       | 모든 올바른 값(MQMI_NONE 포함)                             |
| ReplyToQ       | 큐 이름                                               |
| ReplyToQMgr    | 큐 관리자 이름                                           |
|                | Message context 모든 올바른 값(MQPMO_DEFAULT_CONTEXT 포함) |
| fields         |                                                    |

# **PCF (MQCFH)**

Compaq NSK용 MQSeries의 경우, 표준 PCF 헤더가 적용됩니다. 즉, PCF 헤더 구 조에는 다음 필드가 있습니다.

*31. PCF* 

| 필드               | 유형            | 값                                |
|------------------|---------------|----------------------------------|
| Type             | <b>MQLONG</b> | MQCFT_COMMAND MQCFT_RESPONSE     |
|                  |               | <b>MQCFT_EVENT</b>               |
| StrucLength      | <b>MQLONG</b> | MQCFH_STRUC_LENGTH               |
| Version          | <b>MQLONG</b> | MQCFH_VERSION_1                  |
| Command          | <b>MQLONG</b> | 올바른 명령 ID.                       |
| MsgSeqNumber     | <b>MQLONG</b> | 메시지 순차 번호.                       |
| Control          | <b>MQLONG</b> | MQCFC_LAST MQCFC_NOT_LAST        |
| CompCode         | <b>MQLONG</b> | MQCC_OK MQCC_WARNING MQCC_FAILED |
|                  |               | MQCC_UNKNOWN                     |
| l Reason         | <b>MQLONG</b> | 완료 코드를 규정하는 이유 코드.               |
| l ParameterCount | <b>MQLONG</b> | 매개변수 구조 수.                       |

## <span id="page-448-0"></span>**PCF -(MQCFST)**

Compaq NSK용 MQSeries의 경우, 표준 PCF 문자열 매개변수 구조(MQCFST)가 적 용됩니다. 즉, PCF 문자열 매개변수 구조에는 다음 필드가 있습니다.

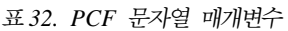

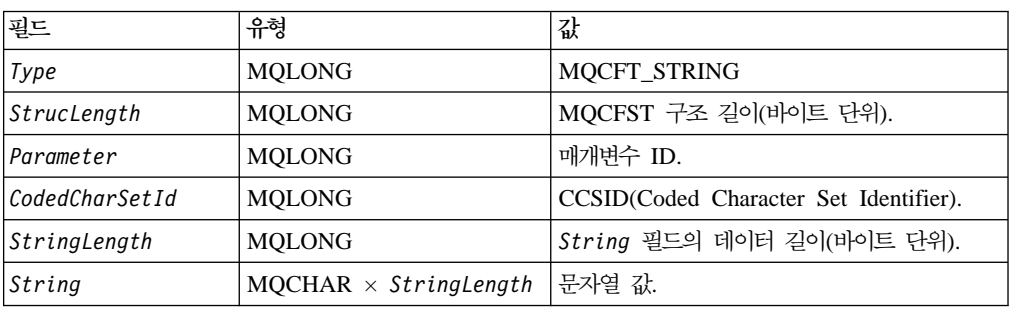

# **PCF -- -(MQCFIL)**

Compaq NSK용 MQSeries의 경우, 표준 PCF 정수 목록 매개변수 구조(MQCFIL)가 적용됩니다. 즉, PCF 정수 목록 매개변수 구조에는 다음 필드가 있습니다.

| 필드          | 유형                 | 값                     |
|-------------|--------------------|-----------------------|
| Type        | <b>MQLONG</b>      | MQCFT_INTEGER_LIST    |
| StrucLength | <b>MQLONG</b>      | MQCFIL 구조 길이(바이트 단위). |
| Parameter   | <b>MQLONG</b>      | 매개변수 ID.              |
| Count       | <b>MOLONG</b>      | Values 배열의 요소 수.      |
| Values      | MQLONG<br>$\times$ | 매개변수 값.               |
|             | Count              |                       |

*33. PCF*

## **PCF --(MQCFIN)**

Compaq NSK용 MQSeries의 경우, 표준 PCF 정수 구조(MQCFIN)가 적용됩니다. 즉, PCF 정수 구조에는 다음 필드가 있습니다.

*34. PCF*

| 필드          | 유형            | 값                    |
|-------------|---------------|----------------------|
| Type        | <b>MOLONG</b> | <b>MQCFT_INTEGER</b> |
| StrucLength | MOLONG        | MQCFIN_STRUC_LENGTH  |
| Parameter   | <b>MOLONG</b> | 매개변수 ID.             |
| Value       | <b>MQLONG</b> | 매개변수 값.              |

## **PCF (MQCFSL)**

Compaq NSK용 MQSeries의 경우, 표준 PCF 문자열 목록 구조(MQCFSL)가 적용 됩니다. 즉, PCF 문자열 목록 구조에는 다음 필드가 있습니다.

|

 $\overline{\phantom{a}}$ 

| |

 $\begin{array}{c} \hline \end{array}$  $\overline{\phantom{a}}$ 

|

 $\begin{array}{c} \hline \end{array}$ 

| |

<span id="page-449-0"></span>*35. PCF* 

| 필드             | 유형            | 값                                                    |
|----------------|---------------|------------------------------------------------------|
| Type           | <b>MQLONG</b> | MQCFT_STRING_LIST                                    |
| StrucLength    | <b>MQLONG</b> | MQCFSL 구조 길이(바이트 단위).                                |
| l Parameter    | <b>MOLONG</b> | 매개변수 ID.                                             |
| CodedCharSetId | <b>MOLONG</b> | Strings 필드 데이터의 CCSID.                               |
| l Count        | <b>MQLONG</b> | Strings 필드의 문자열 수.                                   |
| StringLength   | <b>MOLONG</b> | Strings 필드의 각 문자열 길이(바이트 단위).                        |
| Strings        |               | MQCHAR × StringLength × Parameter 필드가 식별한 매개변수 문자열 값 |
|                | Count         | 세트.                                                  |

# $COM$  **NSK용 MQSeries**가 지원하는 PCF 명령

Compaq NSK용 MQSeries는 다음 MQSeries PCF 명령을 지원합니다. 명령에 대한 자세한 설명은 *MQSeries Programmable System Management*를 참조하십시오.

표 36. Compaq NSK용 MQSeries가 지원하는 PCF 명령

| 명령                            | 명령 ID                        |
|-------------------------------|------------------------------|
| Change Channel                | MQCMD_CHANGE_CHANNEL         |
| Change Namelist               | MQCMD_CHANGE_NAMELIST        |
| Change Process                | MQCMD_CHANGE_PROCESS         |
| Change Queue                  | MQCMD_CHANGE_Q               |
| Change Queue Manager          | MQCMD_CHANGE_Q_MGR           |
| Clear Queue                   | MQCMD_CLEAR_Q                |
| Copy Channel                  | MQCMD_COPY_CHANNEL           |
| Copy Namelist                 | MQCMD_COPY_NAMELIST          |
| Copy Process                  | MQCQ_COPY_PROCESS            |
| Copy Queue                    | MQCMD_COPY_Q                 |
| Create Channel                | MQCMD_CREATE_CHANNEL         |
| Create Namelist               | MQCMD_CREATE_NAMELIST        |
| Create Process                | MQCMD_CREATE_PROCESS         |
| Create Queue                  | MQCMD_CREATE_Q               |
| Delete Channel                | MQCMD_DELETE_CHANNEL         |
| Delete Namelist               | MQCMD_DELETE_NAMELIST        |
| Delete Process                | MQCMD_DELETE_PROCESS         |
| Delete Oueue                  | MQCMD DELETE Q               |
| Escape                        | MOCMD ESCAPE                 |
| Inquire Channel               | MQCMD_INQUIRE_CHANNEL        |
| Inquire Channel Names         | MQCMD_INQUIRE_CHANNEL_NAMES  |
| Inquire Channel Status        | MQCMD_INQUIRE_CHANNEL_STATUS |
| Inquire Cluster Queue Manager | MQCMD_INQUIRE_CLUSTER_Q_MGR  |
| Inquire Namelist              | MQCMD_INQUIRE_NAMELIST       |
| Inquire Process               | MQCMD_INQUIRE_PROCESS        |

| 명령 ID                                                     |
|-----------------------------------------------------------|
| MQCMD_INQUIRE_PROCESS_NAMES                               |
| <b>MQCMD_INQUIRE_Q</b>                                    |
| MQCMD INQUIRE Q MGR                                       |
| MQCMD_INQUIRE_Q_NAMES                                     |
| MQCMD_PING_CHANNEL                                        |
| MQCMD PING Q MGR                                          |
| MQCMD_REFRESH_CLUSTER                                     |
| MQCMD_RESET_CHANNEL                                       |
| <b>MOCMD RESET O STATS</b>                                |
| MQCMD_RESOLVE_CHANNEL                                     |
| MQCMD RESUME Q MGR CLUSTER                                |
| MQCMD_START_CHANNEL                                       |
| MQCMD_STOP_CHANNEL                                        |
| Suspend Queue Manager Cluster MQCMD SUSPEND Q MGR CLUSTER |
| Resume Queue Manager Cluster                              |

표 36. Compaq NSK용 MQSeries가 지원하는 PCF 명령 (계속)

주: Compaq NSK용 MQSeries는 Start Channel Initiator 및 Start Channel Listener 명령을 지원하지 않습니다.

## $PCF$  명령 응답

Compaq NSK용 MQSeries에서, 명령 서버는 각 PCF 명령에 대한 표준 응답 메시지 를 생성합니다. 응답 유형은 세 가지입니다.

- 확인 응답
- 오류 응답
- 데이터 응답

자세한 정보는 *MQSeries Programmable System Management*를 참조하십시오.

# 설치 가능 **서비스**

|

|

 $\overline{\phantom{a}}$ 

| |

 $\overline{\phantom{a}}$  $\overline{1}$ 

Compaq NSK용 MQSeries는 권한 서비스와 이름 서비스를 지원합니다.

## 권한 서비스 인터페이스

권한 서비스를 사용하면 큐 관리자가 권한 기능을 실행할 수 있습니다. 예를 들면, 큐 관리자는 특정 사용자 ID가 권한 서비스를 사용하여 큐를 열 수 있는 권한을 갖고 있 는지 점검할 수 있습니다.

권한 서비스 구성요소가 Compaq NSK용 MQSeries에 제공됩니다. 이 구성요소를 OAM(Object Authority Manager)이라고 합니다. 디폴트로, OAM은 활성화되며 제어 명령 dspmqaut(권한 표시) 및 setmqaut(권한 설정)을 사용하여 작업합니다.

 $MQSeries$  *Programmable System Management*에 설명된 대로 제공된 OAM을 고유 권한 서비스 구성요소로 대체하거나 증대할 수 있습니다.

# 이름 사비스 인터페이스

큐 관리자가 큐를 소유하는 큐 관리자 이름을 해석할 수 있도록 이름 서비스가 제공됩 니다.

Compaq NSK- MQSeries - -(*MQSeries Programmable* System Management에 설명)를 지원합니다.

# 부록P. Compaq NSK용 MQSeries가 사용하는 EMS 이벤트 템플리 **-**

EMS 템플리트 파일(SMQSTMPL)에는 MQSeries EMS 이벤트 정의에 대한 소스 코 드가 들어 있습니다. 이 정의는 EMS 이벤트 메시지 정보 표시 방법을 제어하며 각 EMS 이벤트 메시지에 포함된 데이터의 의미와 유형도 표시합니다.

다음 이벤트 유형이 생성됩니다.

#### **ZMQS-VAL-EVT-ERROR**

FFST(시스템 자원 문제점, 소프트웨어 문제점 또는 하드웨어 문제점).

### **ZMQS-VAL-EVT-ERR**

MQSeries의 오류(FFST 이벤트와 디스크에 기록된 자료 참조).

#### **ZMQS-VAL-EVT-MSG**

MQSeries 메시지(예: 큐 관리자 또는 채널 시작). 이 모든 이벤트는 MQSeries AMQxxxxx 로그 메시지에 해당하며, 동일한 정보와 텍스트를 포함합니다. 각 메시지의 변수 데이터는 이벤트 메시지 내의 개별 토큰에 들어 있습니다. AMQxxxxx 메시지에 대한 자세한 정보는 MQSeries Messages를 참조하십시 오.

#### **ZMQS-VAL-EVT-QMGR**

권한, 금지, 로컬, 리모트, 시작 및 정지 이벤트에 대한 큐 관리자 이벤트. 이 EMS 이벤트는 해당하는 PCF 이벤트 메시지와 결과적으로 동일한 정보 내용 을 갖습니다(MQSeries Programmable System Management에 설명되어 있습 니다). 이벤트 메시지의 개별 토큰에는 각 이벤트 메시지의 변수 데이터가 포함 됩니다.

#### **ZMQS-VAL-EVT-PERF**

표준 MQSeries 성능 이벤트에 해당하는 성능 이벤트. 이 이벤트는 큐 관리자 내의 큐에 대한 통계 데이터를 보고합니다. 성능 이벤트의 변수 데이터는 이벤 트 메시지 내의 개별 토큰에 포함됩니다.

### **ZMQS-VAL-EVT-CHNL**

표준 MQSeries 채널 이벤트에 해당하는 채널 이벤트. 채널 이벤트는 채널 상 태 변경사항 또는 큐 관리자간 통신 문제점을 보고합니다. 다른 이벤트 메시지 유형과 마찬가지로 채널 이벤트의 변수 데이터는 이벤트 메시지 내의 개별 토 큰에 포함됩니다.

다음은 EMS 템플리트 정의에서 추출한 것입니다.

```
VERSION: "IBM.MQS - 10JAN97"
SSID: ZMQS-VAL-SSID
SSNAME: "MQSeries", "MQS"
=== This is an EMS FFST message
=MSG: ZEMS-TKN-EVENTNUMBER, ZMQS-VAL-EVT-ERROR
    OVERRIDE ZEMS-TKN-EMPHASIS ZSPI-VAL-TRUE
    "MQSeries FFST from component COMP_<1> "
    "<<R> Error Code : <2>"<br>"<<R> Error Code : <2>"
    "<<R> Severity : <3> ""<<CR> Module Name : <4> "<br>"<<CP> Probe ID : <5> ""<< CP> Probe ID : <5>" " "
    "<*CR> Error Text : "
    "<<CR> <6>"1: ZMQS-TKN-COMPONENT
    2: ZMQS-TKN-ERROR-CODE
    3: ZMQS-TKN-SEVERITY
    4: ZMQS-TKN-MODULE-NAME
    5: ZMQS-TKN-PROBE-ID
    6: ZMQS-TKN-ERROR-TEXT
=== This is an EMS Display Message Event
=MSG: ZEMS-TKN-EVENTNUMBER, ZMQS-VAL-EVT-MSG
    "MQSeries message: <1> "
    " "
    "<*CR> EXPLANATION : "
        "<<CR> <2> "\mathbf{u} " \mathbf{u}" \mathbf{u}" \mathbf{u}" \mathbf{u}" \mathbf{u}" \mathbf{u}" \mathbf{u}" \mathbf{u}" \mathbf{u}" \mathbf{u}" \mathbf{u}" \mathbf{u}" \mathbf{u}" \mathbf{u}" \mathbf{u}" \mathbf{u}" \mathbf{u}" \mathbf{u}" \mathbf{u}" \mathbf{u}" \mathbf{u}" 
    "<*CR> ACTION : "
        "<<CR> <2>1: ZMQS-TKN-ERROR-TEXT
    2: ZMQS-TKN-ERROR-TEXT-2
    3: ZMQS-TKN-ERROR-TEXT-3
=== This is an EMS Report Error Event
==
MSG: ZEMS-TKN-EVENTNUMBER, ZMQS-VAL-EVT-ERR
    OVERRIDE ZEMS-TKN-EMPHASIS ZSPI-VAL-TRUE
    "MQSeries Error "
    "<< CP> Error Code : <1> "<br>"<< CP> Eunction : <2> "
    "<< CP> Function : <2><br>"<< CP> Probe ID : <3></sub> ""<<CR> Probe ID : <3>" ''<<CR> Probe ID : <3>" ''"<*CR> FFST File : <4>
    1: ZMQS-TKN-ERROR-CODE
    2: ZMQS-TKN-MODULE-NAME
    3: ZMQS-TKN-PROBE-ID
    4: ZMQS-TKN-FILE-NAME
```
 $=$ 

```
== This is an EMS copy of PCF Queue Manager event message
== for authority, inhibit, local, remote, start_and_stop events
=MSG: ZEMS-TKN-EVENTNUMBER, ZMQS-VAL-EVT-QMGR
    "MQSeries QMgr Event from <1> "
    "<<CR> Reason : <2>"<*IF 3><*CR> Reason Qualifier : <4> <*ENDIF>"
    "<*IF 5><*CR> User ID : <6> <*ENDIF>"
    "<*IF 13><*CR> Object QMgr : <14> <*ENDIF>"
    "<*IF 9><*CR> Options : <10> <*ENDIF>"
    "<*IF 11><*CR> Command : <12> <*ENDIF>"
    "<*IF 15><*CR> Queue Name : <16> <*ENDIF>"
    "<*IF 17><*CR> Queue Type : <18> <*ENDIF>"
    "<*IF 19><*CR> Base Queue Name : <20> <*ENDIF>"
    "<*IF 21><*CR> XMit Queue Name : <22> <*ENDIF>"
    "<*IF 30><*CR> Application Type : <31> <*ENDIF>"
    "<*IF 32><*CR> Application Name : <33> <*ENDIF>"
    1: ZMQS-TKN-QMGR
    2: ZMQS-TKN-REASON
    3: TOKENPRESENT(ZMQS-TKN-REASON-QUALIFIER)
    4: ZMQS-TKN-REASON-QUALIFIER
    5: TOKENPRESENT(ZMQS-TKN-USER-ID)
    6: ZMQS-TKN-USER-ID
    9: TOKENPRESENT(ZMQS-TKN-OPTIONS)
   10: ZMQS-TKN-OPTIONS
   11: TOKENPRESENT(ZMQS-TKN-COMMAND)
   12: ZMQS-TKN-COMMAND
   13: TOKENPRESENT(ZMQS-TKN-OBJ-QMGR)
   14: ZMQS-TKN-OBJ-QMGR
   15: TOKENPRESENT(ZMQS-TKN-Q-NAME)
   16: ZMQS-TKN-Q-NAME
   17: TOKENPRESENT(ZMQS-TKN-Q-TYPE)
   18: ZMQS-TKN-Q-TYPE
   19: TOKENPRESENT(ZMQS-TKN-BASE-Q-NAME)
   20: ZMQS-TKN-BASE-Q-NAME
   21: TOKENPRESENT(ZMQS-TKN-XMIT-Q-NAME)
   22: ZMQS-TKN-XMIT-Q-NAME
   30: TOKENPRESENT(ZMQS-TKN-APPL-TYPE)
   31: ZMQS-TKN-APPL-TYPE
   32: TOKENPRESENT(ZMQS-TKN-APPL-NAME)
   33: ZMQS-TKN-APPL-NAME
=== This is an EMS copy of PCF Performance event message
=MSG: ZEMS-TKN-EVENTNUMBER, ZMQS-VAL-EVT-PERF
    "MQSeries Performance Event from <1> "
    "<<CR> Reason : <2> "
    "<<CR> Queue Name : <3> "<br>"<<CR> Time Sines Last Besst : <4> \frac{1}{2}"<*CR> Time Since Last Reset : <4> "
    "<*CR> Highest Queue Depth : <5> "
    "<<CR> # Of Messages Enqueued : <6> "<br>"<<CP> # Of Messages Dequeued : <sup>7</sup>> "</sup>
    "<*CR> # Of Messages Dequeued : <7>
    1: ZMQS-TKN-QMGR
    2: ZMQS-TKN-REASON
    3: ZMQS-TKN-Q-NAME
    4: ZMQS-TKN-TIME-SINCE-RESET
```

```
7: ZMQS-TKN-MSG-DEQ-COUNT
=== This is an EMS copy of PCF Channel event message
=MSG: ZEMS-TKN-EVENTNUMBER, ZMQS-VAL-EVT-CHNL
   "MQSeries Channel Event from <1> "
   "<<CR> Reason : <2> "
   "<<CR> Channel Name : <3> ""<*CR> XMit Queue Name : <5> "
   "<*CR> Connection Name : <7> "
   "<*CR> Reason Qualifier : <9>
   "<<CR> Format : <11> ""<< CP> Return Code : <13> "
   "<<CR> Auxiliary rc 1 : <15> ""\leq \leq CR> Auxiliary rc 2 : \leq 17> "
   "<< CP>CCSID 1 : <19><br>"<< CP>0 wiliam string 1 : <21>\text{``<c}R> Auxiliary string 1 : <21> \text{''}"<<R>CCSID 2 : <23> "
   \text{``<<R}> Auxiliary string 2 : <25>
"
   "<<R>CCSID 3 : <27> "
   "<* CR> Auxiliary string 3 : < 29>
   1: ZMQS-TKN-QMGR
   2: ZMQS-TKN-REASON
   3: ZMQS-TKN-CHANNEL-NAME
   5: ZMQS-TKN-XMIT-Q-NAME
   7: ZMQS-TKN-CONN-NAME
   9: ZMQS-TKN-REASON-QUALIFIER
   11: ZMQS-TKN-FORMAT
   13: ZMQS-TKN-RETURN-CODE
   15: ZMQS-TKN-RETURN-CODE-2
   17: ZMQS-TKN-RETURN-CODE-3
   19: ZMQS-TKN-CCSID
   21: ZMQS-TKN-ERROR-TEXT
   23: ZMQS-TKN-CCSID-2
   25: ZMQS-TKN-ERROR-TEXT-2
   27: ZMQS-TKN-CCSID-3
   29: ZMQS-TKN-ERROR-TEXT-3
```
5: ZMQS-TKN-HIGH-Q-DEPTH 6: ZMQS-TKN-MSG-ENQ-COUNT

# **부록Q. 주의사항**

이 정보는 미국 내에서 제공되는 제품 및 서비스용으로 개발되었습니다. IBM은 다른 나라에서는 이 정보에서 언급한 제품, 서비스 또는 부속 기능을 제공하지 않을 수도 있 습니다. 한국에서 현재 가용한 제품 및 서비스에 대한 정보는 IBM 영업부에 문의하십 시오. IBM 제품, 프로그램 또는 서비스에 관해 언급했다고 해서 반드시 IBM 제품, 프 로그램 또는 서비스 만을 사용하라는 의미는 아닙니다. IBM의 지적 재산권을 침해하 지 않는 한, 타사의 기능상 동등한 제품, 프로그램 또는 서비스를 대신 사용할 수 있습 니다. 그러나 IBM에서 명시적으로 지정한 제품을 제외한 다른 제품과의 결합에 대한 평가 및 검증은 사용자의 책임입니다.

IBM은 이 정보의 주요 내용에 대한 특허를 보유하고 있거나 출원 중일 수 있습니다. 이 정보를 제공한다고 해서 특허에 대한 사용권까지 제공하는 것은 아닙니다. 특허 사 용권에 대해서는 다음 주소로 문의하시기 바랍니다.

135-270 서울특별시 강남구 도곡동 467-12, 군인공제회관빌딩 한국 아이.비.엠 주식회사 고객만족센터 전화번호: 080-023-8080

2 바이트(DBCS) 정보에 관한 문의 사항은 한국 IBM 고객만족센터로 하시기 바랍니 다.

IBM World Trade Asia Corporation Licensing 2-31 Roppongi 3-chome, Minato-ku Tokyo 106, Japan

다음 문단은 영국이나 이러한 조항이 현지법과 상충하는 다른 나라에는 적용되지 않습 니다. IBM은 제삼자의 권리를 침해하지 않는다는 보증, 상품성 및 특정 목적에의 적합 성에 대한 묵시적 보<del>증</del>을 포함한 여하한 형태의 묵시적 또는 명시적 보증없이 "현상태 대로"이 책을 제공합니다. 일부 국가에서는 특정 거래에 있어서 명시적 또는 묵시적 보증의 포기를 허용하지 않으므로 이 사항이 적용되지 않을 수도 있습니다.

이 정보에는 기술적으로 부정확한 내용이나 인쇄상의 오류가 있을 수 있습니다. 여기에 수록된 정보는 주기적으로 변경되며, 그러한 변경 내용은 새 개정판에 수록됩니다. IBM 은 통보없이 언제든지 이 정보에서 설명된 제품 및/또는 프로그램을 변경할 수 있습니 다.

이 책에 언급되는 비IBM 웹 사이트는 편의상 제공된 것으로 이들 웹 사이트를 옹호하 기 위한 것이 절대 아닙니다. 이들 웹 사이트에 나오는 자료들은 이 IBM 제품에 대한 자료의 일부가 아니며 이들 웹 사이트의 사용은 사용자 본인의 책임입니다.

IBM은 사용자가 제공하는 정보를 사용하거나 배포할 수 있으며 사용자는 이에 대해 책임을 지지 않습니다.

(i) 독자적으로 작성된 프로그램과 다른 프로그램(이 프로그램을 포함) 사이의 정보 교 환 및 (ii) 교환된 정보의 상호 이용을 목적으로 정보를 필요로 하는 이 프로그램의 사 용권자는 다음으로 문의해야 합니다.

135-270 서울특별시 강남구 도곡동 467-12, 군인공제회관빌딩 한국 아이.비.엠 주식회사 고객만족센터

이러한 정보는 해당 조항 및 조건(예를 들면, 사용료 지불 등)에 따라 사용할 수 있습 니다.

이 정보에서 설명된 권한 부여된 프로그램 및 이에 따라 가용한 사용권이 부여된 모든 자료는 IBM 고객 계약, IBM 프로그램 사용권 계약 또는 이와 동등한 서로간의 계약 조건 하에 IBM이 제공합니다.

비IBM 제품에 대한 정보는 이들 제품의 공급업체, 이들 업체의 공개 자료 또는 범용 지료로 부터 입수한 것입니다. IBM은 이들 제품을 테스트하지 않았으며 비IBM 제품 과 관련한 배상 청구, 호환성 또는 성능의 정확성 등에 대해서는 확인할 수 없습니다. 비IBM 제품의 성능에 대해서는 이들 제품의 공급업체에 문의하십시오.

저작권 정보:

이 정보에는 소스 언어로 만들어진 샘플 응용프로그램이 포함되어 있어 다양한 운영 플 랫폼에서의 프로그래밍 기술을 보여줍니다. 샘플 프로그램이 작성된 운영 플랫폼의 응 용프로그램 프로그래밍 인터페이스(API)를 따르는 응용프로그램을 개발, 사용, 판매 또 는 분배할 목적인 경우, 사용자는 IBM에 비용을 지불하지 않고 이 샘플 프로그램을 어 떠한 형태로든 복사. 수정 및 분배할 수 있습니다. 이 예 프로그램들을 모든 조건하에 서 철저하게 테스트한 것은 아닙니다. 따라서 IBM은 이 프로그램에 대해 어떠한 보증 도 하지 않으며, 이 프로그램의 기능, 신뢰성 또는 서비스에 대해 묵시적으로 보증하지 않습니다. IBM의 응용프로그램 프로그래밍 인터페이스(API)를 따르는 응용프로그램을 개발, 사용, 판매 또는 분배할 목적인 경우, 사용자는 IBM에 비용을 지불하지 않고 이 샘플 프로그램을 어떠한 형태로든 복사, 수정 및 분배할 수 있습니다.

다음은 미국과 기타 국가에서 IBM Corporation의 상표입니다.

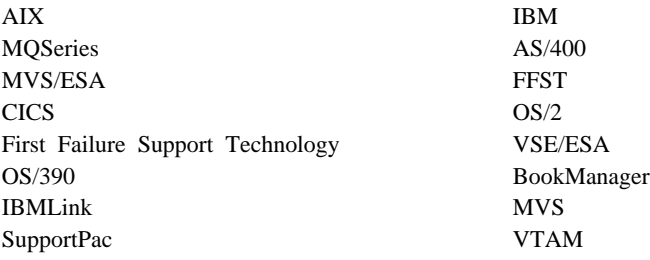

Compaq과 NonStop은 Compaq Computer Corporation의 상표입니다.

Intel은 미국 또는 기타 국가에서 Intel Corporation의 등록상표입니다.

Microsoft, Windows 및 Windows NT는 Microsoft Corporation의 상표입니다.

Java와 모든 Java 기반의 상표와 로고는 미국 또는 기타 국가에서 Sun Microsystems, Inc.의 상표 또는 등록상표입니다.

UNIX는 미국 또는 기타 국가에서 X/Open Company Limited를 통해 독점적으로 사 용권을 부여 받은 등록상표입니다.

기타 회사, 제품 및 서비스 이름은 기타 회사의 상표 또는 서비스표입니다.

# 참고 문헌

이 절에서는 현재 모든 MQSeries 제품에 사용 가능 한 문서를 설명합니다.

# MQSeries 모든 플랫폼에 적용되는 서적

이 서적들 중 대부분이 모든 MQSeries 제품에 적용 되는데, 이 서적들을 MQSeries 『제품군』 서적이라고 도 합니다. 최신 MQSeries 제품은 다음과 같습니다.

v AIX<sup>8</sup> MQSeries V5.2

|

|

| |

|

| |

- · AS/400 & MQSeries V5.2
- MQSeries for AT&T GIS UNIX, V2.2
- · Compaq OpenVMS Alpha $\frac{8}{6}$  MQSeries, V5.1
- MQSeries for Compaq Tru64 UNIX, V5.1
- HP-UX<sup>9</sup> MQSeries V5.2
- Linux & MQSeries V5.2
	- · OS/2 Warp $\frac{8}{5}$  MQSeries V5.1
	- · OS/390 & MQSeries, V5.2
	- MQSeries for SINIX and DC/OSx, V2.2
- Sun Solaris & MQSeries V5.2
- v MQSeries for Sun Solaris, Intel Platform Edition, V5.1
- · Compaq NSK<sup>8</sup> MQSeries, V5.1
- v MQSeries for VSE/ESA, V2.1.1
	- MQSeries for Windows, V2.0
	- MQSeries for Windows, V2.1
- | Windows NT 및 Windows 2000용 MQSeries V5.2  $|$  V5.2  $|$

MQSeries 모든 플랫폼에 적용되는 서적은 다음과 같 습니다.

- v *MQSeries Brochure*, G511-1908
- v *An Introduction to Messaging and Queuing*, GC33-0805
- *MQSeries 상호통신*, SA30-0272
- v *MQSeries Queue Manager Clusters*, SC34-5349
- *MQSeries 클라이언트, GA30-0274*
- *MQSeries 시스템 관리*, SA30-0273
- *MQSeries MQSC 명령 참조서*, SA30-0582
- v *MQSeries Event Monitoring*, SC34-5760
- v *MQSeries Programmable System Management*, SC33-1482
- v *MQSeries Administration Interface Programming Guide and Reference*, SC34-5390
- v *MQSeries Messages*, GC33-1876
- v *MQSeries Application Programming Guide*, SC33-0807
- v *MQSeries Application Programming Reference*, SC33-1673
- v *MQSeries Programming Interfaces Reference Summary*, SX33-6095
- v *MQSeries Using C++*, SC33-1877
- v *MQSeries Using Java*, SC34-5456
- v *MQSeries AMI(Application Messaging Interface)*, SC34-5604

# **MQSeries**

각 MQSeries 제품은 최소 하나의 플랫폼별 서적에 설명되어 있으며, MQSeries 제품군 서적에도 설명되 어 있습니다.

### **AIX- MQSeries V5.2**

|

| | | | | *AIX용 MQSeries 빠른 시작, GA30-0267* 

#### **AS/400- MQSeries V5.2**

 ${\it AS}$ /400용 MQSeries 빠른 시작, GA30-0839

*MQSeries for AS/400 System Administration*, SC34-5558

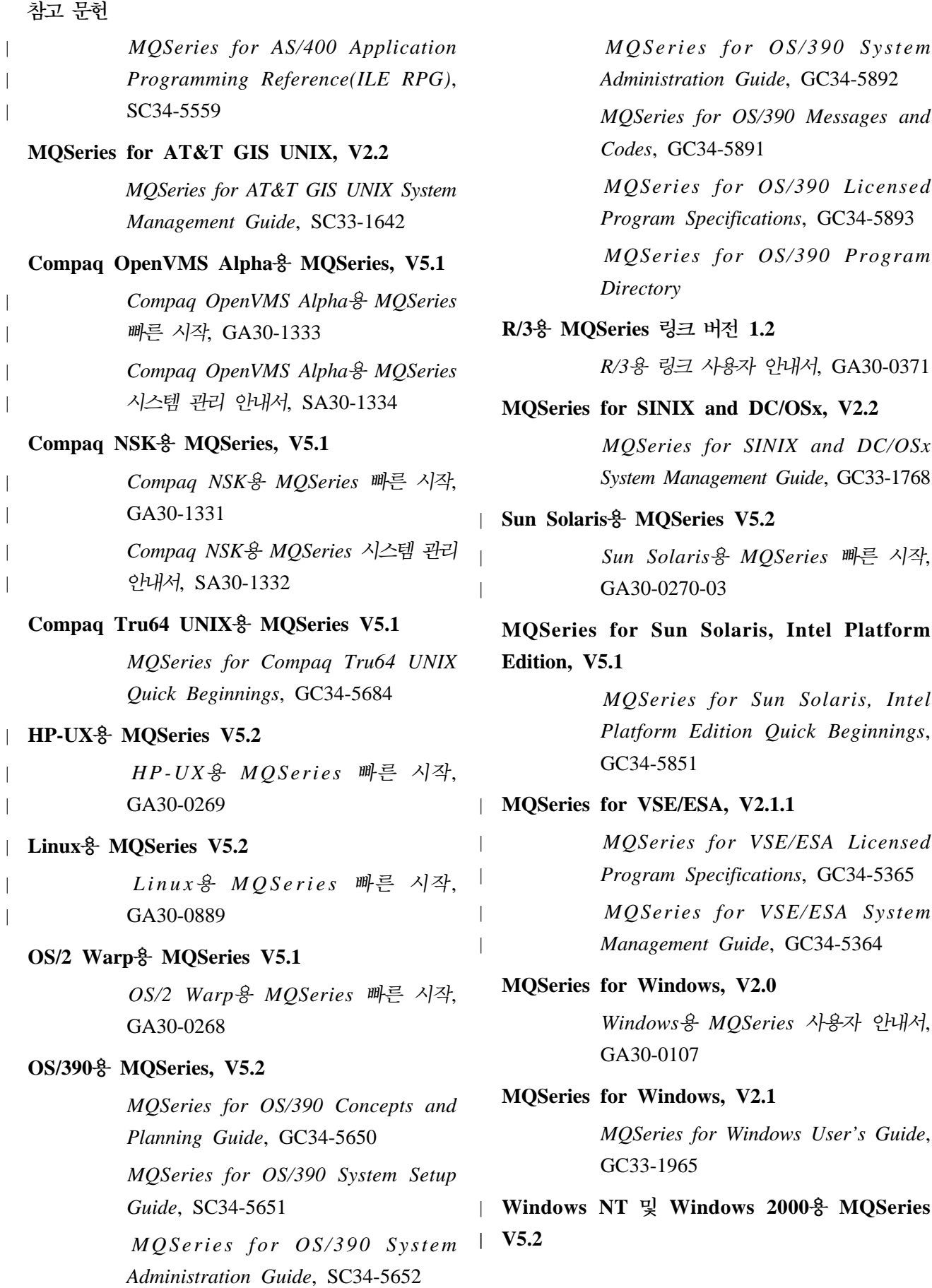

 $Windows NT$  및 Windows 2000<del>용</del> *MQSeries 빠른 시작*, GA30-0583

> *MQSeries for Windows NT Using the Component Object Model Interface*, SC34-5387

*MQSeries LotusScript Extension*, SC34-5404

# 소프트카피 서적

대부분의 MQSeries 서적은 하드카피 형식과 소프트 카피 형식 모두로 제공됩니다.

# **HTML**

| |

> | | |

| |

> | | |

> | |

> | | | |

관련 MQSeries 문서가 HTML 형식으로 다음 MQSeries 제품에 제공됩니다.

- · AIX<sup>8</sup> MQSeries V5.2
- · AS/400 & MQSeries V5.2
- Compaq OpenVMS Alpha $\frac{8}{6}$  MQSeries, V5.1
- MQSeries for Compaq Tru64 UNIX, V5.1
- HP-UX<sup>8</sup> MQSeries V5.2
- Linux & MQSeries V5.2
- · OS/2 Warp $\frac{8}{5}$  MQSeries V5.1
- · OS/390 & MQSeries, V5.2
- Sun Solaris & MQSeries V5.2
- v MQSeries for Sun Solaris, Intel Platform Edition, V5.1
- Windows NT 및 Windows 2000용 MQSeries V5.2(컴파일된 HTML)  $\blacksquare$ 
	- R/3용 MQSeries 링크, V1.2

MQSeries 서적은 HTML 형식으로 MQSeries 제품 군 웹 사이트에서 구할 수 있는데, 주소는 다음과 같 습니다.

http://www.ibm.com/software/mqseries/

# **PDF(Portable Document Format)**

Adobe Acrobat Reader를 사용하여 PDF 파일을 보 고 인쇄할 수 있습니다.

Adobe Acrobat Reader가 필요하거나 Acrobat Reader가 지원되는 플랫폼 최신 정보를 얻으려면 다 음 주소로 Adobe Systems Inc.를 방문하십시오.

http://www.adobe.com/

관련 MQSeries 서적의 PDF 버전이 다음 MQSeries 제품에 제공됩니다.

- $\cdot$  AIX $\frac{9}{6}$  MQSeries V5.2
- $\cdot$  AS/400 $\frac{8}{5}$  MQSeries V5.2
- Compaq OpenVMS Alpha $\frac{8}{6}$  MQSeries, V5.1
	- MQSeries for Compaq Tru64 UNIX, V5.1
- HP-UX<sup>g</sup> MQSeries V5.2
- | Linux & MQSeries V5.2
	- · OS/2 Warp $\frac{8}{5}$  MQSeries V5.1
	- · OS/390 & MQSeries, V5.2

| | | | |

- Sun Solaris & MQSeries V5.2
- v MQSeries for Sun Solaris, Intel Platform Edition, V5.1
	- Windows NT 및 Windows 2000용 MQSeries V5.2
	- R/3용 MQSeries 링크, V1.2

현재 모든 MQSeries 서적의 PDF 버전을 다음 주소 의 MQSeries 제품군 웹 사이트에서도 구할 수 있습 니다.

http://www.ibm.com/software/mqseries/

# **BookManager**

MQSeries 라이브러리는 IBM BookManager 형식으 로 여러 온라인 라이브러리 콜렉션 킷(트랜잭션 *처리* 및 데이터 콜렉션 킷, SK2T-0730 포함)에 제공됩니 다. 다음 IBM 사용권 프로그램을 사용하여 소프트카 피 서적을 IBM BookManager 형식으로 볼 수 있습 니다.

BookManager READ/2 BookManager READ/6000 BookManager READ/DOS BookManager READ/MVS BookManager READ/VM BookManager READ for Windows 참고 문헌

### 포스트스크립트 형식

MQSeries 라이브러리는 포스트스크립트(.PS) 형식으 로 다수의 MQSeries 버전 2 제품에 제공됩니다. 포 스트스크립트 형식의 서적은 포스트스크립트 프린터에 인쇄하거나 적당한 표시기로 볼 수 있습니다.

## **Windows**

*MQSeries for Windows User's Guide* 7} Windows 도움말 형식으로 MQSeries for Windows, Version 2.0 및 MQSeries for Windows, Version 2.1에 제 공됩니다.

## 인터넷상의 MQSeries 정보

MQSeries 제품군 웹 사이트는 다음과 같습니다.

http://www.ibm.com/software/mqseries/

이 웹 사이트의 링크를 따라가면 다음을 할 수 있습 니다.

- MQSeries 제품군 최신 정보를 얻을 수 있습니다.
- HTML 형식과 PDF 형식의 MQSeries 서적에 액 세스할 수 있습니다.
- MQSeries SupportPac을 다운로드할 수 있습니다.

# 관련 서적

v *SNAX/APC Planning and Configuration Manual*, (Compaq 부품 번호: 098289)

SNAX/APC는 Compaq SNA 구현을 위해 LU 6.2를 지원합니다. 이 안내서에서는 SNAX/APC 설치 및 구성 방법을 설명합니다.

v *SCF Reference Manual for SNAX/APC*, (Compaq 부품 번호: 064525)

SNAX/APC는 Compaq SNA 구현을 위해 LU 6.2를 지원합니다. 이 안내서에서는 운영자와 네트 워크 관리자가 SNAX/APC를 구성하고 제어할 수 있도록 하는 SCF(Subsystem Control Facility) 대 화식 인터페이스에 대해 설명합니다.

v *Pathway System Management Guide*, (Compaq 부품 번호: 096881)

이 안내서는 Pathway 트랜잭션 처리 시스템을 구 성하고 관리하기 위한 지침을 제공합니다.

v *Introduction to NonStop Transaction Manager/MP (TM/MP)*, (Compaq 부품 번호: 085812)

이 안내서에서는 TMF 서브시스템을 사용하여 비 지니스 트랜잭션과 데이터베이스 무결성을 보호하 는 방법을 설명합니다.

- v *Introduction to Compaq Networking and Data* Communications, (Compaq 부품 번호: 093148) 이 안내서는 Compaq 네트워킹 및 데이터 통신 개 념, 작업, 제품 및 매뉴얼 개요를 제공합니다.
- v *Intersystem Communications Environment (ICE) Installation Guide*, (Version 3 Release 2, or later edition)

이 안내서에서는 ICE 설치 방법과 ICE 시동 매 개변수 구성 방법을 설명합니다(ICE는 Insessions의 SNA 구현을 위해 LU 6.2를 지원합니다).

v *Intersystem Communications Environment (ICE) Administrator's Guide*, (Version 3 Release 2, or later edition)

이 안내서에서는 ICE, 인터페이스, 유틸리티를 구 성하고 운영하는 방법을 설명합니다.

# 용어집

이 용어집에서는 이 서적에 사용된 MQSeries 용어 와 약어를 정의합니다. 특정 용어를 찾을 수 없는 경 우, 색인이나 IBM Dictionary of Computing(New York: McGraw-Hill, 1994)을 참조하십시오.

이 <del>용</del>어집에는 American National Dictionary for *Information Systems* , ANSI X3.172-1990, copyright 1990 by the American National Standards Institute(ANSI)의 용어와 정의도 포함되 어 있습니다. 사본은 ANSI, 11 West 42 Street, New York, New York 10036 니다. 정의는 정의 다음에 오는 기호(A)로 식별됩니 다.

# 7ŀ

| | | 가져오기(get). 메시지 큐잉에서, MQGET 호출을 사용하여 큐 에서 메시지를 제거하는 것. 찾아보기를 참조하십시오.

<mark>경고.</mark> 현재의 문제점이나 곧 발생할 수 있는 문제점을 식별하기 위해 네트워크의 관리 서비스 지점으로 보내지는 메시지.

관리 명령. MQSeries 오브젝트(예: 큐, 프로세스, 이름 목록 등) 를 관리하는 데 사용되는 MQSeries 명령.

관리 백. MQAI에서, MQSeries를 관리하기 위해 작성된 데이 터 백 유형으로 메시지 내에서 데이터 항목 순서 변경, 목록 작 성 및 선택자 점검을 할 수 있는 데이터 백 유형.

구성 파일(ini 파일이라고도 함). 로그, 통신 또는 설치 가능 서 비스와 관련된 구성 정보가 들어 있는 파일. 스탠지를 참조하십 시오.

 $\vert$  <mark>권한 점검. 예</mark>를 들어, 사용자가 큐를 열거나 큐 관리자에 연결 | 하기 위해 오브젝트에 명령을 발행하려고 할 때 수행되는 보안 . |

권한 점검. MQSeries 오브젝트를 열려고 시도할 때 수행되는 보안 점검.

**권한 파일. 오브젝트, 단일 오브젝트 클래스 또는 모든 오브젝** 트 클래스에 보안 정의를 제공하는 파일.

규칙 <mark>테이블.</mark> 데드-레터 큐 핸들러가 DLQ의 메시지에 적용하 는 하나 이상의 규칙을 포함하는 제어 파일.

## 나

널 문자. X'00'으로 표시되는 문자.

논리적 작업 단위(LUW). *작업 단위*를 참조하십시오.

## 다

| |

|

다이나믹 큐. 프로그램이 모델 큐 오브젝트를 열 때 작성되는 로컬 큐. 퍼머넌트 다이나믹 큐 및 템포러리 다이나믹 큐를 참조 하십시오.

대체 사용자 보안. 예를 들어 MQSeries 오브젝트를 여는 경우 와 같이 하나의 사용자 ID가 가진 권한을 다른 사용자 ID로 사 용할 수 있는 보안 기능.

**데드-레터 큐 핸들러. DLQ(데드-레터 큐)를 모니터하고 사용자** 가 작성한 규칙 테이블에 따라 큐의 메시지를 처리하는 MQSeries 제공 유틸리티.

메드-레터 큐(DLQ). 큐 관리자나 응용프로그램이 올바른 목적 지로 전달할 수 없는 메시지를 송신하는 큐.

데이터 백. MQAI에서 사용자가 오브젝트 등록 정보(또는 매개 변수)를 처리할 수 있도록 하는 백.

데이터 항목. MQAI에서 데이터 백 안에 포함된 항목. 정수 항 | - 목이나 문자열 항목일 수 있으며, 사용자 항목이나 시스템 항목 | 일 수 있습니다.

테이터그램. MQSeries가 지원하는 가장 단순한 메시지. 이 메 시지 유형에는 응답이 필요 없습니다.

도구 이벤트. MQSeries 시스템의 네트워크에서 큐 관리자의 조 작을 모니터링하는 데 사용할 수 있는 기능. MQSeries는 큐 관 리자 자원 정의, 성능 조건 및 채널 조건을 모니터링하기 위한 도 구 이벤트를 제공합니다. 시스템 운영자에게 이벤트를 표시하는 관리 응용프로그램의 사용자 작성 보고 메커니즘이 도구 이벤트 를 사용할 수 있습니다. 도구 이벤트를 사용하면 다른 관리 네 트워크의 에이전트로 작동하는 응용프로그램이 보고서를 모니터 하거나 해당 경고 메시지를 작성할 수 있습니다.

동기 메시징. 프로그램이 메시지 큐에 메시지를 배치하는 프로 그램간 통신 메소드. 동기 메시징을 사용하면 송신 프로그램이 고 유 처리를 재개하기 전에 메시지에 대한 응답을 기다립니다. 비 동기 메시징과 반대 개념입니다.

동기점. 트랜잭션 처리에서 트랜잭션의 보호 자원이 일관되게 되 는 중간 지점 또는 엔드 포인트. 동기점에서는 자원의 변경사항 을 안전하게 확약하거나 이전 동기점으로 백아웃할 수 있습니다.

<mark>디폴트 오브젝트.</mark> 모든 속성이 정의된 오브젝트(예: 큐)에 대한 정의. 사용자가 오브젝트를 정의했지만 해당 오브젝트에 대해 가 능한 모든 속성을 지정하지는 않은 경우, 큐 관리자는 지정되지 않은 속성에 대해 디폴트 속성을 사용합니다.

# 라

로그. MQSeries에서 큐 관리자가 메시지를 수신, 전송 및 전 달하는 동안 큐 관리자가 수행하는 작업을 기록하여 장애가 발 생할 경우 큐 관리자가 복구할 수 있도록 합니다.

로컬 정의. 로컬 큐 관리자에 속한 MQSeries 오브젝트.

<mark>로컬 큐.</mark> 로컬 큐 관리자에 속한 큐. 로컬 큐에는 처리를 기다 리는 메시지 목록이 포함될 수 있습니다. *리모트 큐*와 반대 개 념입니다.

<mark>로컬 큐 관리자.</mark> 프로그램이 연결되어 프로그램에 메시지 큐잉 서비스를 제공하는 큐 관리자. 프로그램과 동일한 시스템에서 실 행되더라도 프로그램이 연결되지 않은 큐 관리자를 리모트 큐 관 리자라고 합니다.

롤백. 백아웃과 동의어입니다.

리모트 큐. 리모트 큐 관리자에 속한 큐. 프로그램은 리모트 큐 에 메시지를 넣을(put) 수 있지만, 리모트 큐에서 메시지를 가져 올(get) 수는 없습니다. 로컬 큐와 반대 개념입니다.

리모트 큐 관리자. 프로그램 측면에서 볼 때 큐 관리자가 프로 그램에 연결되어 있지 않은 경우 그 큐 관리자는 리모트 큐 관 리자입니다.

<mark>리모트 큐 오브젝트.</mark> *리모트 큐의 로컬 정의*를 참조하십시오.

리모트 큐의 로컬 정의. 로컬 큐 관리자에 속한 MQSeries 오 브젝트. 이 오브젝트는 다른 큐 관리자가 소유한 큐의 속성을 <mark>정</mark> 의합니다. 또한, 큐 관리자 알리아싱 및 리플라이-투 큐 알리아 싱에도 사용됩니다.

리모트 큐잉. 메시지 큐잉에서 응용프로그램이 다른 큐 관리자 에 속하는 큐에 메시지를 넣을(put) 수 있도록 하는 예비 서비 스.

리스너. MQSeries 분산 큐잉에서, 수신되는 네트워크 연결 정 보를 모니터하는 프로그램.

리턴 코드, 완료 코드 및 이유 코드를 총칭하는 이름.

리플라이-투 큐. MQPUT 호출을 발행한 프로그램이 응답 메시 지나 보고 메시지를 송신하려는 큐 이름.

## 마

메시지. 메시지 큐잉 응용프로그램에서 프로그램간에 송신된 통 신. 지속 메시지 및 비지속 메시지를 참조하십시오. 시스템 프로 그래밍에서 터미널 운영자나 시스템 관리자용 정보입니다.

메시지 설명자. 메시지 형식과 MQSeries 메시지의 일부로 전 달되는 프리젠테이션을 설명하는 제어 정보. 메시지 설명자 형식 은 MQMD 구조에 의해 정의됩니다.

**메시지 순서 매기기. 통신 링크를 통해 메시지가 전송되는 동안** 메시지에 고유 번호를 매기는 프로그래밍 기술. 이를 사용하면 수 신 프로세스가 모든 메시지가 수신되었는지 여부를 점검하여 원 래 순서대로 큐에 메시지를 배치하고 중복된 메시지는 제거할 수 있습니다.

**메시지 우선순위. MQSeries에서 큐의 메시지 검색 순서와 트** 리거 이벤트 생성 여부에 영향을 주는 메시지 속성.

메시지 채널. 분산 메시지 큐잉에서, 하나의 큐 관리자에서 다 른 큐 관리자로 메시지를 이동하는 메커니즘. 메시지 채널은 두 개의 메시지 채널 에이전트(한쪽 끝은 송신자용, 다른쪽 끝은 수 신자용)와 하나의 통신 링크로 이루어져 있습니다. MQI 채널과 반대 개념입니다.

메시지 큐. *큐*와 동의어입니다.

메시지 큐 관리(M**QM).** Compaq NSK용 MQSeries V2.2에 서 MQM(Message Queue Management) 기능은 PCF 명령 형 식과 제어 명령을 사용합니다. MQM은 TCP(Terminal Control Process)에서 PATHWAY SCOBOL 요청자로 실행되며, C 언 어를 호출하여 PCF 명령을 수행하는 MQMSERVERCLASS 서 버를 사용합니다. 각 큐 관리자가 고유 PATHWAY 구성하에서 제어되기 때문에 시스템에는 각 큐 관리자에 대해 별도로 구성 된 MQM 인스턴스가 있습니다. 따라서, MQM은 MQM이 속한 큐 관리자만 관리합니다.

메시지 큐잉. 응용프로그램 내에서 각 프로그램이 큐에 메시지 를 넣는(put) 방법으로 다른 프로그램과 통신하는 프로그래밍 기 술.

메시징. 동기 메시징 및 비동기 메시징을 참조하십시오.

명령. MQSeries에서 큐 관리자가 실행할 수 있는 명령어.

| 명령 백. MQAI에서, MQSeries 오브젝트를 관리하기 위해 작 | 성되었지만 메시지 내에서 데이터 항목 순서를 변경하거나 목록 | 작성을 할 수 없는 백 유형.

**명령 서버.** 시스템 명령 입력 큐에서 명령을 읽고, 명령을 확인 하여 명령 프로세서로 올바른 명령을 전달하는 MQSeries 구성 요소.

명령 프로세서. 명령을 처리하는 MQSeries 구성요소.

<mark>모델 큐 오브젝트.</mark> 프로그램이 다이나믹 큐를 작성할 때 템플 리트로 작동하는 일련의 큐 속성.

**미배달 메시지 큐.** 데드-레터 큐를 참조하십시오.

### $H$

|

백. 데이터 백을 참조하십시오.

백아웃. 현재 복구 단위나 작업 단위에서 이루어진 모든 변경 사항을 취소하는 작업. 작업이 완료되면 새 복구 단위나 작업 단 위가 시작됩니다.

<mark>보고 메시지.</mark> 다른 메시지에 대한 정보를 제공하는 메시지 유 형. 보고 메시지는 메시지가 전달되었거나, 목적지에 도착했거나 또는 어떤 이유로 처리되지 않았음을 표시합니다.

보류 이벤트. CICS 어댑터의 연결 요청 결과로 발생하는 스케 줄되지 않은 이벤트.

복구 단위. 단일 자원 관리자 내의 복구 가능한 조작 순서. 작 업 단위와 반대 개념입니다.

<mark>분산 응용프로그램.</mark> 메시지 큐잉에서, 각각 서로 다른 큐 관리 자에 연결할 수 있지만 집합적으로 하나의 응용프로그램을 구성 하는 일련의 응용프로그램.

<mark>분산 큐 관리.</mark> 메시지 큐잉에서, 다른 시스템의 큐 관리자에 대 한 메시지 채널 설정 및 제어.

비동기 메시징. 메시지 큐에 메시지를 위치시키는 프로그램 간 의 통신 방법. 비동기 메시징을 사용하면 송신 프로그램이 메시 지에 대한 응답을 기다리지 않고 처리를 계속합니다. 동기 메시 징과 반대 개념입니다.

비지속 메시지. 큐 관리자를 재시작하면 손실되는 메시지. *지속* 메시지와 반대 개념입니다.

# **-**

사용자 백. MQAI에서 사용자가 작성하는 데이터 백 유형.

 $\vert$  상태 <mark>서버.</mark> 로컬 큐 이외의 모든 오브젝트에 대해 모든 상태 정 | 보를 지원합니다. 또한, 디폴트 상태 서버는 큐 관리자에 대한 채 | 널 상태 정보를 핸들링합니다.

서<mark>버.</mark> (1) MQSeries에서 리모트 워크스테이션에서 실행되는 클 라이언트 응용프로그램에 큐 서비스를 제공하는 큐 관리자. (2) 클라이언트/서버라는 특정 두 프로그램으로 이루어진 정보 흐름 모델에서 정보 요청에 응답하는 프로그램. *클라이언트*를 참조하 십시오.

서버 연결 채널 유형. 큐 관리자를 실행하는 서버와 연관된 MQI 채널 정의 유형. *클라이언트 연결 채널 유형*을 참조하십시오.

<mark>서버 채널.</mark> 메시지 큐잉에서, 요청자 채널에 응답하고 트랜스미 션 큐에서 메시지를 제거하며, 통신 링크를 통해 요청자 채널로 메시지를 이동하는 채널.

<mark>서비스 간격.</mark> 서비스 간격 이벤트 조건이 충족되었는지 여부를 결정할 때 큐 관리자가 넣기(put)나 가져오기(get) 또는 후속 가 져오기(get) 사이의 경과 시간을 비교하는 기준 시간 간격. 큐 서 비스 간격은 큐 속성에 의해 지정됩니다.

서비스 간격 이벤트. 서비스 간격과 관련된 이벤트.

선입선출(FIFO). 큐에 가장 오래 있었던 항<del>목</del>을 다음 검색할 항목으로 지정하는 큐잉 기술.

강제 종료(Preemtive shutdown). MQSeries에서, 연결된 응 용프로그램이 연결을 끊을 때까지 대기하지 않거나 현재 MQI 호 출이 완료될 때까지 대기하지 않는 큐 관리자 종료. 즉시 종료 (Immediate shutdown)(Immediate shutdown) 및 정상 종료 (Quiesced shutdown)와 반대 개념입니다.

선형 로깅. UNIX 시스템의 MQSeries, OS/2 Warp용 MQSeries, Windows NT 및 Windows 2000용 MQSeries에서 파일 순서대로 재시작 데이터를 보관하는 프로세스. 필요하면 새 파일이 해당 파일 순차에 추가됩니다. 데이터가 기록된 공간은 큐 관리자가 재시작될 때까지 재사용되지 않습니다. 순환 로깅과 반 대 개념입니다.

설치 가능 서비스. UNIX 시스템의 MQSeries, Compaq용 MQSeries, OS/2 Warp용 MQSeries 및 Windows NT 및 Windows 2000용 MQSeries에서 독립 구성요소로 제공된 추가 기능. 각 구성요소 설치는 선택적입니다. In-House 또는 Third-Party 구성요소를 대신 사용할 수 있습니다. 권한 서비스, 이름 서비스, 사용자 ID 서비스를 참조하십시오.

성능 이벤트. 한계 상태가 발생했음을 표시하는 이벤트 범주.

성능 추적. 성능 분석 및 성능 조정을 위해 추적 데이터를 사 용하는 MQSeries 추적 옵션.

<mark>속성. MQSeries 오브</mark>젝트의 특성을 정의하는 일련의 등록 정 보 중 하나.

<del>송</del>신자 채널. 메시지 큐잉에서, 전송을 시작하고 트랜스미션 큐 에서 메시지를 제거하며, 통신 링크를 통해 수신자 또는 요청자 채널로 메시지를 이동하는 채널.

<mark>수신자 채널.</mark> 메시지 큐잉에서, 송신자 채널에 응답하고 통신 링 크에서 메시지를 가져와 로컬 큐에 넣는(put) 채널.

순차 <mark>번호 줄바꿈 값. MQSeries</mark>에서 통신 링크의 양 끝에서 동 시에 현재 메시지의 순차 번호가 재설정되도록 하는 방법. 순차 번호를 사용하여 메시지를 전송하면 수신 채널에서 메시지를 저 장할 때 메시지 순서를 재설정할 수 있습니다.

순차적 전달. MQSeries에서 수신 채널이 메시지를 저장할 때 메시지 순서를 재설정할 수 있도록 순서대로 메시지를 전송하는 방법. 메시지를 올바른 순서로 한 번만 전달해야 할 때는 순차 적 전달을 사용해야 합니다.

<mark>스레드. MQSeries</mark>에서, 운영 체제 플랫폼에서 사용 가능한 병 렬 실행의 최하위 레벨.

스<mark>탠자.</mark> 구성 파일에서 큐 관리자, 클라이언트 또는 채널 작동 을 수정하는 매개변수에 값을 지정하는 일련의 행. 시스템에 설 치된 MQSeries에서 여러 개의 스탠자가 구성(ini) 파일에 포함 될 수 있습니다.

시간 독립적 메시징. **비동기 메시징을 참조하십시오**.

| 시스템 백. MQAI가 작성하는 데이터 백 유형.

<mark>시스템 제어 명령.</mark> 플랫폼 특정 엔티티(예: 버퍼 풀, 저장영역 클 래스, 페이지 세트)를 조작하는 데 사용되는 명령.

# ٥ŀ

알리아스 큐 오브젝트 MQSeries 오브젝트로, 이 오브젝트의 이 름은 로컬 큐 관리자에 정의된 기본 큐의 별명입니다. 응용프로 그램이나 큐 관리자가 알리아스 큐를 사용하면 별명 이름이 해 석되고 연관된 기본 큐에서 요청된 조작이 수행됩니다.

연결. 큐 관리자 연결 핸들을 제공하기 위해 후속 MQI 호출시 응용프로그램이 사용합니다. 연결은 MQCONN 호출이나 MQOPEN 호출로 자동으로 작성됩니다.

연결 핸들. 프로그램이 프로그램에 연결된 큐 관리자에 액세스 할 때 사용하는 ID 또는 토큰.

<mark>오브젝트. MQSeries에서 오브젝트는 큐 관리자, 큐, 프로세스</mark> 정의, 이름 목록 또는 채널입니다.

<mark>오브젝트 설명자.</mark> 특정 MQSeries 오브젝트를 식별하는 데이터 구조(MQOD). 설명자에는 오브젝트 이름과 오브젝트 유형이 포 함됩니다.

오브젝트 핸들. 프로그램이 작업 중인 MQSeries 오브젝트에 액 세스할 때 사용하는 ID 또는 토큰.

완료 코드. MQI 호출이 종료된 방법을 표시하는 리턴 코드.

요청 메시지. 다른 프로그램에서 응답을 요청하는 데 사용되는 메시지 유형.

<mark>요청자 채널.</mark> 메시지 큐잉에서 송신자 채널이 리모트로 시작하 는 채널. 요청자 채널은 통신 링크를 통해 송신자 채널에서 <mark>메</mark> 시지를 받아 메시지에 지정된 로컬 큐에 넣습니다(put). 서버 채 널을 참조하십시오.

유틸리티. MQSeries에서 시스템 운영자나 시스템 관리자에게 MQSeries 명령이 제공하는 기능 이외의 기능을 제공하는 일련 의 프로그램. 일부 유틸리티는 둘 이상의 기능을 실행합니다.

응답 메시지. 요청 메시지에 응답할 때 사용하는 메시지 유형.

응답자. 분산 큐잉에서 다른 시스템의 네트워크 연결 요청에 응 답하는 프로그램.

<del>응용프로그램 큐. 응용프로그램이 사용하는 큐</del>.

이니시에이션 큐. 큐 관리자가 트리거 메시지를 넣는(put) 로컬 큐.

| 이름 목록. 이름 목록(예: 큐 이름)이 들어 있는 MQSeries 오 | 브젝트.
이벤트, 채널 이벤트, 도구 이벤트, 성능 이벤트, 큐 관리자 이 벤트를 참조하십시오.

이벤트 데이터. 이벤트 메시지에서 이벤트 정보(예: 큐 관리자 이름, 이벤트를 발생시킨 응용프로그램)가 들어 있는 메시지 부 분. 이벤트 헤더를 참조하십시오.

이벤트 메시지. MQSeries 시스템 네트워크의 도구 이벤트 원 본에 관련된 정보(예: 이벤트 범주, 이벤트를 발생시킨 응용프로 그램 이름, 큐 관리자 통계 등)가 들어 있습니다.

**이벤트 큐.** 큐 관리자가 이벤트를 감지한 후에 이벤트 메시지를 넣는(put) 큐. 각 이벤트 범주(큐 관리자, 성능 또는 채널 이벤 트)에는 고유 이벤트 큐가 있습니다.

**이벤트 헤더.** 이벤트 메시지에서 이벤트 이유 코드의 이벤트 유 형을 식별하는 메시지 데이터 부분.

이유 코드. MQI 호출이 실패 또는 부분적으로 성공한 이유를 설명하는 리턴 코드.

입력 매개변수. 사용자가 호출시 정보를 제공하는 MQI 호출 매 개변수.

입/출력 매개변수. 사용자가 호출시 정보를 제공하고, 호출이 완 료되거나 실패할 때 큐 관리자가 정보를 변경하는 MQI 호출 매 개변수.

### 자

작업 단위. 두 일관성 지점 사이에서 응용프로그램이 수행하는 복구 가능한 조작 순서. 트랜잭션이 시작되거나 사용자가 요청한 동기점 후 작업 단위가 시작됩니다. 작업 단위는 사용자가 요청 한 동기점에서 또는 트랜잭션이 종료될 때 종료됩니다. 복구 단 위와 반대 개념입니다.

**저장 및 전달. 패킷, 메시지, 프레임을 목적지로 재전송하기 전** 에 데이터 네트워크에 임시 저장하는 것.

 $|$  저<mark>장소.</mark> 클러스터의 구성원인 큐 관리자에 대한 정보 콜렉션. 이 | 정보에는 큐 관리자 이름, 위치, 채널, 호스트하는 큐 등이 포함 | 됩니다.

 **.** *MCA(Message Channel Agent)* -  $\mathsf{L}$ 

**- (Quiesced shutdown).** MQSeries 응용프로그램의 연결을 끊도록 하는 큐 관리자 종료. 즉시 종료 *(Immediate shutdown)* 및 강제 종료(*Preemtive shutdown)*와 반 대 개념입니다.

정지 중 상태(Quiescing). MQSeries에서, 정지되기 이전의 큐 관리자 상태. 이 상태에서는 프로그램에서 처리를 완료할 수는 있 지만 새 프로그램을 시작할 수는 없습니다.

제어된 종료. *정상 종료(Quiesced shutdown)를* 참조하십시오.

 **.** - *(Immediate shutdown)*, *(Preemtive shutdown), 정상 종료(Quiesced shutdown)*를 참조하십시오.

즉시 종료(**Immediate shutdown).** MQSeries에서, 응용프로그 램 연결이 끊어지길 기다리지 않는 큐 관리자 종료. 즉시 종료 (Immediate shutdown)가 요청되면 현재의 MQI 호출은 완료되 지만 새 MQI 호출은 실패합니다. *정상 종*료(Quiesced shutdown) 및 *강제 종료(Preemtive shutdown)*와 반대 개념입니다.

증상 문자열. IBM 소프트웨어 지원 데이터베이스를 검색할 수 있도록 구조화 형식으로 표시되는 진단 정보.

지<mark>속 메시지.</mark> 큐 관리자를 재시작한 후에도 남아 있는 메시지. 비지속 메시지와 반대 개념입니다.

#### 차

찾아보기. 메시지 큐잉에서, MQGET 호출로 큐에서 메시지를 제거하지 않고 메시지를 복사하기 위해 사용합니다. *가져오기(get)* 를 참조하십시오.

찾아보기 커서. 메시지 큐잉에서 다음 순서에 있는 메시지를 식 별하기 위해 큐를 찾아볼 때 사용되는 표시기.

채널. *메시지 채널*을 참조하십시오.

채널 <mark>이벤트.</mark> 채널 인스턴스가 사용 가능한지의 여부를 표시하 는 이벤트, 채널 이벤트는 채널 양쪽 끝의 큐 관리자에서 생성 됩니다.

체크포인트, 중요한 정보가 로그에 기록된 시간. *동기점*과 반대 개념입니다. UNIX 시스템에 설치된 MQSeries에서는 로그에 설 명된 데이터 레코드가 큐의 데이터 레코드와 같아지는 시점입니 다. 체크포인트는 자동으로 생성되며 시스템을 다시 시작할 때 사 용됩니다.

출력 매개변수. 호출이 완료되거나 실패할 때 큐 관리자가 정보 를 리턴하는 MQI 호출 매개변수.

## 카

#### 컨텍스트, 메시지 원본 정보.

컨텍스트 보안. 메시지가 메시지 설명자에 있는 원본 세부사항 을 수행하도록 보안을 처리하는 방법.

콜백. 요청자 메시지 채널은 먼저 송신자를 호출한 다음 종료 하고 콜백을 기다리면서 송신자 채널에서 전송을 시작합니다.

큐. MQSeries 오브젝트 메시지 큐잉 응용프로그램은 큐에 메 시지를 넣거나(put) 큐에서 메시지를 가져올(get) 수 있습니다. 큐 는 큐 관리자가 소유하고 관리합니다. 로컬 큐는 처리 대기 중인 메시지 목록을 포함할 수 있습니다. 다른 유형의 큐는 다른 큐 를 가리키거나 다이나믹 큐의 모델로 사용될 수 있으므로 메시 지를 포함할 수 없습니다.

큐 관리자. 응용프로그램에 큐잉 서비스를 제공하는 시스템 프 로그램. 큐 관리자는 응용프로그램 프로그래밍 인터페이스(API) 를 제공하여 큐 관리자가 소유하는 큐의 메시지에 프로그램이 액 세스할 수 있도록 합니다. 로컬 큐 관리자 및 리모트 큐 관리자 를 참조하십시오. 특정 큐 관리자 속성을 정의하는 MOSeries 오 브젝트

큐 관리자 이벤트, 큐 관리자 이벤트는 다음을 표시합니다.

- 큐 관리자가 사용하는 자원과 관련된 오류 상태가 발생했음을 표시(예: 사용 불가능한 큐에 의해 발생한 오류 상태).
- 큐 관리자에 중요한 변경사항이 발생했음을 표시(예: 큐 관리 자의 정지 및 시작).

| 큐 서버. 로컬 큐에 대한 모든 메시징 조작을 지원하는 NonStop | 프로세스의 쌍.

큐잉. 메시지 큐잉을 참조하십시오.

클라이언트. 로컬 사용자 응용프로그램에 서버의 큐잉 서비스에 대한 액세스를 제공하는 런타임 구성요소. 응용프로그램이 사용 하는 큐는 서버에 상주합니다. MQI 클라이언트를 참조하십시오.

클라이언트 연결 채널 유형. MQI 클라이언트와 연관된 MQI 채 널 정의 유형. 서버 연결 채널 유형을 참조하십시오.

클라이언트 응용프로그램. 워크스테이션에서 실행되고 클라이언 트에 연결된 응용프로그램으로, 서버의 큐잉 서비스에 액세스할 수 있도록 하는 응용프로그램.

| 클러스터. 어떤 점에서 논리적으로 연관된 큐 관리자의 네트워 Ⅰ 크.

### 타

템포러리 다이나믹 큐. 큐를 닫을 때 삭제되는 다이나믹 큐. 큐 관리자에 오류가 발생하면 비지속 메시지만 포함할 수 있도록 템 포러리 다이나믹 큐가 복구되지 않습니다. 퍼머넌트 다이나믹 큐 와 반대 개념입니다.

트랜스미션 큐. 목적지가 리모트 큐 관리자인 준비된 메시지가 임시로 저장되는 로컬 큐.

트리거. MQSeries에서 큐에 미리 결정된 조건이 충족될 때 큐 관리자가 자동으로 응용프로그램을 시작하도록 하는 기능.

트리거 메시지. 트리거 모니터가 시작할 프로그램에 대한 정보 를 포함하는 메시지.

트리거 모니터. 하나 이상의 이니시에이션 큐를 담당하면서 지 속적으로 실행되는 응용프로그램. 이니시에이션 큐에 트리거 메 시지가 도착하면 트리거 모니터가 메시지를 검색합니다. 트리거 모 나타는 트리거 메시지의 정보를 사용하여 트리거 이벤트가 발생 한 큐를 처리하는 프로세스를 시작합니다.

트리거 이벤트. 큐 관리자가 이니시에이션 큐에 트리거 메시지 를 작성하도록 하는 이벤트(예: 큐에 도착하는 메시지).

#### 파

퍼머넌트 다이나믹 큐. 큐를 닫을 때 삭제를 명확하게 요청한 경우에 한해 삭제되는 다이나믹 큐. 큐 관리자에 오류가 발생하 면 지속 메시지를 포함할 수 있도록 퍼머넌트 다이나믹 큐가 복 구됩니다. 템포러리 다이나믹 큐와 반대 개념입니다.

프로세스 정의 오브젝트. MQSeries 응용프로그램 정의가 들어 있는 MQSeries 오브젝트. 예를 들면, 큐 관리자는 트리거 메시 지에 대한 작업을 할 때 정의를 사용합니다.

플랫폼. MQSeries에서 큐 관리자가 실행되는 운영 체제.

#### 하

해석 경로, 응용프로그램이 MQOPEN 호출에 대한 입력에 별 명을 지정하거나 리모트 큐를 지정할 때 열리는 큐 세트.

핸들. 연결 핸들 및 오브젝트 핸들을 참조하십시오.

확약. 데이터베이스 변경사항을 기록하여 안정된 상태로 유지할 수 있도록 트랜잭션을 완료하는 동작. 보호된 자원은 트랜잭션이 확약된 후에 해제됩니다.

# 숫자

1단계 백아웃. 진행 중인 작업을 완료할 수 없도록 하고 해당 작업의 일부가 되는 모든 변경사항을 취소하는 방법.

1단계 확약. 프로그램이 큐의 갱신을 다른 자원 관리자가 제어 하는 자원에 발생한 갱신과 통합하지 않고 큐에 업데이트를 확 약할 수 있는 방법. 2단계 확약과 반대 개념입니다.

2단계 확약. 단일 트랜잭션에서 하나 이상의 자원 관리자를 사 용할 때 복구 가능한 자원에 발생한 변경사항을 통합하기 위한 프로토콜. 1단계 확약과 반대 개념입니다.

### **A**

| |

| | | **APAR.** APAR(Authorized Program Analysis Report).

**APPC(Advanced Program to Program Communication).** 프로그램간 고급 통신.

**APPC(Advanced Program-to-Program Communication) .** LU 6.2 구조와 제품에서의 다양한 구현을 특징으로 하는 일반 . 기능.

Authorized Program Analysis Report(APAR). 변경되지 않 은 현재 릴리스 프로그램에서의 의심되는 결함으로 인해 발생한 문제점 보고서.

### **B**

Basic Mapping Support(BMS). 다양한 터미널에서 사용하는 제어 문자를 고려하지 않고 입/출력 디스플레이 데이터를 형식화 하고 여러 페이지로 된 출력 메시지를 라우트하는 CICS와 응용 프로그램 간 인터페이스.

BMS(Basic Mapping Support). 기본 맵핑 지원.

### **C**

CCF(Channel Control Function). 채널 제어 기능.

**CCSID(Coded Character Set Identifier).**  $E$  ID.

CDF(Channel Definition File). 채널 정의 파일.

Channel Control Function(CCF). 연산자 패널 인터페이스 와 함께 메시지를 트랜스미션 큐에서 통신 링크로, 통신 링크에 서 로컬 큐로 이동하여 채널을 설정하고 제어하도록 하는 프로 그램.

**Channel Definition File(CDF).** MQSeries 를 통신 링크와 연결하는 통신 채널 정의를 포함하는 파일.

**CICS.** CICS(Customer Information Control System)

**Coded Character Set Identifier(CCSID).** 트 이름 및 할당된 코드 포인트

Common Run-Time Environment(CRE). 시스템 및 응용프 로그램 프로그래머가 혼합 언어 프로그램을 작성할 수 있도록 하 는 일련의 서비스. C, COBOL85, FORTRAN, Pascal 및 TAL 프로그램이 이 공유된 런타임 서비스를 사용할 수 있습니다.

CRE(Common Run-Time Environment). 공통 런타임 환경.

**Customer Information Control System(CICS).** - 성한 응용프로그램을 사용하여 데이터 파일에 대한 동시 온라인 액세스를 제공하는 IBM 트랜잭션 관리 시스템. CICS에는 데이 터베이스 유지보수, 빌드, 사용 기능도 포함됩니다.

#### **D**

**Data Conversion Interface(DCI).** 서로 다른 시스템 인코딩 과 CCSID간 응용프로그램 데이터를 변환하는 고객 또는 공급업 체 작성 프로그램이 준수해야 하는 MQSeries 인터페이스. MQSeries Framework의 일부.

**DCE(Distributed Computing Environment).** 겼.

**DCI(Data Conversion Interface).** 데이터 변환 인터페이스.

**Distributed Computing Environment(DCE).** 분산 응용프 로그램을 쉽게 개발할 수 있도록 하는 기본 서비스를 제공하는 미들웨어. DCE는 OSF(Open Software Foundation)에 의해 정 의됩니다.

 $\textbf{DLQ}$ (데드-레터 큐). 큐 관리자나 응용프로그램이 올바른 목적 지로 전달할 수 없는 메시지를 송신하는 큐.

#### **E**

EC. EC는 큐 관리자의 보조 제어 프로세스로 일련의 에이전 트를 담당합니다.

**EC Boss( --).** Execution Controller Boss 관리자의 기본 제어 프로세스입니다.

EMS(Event Monitoring System). 이벤트 모니터링 시스템.

### **F**

**FFST.** First Failure Support Technology.

**FFST(First Failure Support Technology).** UNIX - MQSeries, OS/2 Warp용 MQSeries, Windows NT 및 Windows 2000용 MQSeries 및 AS/400용 MQSeries에서 소 프트웨어 문제점을 감지하고 보고하는 데 사용.

**FIFO(First-In-First-Out).** 음 검색할 항목으로 지정하는 큐잉 기술.

Framework. MQSeries에서, 고객 또는 공급업체가 MQSeries 제품에 제공된 특정 기능을 확장하거나 변경하는 프로그램을 작 성할 수 있도록 하는 프로그래밍 인터페이스. 다음과 같은 인터 페이스가 있습니다.

- MOSeries DCI(Data Conversion Interface)
- MQSeries MCI(Message Channel Interface)
- MQSeries NSI(Name Service Interface)
- MQSeries SEI(Security Enabling Interface)
- MQSeries TMI(Trigger Monitor Interface)

### **I**

**ICE.** ICE(Intersystem Communications Environment) Compaq 컴퓨터의 다양한 응용프로그램에 액세스할 수 있도록 하 는 Compaq 기반의 소프트웨어 제품군입니다.

**ini 과일.** *구성 파일*을 참조하십시오.

| Internet Protocol(IP). 인터넷 환경에서 데이터를 소스에서 목 적지로 라우트하는 데 사용되는 프로토콜. 다른 프로토콜 계층(예 |: TCP, UDP)이 빌드된 기본 계층입니다.

| IP(Internet Protocol). 인터넷 프로토콜

#### **M**

|

MCA(Message Channel Agent). 트랜스미션 큐에서 통신 링 크로, 통신 링크에서 데스티네이션 큐로 준비된 메시지를 전송하 는 프로그램.

MCI(Message Channel Interface). MQSeries 큐 관리자와 다른 메시징 시스템간에 메시지를 전송하는 고객 또는 공급업체 작성 프로그램이 준수해야 하는 MQSeries 인터페이스. MQSeries Framework의 일부.

**Message Channel Agent(MCA).** 트랜스미션 큐에서 통신 링 크로, 통신 링크에서 데스티네이션 큐로 준비된 메시지를 전송하 는 프로그램. MQI(Message Queue Interface)를 참조하십시오.

Message Channel Interface(MCI). MQSeries 큐 관리자와 다른 메시징 시스템간에 메시지를 전송하는 고객 또는 공급업체 작성 프로그램이 준수해야 하는 MQSeries 인터페이스. MQSeries Framework의 일부.

**Message Queue Interface(MQI).** MQSeries 큐 관리자가 제 공하는 프로그래밍 인터페이스. 이 프로그래밍 인터페이스를 사 용하면 응용프로그램이 메시지 큐잉 서비스에 액세스할 수 있습 니다.

**MQAI(MQSeries Administration Interface).** MQSeries 프로그래밍 인터페이스.

| |

| |

**MQAI(MQSeries Administration Interface).** MQSeries 관 리 인터페이스.

 $MQI$  서버.  $MQI$  서버는 하나 이상의 클라이언트에 큐잉 서비 스를 제공하는 큐 관리자입니다. 모든 MQSeries 오브젝트(예: 큐) 는 큐 관리자 시스템 즉, MQI 서버 시스템에만 있습니다. 서버 는 일반 로컬 MQI 응용프로그램도 지원할 수 있습니다.

 $MQI$  채널.  $MQI$  클라이언트를 서버 시스템의 큐 관리자에 연 결하여, MQI 호출만을 전송하고 양방향으로 응답합니다. 메시지 채널과 반대 개념입니다.

MQI 클라이언트. 큐 관리자 전체를 설치하지 않고도 시스템에 설치할 수 있는 MQSeries 제품의 일부. MQI 클라이언트는 응 용프로그램에서 MQI 호출을 승인하고 서버 시스템의 큐 관리자 와 통신합니다.

**MQI(Message Queuing Interface).** MQSeries 큐 관리자가 제공하는 프로그래밍 인터페이스. 이 프로그래밍 인터페이스를 사 용하면 응용프로그램이 메시지 큐잉 서비스에 액세스할 수 있습 니다.

MQM(Message Queue Management). 메시지 큐 관리.

MOSC. MOSeries 명령.

**MQSC(MQSeries Commands).** MQSeries 사용되며 모든 플랫폼에 규칙적인 읽을 수 있는 명령.  $PCF(Programmable Command Format)$ 와 반대 개념입니다.

 $MQSeries.$  메시지 큐잉 서비스를 제공하는 IBM 사용 허가 제 품군.

### **N**

| NetBIOS. Network Basic Input/Output System. IBM 토큰 | 링 네트워크에 접속된 IBM 개인용 컴퓨터에서 사용되는 응용프 | 로그램용 운영 체제 인터페이스.

**NSI(Name Service Interface). 이름 서비스 인터페이스.** 

NSI(Name Service Interface). 큐 이름 소유권을 해석하는 고 객 또는 공급업체 작성 프로그램이 준수해야 하는 MQSeries 인 터페이스. MQSeries Framework의 일부.

## **O**

OAM(Object Authority Manager). UNIX 시스템의 MQSeries, Compaq을 MQSeries 및 Windows NT 및 Windows 2000용 MQSeries에서 명령 및 오브젝트 관리를 위한 디폴트 권 한 서비스. OAM을 고객이 제공한 보안 서비스로 바꾸거나 이 와 결합하여 실행할 수 있습니다.

## **P**

**PCF --.** *PCF(Programmable Command Format)* 하십시오.

PCF(Programmable Command Format). 다음에서 사용하 는 MQSeries 메시지.

- 사용자 관리 응용프로그램, 지정한 큐 관리자의 시스템 명령 입 력 큐에 PCF 명령을 넣을(put) 때 사용.
- 사용자 관리 응용프로그램, 지정한 큐 관리자에서 PCF 명령 결과를 가져올(get) 때 사용.
- 큐 관리자, 이벤트가 발생했음을 표시하는 알림으로 사용.

 $MQSC$ 와 반대 개념입니다.

PCF(Programmable Command Format). 프로그래밍 가능 명령 형식.

**ping.** 분산 큐잉에서 테스트 메시지 교환을 통해 메시지 채널 이나 TCP/IP 연결이 작동하고 있음을 확인하는 진단 기능.

**PTF(Program Temporary Fix).** 프로그램 임시 수정.

PTF(Program Temporary Fix). 변경되지 않은 현재 릴리스 프로그램의 결함에 대해 IBM 엔지니어가 진단한 문제점에 대한 해결 또는 무시.

#### **R**

RBA(Relative Byte Address). 상대 바이트 주소.

Resynch. MQSeries에서 메시지 전<del>송</del>을 재시작하지 않고 인다 우트(in-doubt) 상태 메시지를 시작하고 해석하기 위해 채널을 전 달하는 옵션.

### **S**

**Security Enabling Interface(SEI).** 권한을 점검하거나 사용 자 ID를 제공하며 또는 인증을 수행하는 사용자 작성 또는 공 급업체 작성 프로그램이 준수해야 하는 MQSeries 인터페이스. MQSeries Framework의 일부.

**SEI(Security Enabling Interface).** 보안 사용 인터페이스.

 $\text{SIT}(\text{System Initalization Table}).\;\;$ 시스템 초기화 테이블.

**SNA(Systems Network Architecture).** - 조.

**SYSTEM.COMMAND.INPUT .** ---- MQSeries 명령을 넣을 수 있는 로컬 큐. 명령 서버가 큐에서 명령을 검색 하여 명령을 유효화하고 실행될 명령 프로세서로 전달합니다.

## **T**

| | |

| | | **TACL.** Tandem Advanced Command Language.

| TCP(Transmission Control Protocol). TCP/IP 프로토콜 집 합의 일부. 패킷 교환 통신 네트워크에서 호스트간의 호스트 투 호스트 프로토콜. TCP는 연결 지향 데이터 스트림의 전달을 제 공합니다. 전달은 신뢰할 수 있으며, 순서대로 이루어집니다.

TCP(Transmission Control Protocol). 전송 제어 프로토콜.

**TCP/IP(Transmission Control Protocol/Internet Protocol).** 로컬 및 원거리 통신망(WAN) 모두에 피어 투 피어 연결을 지 원하는 통신 프로토콜 집합.

**TCP/IP(Transmission Control Protocol/Internet Protocol).** 전송 제어 프로토콜/인터넷 프로토콜.

TMF(Transaction Management Facility). 트랜잭션 관리 기 능.

TMI(Trigger Monitor Interface). 트리거 모니터 인터페이스.

**TM/MP.** NonStop Transaction Manager/MP.

**tranid.** 트랜잭션 ID를 참조하십시오.

Trigger Monitor Interface(TMI). 고객 또는 공급업체 작성 트리거 모니터가 준수해야 하는 MQSeries 인터페이스. MQSeries Framework의 일부.

### **U**

 $\mathbb{L}$ |

**| UDP(User Datagram Protocol).** 사용자 데이터그램 프로토 콜.

User Datagram Protocol(UDP). TCP/IP 프로토콜 집합의 일 부. 인터넷 프로토콜 계층에 직접 빌드된 패킷 레벨 프로토콜. UDP는 TCP의 대안으로, 연결성이 없으며 TCP에 비해 신뢰성 이 덜합니다. TCP/IP 호스트 시스템간 응용프로그램에 사용됩니 다.

## 색인

**-**가용성 구성 [263](#page-284-0) 정의 [250](#page-271-0) 가용성을 위한 구성 263 감사 추적 크기[, TM/MP 194](#page-215-0) 고급 사용자(MQSeries) [MQM 145](#page-166-0) 고유 바인딩 25 공유 메모리 세그먼트 27 공유 자원 라이브러리 25 관련 서적 [442](#page-463-0) 관리 권한 [162](#page-183-0) 로컬 [97](#page-118-0) 리모트 [131](#page-152-0) 오브젝트 [129](#page-150-0) 채널 [132](#page-153-0) 트랜스미션 큐 [132](#page-153-0) 명령 세트 [31](#page-52-0) 제어 명령 31 프로그램 가능 명령 형식[\(PCF\) 33](#page-54-0) MQSeries 명령[\(MQSC\) 32](#page-53-0) 구문 다이어그램, 읽는 방법 268 구성 스탠자[, QMINI](#page-226-0) 파일 205 구성 파일 개요 [203](#page-224-0) 큐 관리자(QMINI) 내용 [205](#page-226-0) 백업 48 스탠자 [205](#page-226-0) [OAM\(Object Authority Manager\)](#page-171-0) 사 용 안함 [150](#page-171-0) 편집 [213](#page-234-0) [MQSeries\(MQSINI\) 203](#page-224-0) 개요 [203](#page-224-0) 경로 [106](#page-127-0) 내용 [204](#page-225-0) 백업 48 구조 데이터 유형 [361](#page-382-0) 권한 관리 [162](#page-183-0) 대체 사용자 [155](#page-176-0)

권한 *(계속)* 명령들 [153](#page-174-0) 목록 [151](#page-172-0) 설정/재설정 명령 [321](#page-342-0) 설치 가능 서비스 [153](#page-174-0) 이벤트 [423](#page-444-0) 컨텍스트 [156](#page-177-0) 파일 [164](#page-185-0) [dspmqaut](#page-175-0) 명령 154 [MQI 159](#page-180-0) [setmqaut](#page-175-0) 명령 154 권한 부여 사용자 그룹 [149](#page-170-0) 권한 서비스 [20](#page-41-0) 인터페이스 [429](#page-450-0) 권한이 없는 액세스, 보호 [145](#page-166-0) 규칙 테이블[, DLQ](#page-191-0) 핸들러 170 구문 [176](#page-197-0) 예 [179](#page-200-0) 제어 데이터 입력 항목 INPUTO 키워드 171 [INPUTQM](#page-192-0) 171 [RETRYINT](#page-192-0) 키워드 171 [WAIT](#page-192-0) 키워드 171 처리 [178](#page-199-0) 패턴 및 조치(규칙) [ACTION](#page-195-0) 키워드 174 [APPLIDAT](#page-194-0) 키워드 173 [APPLNAME](#page-194-0) 키워드 173 [APPLTYPE](#page-194-0) 키워드 173 DESTO 키워드 173 DESTOM 키워드 173 [FEEDBACK](#page-194-0) 키워드 173 [FORMAT](#page-194-0) 키워드 173 [FWDQ](#page-195-0) 키워드 174 [FWDQM](#page-196-0) 키워드 175 [HEADER](#page-196-0) 키워드 175 [MSGTYPE](#page-194-0) 키워드 173 [PERSIST](#page-194-0) 키워드 173 [PUTAUT](#page-196-0) 키워드 175 [REASON](#page-194-0) 키워드 173 [REPLYQ](#page-195-0) 키워드 174 [REPLYQM](#page-195-0) 키워드 174 [RETRY](#page-196-0) 키워드 175

규칙 테이블[, DLQ](#page-191-0) 핸들러 170 *(계속)* 패턴 및 조치(규칙) *(계속)* [USERID](#page-195-0) 키워드 174 금지 이벤트 [423](#page-444-0)

# [나]

내용 [MQSINI 204](#page-225-0) [QMINI 205](#page-226-0)

# **-**

다이나믹 큐 10 권한 대상 [155](#page-176-0) 설명 [10](#page-31-0) 다중 장애점 [250](#page-271-0) 단일장애점 250 대소문자 구분 제어 명령 [31](#page-52-0) [MQSC](#page-120-0) 명령 99 대체 사용자 권한 [155](#page-176-0) 대화식 MQSC 사용 [99](#page-120-0) 종료 [100](#page-121-0) 피드백 [100](#page-121-0) 대화식 [MQSC](#page-121-0) 명령 끝 100 데드-레터 큐 설명 [15](#page-36-0) 지정 [48](#page-69-0) 핸들러 [313](#page-334-0) 데드-레터 헤더, MODLH 169 데이터 무결성 구성 [263](#page-284-0) 정의 [250](#page-271-0) 데이터 무결성을 위한 구성 263 데이터 변환 [142](#page-163-0)[, 368](#page-389-0) 디폴트 데이터 변환 142 사용자 정의 메시지 형식 변환 [143](#page-164-0) [crtmqcvx](#page-302-0) 명령 281 [EBCDIC 54](#page-75-0) 데이터 변환 엑시트 [389](#page-410-0) 데이터 유형 구조 데이터 유형 [361](#page-382-0) 데이터 파일 서브볼륨, 큐 관리자 65

© Copyright IBM Corp. 1993, 2001 **453**

데이터베이스 감사된데이터베이스 파일 256 외부 일관성 [254](#page-275-0) 일관성 [254](#page-275-0) [TM/MP](#page-275-0)에서 보호하는 254 도구 이벤트 메시지 [185](#page-206-0) 목적 [183](#page-204-0) 사용 [185](#page-206-0) 설명 [183](#page-204-0) 유형 [183](#page-204-0) [Compaq NSK](#page-444-0)용 MQSeries가 지원하는 [423](#page-444-0) 동기점 [254](#page-275-0) 한계 [192](#page-213-0) 동기점, 성능 고려사항 [225](#page-246-0) 동적 바인딩 25 디렉토리, 큐 관리자 [155](#page-176-0) 디버깅 사전 점검 [215](#page-236-0) 일반적인 프로그래밍 오류 220 2차 점검 [220](#page-241-0)[, 224](#page-245-0) 디스크 볼륨 큐 파일 파티션 242디폴트 상태 서버, 이름 [59](#page-80-0) 시스템 오브젝트 [343](#page-364-0) 오브젝트 [17](#page-38-0)[, 70](#page-91-0) 큐 관리자 [48](#page-69-0) 변경 [72](#page-93-0)[, 102](#page-123-0) 실수로 변경 [73](#page-94-0) 실수로 삭제 [284](#page-305-0) 처리된 명령 [99](#page-120-0) 큐 서버, 이름 [62](#page-83-0) 트랜스미션 큐 [48](#page-69-0)[, 140](#page-161-0) [TCP/IP](#page-78-0) 포트 57 디폴트 데이터 변환 142 디폴트 상태 서버 이름 59 디폴트 큐 서버 이름 62 디폴트가 아닌 상태 서버 제거 61 다폴트가 아닌 상태 서버 추가 61 디폴트가 아닌 상태 서버, 추가 및 제거 61 디폴트가 아닌 큐 서버 제거 63 디폴트가 아닌 큐 서버 추가 63 디폴트가 아닌 큐 서버, 추가 및 제거 63 디폴트가 아닌 [TCP/IP](#page-79-0) 프로세스 58

# **[라** ]

라이브러리 [MQI 375](#page-396-0) 레일로드 다이어그램, 읽는 방법 268 로그, 오류 [229](#page-250-0)[, 231](#page-252-0) 로드 밸런스 유지 51 로컬 관리 [97](#page-118-0) 로컬 이벤트 [423](#page-444-0) 로컬 작업 단위 설명 [21](#page-42-0) 로컬 큐 데드-레터 15 명령 [15](#page-36-0) 미배달 메시지 15 삭제 [113](#page-134-0) 설명 [12](#page-33-0)[, 13](#page-34-0) 속성 [367](#page-388-0) 이니시에이션 [14](#page-35-0) 정의 [108](#page-129-0) 정의 복사 [110](#page-131-0) 지우기 [113](#page-134-0) 트랜스미션 [14](#page-35-0) 로컬 큐 지우기 [113](#page-134-0) 롤백 [191](#page-212-0) 리모트 보안 고려사항 [157](#page-178-0) 오브젝트 관리 [129](#page-150-0) 이벤트 [423](#page-444-0) 큐 권한 [155](#page-176-0) 리플라이-투 큐 별명으로 [141](#page-162-0) 큐 관리자 별명으로 [141](#page-162-0) 큐 오브젝트, 작업 [141](#page-162-0) 규 정의, 작성 [138](#page-159-0) 큐잉 권장사항 [137](#page-158-0) [MQSC](#page-156-0) 명령 발행 135 리모트 관리 명령 서버 [127](#page-148-0) 초기 문제점 137 리모트 큐 [129](#page-150-0) 설명 [12](#page-33-0)[, 13](#page-34-0) 리스너 실행[\(runmqlsr](#page-336-0) 명령) 315 리턴 코드 [216](#page-237-0) [altmqfls](#page-294-0) 명령 273 [altmqusr](#page-297-0) 명령 276 [cleanrdf](#page-299-0) 명령 278

리턴 코드 [216](#page-237-0) (계속) [crtmqcvx](#page-302-0) 명령 281 [crtmqm](#page-306-0) 명령 285 [dltmqm](#page-308-0) 명령 287 [dspmqaut](#page-313-0) 명령 292 [dspmqcsv](#page-315-0) 명령 294 [dspmqfls](#page-317-0) 명령 296 [dspmqusr](#page-321-0) 명령 300 [endmqcsv](#page-323-0) 명령 302 [endmqm](#page-327-0) 명령 306 [endmqtrc](#page-329-0) 명령 308 [runmqchi](#page-332-0) 명령 311 [runmqchl](#page-333-0) 명령 312 [runmqlsr](#page-337-0) 명령 316 [runmqsc](#page-339-0) 명령 318 [runmqtrm](#page-341-0) 명령 320 [setmqaut](#page-346-0) 명령 325 [strmqcsv](#page-349-0) 명령 328 [strmqm](#page-350-0) 명령 329 [strmqtrc](#page-354-0) 명령 333 리플라이-투 큐 [15](#page-36-0) 리플라이-투 큐 별명 [141](#page-162-0)

# **-**

매개변수 [altmqfls](#page-292-0) 명령 271 [altmqusr](#page-296-0) 명령 275 [cleanrdf](#page-298-0) 명령 277 [cnvclchl](#page-300-0) 명령 279 [crtmqcvx](#page-302-0) 명령 281 [crtmqm](#page-304-0) 명령 283 [dltmqm](#page-308-0) 명령 287 [dspmqaut](#page-311-0) 명령 290 [dspmqcsv](#page-315-0) 명령 294 [dspmqfls](#page-316-0) 명령 295 [dspmqtrc](#page-320-0) 명령 299 [dspmqusr](#page-321-0) 명령 300 [endmqcsv](#page-323-0) 명령 302 [endmqm](#page-326-0) 명령 305 [endmqtrc](#page-329-0) 명령 308 [instmqm](#page-331-0) 명령 310 [runmqchi](#page-332-0) 명령 311 [runmqchl](#page-333-0) 명령 312 [runmqdlq](#page-334-0) 명령 313 [runmqlsr](#page-336-0) 명령 315 [runmqsc](#page-339-0) 명령 318 [runmqtrm](#page-341-0) 명령 320 [setmqaut](#page-344-0) 명령 323

매개변수 *(계속)* [strmqcsv](#page-349-0) 명령 328 [strmqm](#page-350-0) 명령 329 [strmqtrc](#page-352-0) 명령 331 [upgmqm](#page-356-0) 명령 335 메모리 버퍼 240 메시지 검색 알고리즘 10 그룹화 9 [-](#page-30-0) [9, 225](#page-246-0) 도구 이벤트용 [185](#page-206-0) 미배달 233 변수 길이 [225](#page-246-0) 비지속 [239](#page-260-0) 설명 8 설명자 8 성능 고려사항 [225](#page-246-0) 세그먼트 9 연산자 [231](#page-252-0) 예상치 못한 정보가 들어 있는 [227](#page-248-0) 지속 [238](#page-259-0) 큐에 나타나지 않는 [226](#page-247-0) 큐잉 7 $37$ ] [240](#page-261-0) 특정 검색 [225](#page-246-0) 메시지 검색 알고리즘 10 메시지 길이, 감소 [111](#page-132-0) 메시지 순서 매기기[\(MSN\)](#page-114-0) 재설정 93 메시지 오버플로우 파일 [240](#page-261-0) 데이터 무결성을 위한 구성 263 임계값 변경 242재배치 [241](#page-262-0) 메시지지향 프로세싱 7 메시지 채널 [239](#page-260-0) 메시지 큐 서브볼륨 66 명령 서버 리모트 관리 [127](#page-148-0) 명령 서버 시작 [127](#page-148-0) 명령 서버 정지 128 상태 표시 [128](#page-149-0) 시작 명령 [328](#page-349-0) 장애 복구 [257](#page-278-0) 종료 명령 [302](#page-323-0) 표시 명령 [294](#page-315-0) [PATHCOM](#page-56-0) 명령을 사용하여 구성 35 명령 세트 관리 [31](#page-52-0) 비교 [349](#page-370-0)

명령 오류 [220](#page-241-0) 명령 파일 [103](#page-124-0) 명령들 권한 설정/재설정[\(setmqaut\) 153](#page-174-0)[, 321](#page-342-0) 권한 표시[\(dspmqaut\) 290](#page-311-0) 데드-레터큐 핸들러 실행 313 리스너 실행[\(runmqlsr\) 315](#page-336-0) 명령 서버 시작[\(strmqcsv\) 328](#page-349-0) 명령 서버 종료[\(endmqcsv\) 302](#page-323-0) 명령 서버 표시[\(dspmqcsv\) 294](#page-315-0) 보안 명령 [dspmqaut 154](#page-175-0) [setmqaut 150](#page-171-0) 세트 비교 [349](#page-370-0) 제어 [31](#page-52-0) [altmqfls 270](#page-291-0) [altmqusr 275](#page-296-0) [cleanrdf 277](#page-298-0) [cnvclchl 279](#page-300-0) [crtmqcvx 281](#page-302-0) [crtmqm 283](#page-304-0) [dltmqm 287](#page-308-0) [dspmqaut 290](#page-311-0) [dspmqcsv 294](#page-315-0) [dspmqfls 295](#page-316-0) [dspmqtrc 299](#page-320-0) [dspmqusr 300](#page-321-0) [endmqcsv 302](#page-323-0) [endmqm 305](#page-326-0) [endmqtrc 308](#page-329-0) [instmqm 310](#page-331-0) [runmqchi 311](#page-332-0) [runmqdlq 313](#page-334-0) [runmqlsr 315](#page-336-0) [runmqsc 317](#page-338-0) [runmqtrm 320](#page-341-0) [setmqaut 321](#page-342-0) [strmqcsv 328](#page-349-0) [strmqm 329](#page-350-0) [strmqtrc 331](#page-352-0) [upgmqm 334](#page-355-0) 지정된 프린시펄 정보 표시 [\(dspmqusr\) 300](#page-321-0) 채널 시작기 실행[\(runmqchi\) 311](#page-332-0) 채널 실행[\(runmqchl\) 312](#page-333-0) 큐 관리자 삭제[\(dltmqm\) 287](#page-308-0) 큐 관리자 시작[\(strmqm\) 329](#page-350-0) 큐 관리자 작성[\(crtmqm\) 283](#page-304-0)

명령들 (계속) 큐 관리자 종료[\(endmqm\) 305](#page-326-0) 큐 파일 속성 변경[\(altmqfls\) 270](#page-291-0) 클라이언트 채널 정의 변환[\(cnvclchl\) 279](#page-300-0) 트리거 모니터 시작[\(runmqtrm\) 320](#page-341-0) 프로그램 가능 명령 형식[\(PCF\) 33](#page-54-0) [Compaq NSK](#page-296-0) 사용자 ID에 해당하는 프린 시펄 정의[\(altmqusr\) 275](#page-296-0) [Compaq NSK](#page-331-0)용 MQSeries 설치 [\(instmqm\) 310](#page-331-0) DLQ 실행[\(runmqdlq\) 169](#page-190-0) MQSC 명령 파일 [103](#page-124-0) 사용 [33](#page-54-0) 확인 [105](#page-126-0) [ALTER QLOCAL 111](#page-132-0) [ALTER QREMOTE 140](#page-161-0) [DEFINE CHANNEL 133](#page-154-0) [DEFINE QALIAS 117](#page-138-0) [DEFINE QLOCAL 110](#page-131-0) [DEFINE QLOCAL LIKE 110](#page-131-0) [DEFINE QLOCAL REPLACE 111](#page-132-0) [DEFINE QMODEL 119](#page-140-0) [DEFINE QREMOTE 138](#page-159-0) [DELETE QLOCAL 113](#page-134-0) [DISPLAY QREMOTE 140](#page-161-0) MQSeries 추적 시작[\(strmqtrc\) 331](#page-352-0) MQSeries 추적 종료[\(endmqtrc\) 308](#page-329-0) [MQSeries](#page-320-0) 형식화된 추적 표시 [\(dspmqtrc\) 299](#page-320-0) RDF 보조관리 수행[\(cleanrdf\) 277](#page-298-0) [runmqsc 99](#page-120-0) [V2.2.0.1](#page-355-0) 큐 관리자 업그레이드 [\(upgmqm\) 334](#page-355-0) 모니터링 [TMF](#page-214-0) 상태 193 모델 큐 설명 [14](#page-35-0) 속성 [367](#page-388-0) 작업 [119](#page-140-0) 정의 [119](#page-140-0) 문제점 판별 구성 파일 [233](#page-254-0) 먼저 점검할 사항 [215](#page-236-0) 명령 응답 없음 [221](#page-242-0) 올바르지 않은 출력 [228](#page-249-0) 추가 점검 [220](#page-241-0)[, 224](#page-245-0) 프로그래밍 오류 [220](#page-241-0)

문제점 해결 194

# **-**

바인딩 [25](#page-46-0) 버퍼 찾아보는 동안 메시지 [243](#page-264-0) 별명 리플라이-투 큐 [141](#page-162-0) 큐 관리자 [141](#page-162-0) 보안 [145](#page-166-0) 리모트 [157](#page-178-0) 명령 사용 [150](#page-171-0)[, 154](#page-175-0) 사용 [150](#page-171-0) 프린시펄, 작성 [69](#page-90-0) [OAM\(Object Authority Manager\) 20](#page-41-0) 보호된 자원 [148](#page-169-0) 복원 디폴트 오브젝트 70 시스템 오브젝트 [70](#page-91-0) 볼륨 구조 [65](#page-86-0) 볼륨, 변경 [111](#page-132-0) 분산 큐잉 데드-레터큐 15 미배달 메시지 큐 15 올바르지 않은 출력 [228](#page-249-0) 비 클라이언트 채널 정의 [256](#page-277-0) 비고유 바인딩 [25](#page-46-0) 비지속 데이터 [251](#page-272-0) 비지속 메시지 가용성 [253](#page-274-0) 데이터 무결성을 위한 구성 263 동기화된 로그 기록 [239](#page-260-0) 성능 조정 239 저장 240 지속 메시지와의 차이점 8 체크포인트 [244](#page-265-0) 비활동 에이전트 프로세스 55

# $[$ 사]

사용 도구 이벤트 [185](#page-206-0) 보안 [150](#page-171-0) 사용권 관리 [341](#page-362-0) 사용자 그룹 [147](#page-168-0) 둘 이상의 사용자 그룹에 속한 [148](#page-169-0)

사용자 그룹 권한 부여를 위한 [149](#page-170-0) [MQM 145](#page-166-0) 사용자 엑시트 [389](#page-410-0) 데이터 변환 엑시트 19 설명 [19](#page-40-0) 채널 엑시트 [19](#page-40-0) 클러스터 워크로드 19 사용자 정의 메시지 형식 [143](#page-164-0) 사용자 정의 서버 클래스 [46](#page-67-0) 사용자 ID 권한 [145](#page-166-0)[, 155](#page-176-0) [Compaq NSK](#page-176-0) 로그인 사용자 155 사전정의된 큐 10 삭제 로컬 큐 [84](#page-105-0)[, 113](#page-134-0) 채널 [92](#page-113-0) - [73](#page-94-0)[, 287](#page-308-0) 상태 서버 다폴트 이름 59 다폴트가 아닌 상태 서버 추가 및 제거 [61](#page-82-0) 복구 및 재시작 [199](#page-220-0) 서버 클래스 [MQS-STATUS00 37](#page-58-0) 장애 복구 [257](#page-278-0) 제거 [62](#page-83-0) 프로세스 추가 [37](#page-58-0) 상태서버 제거 [62](#page-83-0) 샘플 추적 데이터 [234](#page-255-0) 샘플 프로그램 C 버전 빌드 [380](#page-401-0) [COBOL](#page-404-0) 버전 빌드 383 [Compaq NSK](#page-400-0)용 MQSeries에 제공된 [379](#page-400-0) [C++](#page-403-0) 버전 빌드 382 [OSS](#page-407-0)에서 버전 빌드 386 [TAL](#page-407-0) 버전 빌드 386 서버 연결 채널, 자동 정의 [135](#page-156-0) 서버 클래스 사용자 정의 [46](#page-67-0) 이름 지정 규칙 상태서버 [62](#page-83-0) 큐 서버 [64](#page-85-0)

[MQS-TCPLISnn 58](#page-79-0)

서브볼륨 29 서비스 구성요소 [20](#page-41-0) 선제 큐 관리자 종료 [72](#page-93-0)

설치 가능 서비스 권한 서비스 [429](#page-450-0) 이름 서비스 [430](#page-451-0) [OAM\(Object Authority Manager\) 147](#page-168-0) 사용 안함 [150](#page-171-0) 성능 [237](#page-258-0) 응용프로그램 설계 고려사항 224 추적 사용시 고려사항 [233](#page-254-0) 성능 이벤트 [184](#page-205-0)[, 423](#page-444-0) 세그먼트 [ID 57](#page-78-0) 소프트카피 서적 [441](#page-462-0) 수동으로 큐 관리자 제거 [353](#page-374-0) 수신자 채널, 자동 정의 [135](#page-156-0) 수정 채널 [87](#page-108-0) 큐 [83](#page-104-0) [CCSID 53](#page-74-0) 스레드 응용프로그램에서 [374](#page-395-0) 스왑 공간 할당 59 스탠자 [MQSINI 204](#page-225-0) [QMINI 205](#page-226-0) 시간독립적 응용프로그램 7 시간 종료된 [MQSC](#page-157-0) 명령 응답 136 시스템 다폴트 343 시스템 디폴트 오브젝트 17 시스템 오브젝트 복원 [70](#page-91-0) 시작 채널 [92](#page-113-0)[, 134](#page-155-0) 추적 [77](#page-98-0) 큐 관리자 [70](#page-91-0) 신호 옵션 - [362](#page-383-0)

# **-**

알리아스 큐 권한 대상 [155](#page-176-0) 설명 [13](#page-34-0) 언어 지원되는 [373](#page-394-0) 에이전트 프로세스 [29](#page-50-0)[, 55](#page-76-0) 엑시트 사용자 엑시트 [19](#page-40-0)[, 389](#page-410-0) 설치 [394](#page-415-0) 이름 형식 [390](#page-411-0) 채널 엑시트 [19](#page-40-0) 클러스터 워크로드 엑시트 [19](#page-40-0)

엑시트 *(계속)* [MQ\\_LOAD\\_ENTRY\\_POINT\\_EXIT 390](#page-411-0) 연산자 메시지 [231](#page-252-0) 연산자 명령, 응답 없음 [221](#page-242-0) 예 오류 로그 231 통신 설정 [408](#page-429-0) 프로그래밍 오류 [220](#page-241-0) [altmqfls](#page-295-0) 명령 274 [altmqusr](#page-297-0) 명령 276 [cleanrdf](#page-299-0) 명령 278 [cnvclchl](#page-300-0) 명령 279 [crtmqcvx](#page-302-0) 명령 281 [crtmqm](#page-307-0) 명령 286 [dltmqm](#page-309-0) 명령 288 [dspmqaut](#page-314-0) 명령 293 [dspmqcsv](#page-315-0) 명령 294 [dspmqfls](#page-317-0) 명령 296 [dspmqusr](#page-321-0) 명령 300 [endmqcsv](#page-324-0) 명령 303 [endmqm](#page-327-0) 명령 306 [endmqtrc](#page-329-0) 명령 308 [runmqsc](#page-340-0) 명령 319 [setmqaut](#page-347-0) 명령 326 [strmqcsv](#page-349-0) 명령 328 [strmqm](#page-351-0) 명령 330 [strmqtrc](#page-354-0) 명령 333 [upgmqm](#page-356-0) 명령 335 오류 로그 229 서브볼륨 66 설정 전에 발생하는 오류 [231](#page-252-0) 예 [231](#page-252-0) 오류 메시지 [100](#page-121-0) 오비젠트 다폴트 복원 [70](#page-91-0) 속성 [109](#page-130-0) 리모트 관리 [129](#page-150-0) 시스템 다폴트 17[, 343](#page-364-0) 복원 [70](#page-91-0) 액세스 [145](#page-166-0) 유형 [10](#page-31-0) 이름 [99](#page-120-0) 이름 지정 규칙 [268](#page-289-0) 큐 [13](#page-34-0) 큐 관리자 [MQI](#page-33-0) 호출 12

 *(* -*)* 트리거를 위한 [121](#page-142-0) 프로세스 정의 [16](#page-37-0) 오브젝트 유형 [10](#page-31-0) 오브젝트 이름 변환 [67](#page-88-0) 오브젝트 카탈로그 [256](#page-277-0) 오브젝트 [touch](#page-277-0) 파일 256 올바르지 않은 출력 [226](#page-247-0) 요구사항 소프트웨어 [339](#page-360-0) 하드웨어 [339](#page-360-0) 용어집 [443](#page-464-0) 워크로드 밸런스 유지 [237](#page-258-0) 클러스터 사용 [10](#page-31-0) 응용프로그램 데이터 8 동시 트랜잭션 관리 [256](#page-277-0) 설계 고려사항 224 성능 조정 237 시간 독립적 7 실행 [376](#page-397-0) 작성 [369](#page-390-0) 컴파일 및 바인딩 [375](#page-396-0) 큐에서 지속 메시지 찾아보기의 영향 [243](#page-264-0) 트러스트 [246](#page-267-0) 트리거된 [372](#page-393-0) 프로그래밍 오류, 예 [220](#page-241-0) FASTPATH  장애 복구 [257](#page-278-0) [FASTPATH](#page-396-0) 바인딩 375 [FASTPATH](#page-268-0) 사용 제한사항 247 [guardian 374](#page-395-0) [MQI](#page-118-0) 관리 지원 97 [OpenTMF](#page-276-0) 사용 255 STANDARD  장애 복구 [257](#page-278-0) [STANDARD](#page-396-0) 바인딩 375 응용프로그램 컴파일 및 바인딩 [375](#page-396-0) 이 서적에 사용된 용어 [443](#page-464-0) 이니시에이션 큐 설명 [14](#page-35-0) 정의 [122](#page-143-0) 채널 시작기, 변경 [35](#page-56-0) 이름 오브젝트 [11](#page-32-0) 오브젝트에올바른 268 이름 목록 정의 256 이름 변환, 오브젝트 [67](#page-88-0)

이름 서비스 [20](#page-41-0) 이름 서비스 인터페이스 [430](#page-451-0) 이름 지정 규칙 상태 서버 클래스 [62](#page-83-0) 자국어 지원 [268](#page-289-0) 큐 서버 클래스 [64](#page-85-0) 이벤트 도구 메시지 [185](#page-206-0) 사용 [185](#page-206-0) 사용하는 이유 [183](#page-204-0) 설명 [183](#page-204-0) 유형 [183](#page-204-0) 정의 [183](#page-204-0) 유형 [183](#page-204-0) 채널 [184](#page-205-0) [184](#page-205-0) 트리거 [184](#page-205-0) [Compaq NSK](#page-444-0)용 MQSeries에서의 지원 [423](#page-444-0) [EMS 431](#page-452-0) 이벤트 공고 184 이벤트 메시지 형식 [424](#page-445-0) 이벤트 시작 및 정지 423 이벤트 유형 [183](#page-204-0) 이벤트 큐 [15](#page-36-0) 이벤트에 의한 처리 8 이유 코드 12 입/출력 경로 재지정[, MQSC](#page-123-0) 명령에서 102

# **-**

자원, 보호 [145](#page-166-0) 작성 채널 정의 [88](#page-109-0) 큐 [79](#page-100-0) 큐 관리자 [48](#page-69-0),68 트랜스미션 큐 [140](#page-161-0) 프로세스 정의 [122](#page-143-0) 프린시펄 [69](#page-90-0) 작업 단위 설명 [21](#page-42-0) 작업 단위 관리 [370](#page-391-0) 장애 복구 [257](#page-278-0) 저장소 관리자 장애 복구 [257](#page-278-0) 프로세스 [25](#page-46-0) 저장소 캐시 관리자 장애 복구 [257](#page-278-0)

전역 작업 단위 설명 [21](#page-42-0) 정상 종료[\(Quiesced shutdown\) 71](#page-92-0) 정지 채널 [92](#page-113-0) 추적 [77](#page-98-0) - [305](#page-326-0)[, 353](#page-374-0) 제어 명령 31 대소문자 구분 31 [altmqfls 270](#page-291-0) [altmqusr 275](#page-296-0) [cleanrdf 277](#page-298-0) [cnvclchl 279](#page-300-0) [crtmqcvx 281](#page-302-0) [crtmqm 283](#page-304-0) [dltmqm 287](#page-308-0) [dspmqaut 290](#page-311-0) [dspmqcsv 294](#page-315-0) [dspmqfls 295](#page-316-0) [dspmqtrc 299](#page-320-0) [dspmqusr 300](#page-321-0) [endmqcsv 302](#page-323-0) [endmqm 305](#page-326-0) [endmqtrc 308](#page-329-0) [instmqm 310](#page-331-0) [runmqchi 311](#page-332-0) [runmqchl 312](#page-333-0) [runmqdlq 313](#page-334-0) [runmqlsr 315](#page-336-0) [runmqsc 99](#page-120-0)[, 317](#page-338-0) [runmqtrm 320](#page-341-0) [setmqaut 321](#page-342-0) [strmqcsv 328](#page-349-0) [strmqm 329](#page-350-0) [strmqtrc 331](#page-352-0) [upgmqm 334](#page-355-0) 제어된 종료 71 제한사항 오브젝트 이름 [268](#page-289-0) [MQM](#page-166-0) 오브젝트에 액세스 145 조치 키워드 [174](#page-195-0) 종료, 큐 관리자 [71](#page-92-0) 지속 데이터 [251](#page-272-0) 지속 메시지 가용성 [252](#page-273-0) 비지속 메시지와의 차이점 8 성능 조정 238 저장 240

지속 메시지 *(계속)* 최대 디폴트 수 대체 347 지정된 운영 환경 339

# **-**

채널 구성 [207](#page-228-0) 리모트 관리 [132](#page-153-0) 리모트 큐잉 [129](#page-150-0) 메시지 채널 [239](#page-260-0) 명령들 [157](#page-178-0) 보안 [158](#page-179-0) 보안 요구사항 [157](#page-178-0) 설명 [16](#page-37-0)[, 129](#page-150-0) 수 제한 [56](#page-77-0) 시작 [134](#page-155-0) 시작기 실행 명령 [311](#page-332-0) 실행 명령 [312](#page-333-0) 엑시트 [389](#page-410-0) 이벤트 [184](#page-205-0)[, 423](#page-444-0) 자동 정의 [135](#page-156-0) 정의 [133](#page-154-0) 큐 관리자간의 정의 [13](#page-34-0) [Escape](#page-183-0) 명령 권한 162 [ICE 417](#page-438-0) [TCP/IP](#page-439-0) 송신자 채널 정의 418 [TCP/IP](#page-440-0) 수신자 채널 정의 419 채널 동기화 서브볼륨 67 채널 동기화 파일 [256](#page-277-0) 채널 동적 정의 [135](#page-156-0) 채널 모니터링 [91](#page-112-0) 채널 복사 [95](#page-116-0) 채널 시작기 장애 복구 [257](#page-278-0) [PATHCOM](#page-56-0) 명령을 사용하여 구성 35 채널 자동 정의 [135](#page-156-0) 채널 정지 강제 실행(즉시 정지[\) 92](#page-113-0) 채널 해석 [94](#page-115-0) 처리, 이벤트에 의한 8 체크포인트 큐 서버에 의한 비지속 메시지 [244](#page-265-0) 최대 메시지 수 [10](#page-31-0) 큐크기 9 추적 데이터 샘플 [234](#page-255-0) 성능 고려사항 [233](#page-254-0) 측정 카운터 [244](#page-265-0)

## **「카**】

큐 *(계속)* 템포러리 [10](#page-31-0) 트랜스미션 [14](#page-35-0) 48[, 140](#page-161-0) 리모트 관리 [132](#page-153-0) 작성 [140](#page-161-0) 정의 [133](#page-154-0) [MQI](#page-118-0) 응용프로그램용 97 큐 관리자 가용성 [251](#page-272-0) 강제 종료[\(Preemtive shutdown\) 71](#page-92-0)[, 72](#page-93-0) 고유 이름 48 구성 가능한 등록 정보 [50](#page-71-0) 구성 파일 내용 [205](#page-226-0) 백업 48 구성요소 [27](#page-48-0) 권한 [155](#page-176-0) 데이터 파일 서브볼륨 65 디렉토리 [155](#page-176-0) 다폴트 48 변경 [72](#page-93-0) 실수로 변경 [73](#page-94-0) 실수로 삭제 [284](#page-305-0) 로컬 관리 [97](#page-118-0) 리모트 관리 [129](#page-150-0) 메시지 큐 서브볼륨 66 명령 서버 [127](#page-148-0) 모니터링 [183](#page-204-0) 별명, 리모트 큐 [141](#page-162-0) 삭제 [73](#page-94-0)[, 287](#page-308-0) 설명 [12](#page-33-0) 속성 [367](#page-388-0) 수 [48](#page-69-0) 시작 [70](#page-91-0) 오류 로그 서브볼륨 66 **0 비제트** [MQI](#page-33-0) 호출 12 오브젝트 권한 관리자 사용 안함 [150](#page-171-0) 오브젝트 권한 관리자(OAM) 설명 [147](#page-168-0) 이벤트 [184](#page-205-0) 작성 다폴트 68 지침 [48](#page-69-0) [crtmqm](#page-304-0) 명령 283 장애 복구 [257](#page-278-0)

큐 관리자 (계속) 재시작 [72](#page-93-0) 정지 71 수동으로 [353](#page-374-0) 제거, 수동으로 [353](#page-374-0) 종료 정지 71 제어된 71 - [\(Immediate shutdown\) 71](#page-92-0) 채널 동기화 서브볼륨 67 프로세스 [23](#page-44-0) 홈 볼륨 [50](#page-71-0) [endmqm](#page-326-0) 명령 305 [FFST](#page-86-0) 서브볼륨 65 [MVS/ESA](#page-157-0)상의 136 [runmqsc](#page-123-0)에 지정 102 큐 관리자 모니터링 [183](#page-204-0) 큐 관리자 서버 장애 복구 [257](#page-278-0) 큐 관리자 속성 변경 [102](#page-123-0) 큐 관리자 시작 명령 [329](#page-350-0) 큐관리자 재시작 72 큐 관리자 종료 [71](#page-92-0) 큐 관리자 프로세스의 우선순위 56 큐 관리자 홈 볼륨 [50](#page-71-0) 큐 메뉴[, MQM 77](#page-98-0) 큐 모니터링 [84](#page-105-0) 큐 복사 [82](#page-103-0) 큐 서버 다폴트 이름 62 다폴트가 아닌 큐 서버 추가 및 제거 63 메모리에 데이터 구조 및 체인 잠금 244 메모리에 메시지 저장 243 복구 및 재시작 [199](#page-220-0) 비지속 데이터 관리 [253](#page-274-0) 비지속 메시지 체크포인트 [244](#page-265-0) 설명 [26](#page-47-0) 성능 조정 240 장애 복구 [257](#page-278-0) 제거 [64](#page-85-0) 큐 분배 [241](#page-262-0) 큐 서버 시동시 데이터 구조 빌드 [244](#page-265-0) 큐에 측정 카운터 유지보수 [244](#page-265-0) 프로세스 추가 [37](#page-58-0) [CPU](#page-262-0) 분배 241 [PARAMS 347](#page-368-0) 큐 서버 제거 [64](#page-85-0)

큐 속성 변경 [111](#page-132-0) -[\(browse\) 113](#page-134-0) 큐 오버플로우 파일 [240](#page-261-0)[, 256](#page-277-0) 재배치 [241](#page-262-0) 큐 용량 [110](#page-131-0) 큐 정의 [79](#page-100-0) 큐 파일 [240](#page-261-0)[, 256](#page-277-0) 재배치 [241](#page-262-0) 파티션 242큐잉 모드[, runmqsc 136](#page-157-0) - [18](#page-39-0)[, 421](#page-442-0) 클라이언트 채널 정의 [256](#page-277-0) 클러스터 네트워크 가용성 향상 [262](#page-283-0) 리모트 큐잉 [129](#page-150-0) 설명 [130](#page-151-0) 워크로드 관리 엑시트 [389](#page-410-0) 큐 관리자 워크로드 엑시트 [19](#page-40-0) 큐 관리자의 10 클러스터 트랜스미트 큐 [241](#page-262-0)

# **-**

템포러리 큐 [10](#page-31-0) 템플리트[, EMS](#page-206-0) 이벤트 185 통신 설정 [399](#page-420-0) 통신 예 [ICE 414](#page-435-0) [SNAX 408](#page-429-0) [TCP/IP 418](#page-439-0) 트랜스미션 큐 더폴트 4[8, 140](#page-161-0) 리모트 관리 [132](#page-153-0) 설명 [14](#page-35-0) 작성 [140](#page-161-0) 정의 [133](#page-154-0) 큐 관리자간의 정의 [13](#page-34-0) 트랜잭션 다중 관리 [256](#page-277-0) 트랜잭션 지원 [191](#page-212-0) 트리거 모니터 설명 [14](#page-35-0) 시작 명령 [320](#page-341-0) [PATHCOM](#page-56-0) 명령을 사용하여 구성 35 이니시에이션 큐의 메시지 [14](#page-35-0) 이벤트 [184](#page-205-0) 트리거된 응용프로그램 [372](#page-393-0)

```
372 (계속)
USERDATA 전달 대상 360
121
트리거링
 121
 121
정의 8
```
# [ 可 ]

파일 감사된데이터베이스 파일 256 구성 문제점 판별시 233 큐 관리자[\(QMINI\) 205](#page-226-0) [MQSeries\(MQSINI\) 203](#page-224-0) 권한 [164](#page-185-0) 메시지 오버플로우 [240](#page-261-0) - [241](#page-262-0) 임계값 변경 242비 클라이언트 채널 정의 [256](#page-277-0) 오브젝트 카탈로그 [256](#page-277-0) 오브젝트 [touch](#page-277-0) 파일 256 이름 목록 30 이름 목록 정의 256 초기화 [27](#page-48-0) - [240](#page-261-0)[, 256](#page-277-0) - [241](#page-262-0) 규 파일 [240](#page-261-0)[, 256](#page-277-0) - [241](#page-262-0) 프린시펄 데이터베이스 [256](#page-277-0) EC 제어 파일 [256](#page-277-0) [ENSCRIBE 29](#page-50-0) [OAM](#page-277-0) 데이터베이스 256 touch 알리아스 및 리모트용 30 [touch](#page-261-0) 240[, 256](#page-277-0) - [241](#page-262-0) 파티션 큐 파일 [242](#page-263-0) 패널 [MQM 73](#page-94-0) 패턴 일치 키워드, 규칙 테이블 [172](#page-193-0) 퍼머넌트 큐 [10](#page-31-0) 포스트스크립트 형식 [442](#page-463-0) 표시 권한 명령 [290](#page-311-0) 명령 서버 명령 [294](#page-315-0)

```
표시 (계속)
 128
 92
 101
 123
 MQSeries 파일 명령 295
 MQSeries 형식화된 추적 출력 표시 명령
  299
(PCF) 33, 425
220
379
프로세스 정의
 16
 122
 123
프린시펄
 , PRIDB 164
 20
 147
  69, 151
256
```
# **-**

하이퍼텍스트 마크업 언어[\(HTML\) 441](#page-462-0) 현재 큐 용량 [110](#page-131-0) 확약 및 백아웃 [191](#page-212-0) 확장성 [237](#page-258-0) 환경 변수 [345](#page-366-0)

# **-**

1단계 확약 [191](#page-212-0) 2 [191](#page-212-0)

# **A**

[ADD SERVER, PATHCOM](#page-55-0) 명령 34 [AllQueueManagers](#page-225-0) 스탠자, MQSINI 파일 [204](#page-225-0) ALTER SERVER [PATHCOM](#page-57-0) 명령 36 [altmqfls](#page-132-0) 명령 111[, 270](#page-291-0) 관련 명령 [274](#page-295-0) 메모리에 큐 서버 잠금 244 비지속 메시지 체크포인트 [244](#page-265-0) 찾아보기 임계값 설정 243측정 큐 용량 [244](#page-265-0) 큐 서버 시동시 데이터 구조 빌드 [244](#page-265-0)

[altmqfls](#page-132-0) 명령 11[1, 270](#page-291-0) *(계속)* 큐파일 재배치 241 [altmqusr](#page-296-0) 명령 275 관련 명령 [276](#page-297-0) [APC PATHWAY](#page-432-0) 정의, 예 411 [APPLIDAT](#page-194-0) 키워드, 규칙 테이블 173 [APPLNAME](#page-194-0) 키워드, 규칙 테이블 173 [APPLTYPE](#page-194-0) 키워드, 규칙 테이블 173 [Authority](#page-227-0) 스탠자, QMINI 파일 206

## **B**

[BookManager 441](#page-462-0)

# **C**

**C** 비워시 지원되는 언어 373 C 원시 지원되는 언어 373 **CCSID** 변환 메소드 54 [Compaq NSK](#page-362-0)용 MQSeries가 지원하는 [341](#page-362-0) [CCSID](#page-74-0) 매개변수 53 [CCSID](#page-163-0) 142 [Channel menu, MQM 85](#page-106-0) [ChannelInitiator](#page-227-0) 스탠자, QMINI 파일 206 Channels 스탠자[, QMINI](#page-228-0) 파일 207 [cleanrdf](#page-298-0) 명령 277 [cnvclchl](#page-300-0) 명령 279 COBOL 비원시 지원되는 언어 373 COBOL 원시 지원되는 언어 373 [Compaq NSK](#page-176-0) 로그인 사용자 ID 155 Compaq NSK<sup>§</sup> MQSeries 고급 사용자[, MQM 145](#page-166-0) 구성요소 [28](#page-49-0) 구조 [23](#page-44-0) 볼륨 구조 [65](#page-86-0) 사용자 엑시트 [389](#page-410-0) 사용하는 [EMS](#page-452-0) 이벤트 템플리트 431 서브볼륨 29 성능 [237](#page-258-0) 요약 [339](#page-360-0) 응용프로그램 [369](#page-390-0) 응용프로그램 빌드 [369](#page-390-0) 지원하는 [MQSC 357](#page-378-0)

Compaq NSK용 MQSeries (계속) 클라이언트 지원 [421](#page-442-0) 파일 [29](#page-50-0) 확장성 [237](#page-258-0) [TM/MP\(TMF\)](#page-212-0) 지원 191 [Compaq NSK](#page-360-0)용 MQSeries 개요 339 [Compaq NSK](#page-258-0)용 MQSeries 성능 조정 237 CONNAME 프로세스 속성 [359](#page-380-0) CorrelId 사용시 성능 고려사항 [225](#page-246-0) CPU 가용성을 위한 구성 263 고사용 [245](#page-266-0) 성능 조정 237 워크로드 밸런스 [36](#page-57-0) 큐 서버 [241](#page-262-0) [crtmqcvx](#page-302-0) 명령 281 [crtmqm](#page-304-0) 명령 283 [CURDEPTH 244](#page-265-0) C++ 원시 지원되는 언어 373

## **D**

[DefaultPrefix](#page-71-0) 매개변수, crtmqm 명령 50 [DefaultProcess](#page-226-0) 스탠자, QMINI 파일 205 [DefaultQueueManager](#page-225-0) 스탠자, MQSINI 파일 [204](#page-225-0) [DESTQ](#page-194-0) 키워드, 규칙 테이블 173 [DESTQM](#page-194-0) 키워드, 규칙 테이블 173 [DISPLAY CHSTATUS](#page-380-0) 명령 359 DLQ 핸들러 규칙 테이블 [170](#page-191-0) 실행 [169](#page-190-0) [dltmqm](#page-308-0) 명령 287 [dspmqaut](#page-311-0) 명령 290 - [151](#page-172-0)[, 153](#page-174-0) [dspmqcsv](#page-315-0) 명령 294 [dspmqfls](#page-316-0) 명령 295 [dspmqtrc](#page-320-0) 명령 299 [dspmqusr](#page-321-0) 명령 300

### **E**

EBCDIC 데이터 변환 [54](#page-75-0) EC 기능 24

EC *(계속)* 장애 복구 [257](#page-278-0) 제어 파일 [256](#page-277-0) EC Boss(총괄 실행 제어기) 장애 복구 [257](#page-278-0) [EC Boss\(](#page-72-0)총괄 실행 제어기), 역할 51 EC 스탠자, OMINI 파일 206 [EC](#page-72-0) 프로세스, 수 51 ECBoss(총괄 실행 제어기) 기능 [24](#page-45-0) ECBoss(총괄 실행 제어기) 스탠자[, QMINI](#page-226-0) 파 일  $205$ [EMS](#page-206-0) 이벤트 185[, 233](#page-254-0) 대체 콜렉터, 지정 [189](#page-210-0) 다폴트 콜렉터 189 처리하기위한 프로그램 작성 190 [MQEMSEVENTS PARAM](#page-210-0) 설정 189 EMS 이벤트 템플리트[, MQSeries 431](#page-452-0) [EMSCollectorName 55](#page-76-0) [EMS\(Event Management Service\)](#page-206-0) 이벤트 [185](#page-206-0) [endmqcsv](#page-323-0) 명령 302 [endmqm](#page-92-0) 명령 71[, 305](#page-326-0) [endmqtrc](#page-329-0) 명령 308 [ENSCRIBE](#page-42-0) 2[1, 29](#page-50-0) [Escape PCF 34](#page-55-0)[, 126](#page-147-0) [Euro](#page-362-0) 지원 341 [ExpectedNumECs 51](#page-72-0) ExtPoolSize 입력 항목 [QMINI](#page-80-0) 파일 59

### **F**

[FASTPATH](#page-267-0)  246[, 375](#page-396-0) 과부하 감소 [247](#page-268-0) 사용 [247](#page-268-0) 제한사항 [247](#page-268-0) [FEEDBACK](#page-194-0) 키워드, 규칙 테이블 173 FFST 서브볼류 65 조사 [235](#page-256-0) [fix](#page-53-0) 명령 32 [FORMAT](#page-194-0) 키워드, 규칙 테이블 173 [FREEZE SERVER, PATHCOM](#page-55-0) 명령 34 [FWDQ](#page-195-0) 키워드, 규칙 테이블 174 [FWDQM](#page-196-0) 키워드, 규칙 테이블 175

### **G**

[Guardian](#page-277-0) 사용자 ID 256 [guardian](#page-78-0) 세그먼트 ID 57

### **H**

HARDENBO 프로세스 속성 [359](#page-380-0) [HEADER](#page-196-0) 키워드, 규칙 테이블 175 [HomeTerminalName](#page-73-0) 매개변수 52 [HTML\(Hypertext Markup Language\) 441](#page-462-0)

# **I**

[ICE TP 401](#page-422-0) [ICE](#page-435-0) 통신 예 414 [INPUTQ](#page-192-0) 키워드, 규칙 테이블 171 [INPUTQM](#page-192-0) 키워드, 규칙 테이블 171 [instmqm](#page-331-0) 명령 310 [IPCC\(Inter-Process Communication](#page-49-0) [Component\) 28](#page-49-0)

## **J**

Java 지원되는 언어 373 호환 가능 [355](#page-376-0) Java<sub>8</sub> [Compaq NonStop Server 355](#page-376-0) [JTS\(Java Transaction Service\) 374](#page-395-0)

## **L**

LIKE 속성, DEFINE QLOCAL 110 [LQMAgent](#page-227-0) 스탠자, QMINI 파일 206 [LQMAgentPriority 56](#page-77-0) [LQMA\(Local Queue Manager Agent\) 246](#page-267-0) LQMA(Local Quuee Manager Agent) 기능 24 LQM(Local Queue Manager Agent) 장애 복구 [257](#page-278-0) [LU6.2](#page-48-0) 리스너 27 [LU6.2](#page-421-0) 응답자 프로세스 400

### **M**

make 파일 [Java 355](#page-376-0) [MaxActiveChannels 56](#page-77-0) [Maxapplio,](#page-434-0) 값 413 [MaxChannels 56](#page-77-0) MAXHANDS 프로세스 속성 [359](#page-380-0) [MaxIdleAgentReuse 55](#page-76-0) [MaxIdleAgents 55](#page-76-0) [maxrcv PARAM 415](#page-436-0) MAXUMSGS 프로세스 속성 [359](#page-380-0) [MCAAgentPriority 56](#page-77-0) [MCACaller](#page-227-0) 스탠자, QMINI 파일 206 [MCALU62Responder](#page-227-0) 스탠자, QMINI 파일 [206](#page-227-0) MCA(Message Channel Agent) 기능 25 장애 복구 [257](#page-278-0) [MCATCPResponder](#page-227-0) 스탠자, QMINI 파일 [206](#page-227-0) [MinIdleLQMAgents 55](#page-76-0) [MinIdleMCACallers 55](#page-76-0) [MinIdleMCALU62Responders 55](#page-76-0) [MinIdleMCATCPResponders 55](#page-76-0) MQAI 설명 [126](#page-147-0)[, 377](#page-398-0) [MQCFH, PCF](#page-447-0) 헤더 426 [MQCFIL, PCF](#page-448-0) 정수 목록 매개변수 427 [MQCFIN, PCF](#page-448-0) 정수 427 [MQCFSL, PCF](#page-448-0) 문자열 목록 427 [MQCFST, PCF](#page-448-0) 문자열 매개변수 427 [MQCNO 362](#page-383-0) [MQCNO\\_FASTPATH\\_BINDING 247](#page-268-0) [MQCONN 246](#page-267-0) [MQCONNECTTYPE 247](#page-268-0) [MQCONNX 247](#page-268-0) [MQDATACONVEXIT 368](#page-389-0) [MQDEFAULTPREFIX 345](#page-366-0) [MQDISC 366](#page-387-0) [MQDLH,](#page-190-0) 데드-레터 헤더 169 [MQEMSEVENTS 345](#page-366-0) [MQEMSEVENTS,](#page-210-0) 환경 변수 189 [MQGMO 362](#page-383-0) [MQGMO\\_BROWSE\\_\\* 372](#page-393-0) [MQGMO\\_SET\\_SIGNAL](#page-383-0) 옵션 362 MQI 권한 [158](#page-179-0)[, 159](#page-180-0) 라이브러리 [375](#page-396-0) 로컬 관리 지원 [97](#page-118-0) 설명 7

MQI *(계속)* 큐 관리자 호출 [12](#page-33-0) 호출 [364](#page-385-0) TAL 프로그래밍 언어 [MQCLOSE 365](#page-386-0) [MQDISC 366](#page-387-0) [MQINQ 366](#page-387-0) [MQSET 366](#page-387-0) [MQI\(Message Queue Interface\) 7](#page-28-0) [MQINQ 366](#page-387-0) [MQIServer](#page-227-0) 스탠자, QMINI 파일 206 [MQLISTENPORTNUM 345](#page-366-0) MQM 사용자 그룹 [145](#page-166-0) 사용자 [ID 145](#page-166-0)[, 155](#page-176-0) [MQMACHINIFILE 345](#page-366-0) [MQMACHINIFILE,](#page-224-0) 환경 변수 203 MOMC 가능 73 [MQMD 363](#page-384-0) [MQM\(Message Queue Management\) 73](#page-94-0) [MQM\(Message Queue Management\)](#page-94-0) 인터페 이스 [73](#page-94-0) MQMREFRESHINT [PATHWAY](#page-59-0) 매개변수 38 MOOPEN 권한 159 [MQPMO 364](#page-385-0) MOPUT 권한 159 MQPUT 및 [MQPUT1,](#page-246-0) 성능 고려사항 225 [MQQSHKEEPINT 347](#page-368-0) [MQQSMAXBATCHEXPIRE 347](#page-368-0) [MQQSMAXMSGSEXPIRE 348](#page-369-0) [MQQSSIGTIMEOUT 347](#page-368-0) [MQRC\\_Q\\_SPACE\\_NOT\\_AVAILABLE](#page-129-0) - 코드 [108](#page-129-0) [MQRDF 345](#page-366-0) [MQRDFFUPPROCESSNAME 345](#page-366-0) [MQRDFFUPPROGNAME 345](#page-366-0) [MQSC 34](#page-55-0) 대화식 입력 종료 [100](#page-121-0) 대화식으로 명령 발행 99 리모트로 발행 [135](#page-156-0) 명령 발행 방법 98 명령 사용 [102](#page-123-0) 명령 파일 실행 [105](#page-126-0) 출력 보고서 [104](#page-125-0) 명령 확인 [105](#page-126-0)

[MQSC 34](#page-55-0) *(계속)* 문제점 로컬 [106](#page-127-0) 리모트 [137](#page-158-0) 시간 종료된 명령 응답 [136](#page-157-0) 입/출력 경로 재지정 [102](#page-123-0) 채널 보안 요구사항 [158](#page-179-0) 최대 행 길이 [104](#page-125-0) [Compaq NSK](#page-378-0)용 MQSeries가 지원하는 [357](#page-378-0) MQSC 명령 대소문자 구분 99 사용 [33](#page-54-0) 최대 행 길이 [104](#page-125-0) [ALTER QLOCAL 111](#page-132-0) [ALTER QREMOTE 140](#page-161-0) [DEFINE CHANNEL 133](#page-154-0) [DEFINE QALIAS 117](#page-138-0) [DEFINE QLOCAL 110](#page-131-0) [DEFINE QLOCAL LIKE 110](#page-131-0) [DEFINE QLOCAL REPLACE 111](#page-132-0) [DEFINE QMODEL 119](#page-140-0) [DEFINE QREMOTE 138](#page-159-0) [DELETE QLOCAL 113](#page-134-0) [DISPLAY QREMOTE 140](#page-161-0) [MQSC](#page-126-0) 명령 확인 105 [MQSC](#page-121-0) 명령에서, 구문 오류 100 [MQSC](#page-125-0) 명령의 최대 행 길이 104  $MQSC$  명령의 피드백  $100$ [MQSeries](#page-119-0) 명령 발행 98 [MQSeries](#page-460-0) 서적 439 MQSeries 오브젝트 속성 디폴트 109 모든 속성 [109](#page-130-0) 변경, 로컬 큐 [111](#page-132-0) 큐 [12](#page-33-0) 큐 관리자 변경 [102](#page-123-0) - [101](#page-122-0) [MQSeries](#page-97-0) 오브젝트 추적 76 MQSeries 오브젝트의 속성 [MQSC](#page-54-0) 및 PCF와 비교 33 [MQSeries](#page-352-0) 추적 시작 명령 331 [MQSeries](#page-329-0) 추적 종료 308 [MQSET 366](#page-387-0) MQSINI, 구성 파일 개요 [203](#page-224-0) 대상 경로 [106](#page-127-0)

MQSINI, 구성 파일 *(계속)* 예 [204](#page-225-0) 편집 [213](#page-234-0) [MQSNOAUT 345](#page-366-0) MOSNOAUT, 환경 변수 150 [MQSS](#page-48-0) 서버 27 MQS-CHANINIT00 [TS/MP](#page-56-0) 서버 클래스 35 MQS-CMDSERV00 [TS/MP](#page-56-0) 서버 클래스 35 MQS-EC00 [TS/MP](#page-57-0) 서버 클래스 36 [MQS-STATUS00](#page-58-0) 서버 클래스 37 MQS-TCPLIS00 [TS/MP](#page-55-0) 서버 클래스 34 MQS-TCPLISnn 재구성 [58](#page-79-0) MQS-TRIGMON00 [TS/MP](#page-56-0) 35 MQTRANSACTIONLIFE [TM/MP](#page-390-0) 트랜잭션 새로 고침 369 [MQZAO](#page-180-0) 상수 및 권한 159 [MQ\\_LOAD\\_ENTRY\\_POINT\\_EXIT 390](#page-411-0) MsgId 사용시 성능 고려사항 [225](#page-246-0) [MSGTYPE](#page-194-0) 키워드, 규칙 테이블 173 [MVS/ESA](#page-157-0) 큐 관리자 136

## **N**

NOHARDENBO 프로세스 속성 [359](#page-380-0) NonStop Java 지원되는 언어 373 [NonStop TM/MP\(Transaction](#page-212-0) [Manager\) 191](#page-212-0) NonStop Tuxedo [TM/MP](#page-277-0)를 사용하는 트랜잭션 환경 256 [NonStop](#page-260-0) 큐 서버 239 [NonStop](#page-47-0) 프로세스 쌍 26 [NPMSPEED](#page-260-0) 채널 속성 239 [NSKSegidRange 57](#page-78-0) NumECs 매개변수[, crtmqm](#page-72-0) 명령 51

## **O**

[OAM](#page-277-0) 데이터베이스 256 [OAM](#page-277-0) 프린시펄 256 OAM(Object Authority Manager) 그룹 [147](#page-168-0)

OAM(Object Authority Manager) (계속) 민감한 조작 [154](#page-175-0) 바꾸기 [429](#page-450-0) 사용 안함 [150](#page-171-0) 소개 [20](#page-41-0) 작업 방법 147 [dspmqaut](#page-175-0) 명령 154 [setmqaut](#page-171-0) 명령 15[0, 153](#page-174-0) [OAM\(Object Authority Manager\)](#page-171-0) 사용 안함 [150](#page-171-0) [OpenTMF 255](#page-276-0)

### **P**

[PARAM\(](#page-366-0)환경 변수) 345 PATHCOM 명령 [ADD SERVER 34](#page-55-0) [ALTER SERVER 36](#page-57-0) [FREEZE SERVER 34](#page-55-0) [START SERVER 34](#page-55-0) [STATUS SERVER 34](#page-55-0) [STOP SERVER 34](#page-55-0) [THAW SERVER 34](#page-55-0) [PathmonProcName 52](#page-73-0) PATHWAY 가용성을 위한 구성 263 구성 예 [38](#page-59-0) 서버 클래스 [45](#page-66-0) 오류 [219](#page-240-0) 큐 서버의 서버 클래스 [241](#page-262-0) PCF 명령 [Escape PCF 126](#page-147-0) [MQAI,](#page-147-0) 간편함을 위해 사용 126 [MQSC](#page-147-0) 및 PCF의 속성 126 [PCF](#page-146-0)를 사용하여 관리 작업 자동화 125 [PCF](#page-450-0) 명령 응답 429 [PCF\(Programmable Command Format\) 425](#page-446-0) 메시지 설명자 [426](#page-447-0) 문자열 매개변수[\(MQCFST\) 427](#page-448-0) 문자열 목록[\(MQCFSL\) 427](#page-448-0) 정수 목록 매개변수[\(MQCFIL\) 427](#page-448-0) 정수[\(MQCFIN\) 427](#page-448-0) 헤더(MOCFH) 426 [Compaq NSK](#page-449-0)용 MQSeries가 지원하는 [428](#page-449-0) MOCFH(헤더) 426 [MQCFIL\(](#page-448-0)정수 목록 매개변수) 427 [MQCFIN\(](#page-448-0)정수) 427 [MQCFSL\(](#page-448-0)문자열 목록) 427

[PCF\(Programmable Command Format\) 425](#page-446-0) (계속) [MQCFST\(](#page-448-0)문자열 매개변수) 427 PCF(프로그램 가능 명령 형식) 소개 [33](#page-54-0) [PDF\(Portable Document Format\) 441](#page-462-0) [PERSIST](#page-194-0) 키워드, 규칙 테이블 173 [PMSEARCH 345](#page-366-0) [PRIDB,](#page-185-0) 프린시펄 데이터베이스 164 [PUTAUT](#page-196-0) 키워드, 규칙 테이블 175

# **Q**

[QMDefaultVolume 50](#page-71-0) QMINI, 구성 파일 개요 [205](#page-226-0) 예 [207](#page-228-0) 편집 [213](#page-234-0) [TCP/IP](#page-441-0) 리스너를 지원하도록 구성 420 [Queue Manager Menu, MQM 75](#page-96-0) [QueueManager](#page-225-0) 스탠자, MQSINI 파일 204

## **R**

RDF(Remote Database Duplication Facility) 장애 복구 [200](#page-221-0) [cleanrdf](#page-91-0) 명령  $70.277$ [REASON](#page-194-0) 키워드, 규칙 테이블 173 [REPLACE](#page-125-0) 속성, DEFINE 명령 104 [REPLYQ](#page-195-0) 키워드, 규칙 테이블 174 [REPLYQM](#page-195-0) 키워드, 규칙 테이블 174 [RETRY](#page-196-0) 키워드, 규칙 테이블 175 [RETRYINT](#page-192-0) 키워드, 규칙 테이블 171 [runmqchi](#page-332-0) 명령 311 [runmqchl](#page-333-0) 명령 312 [runmqdlq](#page-190-0) 명령 16[9, 313](#page-334-0) [runmqlsr](#page-336-0) 명령 315 runmqsc 대화식으로 사용 99 명령 [317](#page-338-0) 문제점 106 사용 [102](#page-123-0) 입/출력 경로 재지정 [102](#page-123-0) 종료 [100](#page-121-0) 큐 관리자 지정 [102](#page-123-0) 큐잉 모드 [136](#page-157-0) 피드백 [100](#page-121-0) 확인 [105](#page-126-0) [MQSC](#page-119-0) 명령 발행 98

[runmqtrm](#page-341-0) 명령 320

#### **S**

[SAFEGUARD 21](#page-42-0)[, 149](#page-170-0)[, 340](#page-361-0) [SAVE-ENVIRONMENT ON 345](#page-366-0) [SCF](#page-429-0) 구성 파일, 예 408 Service 스탠자[, QMINI](#page-227-0) 파일 206 [ServiceComponent](#page-228-0) 스탠자, QMINI 파일 [207](#page-228-0) [setmqaut](#page-342-0) 명령 321 관련 명령 [327](#page-348-0) - [151](#page-172-0)[, 153](#page-174-0) 설치 가능 서비스 [153](#page-174-0) SNA [CPU](#page-267-0) 소모 246 [SNA](#page-250-0) 리스너 229 [SNA](#page-420-0) 프로토콜 399 [SNAX](#page-429-0) 통신 예 408 [STANDARD](#page-396-0) 바인딩 375 [Start Channel Initiator 429](#page-450-0) [Start Channel Listener 429](#page-450-0) [START SERVER, PATHCOM](#page-55-0) 명령 34 [STATUS SERVER, PATHCOM](#page-55-0) 명령 34 [stdin, runmqsc](#page-123-0)에서 102 [stdout, runmqsc](#page-123-0)에서 102 [STOP SERVER, PATHCOM](#page-55-0) 명령 34 [strmqcsv](#page-349-0) 명령 328 관련 명령 [328](#page-349-0) [strmqm](#page-350-0) 명령 329 관련 명령 [330](#page-351-0) [strmqtrc](#page-352-0) 명령 331 관련 명령 [333](#page-354-0) [SupportPac 442](#page-463-0) [system.cluster.transmit.queue 241](#page-262-0)

### **T**

[TACL](#page-366-0) 환경 변수 345 TAL 비원시 지원되는 언어 373 TCPConfig [TCP/IP](#page-439-0) 구성 418 [TCPConfig](#page-228-0) 스탠자, QMINI 파일 207 [TCPListener](#page-227-0) 스탠자, QMINI 파일 206 [TCPListenerPort 57](#page-78-0) [TCPNumListenerPorts 57](#page-78-0) [TCPPort 57](#page-78-0) TCP/IP 리모트 관리 [18](#page-39-0)

TCP/IP *(계속)* 체널 [406](#page-427-0) TCP/IP 리스너 구성 [34](#page-55-0) 시작 [34](#page-55-0) 장애 복구 [257](#page-278-0) 정지 34 [TCP/IP](#page-439-0) 통신 예 418 [TCP/IP](#page-79-0) 프로세스 58 [TCP/IP](#page-420-0) 프로토콜 399 [THAW SERVER, PATHCOM](#page-55-0) 명령 34 [TM/MP 21](#page-42-0) 감사 파일 [238](#page-259-0)[, 239](#page-260-0) 데이터베이스 파일 감사 [254](#page-275-0) 외부 데이터베이스와 통합 [254](#page-275-0) [TM/MP\(TMF\)](#page-212-0) 지원 19[1, 370](#page-391-0) [touch](#page-261-0) 파일 240[, 256](#page-277-0) 재배치 [241](#page-262-0) [Transaction Manager\(NonStop](#page-212-0) [TM/MP\) 191](#page-212-0) [TS/MP](#page-55-0) 관리 34 TS/MP [MQS-CHANINIT00 35](#page-56-0) [MQS-CMDSERV00 35](#page-56-0) [MQS-EC00 36](#page-57-0) [MQS-TCPLIS00 34](#page-55-0) [MQS-TRIGMON00 35](#page-56-0) [TuningParameters](#page-228-0) 스탠자, QMINI 파일 207 Tuxedo, NonStop [TM/MP](#page-277-0)를 사용하는 트랜잭션 환경 256

### **U**

[upgmqm](#page-355-0) 명령 334 USERDATA 프로세스 속성 [360](#page-381-0) [USERID](#page-195-0) 키워드, 규칙 테이블 174

### **W**

[WAIT](#page-192-0) 키워드, 규칙 테이블 171 [Windows](#page-463-0) 도움말 442

## **X**

XA 인터페이스 [372](#page-393-0) [XA](#page-42-0) 호환 데이터베이스 21

## **Z**

[ZMQSTMPL, EMS](#page-206-0) 이벤트 템플리트 파일 [185](#page-206-0)

# $[$  특수 문자 ]

@명령들 제어 [runmqchl 312](#page-333-0)

# IBM 한글 지원에 관한 설문

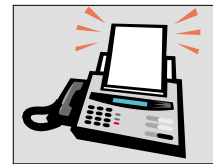

### FAX : (02) 3787-0123

보내 주시는 의견은 더 나은 고객 지원 체제를 위한 귀중한 자료가 됩니다. 독자 여러분의 좋은 의견을 기다립니다.

#### 책 제목: Compaq NonStop Kernel용 MQSeries 시스템 관리 버전 5 릴리스 1

책 번호: SA30-1332-00

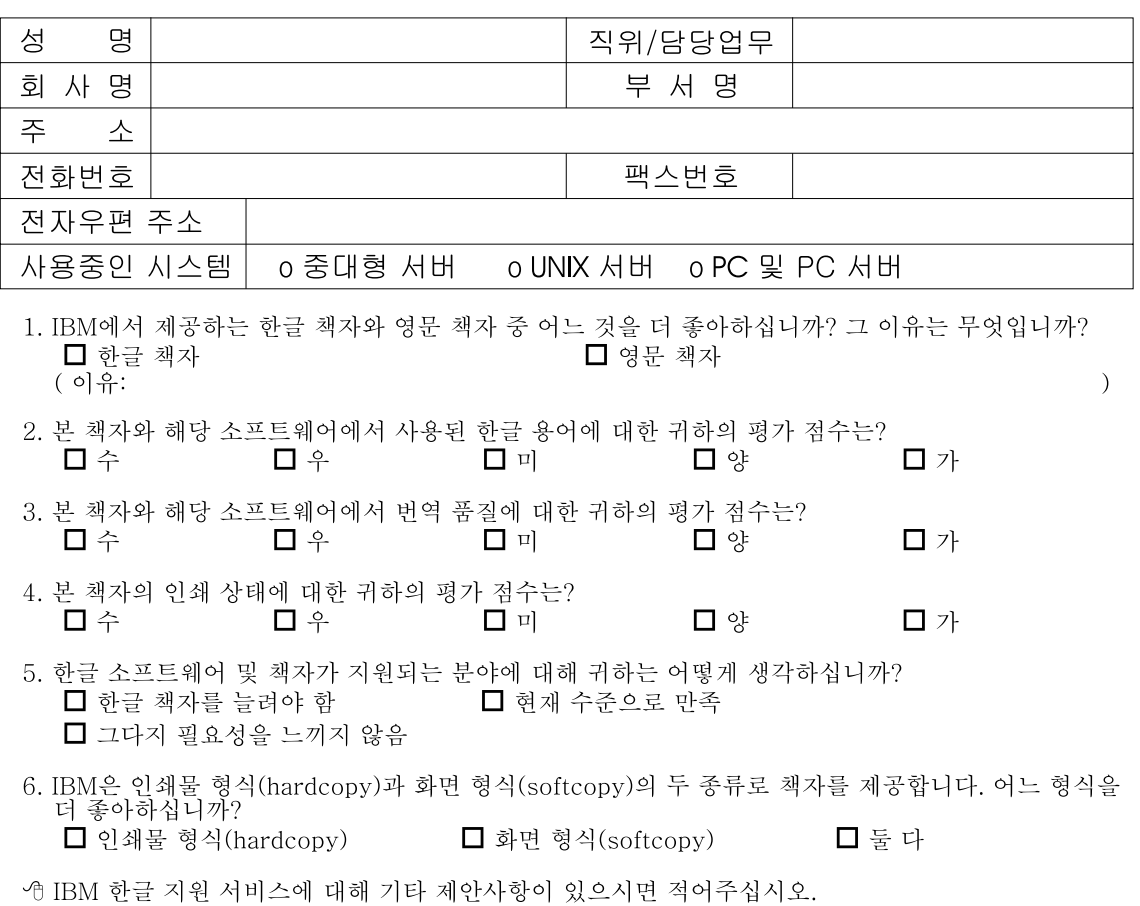

<sup>☺</sup> 설문에 답해 주셔서 감사합니다.<br>귀하의 의견은 저희에게 매우 소중한 것이며, 고객 여러분들께 보다 좋은 제품을 제공해 드리기 위해<br>최선을 다하겠습니다.

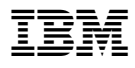

부품 번호: CT8Z0KO

Printed in Singapore

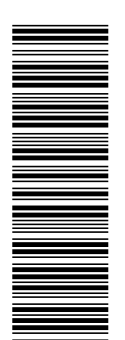

CT8Z0KO

SA30-1332-00

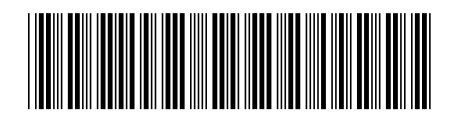